# Genie™ 2000 Spectroscopy Software

Customization Tools

9233653E V3.0

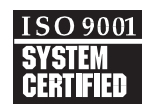

Copyright 2004, Canberra Industries, Inc. All rights reserved.

The material in this document, including all information, pictures, graphics and text, is the property of Canberra Industries, Inc. and is protected by U.S. copyright laws and international copyright conventions.

Canberra expressly grants the purchaser of this product the right to copy any material in this document for the purchaser's own use, including as part of a submission to regulatory or legal authorities pursuant to the purchaser's legitimate business needs.

No material in this document may be copied by any third party, or used for any commercial purpose, or for any use other than that granted to the purchaser, without the written permission of Canberra Industries, Inc.

Canberra Industries, 800 Research Parkway, Meriden, CT 06450 Tel: 203-238-2351 FAX: 203-235-1347 <http://www.canberra.com>

The information in this document describes the product as accurately as possible, but is subject to change without notice.

Printed in the United States of America.

Genie is a trademark of Canberra Industries, Inc.

# **Table of Contents**

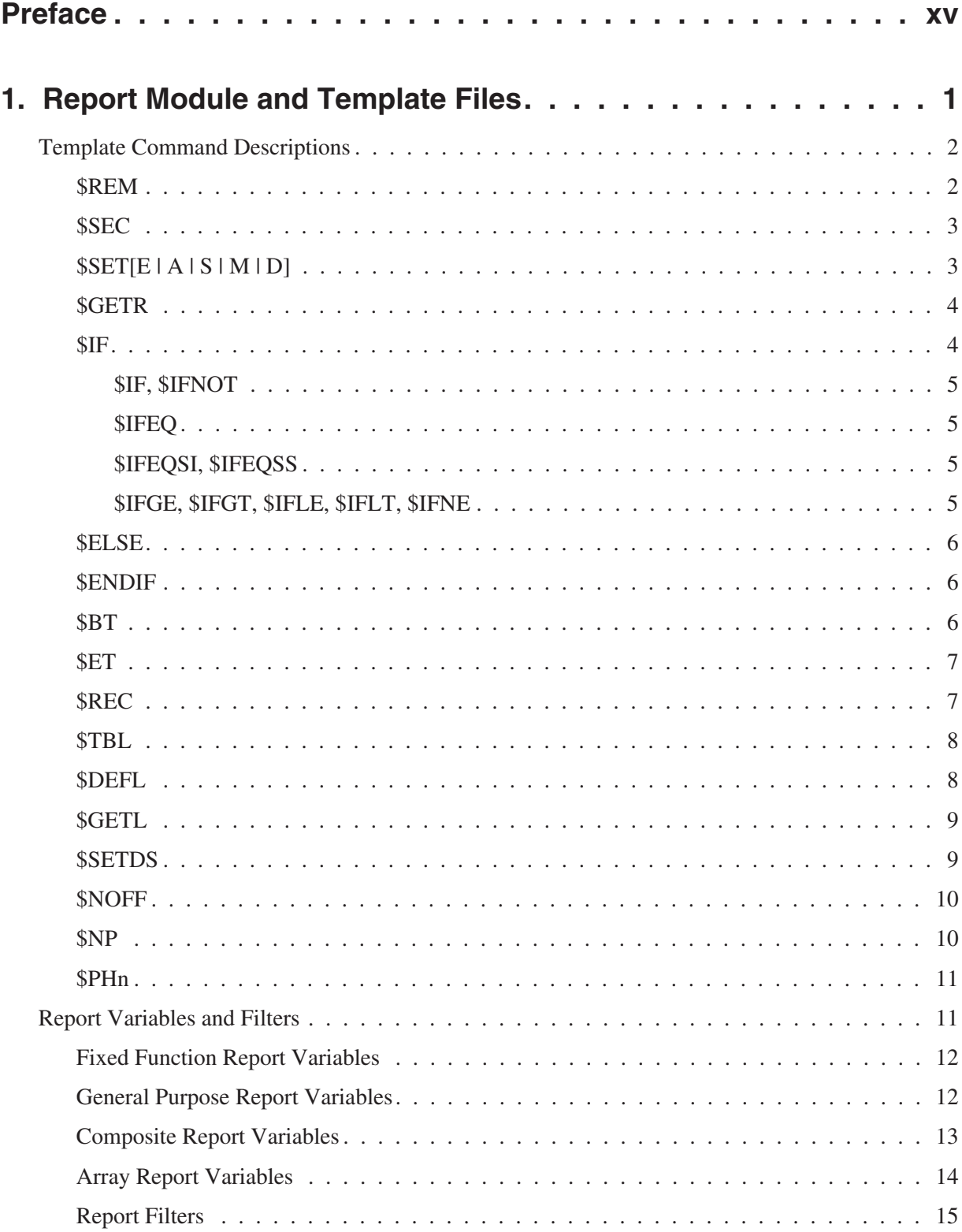

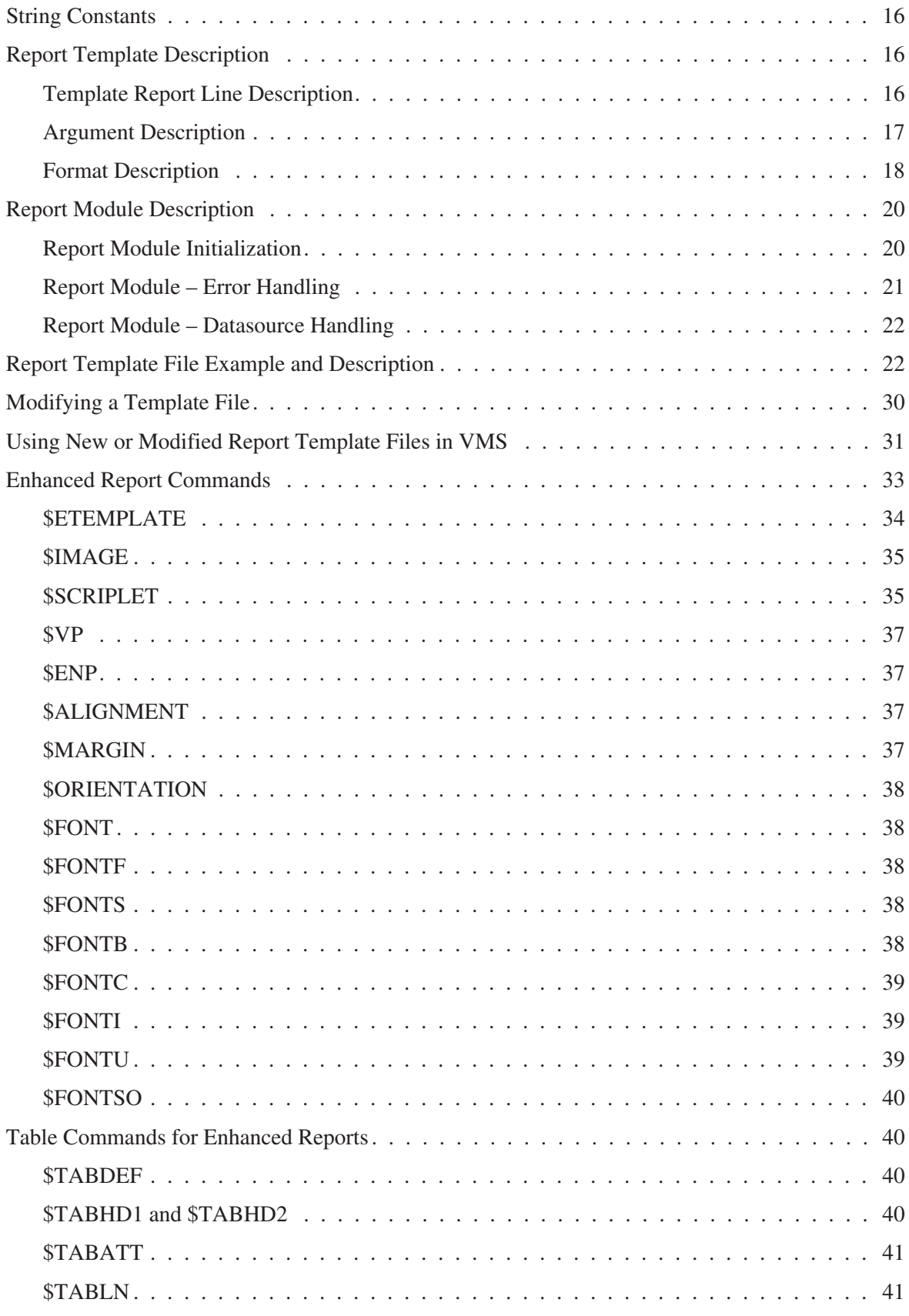

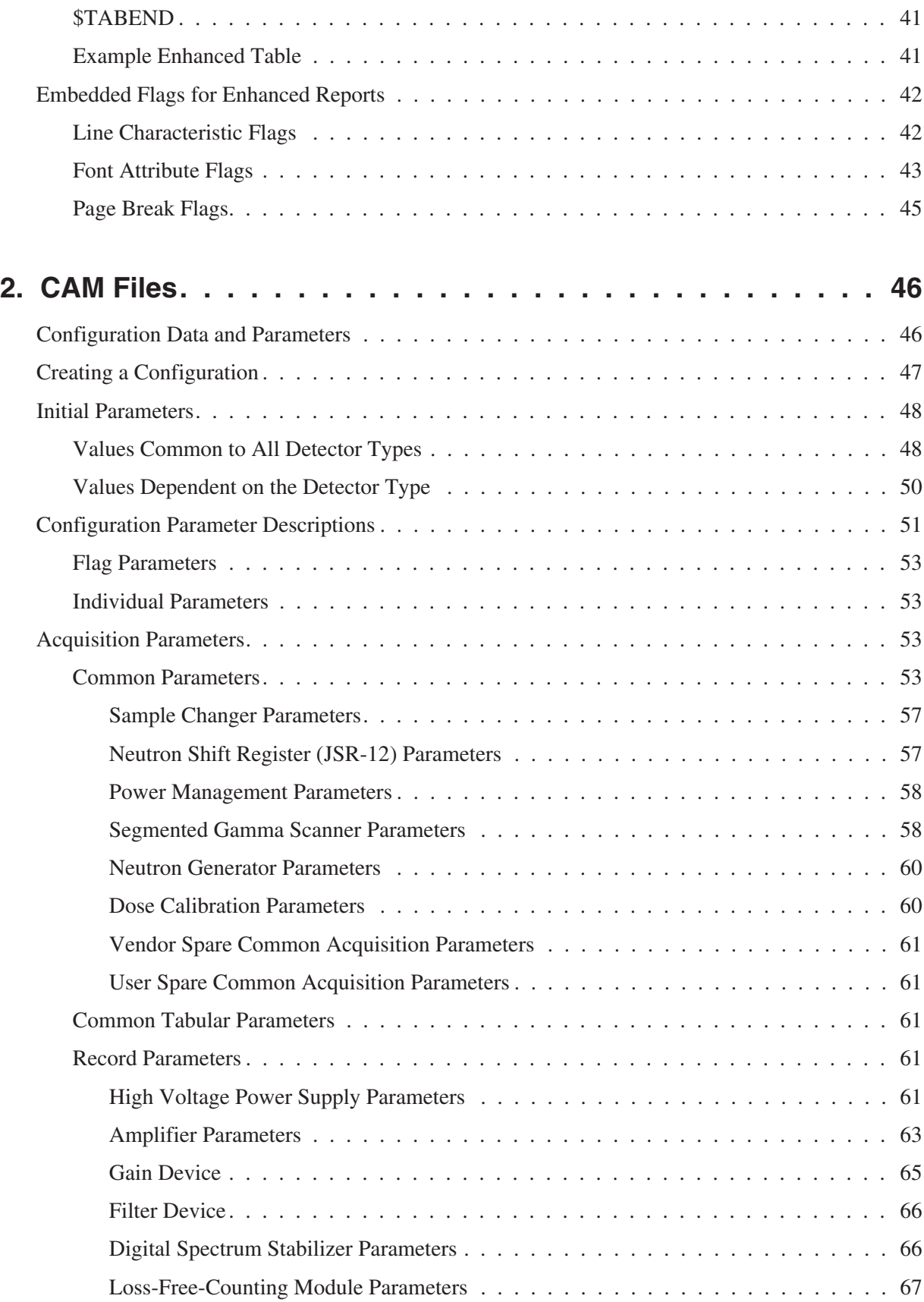

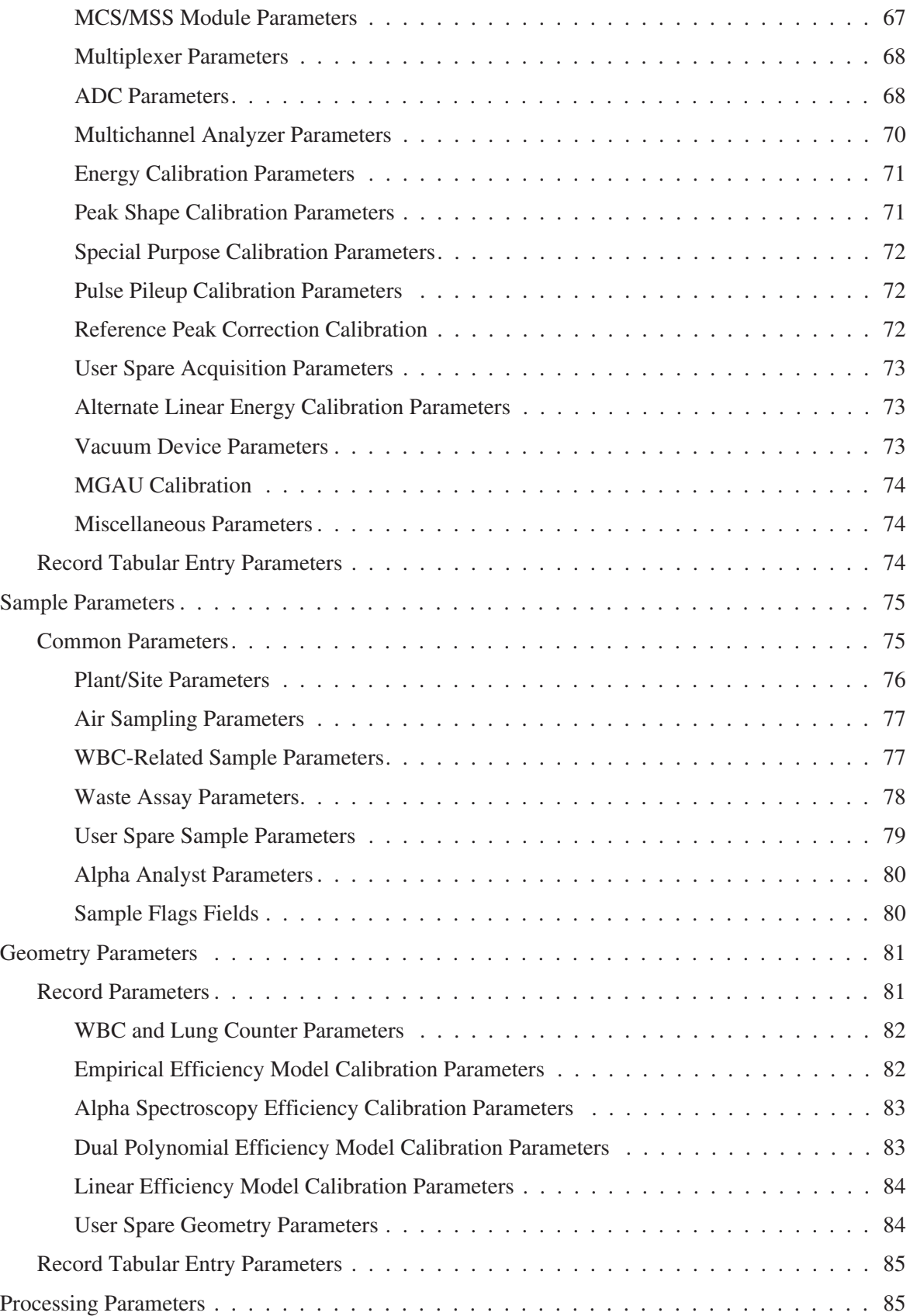

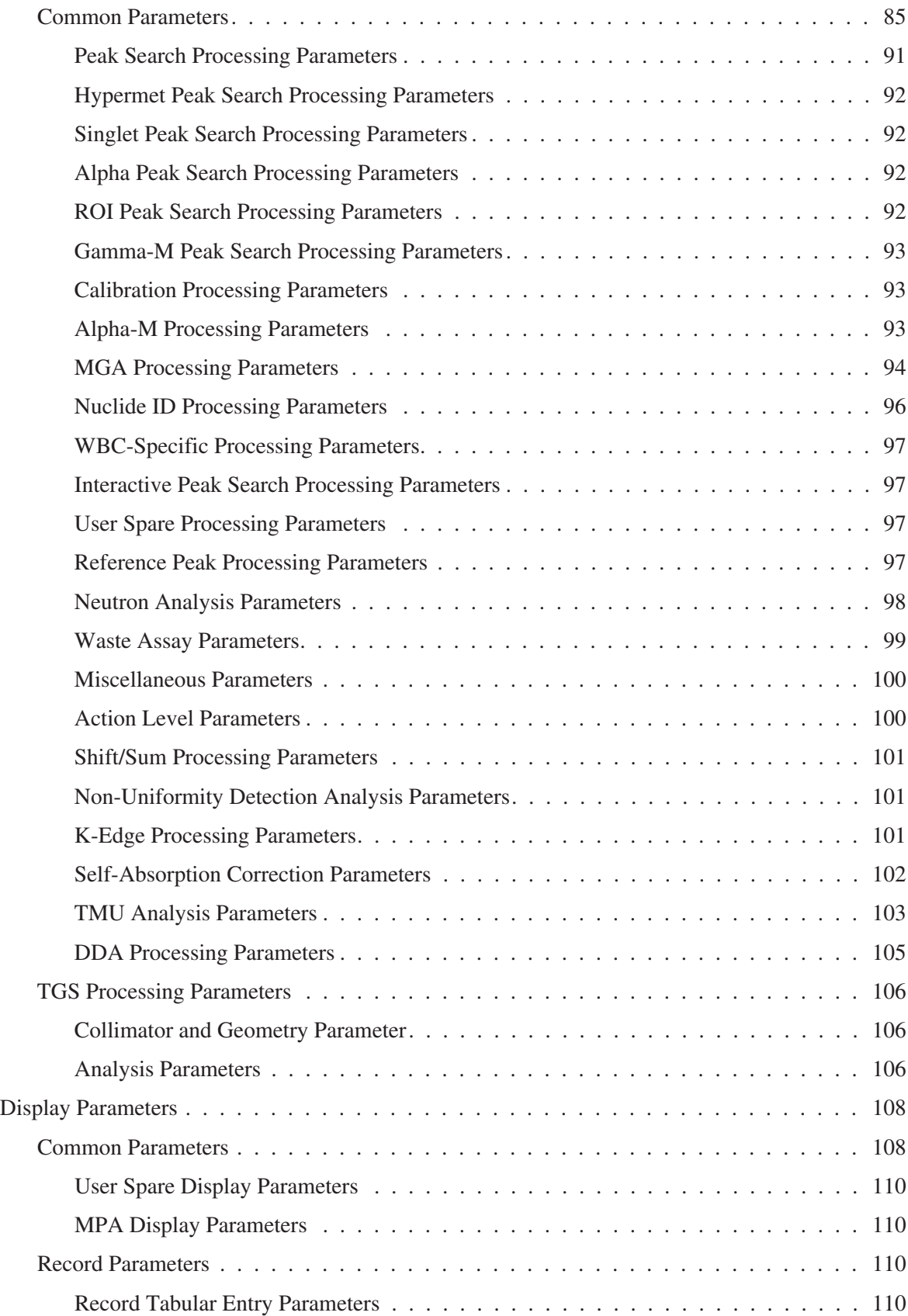

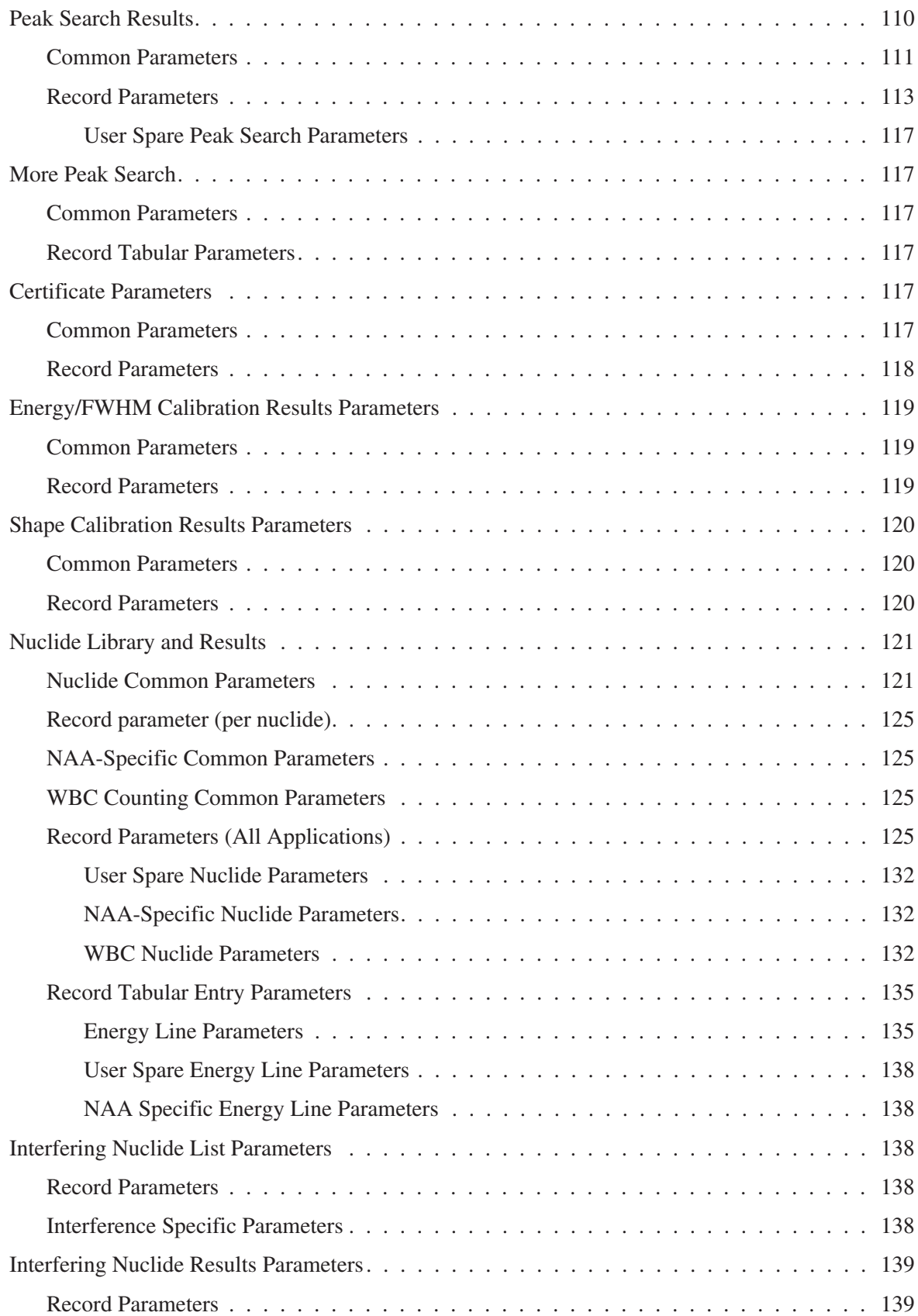

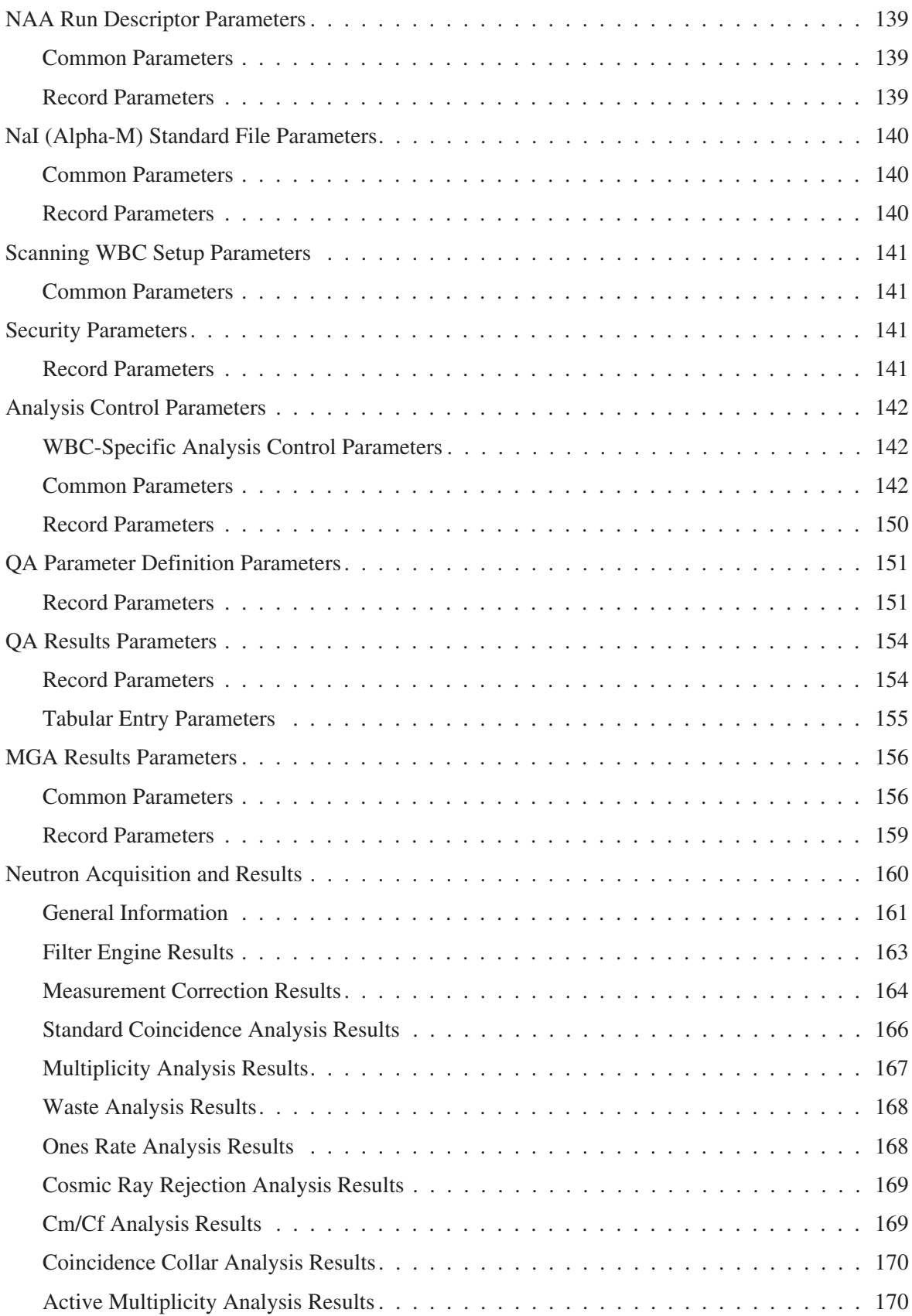

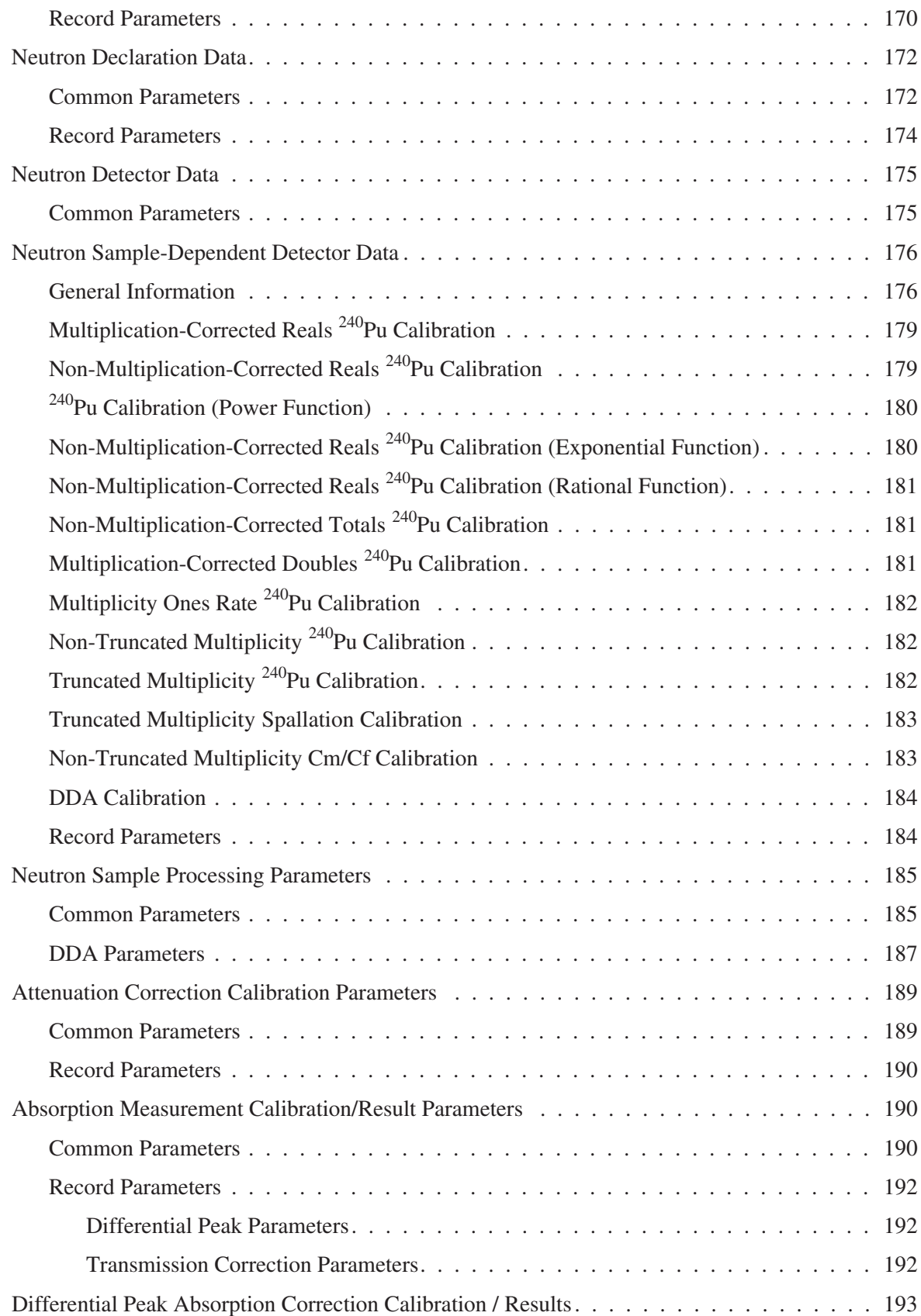

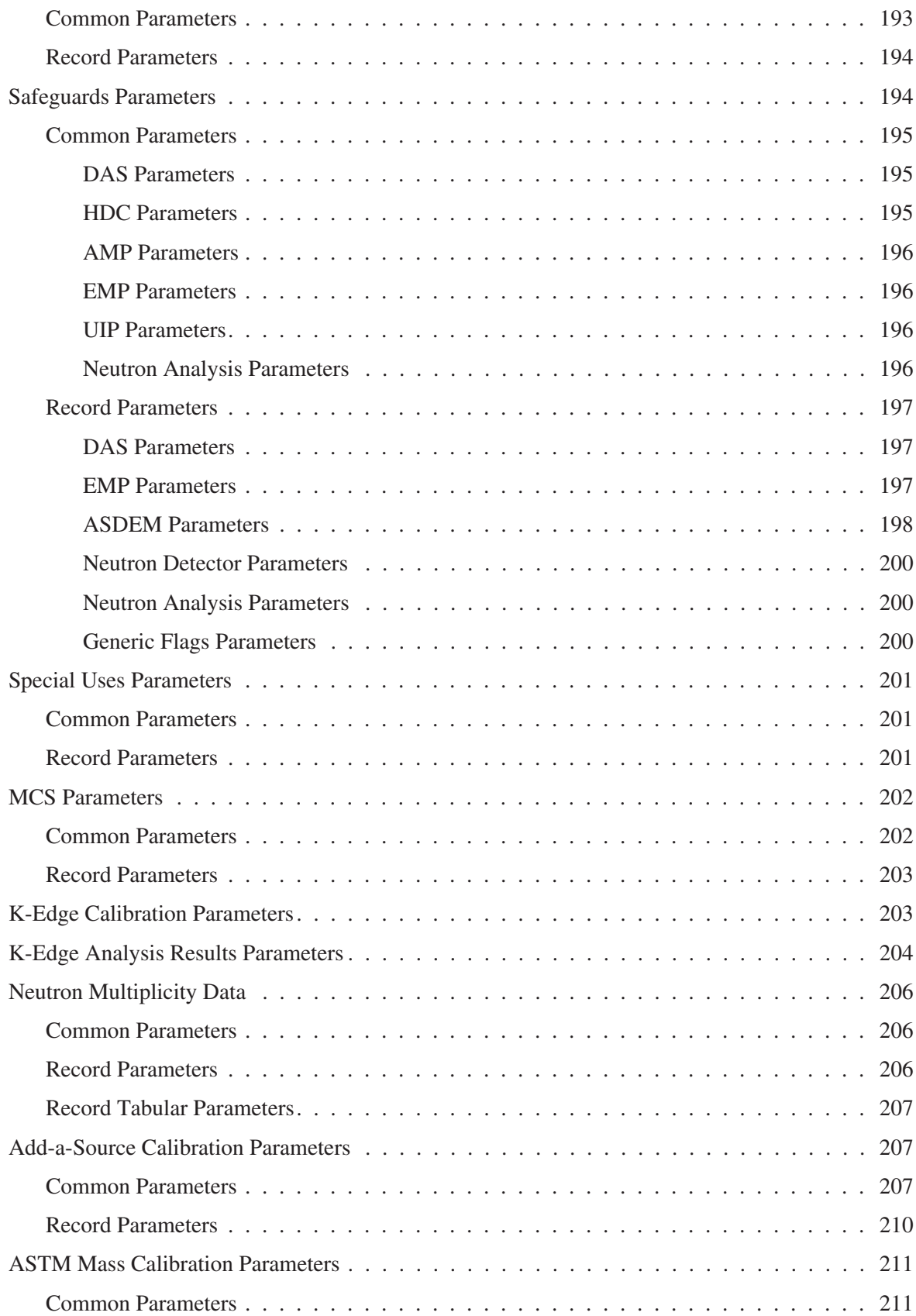

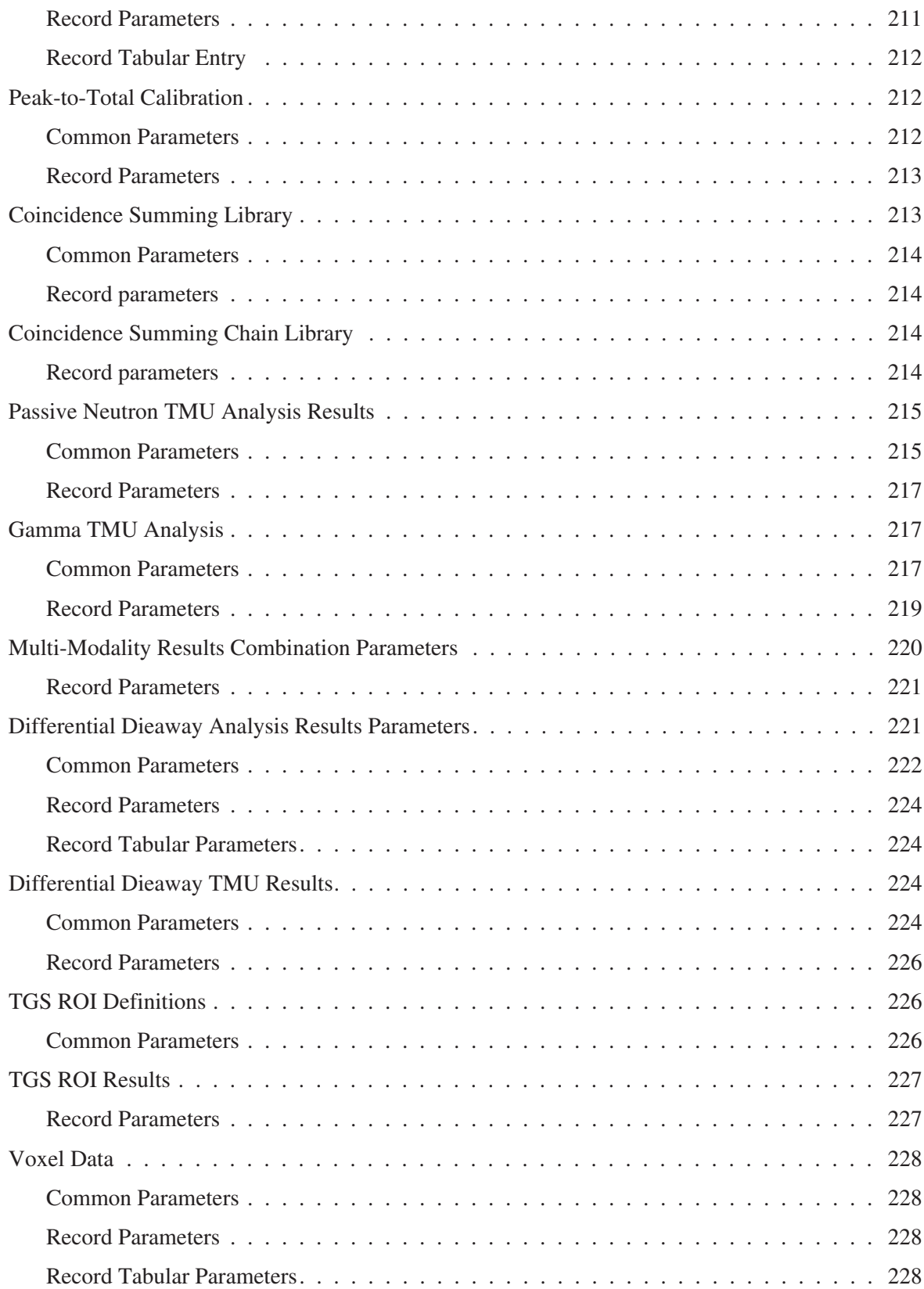

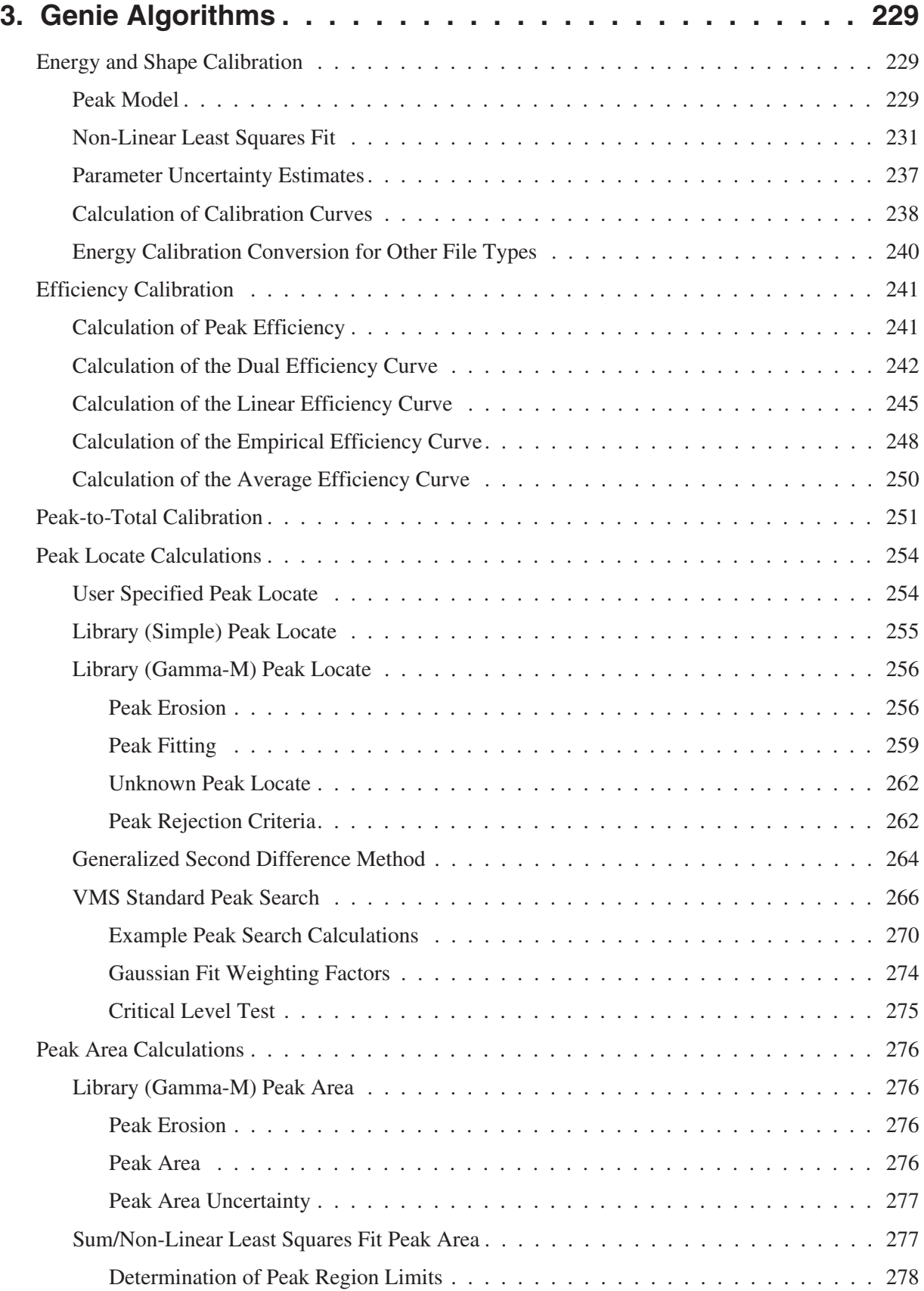

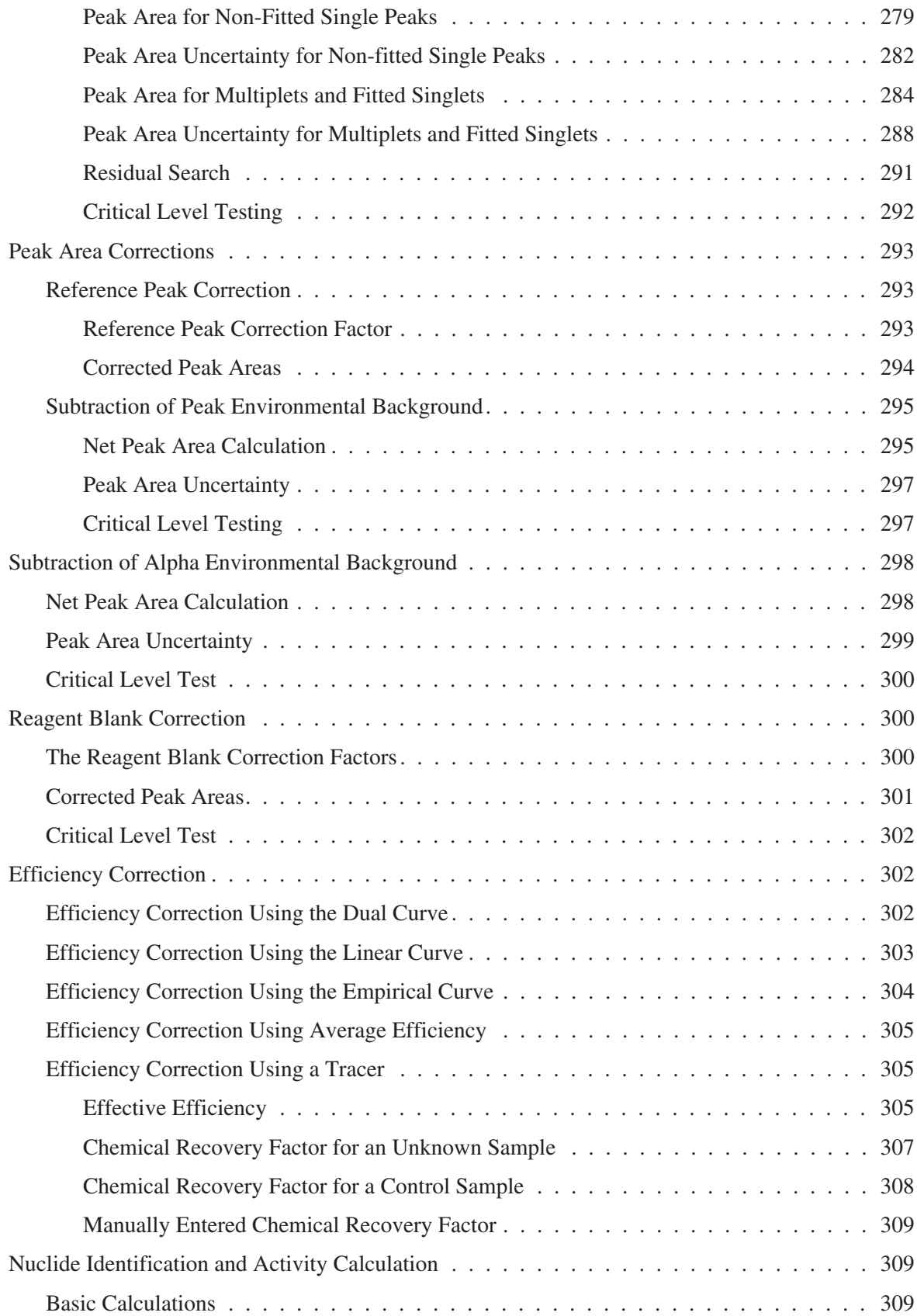

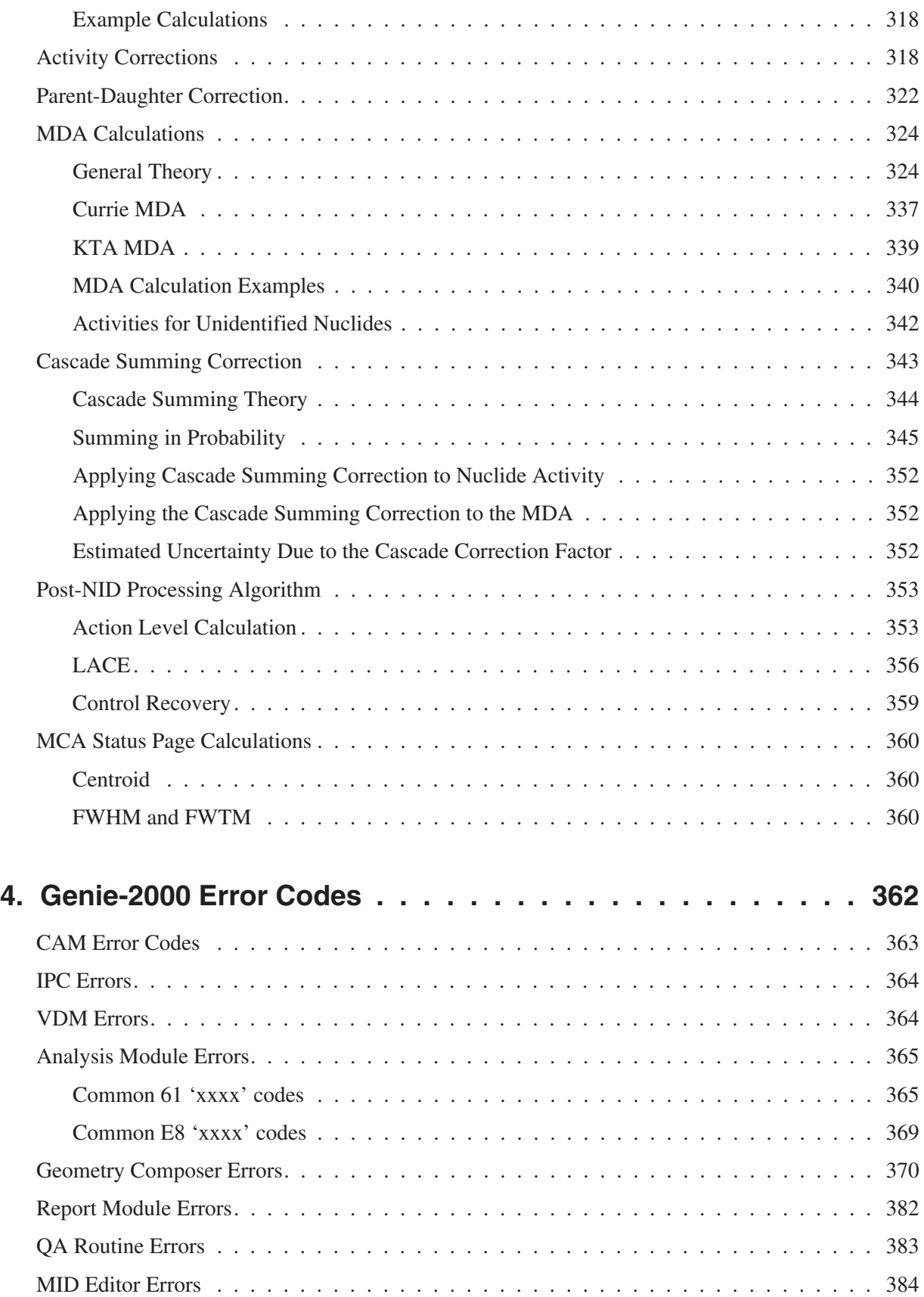

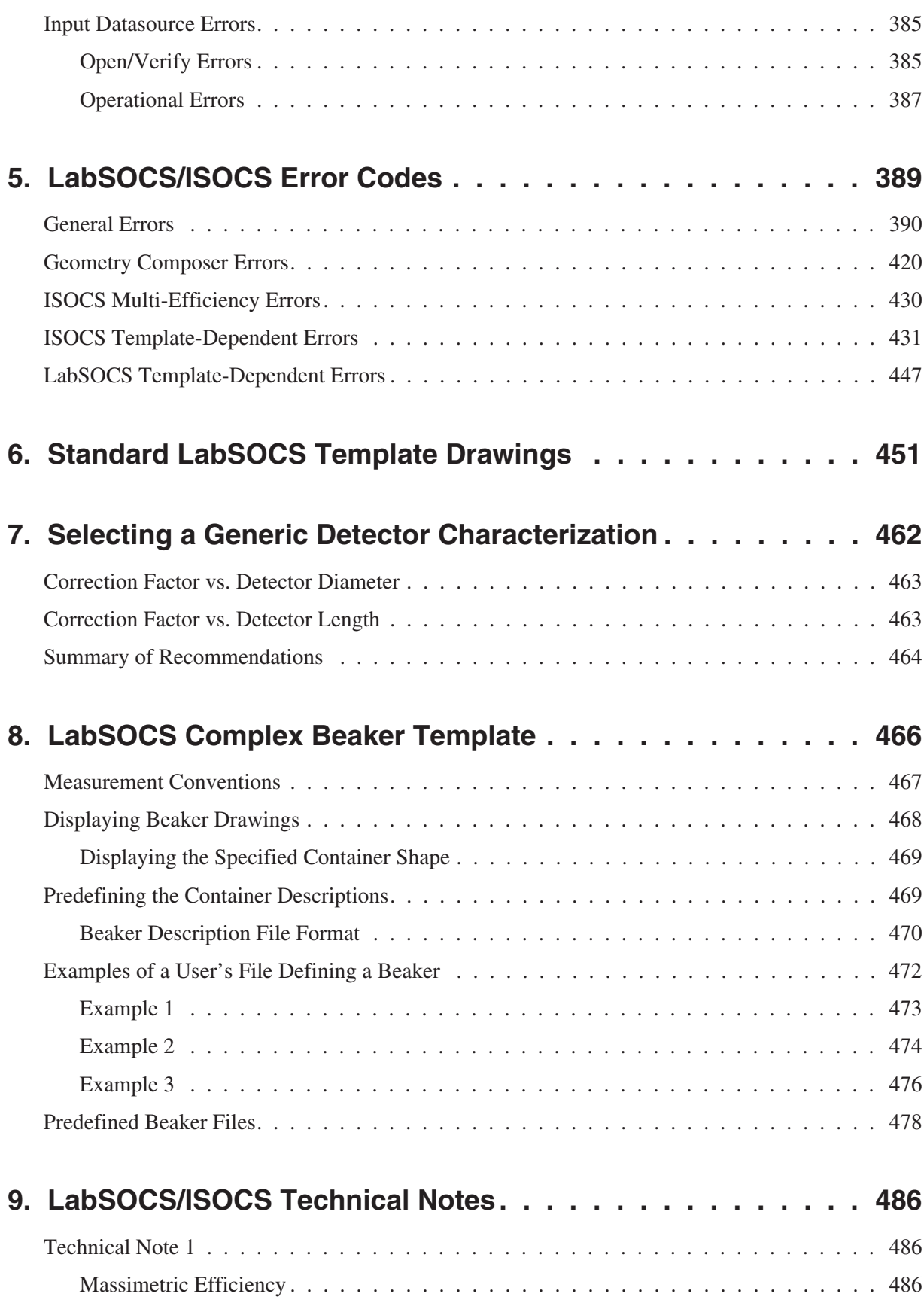

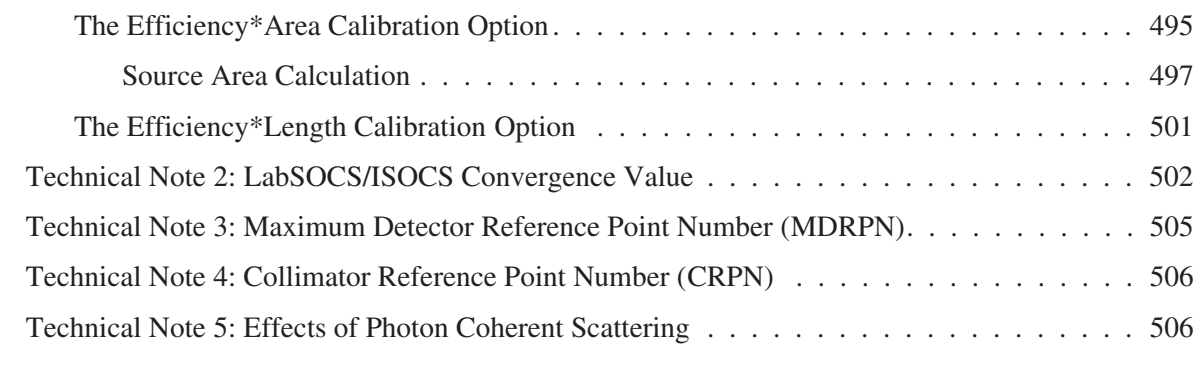

# **[10. User-Modifiable Configuration Files . . . . . . . . . . . . . . 508](#page-525-0)**

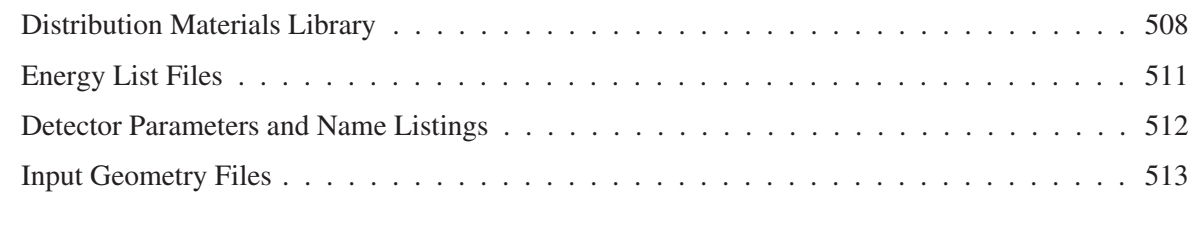

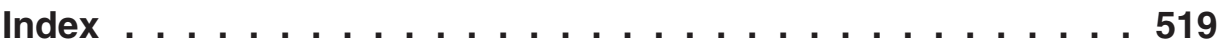

<span id="page-17-0"></span>The Genie™ 2000 Customization Tools Manual contains specialized material for advanced users, such as how to customize a Report Template to your needs, definitions of the Genie CAM parameters, Genie algorithm descriptions, error codes, and several chapters devoted to technical material specific to ISOCS™ and LabSOCS™ Calibration Software.

Chapter 1, *Report Module and Template Files*. The Template Report System's output is controlled by an ASCII template file, which contains all report format information. This chapter describes the report commands used in a template, with examples of many of them.

Chapter 2, *CAM Files*. Among the types of data that have to be stored when a sample is counted are: the spectrum itself, elapsed timing information, the description of the sample, calibration information, and so forth. This chapter discusses the CAM (Configuration Access Method) parameters used to store all of these data types.

Chapter 3, *Genie Algorithms*. This chapter lists and fully describes the algorithms used by Genie Spectroscopy Software including all of its options.

Chapter 4, *Genie-2000 Error Codes* Errors returned from components of the software environment conform to the notations described in this chapter.

Chapter 5, *LabSOCS/ISOCS Error Codes*. This listing of error codes and their corresponding messages is included as an aid to troubleshooting problems that may occur in data entry and/or other operations.

The remaining chapters are devoted to the optional LabSOCS and ISOCS mathematical calibration packages.

# <span id="page-18-0"></span>**1. Report Module and Template Files**

The Genie Spectroscopy Software Template Report System is designed for complete flexibility in report outputs, an approach which has several advantages:

- Establish different report types for different applications.
- Define 'detail' and 'summary' formats for various users, reviewers, permanent records, and so forth.
- Output data to file in a format defined by you. This allows data to be transferred to other programs that can accept ASCII input data, such as spreadsheets, databases and user written programs.

To accomplish this, the Template Report System's output is controlled by an ASCII template file, which contains all report format information, such as Column and Row Headings, Text Messages, and Numerical and Alphanumeric Formats. Arithmetic Manipulation, Logic Tests and Variable Processing can also be handled within reports.

Report templates can be divided into sections for those times when you want to print less than a complete report. This chapter describes the definition and setup of a template file, several examples of which are included here and with the Genie distribution. And "Modifying a Template File", on page [30,](#page-47-0) shows how a report template can easily be modified for a specific situation.

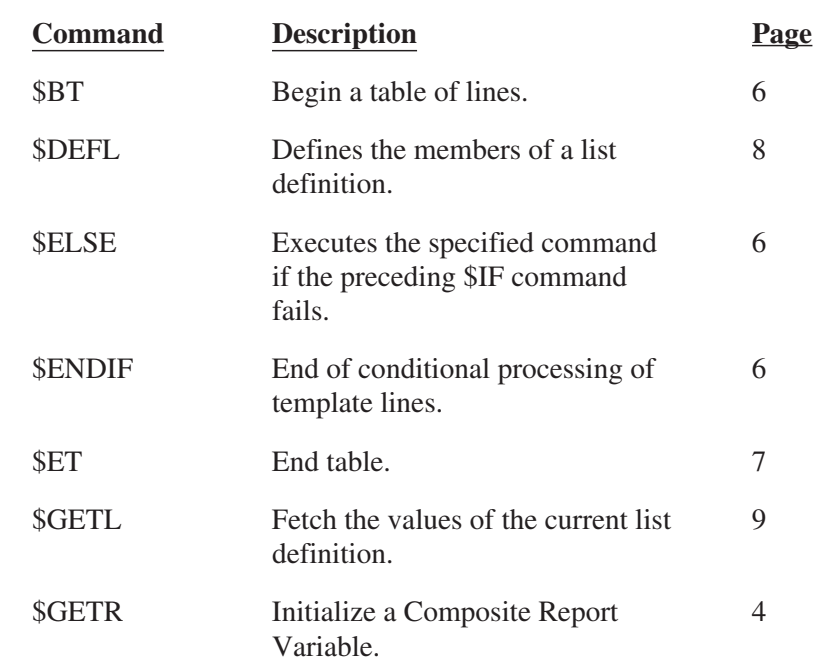

#### **Command Index**

<span id="page-19-0"></span>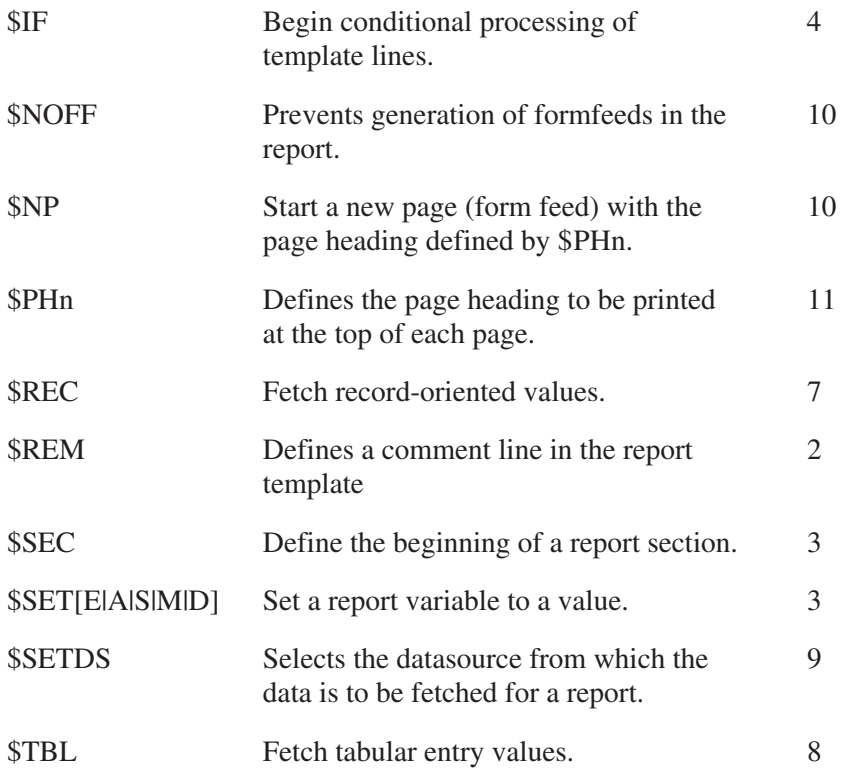

# **Template Command Descriptions**

This section lists the detailed descriptions and syntax of each of the supported Commands.

# **\$REM**

The \$REM command specifies a comment line within the report template file.

**Syntax**

\$REM- $L_{text}$ 

#### **Parameters**

text A comment string (syntax is not checked).

# <span id="page-20-0"></span>**\$SEC**

The \$SEC command specifies the beginning of a section of the Template file and assigns a name to it. A user requested report can specify which section, by name, is to be included in the report. Note that the first eight characters of a section name must be different from any other section name in the same template file.

The user (via either the Report batch command or a Report step in an analysis sequence) has the option of producing a report on *all* sections. In this case, each \$SEC encountered will reinitialize the Composite and Array report variables, the page headers PH1-9, and the General Purpose report variables IV1-99, FV1-99 and SV1-99, as described in "Report Module Initialization" on page [20](#page-37-0).

#### **Syntax**

- section name  $$SEC-$ 

#### **Parameters**

section name The name of a section within the Template file.

# **\$SET[E | A | S | M | D]**

The  $SSET[E | A | S | M | D]$  command assigns or changes the value of a General Purpose Report Variable (page [12\)](#page-29-0) to be used later in the report

\$SETE sets a General Purpose Report Variable equal to the specified argument value

\$SETA sets the General Purpose Report Variable equal to its current value plus the value of the specified argument

\$SETS sets the General Purpose Report Variable equal to its current value minus the value of the specified argument

\$SETM sets the General Purpose Report Variable equal to its current value multiplied by the value of the specified argument

\$SETD sets the General Purpose Report Variable equal to its current value divided by the value of the specified argument.

<span id="page-21-0"></span>**Syntax**

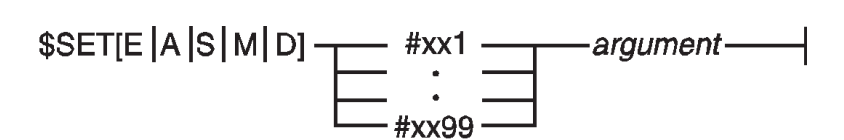

Where xx can be IV or FV for any \$SET command and can also be SV for the \$SETE command.

#### **Parameters**

argument The value to be applied during the \$SET[E|A|S|M|D] (see "Argument Description" on page [17\)](#page-34-0).

### **\$GETR**

The \$GETR command specifies that a Composite Report Variable (page [13](#page-30-0)) is to be initialized with data read from the datasource being reported on.

#### **Syntax**

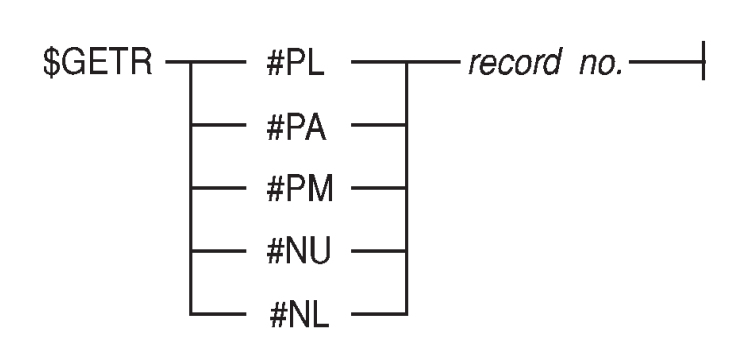

#### **Parameters**

record no. The record number from which the CAM data will be read. Note that this parameter can only be represented as a #IV1 through #IV99 general purpose report variable or as a short value 'n'.

### **\$IF**

Several "if" commands are available, which are used to determine whether a block of report lines ending with the \$ENDIF command should be processed. Any of these "if" commands can be followed by the \$ELSE command as a further condition.

Note there is a limit of 10 nested \$IFxxx conditions within Genie 2000 templates.

#### <span id="page-22-0"></span>**General Syntax**

$$
$IFxx \longrightarrow argument(s) \longrightarrow
$$

#### **\$IF, \$IFNOT**

Takes one argument (defined on page [17](#page-34-0)). If the argument is non-zero (or zero in the case of \$IFNOT), the block of report lines between this command and the next \$ENDIF or \$ELSE command is processed.

#### **Parameters**

argument The value that is evaluated to determine whether or not to process the lines between this command and the next \$ENDIF command.

#### **\$IFEQ**

Compares two arguments (defined on page [17](#page-34-0)). If the two arguments are identical, the block of report lines between this command and the next \$ENDIF or \$ELSE command is processed. Note that neither argument may be a string value.

#### **Parameters**

argument1 argument2 The two values that are compared to determine whether or not to process the lines between this command and the next \$ENDIF command.

#### **\$IFEQSI, \$IFEQSS**

These commands compare two arguments (defined on page [17\)](#page-34-0) of type string. The longer string is compared to the shorter string. If they match, up to the length of the shorter string, the block of report lines between this command and the next \$ENDIF command is processed. The string comparison is either case insensitive (\$IFEQSI) or case sensitive (\$IFEQSS).

#### **Parameters**

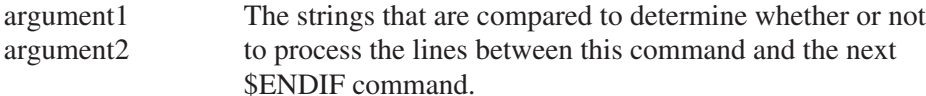

#### **\$IFGE, \$IFGT, \$IFLE, \$IFLT, \$IFNE**

These commands take two arguments (defined on page [17](#page-34-0)). If the arguments compare as specified  $(≥, >, ≤, <, and ≠, respectively)$ , the block of report lines between this command and the next \$ENDIF command is processed. Note that neither argument may be a string value.

#### <span id="page-23-0"></span>**Parameters**

argument1 argument2 The values that are compared to determine whether or not to process the lines between this command and the next \$ENDIF command.

## **\$ELSE**

The \$ELSE command executes the command(s) between it and the next \$ENDIF command if the preceding \$IF command fails.

#### **Syntax**

 $$ELSE$  ————

#### **Parameters**

None

# **\$ENDIF**

The \$ENDIF command specifies the end of a conditional processing section of report template lines.

#### **Syntax**

 $$ENDIF$ 

## **\$BT**

The \$BT command specifies the beginning of a table of report lines to be repeated a specified number of times (via argument value).

Note there is a limit of 5 nested tables.

#### **Syntax**

argument—  $BT$ 

#### **Parameters**

argument A short value. The number of times the report lines should be repeated (see "Argument Description" on page [17](#page-34-0)).

# <span id="page-24-0"></span>**\$ET**

The \$ET command specifies the end of a table of report lines.

#### **Syntax**

\$ETargument-

#### **Parameters**

argument A short value. The number of times the loop counter should be incremented. If not specified the loop counter will be incremented by one each time 'ET' is executed. 'ET' will compare its internal counter to the 'BT' loop count after incrementing. If the internal count is greater than 'BT' count the table is terminated.

# **\$REC**

The \$REC command fetches record-oriented values for the specified CAM parameter into the specified record type of Array Report Variable (page [14](#page-31-0)).

#### **Syntax**

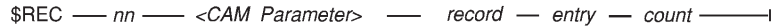

#### **Parameters**

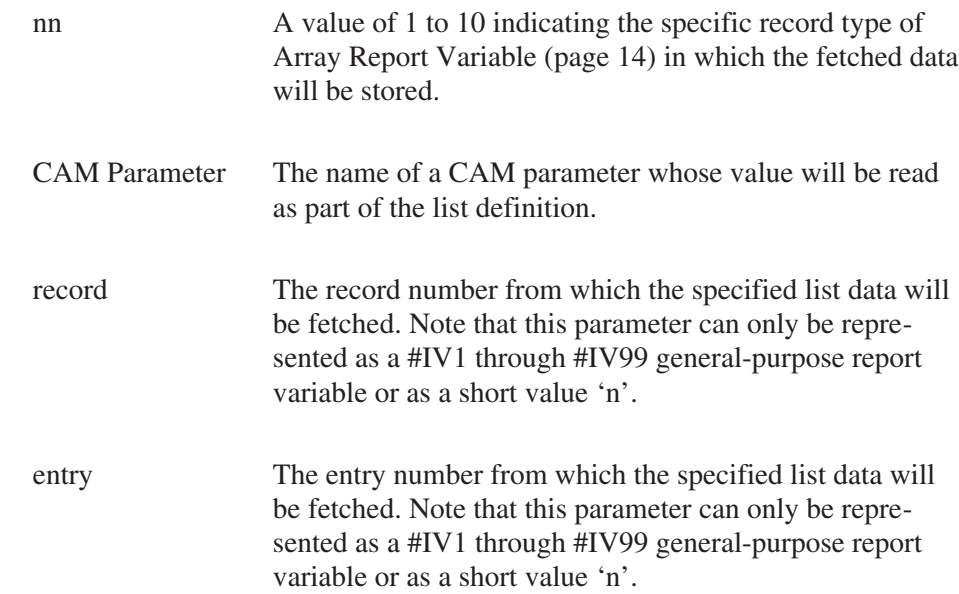

<span id="page-25-0"></span>count The number of tabular entries that are to be fetched (typically derived by using the ENTCNT report filter). Note that this parameter can only be represented as a #IV1 through #IV99 general-purpose report variable or as a short value 'n'.

## **\$TBL**

The \$TBL command fetches tabular entry values for the specified CAM parameter into the specified table type of Array Report Variable (page [14\)](#page-31-0).

#### **Syntax**

\$TBL -nn - < CAM Parameter> - record - entry - count -1

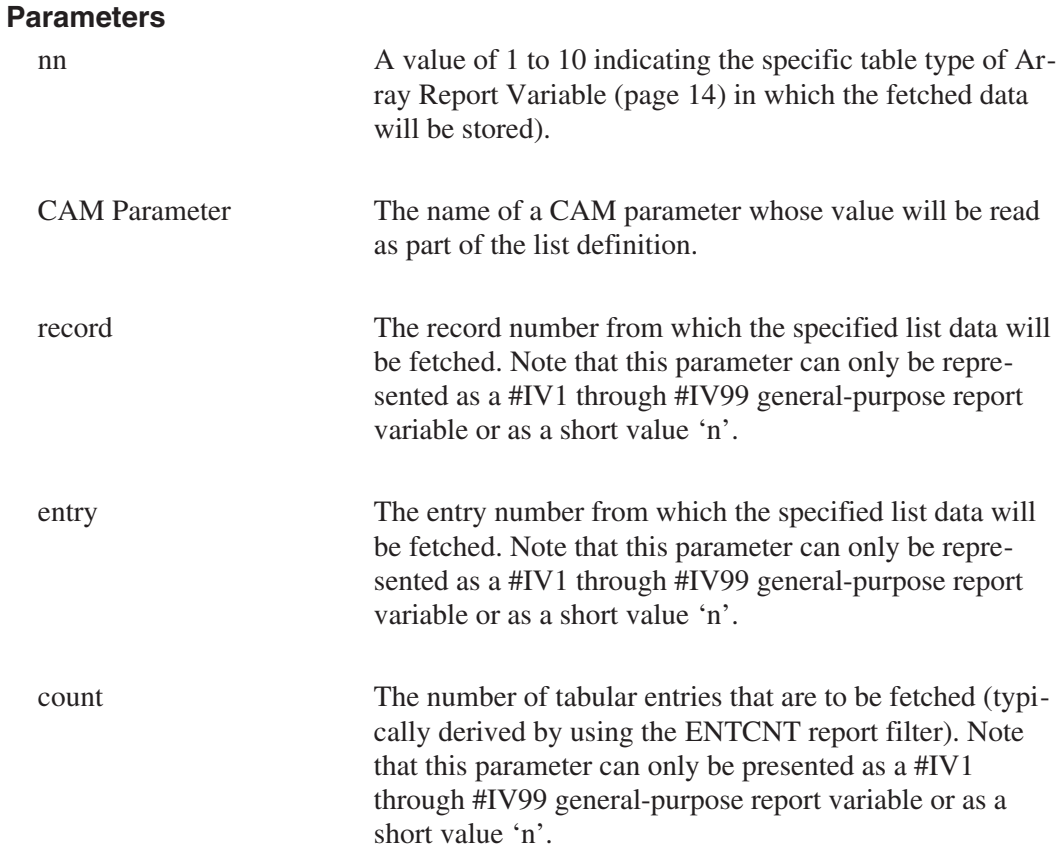

# **\$DEFL**

The \$DEFL command defines the members of a list definition. The list definition can then be used to read a set of CAM variables into a list type of Array Report Variable (page [14](#page-31-0)). Up to 20 CAM parameters may be specified in one list definition; only one list definition can exist at a time.

<span id="page-26-0"></span>**Syntax**

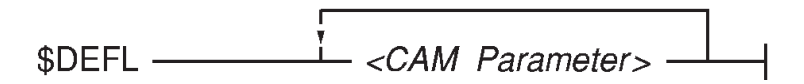

#### **Parameters**

CAM Parameter The name of a CAM parameter whose value will be read as part of the list definition.

# **\$GETL**

The \$GETL command fetches the values of the current list definition into the specified list type of Array Report Variable (page [14](#page-31-0)).

**Syntax**

\$GETL - nn - record - entry  $\overline{\phantom{0}}$ 

#### **Parameters**

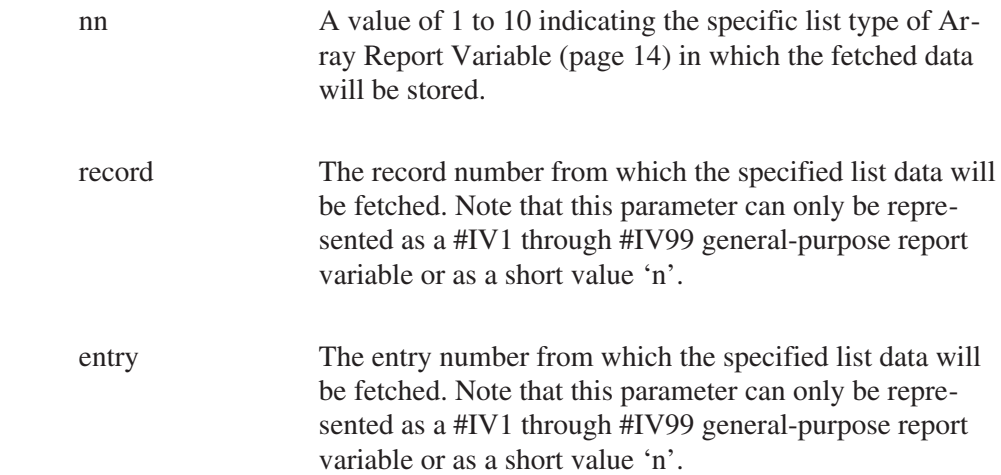

## **\$SETDS**

The \$SETDS command selects the datasource from which the data is to be fetched for a report.

**Syntax**

 $$SETDS$   $\frac{mm}{mm}$  nn

#### <span id="page-27-0"></span>**Parameters**

nn A number, from 1 to 35, indicating which datasource the report's data is to be fetched from. The number must have already been defined (either via the Report job command's /NAMEnn qualifier or via PARS-ing the name into the appropriate CAM\_T\_ALTINPUTnn parameter). If 'nn' has not been defined, then any data items reported on for that datasource will show up as ??? on the report. Note that this parameter can be represented as either a #IVnn general purpose report variable or as a short value 'nn'.

### **\$NOFF**

The \$NOFF command prevents generation of formfeeds in this section of the report. This is useful when generating a report which is to be imported into a database or a spreadsheet.

#### **Syntax**

\$NOFF-

#### **Parameters**

None

### **\$NP**

The \$NP command specifies that a new page will start here. A form feed will be generated followed by any Page Heading lines specified by the last encountered \$PHn command(s) (see "\$PHn" on page [11](#page-28-0)). The Fixed Function report variable PAGENUM will automatically be incremented each time a new page is started. If no parameter is specified, a new page is unconditionally started. A report page is defined as 60 lines, with a new page automatically being generated when that line count is reached.

#### **Syntax**

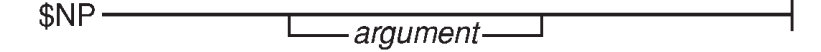

#### <span id="page-28-0"></span>**Parameters**

argument This argument is used as follows: if the number of lines remaining on the page is less than this argument value (60  $-LINENUM + 1 <$  argument), then a new page is generated (see "Argument Description" on page [17](#page-34-0)).

# **\$PHn**

Each \$PHn command (\$PH1-\$PH9) specifies the contents of a Page Heading line to be printed at the top of each page. If a defined page header line, such as \$PH2, has a higher number than an undefined page header line, such as \$PH1, the undefined lines are treated as blank lines when the report is generated. The entire heading is followed by a blank line. If no page header lines are defined, the report will contain no header and the trailing blank line will be suppressed. Note that \$PH is the same as \$PH1 and that a null \$PH (\$PHn="") sets that heading line to "undefined".

#### **Syntax**

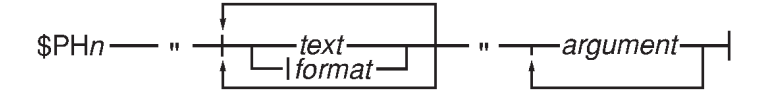

#### **Parameters**

text Any combination of alphabetic and/or numeric characters. format The format for the inserted argument (see "Format De-scription" on page [18\)](#page-35-0). argument The definition of the argument to be inserted into the line according to the format (see "Argument Description" on page [17\)](#page-34-0).

# **Report Variables and Filters**

There are four types of predefined Report Variables: Fixed Function, General Purpose, Composite, and Array. The Fixed Function Report Variables are automatically initialized at the start of the Report Module. Their contents cannot be changed with the \$SET[E|A|S|M|D] command; however, they can be used as arguments in a Template Report Line.

<span id="page-29-0"></span>The General Purpose Report Variables are available for storing and reporting variables. Their contents can be changed with the \$SET[E|A|S|M|D] command and they can be used as arguments in a Template Report Line.

The Composite Report Variables are available for fetching predefined blocks of information from a datasource in a single, efficient read operation.

The Array Report Variables are available for fetching user-defined blocks of information from a datasource in a single efficient read operation.

Report filters are pre-defined, internal functions that can be used to generate and/or return values based on their dedicated purpose.

# **Fixed Function Report Variables**

The Fixed Function Report Variables are automatically initialized at the start of the Report Module and they can be used as arguments in a Template Report Line.

The Fixed Function Report Variables are as follows:

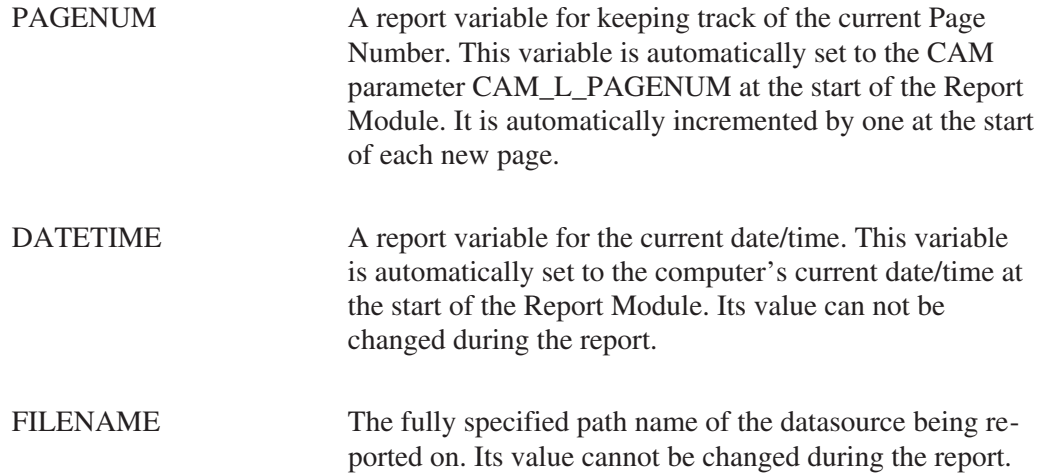

# **General Purpose Report Variables**

There are several types of general purpose report variables: #IV1 through #IV99 are of type long (four byte); #FV1 through #FV99 are of type double (double precision floating point); #SV1 through #SV99 are of type string, each of which can be up to 255 characters in length.

You may use these variables for storing and reporting anything within the limits of their type. They can be set and changed with the \$SET[E|A|S|M|D] command (see "Argument Description" on page [17\)](#page-34-0). The values of these variables can be reported in a Template Report Line (see "Template Report Line Description" on page [16](#page-33-0)).

# <span id="page-30-0"></span>**Composite Report Variables**

The Template Report System includes five (5) Composite Report Variables for performing reads on predefined blocks of data stored in a CAM file. These variables are initialized by using the \$GETR report command. Each variable contains a list of data components as described below; each component represents a CAM parameter as described in Appendix [2,](#page-63-0) *CAM Files* (Genie 2000 documents) or in the *Genie-VMS Programmer's Guide* (Genie-VMS documents).

The five available variables are described below. Each variable includes its components and their numbers.

#### **#PL (Peak Locate Information)**

- 1. PSLOCCENT
- 2. PSDLOCCENT
- 3. PSENERGY
- 4. PSDENERGY
- 5. PSSIGNIF

#### **#PA (Peak Area Information)**

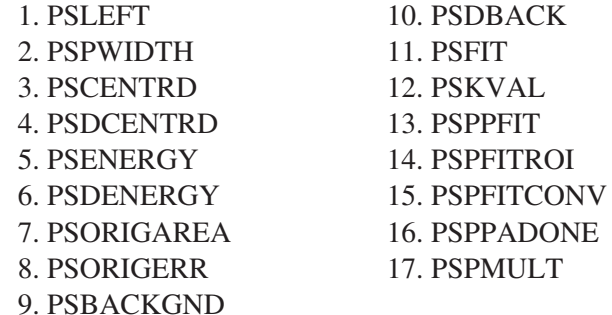

#### **#PM (Miscellaneous Peak Information)**

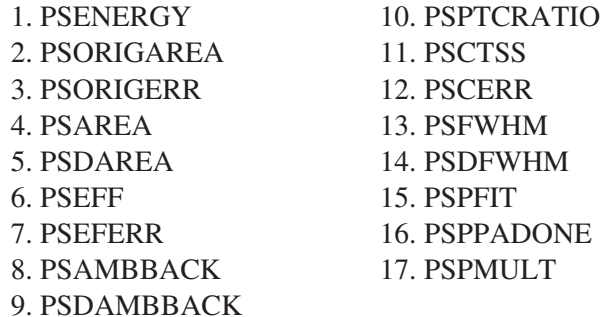

#### **#NU (General Nuclide Information)**

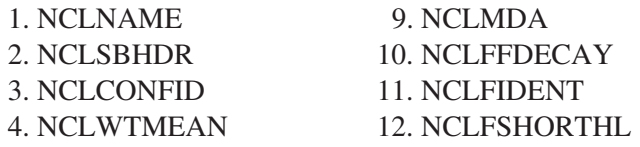

<span id="page-31-0"></span>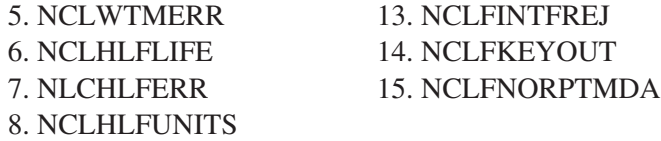

#### **#NL (Nuclide Energy Line Information)**

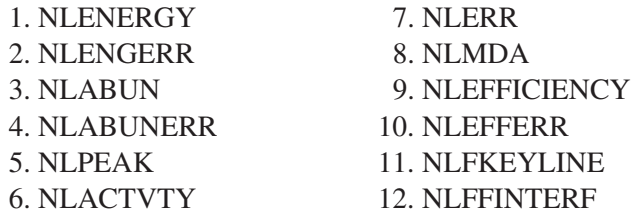

Example 1 illustrates using the \$GETR command to initialize the General Nuclide Information composite report variable, #NU, by reading information from record 2 in the datasource.

Example 1

\$SETE #IV1 2

\$GETR #NU #IV1

Example 2 illustrates how to output a line in a report using the #NU composite report variable.

Example 2

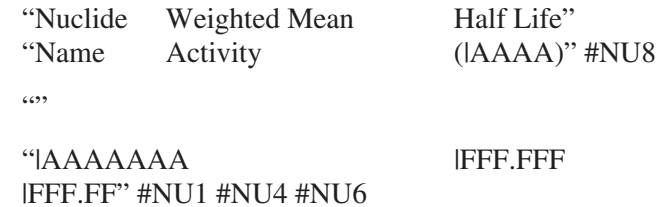

Note that when used for output purposes, the composite report variables take on the form #XX*nn* where *nn* indicates the component number within the specified composite report variable.

# **Array Report Variables**

The Template Report System includes three (3) types of Array Report Variables for performing reads on user-defined blocks of data stored in a datasource:

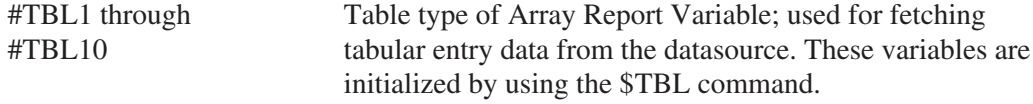

<span id="page-32-0"></span>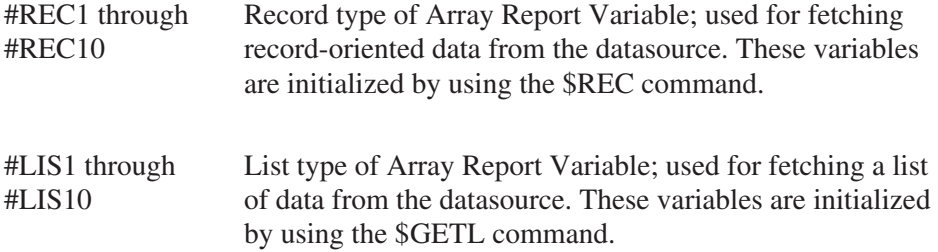

#### **Notes**

- 1. When these variables are used for output purposes, the Array Report Variables take the form *#TTTnn(mm)*, where *TTT* is the type name (TBL, REC, or LIS), *nn* is the number of the Array Report Variable (1-10), and *mm* is the number of the array member to be used. For example, if the \$TBL command is used to fetch 50 tabular entries into table variable number 3, then #TBL3(15) refers to the 15th tabular entry value.
- 2. The \$REC and \$TBL array variables cannot be used as arguments with the \$SETE, \$IFEQSI and \$IFEQSS commands.
- 3. If any parameter was not successfully read from the configuration file, all of the parameters in the array will be printed as question marks (????).

# **Report Filters**

Report filters are pre-defined internal functions which perform a dedicated function; they will always return a value that can be used just like any other command line argument (see "Argument Description" on page [17\)](#page-34-0). The following filters are defined:

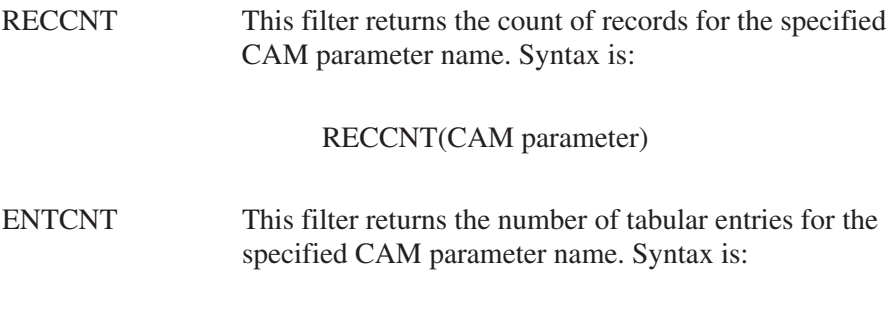

ENTCNT(CAM parameter,#IVnn)

<span id="page-33-0"></span>where #IVnn represents the CAM record number to be used when the specified CAM parameter is of the record tabular variety. $1$ 

SPECDATA This filter returns spectral data for a given channel. Syntax is:

SPECDATA (#IVnn)

where #IVnn represents the channel number.

# **String Constants**

Alphanumeric string constants in the form 'abcd' can be used for assignment to string variables via the \$SETE command (see "Argument Description" on page [16\)](#page-33-0). They can also be used in \$IF string comparison statements.

# **Report Template Description**

The Template for a report is made up of line definitions as described in the following subsections.

# **Template Report Line Description**

The Template for a report line is defined as follows:

#### **Syntax**

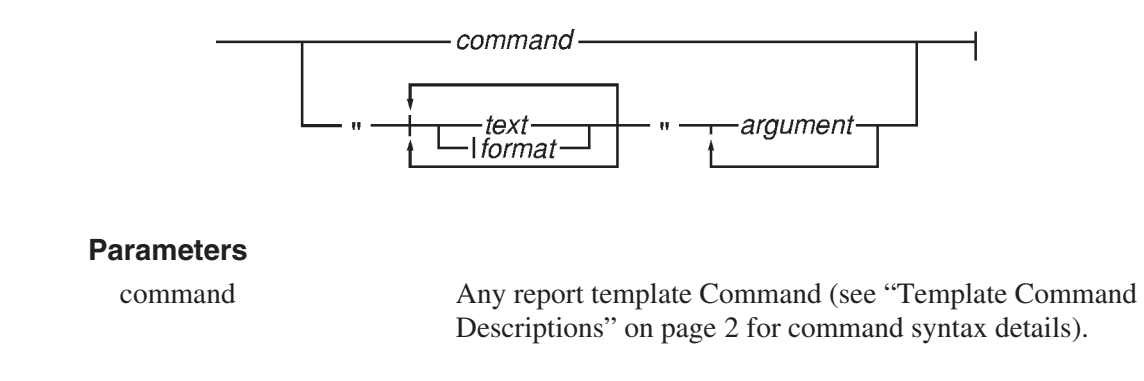

<sup>1.</sup> For a complete listing of CAM parameters, refer to the *CAM Files* appendix in the Genie 2000 Customization Tools Manual or to the *Spectroscopy Applications Programmer's Guide* in the Model 48-0198 Genie-VMS Manual.

# <span id="page-34-0"></span>**Argument Description**

An Argument for a report line is defined as follows:

### **Syntax**

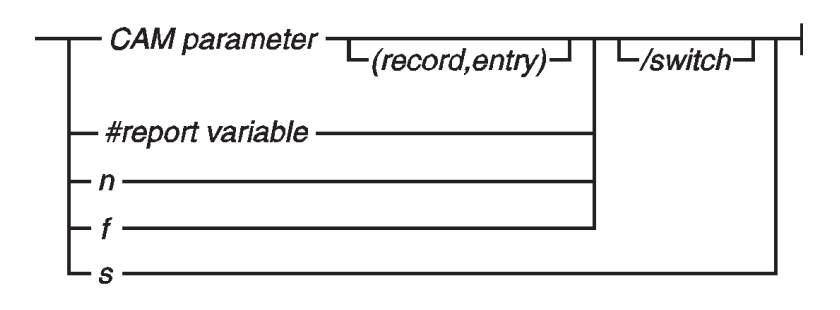

#### **Parameters**

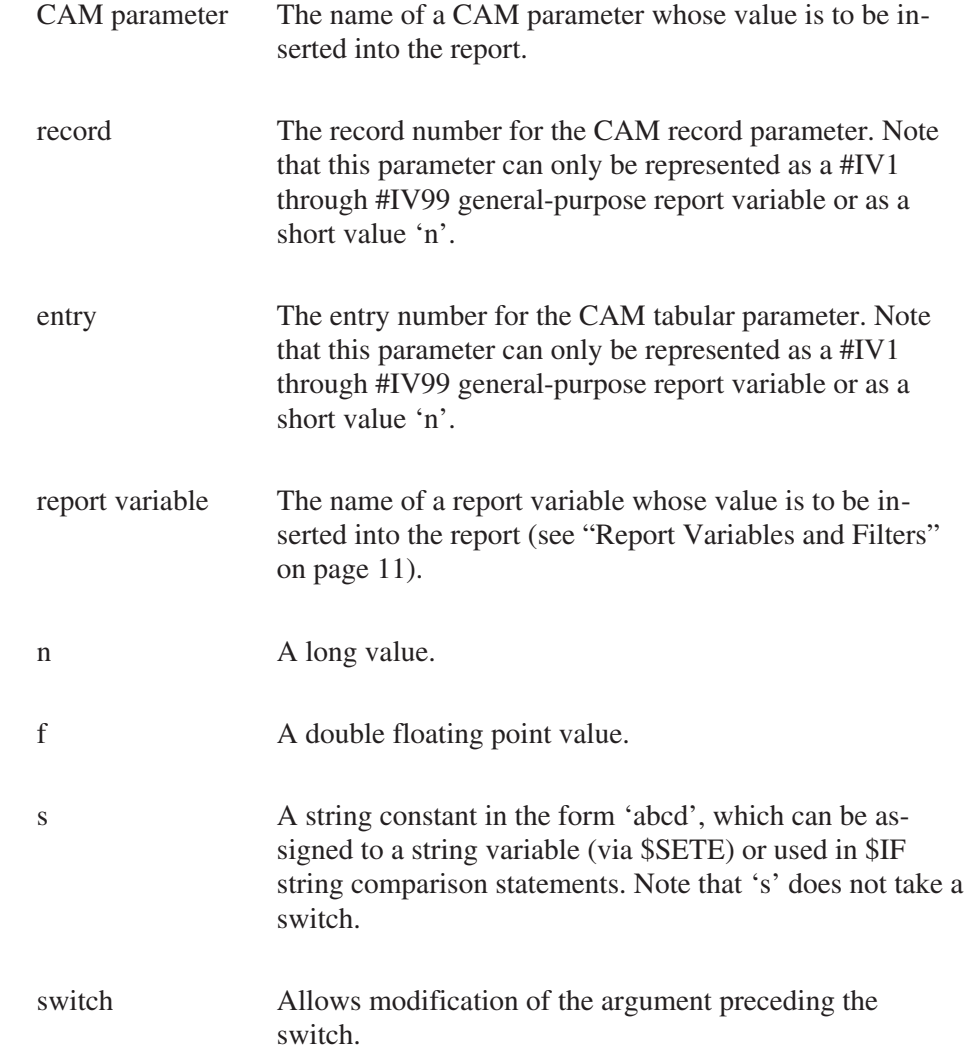

<span id="page-35-0"></span>/TF – A switch that allows text conversion based on a test for zero/non-zero. The form is as follows:

/TF=true-text:false-text

/EM – A switch that allows the argument to be multiplied by internal variable ERRMULT (page [21](#page-38-0)) for purposes of uncertainty reporting (for example, for reporting other than one sigma). The form is as follows:

/EM

/MU – A switch that allows the argument to be multiplied by the specified general purpose floating point report variable (to convert units for instance). The form is as follows:

/MU=#FVnn

# **Format Description**

A Format for a report argument is defined as follows:

#### **Syntax**

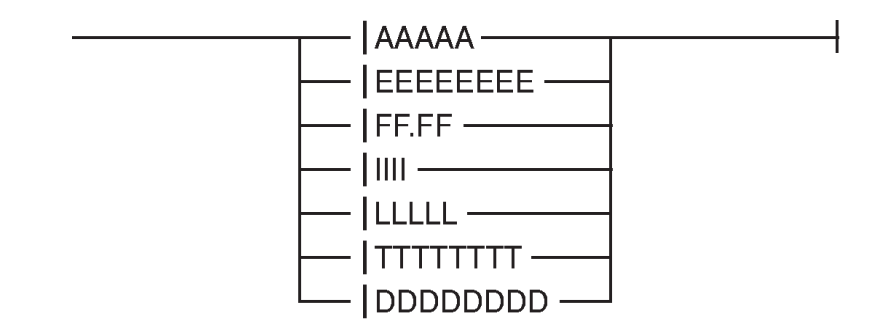

#### **Parameters**

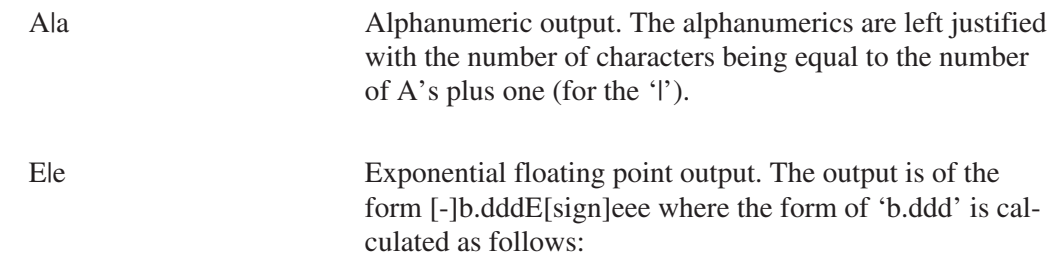
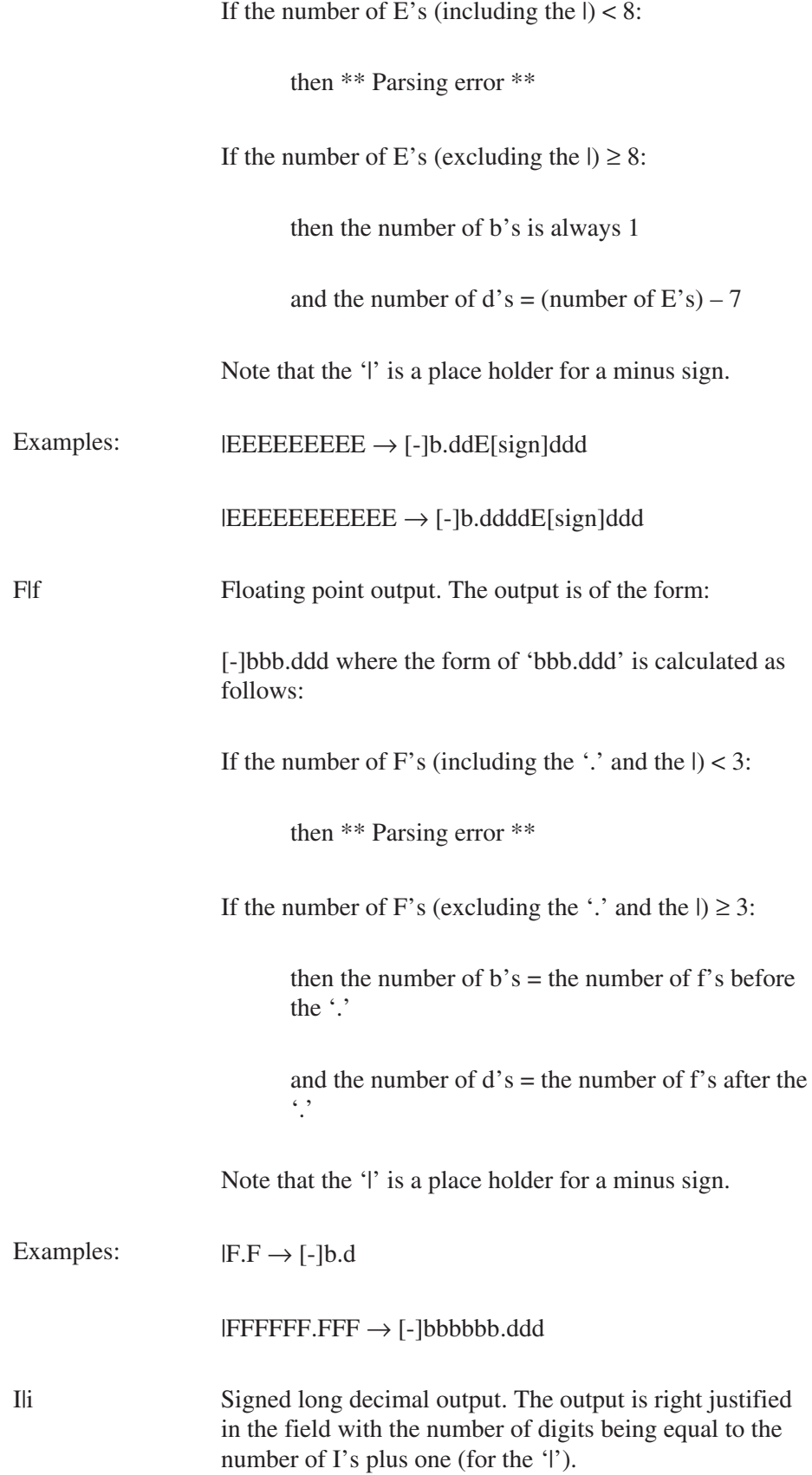

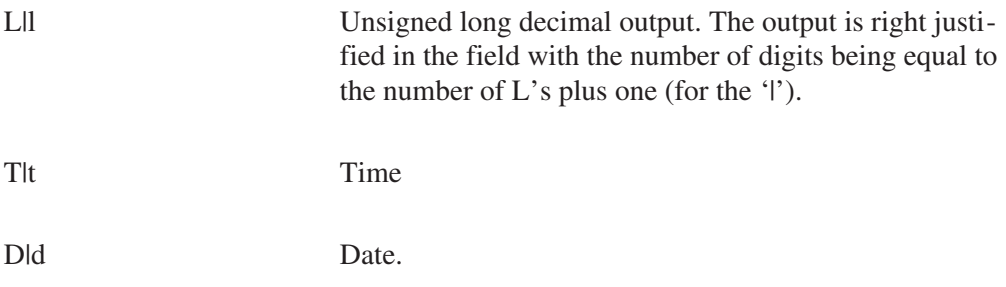

# **Report Module Description**

The Report Module is a module that is used by various applications (for example, the Gamma Spectroscopy Analysis application, REPORT batch command). Similar to analysis modules, this module has three parts:

- 1. The report module routine.
- 2. A dialog resource representing the setup screen for parameters used by the report module.
- 3. The dialog procedure which processes the setup screen dialog.

## **Report Module Initialization**

At the time the Report Module is started (report module entry point is invoked), several internal report variables and Fixed Function Report Variables are initialized.

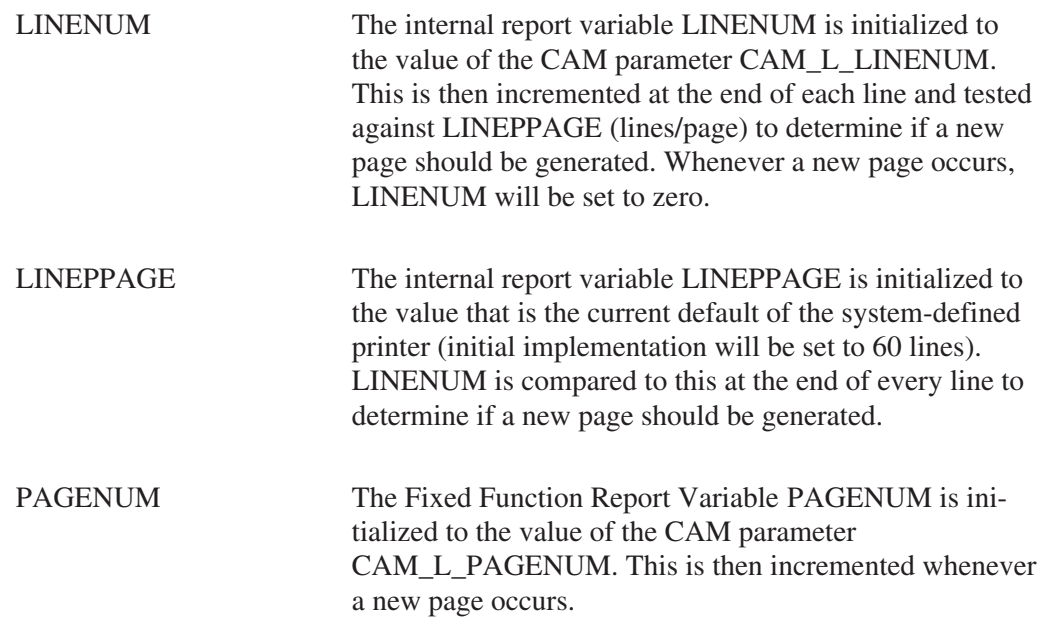

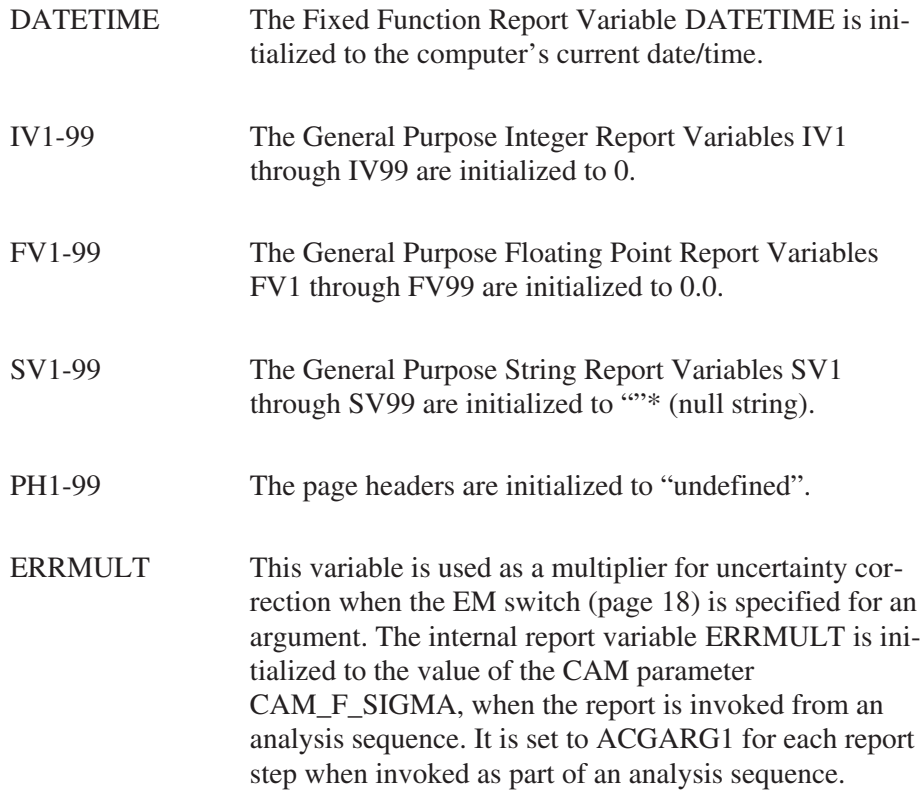

The Composite and Array Report Variables are also initialized, to 0, "", or undefined, as appropriate.

## **Report Module – Error Handling**

The report module will generate errors that fall into one of three categories as follows:

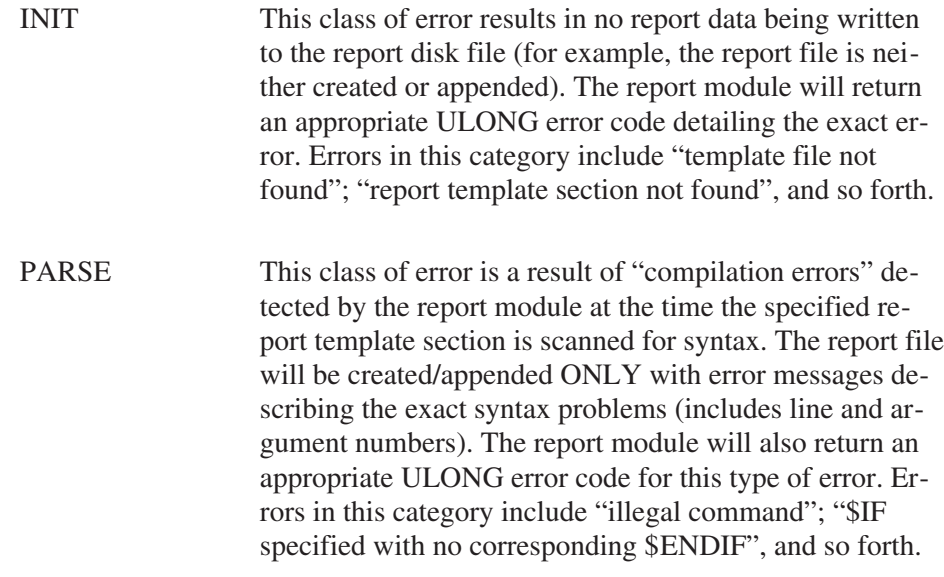

FORMAT This class of error occurs as the report data is actually being formatted for writing to the created/appended report disk file. There are three types of error that will be shown in the report at the point which they occur. They are:

- 1. If a value can't be printed in the number of characters allowed by the format, it is replaced by asterisks (\*\*\*\*) (that is, a value of 12345 with a |III format)
- 2. If a value type can't be printed as the format type, it is replaced with octothorps (####) (that is, a double value with a |AAAA format)
- 3. If a CAM parameter was not successfully read from the CAM (.CNF) file, it is replaced with question marks (????).

## **Report Module – Datasource Handling**

The report module is capable of reporting data for up to 24 datasources. The names of all the datasources (except for the specified input datasource) are fetched from the CAM parameters CAM\_T\_ALTINPUT2 through CAM\_T\_ALTINPUT24. The CAM parameter CAM\_L\_NUMALTINPS is used to fetch the number of the highest alternate input datasource name used.

For example, the following report job command invocation:

REPORT C:\GENIE2K\CAMFILES\NBSSTD.CNF /NAME3=C:\GENIEP2K\CAMFILES\NBSSTD1.CNF …

will store the datasource name C:\GENIE2K\CAMFILES\NBSSTD1.CNF into the CAM parameter CAM\_T\_ALTINPUT3 and the value 3 into the CAM parameter CAM\_L\_NUMALTINPS. Note that the CAM parameter CAM\_T\_ALTINPUT2 is undefined and will not be used.

# **Report Template File Example and Description**

An example of a typical report template file follows, with line numbers which refer to the line-by-line explanation of the details; the line numbers are not part of the template file.

- 1. \$SEC NID\_Std
- 2. \$PH1 "NID Report | |DDDDDD |TTTTTTTTTTTT Page |I"

#datetime #datetime #pagenum

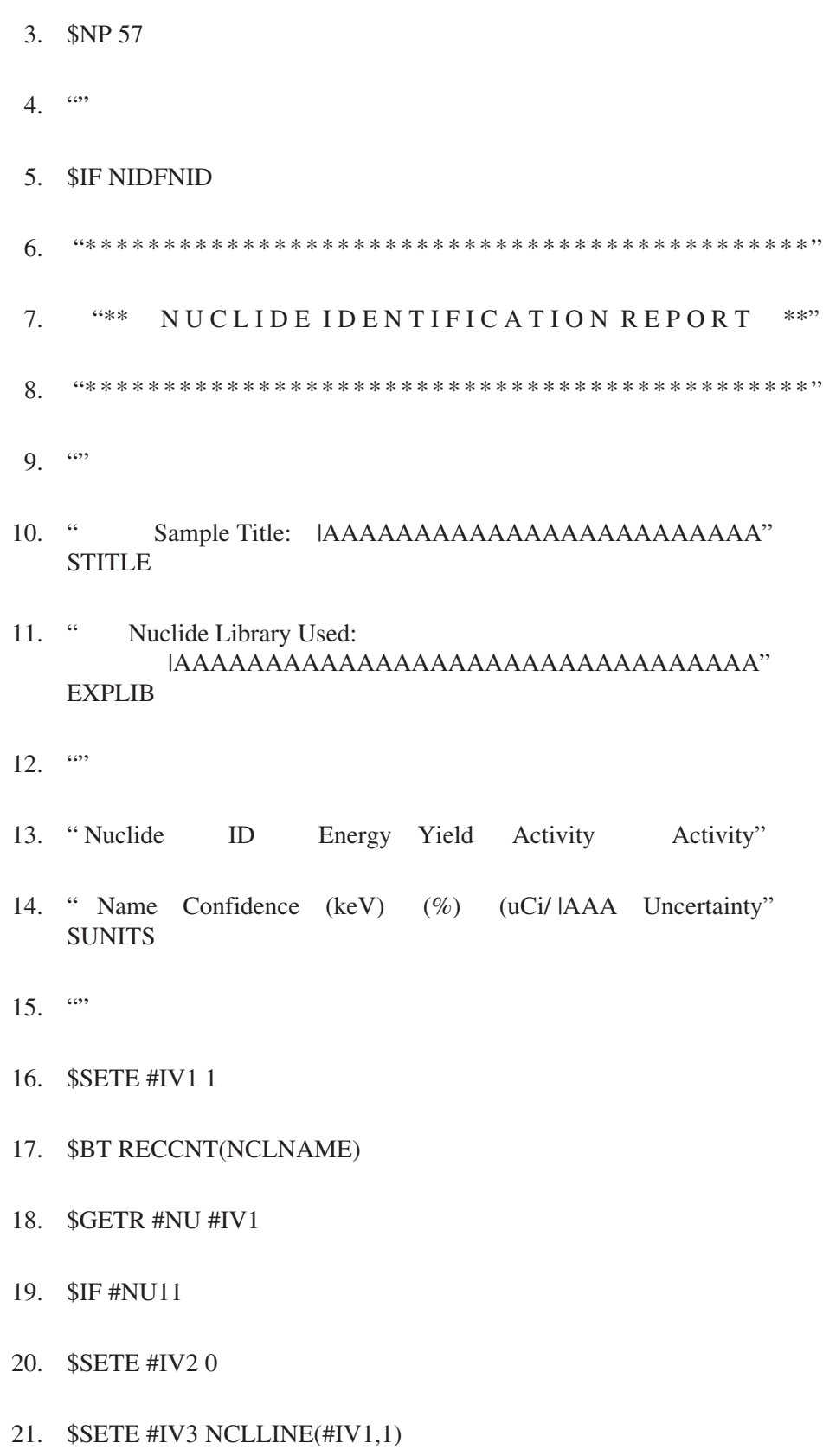

- 22. \$SETE #IV4 1
- 23. \$BT ENTCNT(NCLLINE,#IV1)
- 24. \$GETR #NL #IV3
- 25. \$IFNOT #IV2
- 26. \$IF #NL5
- 27. " |AAAAAAA |F.FFF |FFFF.FF|A |FF.FF |EEEEEEEEEE |EEEEEEEEEE" #NU1 #NU3 #NL1 #NL5/TF=\*: #NL3 #NL6 #NL7/EM
- 28. \$ELSE
- 29. " AAAAAAA F.FFF FFFF.FF A FF.FF" #NU1 #NU3 #NL1 #NL5/TF=\*: #NL3
- 30. \$ENDIF
- 31. \$ENDIF
- 32. \$IF #IV2
- 33. \$IF #NL5
- 34. " FFFF.FF A FF.FF EEEEEEEEEE EEEEEEEEEE" #NL1 #NL5/TF=\*: #NL3 #NL6 #NL7/EM
- 35. \$ELSE
- 36. " FFFF.FF A FF.FF" #NL1 #NL5/TF=\*" #NL3
- 37. \$ENDIF
- 38. \$ENDIF
- 39. \$SETE #IV2 1
- 40. \$SETA #IV4 1
- 41. \$SETE #IV3 NCLLINE(#IV1,#IV4)
- 42. \$ET
- 43. \$ENDIF
- 44. \$SETA #IV1 1
- 45. \$ET
- 46. \$ENDIF
	- 1. Define the beginning of the section NID\_Std. Everything from here on until another \$SEC command is encountered or end-of-file will be processed by the report system when this section is specified.
	- 2. Define the page header used by this report whenever a new page is generated. Note that CAM parameters as well as Fixed Function Report Variables have been specified.
	- 3. Perform a new page (formfeed) if  $(60 - CAM_L_LINENUM + 1) < 57$ .
	- 4. Blank line appears on report.
	- 5. Beginning of conditional block. Everything between this line and the \$ENDIF on line 46 will be processed if a nuclide identification was performed.
	- 6. Output this line as is.
	- 7. Output this line as is.
	- 8. Output this line as is.
	- 9. Blank line appears on report.
- 10. Output this line with the format replaced with the CAM parameter value CAM\_L\_STITLE (up to 24 characters).
- 11. Output this line with the format replaced with the CAM parameter value CAM\_L\_EXPLIB (up to 32 characters).
- 12. Blank line appears on report.
- 13. Output line as is.
- 14. Output this line with the format replaced with the CAM parameter value CAM\_L\_SUNITS (up to 4 characters).
- 15. Blank line appears on report.
- 16. Set General Purpose Report Variable #IV1 to 1. This variable will be used as the counter for nuclides.
- 17. Begin definition of a table of data (equivalent to a DO WHILE there is data to report on). Note that the CAM parameter 'NCLNAME' will define (via the RECCNT filter) the length of the table.
- 18. Initialize the Composite Report Variable #NU with data from the current nuclide record (defined by #IV1).
- 19. Start of another conditional processing block. Everything between this line and the \$ENDIF on line 43 will be processed if the current nuclide has been identified.
- 20. Set General Purpose Report Variable #IV2 to 0. This variable is used as a flag to print out the nuclide name for only the first line of the nuclide.
- 21. Set General Purpose Report Variable #IV3 to the record number of the first energy line for the nuclide currently being processed. Energy lines are record-oriented CAM parameters stored as a separate class from the nuclide names. Each nuclide name record contains tabular entries that point (using record numbers) to the energy lines associated with that nuclide.
- 22. Set General Purpose Report Variable #IV4 to 1. This variable is used as an energy line counter for the nuclide being processed.
- 23. Begin definition of a table of data (equivalent to a DO WHILE there is data to report on). Note that the CAM parameter 'NCLLINE' will define (via the ENTCNT filter) the length of the table. As can be seen, the flow of this report is controlled by two tables: the outer table is the number of nuclides (see line 7) and the inner table is the number of energy lines for each nuclide.
- 24. Initialize the Composite Report Variable #NL with data from the current nuclide energy line record (defined by #IV3).
- 25. Start of another conditional processing block. Everything between this line and the \$ENDIF on line 31 will be processed if this is the first line of the nuclide (#IV2 equal to 0).
- 26. Start of another conditional processing block. Everything between this line and the \$ELSE on line 28 will be processed if this line of the nuclide was matched to a peak in the spectrum.
- 27. Output the line with the formats replaced by their respective arguments. Note that the Composite Report Variables #NU and #NL are used by specifying the appropriate component.
- 28. Start of the other "half" of the conditional processing block. Everything between this line and the \$ENDIF on line 30 will be processed if this line of the nuclide was *not* matched.
- 29. Output the line with the formats replaced by their respective arguments. Note that the Composite Report Variables #NU and #NL are used by specifying the appropriate component.
- 30. End of conditional processing block started on line 26.
- 31. End of conditional processing block started on line 25.
- 32. Start of another conditional processing block. Everything between this line and the \$ENDIF on line 38 will be processed if this is not the first line of the nuclide (#IV2 not equal to 0).
- 33. Start of another conditional processing block. Everything between this line and the \$ELSE on line 35 will be processed if this line of the nuclide was matched to a peak in the spectrum.
- 34. Output the line with the formats replaced by their respective arguments. Note that the Composite Report Variables #NU and #NL are used by specifying the appropriate component.
- 35. Start of the other "half" of the conditional processing block. Everything between this line and the \$ENDIF on line 38 will be processed if this line of the nuclide was *not* matched.
- 36. Output the line with the formats replaced by their respective arguments. Note that the Composite Report Variables #NU and #NL are used by specifying the appropriate component.
- 37. End of conditional processing block started on line 33.
- 38. End of conditional processing block started on line 32.
- 39. Set the General Purpose Report Variable #IV2 to 1. This is setting the flag which indicates that the first line of the nuclide has been reported.
- 40. Add 1 to the General Purpose Report Variable #IV4 each time through the energy table.
- 41. Set the General Purpose Report Variable #IV3 to the record no. of the next energy line for the nuclide being processed.
- 42. End the energy line table definition. Lines 24-41 will be repeated until there are no more energy lines for the nuclide being processed.
- 43. End of conditional processing block started on line 19.
- 44. Add 1 to the General Purpose Report Variable #IV1 each time through the nuclide table.
- 45. End the nuclide table definition. Lines 17-44 will be repeated until there are no nuclides left to be processed.
- 46. End the conditional processing block started on line 5.

#### **Sample Report**

The following shows a portion of the output of a report generated by the report system using this template where nuclide identification has already been performed on the CAM file.

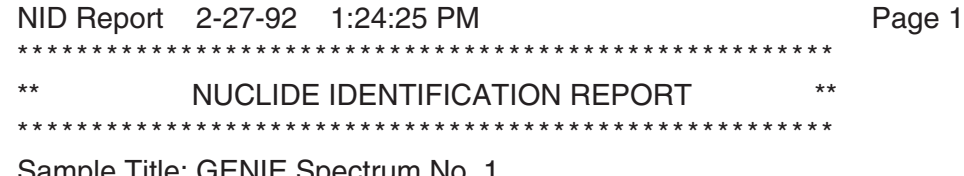

Sample Title: GENIE Spectrum No. 1 Nuclide Library Used: C:\GENIE2K\CAMFILES\DEMOLIB.NLB

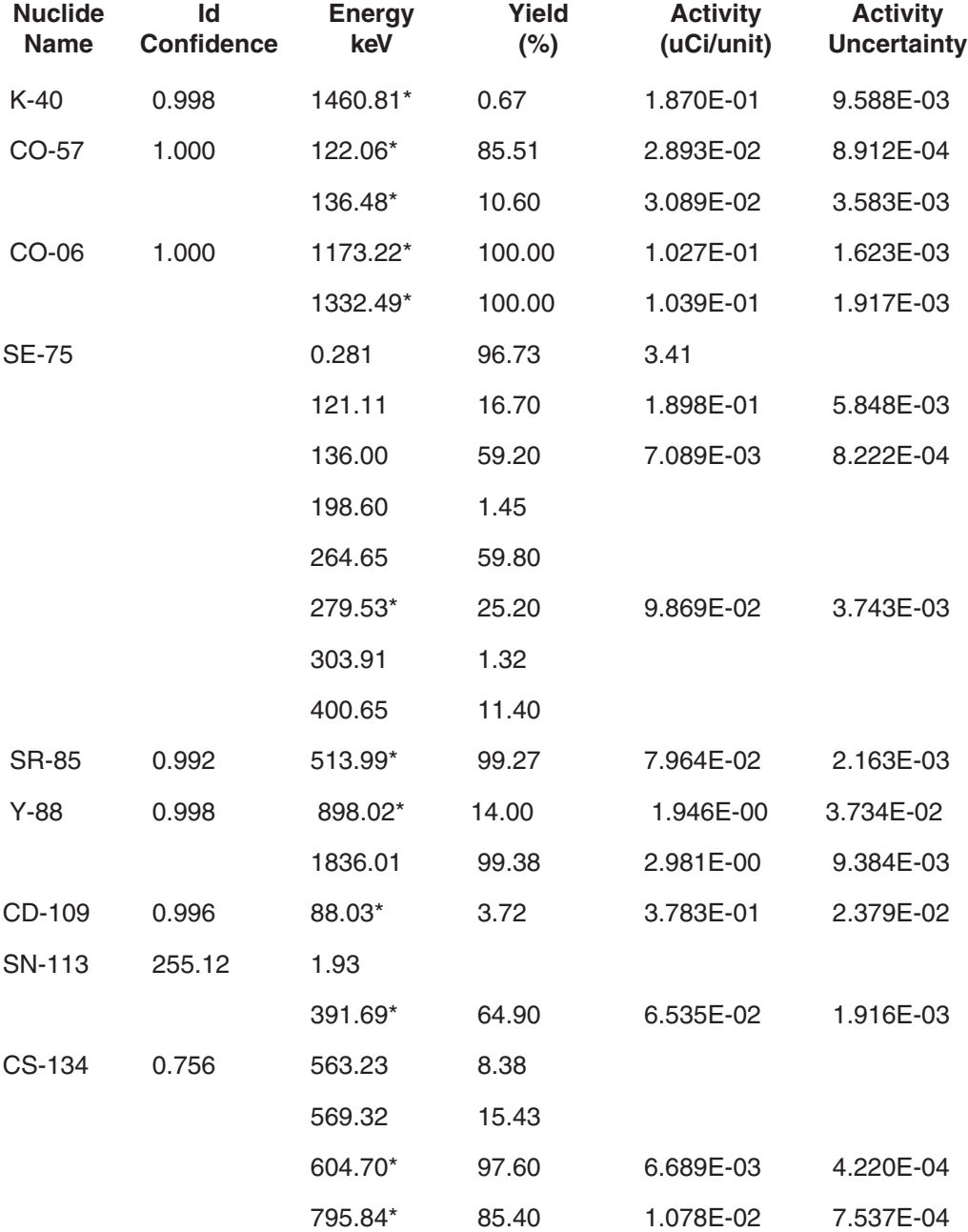

# **Modifying a Template File**

As an example of template modification, we'll look at how the standard report template file (ANALYSIS.TPL or ND\_SYSMSG:ANALYSIS.TPL) was modified to report Bq instead of µCi.

To modify the file, Canberra used an ASCII editor to search the report template file for the "Standard Nuclide Identification" section, where the activities are reported in µCi/unit, which is the fixed activity unit saved in the CAM files. To report activities in Bq/unit, the µCi/unit value has to be multiplied by 37000. This multiplication can be defined in the template file using the /MU= switch (see "Argument Description" on page [17](#page-34-0) for details).

The following steps show how the "Nuclide Identification Template" section (\$SEC NID\_Std) was modified to report the activity in Becquerels.

- 1. The \$SEC NID\_Std section of the file was found. A few lines below the report title "NUCLIDE IDENTIFICATION REPORT", the line which starts with
	- " Name Confidence (keV)

was located and (|AA/|AAA) was replaced with (|Bq/|AAA).

2. A few lines later is a line which reads

#### \$SETE #IV8 RECCNT(NCLNAME)

Four lines were added here:

\$REM  $uCi \implies Bq$  - multiply by 37000 \$SETE #FV1 37000 \$SETE #FV2 #FV1 \$SETM #FV2 SIGMA

- 3. The line which reads \$IF #LIS2(2) was located.
- 4. Then in the *next* line, the statement #LIS2(4) was modified to read:

#LIS2(4)/MU=#FV1

5. In the same line, the statement #LIS2(5)/EM was modified to read:

#LIS2(5)/MU=#FV2

6. Several lines farther on, another line which starts with:

" Name Confidence (keV)

was located and (|AA/|AAA) was replaced with (|Bq/|AAA).

As a result of these modifications, the activity argument expressed in  $\mu$ Ci/unit is multiplied by variable #FV1, which is the conversion factor 37000, and the activity uncertainty argument expressed in µCi/unit is multiplied by variable #FV2, which is #FV1 multiplied by Sigma.

Similar modifications were made in the "Interference Corrected Nuclide Identification" section (\$SEC NID\_Intf) and the "Nuclide MDA Report" section (\$SEC MDA).

## **Using New or Modified Report Template Files in VMS**

This section applies only to Genie-VMS systems. If you are using a Genie 2000 system, this section does not apply to you.

The default report template file is ND\_SYSMSG:ANALYSIS.TPL. It is pointed to by the system logical name ND\_REPORT\_TEMPLATE. If you create a new report template, or create a modified version of ANALYSIS.TPL in one of your own directories, you can tell the template report engine which template file to use in two ways:

1. Define ND\_REPORT\_TEMPLATE as a process (or group) logical name to point to your template file; the template report engine will then use your template file instead of the default one. For example, if you have created a new template file in your login directory, define ND\_REPORT\_TEMPLATE to point to it:

#### DEFINE ND\_REPORT\_TEMPLATE SYS \$LOGIN:MYTEMPLATE.TPL

2. Explicitly specify the name of the template file when setting up to run the template report engine in the Genie-ESP analysis sequence file editor. If the name of the template is blank in the setup dialog, the template file pointed to by ND\_REPORT\_TEMPLATE will be used. The advantage of explicitly specifying the name in the setup dialog is that a different template file can be used in each invocation of the template report engine in the setup file (if ND\_REPORT\_TEMPLATE is redefined, as in step 1, that file is always used).

#### **For Example**

1. Copy the default template file to your working directory with a new name:

COPY ND\_REPORT\_TEMPLATE MY.TPL

2. Edit your template file to make changes or add user defined new reports as new sections to your new template file. You are limited to three USERDEF reports.

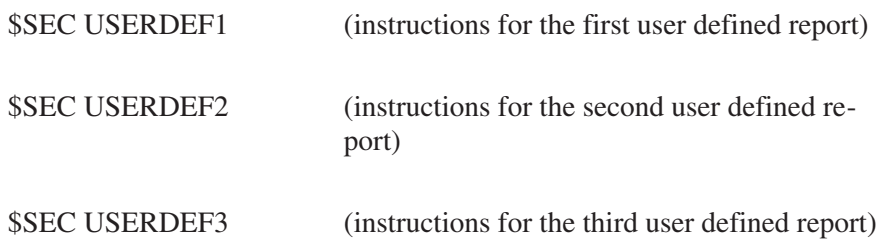

- 3. To use your new user defined reports or modified reports:
	- a. Redefine the logical name ND\_REPORT\_TEMPLATE to point to your new template file giving the full directory specification. e.g.

Define ND\_REPORT\_TEMPLATE \$USER: [ND\_SC\_CUSTOM]MY.TPL

or if you are using ASE/GUI, enter the full file name for the report template file.

b. Edit your analysis sequence file and add rows to run your new reports at the appropriate places in the sequence.

REPORT, USERDEF1, NO, YES, etc. REPORT, USERDEF2, NO, YES, etc. REPORT, USERDEF3, NO, YES, etc.

Run the analysis sequence file

#### NDANALYZE/ANALYSIS=MY.ASF MY.CNF

Note: If you are running the analysis sequence files from a PROcount environment, the logical name ND\_LIST\_DEST is defined and this logical name will determine where the output from the template reports will be written. To generate the reports to the screen, this logical should be defined as sys\$output. If the logical name is not defined then the screen and file options in the sequence file determine where the output is generated.

# **Enhanced Report Commands**

Enhanced report templates allow you to design reports with more flexibility in overall layout design. You can change the font's face, size, attributes and color, the margins, text alignment, and include images into a report. The enhanced reports are processed in two steps.

- In the first step, Genie uses the template file to retrieve data from a datasource and produce a report (RPT) file.
- In the second step, the RPT file, containing the enhanced report commands, will be used to render an image of the final report.

Only a small set of the enhanced commands, \$ETEMPLATE, \$IMAGE, \$VP, \$SCRIPLET and \$ENP, are processed in the first step. The remaining enhanced commands, listed below, are processed in the second step. For these commands to be interpreted correctly in the second step, they must appear in quotes in the template file.

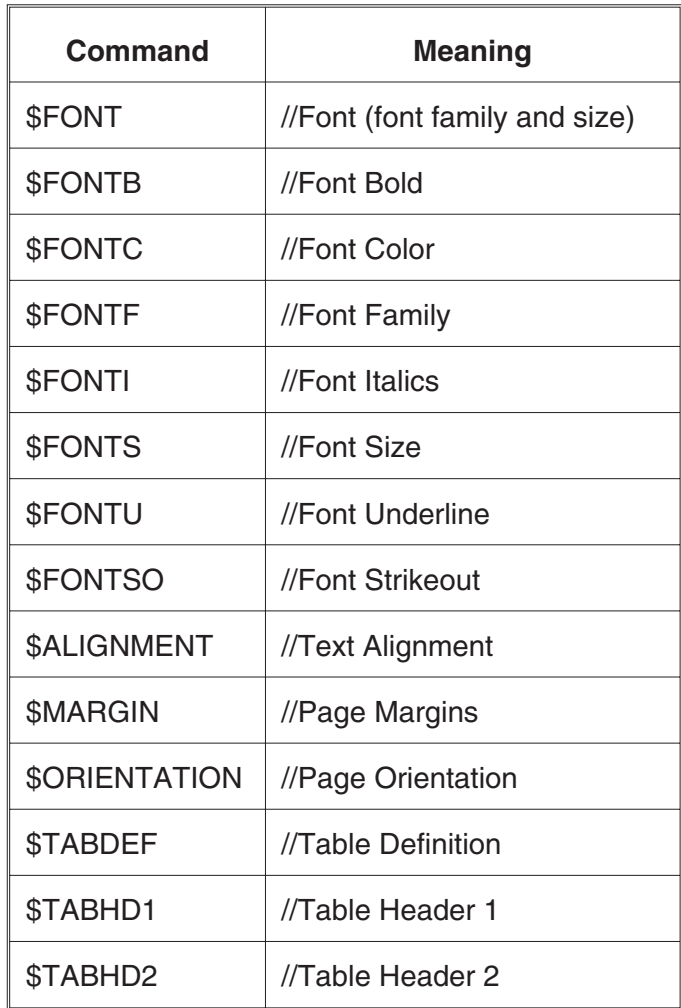

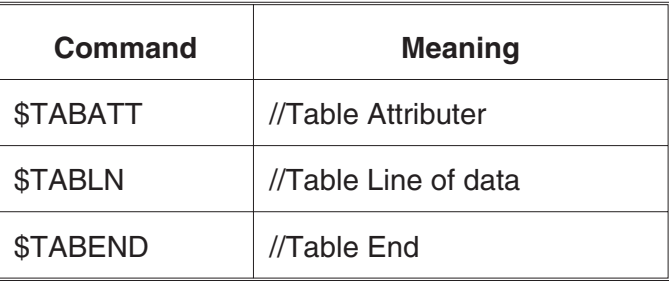

## **\$ETEMPLATE**

For enhanced reports, the first line after the \$SEC name must be the \$ETEMPLATE command. This tells the report processor that the report needs the additional step of rendering the enhanced report commands. If the \$ETEMPLATE command is not included or is not on the first line after the \$SEC command, the enhanced commands will appear in the report.

#### **Page Breaks**

In enhanced reports, the page breaks are determined by the margins. The default margins are: left=70, top=40, right=2100, and bottom=2750, measured in tenths of a millimeter. When writing a line of report text, if the text would print beyond the right margin, the text is truncated. If the text would print beyond the bottom margin, a page break is triggered and the text will continue on the next page. This differs from the non-enhanced report generation in that the lines are not counted to determine the page size. Instead, the page is defined by a measurement. This is necessary because the size of any line can change with the size of a font or included image.

As part of the new paging control, the page number must be included in the enhanced command processing, the second processing step. Thus, the #PAGENUM command should be placed in quotes in the header string. An added feature of the enhanced command is the #NUMPAGES command. It allows the total number of pages to be shown in a report. The #NUMPAGES command should also be in a quoted string, so a header command might look like this:

\$PH "Test report header Page #PAGENUM of #NUMPAGES"

Note: In enhanced reports, the header commands will be processed to the point that any substitutions are replaced with values, i.e. date or time, then rewritten to the report file for the enhanced processing to use. All enhanced commands will appear with [brackets] around their parameters in the RPT file.

#### **\$IMAGE**

The \$IMAGE command allows you to include an image file in a report. Supported file formats are BMP, EMF, GIF, JPG, PCX, PNG, TIFF and WMF. The command takes the image's path and file name, in single quotes, and, optionally, an image width and/or height, measured in tenths of a millimeter.

\$IMAGE 'C:\GENIE2K\REPFILES\Nbsstd.bmp' 1250

If the height and width parameters are omitted, the image will be embedded in its existing size. If one of the parameters is included, the image's aspect ratio will be used to calculate the other parameter. If both parameters are included, the aspect ratio will not be used; the image will be embedded using the specified values.

When the report is generated, the image files will be embedded in the report file.

#### **\$SCRIPLET**

The \$SCRIPLET command allows the execution of custom code during report generation, using Component Object Model (COM) objects, which can be created in Visual Basic script and Java script, or any language that supports creating COM components. COM objects can be uniquely defined by two attributes: the class factory identifier and the interface identifier. Therefore, we can identify a COM interface by its class factory identifier also known as the programmatic identifier, ProgId, and interface identifier known as the method. The report script COM components must be located in the \GENIE2k\Scripts directory. When a script is executed, the report file will be closed before the script executes and when the script completes the report file will be reopened and positioned at the end of the file before continuing with the report template file.

\$SCRIPLET PROGID value, METHOD value

#### **Parameters**

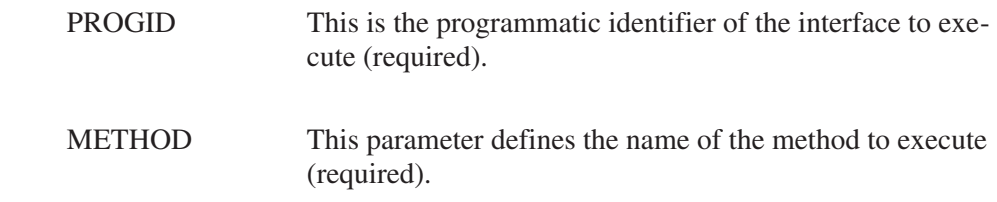

When the template engine encounters the \$SCRIPLET command, it will create an instance of the interface and execute the method.

When creating scripts for use with the \$SCRIPLET command, a specific parameter convention is expected for user created script method(s). There are two parameters: (hDSC), the ICamDatasource interface, and (RptName), a string which is the report file name. The method specified in the \$SCRIPLET command should be expecting these parameters. The ICamDatasource interface can be used to access the currently open datasource.

#### **Example**

function RunItNow(hDSC, RptName) Dim oFSO Dim oFile Dim oFile2 Dim oRFmt Dim lFS Set oRFmt = CreateObject("Canberra.ReportFormatter.1") Set oFSO = CreateObject("Scripting.FileSystemObject") Set oFile = oFSO.OpenTextFile(RptName, 8, false) oFile.Write "DS camName = " & hDSC.Information(camName) ' camName oFile.Write vbCrLf ' calculate encoded image size Set oFile2 = oFSO.GetFile("c:\genie2k\repfiles\SpecPlot.bmp")  $IFS = Fix((ofile2.Size / 3) + .7)$ oFile.Write "\$IMAGE [c:\genie2k\repfiles\SpecPlot.bmp, 1253, 0, " & CStr(lFS) & "]" oFile.Write vbCrLf oFile.Close oRFmt.EncodeImage RptName, "c:\genie2k\repfiles\SpecPlot.bmp" Set oFSO = Nothing Set oFile = Nothing Set oFile2 = Nothing Set oRFmt = Nothing  $Set$  IFS = Nothing DoItNow = "Temporary Value" RptFileName = RptName

end function

In this script example, the report file is opened then the datasource name is written to the report file. Next, the script calculates the encoded image size and writes out a final \$IMAGE command. Then a method, EncodeImage, of the ReportFormatter control is called to encode the image into the report file.

#### **\$VP**

The \$VP (Vertical Pitch) command, sets the height of the following text lines, measured in tenths of a millimeter.

If the \$VP command is not present, the default value of 43 will be used, a pitch of 6 lines per inch (lpi), corresponding to the default font size of 12 points.

If \$VP is present and is set to a value of 0 (zero), the current font height will be used to determine the pitch.

If \$VP is present and is set to any value other than zero (0), that line pitch will be used, regardless of the font size, until another \$VP value is encountered.

#### **\$ENP**

The \$ENP, the enhanced new page command, defines the relative location of a page break in tenths of a millimeter.

If the \$VP command is present without a value, a page break is inserted.

If the \$VP command is present and its value is other than zero (0), and the remaining page height to the bottom margin is less than that value, a page break is inserted.

#### **\$ALIGNMENT**

The \$ALIGNMENT command is used to set the text alignment. Because this is a string embedded command, its parameter must be placed in brackets.

The alignment values are [left], [center] and [right].

"\$ALIGNMENT[CENTER]"

The specified alignment remains in effect until it is changed.

#### **\$MARGIN**

The \$MARGIN command sets the non-printing area of a report. Because this is a string embedded command, its parameters must be placed in brackets.

The default margins are [70, 40, 2100, 2750] for left, top, right and bottom, respectively. These numbers are in tenths of a millimeter, measured from the top left corner of the page.

#### **\$ORIENTATION**

The \$ORIENTATION command orients the report either vertically (portrait) or horizontally (landscape). Because this is a string embedded command, its parameter must be placed in brackets.

"\$ORIENTATION[LANDSCAPE]"

The specified orientation remains in effect until it is changed.

#### **\$FONT**

The \$FONT command sets the font family and size in the same command. The first parameter is the name of the TrueType font, in single quotes, and the second parameter is the font size in points. Because this is a string embedded command, the parameters must be placed in brackets.

The default font is Courier New and the default font size is 12 points.

```
"$FONT ['Times New Roman' 10]"
```
#### **\$FONTF**

The \$FONTF command sets the font family (typeface). Because this is a string embedded command, its parameter must be placed in brackets.

```
"$FONTF [Impact]"
```
The default font is Courier New.

#### **\$FONTS**

The \$FONTS command sets the current font size in points. Because this is a string embedded command, its parameter must be placed in brackets.

"\$FONTS[14]"

The default font size is 12 points.

## **\$FONTB**

The \$FONTB command turns the bold font attribute ON or OFF. Because this is a string embedded command, its parameter must be placed in brackets.

```
"$FONTB[ON]bolded text$FONTB[OFF]"
```
Because the bold attribute remains on until turned off, \$FONTB[OFF] should always be specified before the end of the report. Otherwise bolding will carry over to the next report when multiple reports are generated.

#### **\$FONTC**

The \$FONTC command sets the color of the text; it does not affect the color of the lines used in tables. The specified color remains in effect until it is changed. Because this is a string embedded command, its parameter must be placed in brackets.

```
"$FONTC [color]"
```
The available colors are: Black, DkGray, Gray, LtGray, White, DkRed, Red, LtRed, DkOrange, Orange, LtOrange, DkYellow, Yellow, LtYellow, DkGreen, Green, LtGreen, HiGreen, BlueGreen, Olive, Brown, DkBlue, Blue, LtLtBlue, HiBlue, Cyan, DkPurple, Purple, Magenta.

## **\$FONTI**

The \$FONTI command sets the font italic attribute ON or OFF. Because this is a string embedded command, its parameter must be placed in brackets.

"\$FONTI[ON]some italic text\$FONTI[OFF]"

Because the bold attribute remains on until turned off, \$FONTI[OFF] should always be specified before the end of the report. Otherwise italicizing will carry over to the next report when multiple reports are generated.

## **\$FONTU**

The \$FONTU command sets the font underline attribute ON or OFF. Because this is a string embedded command, its parameter must be placed in brackets.

"\$FONTU[ON]underlined text\$FONTU[OFF]"

Because the underline attribute remains on until turned off, \$FONTU[OFF] should always be specified before the end of the report. Otherwise underlining will carry over to the next report when multiple reports are generated.

## **\$FONTSO**

The \$FONTSO command sets the font strikeout attribute ON or OFF. Because this is a string embedded command, its parameter must be placed in brackets.

```
"$FONTSO[ON] struck out text$FONTSO[OFF]"
```
Because the strikeout attribute remains on until turned off, \$FONTSO[OFF] should always be specified before the end of the report. Otherwise strikeout will carry over to the next report when multiple reports are generated.

# **Table Commands for Enhanced Reports**

The table commands in enhanced reports are slightly different from those used in unenhanced reports. By default, enhanced reports are drawn in a box grid of lines around each table cell. These lines can be turned off by using an embedded flag command to set the pen size (PS) to 0.

"Example Enhanced Table" on page [41](#page-58-0) illustrates the enhanced table commands.

## **\$TABDEF**

The \$TABDEF command defines the number of columns and the width of each column measured in tenths of a millimeter. The first \$TABDEF parameter is the number of columns in the table. The remaining parameters define the width of each column in the table.

If all the column widths are defined, the total of the column widths is the table width. If no column widths are defined, column widths are determined by dividing the printable page width by the number of columns.

If several, but not all, column widths are defined, the given widths are used and the remaining space to the margin is divided between the remaining undefined columns.

#### **\$TABHD1 and \$TABHD2**

These two table header commands define the first and second line of table column headers. Because this is a string embedded command, its parameter must be placed in brackets, and the individual column headers enclosed in single quotes.

"\$TABHD1 ['[PS 1]' '[CE]Peak' 'Centroid' 'Centroid' 'Energy' 'Peak']" "\$TABHD2 [' ' 'No.' 'Channel' 'Uncertainty' '(keV)' 'Significance']"

#### <span id="page-58-0"></span>**\$TABATT**

The \$TABATT command defines the attributes for each column using embedded flags. Because this is a string embedded command, its parameters must be placed in brackets and the individual column headers enclosed in single quotes.

"\$TABATT ['[B]' '[I]' '[IO]' '[BO]'"

In this example bold is turned on in the first column. This attribute will remain in effect until it is turned off in the fourth column. This example causes the first through third columns to be bold, the second column to be bold italic and the fourth column to be nonitalic (roman) unbolded.

#### **\$TABLN**

The \$TABLN command defines a line of table data. Because this is a string embedded command, its parameters must be placed in brackets and the individual column data enclosed in single quotes. As seen in the example below, the unenhanced report is being used to generate the enhanced table line data. The basic table does the data formatting into the output string and the enhanced report is rendering the data into an enhanced report.

#### **\$TABEND**

The \$TABEND command defines the end of the enhanced report table.

#### **Example Enhanced Table**

"\$MARGIN [200 40 2100 2550]\$TABDEF [6 75 200 350 350 350 350]" "\$TABHD1 ['[PS 1] ' '[CE]Peak' 'Centroid' 'Centroid' 'Energy' 'Peak']" "\$TABHD2 [' ' 'No.' 'Channel' 'Uncertainty' '(keV)' 'Significance']" \$SETE #IV1 1 \$SETE #IV5 15 \$REC 1 PSLOCCENT 1 0 #IV2 \$REC 2 PSDLOCCENT 1 0 #IV2 \$REC 3 PSENERGY 1 0 #IV2 \$REC 4 PSSIGNIF 1 0 #IV2 \$REC 5 PSPADJPEAK 1 0 #IV2 \$BT #IV2 \$IF #REC5(#IV1) \$SETE #SV1 '?' \$ELSE \$SETE #SV1 '' *SENDIF* 

```
$IF #REC2(#IV1)
"$TABLN ['[B]|A' '[BO]|II' '|FFFF.FF' '|FF.FFFF' '|FFFF.FF' '|FFF.FF']"
                                   #SV1 #IV1 #REC1(#IV1) #REC2(#IV1)
#REC3(#IV1) #REC4(#IV1)
$ELSE
"$TABLN ['[B]|A' '[BO]|II' '|FFFF.FF' ' <NA> ' '|FFFF.FF' ' <NA> ']"
                               #SV1 #IV1 #REC1(#IV1) #REC3(#IV1)
SENDIF
$SETA #IV1 1
$ET
"$TABEND"
"$MARGIN[70 40 2100 2750]"
```
In this example, the unenhanced table is used to generate lines for enhanced table line code; i.e., "\$TABLN ['|A' '|II' '|FFFF.FF' '|FF.FFFF' '|FFFF.FF' '|FFF.FF']" #SV1 #IV1 #REC1(#IV1) #REC2(#IV1) #REC3(#IV1) #REC4(#IV1)

# **Embedded Flags for Enhanced Reports**

To reduce development time, enhanced reports let you embed flags for some of the most common functions in the text you want to output. These embedded flags are enclosed in [brackets]. The "[" can only be interpreted at the first position in the string. All following characters will be interpreted as flag-settings, until a "]" is encountered. A "[[" sequence will be interpreted as one "[" that will be printed.

For Example:

To print the text "Hello, World!" in bold and italic, the string you'll supply to one of the text-output functions would be:

"[B I]Hello, World!"

The next line will turn the bold and italic font off:

"[BO IO]"

## **Line Characteristic Flags**

Each flag can be given in a long or a short form and are not case sensitive. Some flags must be followed by one or more numeric parameters.

The following embedded flags can be used to change the characteristics of the lines used in enhanced report tables. For example, if you don't want lines around your report, set the PenSize to 0.

PenSize, PS <pensize>

Sets the pensize, where  $\leq$  pensize is the size of the pen in tenths of a millimeter.

PenColor, PC <color-name>

Sets the pencolor to the named color , where <color-name> is one of the following color strings:

Black, DkGray, Gray, LtGray, White, DkRed, Red, LtRed, DkOrange, Orange, LtOrange, DkYellow, Yellow, LtYellow, DkGreen, Green, LtGreen, HiGreen, BlueGreen, Olive, Brown, DkBlue, Blue, LtLtBlue, HiBlue, Cyan, DkPurple, Purple, Magenta.

PenColorRGB, PCRGB <red> < green> <br/> <br/> <br/> <br/> <br/> <br/> <br/> <br/> <br/> <br/> <br/> <br/> <br/> <br/> <br/> <br/> <br/> <br/>
<br/>
<<br/>
<<br/>
<<br/>
<<br/>
<<br/>
<<br/>
<<br/>
<<<br/>
<<br/>
<<<br/>
<< Sets the pencolor to RGB colors, where  $\langle$ red $\rangle$   $\langle$  green $\rangle$   $\langle$  blue $\rangle$  are the RGB color values. Example: "PCRGB 200 210 30"

PSSolid, PSS Sets the pen to the solid drawing mode.

PSDash, PSDA Sets the pen to the dash drawing mode.

PSDot, PSDO Sets the pen to the dot drawing mode.

PSDashDot, PSDADO Sets the pen to dash-dot drawing mode.

PSDashDotDot, PSDADODO Sets the pen to the dash-dot-dot drawing mode.

## **Font Attribute Flags**

The next group of embedded flags are related to font attributes, font family, size, color, alignment, bold, underline, italic, and strikeout.

' [it's a single quote!]

Use the font specified within single quotes. Example: [ 'Arial' ]

FONTS, S <FONTS>

Sets the FONTS, where <FONTS> is the size of the font in points (NOT 1/10mm!).

#### Report Module and Template Files

Color, C <color-name> Sets the text color, where <color-name> is one of the color-strings above.

ColorRGB, RGB <red> < green> <br/> <br/> <br/> <br/> <br/> <br/> <br/> <br/> <br/> <br/> <br/> <br/> <br/> <br/> <br/> <br/> <br/> <br/> <br/> <br/>
<br/>
<<br/>
<<br/>
<<br/>
<<br/>
<<br/>
<<br/>
<<<<<<<<<<<<<<<<<<<<<<<<< Sets the text color with RGB-values of  $\langle$ red $>$   $\langle$  green $>$   $\langle$ blue $>$ .

Justified, J Sets the text alignment to justified.

Right, R Sets the text alignment to right.

Left, L Sets the text alignment to left.

Center, CE Sets the text alignment to centered.

Bold, B Sets the font setting to bold.

BoldOff, BO Sets the font setting to bold off.

Underline, U Sets the font setting to underlined.

UnderlineOff, UO Sets the font setting to underlined off.

Italic, I Sets the font setting to italic.

ItalicOff, IO Sets the font setting to italic off.

StrikeOut, ST Sets the font setting to strikeout.

StrikeOutOff, STO Sets the font setting to strikeout off.

## **Page Break Flags**

The remaining embedded flags are related to the automatic page break.

AutoBreak, A Sets the AutoPageBreak-Mode to ON. Auto Break is activated. An Auto Break will happen if y > VBOTTOMMARGIN. Remaining text is broken onto the next page(s) with the following coordinates:

AutoBreakOff, AO

Sets the AutoPageBreak-Mode to OFF. Same behavior as AUTO\_BREAK\_ON (limited positioning / rendering to the bottom of the output rectangle is active), but remaining text is NOT broken onto next page(s). It is cut instead.

AutoBreakNoLimits, ANL Sets the AutoPageBreak-Mode to NO LIMITS. Remaining text is NOT broken onto the next page(s), it can be placed anywhere on the paper with no limits.

AutoBreakFull, AF Sets the AutoPageBreak-Mode to FULL. Auto Break is activated. An Auto Break will happen if  $y > V$ BOTTOMMARGIN. Remaining text is broken onto the next page.

# **2. CAM Files**

Among the types of data that have to be stored when a sample is counted are: the spectrum itself, elapsed timing information, the description of the sample, calibration information, and so forth. In addition, if you analyze the data, the results of the analyses must be stored.

All of these data types are stored in a single place: a CAM file. Access to the data is controlled by subroutines called the Configuration Access Method.

No longer do you have to keep track of multiple files (calibration, data, library, results, header, and so forth) to recreate an analysis. In the Genie family of products, all of this data is stored in a single file, so that you can be confident that full sample records are available.

Additionally, CAM Files allow you to access data by parameter name. If you need to extract particular information, for special programs for example, you can do so without specific knowledge of physical data structures: You simply access the data by name.

A CAM file contains two kinds of data: parameters and spectral data. A parameter is a single number or text string, such as preset real time or the sample identification string, with each parameter being given a symbolic code by which it can be accessed. Spectral data is an array of 32-bit integers.

# **Configuration Data and Parameters**

The different kinds of data which make up a configuration are separated into "classes" of information. The data composing each class of information is considered to be relatively independent of the data in other classes.

The classes of information are acquisition setup parameters, geometry parameters, sample parameters, and so forth. A configuration is a collection of data of various classes, which is stored in "parameter blocks". In general, there will be only one block of a particular class per configuration.

New applications may require new classes of information and may require different kinds and formats of information for existing classes. Therefore, each class is grouped into "types", which serve to identify the contents and format of data in a block.

In general, programs will know only about information classes, not the types within a class.1

The basic unit of configuration data is the "parameter". (Spectral data is considered separately). Each parameter is referenced by a symbolic name or numeric code, and has a particular data type (such as longword integer, floating point, text string). Examples of parameters are the elapsed live time, the energy calibration quadratic factor, and the sample identification string.

For some information classes, such as peak search results, the characteristics of the data demands that parameters be repeated over and over. Therefore, parameters can be grouped into "records", and the records can be repeated as many times as need be (for peak search results, once for each peak found). This process can be carried one step further, where parameters can be grouped within records into "tabular entries". An example of this is in the nuclide library, where each record represents one nuclide; for each nuclide, there are tabular entries describing the energy lines associated with that nuclide. Thus, to completely specify a "record tabular" parameter, one would have to indicate the parameter name or code, the record number, and the tabular entry number. (Parameters which are not contained in records or tabular entries are called "common" parameters).

Spectral data access is handled through a separate mechanism, since it is generally accessed in bulk amounts. A particular channel is specified by its channel number (starting from 1) and its row number (for dual parameter spectra; this terminology replaces the old term "groups" in this context). Spectral data is always treated as 32-bit signed integers.

# **Creating a Configuration**

A configuration can be created in one of three ways using Genie 2000/Genie-PC software:

- 1. Via the MID Editor Save function (this is how hardware datasources are created).
- 2. Via the FILECNVT command.
- 3. Via the MOVEDATA command.

<sup>1.</sup> Though some classes of data in this chapter are not supported by Genie 2000/Genie-PC software, they are included here for completeness and for consistency with Genie-VMS documents.

# **Initial Parameters**

Whenever a configuration is created, a set of CAM operating parameters is automatically initialized with the following default values, many of which are common to all detectors types and some of which are dependent on the specific detector type.

# **Values Common to All Detector Types**

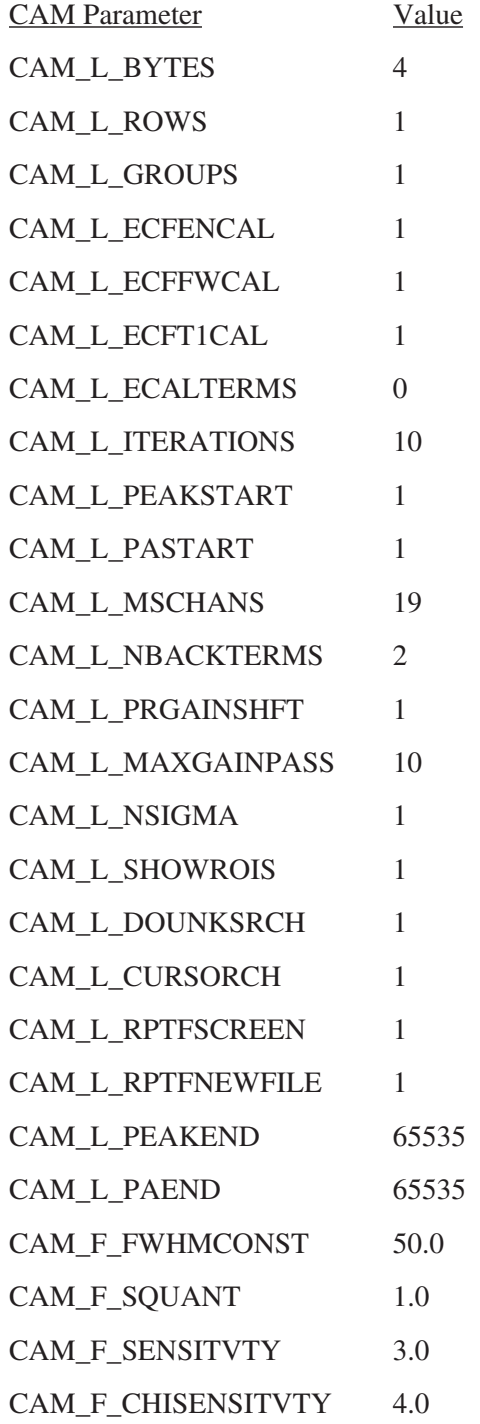

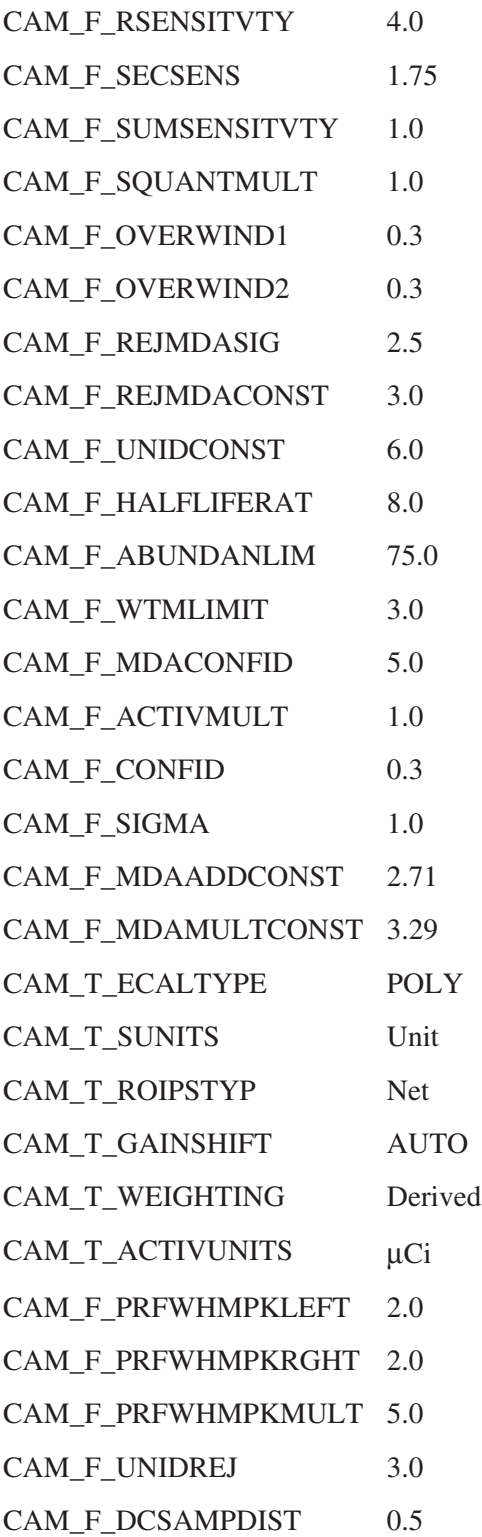

# **Values Dependent on the Detector Type**

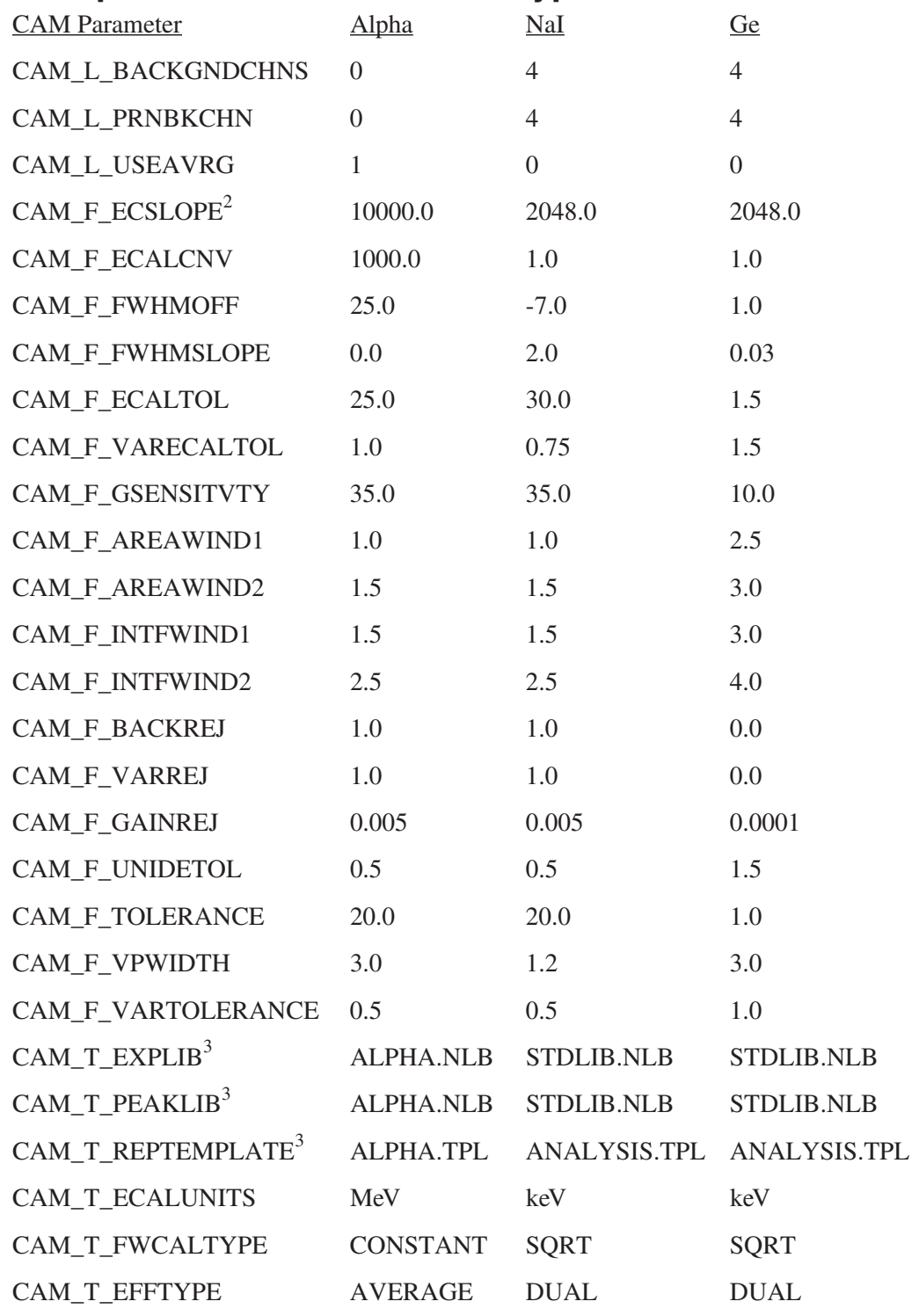

2. This number is divided by the number of channels in the configured ADC.

3. These include the full path name, found using the proper environment variable.

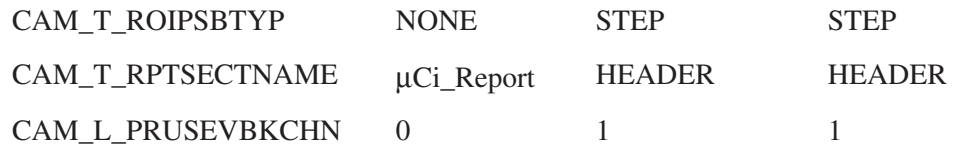

# **Configuration Parameter Descriptions**

Configuration parameters are described in the following sections, one section per information class. The classes described are:

- 1. Acquisition parameters. This class describes the setup of the configuration's electronics, contains calibration information, and describes the current state of the configuration.
- 2. Sample parameters. This class describes the sample, or whatever is being measured.
- 3. Geometry parameters. This class describes the relationship between the sample and the detector system (for instance, efficiency).
- 4. Processing parameters. This class describes how the data is to be processed, and some of the results of that processing.
- 5. Data. This class actually contains the spectral data acquired.
- 6. Peak Search results. This class describes the results of the peak search analysis.
- 7. NID results. Actually two classes of information (one for nuclides and one for energy lines), these classes both describe the nuclides searched for by NID, and contain the results of the analysis.
- 8. Display parameters. This class describes how the data is displayed.
- 9. Certificate parameters. This class contains the information that describes a certificate file.
- 10. Calibration Results parameters. These two classes of information are used to store intermediate data (energy/channel pairs, etc.) used to calculate the calibration equations.
- 11. Analysis Control parameters. This class describes the contents of Analysis Sequence Files.
- 12. QA File parameters. These two classes of information are used to described both the definitions (QA Parameter Definitions) and actual QA data (QA Results) stored in a Genie QA file.
- 13. Miscellaneous parameters. There are numerous other classes of information that are used to store application specific (e.g. Whole Body Counting, Safeguards systems) sets of parameters and data.

Each parameter's symbolic code is listed with a brief description. The symbolic codes all have a standard format:

CAM\_type\_name

where "name" is the name of the parameter, and "type" specifies the returned type of the parameter, as given below:

 $B - byte$ 

W – word (INTEGER\*2)

L – longword (INTEGER\*4)

Q – quadword

 $F$  – floating point (REAL\*4)<sup>4</sup>

D – double precision floating point (REAL\*8)

 $G - G$  format double precision floating point (REAL $*8$ )

X – date/time (both absolute and delta).

T – character string (CHARACTER\*n)

For example, the elapsed live time parameter has the symbolic code CAM\_X\_ELIVE. The "X" specifies that the parameter is a date-time stamp. "ELIVE" is the name of the parameter. The energy calibration offset parameter is identified by CAM\_F\_ECOFFSET. The "F" specifies that the parameter is a F format floating point number (REAL\*4); "ECOFFSET" is the name of the parameter.

<sup>4.</sup> Floating point values are stored in DEC format.

## **Flag Parameters**

A number of parameters are "flag words": each bit in the parameter has a particular meaning. For example, the first bit in the preset mode flags parameter (CAM\_L\_PMODE) means that acquisition should terminate after running for a certain amount of live time. Each of these bits in the flag words have a symbolic code, with the format:

CAM\_M\_flagname\_bitname

Where "flagname" identifies the flag word and "bitname" identifies the bit in that word.

## **Individual Parameters**

Many of these flags can also be accessed as individual parameters; this is especially useful in editors. In the CAM Parameters listings, each individual parameter is shown in brackets below its flag parameter. For example:

CAM\_M\_PMOD\_LIVE [CAM\_L\_PMLIVE]

Terminate on preset livetime

# **Acquisition Parameters**

The acquisition parameter block is composed of common parameters relating to the entire configuration, and a number of records, each record describing an input ADC to the configuration. The symbolic name for this class is CAM\_CLS\_ACQP.

## **Common Parameters**

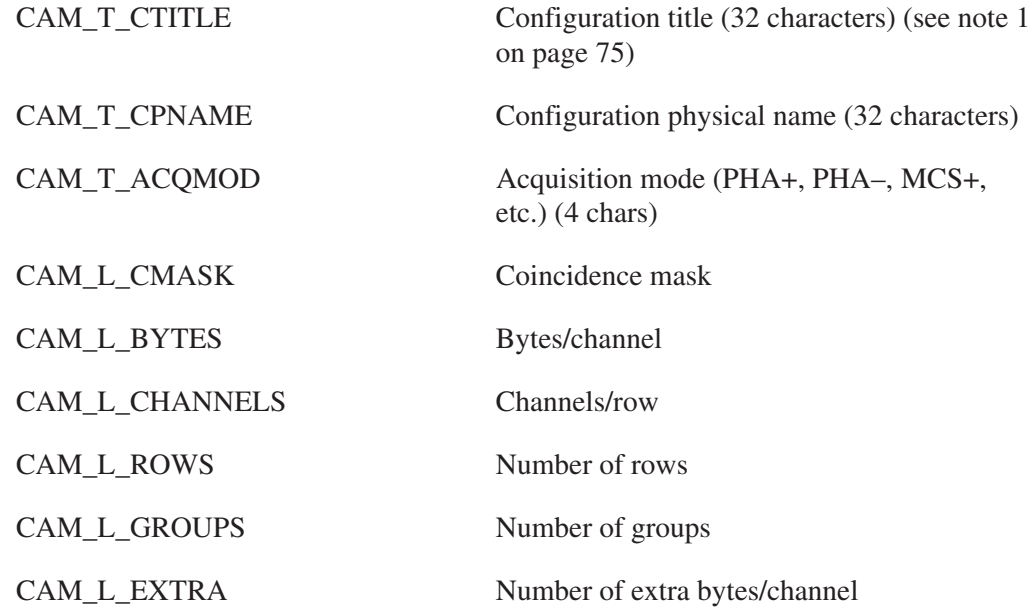

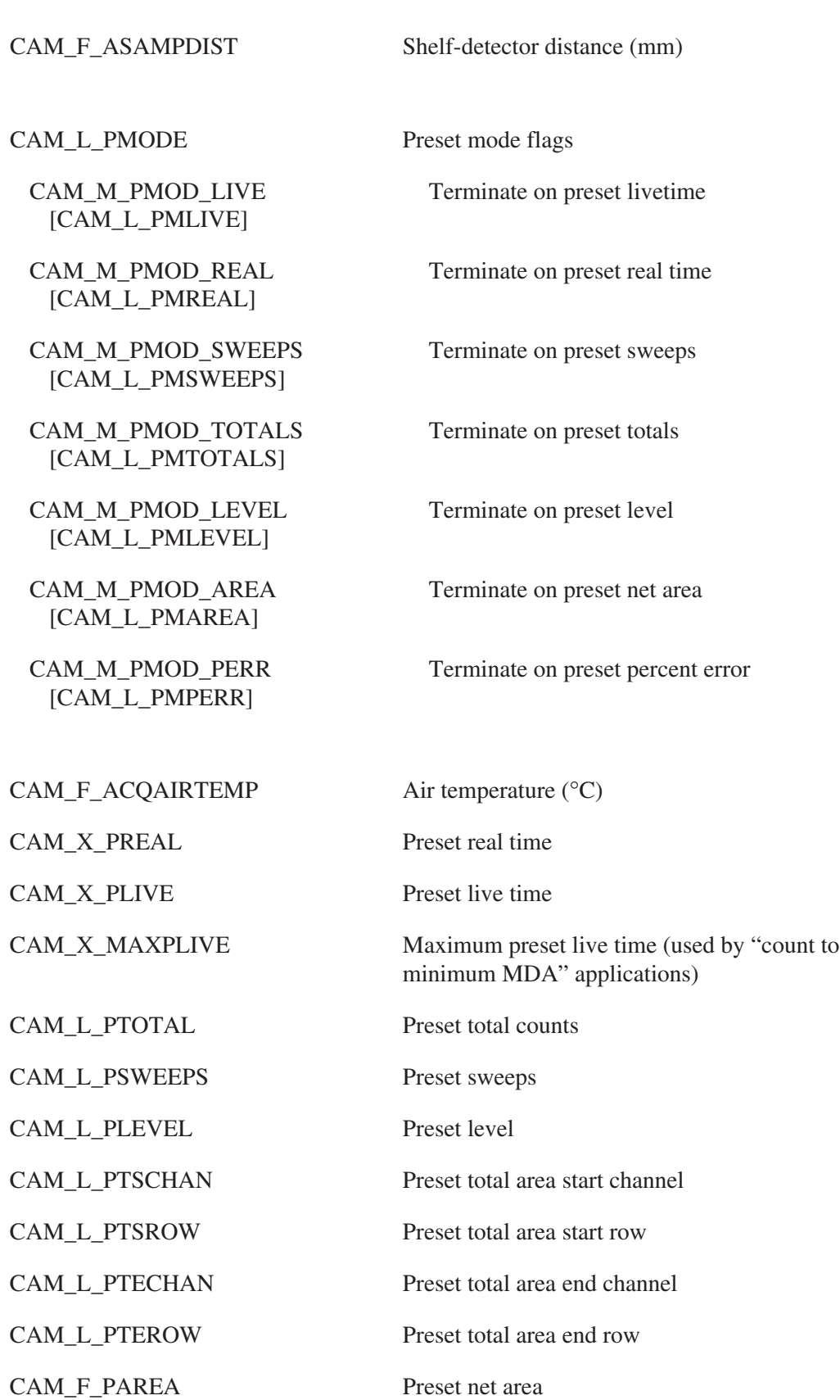
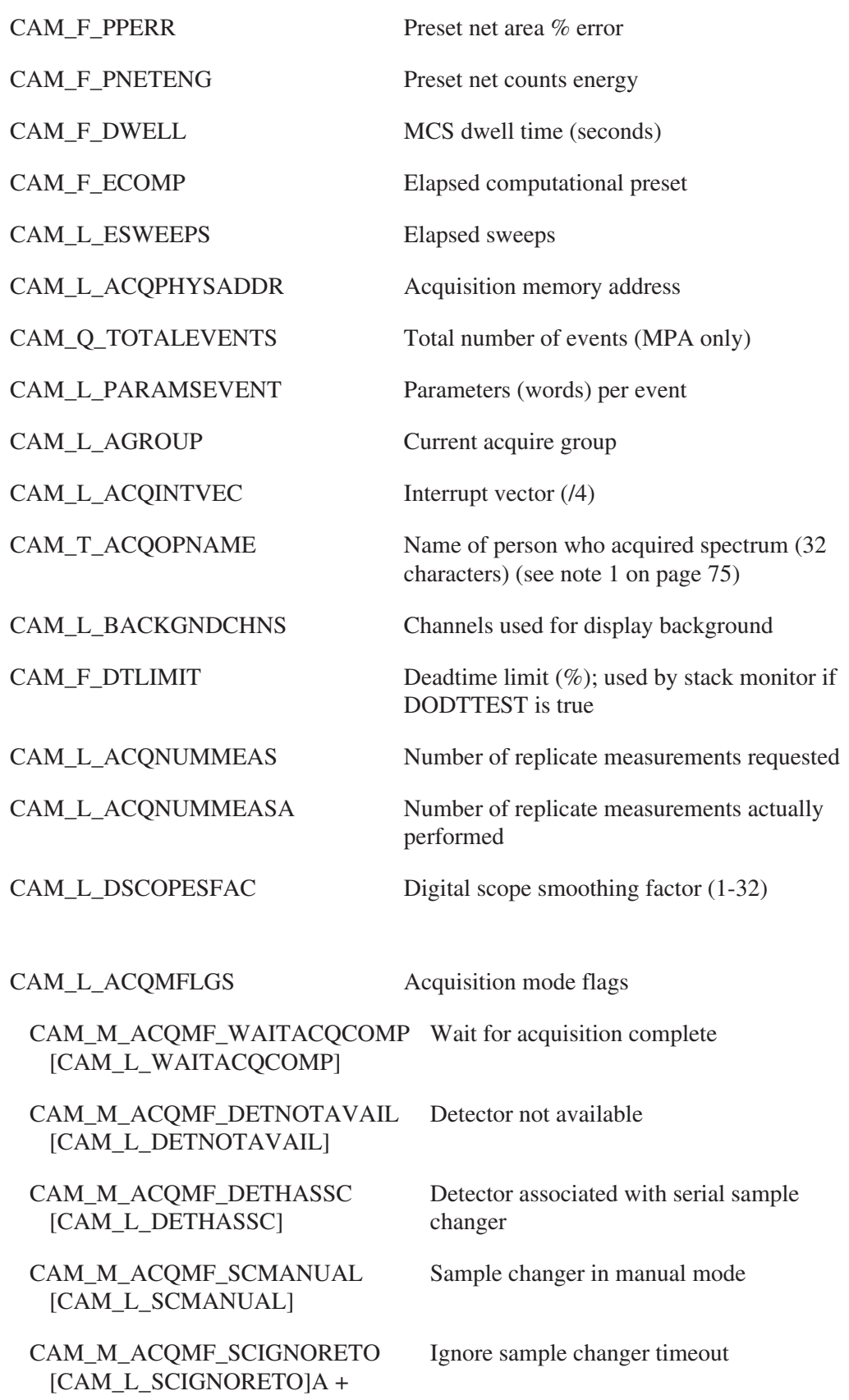

CAM\_M\_ACQMF\_MEETMDA [CAM\_L\_MEETMDA]

CAM\_M\_ACQMF\_DODTTEST [CAM\_L\_DODTTEST]

CAM\_M\_ACQMF\_SCAN [CAM\_L\_ACQFSCAN]

CAM\_M\_ACQMF\_SEG [CAM\_L\_ACQFSEG]

CAM\_M\_ACQMF\_MSS [CAM\_L\_ACQFMSS]

CAM\_M\_ACQMF\_TRANS [CAM\_L\_ACQFTRANS]

CAM\_M\_ACQMF\_COLLIMATOR [CAM\_L\_ACQFCOLLIMAT]

CAM\_M\_ACQMF\_AUTOCOL [CAM\_L\_ACQFAUTOCOL]

CAM\_M\_ACQMF\_SEPSEG [CAM\_L\_ACQFSEPSEG]

CAM\_M\_ACQMF\_DOSEDONE [CAM\_L\_WACQDOSEDONE]

CAM\_M\_ACQMF\_HELSCAN [CAM\_L\_WACQHELSCAN]

CAM\_M\_ACQMISGAMMA [CAM\_L\_ACQMF\_ISGAMMA]

CAM\_M\_ACQMISNEUT [CAM\_L\_ACQMF\_ISNEUT]

CAM\_M\_ACQMF\_ISDDAMCS NDA 2000 DDA/MCS target

Count until required MDAs are met

Perform deadtime limit test

This is a scanning detector

This is a segmented detector

MSS data is collected for this detector

This data includes transmission peaks

This counter has a selectable collimator/ geometry

Automatic collimator

Segments are separated (vs. adjacent)

Dosimeter assay has been performed

Do helical scan

NDA 2000 gamma target

NDA 2000 neutron target

CAM\_M\_ACQMF\_ISQUANTG NDA 2000 Quantitative gamma results file

CAM\_M\_ACQMF\_ISMEASISO NDA 2000 Measured isotopics results file

CAM\_L\_ASTATUS Acquisition status flags

CAM\_M\_ASTF\_ACQUIRE [CAM\_L\_ACQUIRE]

Acquisition state (on-true/off-false)

CAM\_M\_ASTF\_CCFEMOD [CAM\_L\_ASTFCCFEMOD]

CAM\_M\_ASTF\_BADCAL [CAM\_L\_ASTFBADCAL]

CAM\_M\_ASTF\_CCERR [CAM\_L\_ASTFCCERR]

CAM\_M\_ASTF\_RAMBACK [CAM\_L\_ASTFRAMBACK] Module modified during acquisition

Bad calibration data in configuration

Computer controlled NIM error

RAM is battery backed-up (Inspector only)

#### **Sample Changer Parameters**

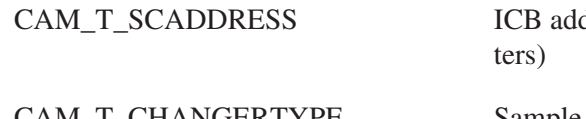

CAM\_L\_PLCHERROR PLC hard error register

CAM\_L\_PLCOOSREASON PLC out-of-service register

dress for sample changer (14 charac-

CAM\_T\_CHANGERTYPE Sample changer type (8 characters)

CAM\_T\_CHANGERID Sample changer serial number (8 characters)

CAM\_L\_SCHANGER Sample changer status

CAM\_L\_SCMAXSAMPLES Sample changer capacity (samples)

CAM\_L\_PLCSERROR PLC soft error register

#### **Neutron Shift Register (JSR-12) Parameters**

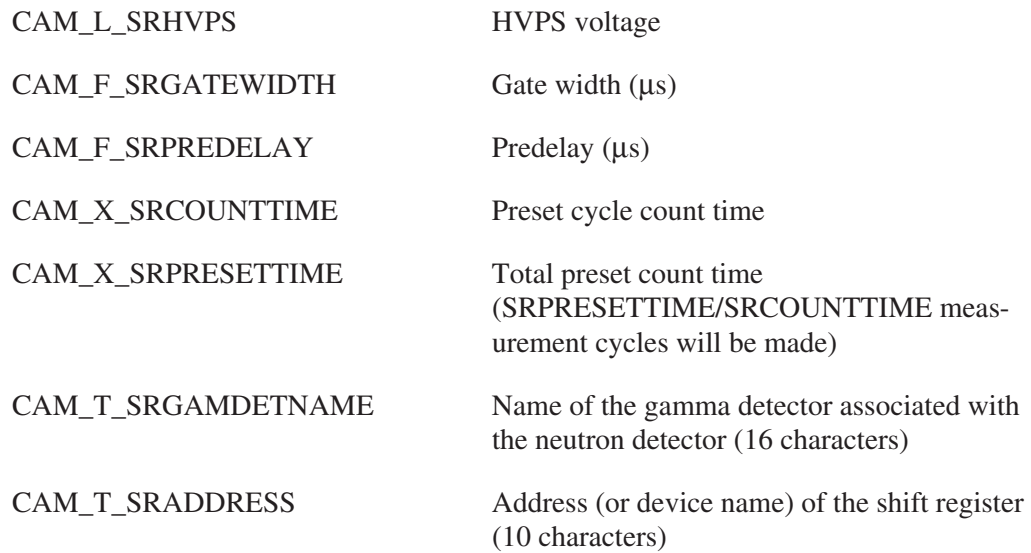

CAM\_T\_SRIDENT Identification/serial number of the shift Register (16 characters)

#### **Power Management Parameters**

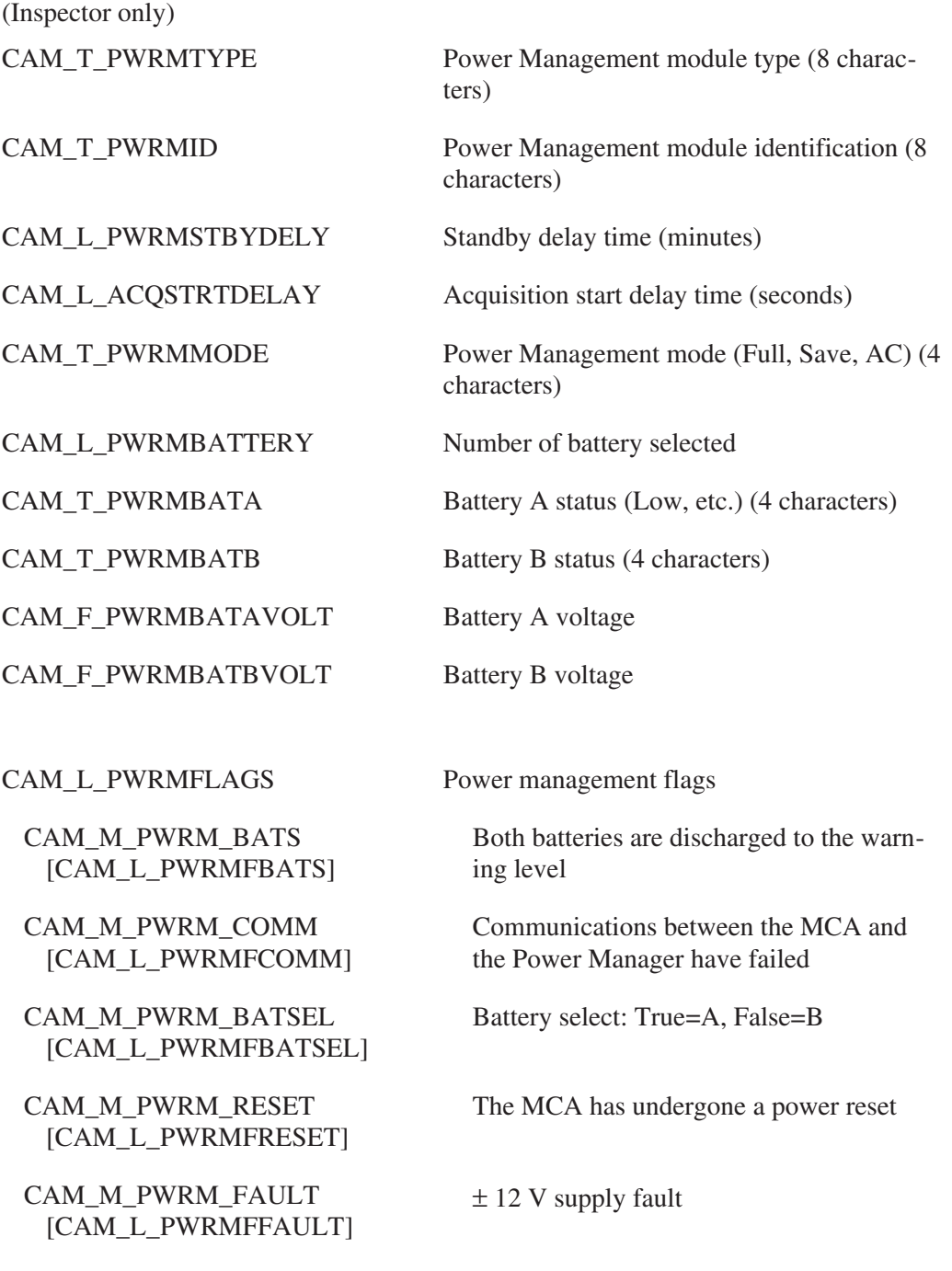

#### **Segmented Gamma Scanner Parameters**

CAM\_L\_WACQNSEG Highest segment number (stored as UBYTE)

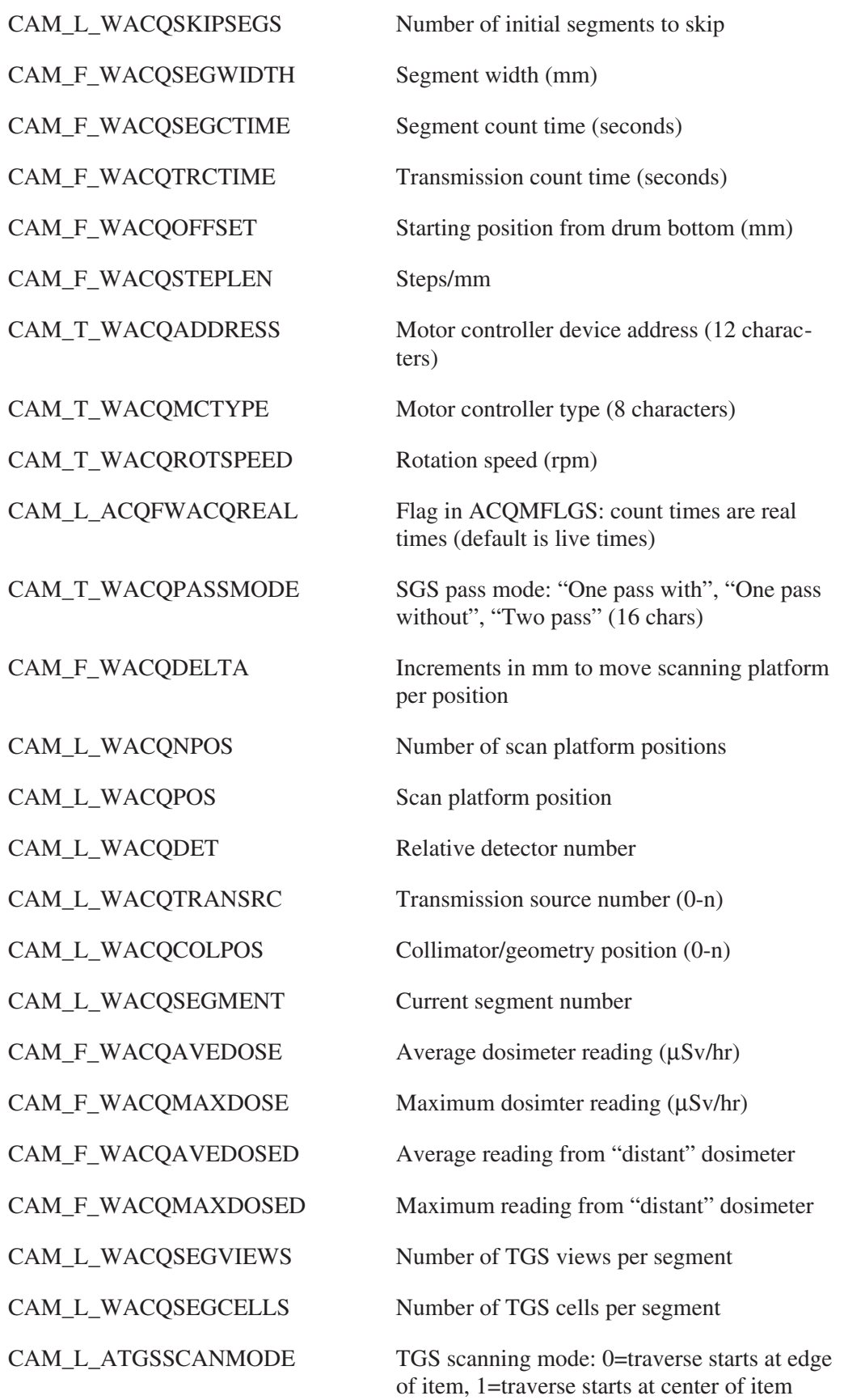

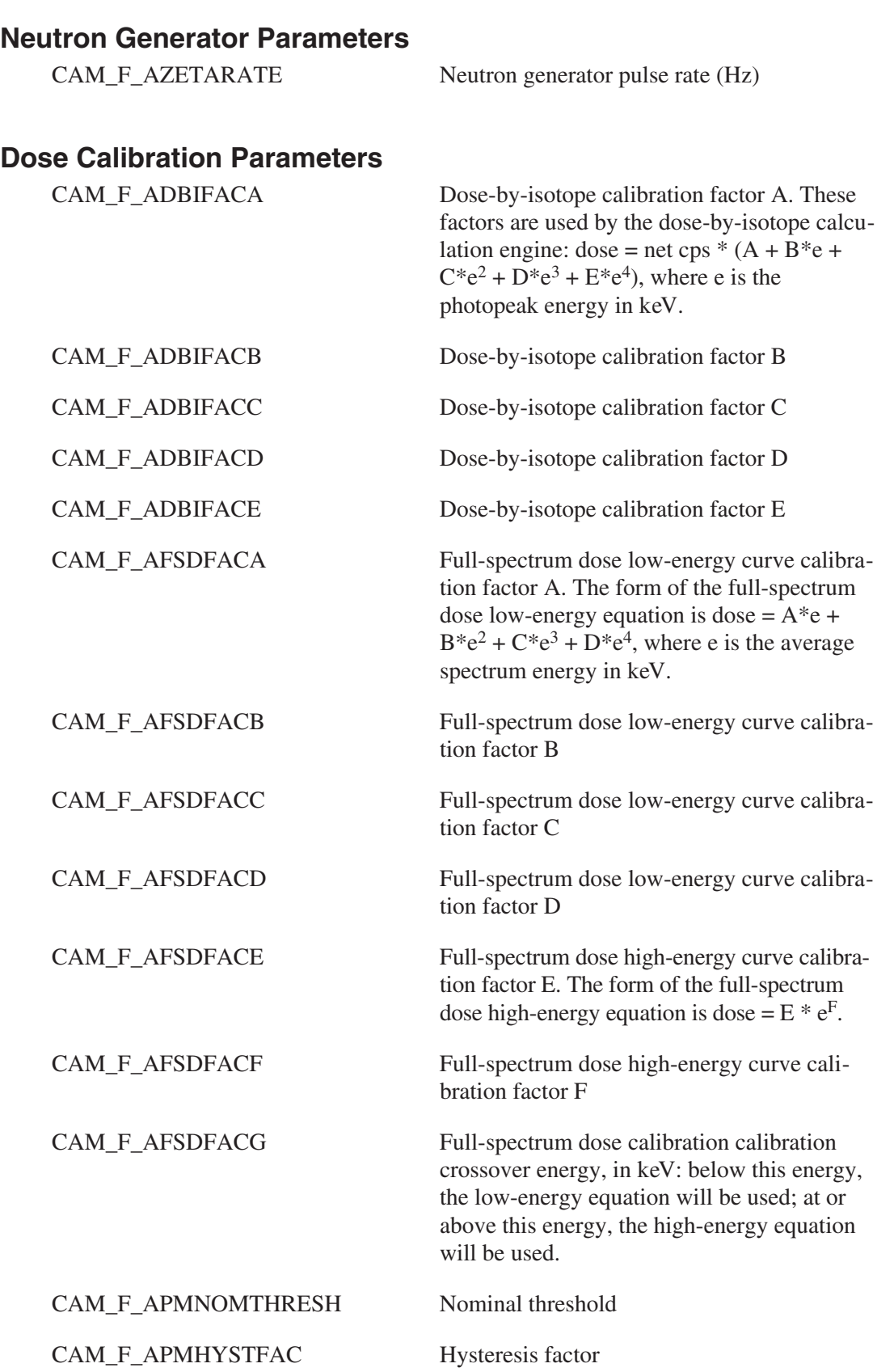

#### **Vendor Spare Common Acquisition Parameters**

CAM\_F\_CHSP*n* Hardware spare parameter *n*, where *n* is 1 to 5

#### **User Spare Common Acquisition Parameters**

CAM\_F\_ASP*n* User spare floating value *n*, where *n* is 1 to 3

## **Common Tabular Parameters**

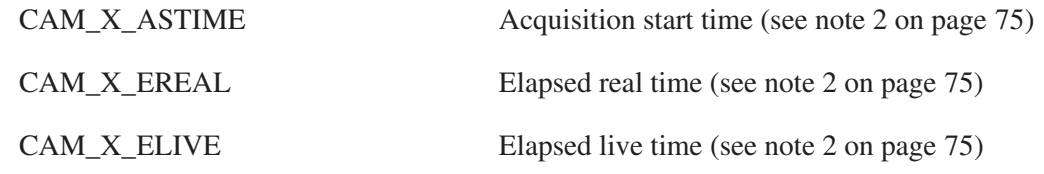

## **Record Parameters**

#### **High Voltage Power Supply Parameters**

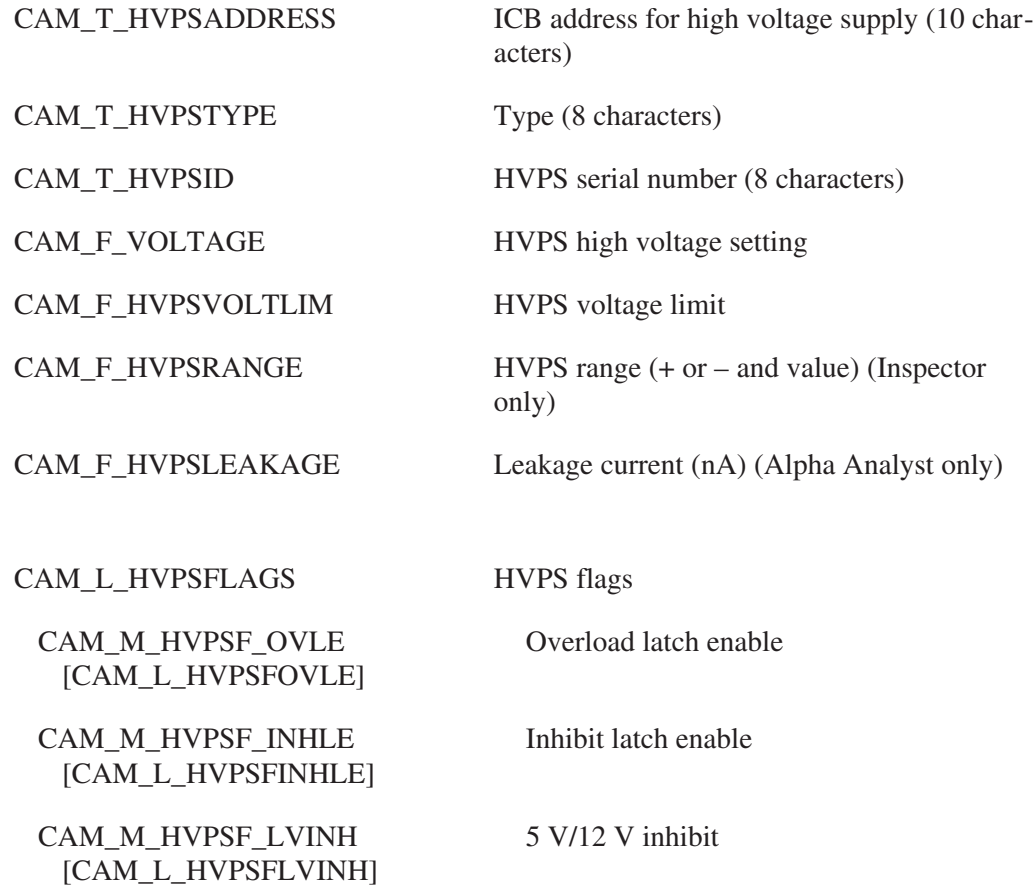

CAM\_M\_HVPSF\_POL [CAM\_L\_HVPSFPOL] CAM\_M\_HVPSF\_INH [CAM\_L\_HVPSFINH] Inhibit CAM\_M\_HVPSF\_OV [CAM\_L\_HVPSFOV] CAM\_M\_HVPSF\_STAT [CAM\_L\_HVPSFSTAT] CAM\_M\_HVPSF\_ONLINE [CAM\_L\_HVPSFONLINE] CAM\_M\_HVPSF\_OVINRES [CAM\_L\_HVPSFOVINRES] CAM\_M\_HVPSF\_ATTEN [CAM\_L\_HVPSFATTEN] CAM\_M\_HVPS\_FAULT [CAM\_L\_HVPSFAULT] CAM\_M\_HVPSF\_ALARMS [CAM\_L\_HVPSFALARMS] CAM\_M\_HVPSF\_SHUTDN [CAM\_L\_HVPSFSHUTDN]

CAM\_M\_HVPSVF\_ID [CAM\_L\_HVPSVFID]

CAM\_M\_HVPSVF\_VOLT [CAM\_L\_HVPSFVOLT]

CAM\_M\_HVPSVF\_OVLE [CAM\_L\_HVPSVFOVLE]

CAM\_M\_HVPSVF\_INHLE [CAM\_L\_HVPSVFINHLE]

CAM\_M\_HVPSVF\_LVINH [CAM\_L\_HVPSVFLVINH]

CAM\_M\_HVPSVF\_POL [CAM\_L\_HVPSVFPOL] Output polarity

Overload

Status (on/off)

HVPS on-line

HVPS inhibit/overload reset

Module attention required

HVPS fault

S5000 HV alarms enable

S5000 HV shut down

CAM\_L\_HVPSVFLAGS HVPS verification failure flags field

ID verification failure

Voltage verification failure

Overload latch enable verification failure

Inhibit latch enable verification failure

5 V/12 V inhibit verification failure

Output polarity verification failure

CAM\_M\_HVPSVF\_STAT [CAM\_L\_HVPSVFSTAT] Status verification failure

# **Amplifier Parameters**

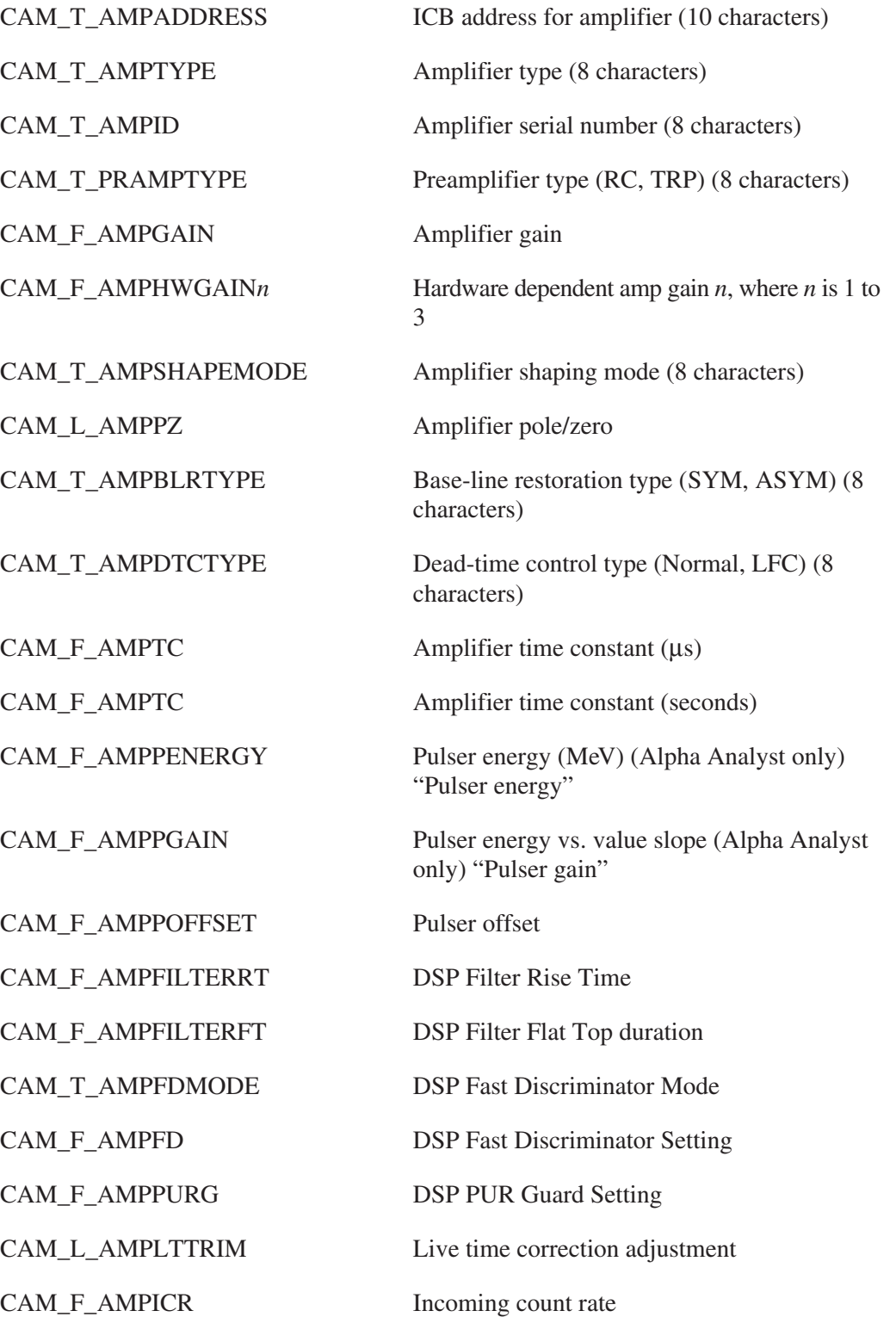

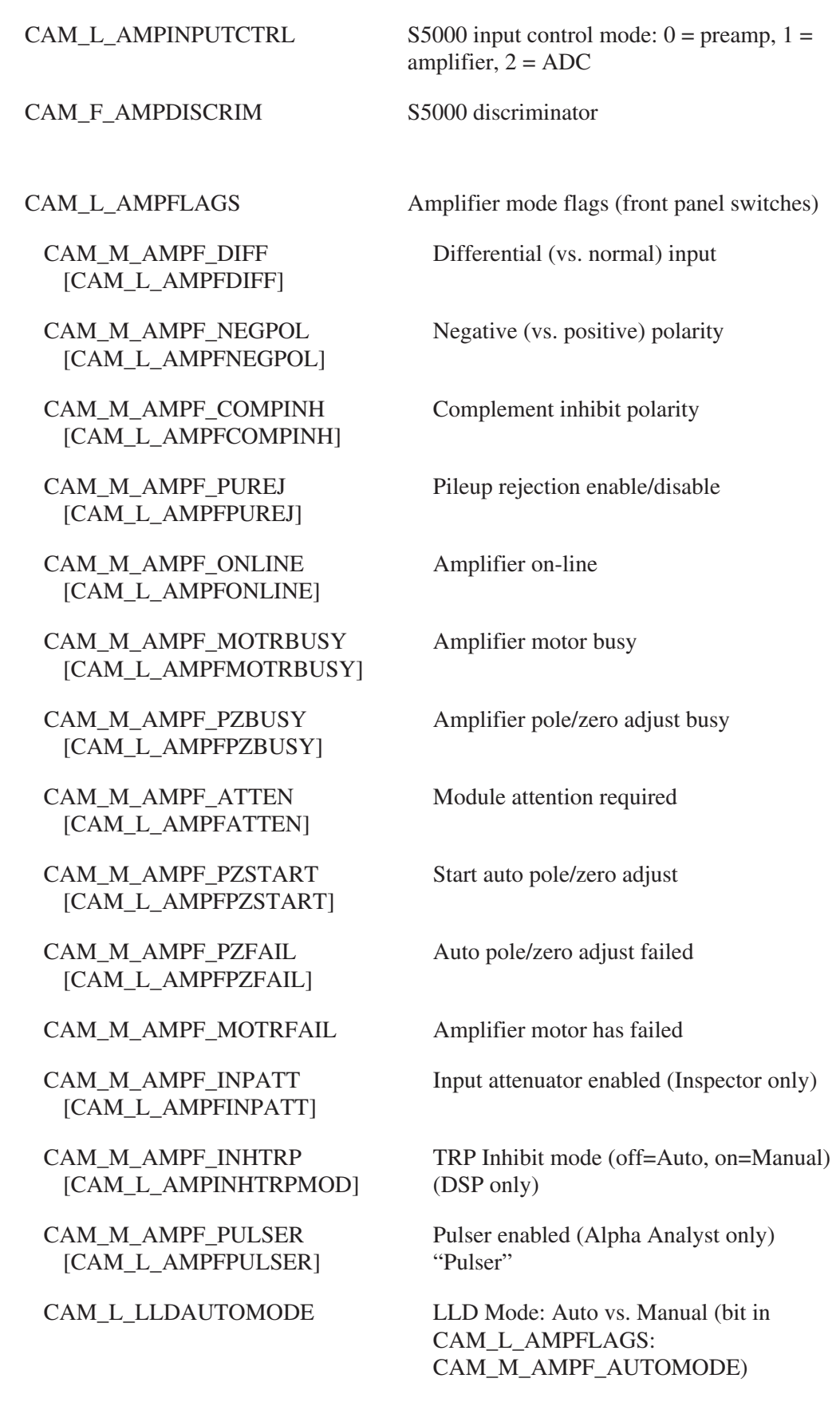

CAM\_L\_GAINATTMODE Gain Attenuator on/off (bit in CAM\_L\_AMPFLAGS: CAM\_M\_AMPF\_ATTMODE)

CAM\_M\_AMPVF\_ID [CAM\_L\_AMPVFID]

CAM\_M\_AMPVF\_PRAMPT [CAM\_L\_AMPVFPRAMPT]

CAM\_M\_AMPVF\_HWGAIN*n* [CAM\_L\_AMPVFHWGAIN*n*]

CAM\_M\_AMPVF\_SHAPEM [CAM\_L\_AMPVFSHAPEM]

CAM\_M\_AMPVF\_PZ [CAM\_L\_AMPVFPZ]

CAM\_M\_AMPVF\_BLRTYPE [CAM\_L\_AMPVFBLRTYPE]

CAM\_M\_AMPVF\_DTCTYPE [CAM\_L\_AMPVFDTCTYPE]

CAM\_M\_AMPVF\_TC [CAM\_L\_AMPVFTC]

CAM\_M\_AMPVF\_NEGPOL [CAM\_L\_AMPVFNEGPOL]

CAM\_M\_AMPVF\_COMPINH [CAM\_L\_AMPVFCOMPINH]

CAM\_M\_AMPVF\_PUREJ [CAM\_L\_AMPVFPUREJ]

CAM\_M\_AMPVF\_DIFF [CAM\_L\_AMPVFDIFF]

#### CAM\_L\_AMPVFLAGS Amplifier verification failure flags field

ID verification failure

Preamp type verification failure

HW gain *n* verification failure, where *n* is 1 to 3

Shaping mode verification failure

Pole/zero verification failure

Base-line restore type verification failure

Dead-time control type verification failure

Time constant verification failure

Negative polarity verification failure

Complement inhibit verification failure

Pileup rejection verification failure

Differential input verification failure

#### **Gain Device**

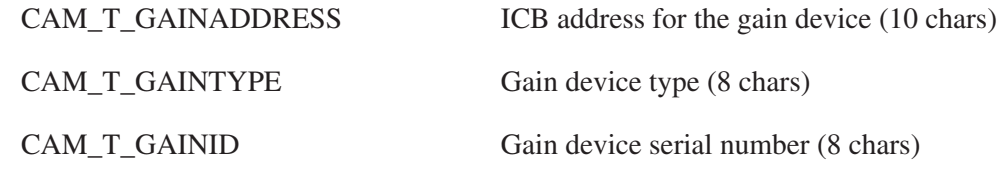

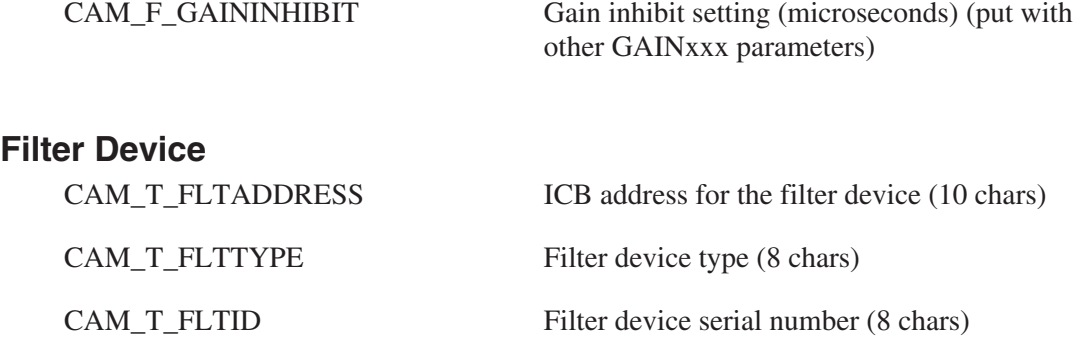

# **Digital Spectrum Stabilizer Parameters**

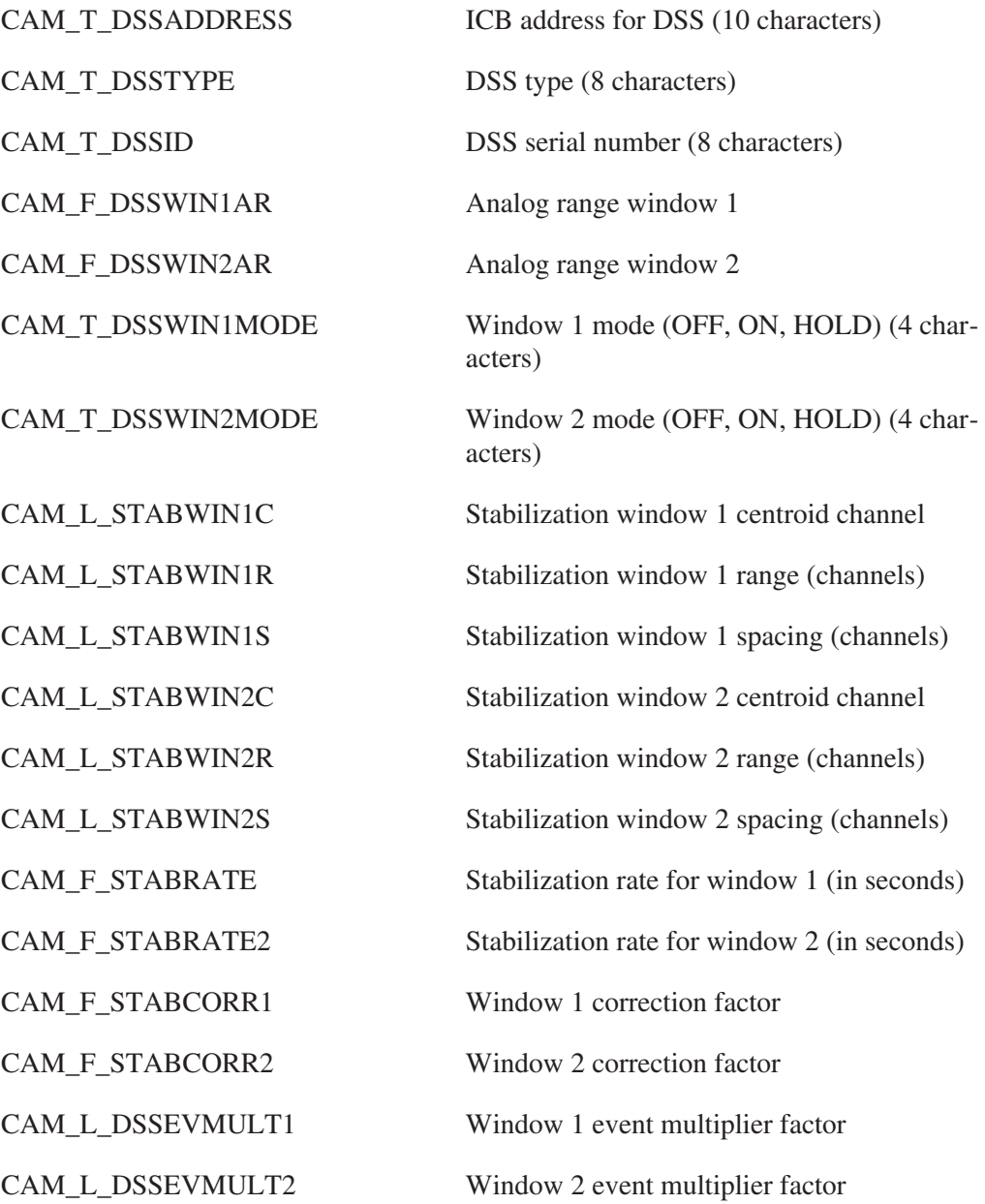

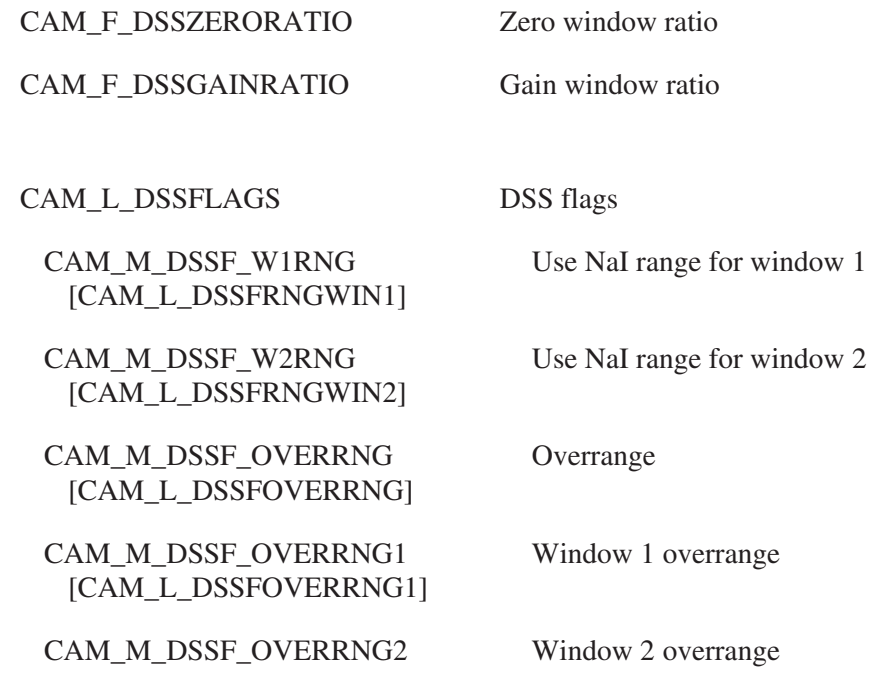

# **Loss-Free-Counting Module Parameters**

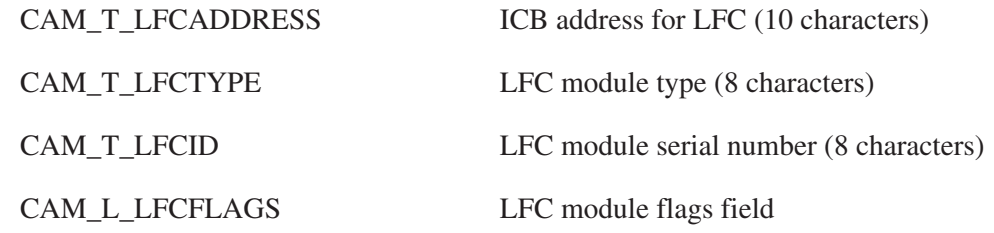

## **MCS/MSS Module Parameters**

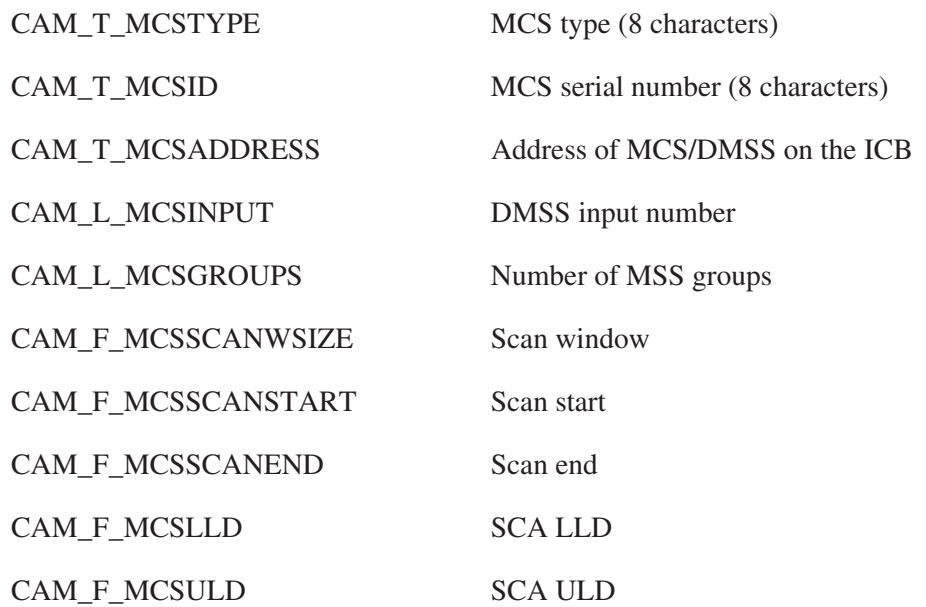

CAM\_L\_MCSFLAGS MCS flags field

CAM\_M\_MCSF\_EXTCLOCK [CAM\_L\_MCSEXTCLOCK]

CAM\_M\_MCSF\_DATA1ST [CAM\_L\_MCSDATA1ST]

CAM\_M\_MCSF\_EXTADV [CAM\_L\_MCSEXTADV]

CAM\_M\_MSCF\_SWMODE [CAM\_L\_MSCFSWMODE]

CAM\_M\_MSCF\_EXTSTART [CAM\_L\_MSCFEXTSTART]

CAM\_M\_MSCF\_EXTSTOP [CAM\_L\_MSCFEXTSTOP]

CAM\_M\_MSCF\_SWDONE [CAM\_L\_MSCFSWDONE]

CAM\_M\_MUXF\_DEPMUX [CAM\_L\_MUXFDEPMUX]

#### **Multiplexer Parameters**

External (vs. internal) clock

Put MSS data first

External (vs. internal) advance

If 0, the MCS unit adds the results of the current sweep to each channel; if 1, the channel contents are replaced

Enable external start (DSA 2000)

Enable external stop (DSA 2000)

If 1, the final sweep was completed; if 0, the final sweep was partial

CAM\_T\_MUXTYPE Multiplexer type (8 characters)

CAM\_T\_MUXID Multiplexer serial number (8 characters)

CAM\_L\_FIRSTMUXINP Number of mux input for group 1

CAM\_T\_MUXMODE Multiplexer mode (8 characters)

CAM\_L\_MUXINPUTS Number of multiplexer inputs

CAM\_L\_MUXFLAGS Multiplexer flags field

Dependent (vs. independent) multiplexer

#### **ADC Parameters**

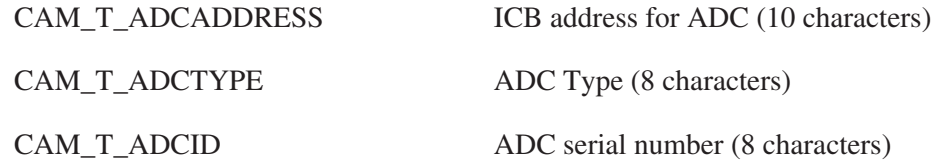

CAM\_L\_ADCRANGE ADC range

CAM\_L\_ADCOFFSET ADC offset

CAM\_L\_CNVGAIN Conversion gain

CAM\_F\_THRESHOLD ADC LLD threshold

CAM\_F\_ZERO Zero

CAM\_L\_ADCFLAGS ADC mode flags

CAM\_M\_ADCF\_ANTIC [CAM\_L\_ADCFANTIC]

CAM\_M\_ADCF\_LATEC [CAM\_L\_ADCFLATEC]

CAM\_M\_ADCF\_DELPK [CAM\_L\_ADCFDELPK]

CAM\_M\_ADCF\_CIMCAIF [CAM\_L\_ADCFCIMCAIF]

CAM\_M\_ADCF\_NONOV [CAM\_L\_ADCFNONOV]

CAM\_M\_ADCF\_ONLINE [CAM\_L\_ADCFONLINE]

CAM\_M\_ADCF\_LTCPUR [CAM\_L\_ADCFLTCPUR]

CAM\_M\_ADCF\_ATTEN [CAM\_L\_ADCFATTEN]

CAM\_M\_ADCF\_AMPINTERNAL [CAM\_L\_AMPINTERNAL]

CAM\_T\_ADCACQMODE ADC acquisition mode (PHA, SVA) (8 characters)

CAM\_T\_ADCPNAME ADC physical name (31 characters)

CAM\_F\_LLD Lower level discriminator

CAM\_F\_ULD Upper level discriminator

CAM\_F\_STROBE Strobe timing (seconds)

Anti-coincidence mode

Late (vs. early) coincidence mode

Delayed (vs. auto) peak detect

CI (vs. ND) ADC interface

Non-overlap transfer mode

ADC on-line

LTC/PUR signal

Module attention required

Use internal amplifier (Inspector only)

CAM\_M\_ADCVF\_ID [CAM\_L\_ADCVFID]

CAM\_M\_ADCVF\_RANGE [CAM\_L\_ADCVFRANGE]

CAM\_M\_ADCVF\_OFFSET [CAM\_L\_ADCVFOFFSET]

CAM\_M\_ADCVF\_ACQMODE [CAM\_L\_ADCVFACQMODE]

CAM\_M\_ADCVF\_CNVGAIN [CAM\_L\_ADCVFCNVGAIN]

CAM\_M\_ADCVF\_LLD [CAM\_L\_ADCVFLLD]

CAM\_M\_ADCVF\_ULD [CAM\_L\_ADCVFULD]

CAM\_M\_ADCVF\_ZERO [CAM\_L\_ADCVFZERO]

CAM\_L\_ADCVFLAGS ADC verification failure flags field

ID verification failure

Range verification failure

Offset verification failure

Acquisition mode verification failure

Conversion gain verification failure

LLD verification failure

ULD verification failure

Zero verification failure

CAM\_M\_ADCVF\_ANTIC Anti-coincidence verification failure

CAM\_M\_ADCVF\_LATEC Late coincidence mode verification failure

CAM\_M\_ADCVF\_DELPK Delayed peak detect verification failure

CAM\_M\_ADCVF\_NONOV Non-overlap transfer verification failure

CAM\_M\_ADCVF\_LTCPUR LTC/PUR signal verification failure

#### **Multichannel Analyzer Parameters**

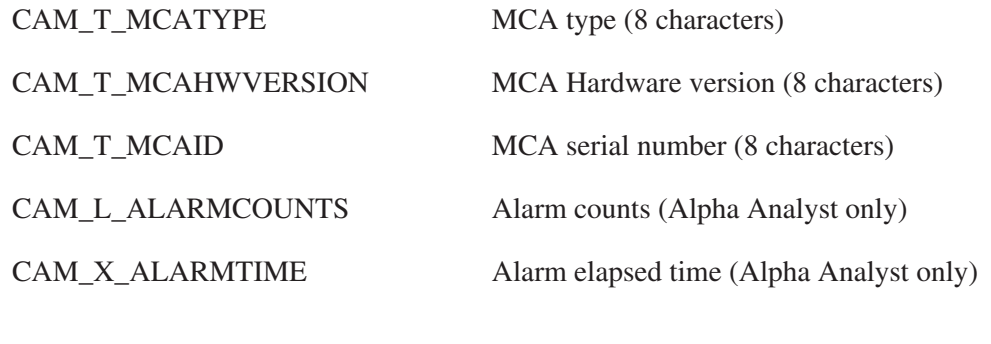

CAM\_L\_MCAFLAGS MCA alarm parameter flags

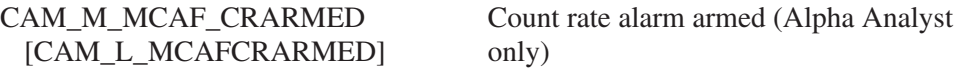

#### **Energy Calibration Parameters**

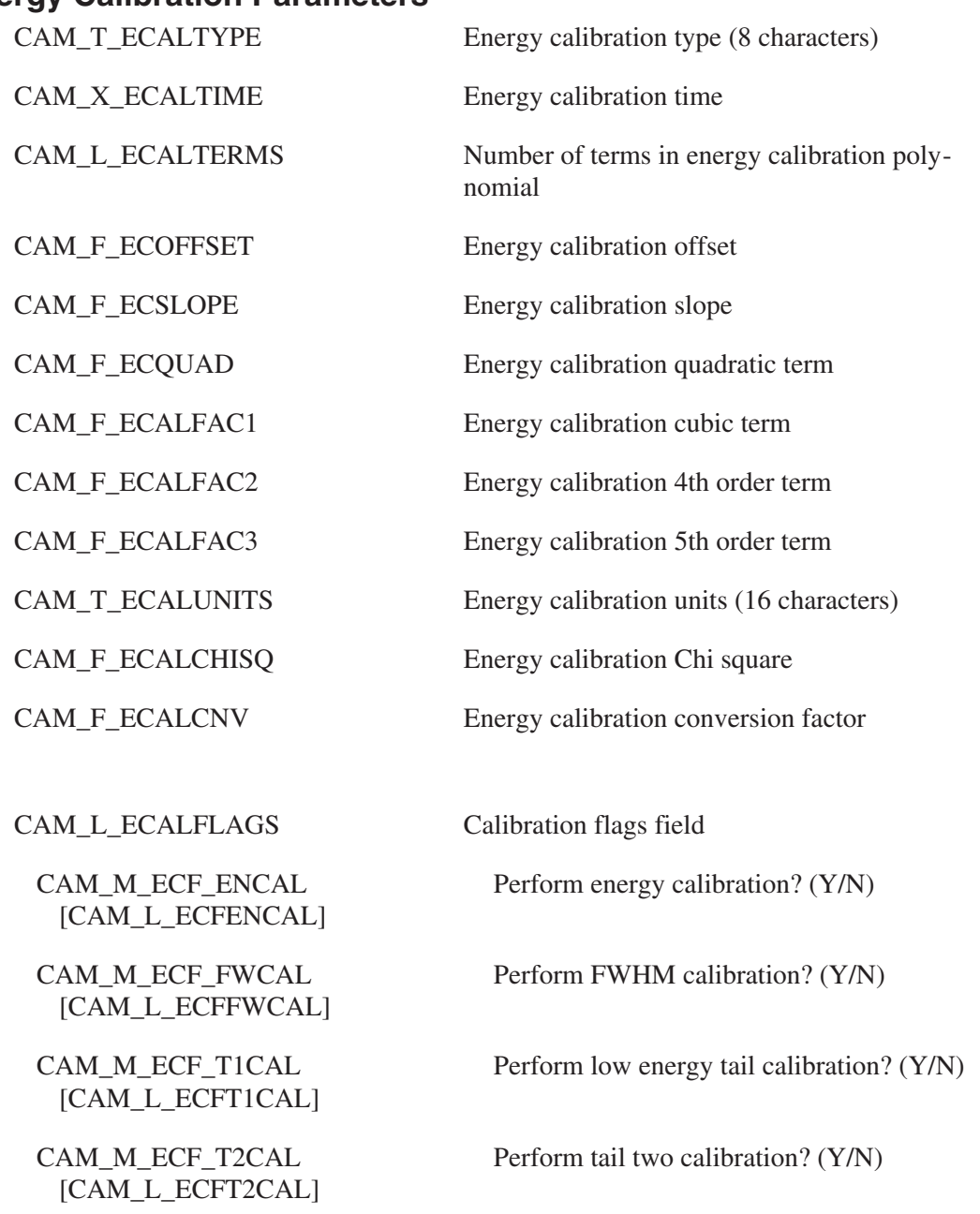

CAM\_M\_\_PULSER [CAM\_L\_ECFPULSER] Calibration includes pulser data

## **Peak Shape Calibration Parameters**

CAM\_T\_FWCALTYPE FWHM calibration type (8 characters)

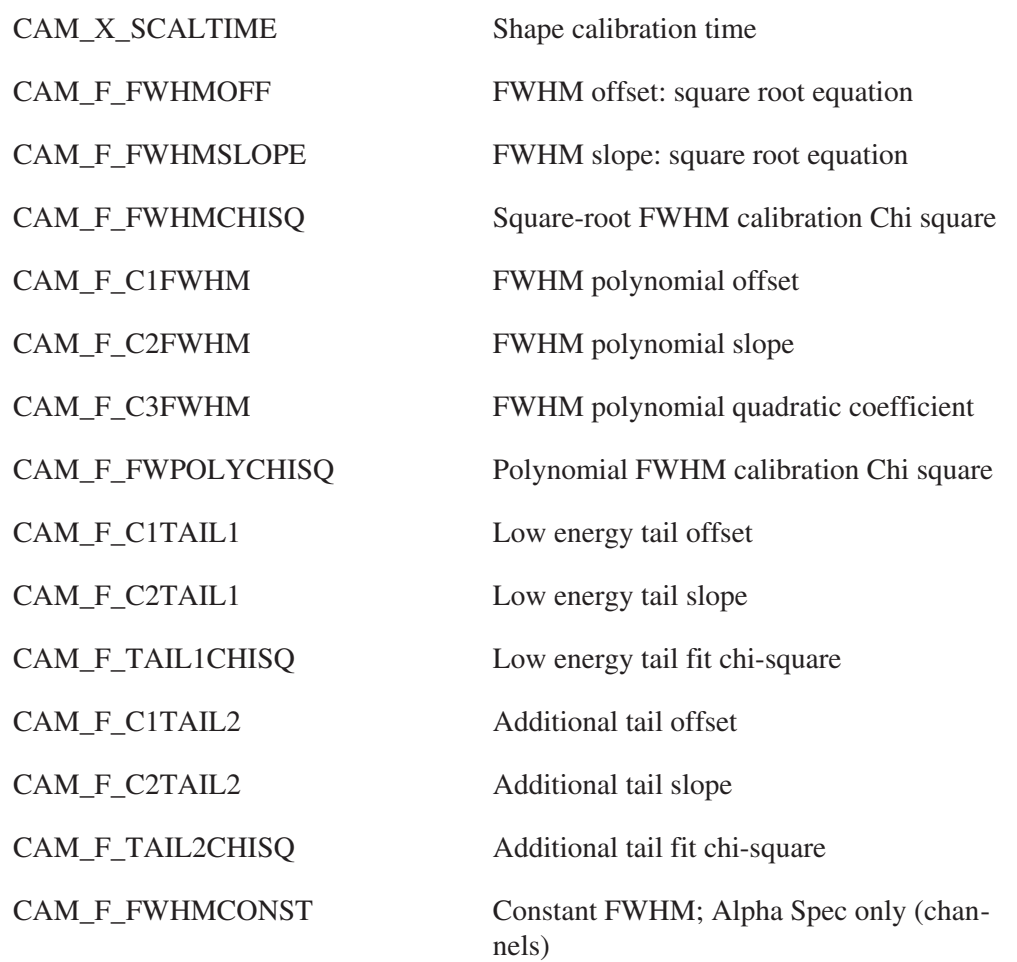

# **Special Purpose Calibration Parameters**

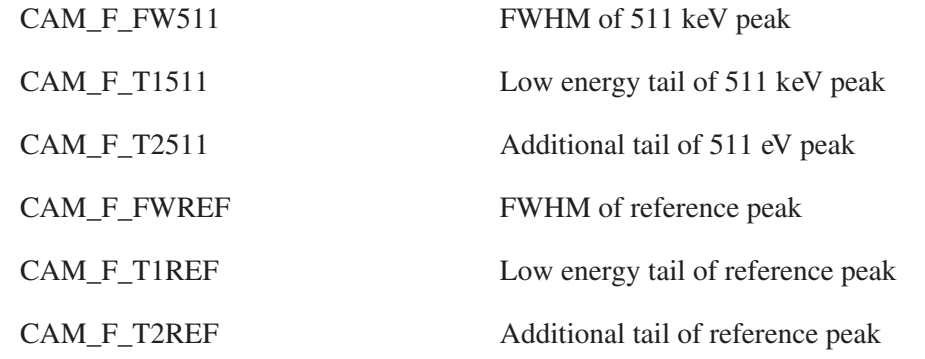

### **Pulse Pileup Calibration Parameters**

CAM\_F\_PILEUP Pulse pileup correction factor

#### **Reference Peak Correction Calibration**

CAM\_F\_AREFENG Reference peak energy

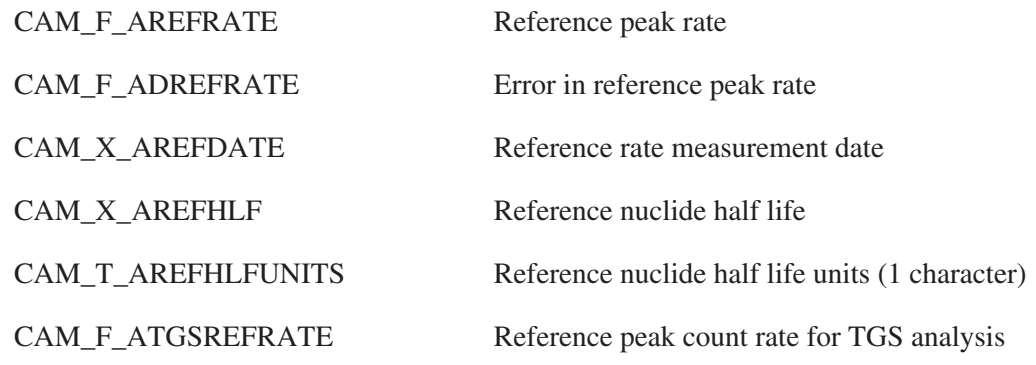

## **User Spare Acquisition Parameters**

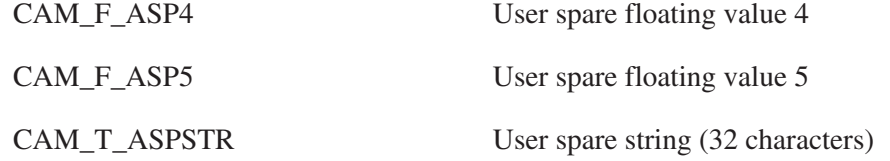

## **Alternate Linear Energy Calibration Parameters**

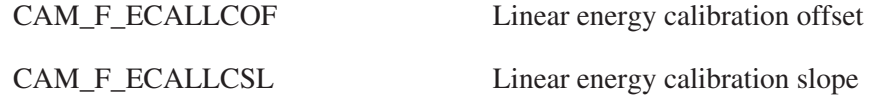

#### **Vacuum Device Parameters**

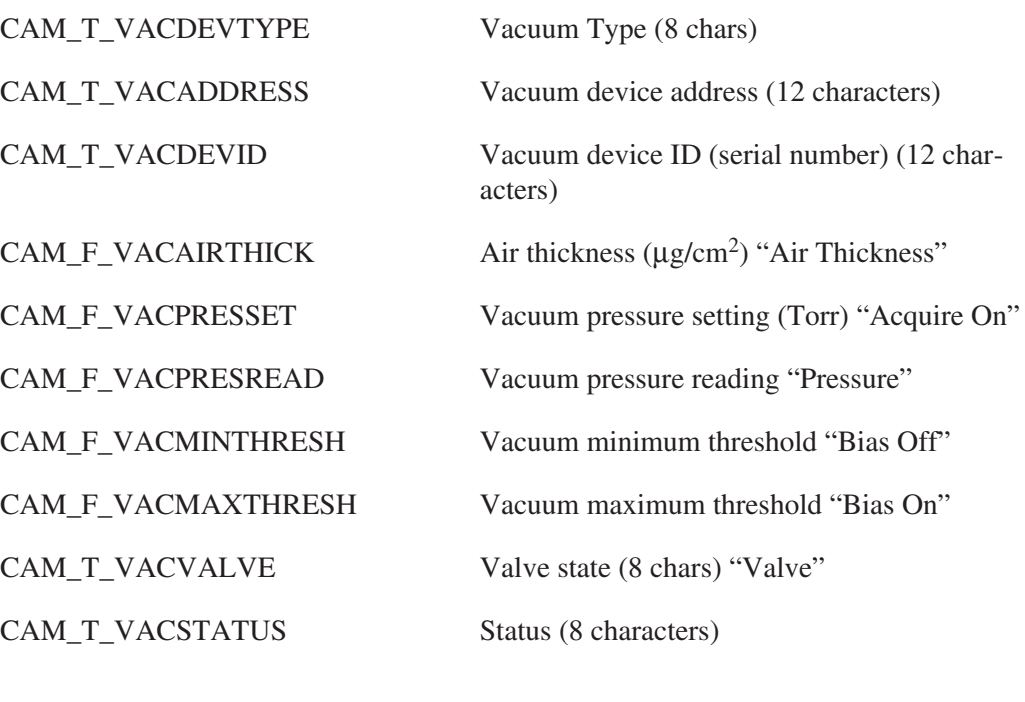

CAM\_L\_VACFLAGS Vacuum device flags

CAM\_M\_VACF\_REGULATED [CAM\_L\_VACFREG]

Pressure regulated

#### **MGAU Calibration**

CAM\_F\_ENRICHCAL93 MGAU 93 keV calibration factor CAM\_F\_ENRICHCAL186 MGAU 186 keV calibration factor

#### **Miscellaneous Parameters**

CAM\_L\_UPPERGATE Upper gate (ND76DP only) CAM\_T\_MIDPATH MID path name (16 characters) CAM\_T\_DETNAME Detector name (16 characters) CAM\_F\_ACQDETVOL Detector volume (cm<sup>3</sup>) CAM\_F\_ACQDETDIAM Detector diameter (cm) CAM\_F\_ACQDETWIDTH Detector height/width CAM\_F\_ACQDETTC Detector time constant CAM\_F\_ACQDETDEPTH Detector depth (mm) CAM\_F\_ACQMGAEFSL MGA efficiency slope CAM\_F\_ACQMGAEFCV MGA efficiency curvature CAM\_T\_DETTYPE Detector type (ie, NaI, HPGe, Alpha, etc.) (8 characters) CAM\_T\_DETENGTYPE Detector type: Low-energy vs. Normal (8) characters) (put this after DETTYPE) CAM\_T\_ACQINPUTID Detector ID (serial number) (12 characters) CAM\_T\_CHAMBERSTAT Chamber status (8 characters) CAM\_F\_DETTEMP Detector temperature CAM\_T\_DETID Detector serial number (12 characters)

#### **Record Tabular Entry Parameters**

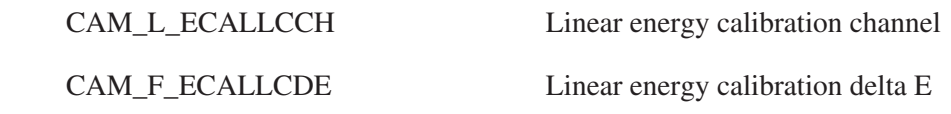

<span id="page-92-0"></span>CAM\_F\_DET*n*PERCENTS Percent of counts from detector *n* in summed spectra, where *n* is 1 to 8

#### **Notes**

- 1. The CTITLE and ACQOPNAME parameters actually use the same physical space in the configuration. Therefore a given application should use one or the other, but not both, of these parameters.
- 2. When accessing acquisition time data in a file, the tabular entry number should be set to the number of the group whose time information is desired (currently, either 1 or 2).
- 3. The parameters WGRUMASS, WGRUMASSERR, WNRUMASS, WNRUMASSERR, MCRUMASS, MCRUMASSERR, WNRPUMDAERR, WNRISOMDAERR, WGRTMUMDAERR, WDRISOMDAERR and MCRISOMDAERR cannot be accessed by their names, only by symbolic code. They can be accessed via programming in languages, such as C, not by utilities such as GETPARS, PARS, and FDS files (on PC platforms), or PARS, PARS/GUI, and FPL files (on VMS platforms).

## **Sample Parameters**

All sample parameters are common parameters. The symbolic name for this class is CAM\_CLS\_SAMP.

## **Common Parameters**

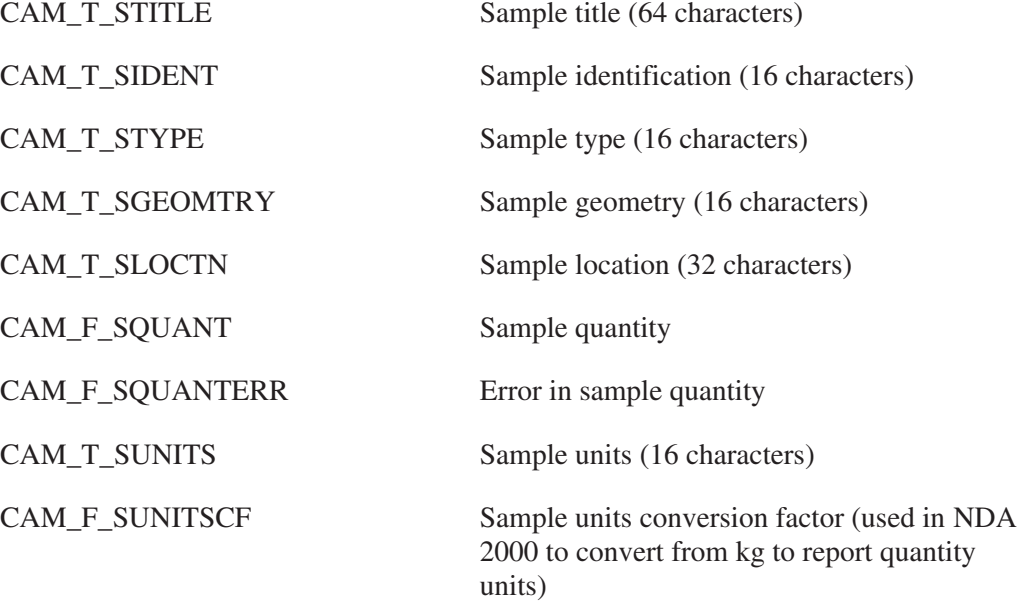

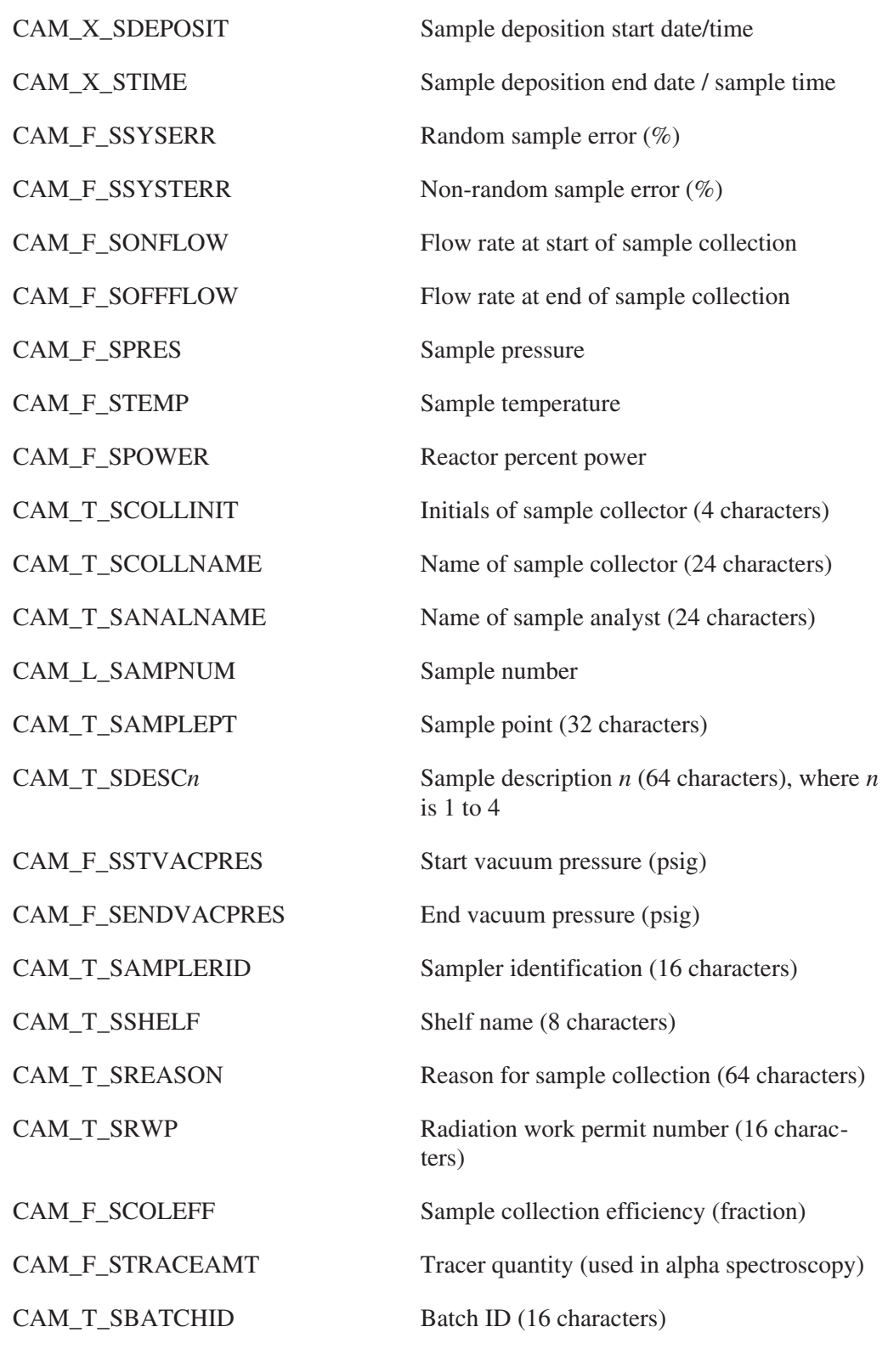

## **Plant/Site Parameters**

CAM\_L\_SSTATION Station code for multi-site utilities

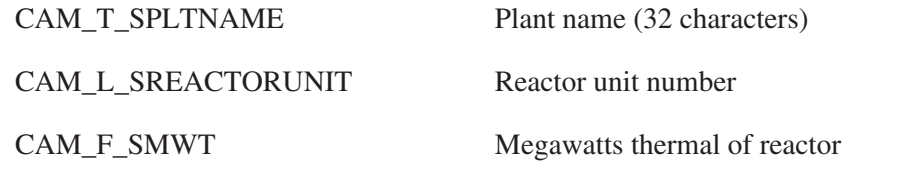

## **Air Sampling Parameters**

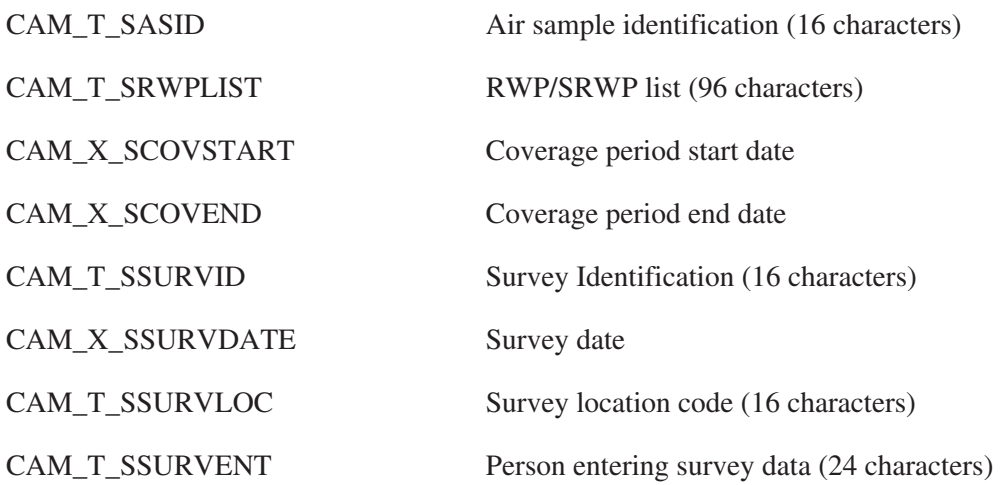

# **WBC-Related Sample Parameters**

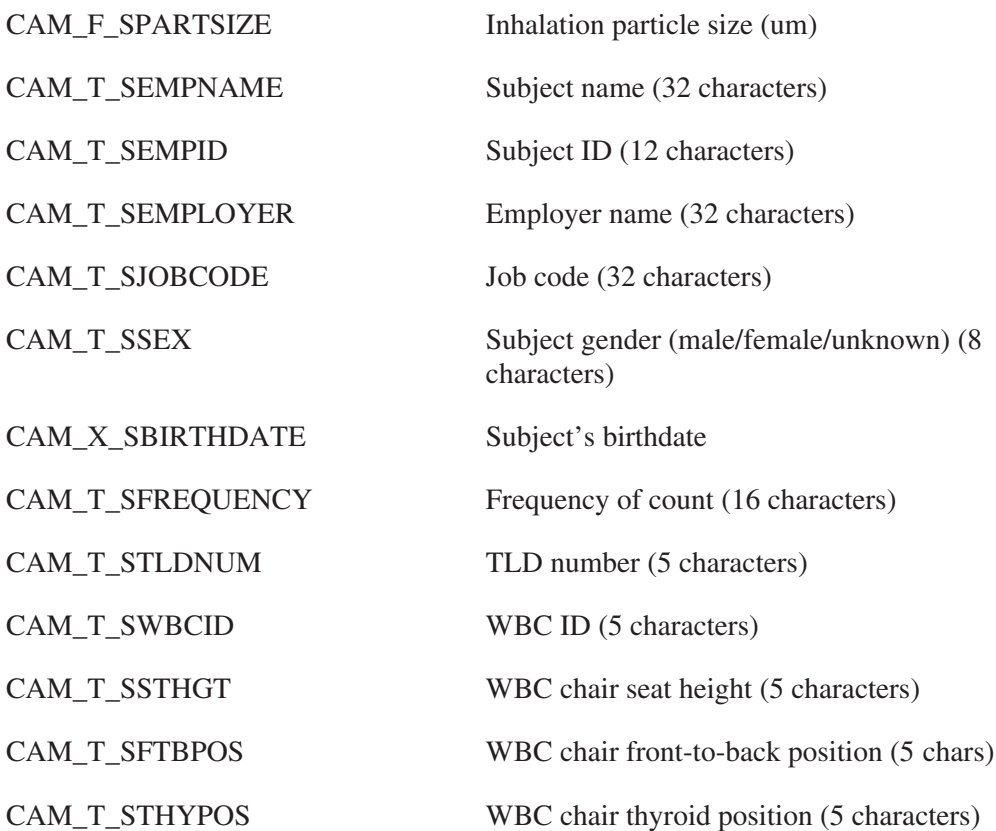

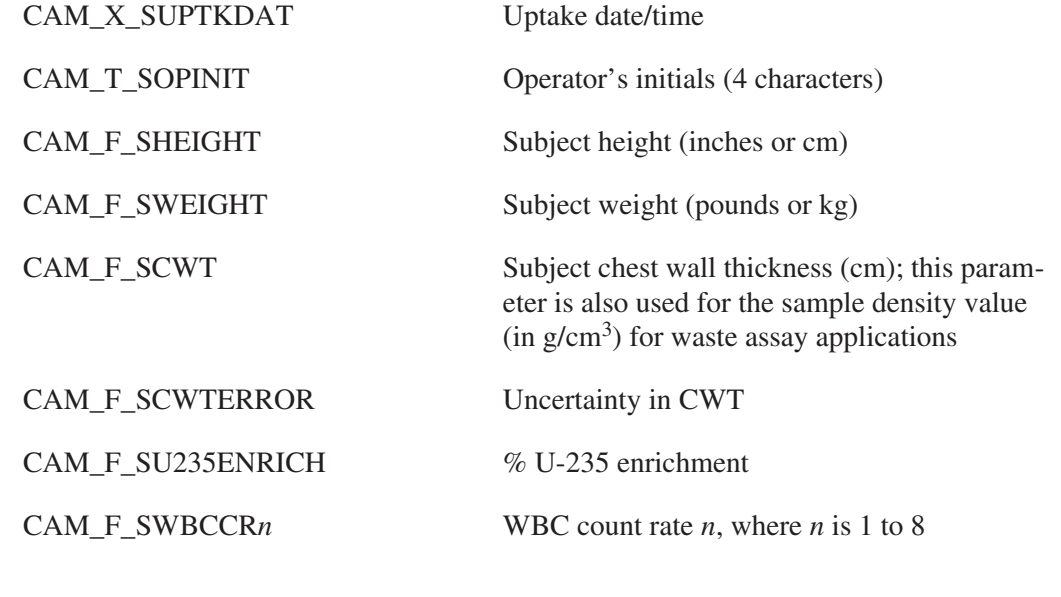

# **Waste Assay Parameters**

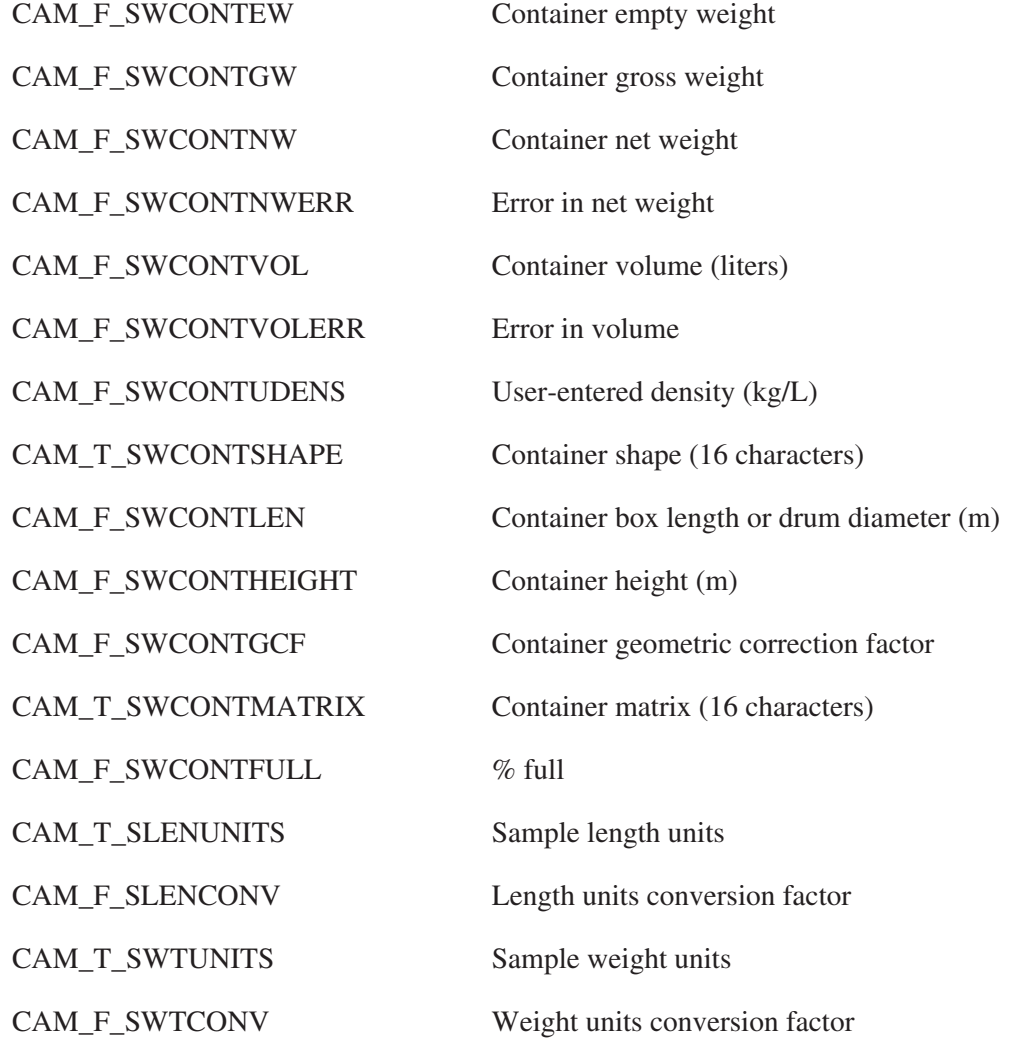

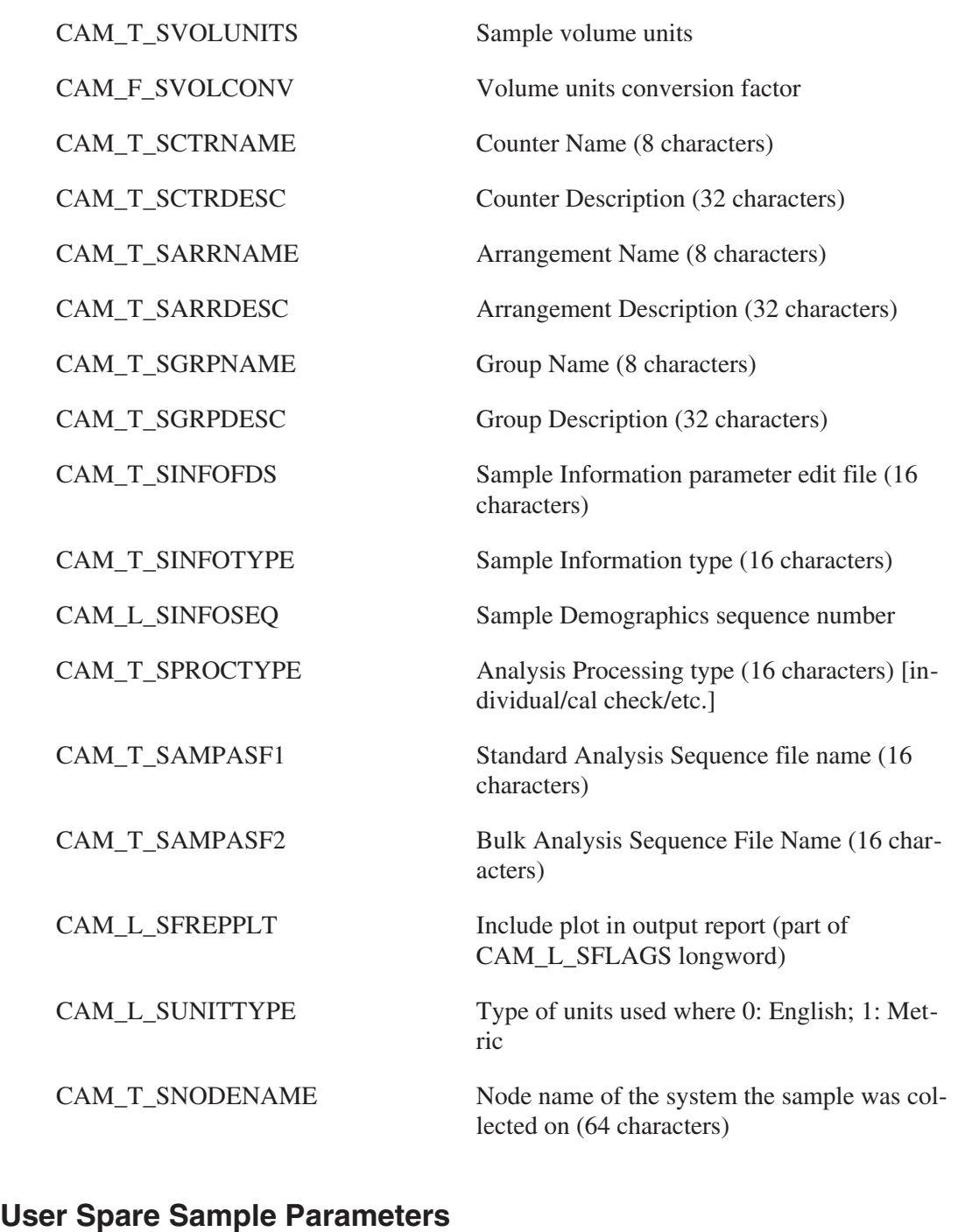

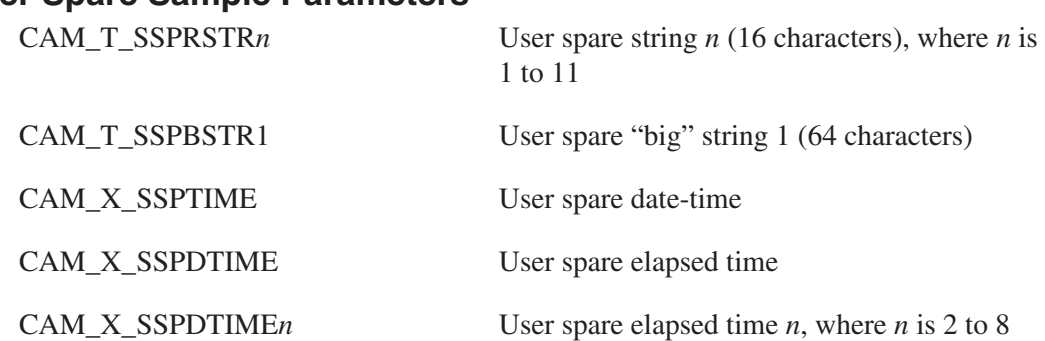

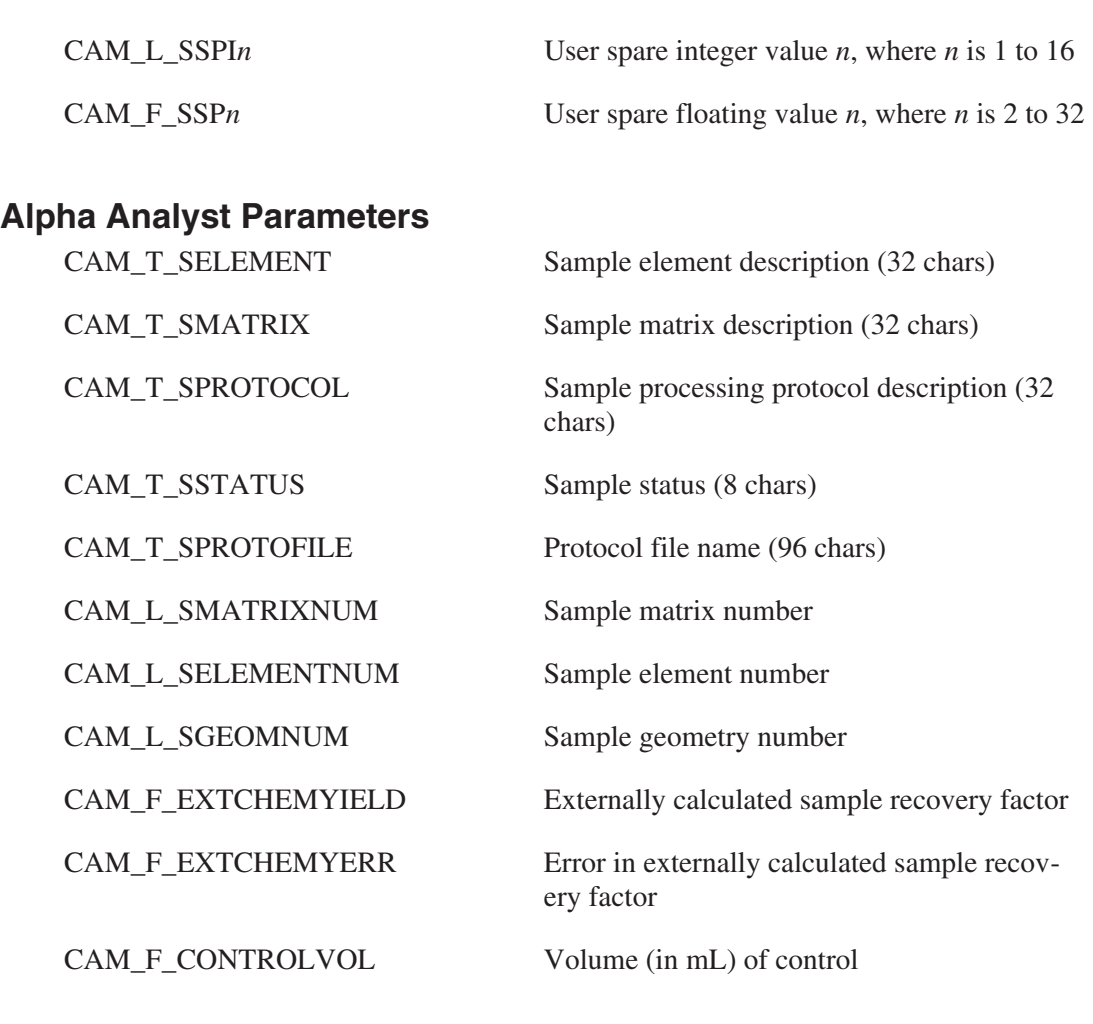

# **Sample Flags Fields**

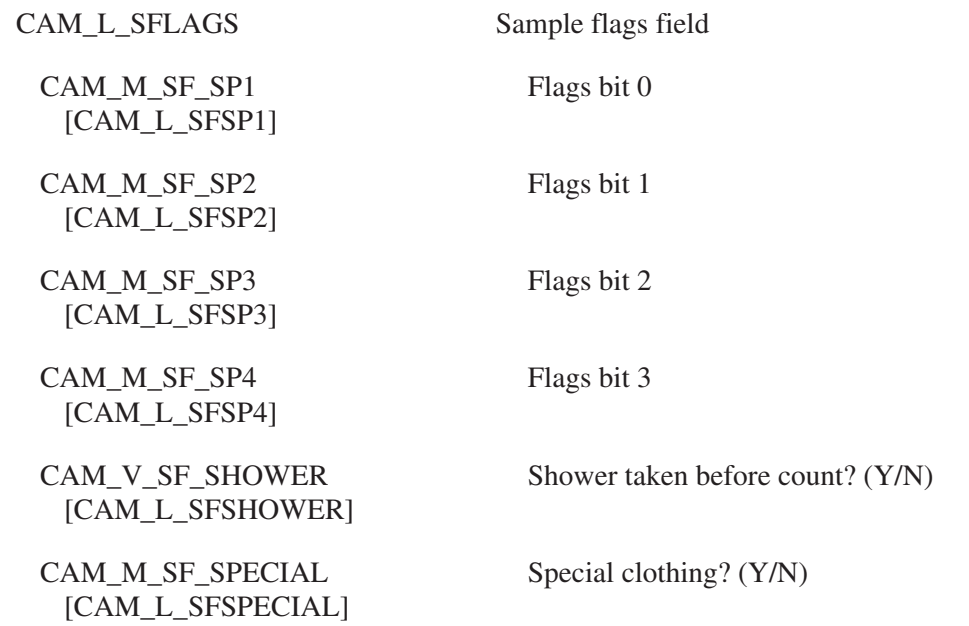

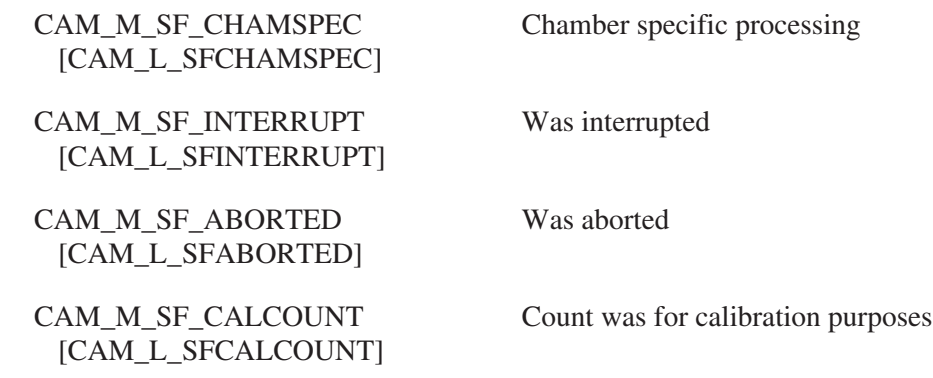

# **Geometry Parameters**

The geometry parameters block contains a number of records, each containing an efficiency calibration. The symbolic name for this class is CAM\_CLS\_GEOM. The first record contains the calibration to be used in calculation of efficiency by efficiency correction, NID and MDA analysis algorithms. The remaining records, if any, represent efficiency at specific chest-wall thicknesses or item densities.

# **Record Parameters**

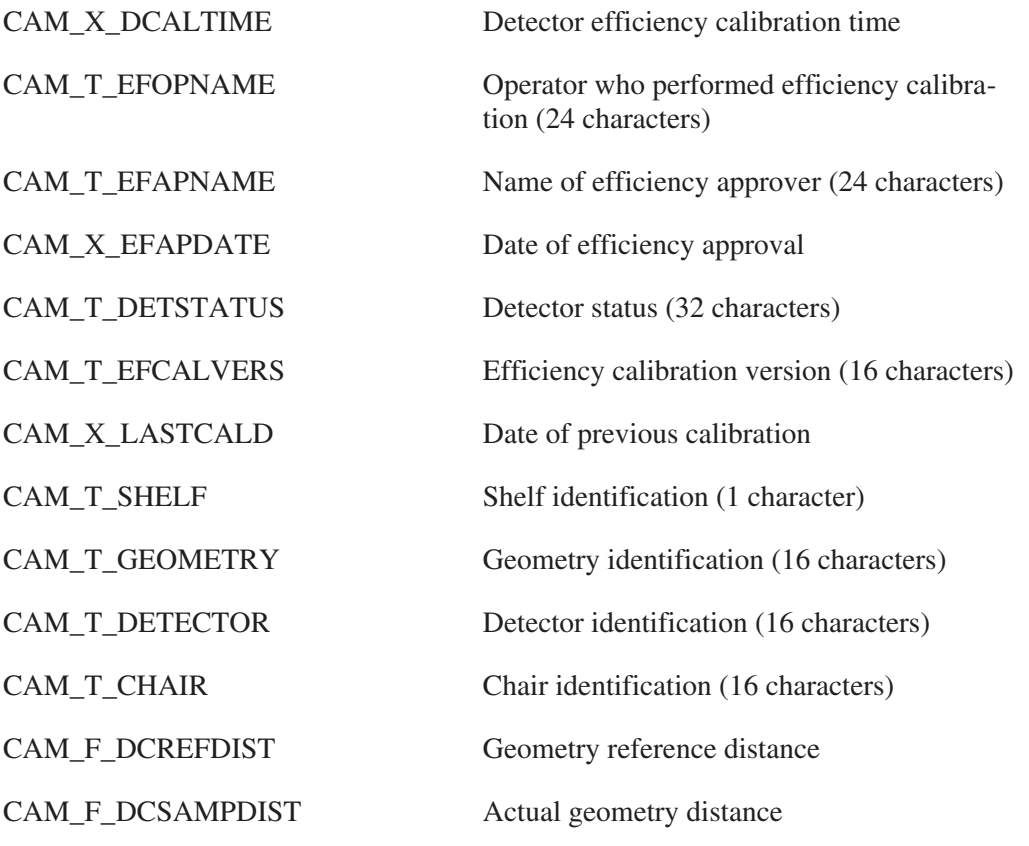

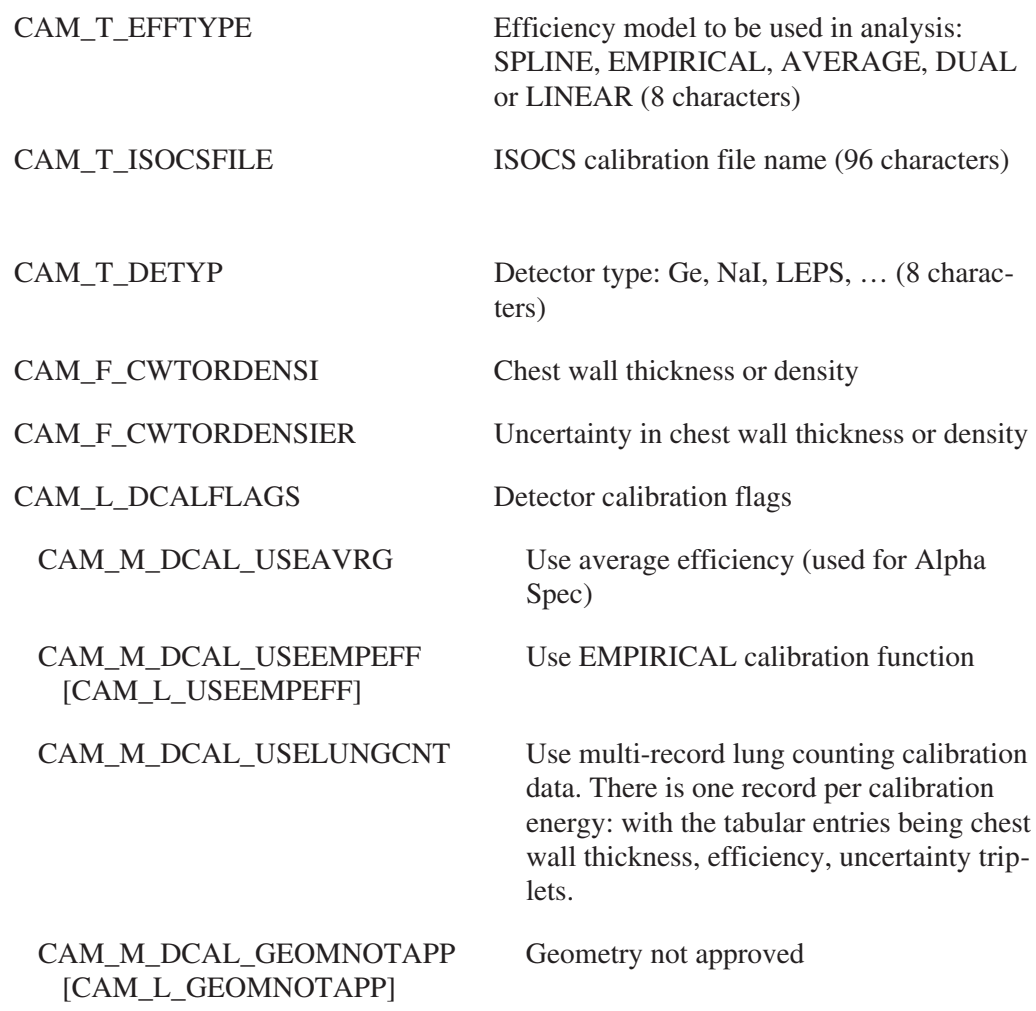

# **WBC and Lung Counter Parameters**

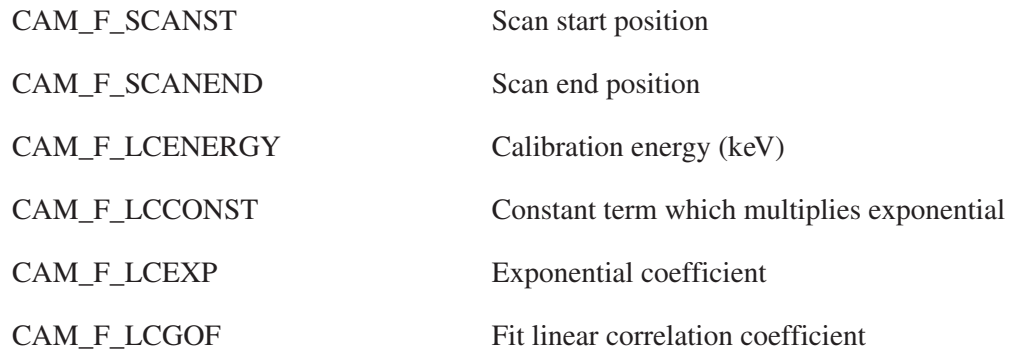

# **Empirical Efficiency Model Calibration Parameters**

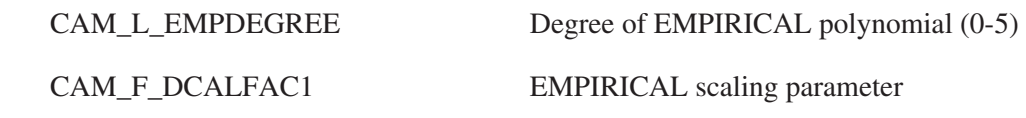

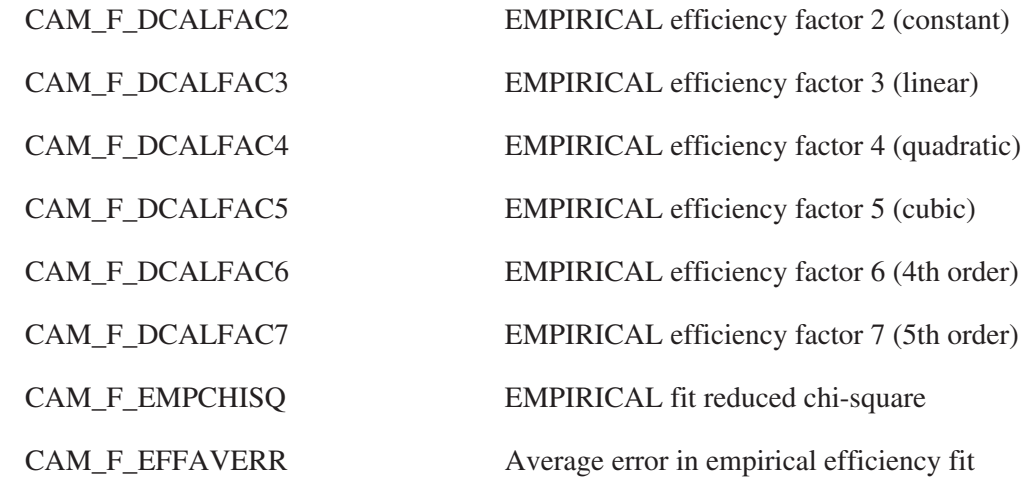

## **Alpha Spectroscopy Efficiency Calibration Parameters**

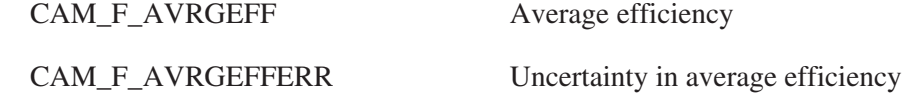

#### **Dual Polynomial Efficiency Model Calibration Parameters**

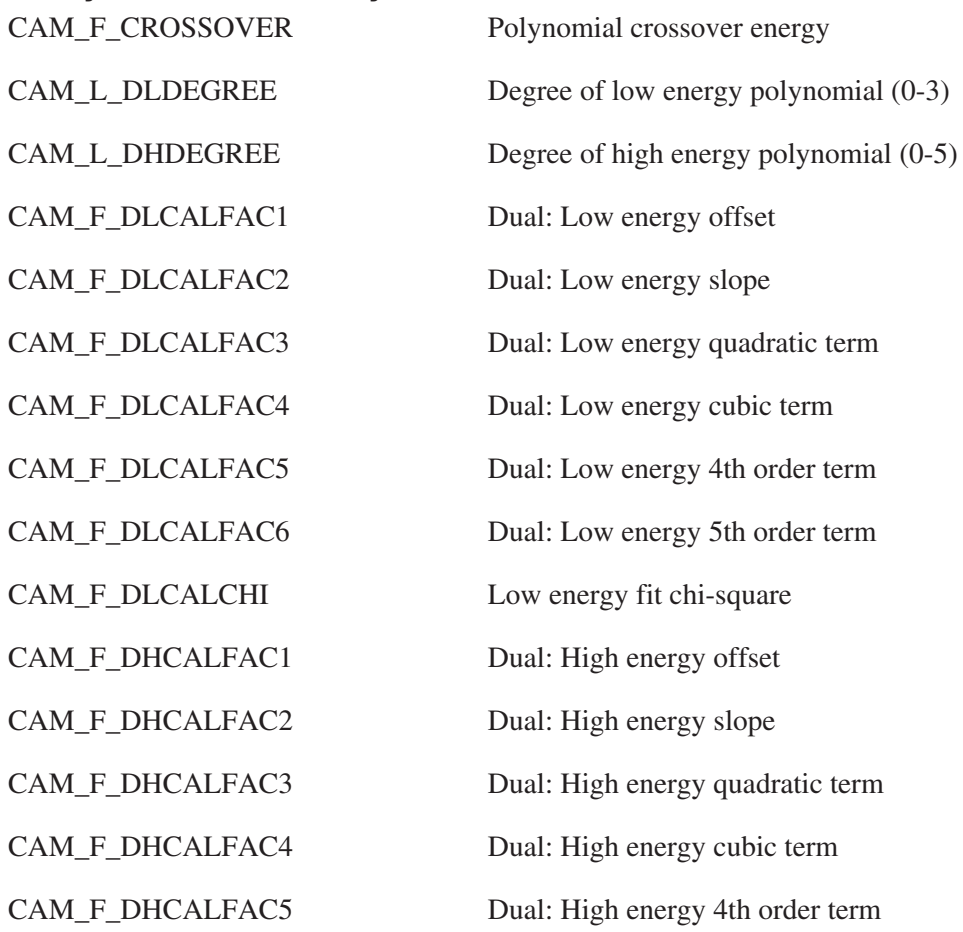

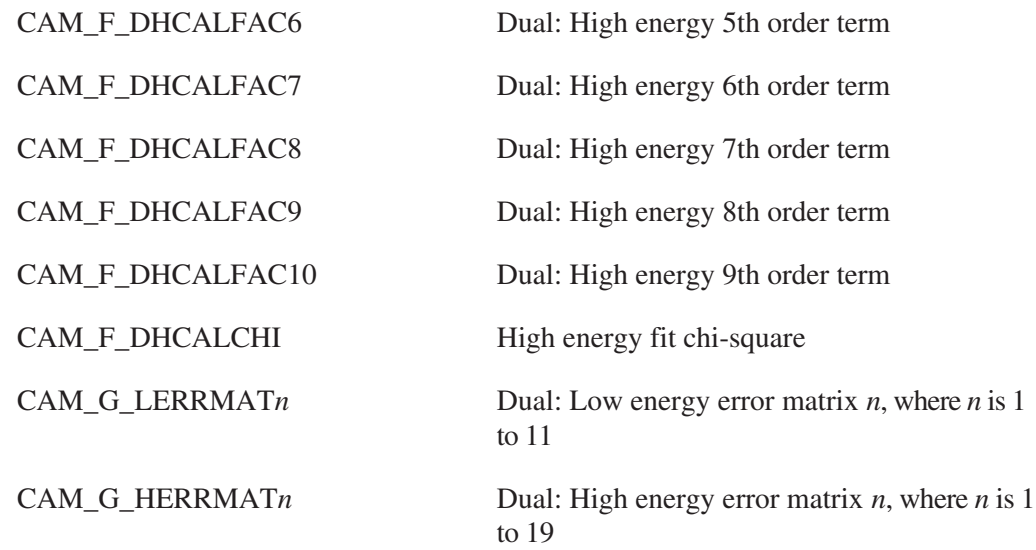

# **Linear Efficiency Model Calibration Parameters**

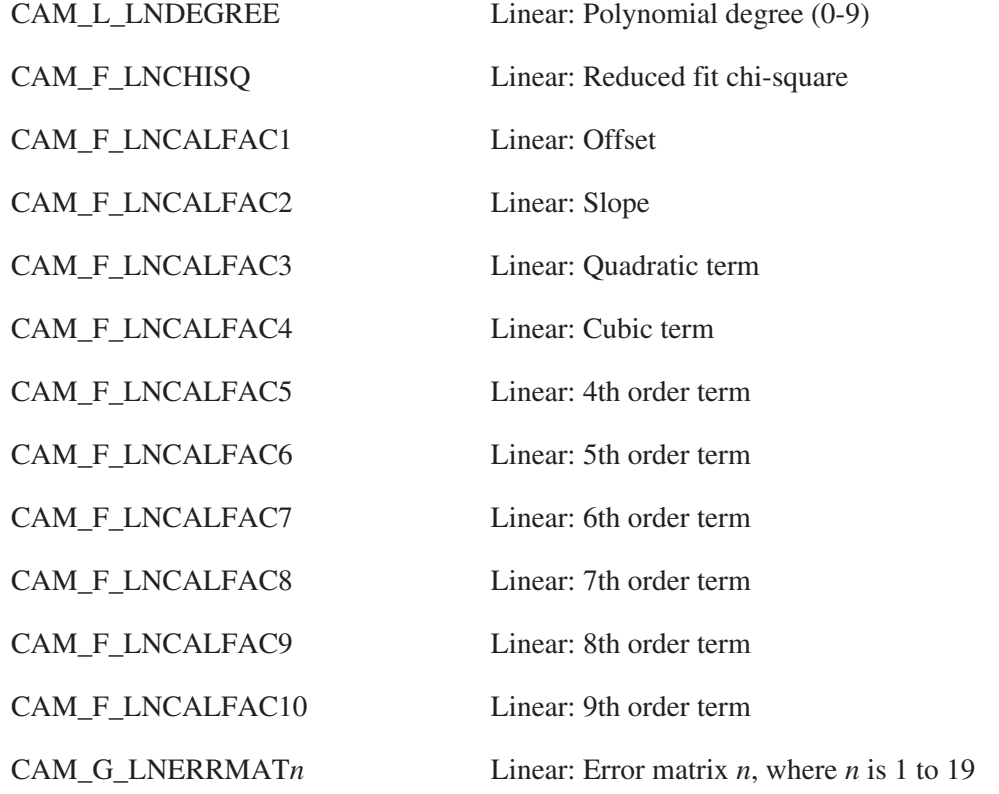

# **User Spare Geometry Parameters**

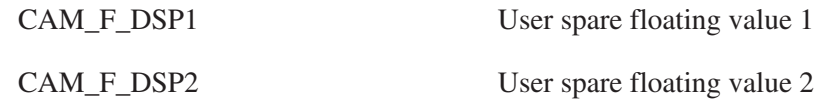

## **Record Tabular Entry Parameters**

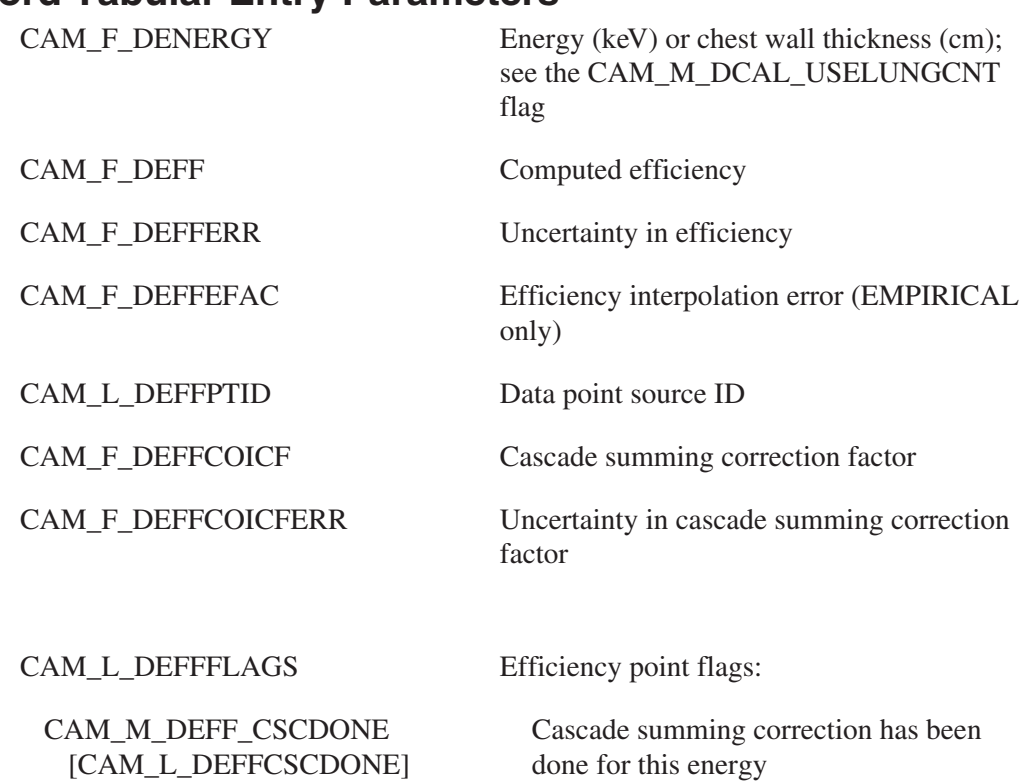

# **Processing Parameters**

This processing parameters block is designed for standard single parameter NID applications and contains analysis parameters for many applications. The symbolic name for this class is CAM\_CLS\_PROC.

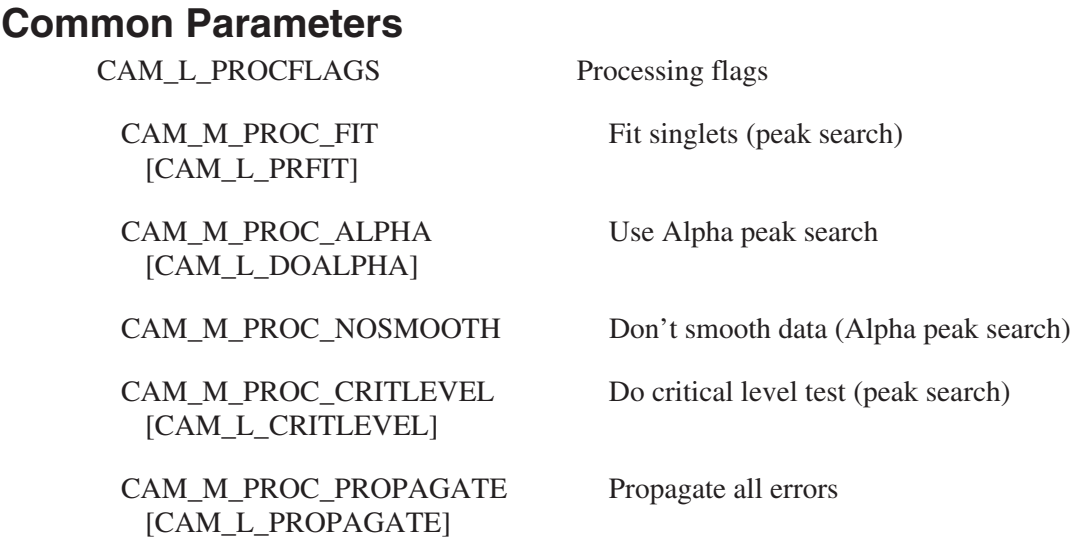

CAM\_M\_PROC\_VARDT [CAM\_L\_PRVARDT]

CAM\_M\_PROC\_COLLTIME [CAM\_L\_PRCOLLTIME]

CAM\_M\_PROC\_DOLIBEFF [CAM\_L\_DOLIBEFF]

CAM\_M\_PROC\_KEYLINE [CAM\_L\_PRKEYLINE]

CAM\_M\_PROC\_LLDCONST [CAM\_L\_PRLLDCONST]

CAM\_M\_PROC\_CALCMDA [CAM\_L\_PRCALCMDA]

CAM\_M\_PROC\_GAINSHFT [CAM\_L\_PRGAINSHFT]

CAM\_M\_PROC\_SYSERRDTL [CAM\_L\_PRSYSERRDTL]

CAM\_M\_PROC\_REFCORR [CAM\_L\_PRREFCORR]

CAM\_M\_PROC\_USEVARETOL [CAM\_L\_USEVARETOL]

CAM\_M\_PROC\_DOSCOLEFF [CAM\_L\_DOSCOLEFF]

CAM\_M\_PROC\_DOCHEMYIELD [CAM\_L\_DOCHEMYIELD]

CAM\_M\_PROC\_MGAFIXCD [CAM\_L\_PRMGAFIXCD]

CAM\_M\_PROC\_MGAFIXPU [CAM\_L\_PRMGAFIXPU]

CAM\_M\_PROC\_MGASAM241 [CAM\_L\_PRMGASAM241]

Do variable dead-time correction

Do collection time decay correction

Do library-based efficiency

Perform key-line analysis

Include  $k^2$  term in LLD equation

Compute a posteriori MDA

CAM\_M\_PROC\_CALCWGT Use fitted spectrum for weighting factors (Alpha-M)

CAM\_M\_PROC\_THRSHFT Perform a threshold shift (Alpha-M)

CAM\_M\_PROC\_ANALCNT Perform geometry analysis (WBC only)

CAM\_M\_PROC\_INCREP Include geometry in report (WBC only)

Perform gain shift correction (Gamma-M)

Include systematic error in detection limits

Perform reference peak correction

Use FWHM variable energy tolerance

Do collection efficiency correction

Do chemical yield correction

Use fixed cadmium thickness? (Y/N) (MGA only)

Use fixed plutonium thickness? (Y/N) (MGA only)

Freshly separated  $^{241}$ Am ? (Y/N) (MGA only)

CAM\_M\_PROC\_MGAUSELOW [CAM\_L\_PRMGAUSELOW]

CAM\_M\_PROC\_MGAUPRES [CAM\_L\_PRMGAUPRES]

CAM\_M\_PROC\_SHOWROIS [CAM\_L\_SHOWROIS]

CAM\_M\_PROC\_DOUSERPL [CAM\_L\_PRDOUSERPL]

CAM\_M\_PROC\_FWHMREJ [CAM\_L\_PRFWHMREJ]

CAM\_M\_PROC\_FIXFWHM [CAM\_L\_PRFIXFWHM]

CAM\_L\_PROCFLAGS2 More processing flags

CAM\_M\_PROC2\_ROIMCA [CAM\_L\_SHOWROIMCA]

CAM\_M\_PROC2\_ENERGYFLTR [CAM\_L\_ENERGYFLTR]

CAM\_M\_PROC2\_NUCLFLTR [CAM\_L\_NUCLFLTR]

CAM\_M\_PROC2\_CHISQFLTR [CAM\_L\_CHISQFLTR]

CAM\_M\_PROC2\_FWRATFLTR [CAM\_L\_FWRATFLTR]

CAM\_M\_PROC2\_MLTPLTFLTR [CAM\_L\_MLTPLTPKFLTR]

CAM\_M\_PROC2\_NOFLTR [CAM\_L\_NOFLTR]

CAM\_M\_PROC2\_ERRREJ [CAM\_L\_PRERRREJ]

CAM\_M\_PROC2\_MRLREJ [CAM\_L\_PRMRLREJ]

CAM\_M\_PROC2\_MINMDA [CAM\_L\_PRMINMDA]

Use 38-59 keV region  $(^{241}$ Am sep.)? (Y/N) (MGA only)

Uranium present in sample? (Y/N) (MGA only)

Display regions-of-interest? (Y/N)

Perform user peak locate? (Y/N)

Perform FWHM based rejection of singlets? (Y/N) [standard peak search only]

Fix FWHM to calibration value during fitting?  $(Y/N)$ 

Interactive peak fit: filter by ROIs

Interactive peak fit: filter by energy

Interactive peak fit: filter by nuclide name

Interactive peak fit: filter by chi-square

Interactive peak fit: filter by FWHM ratio

Interactive peak fit: filter multiplets only

Interactive peak fit: no filter

Perform % error rejection in NID

Perform minimum report level rejection in NID

Report minimum MDAs

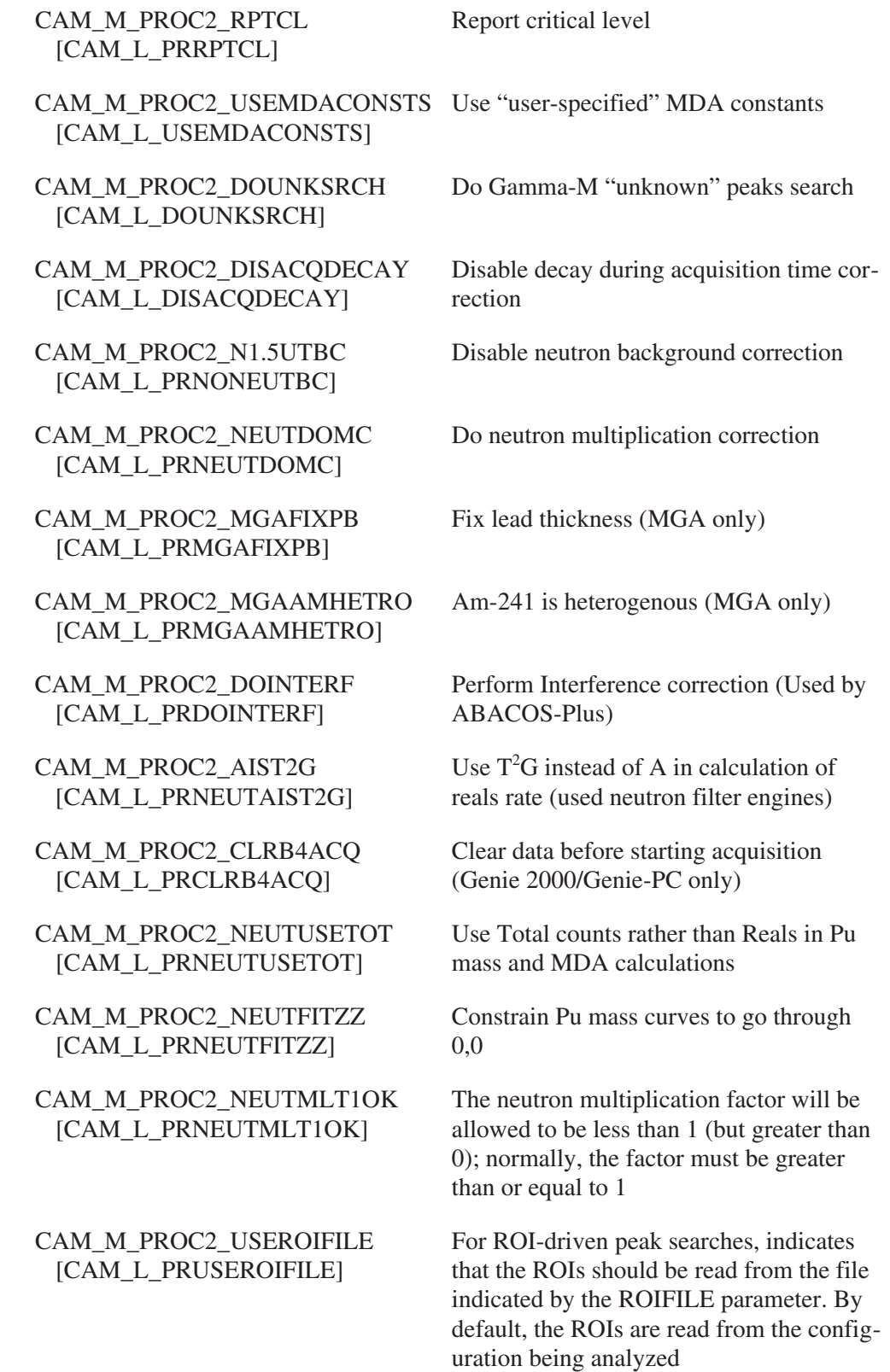

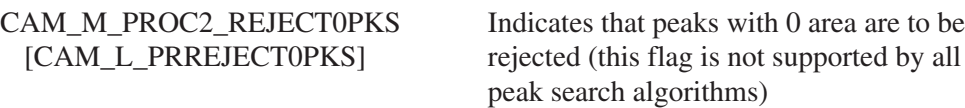

CAM\_M\_PROC2\_VARYLTAIL [CAM\_L\_PRVARYLTAIL]

CAM\_M\_PROC2\_ADDPKRES [CAM\_L\_PRADDPKRES]

CAM\_M\_PROC3\_DOMDATEST [CAM\_L\_PRDOMDATEST]

CAM\_M\_PROC3\_USEVBKCHN [CAM\_L\_PRUSEVBKCHN]

CAM\_M\_PROC3\_USEVPWIDTH [CAM\_L\_PRUSEVPWIDTH]

CAM\_M\_PROC3\_MGAALWAYS [CAM\_L\_PRMGAALWAYS]

CAM\_M\_PROC3\_COMBAVE [CAM\_L\_PRCOMBAVE]

CAM\_M\_PROC3\_SSNOSHIFT [CAM\_L\_PRSSNOSHIFT]

CAM\_M\_PROC3\_SSNOLTCORR [CAM\_L\_PRSSNOLTCORR]

CAM\_M\_PROC3\_SSSERIAL [CAM\_L\_PRSSSERIAL]

CAM\_M\_PROC3\_MGANOABORT [CAM\_L\_PRMGANOABORT]

CAM\_M\_PROC3\_MGAUUSEMGA [CAM\_L\_PRMGAUUSEMGA]

Indicates that the low energy tail may be varied during multiplet fitting

Used by some peak searches: indicates that peaks found are to be added to those found by previous searches (the default is to overwrite previous peak results)

CAM\_L\_PRLEVUSEMDA Flag to indicate whether MDA should be used in level calculations/summing

CAM\_L\_PRLEVBOUNDS Flag to indicate whether activity or upper level used in calculations

CAM\_L\_PRDORESID Flag to enable/disable residual search

CAM\_L\_PROCFLAGS3 Still more processing flags

Perform MDA test during NID

Use variable FWHM for continuum determination

Use variable VPWIDTH parameter for MDA ROI calculations

Best of MGA/NID: always use MGA

NID Combiner: do an average instead of a sum

Shift/Sum engine: don't do gain shift

Shift/Sum engine: don't do live time correction

Shift/Sum engine: do live time correction in serial mode

MGA and MGAU only: return success status except for I/O related errors

MGAU only: perform no processing if valid MGA results are already present

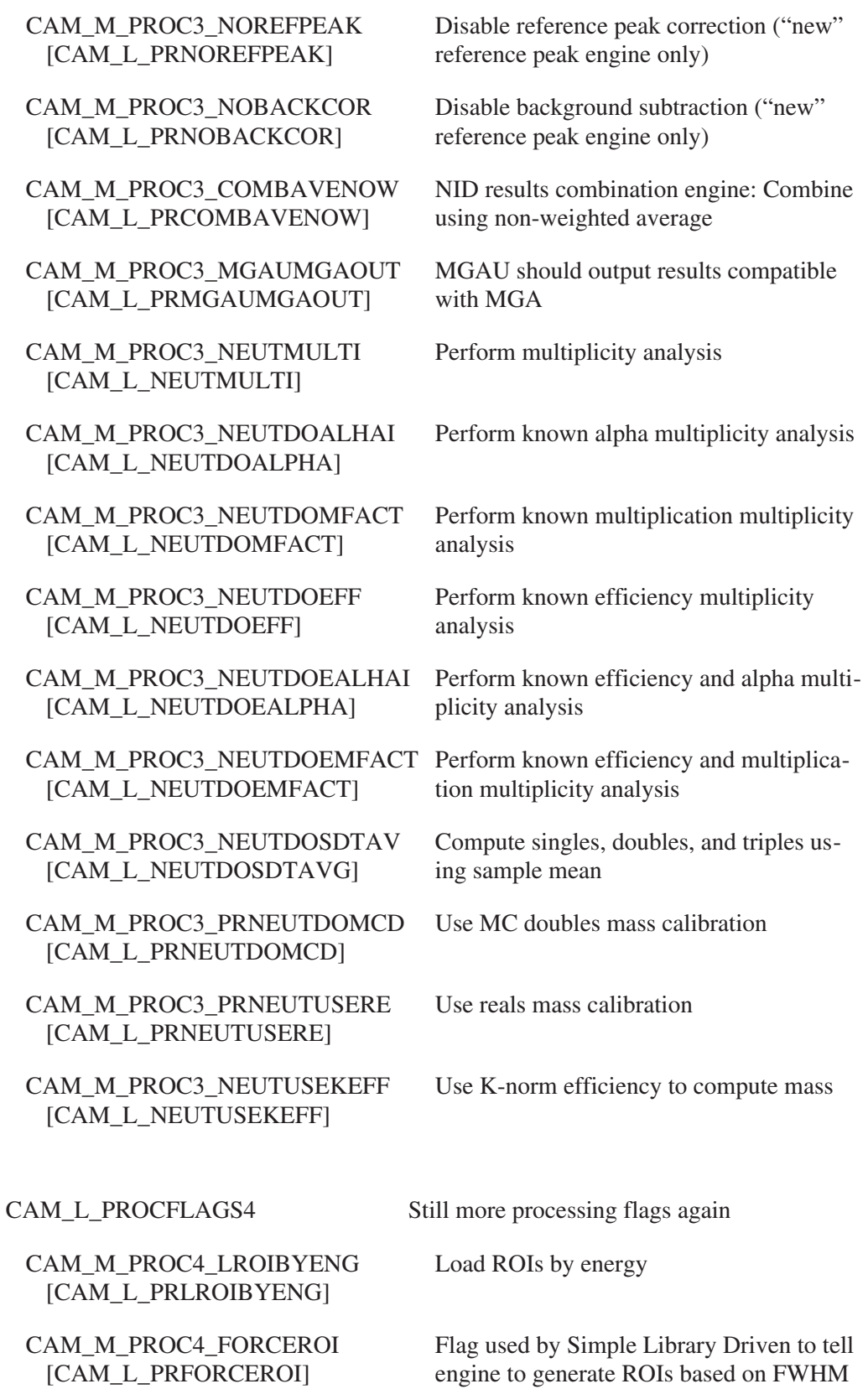
CAM\_M\_PROC4\_CHECKADJPK [CAM\_L\_PRCHECKADJPK]

CAM\_M\_PROC4\_NOMCONSTT [CAM\_L\_PRNOMCONSTT]

CAM\_M\_PROC4\_CHKFIDUTST [CAM\_L\_PRCHKFIDUTST]

CAM\_M\_PROC4\_DOAUTOWST [CAM\_L\_PRDOAUTOWST]

CAM\_M\_PROC4\_HZFRACKNWM [CAM\_L\_PRHZFRACKNWN]

CAM\_M\_PROC4\_DOMGAVCHCK [CAM\_L\_PRDOMGAVCHCK]

CAM\_M\_PROC4\_DOTMUWIPP [CAM\_L\_PRDOTMUWIPP]

CAM\_M\_PROC4\_ADDEFFERR [CAM\_L\_PRADDEFFERR]

CAM\_M\_PROC4\_NOTRCLAMP [CAM\_L\_PRNOTRCLAMP]

CAM\_M\_PROC4\_TRBKGSUB [CAM\_L\_PRTRBKGSUB]

CAM\_M\_PROC4\_DOCOLLAR [CAM\_L\_PRDOCOLLARAN]

CAM\_M\_PROC4\_DOACTMULT [CAM\_L\_PRDOACTMULT]

Check for adjacent peaks

Disable multiplicity consistency test

True if the "fiducial peaks" test is to be performed

Perform Automated Waste Analysis

High-Z fractions are known

Perform MGA and MGAU results validity test (enables execution of the MGA Validity Check analysis engine)

Perform TMU and WIPP calculations (used by NDA 2000)

Include chi-square in efficiency error

Do not clamp transmission ratio to minimum transmission value. Instead, reject transmission peaks whose ratio is at or below the minimum

Subtract item background from transmission data. This option can be used with two-pass transmission data to subtract the contribution of the transmission nuclide in the item from the transmission pass data

Do neutron collar analysis

Do active multiplicity analysis

#### **Peak Search Processing Parameters**

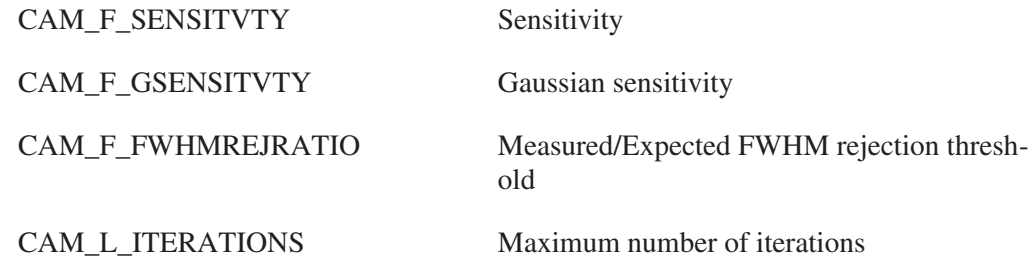

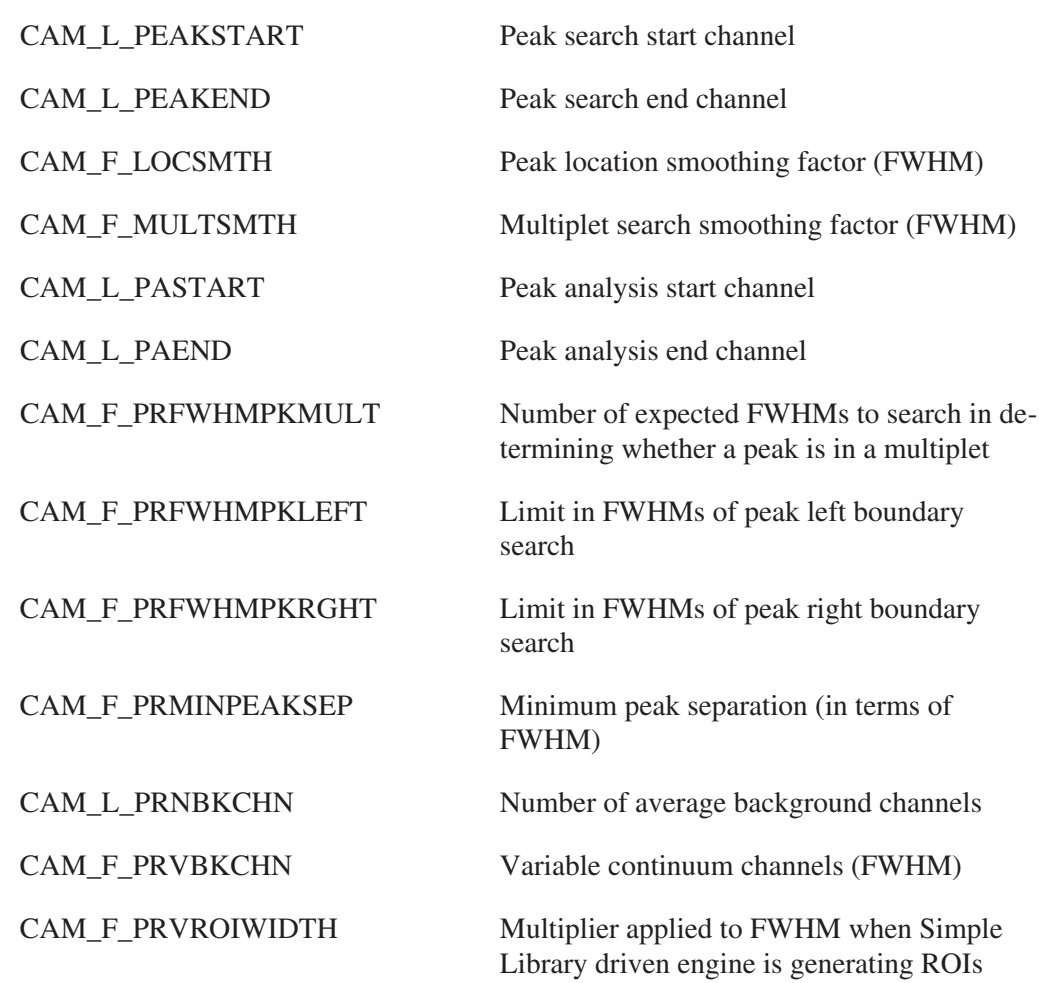

### **Hypermet Peak Search Processing Parameters**

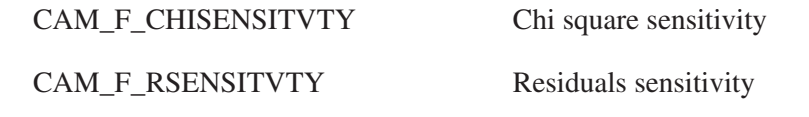

## **Singlet Peak Search Processing Parameters**

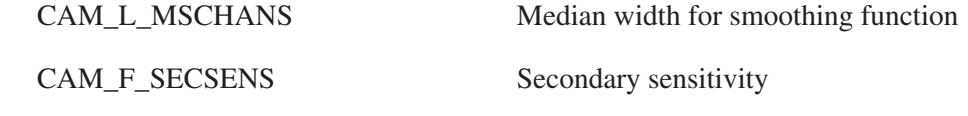

#### **Alpha Peak Search Processing Parameters**

CAM\_F\_SUMSENSITVTY Sum sensitivity cutoff

#### **ROI Peak Search Processing Parameters**

CAM\_T\_ROIPSTYP Computation Mode: GROSS or NET

CAM\_T\_ROIPSBTYP Background type: LINEAR or STEP

### **Gamma-M Peak Search Processing Parameters**

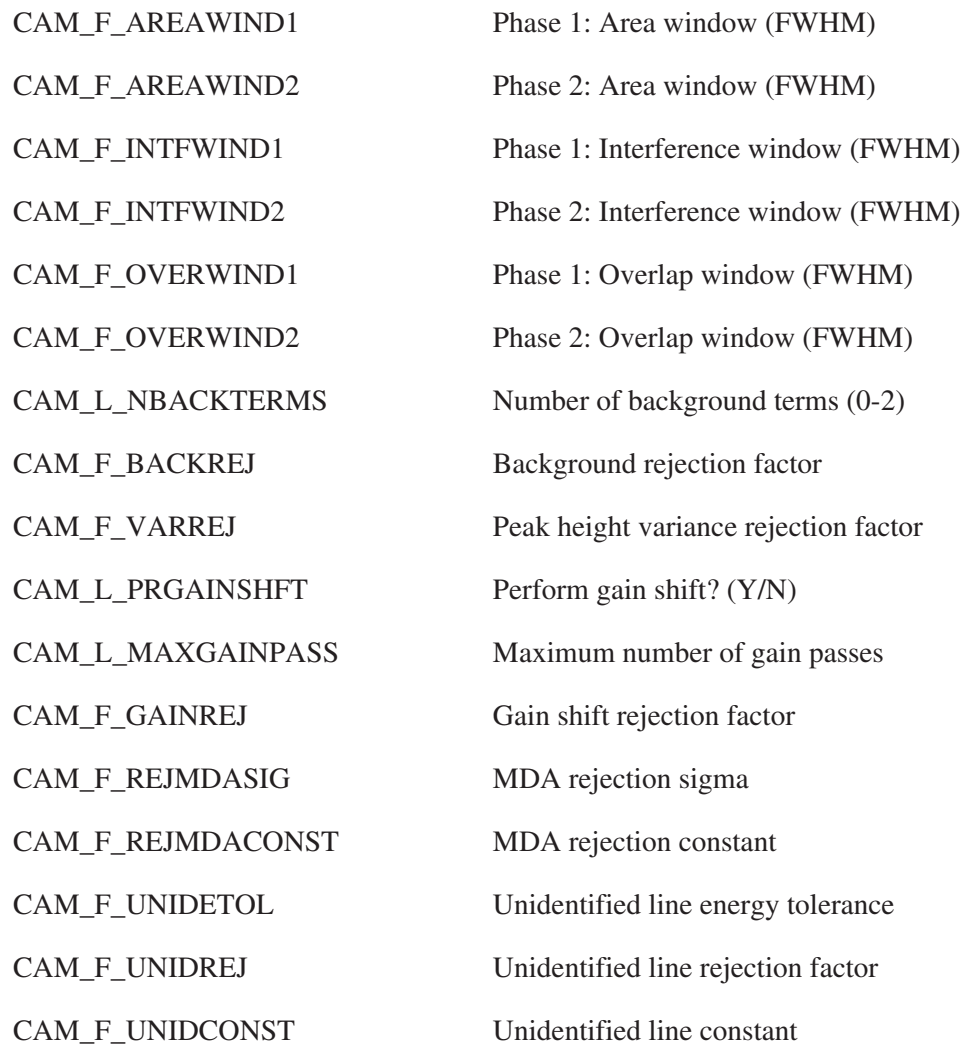

## **Calibration Processing Parameters**

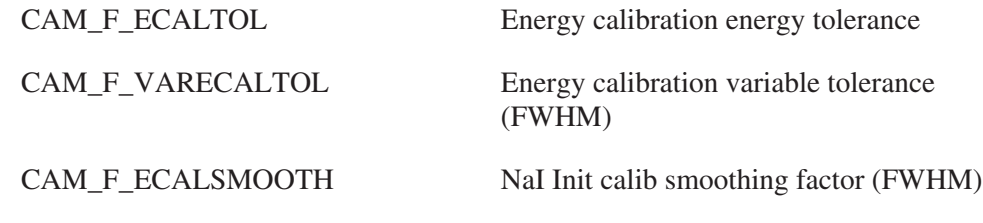

## **Alpha-M Processing Parameters**

CAM\_F\_SQUANTMULT Sample quantity multiplier

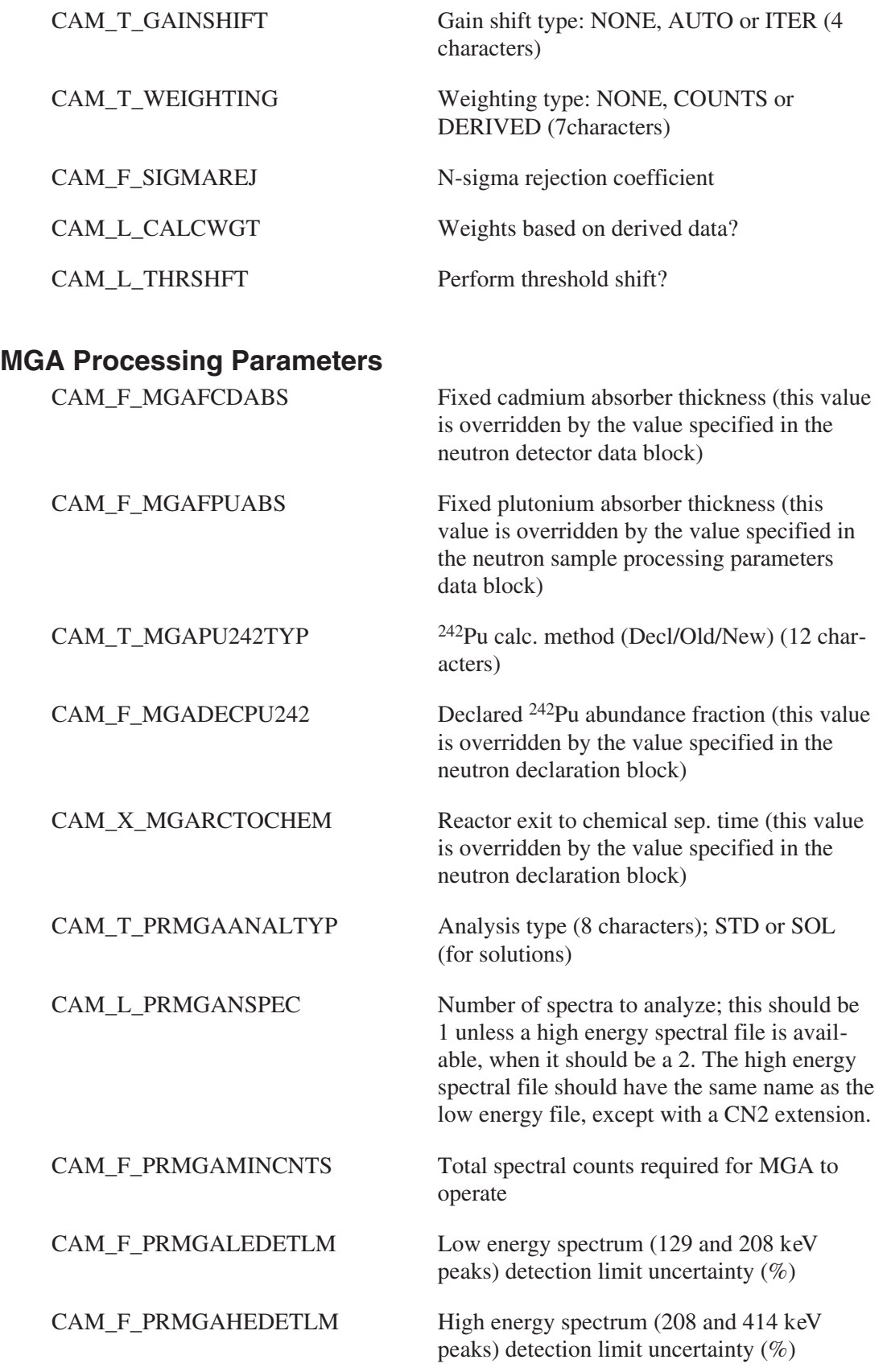

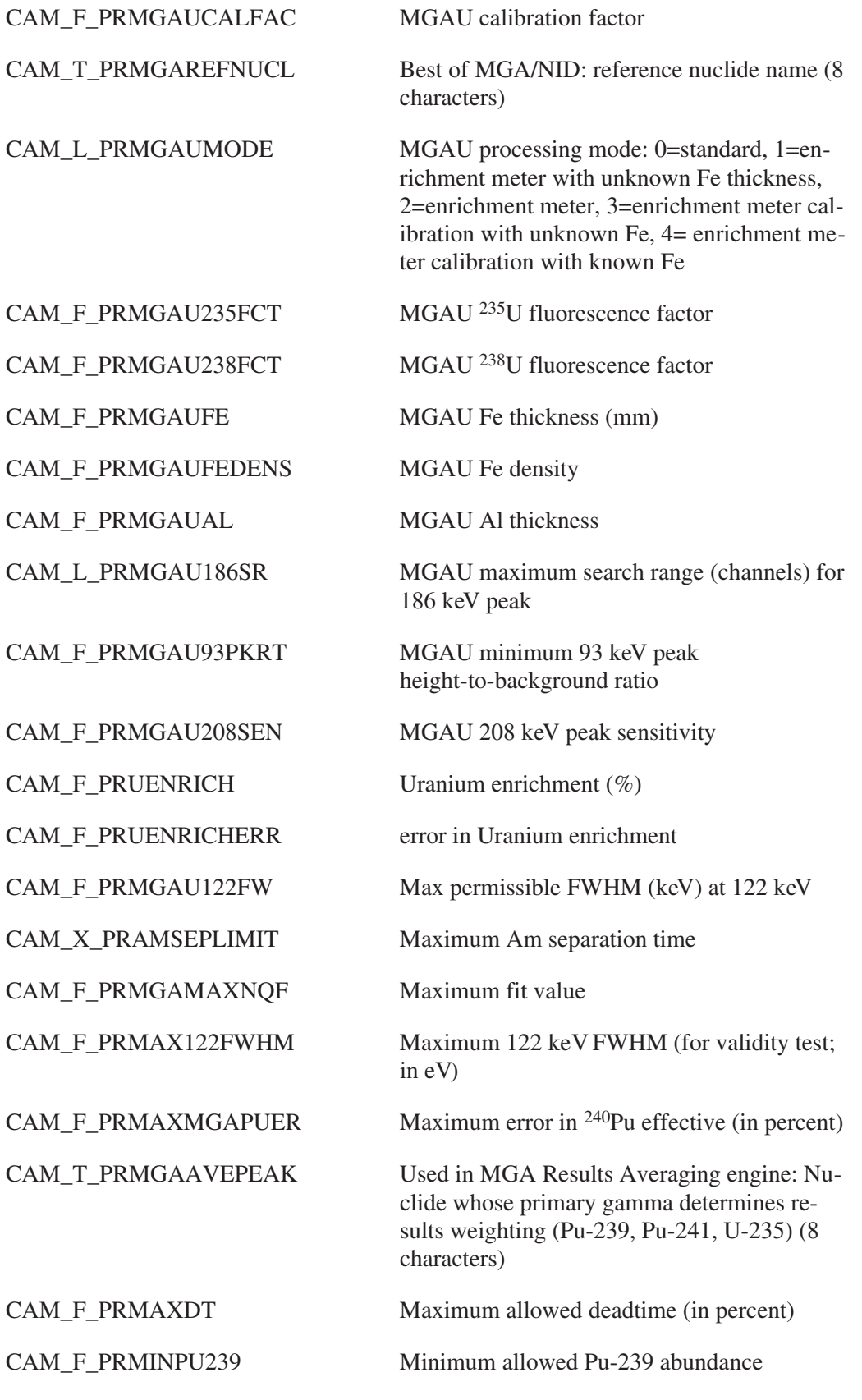

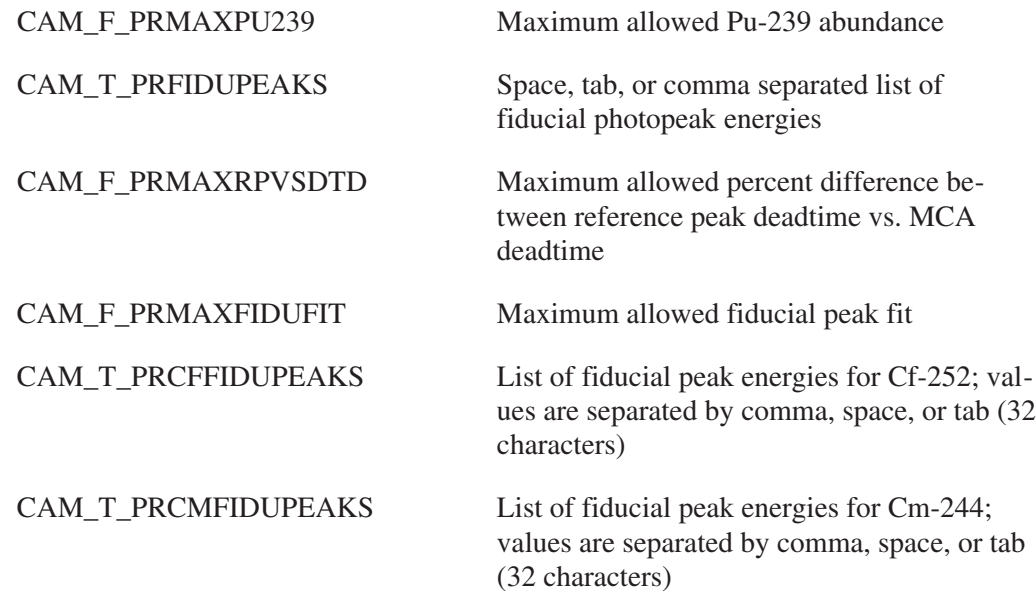

# **Nuclide ID Processing Parameters**

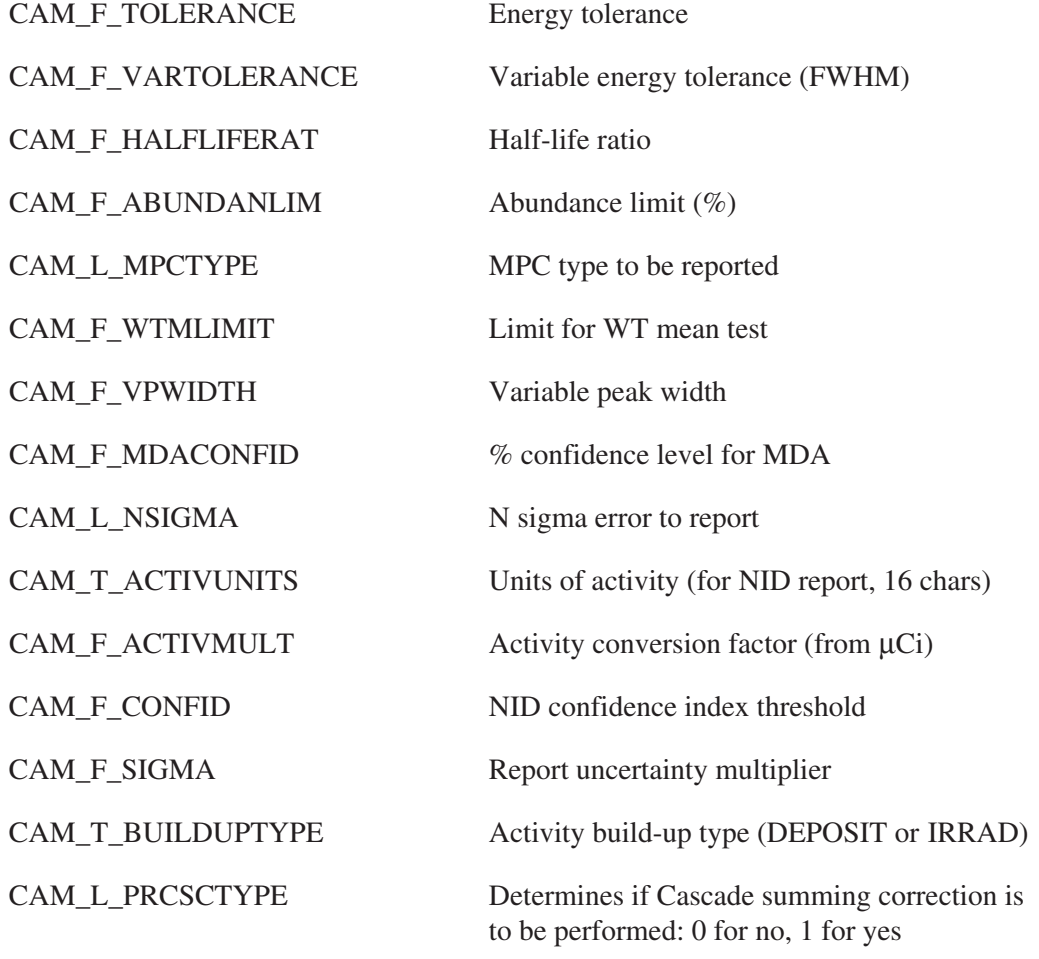

### **WBC-Specific Processing Parameters**

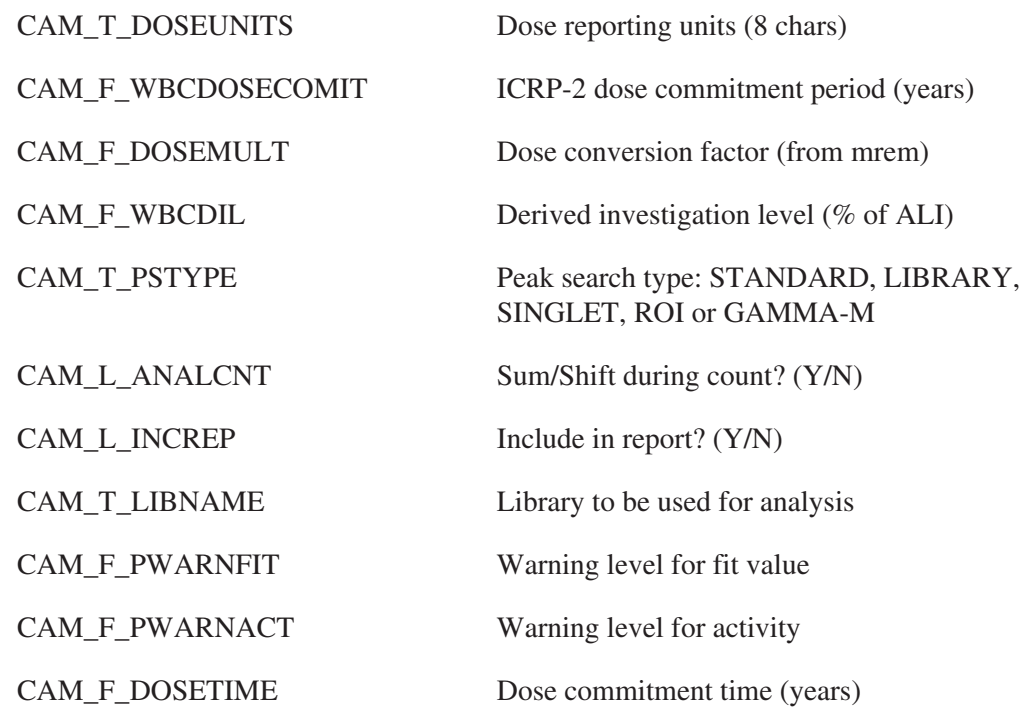

### **Interactive Peak Search Processing Parameters**

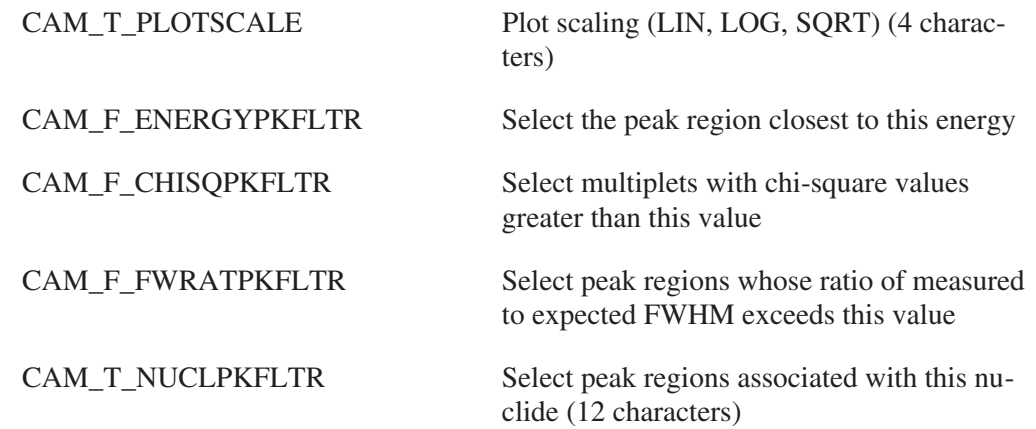

### **User Spare Processing Parameters**

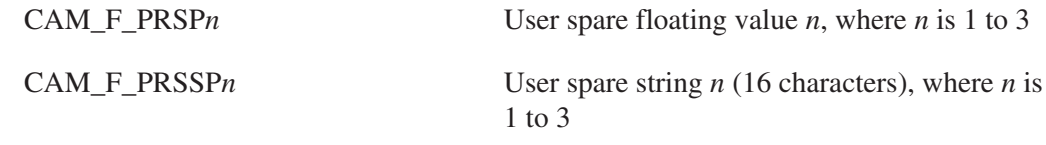

### **Reference Peak Processing Parameters**

CAM\_F\_REFENG Reference peak energy

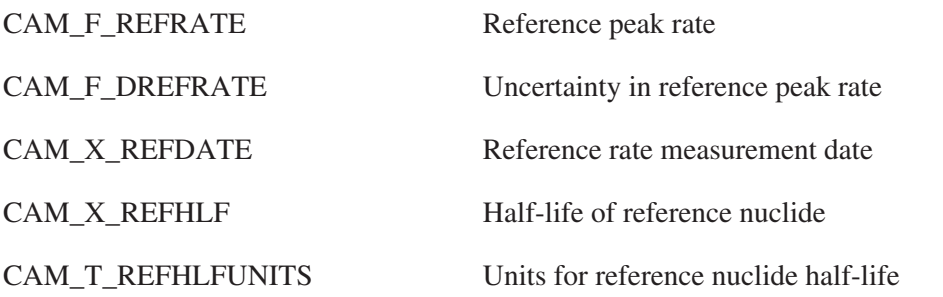

## **Neutron Analysis Parameters**

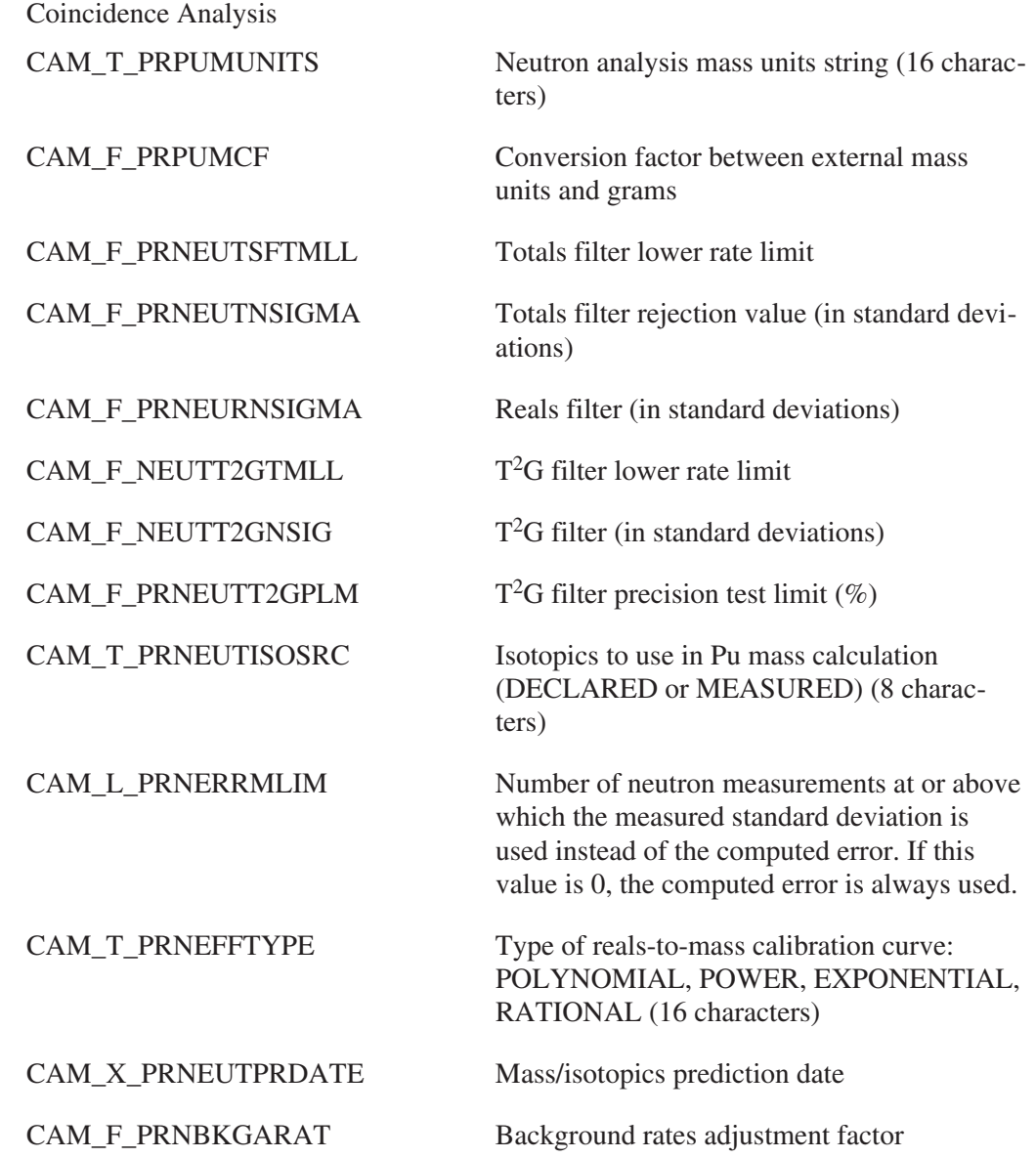

CAM\_F\_PRNSETIMEADJ Neutron cycle time adjustment factor (CAM\_F\_NACQSETIME, the neutron cycle time, is set to this value times CAM\_X\_SRCOUNTTIME, if this value is non-zero).

#### **Multiplicity Analysis**

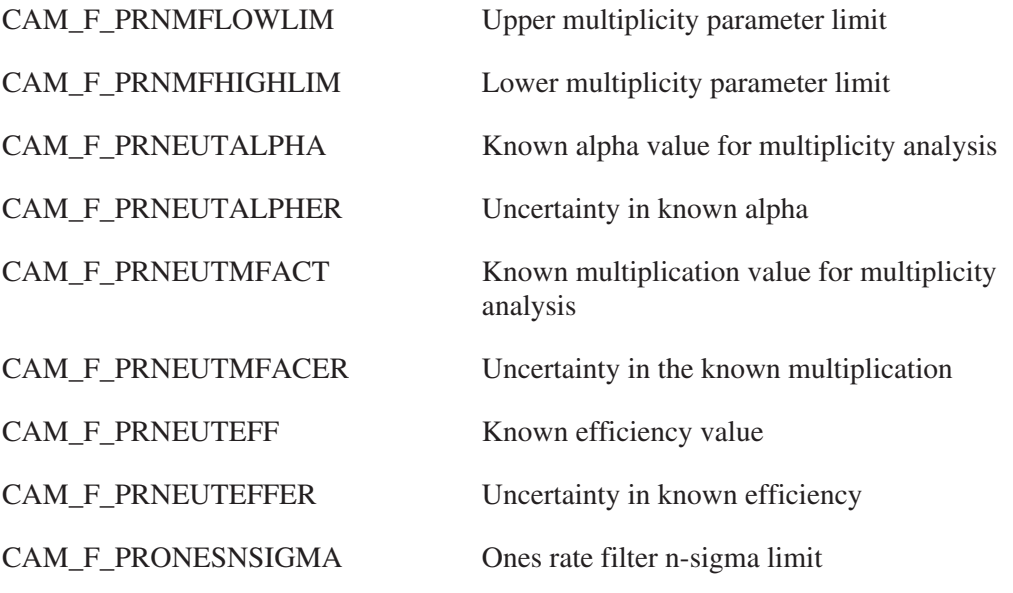

#### **Automated Waste Analysis Parameters**

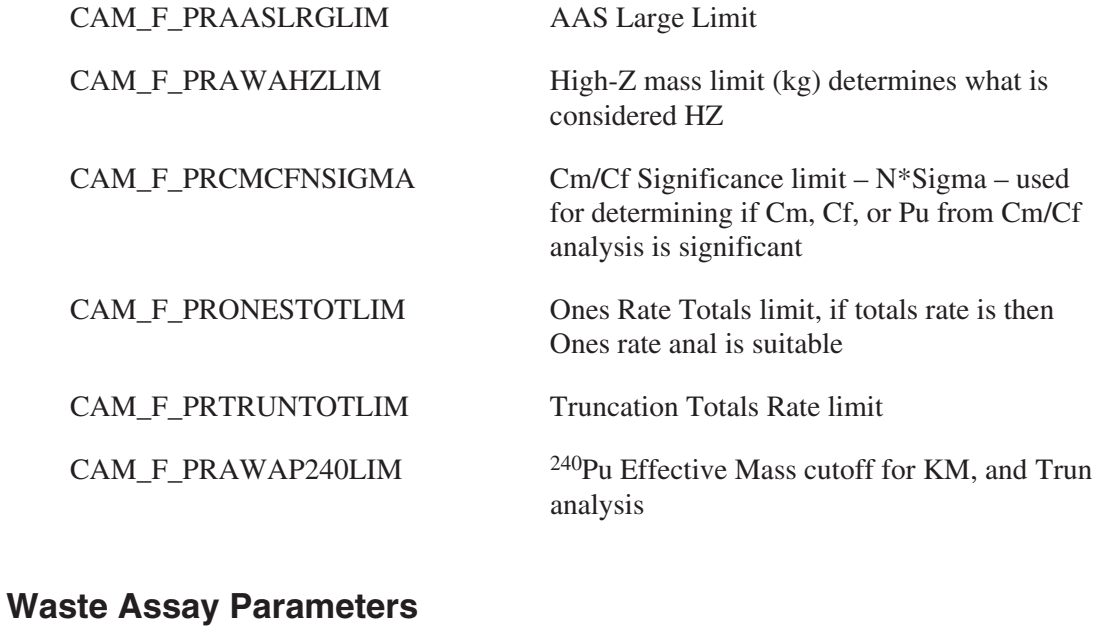

CAM\_T\_PRVOLUNITS Volume units (8 characters)

CAM\_F\_PRVOLCF Volume units conversion factor (should be initialized to 1 for liters)

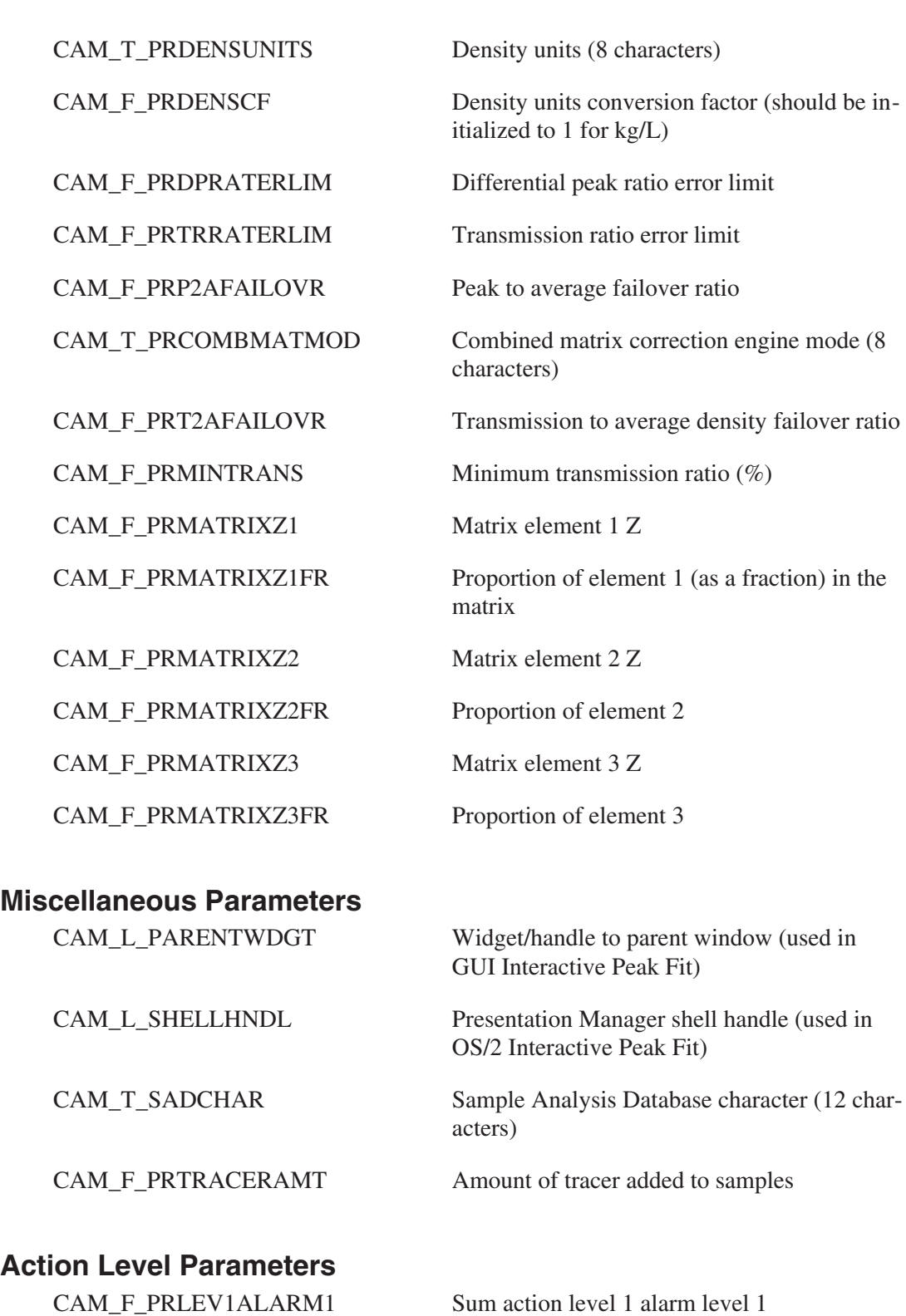

CAM\_F\_PRLEV2ALARM1 Sum action level 2 alarm level 1

CAM\_F\_PRLEV1ALARM2 Sum action level 1 alarm level 2

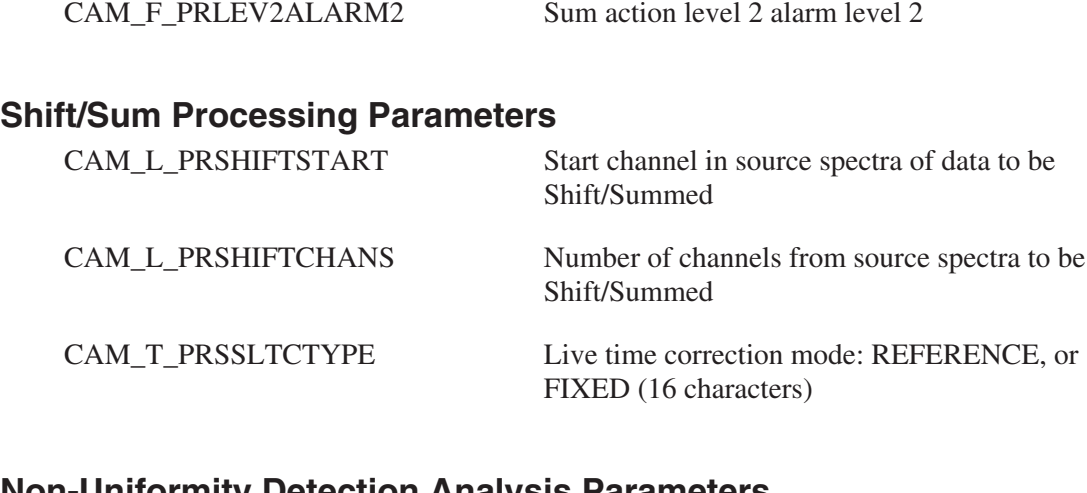

## **Non-Uniformity Detection Analysis Parameters**

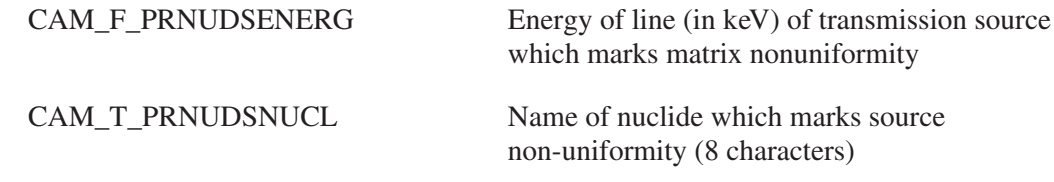

## **K-Edge Processing Parameters**

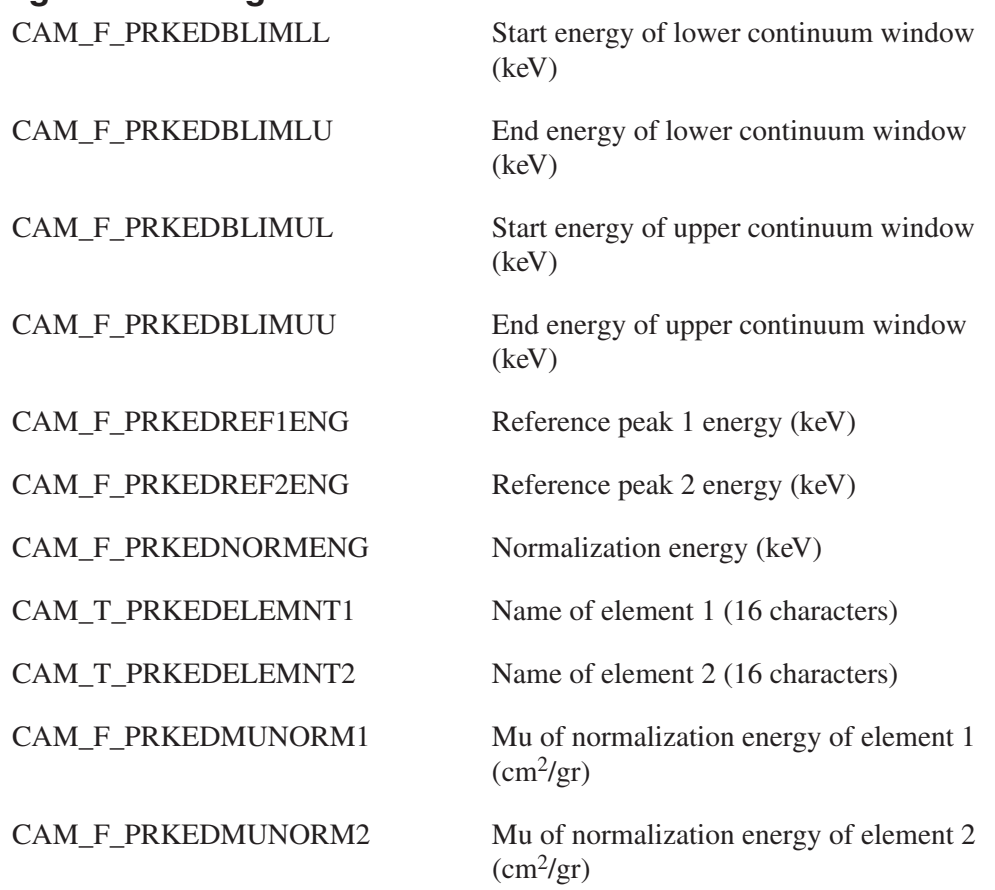

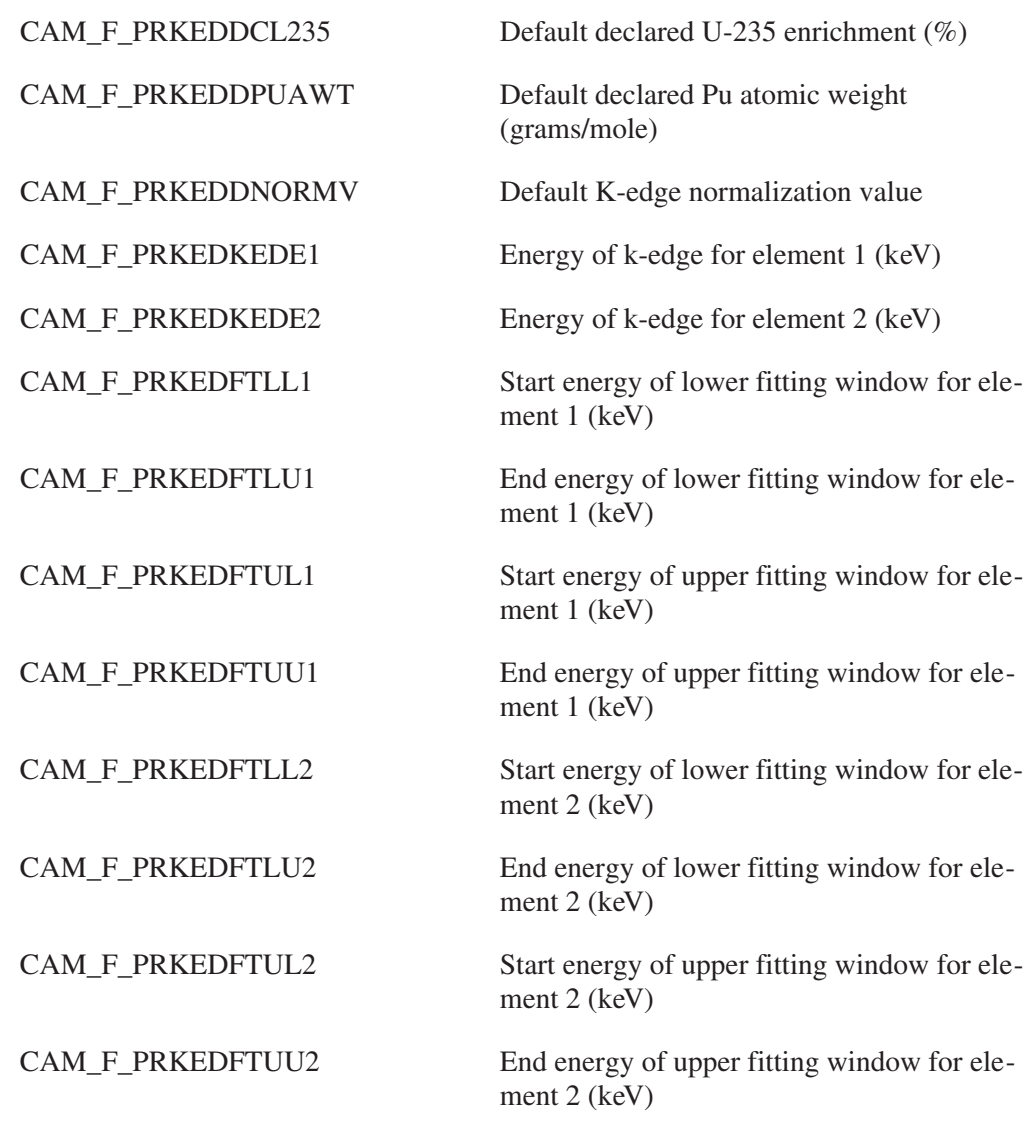

# **Self-Absorption Correction Parameters**

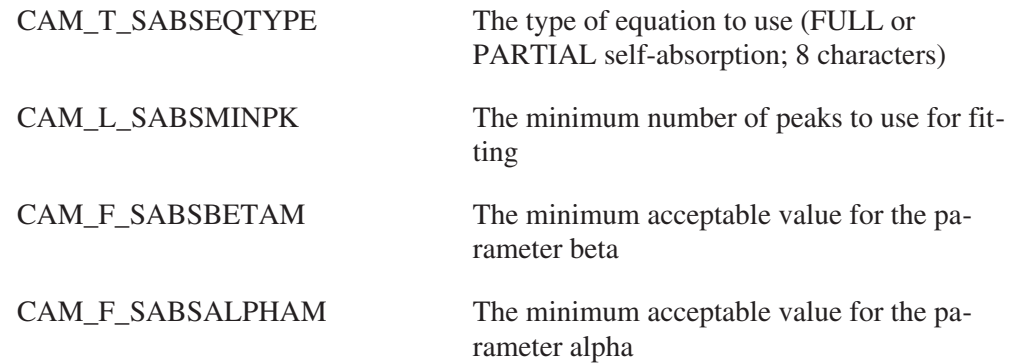

## **TMU Analysis Parameters**

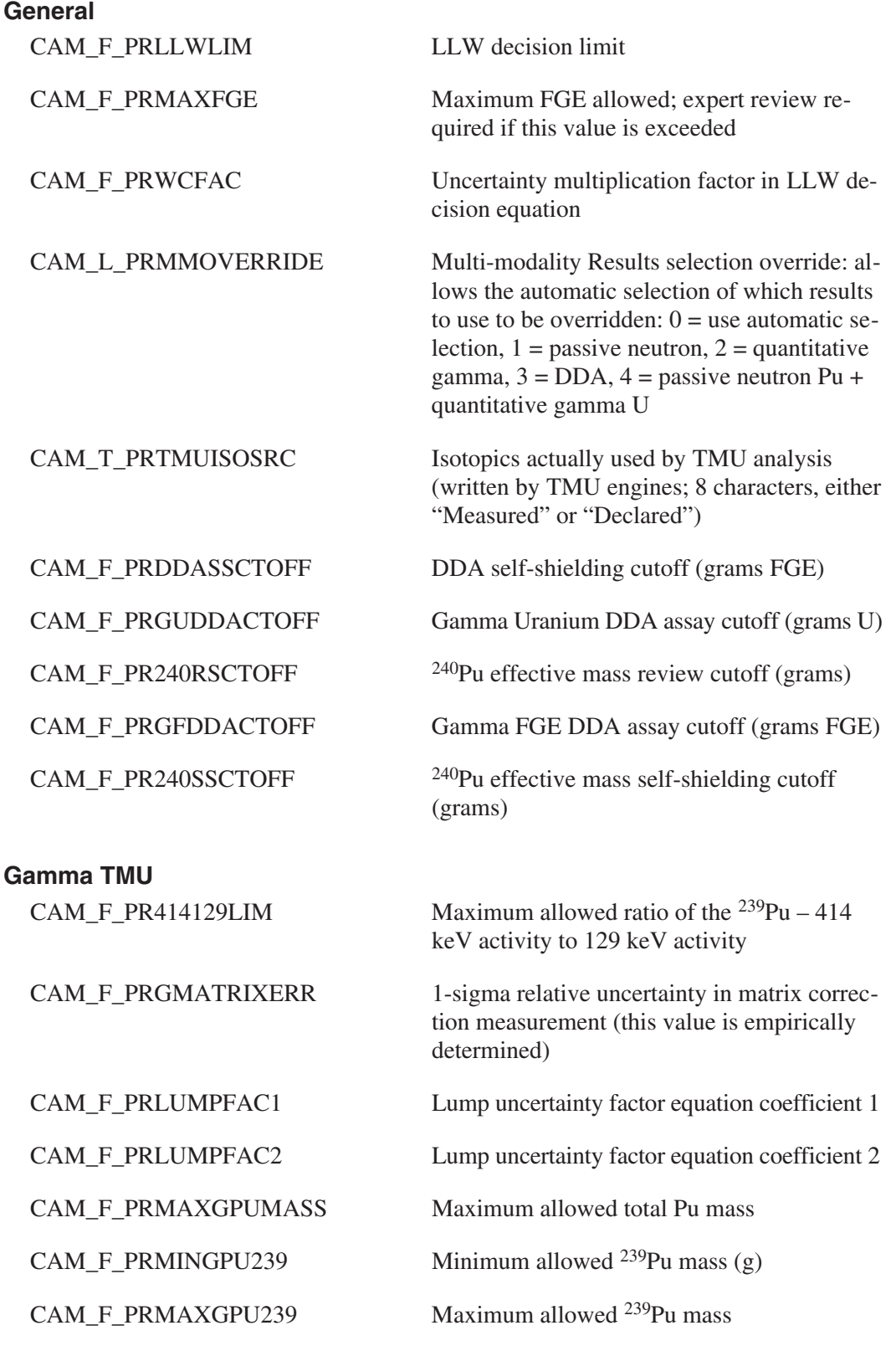

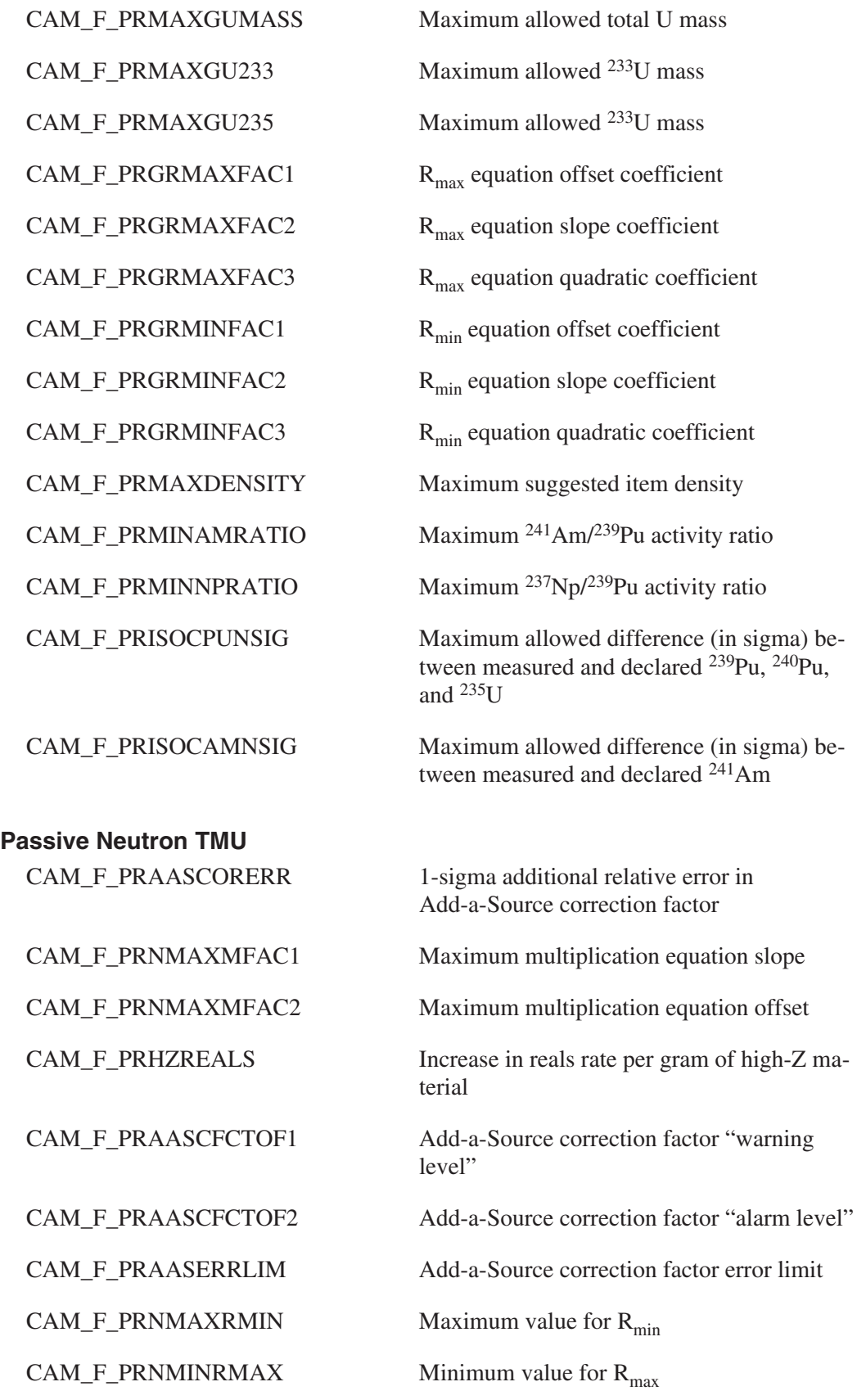

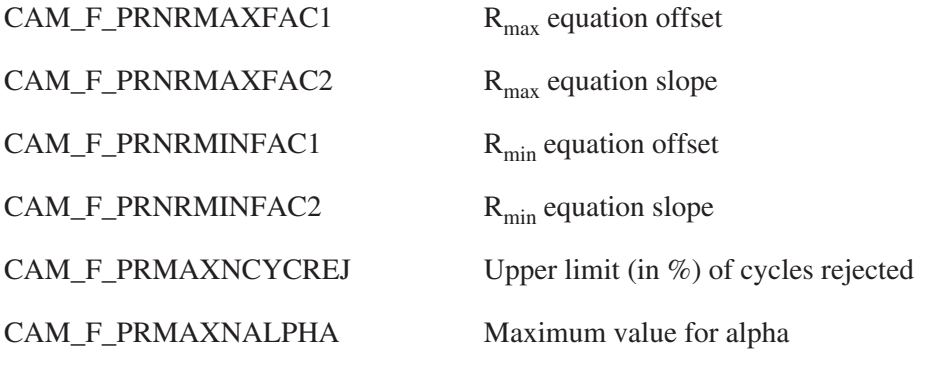

## **DDA TMU Analysis Parameters**

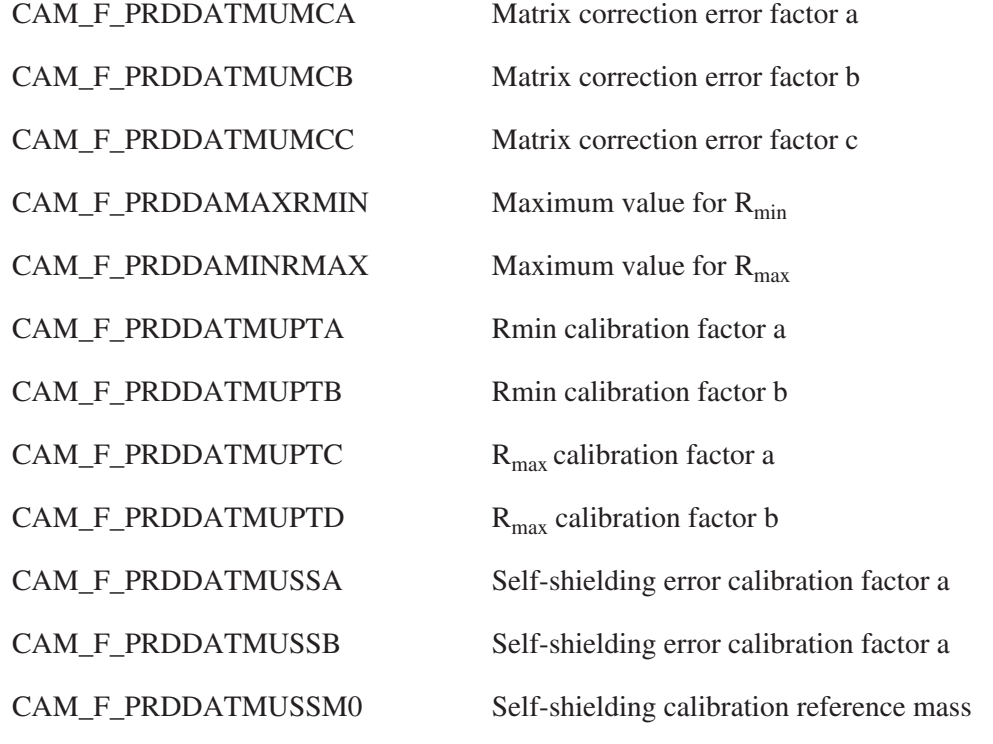

## **DDA Processing Parameters**

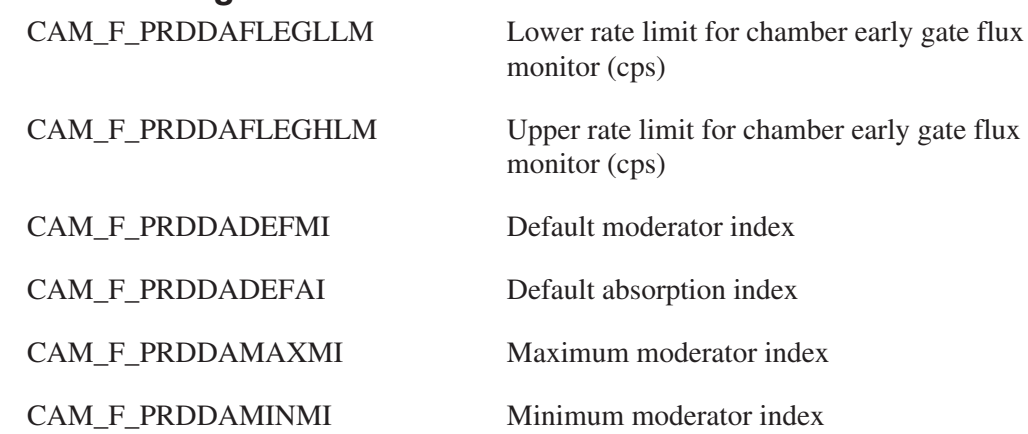

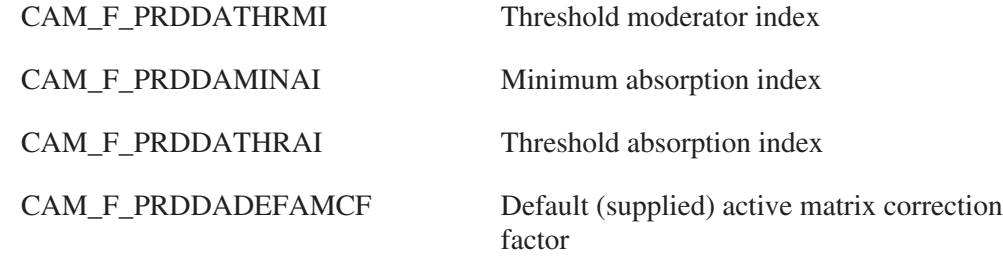

# **TGS Processing Parameters**

## **Collimator and Geometry Parameter**

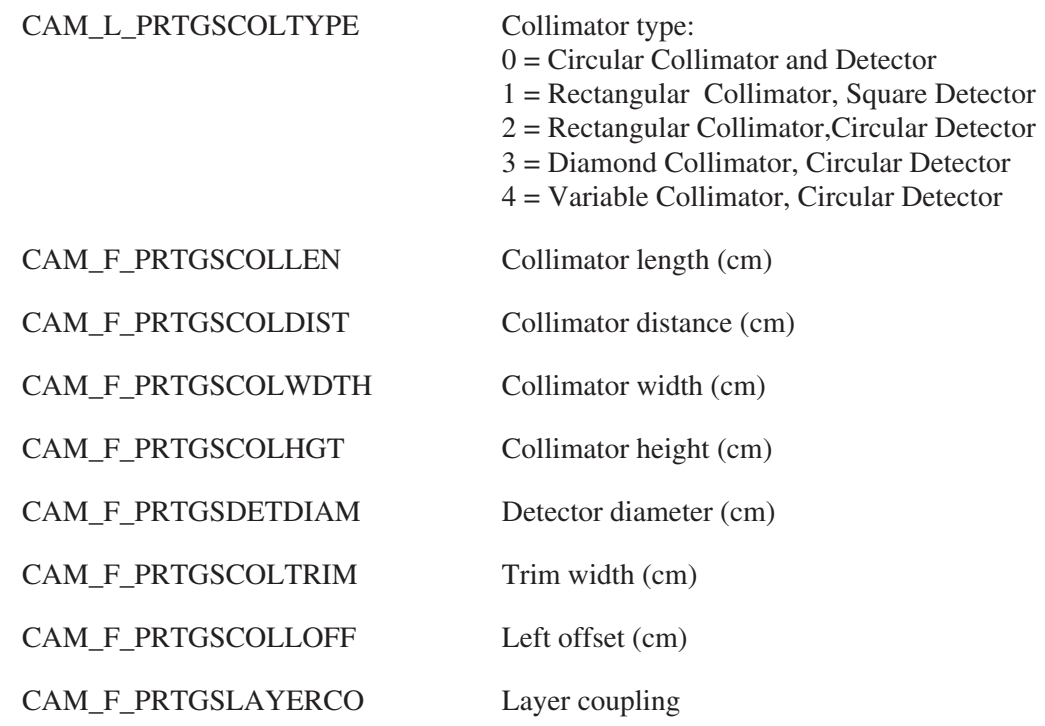

## **Analysis Parameters**

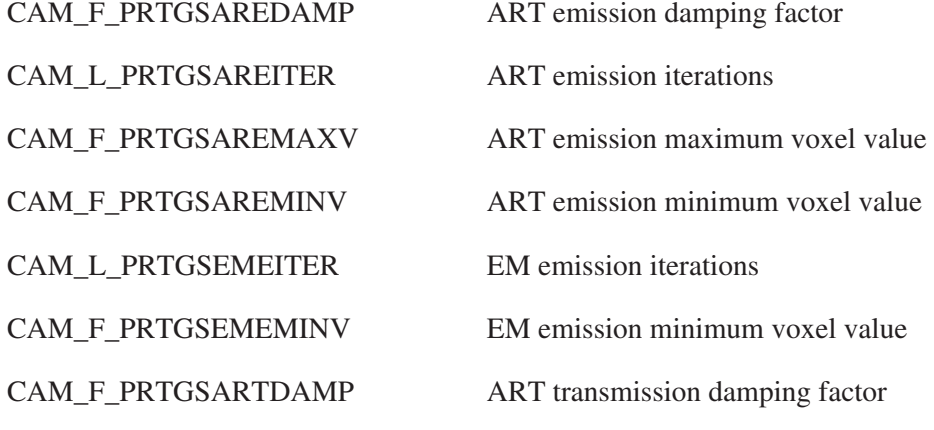

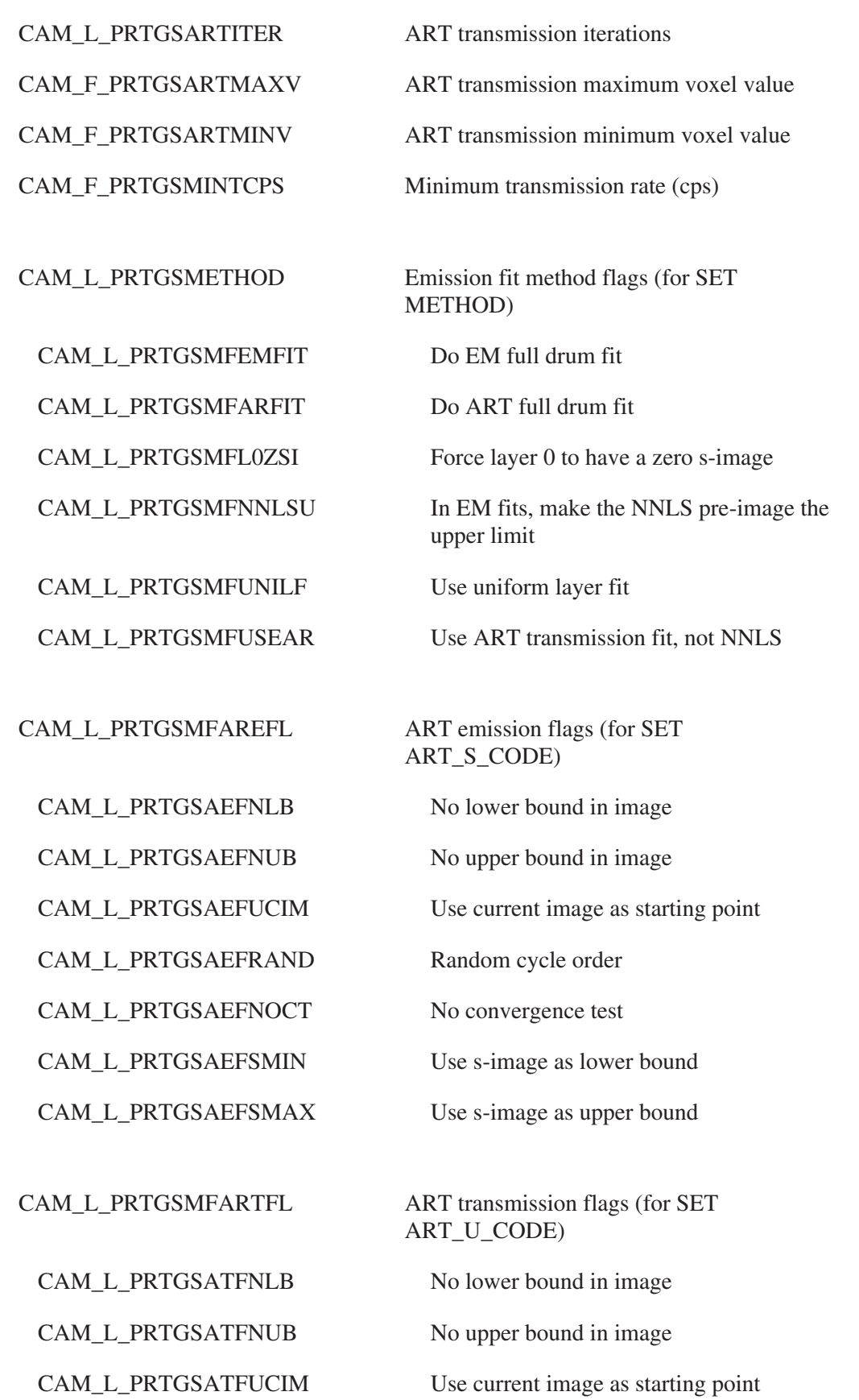

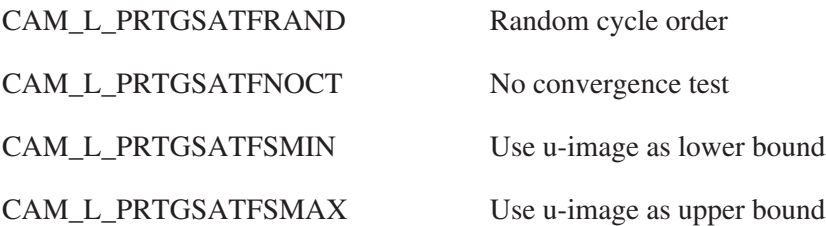

# **Display Parameters**

The display parameters block is composed of common display parameters and variable length region records, one region per record. Each region record contains tabular entries, each with a channel and a row parameter. Normally, two entries will be present, which represents single parameter regions. The symbolic name for this class is CAM\_CLS\_DISP.

## **Common Parameters**

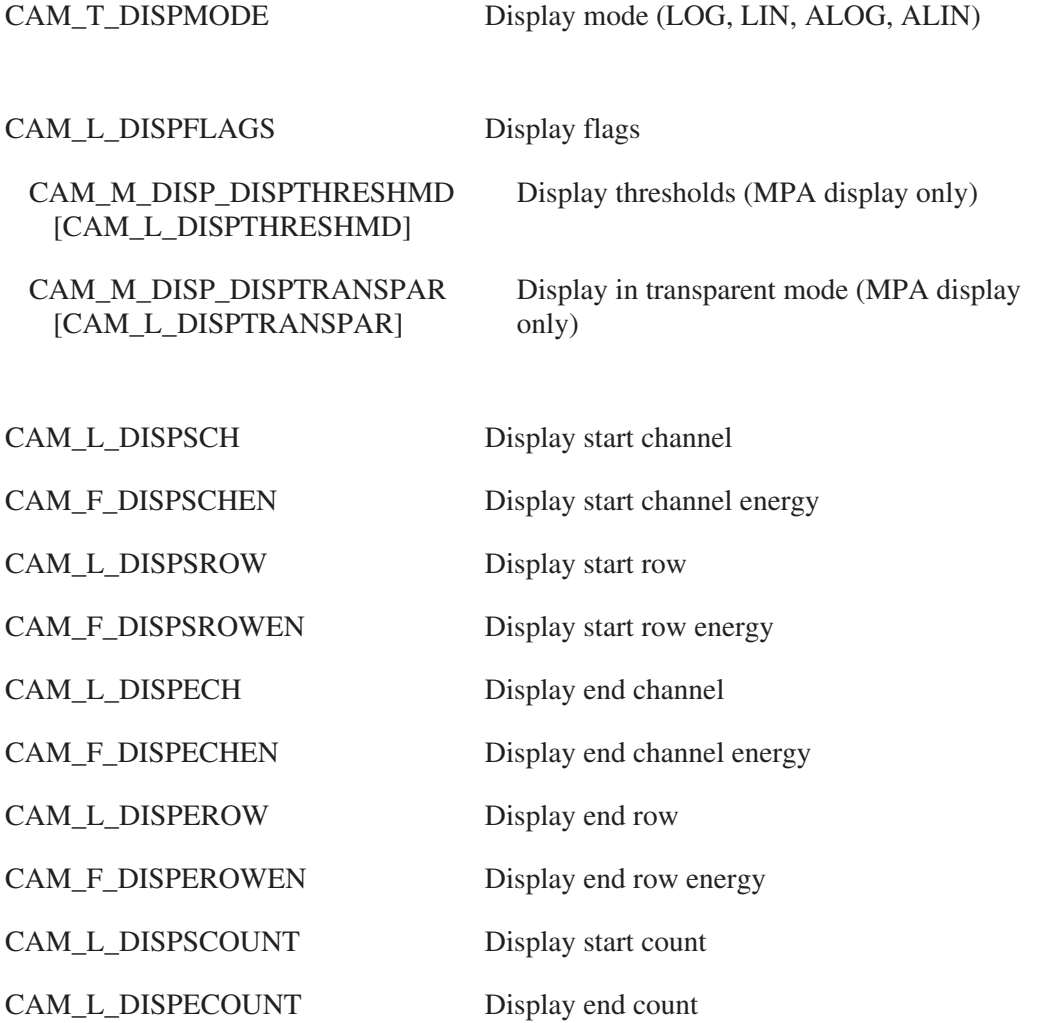

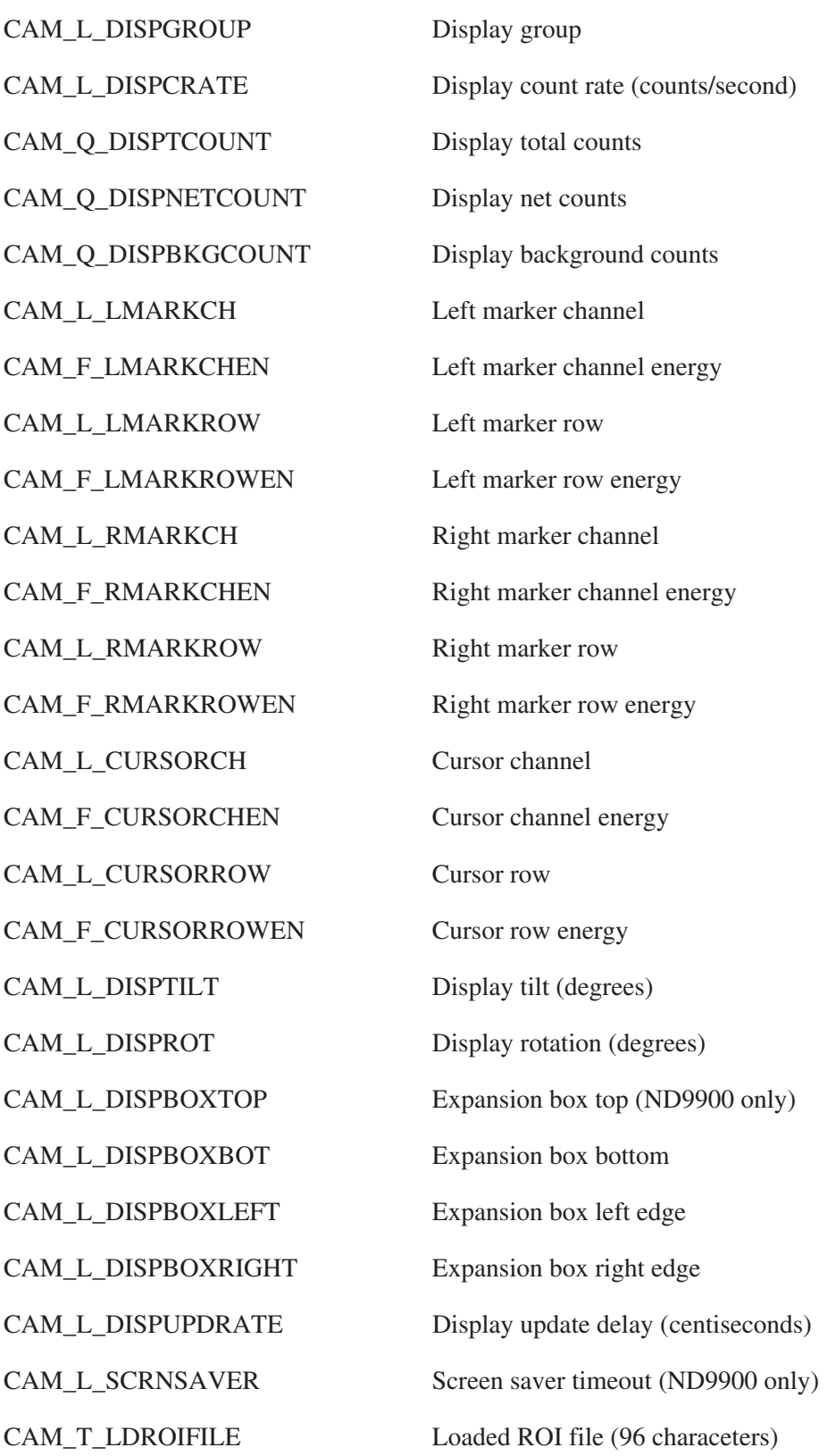

#### **User Spare Display Parameters**

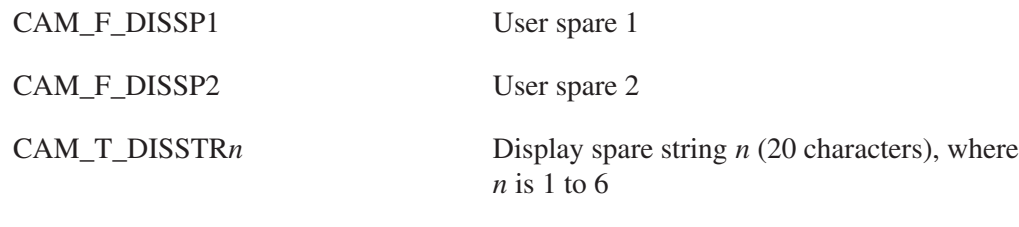

#### **MPA Display Parameters**

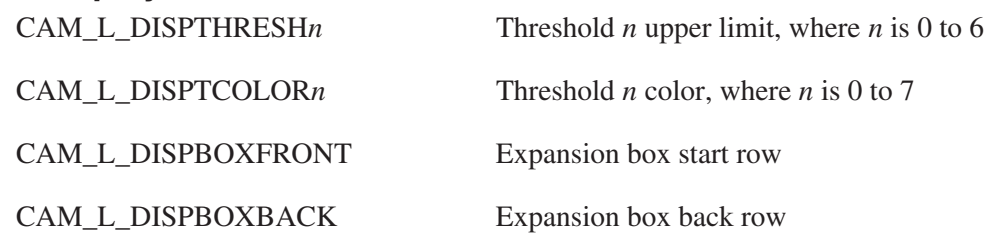

### **Record Parameters**

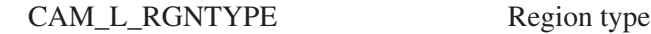

#### **Record Tabular Entry Parameters**

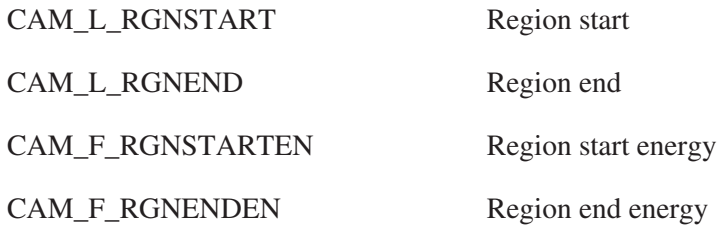

Each region of interest is one record; the type of the region is defined by RGNTYPE. Single parameter regions of interest will have one tabular entry: the start channel of the region is RGNSTART; the end channel is RGNEND. Multiparameter regions of interest have more than one tabular entry, each defining a X,Y coordinate with RGNSTART and RGNEND, respectively.

# **Peak Search Results**

The peak search results block contains several common parameters, and a number of records, each of which represents a peak. The symbolic name for this class is CAM\_CLS\_PEAK.

Note: These calibration parameters are not used by the "new" reference peak engine; its calibration parameters are kept in acquisition parameters.

### **Common Parameters**

CAM\_M\_PSF\_PEAKANAL [CAM\_L\_PSFPEAKANAL]

CAM\_M\_PSF\_PILEUP [CAM\_L\_PSFPILEUP]

CAM\_M\_PSF\_SPLIN [CAM\_L\_PSFSPLIN]

CAM\_M\_PSF\_ENBACK [CAM\_L\_PSFENBACK]

CAM\_M\_PSF\_NAAINTF [CAM\_L\_PSFNAAINTF]

CAM\_M\_PSF\_SETEFF [CAM\_L\_PSFSETEFF]

CAM\_M\_PSF\_NUDSDONE [CAM\_L\_PSNUDSDONE]

CAM\_M\_PSF\_NUDSMCL [CAM\_L\_PSNUDSMCL]

CAM\_M\_PSF\_NUDSMNF [CAM\_L\_PSNUDSMNF]

CAM\_M\_PSF\_NUDSSCL [CAM\_L\_PSNUDSSCL]

CAM\_M\_PSF\_NUDSSNF [CAM\_L\_PSNUDSSNF]

CAM\_M\_PSF\_REFPEAK [CAM\_L\_PSREFPEAK]

CAM\_M\_PSF\_REFPEAKERR [CAM\_L\_PSREFPEAKERR]

CAM\_L\_PSFLAGS Peak search processing flags

Peak analysis done

Pulse pileup correction done

Efficiency computation done

Ambient background subtraction done

NAA interference correction done

NAA SETEFF done

CAM\_M\_PSF\_REAGENT Reagent background subtraction done

NUDS (Non-Uniformity Detection Software) done

NUDS could not find the transmission peak in one spectrum

NUDS count not find the transmission peak in any spectrum

NUDS could not find the source peak in one spectrum

NUDS could not find the source peak in any spectrum

CAM\_T\_PSNUDSVERS NUDS version (16 characters)

CAM\_L\_PSNUDSERROR NUDS error code: provides additional diagnostic information if NUDS cannot analyze the data; allowed range: 0 through 255

> Reference peak correction done (set when reference peak correction successfully performed)

> Error in reference peak correction (set if reference peak correction could not be performed)

CAM\_M\_PSF\_ASTMSUMDONE [CAM\_L\_PSASTMSUMDON]

CAM\_M\_PSF\_VCHECK [CAM\_L\_PSFVCHECK]

CAM\_M\_PSF\_VCHECKRVW [CAM\_L\_PSFVCHECKRVW]

CAM\_M\_PSF\_VCHECKREF [CAM\_L\_PSFVCHECKREF]

CAM\_M\_PSF\_VCHECKFID [CAM\_L\_PSFVCHECKFID]

CAM\_M\_PSF\_VCHECKMDT [CAM\_L\_PSFVCHECKMDT] ASTM summing engine done

Set when Spectrum Validity Check engine has executed

Set if all Spectrum Validity tests fail and therefore the data should be reviewed

Set if the Spectrum Validity reference peak test failed

Set if the Spectrum Validity fiducial peaks test failed

Set if the Spectrum Validity Check reference peak vs. MCA deadtime comparison failed

CAM\_X\_PPELIVE Pileup corrected live time

CAM\_F\_REFPKRATIO Reference peak ratio

CAM\_X\_PSBKASTIME Acquisition start time (background spectrum)

CAM\_X\_PSBKELIVE Elapsed live time (background spectrum)

CAM\_X\_PSDATE Date/time peak search performed

CAM\_X\_PADATE Date/time peak analysis performed

CAM\_F\_DREFPKRAT Uncertainty in reference peak ratio

CAM\_F\_PSUDFWRATIO User defined FW ratio: 0.1 for FWTM, ...

CAM\_T\_PEAKVERS Peak search version (16 characters)

CAM\_T\_PKANALVERS Peak analysis version (16 characters)

CAM\_T\_PILEUPVERS Pulse pileup version (16 characters)

CAM\_T\_SPLINVERS Efficiency calculation version (16 characters)

CAM\_T\_ENBACKVERS Background subtraction version (16 characters)

CAM\_T\_REAGENTVERS Reagent background subtraction version (16) characters)

CAM\_L\_PSGROUP Searched group number (always 1)

CAM\_T\_NAAINTFVERS NAA INTERF version (16 characters)

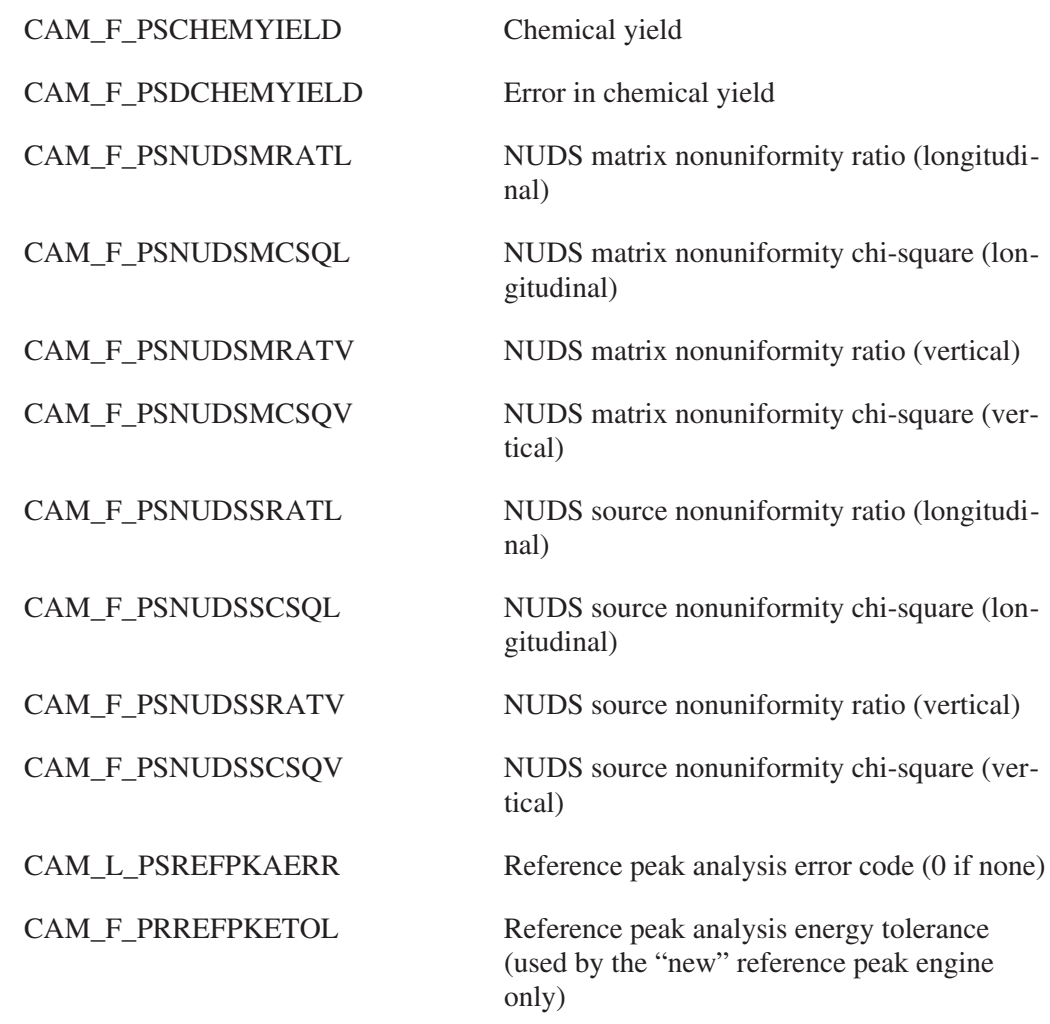

# **Record Parameters**

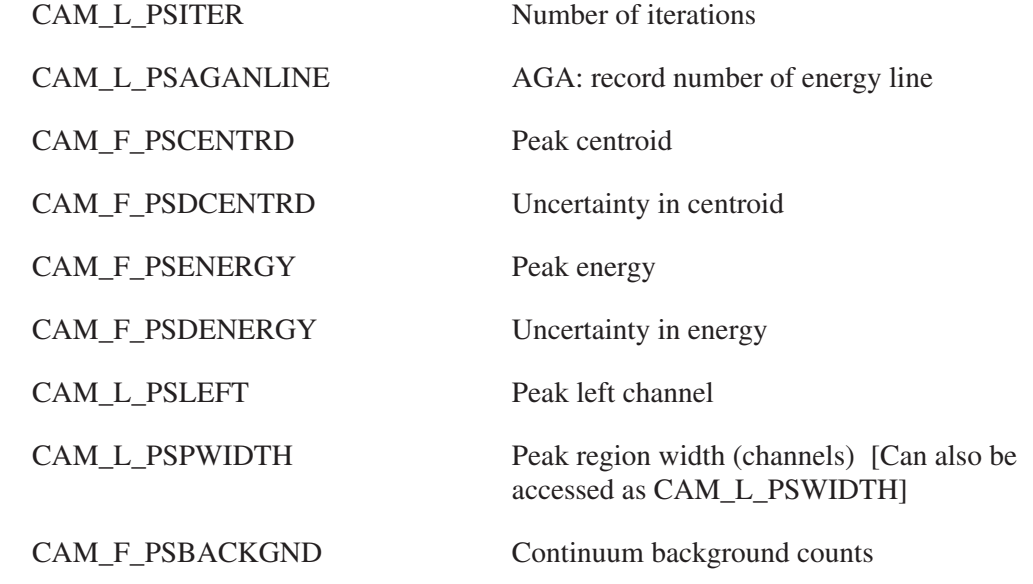

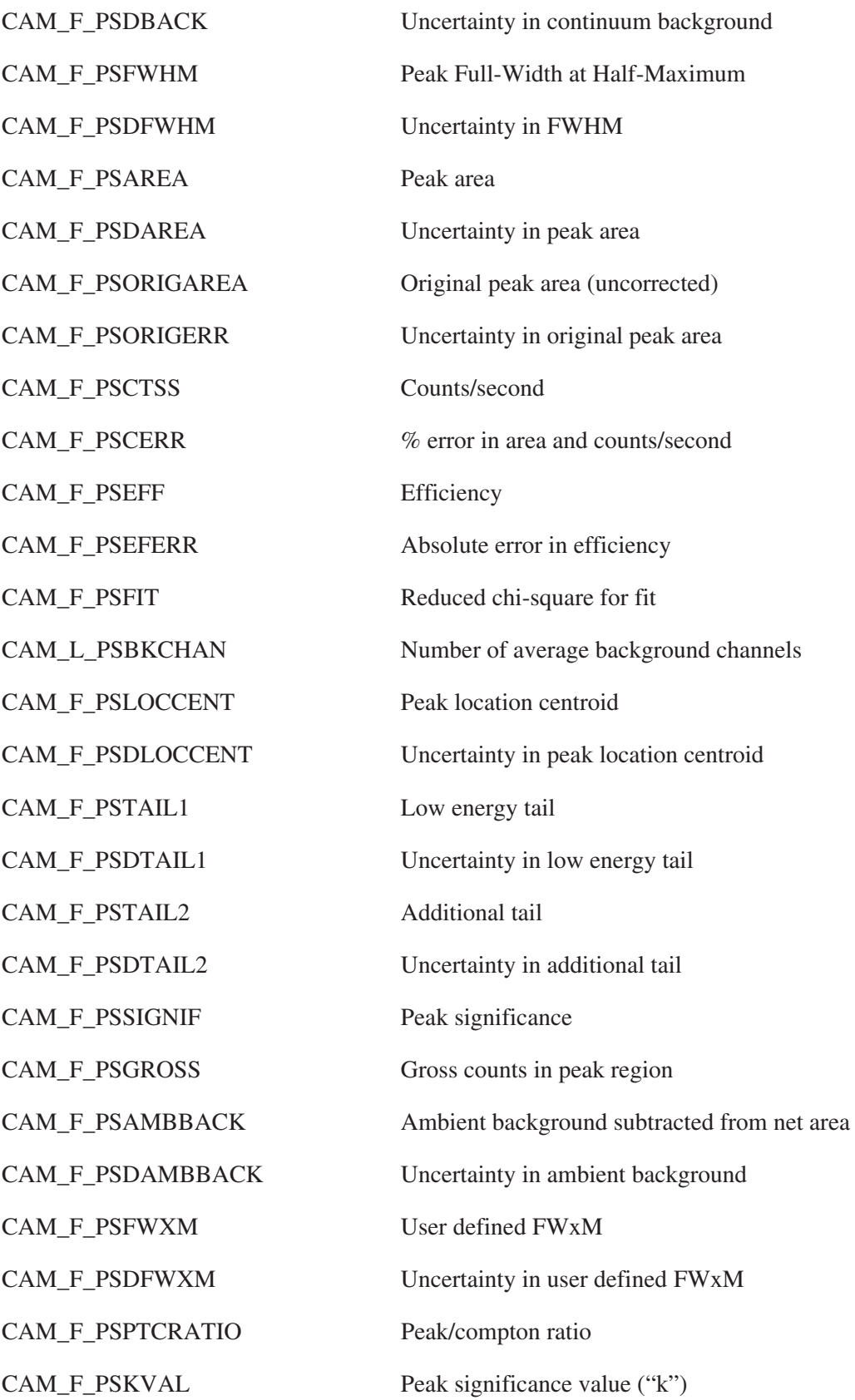

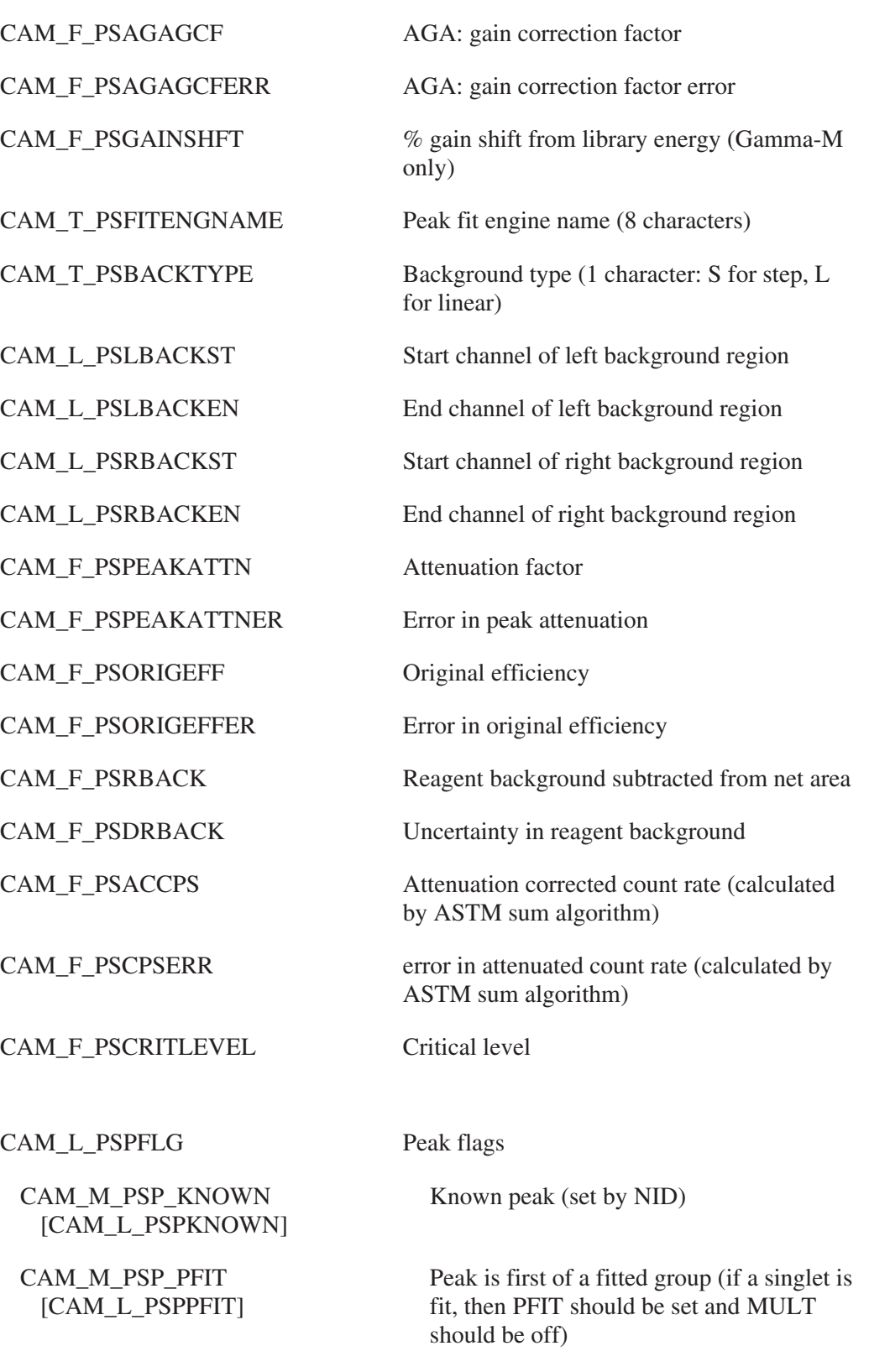

CAM\_M\_PSP\_MULT [CAM\_L\_PSPMULT] Peak is part of a multiplet

CAM\_M\_PSP\_ENBACK [CAM\_L\_PSPENBACK]

CAM\_M\_PSP\_MANADD [CAM\_L\_PSPMANADD]

CAM\_M\_PSP\_MANDEL [CAM\_L\_PSPMANDEL]

CAM\_M\_PSP\_MANEDIT [CAM\_L\_PSPMANEDIT]

CAM\_M\_PSP\_ABERR [CAM\_L\_PSPABERR]

CAM\_M\_PSP\_REFPK [CAM\_L\_PSPREFPK]

CAM\_M\_PSP\_FITROI [CAM\_L\_PSPFITROI]

CAM\_M\_PSP\_FITCONVERGE [CAM\_L\_PSPFITCONV]

CAM\_M\_PSP\_PARANGEL [CAM\_L\_PSPPARANGEL]

CAM\_M\_PSP\_PARANGER [CAM\_L\_PSPPARANGER]

CAM\_M\_PSP\_PADONE [CAM\_L\_PSPPADONE]

CAM\_M\_PSP\_EFFINT [CAM\_L\_PSPEFFINT

CAM\_M\_PSP\_VARYENG [CAM\_L\_PSPVARYENG]

CAM\_M\_PSP\_VARYAREA [CAM\_L\_PSPVARYAREA]

CAM\_M\_PSP\_VARYFWHM [CAM\_L\_PSPVARYFWHM]

CAM\_M\_PSP\_VARYLTAIL [CAM\_L\_PSPVARYLTAIL]

CAM\_M\_PSP\_VARYHTAIL [CAM\_L\_PSPVARYHTAIL]

Ambient background subtracted from peak area

Peak was manually added

Peak was manually deleted

Peak was manually edited

Peak aberrations are present

Reference peak

Invalid fit region-of-interest

Invalid fit convergence

Left limit clipped by PASTART

Right limit clipped by PAEND

Peak analysis has been performed

Interpolated efficiency data (lung counting only)

Peak centroid was allowed to vary

Peak area was allowed to vary

Peak FWHM was allowed to vary

Peak low tail was allowed to vary

Peak high tail was allowed to vary

CAM\_M\_PSP\_FROMLIBR Peak energy came from a library

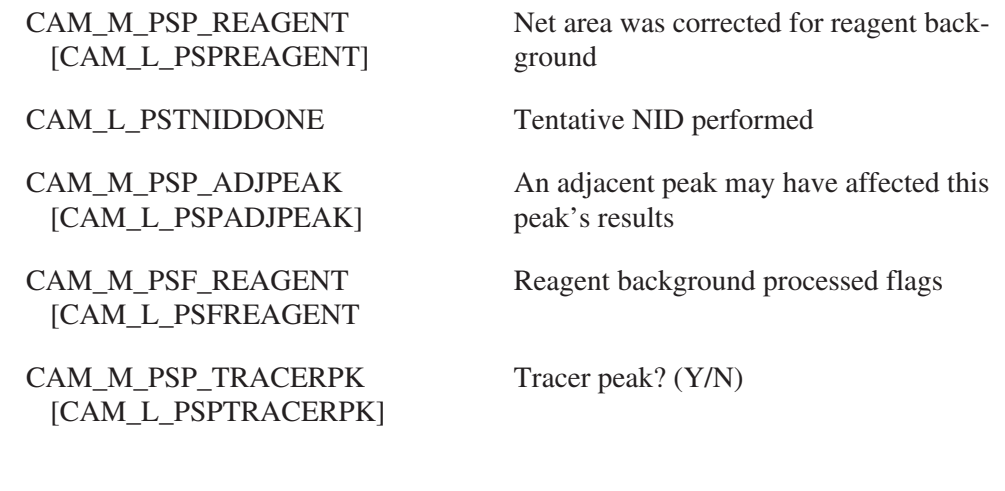

### **User Spare Peak Search Parameters**

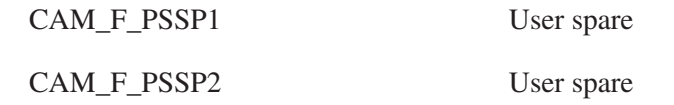

# **More Peak Search**

A parameter class CAM\_CLS\_MOREPEAK, contains the results of Tentative NID. Each record in this class corresponds with a peak record in the peak search results class, and contains the names of the nuclide associated with that peak.

## **Common Parameters**

CAM\_T\_PMTNIDVERS Tentative NID engine version (16 characters)

## **Record Tabular Parameters**

CAM\_T\_PMNCLNAME Name of nuclide associated with peak (12 characters)

# **Certificate Parameters**

The certificate parameters block contains three common parameters, and a record for every energy line described in a standard source's calibration certificate. The symbolic name for this class is CAM\_CLS\_CERTIF.

## **Common Parameters**

CAM\_T\_CTFNAME Certificate title

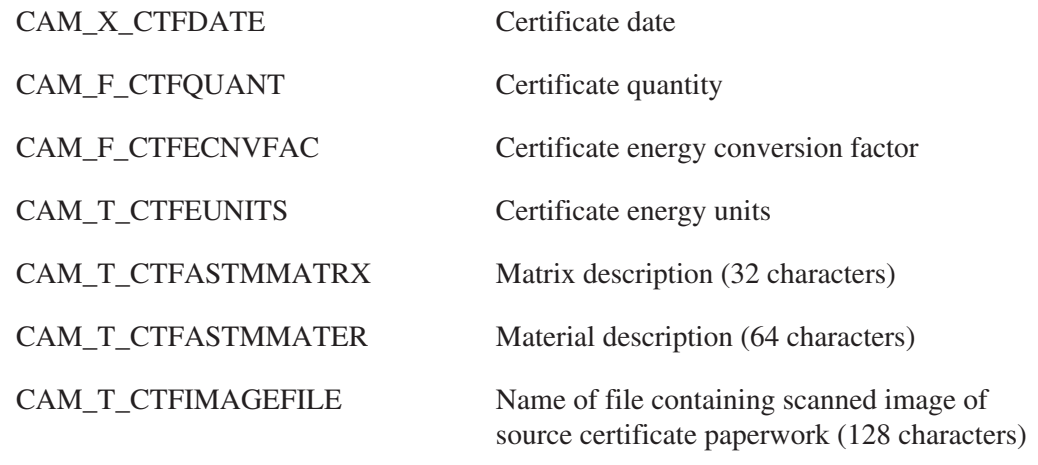

# **Record Parameters**

[CAM\_L\_CTFTRACER]

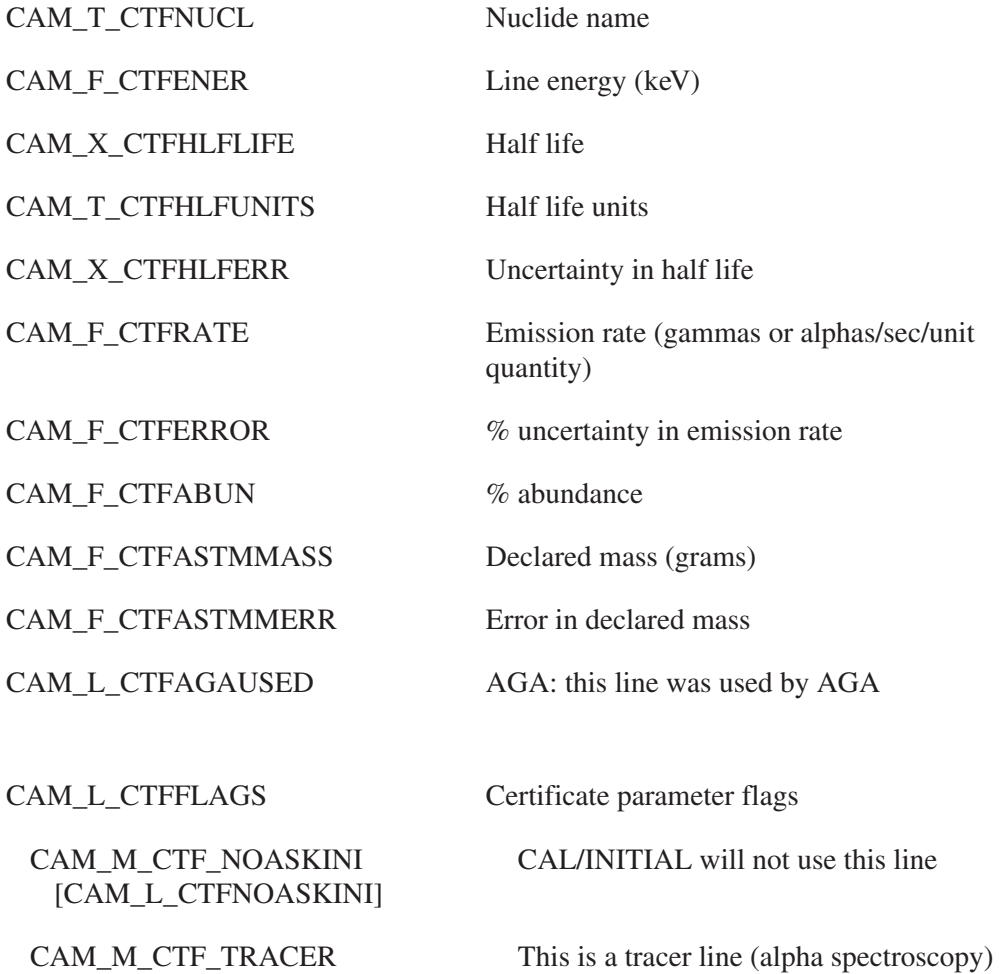

# **Energy/FWHM Calibration Results Parameters**

The calibration results block contains a common parameter which describes the calibration analysis version, and a number of records which store information about each energy/centroid channel/FWHM point which is quantified at calibration time.

Please note that the offset and coefficients of the energy and FWHM calibrations are stored in the acquisition parameters block (CAM\_CLS\_ACQP). Also note that the detector efficiency calibration's energy/efficiency pairs and empirical fit parameters are stored in the geometry parameters block (CAM\_CLS\_GEOM).

The symbolic name for this parameter block is CAM\_CLS\_CALRESULTS.

## **Common Parameters**

[CAM\_L\_ERFREFPEAK]

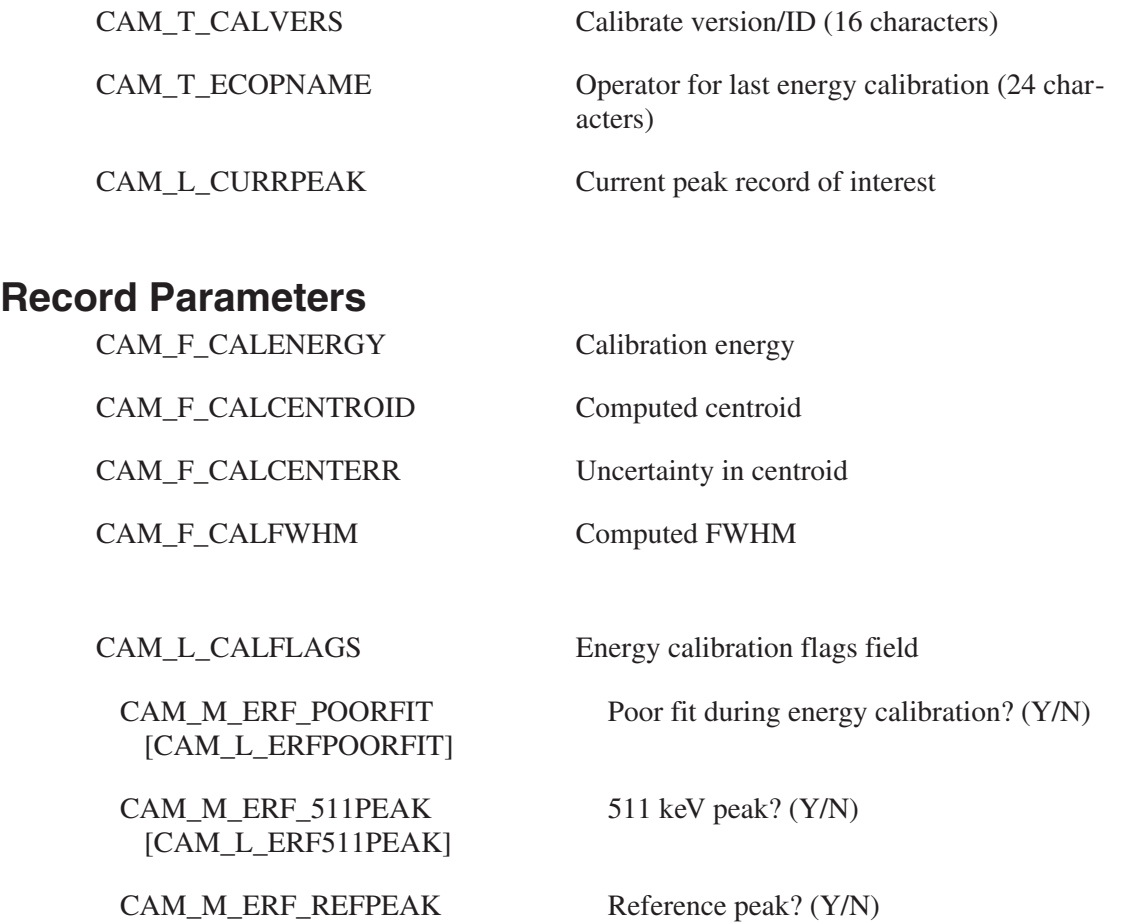

# **Shape Calibration Results Parameters**

The shape calibration results block contains a common parameter which describes the shape calibration analysis version, and a number of records which store information about each energy/FWHM/tail point which is quantified at calibration time.

Please note that the offset and coefficients of the FWHM and tail calibrations are stored in the acquisition parameters block (CAM\_CLS\_ACQP). Also note that the detector efficiency calibration's energy/efficiency pairs and empirical fit parameters are stored in the geometry parameters block (CAM\_CLS\_GEOM).

The symbolic name for this parameter block is CAM\_CLS\_SHAPECALRES.

## **Common Parameters**

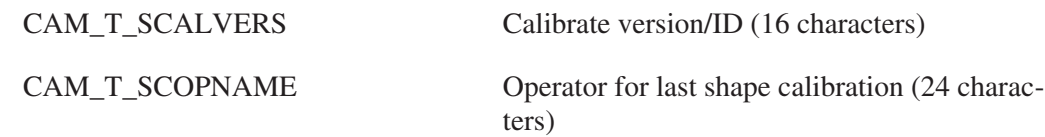

## **Record Parameters**

[CAM\_L\_SCF511PEAK]

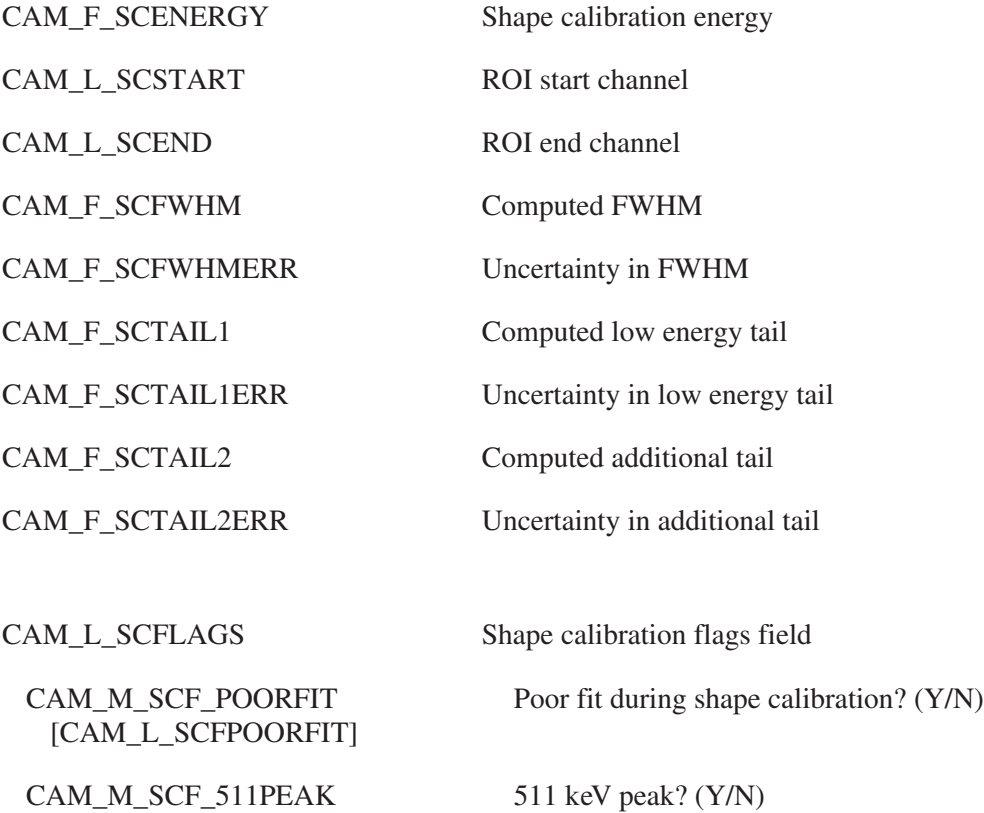

CAM\_M\_SCF\_REFPEAK [CAM\_L\_SCFREFPEAK] Reference peak? (Y/N)

## **Nuclide Library and Results**

The same format is used for nuclide libraries and results. The nuclide identification process fills in information in the nuclide library. There are actually two classes of information associated with nuclide libraries and results: nuclides, and lines. There can be three types of the nuclide information class: Standard Nuclide Identification (NID), Neutron Activation Analysis (NAA), and Whole Body Counting (WBC). There can be two types of the energy line information class: NID/WBC, or NAA.

The fact that the nuclides and lines are associated by nuclide and line numbers (rather than names and energies) speeds access but requires that when nuclides or lines are deleted or inserted by the nuclide editor, the editor scans all the entries in the other class and correct the associated entry numbers. For this reason, it is strongly recommended that records *not* be added or deleted by user programs.

The symbolic definitions for these classes are CAM\_CLS\_NUCL and CAM\_CLS\_NLINES.

## **Nuclide Common Parameters**

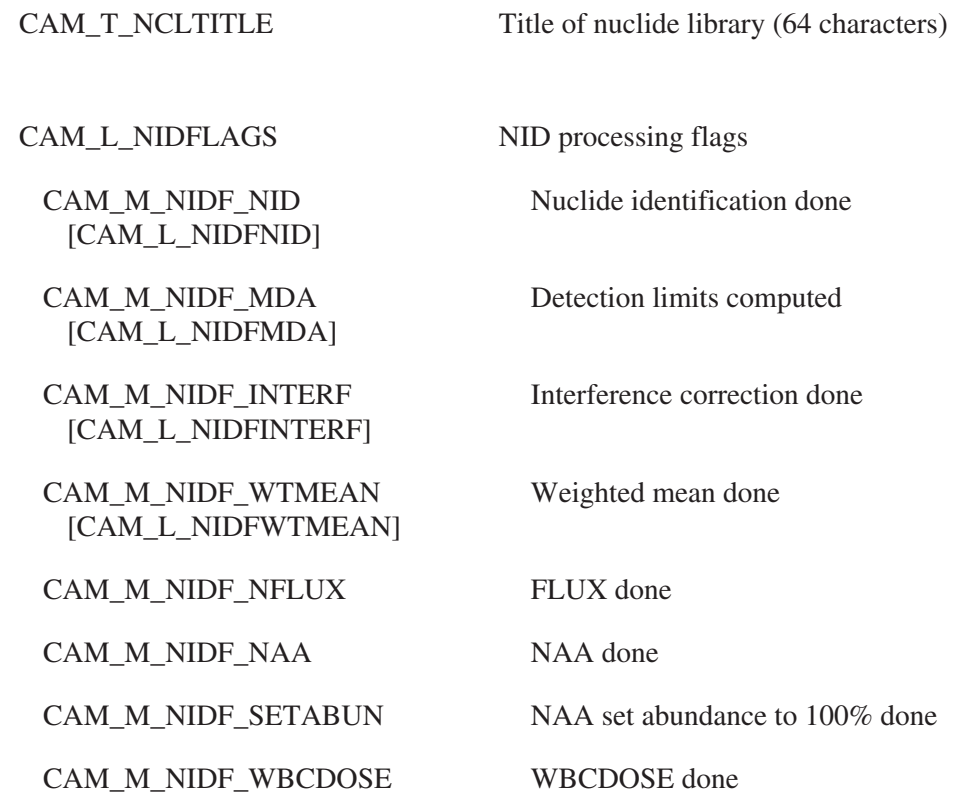

CAM\_M\_NIDF\_EBAR [CAM\_L\_NIDFEBAR]

CAM\_M\_NIDF\_WBCICRP30 ICRP30 done

CAM\_M\_NIDF\_VARDTCORR [CAM\_L\_NIDFVARDT]

CAM\_M\_NIDF\_PROPAGATE (Not currently used)

CAM\_M\_NIDF\_NIDCOMB [CAM\_L\_NIDFNIDCOMB]

CAM\_M\_NIDF\_MGANID [CAM\_L\_NIDFMGANID]

CAM\_M\_NIDF\_CRECOV [CAM\_L\_NIDFCRECOVDN]

CAM\_M\_NIDF\_MGANIDP [CAM\_L\_NIDFMGANIDP]

CAM\_M\_NIDF\_ASTMMASS [CAM\_L\_ASTMMASSDONE]

CAM\_M\_NIDF\_ACTADJ [CAM\_L\_NIDFACTADJ]

CAM\_M\_NIDF\_ACTLVL [CAM\_L\_NIDFACTLVL]

CAM\_M\_NIDF\_LV1CONC [CAM\_L\_NIDLEVEL1CON]

CAM\_M\_NIDF\_LV2CONC [CAM\_L\_NIDLEVEL2CON]

CAM\_M\_NIDF\_CSCDONE [CAM\_L\_NIDFCSCDONE]

CAM\_M\_NIDF\_PDCDONE [CAM\_L\_NIDFPDCDONE]

CAM\_M\_NCLF\_ACT1ALRM1 [CAM\_L\_NCLACT1ALRM1]

CAM\_M\_NCLF\_ACT1ALRM2 [CAM\_L\_NCLACT1ALRM2] E-bar done

CAM\_M\_NIDF\_PMTORSO %MPOB based on lower torso MPOB

CAM\_M\_NIDF\_PMLUNGS %MPOB based on lung MPOB

Variable dead time correction done

NID Combiner done

Best of MGA/NID done

Chemical recovery analysis done

MGA/NID combiner performed combination

ASTM Mass calculation done

Flag indicating activity correction performed

Flag indicating action level calculation performed

Level 1 activity/concentration flag

Level 2 activity/concentration flag

Cascade summing corrector done

Parent-daughter correction performed

Action level 1 alarm 1 triggered

Action level 1 alarm 2 triggered

CAM\_M\_NCLF\_ACT2ALRM1 [CAM\_L\_NCLACT2ALRM1]

CAM\_M\_NCLF\_ACT2ALRM2 [CAM\_L\_NCLACT2ALRM2] Action level 2 alarm 1 triggered

Action level 2 alarm 2 triggered

CAM\_M\_LIBF\_NOSORT [CAM\_L\_LIBFNOSORT]

CAM\_L\_NIDFLACE Flag specifying whether LACE was processed on this file

CAM\_L\_NLAGAUSED AGA: this line was used by AGA

CAM\_T\_NIDVERS NID version (16 characters)

CAM\_T\_MDAVERS MDA version (16 characters)

CAM\_T\_INTERFVERS INTERF version (16 characters)

CAM\_T\_WTMEANVERS WTMEAN version (16 characters)

CAM\_T\_MGANIDVERSN Best of MGA/NID versionn (16 characters)

CAM\_T\_NIDCOMBVERSN NID Combiner version (16 characters)

CAM\_T\_NCLCSCVRS Cascade summing corrector version (16 characters)

CAM\_T\_NCLPDCVERS Parent-daughter correction algorithm version (16 characters)

CAM\_L\_LIBFLAGS Nuclide library flags field

Nuclide library is not sorted

CAM\_T\_NCLMPCLAB*n* MPC report label *n* (16 characters), where *n* is 1 to 8

CAM\_T\_NCLMPC*n*AU MPC-*n* activity units (8 characters), where *n* is 1 to 8

CAM\_T\_NCLMPC*n*QU MPC-*n* sample quantity units (8 characters), where  $n$  is 1 to 8

CAM\_F\_NCLMPC*n*QCF MPC-*n* sample quantity conversion factor, where  $n$  is 1 to 8

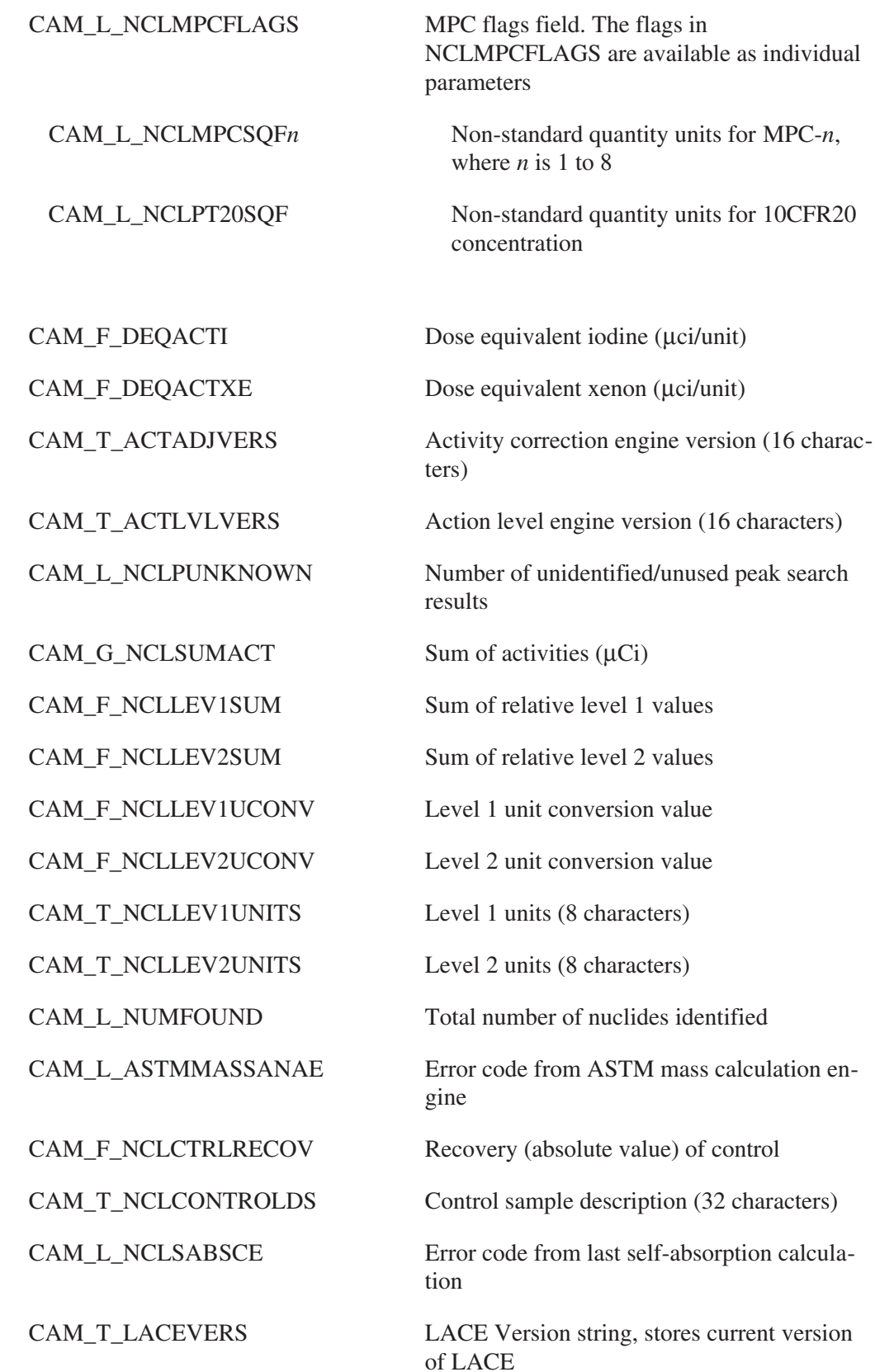

# **Record parameter (per nuclide)**

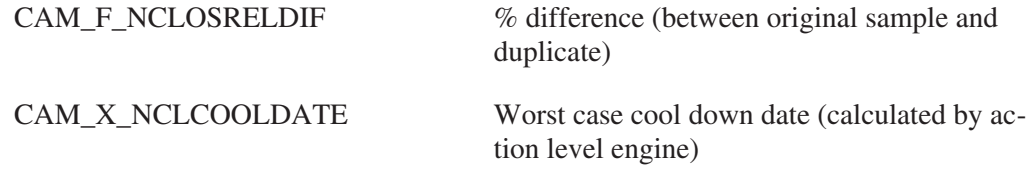

# **NAA-Specific Common Parameters**

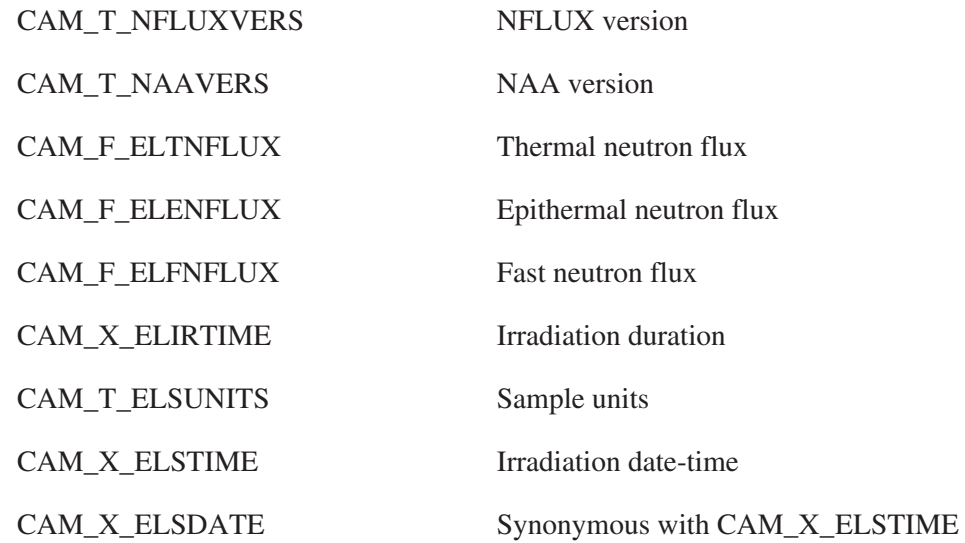

# **WBC Counting Common Parameters**

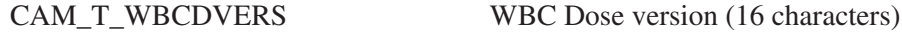

# **Record Parameters (All Applications)**

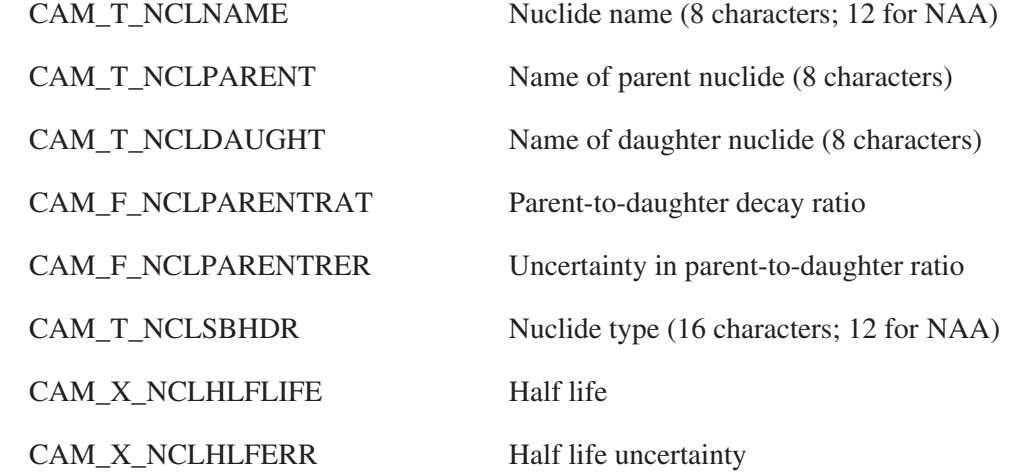

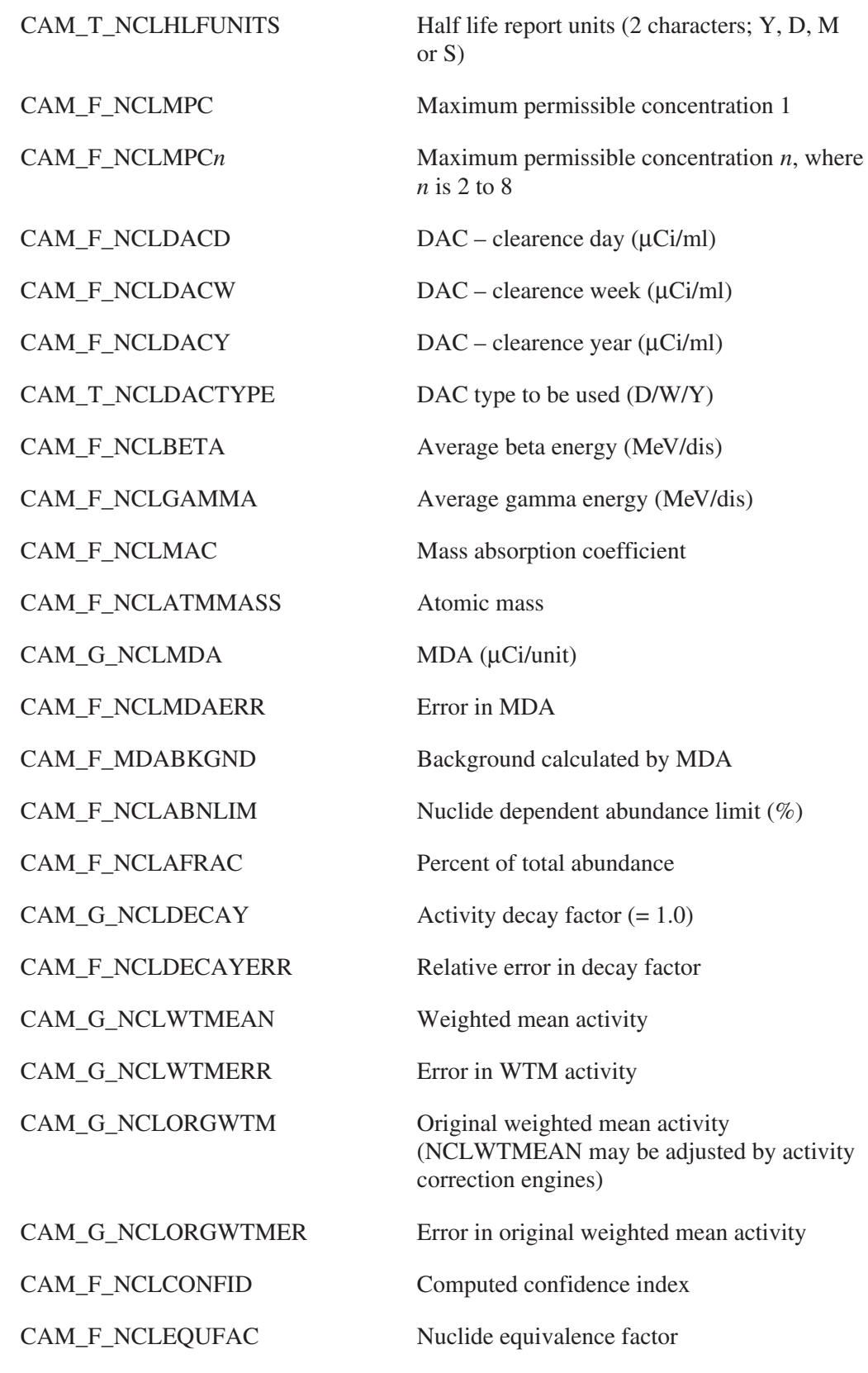

CAM\_G\_NCLSUMACT Sum of activities (for EBAR)
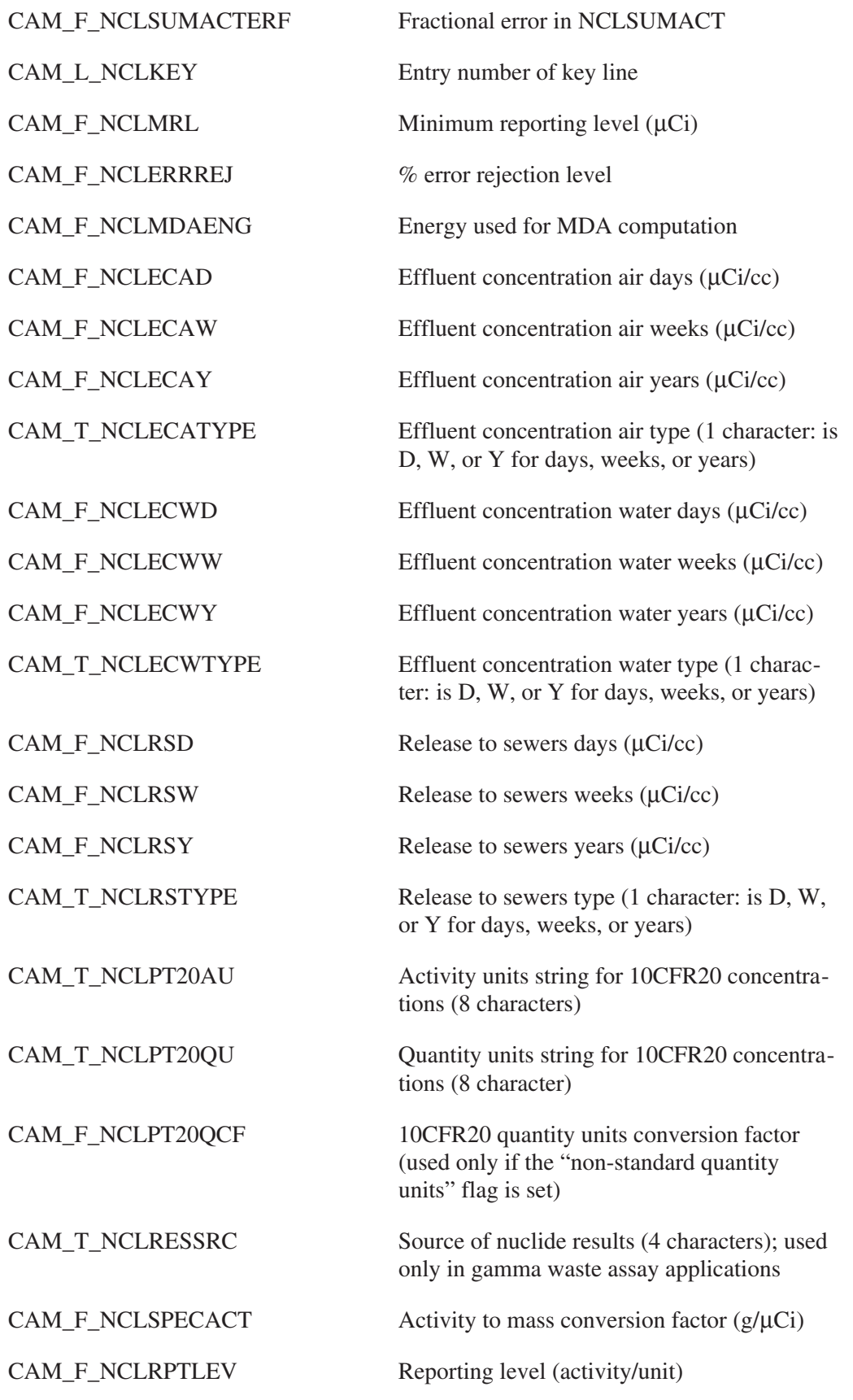

CAM\_L\_NCLFLAGS Nuclide flags

CAM\_M\_NCLF\_FDECAY [CAM\_L\_NCLFFDECAY]

CAM\_M\_NCLF\_FABUN [CAM\_L\_NCLFFABUN]

CAM\_M\_NCLF\_IDENT [CAM\_L\_NCLFIDENT]

CAM\_M\_NCLF\_MDA [CAM\_L\_NCLFMDA]

CAM\_M\_NCLF\_KEYOUT [CAM\_L\_NCLFKEYOUT]

CAM\_M\_NCLF\_SHORTHL [CAM\_L\_NCLFSHORTHL]

CAM\_M\_NCLF\_INTFREJ [CAM\_L\_NCLFINTFREJ]

#### CAM\_M\_NCLF\_FWTMEAN [CAM\_L\_NCLFWTMEAN]

CAM\_M\_NCLF\_NOAUTO [CAM\_L\_NCLFNOAUTO]

CAM\_F\_NCLMETMDA MDA to be met (activity/unit)

CAM\_X\_NCLCOOLDATEN Cool down date (calculated by action level engine)

Nuclide failed decay test

Nuclide failed abundance test

Nuclide identified by NID

Detection limit computed. (Note: this flag being set does not imply that the nuclide was not identified; check the IDENT flag!)

Key-line is outside spectral area

Half life is too short for MDA calculation

Nuclide rejected by interference abundance test. (Note: This flag is set after an energy line is rejected by interference which as a result forces the nuclide to fail the nuclide abundance test. Setting this flag also implies that the NCLF\_FABUN flag is set and the NCLF\_IDENT flag is cleared.)

Nuclide failed weighted mean test. (Note: This flag is set when all energy lines of a nuclide are rejected *and* the key-line was not identified by NID. An energy line is rejected if it was not identified by NID, was rejected by an interference engine, was rejected by weighted mean because of an interference *or* was rejected by weighted mean because it failed the n-sigma test. Setting this flag also implies that the NCLF\_IDENT flag is cleared.)

No automatic act/MDA transfer (SADS only)

CAM\_M\_NCLF\_NORPTMDA [CAM\_L\_NCLFNORPTMDA]

CAM\_M\_NCLF\_SUBHEAD [Not currently used]

CAM\_M\_NCLF\_MREJECT [CAM\_L\_NCLFMREJECT]

CAM\_M\_NCLF\_MACCEPT [CAM\_L\_NCLFMACCEPT]

CAM\_M\_NCLF\_MEDIT [CAM\_L\_NCLFMEDIT]

CAM\_M\_NCLF\_VARDTCORR [CAM\_L\_NCLFVARDT]

CAM\_M\_NCLF\_NOEBAR [CAM\_L\_NCLFNOEBAR]

CAM\_M\_NCLF\_EBAR [CAM\_L\_NCLFEBAR]

CAM\_M\_NCLF\_UNRESINT [CAM\_L\_NCLFUNRESINT]

CAM\_M\_NCLF\_ERRREJ [CAM\_L\_NCLFERRREJ]

CAM\_M\_NCLF\_MRLREJ [CAM\_L\_NCLFMRLREJ]

CAM\_M\_NCLF\_SABSDONE [CAM\_L\_NCLSABSDONE]

CAM\_M\_NCLF\_PDCORRDN [CAM\_L\_NCLFPDCORRDN]

CAM\_M\_NCLF\_NCLFUSETRU [CAM\_L\_NCLFUSETRU]

CAM\_M\_NCLF\_USETAA [CAM\_L\_NCLFUSETAA]

CAM\_M\_NCLF\_WIPP [CAM\_L\_NCLFWIPP] Don't report an MDA (NID only)

CAM\_M\_NCLF\_FLUX Use absolute or FLUX method to compute concentration (NAA only)

CAM\_M\_NCLF\_RPTMDA Report an MDA (WBC only)

Nuclide was manually rejected

Nuclide was manually accepted

Nuclide was manually edited

Nuclide was variable dead time corrected

Don't use in E-bar calculation

An E-bar has been computed

Nuclide contains an unresolved interference

Nuclide was rejected by % error test

Nuclide was rejected by minimum reporting level test

Self-absorption correction done for this nuclide

Parent-daughter correction has been applied to this nuclide

Include this nuclide in TRU activity calculation

Include this nuclide in total alpha activity calculation

This nuclide is of interest to TMU

CAM\_M\_NCLF\_USEASFID [CAM\_L\_NCLFUSEASFID]

CAM\_M\_NCLF\_USEISO [CAM\_L\_NCLFUSEISO]

CAM\_M\_NCLF\_LACED [CAM\_L\_NCLLCPROC]

This is the fiducial nuclide for gamma TMU

Use isotopic ratios to calculate TMU activity for this nuclide

LACE has processed this nuclide

CAM\_L\_NCLLCKEYREJ LACE rejected nuclide for key-line processing

CAM\_L\_NCLLCSINGREJ LACE rejected nuclide due to single line criteria

CAM\_L\_NCLFHAZNUCL This nuclide contributes to 95% of total activity; this flag is set by the Gamma TMU engine

CAM\_L\_NCLFLAGS2 More nuclide flags

CAM\_M\_NCLF2\_PT20DAYS [CAM\_L\_NCLPT20DAYS]

CAM\_M\_NCLF2\_PT20WEEKS [CAM\_L\_NCLPT20WEEKS]

CAM\_M\_NCLF2\_PT20YEARS [CAM\_L\_NCLPT20YEARS]

CAM\_M\_NCLF2\_PT20EAD [CAM\_L\_NCLPT20EAD]

CAM\_M\_NCLF2\_PT20EAW [CAM\_L\_NCLPT20EAW]

CAM\_M\_NCLF2\_PT20EAY [CAM\_L\_NCLPT20EAY]

CAM\_M\_NCLF2\_PT20EWD [CAM\_L\_NCLPT20EWD]

CAM\_M\_NCLF2\_PT20EWW [CAM\_L\_NCLPT20EWW]

CAM\_M\_NCLF2\_PT20EWY [CAM\_L\_NCLPT20EWY]

CAM\_M\_NCLF2\_PT20RSD [CAM\_L\_NCLPT20RSD]

Report DAC Days values

Report DAC Weeks values

Report DAC Years values

Report Effluent Air Days values

Report Effluent Air Weeks values

Report Effluent Air Years values

Report Effluent Water Days values

Report Effluent Water Weeks values

Report Effluent Water Years values

Report Sewers Days values

CAM\_M\_NCLF2\_PT20RSW [CAM\_L\_NCLPT20RSW]

CAM\_M\_NCLF2\_PT20RSY [CAM\_L\_NCLPT20RSY]

Report Sewers Weeks values

Report Sewers Years values

CAM\_F\_NCLLEVEL1 Calculated level 1

CAM\_F\_NCLLEVEL2 Calculated level 2

CAM\_F\_NCLACTLEVEL1 Action level 1 value

CAM\_F\_NCLACTLEVEL2 Action level 2 value

CAM\_F\_NCLERRADJ Error adjustment factor

CAM\_T\_NCLOBSERVED Name of observed nuclide

CAM\_F\_NCLSABSBETA Fit parameter beta

CAM\_F\_NCLSABSBETAE Error on beta

CAM\_F\_NCLSABSALPHA Fit parameter alpha

CAM\_F\_NCLSABSALPHE Error on alpha

CAM\_T\_NCLGRPNAME Group Name (8 characters)

CAM\_F\_NCLADJFAC*n* Activity correction factor number *n*, where *n* is 1 to 3

CAM\_G\_NCLNSAWTM Weighted mean activity before self-absorption correction

CAM\_G\_NCLNSAWTME Error on weighted mean activity before self-absorption correction

CAM\_L\_SABSNPKFIT Number of peaks used in fit

CAM\_F\_NCLPEFAC <sup>239</sup>Pu equivalent activity factor (converts nuclide activity to  $^{239}$ Pu equivalent activity)

CAM\_F\_NCLFGEFAC Fissile gram equivalent factor (converts nuclide mass to  $^{239}$ Pu FGE)

CAM\_F\_NCLSPECPWR Specific power (watts/gram)

CAM\_F\_NCLDOTADJFAC DOT hazard level factor; see 49CFR173.435

 $CAM_F_NCLLCKEYOFF$  Key Line equation, offset  $(a_0)$ 

CAM\_F\_NCLLCKEYOFFE Key Line equation, offset uncertainty

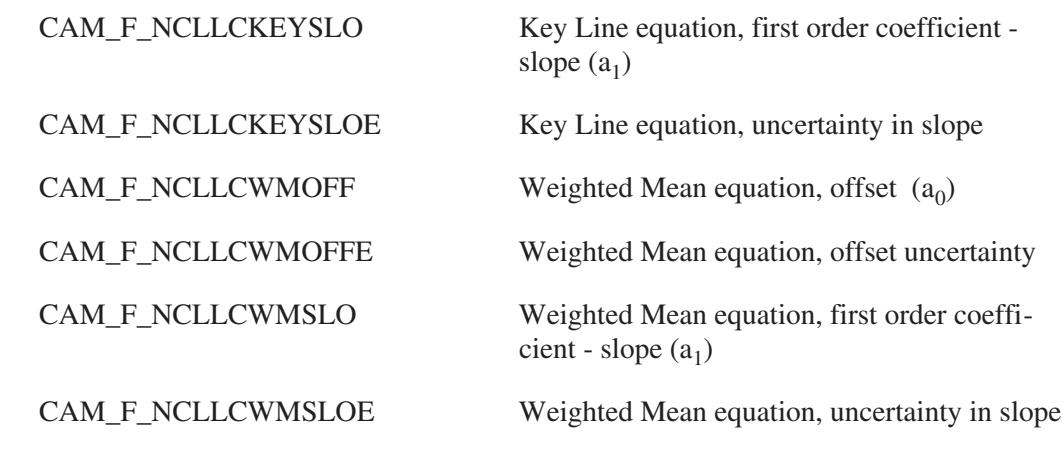

#### **User Spare Nuclide Parameters**

CAM\_F\_NCLSP*n* User spare floating value *n*, where *n* is 1 to 6

#### **NAA-Specific Nuclide Parameters**

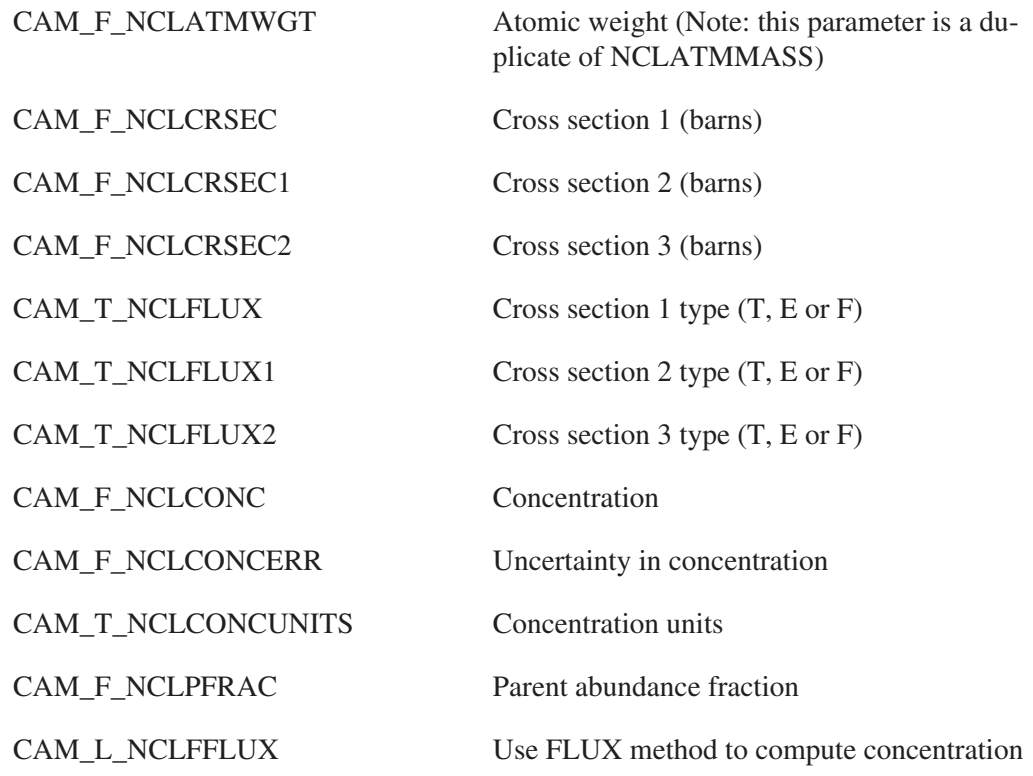

#### **WBC Nuclide Parameters**

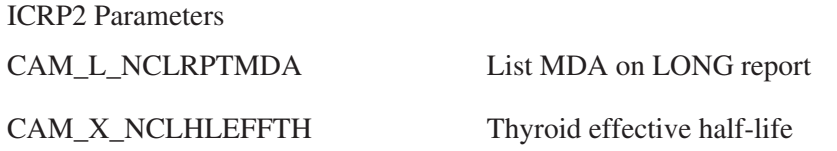

CAM\_X\_NCLHLEFFLU Lungs effective half-life CAM\_X\_NCLHLEFFLT Torso effective half-life CAM\_X\_NCLHLEFFWB Whole body effective half-life CAM\_X\_NCLHLEFFCO Critical organ effective half-life CAM\_T\_NCLHLUNTH Thyroid half-life report units CAM\_T\_NCLHLUNLU Lungs half-life report units CAM\_T\_NCLHLUNLT Torso half-life report units CAM\_T\_NCLHLUNWB Whole body half-life report units CAM\_T\_NCLHLUNCO Critical organ half-life report units CAM\_F\_NCLMPBTH Thyroid max permissible burden (Bq) CAM\_F\_NCLMPBLU Lungs max permissible burden (Bq) CAM\_F\_NCLMPBLT Torso max permissible burden (Bq) CAM\_F\_NCLMPBWB Whole body max permissible burden (Bq) CAM\_F\_NCLAVGSTH Thyroid average S' (rem/µCi-day) CAM\_F\_NCLAVGSLU Lungs average S' (rem/µCi-day) CAM\_F\_NCLAVGSLT Torso average S' rem/µCi-day) CAM\_F\_NCLAVGQ50TH Thyroid average Q50 (µCi-day/µCi) CAM\_F\_NCLAVGQ50LU Lungs average  $Q50$  ( $\mu$ Ci-day/ $\mu$ Ci) CAM\_F\_NCLAVGQ50LT Torso average Q50 (µCi-day/µCi) CAM\_F\_NCLFRUPTH Thyroid fractional uptake CAM\_F\_NCLFRUPLU Lungs fractional uptake CAM\_F\_NCLFRUPLT Torso fractional uptake CAM\_F\_NCLFRUPWB Whole body fractional uptake CAM\_F\_NCLADLMTTH Thyroid administrative limit in  $%$ CAM\_F\_NCLADLMTLU Lungs administrative limit in % CAM\_F\_NCLADLMTLT Torso administrative limit in  $%$ CAM\_F\_NCLADLMTWB Whole body administrative limit in %

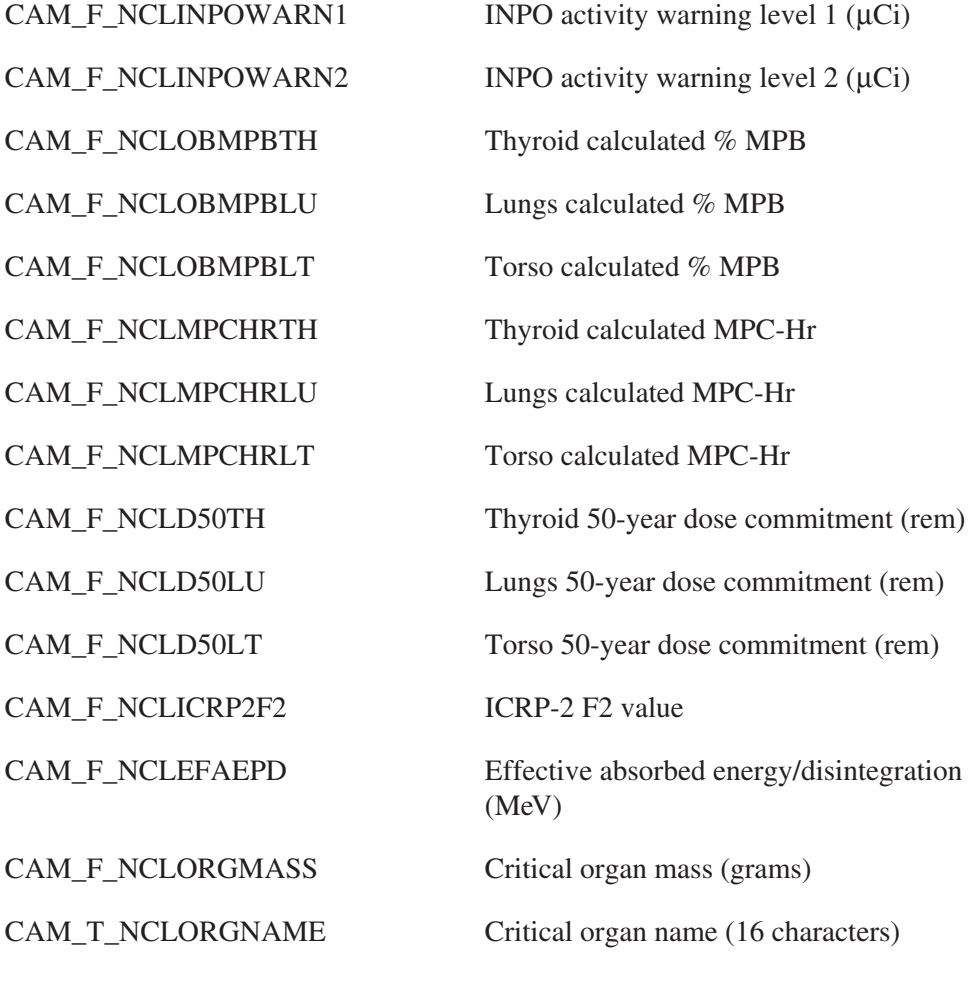

#### **ICRP30 Parameters**

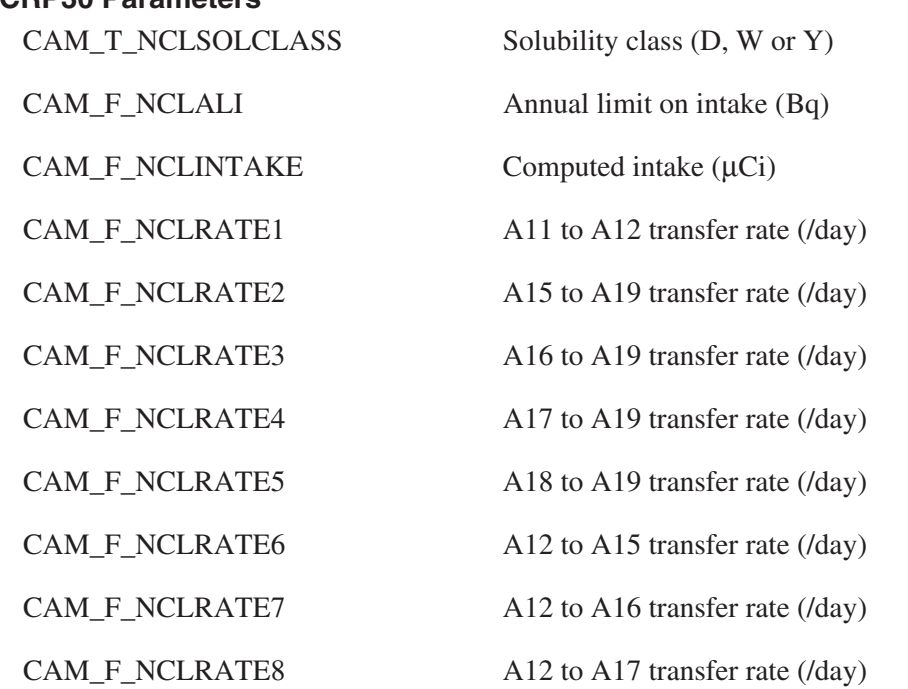

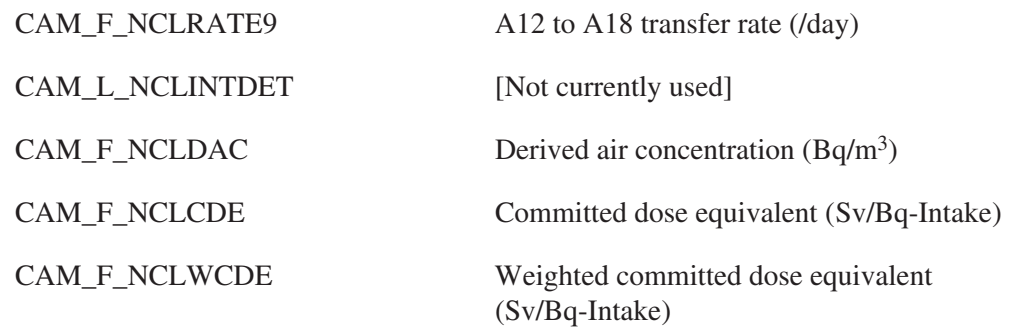

### **Record Tabular Entry Parameters**

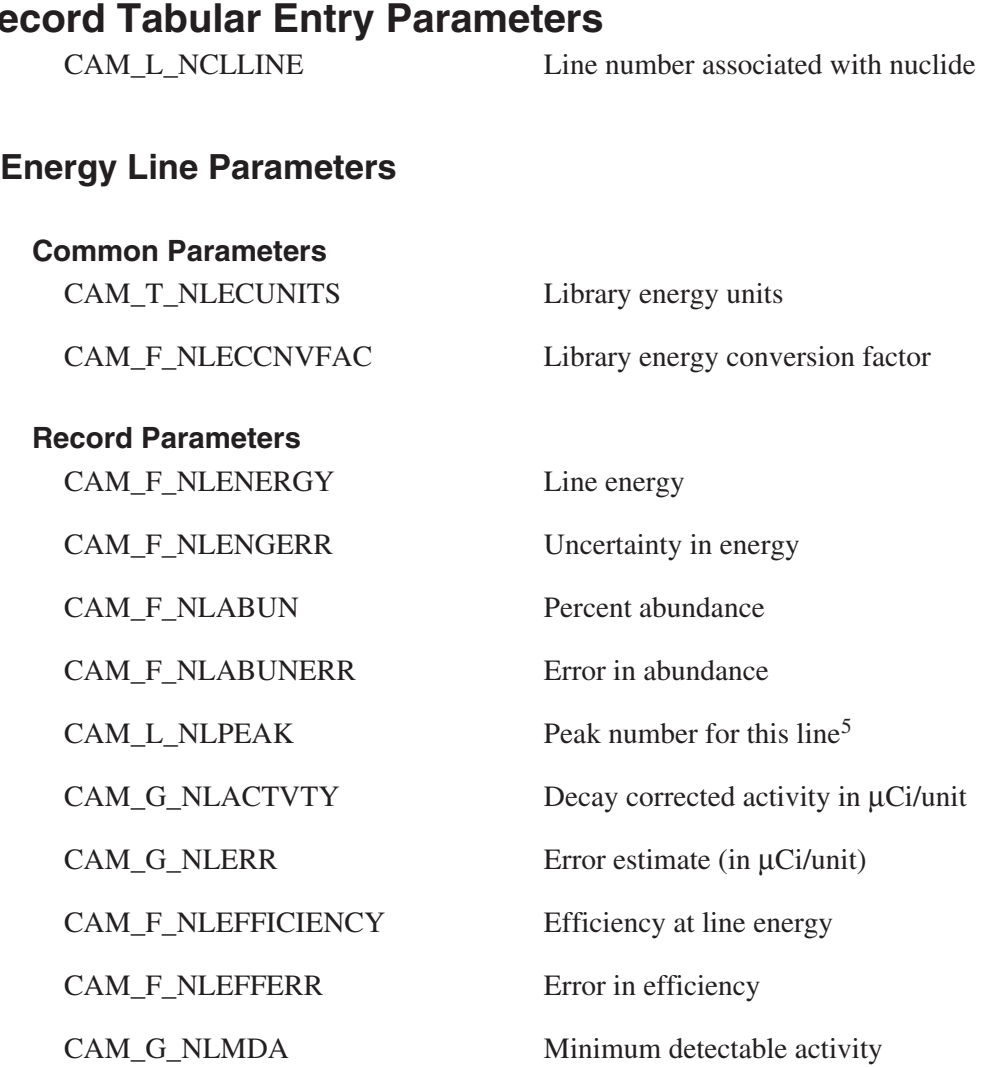

CAM\_G\_NLMDAERR Error in MDA

CAM\_F\_NLMDABKGND MDA background

5. If the parameter CAM\_L\_\_NLPEAK\_ has a non-zero value, then the energy line has been positively identified.

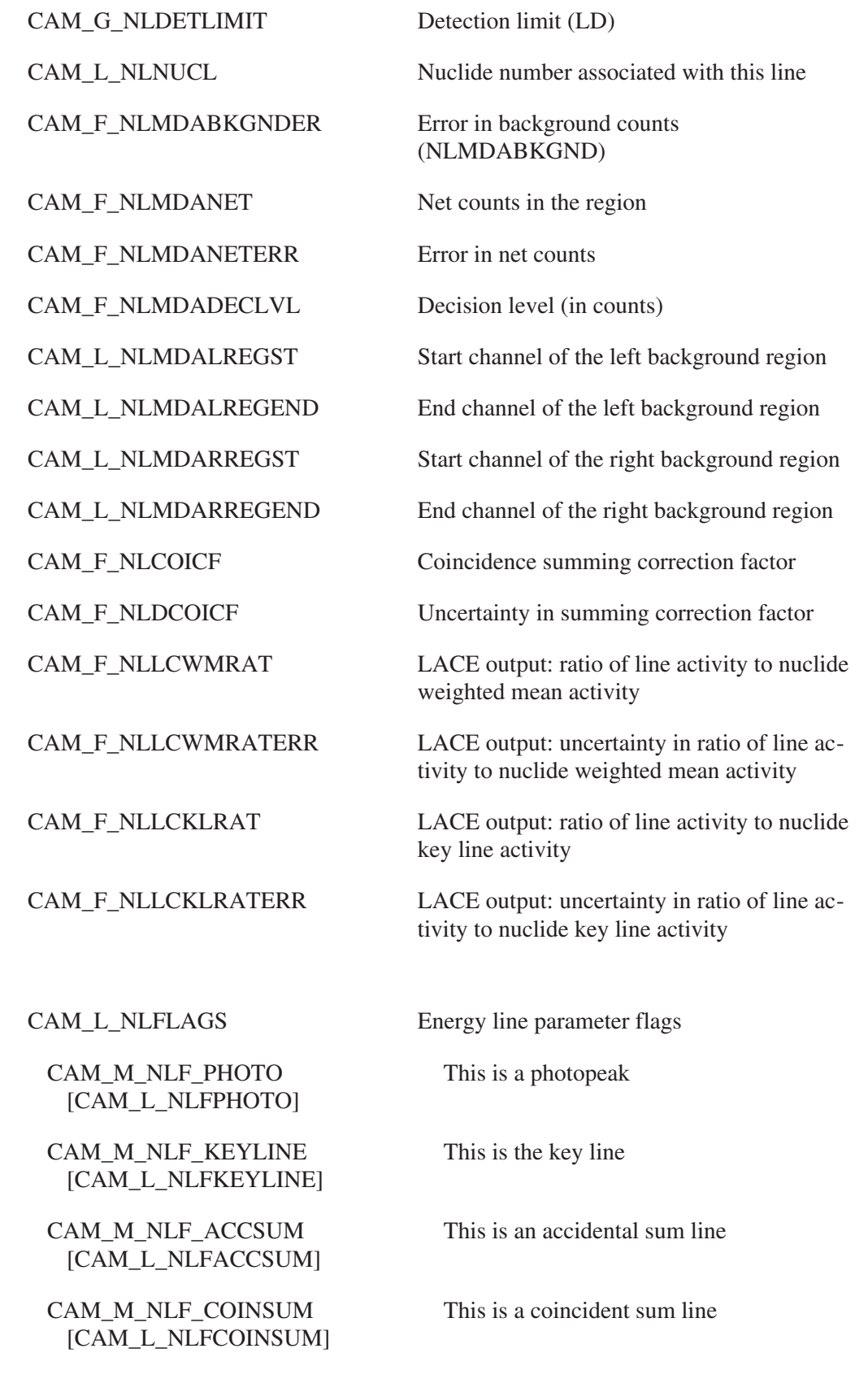

CAM\_M\_NLF\_BACKGND [CAM\_L\_NLFBACKGND]

CAM\_M\_NLF\_BCKSCTR [CAM\_L\_NLFBACKSCTR]

CAM\_M\_NLF\_COMPTON [CAM\_L\_NLFCOMPTON]

CAM\_M\_NLF\_SESC [CAM\_L\_NLFSESC]

CAM\_M\_NLF\_DESC [CAM\_L\_NLFDESC]

CAM\_M\_NLF\_FWTMEAN [CAM\_L\_NLFWTMEAN]

CAM\_M\_NLF\_FINTERF [CAM\_L\_NLFFINTERF] This is a background line

This is a backscatter line

This is a Compton edge

This is a single escape line

This is a double escape line

Line rejected by weighted mean n-sigma test

CAM\_M\_NLF\_WTMINTREJ Line rejected by weighted mean interference test

> Line rejected by interference test. (Note: for interfering nuclides this means that the interference correction was made to the interfered line and, therefore, this line has no more statisical information for the interfering nuclide. For interfered nuclides, this means that when the correction was made the resulting area was less than 0.0 (or the critical level if the critical level test is being done), so the line is rejected.)

CAM\_M\_NLF\_ELOUT Energy line is outside spectral area

CAM\_M\_NLF\_MDA MDA value calculated

CAM\_M\_NLF\_OUTOFRNG Energy line not within peak search energy range

> Forced MDA was calculated using background counts

Coincidence summing applied to this line

Not involved in cascade

Don't use this line in weighted mean calculation

CAM\_M\_NLF\_USEBCK [CAM\_L\_NLFUSEBCK]

CAM\_M\_NLF\_COIAPPLIED [CAM\_L\_NLCOIAPP]

CAM\_M\_NLF\_COINOTINVLVD [CAM\_L\_NLCOINOTI]

CAM\_M\_NLF\_NOUSEWTM [CAM\_L\_NLFNOUSEWTM] CAM\_M\_NLF\_LACED [CAM\_L\_NLFLACED] LACE has processed this line

#### **User Spare Energy Line Parameters**

CAM\_F\_NLSP1 User spare

#### **NAA Specific Energy Line Parameters**

#### **Standards**

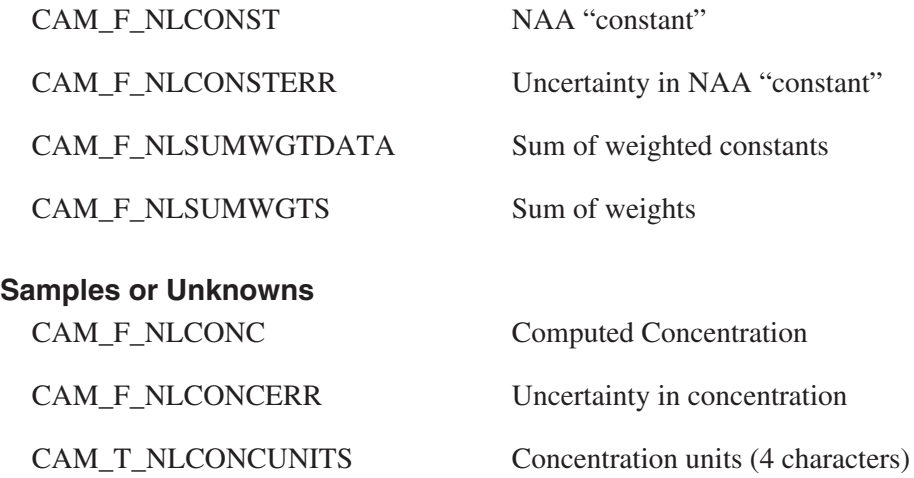

# **Interfering Nuclide List Parameters**

The interfering nuclide list parameter block contains a record for every pair of nuclides which potentially interfere with each other. The symbolic name for this class is CAM\_CLS\_INTERF.

# **Record Parameters**

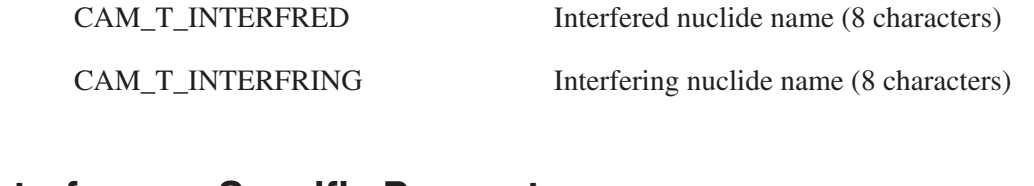

#### **Interference Specific Parameters** CAM\_F\_INTERFCP Energy of clean peak

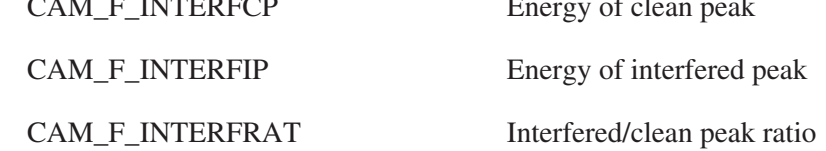

CAM\_F\_INTERFRATERR Absolute error in ratio

## **Interfering Nuclide Results Parameters**

The interfering nuclide results parameter block contains a record for every pair of nuclides which interfere with each other. The symbolic name for this class is CAM\_CLS\_INTRES.

#### **Record Parameters**

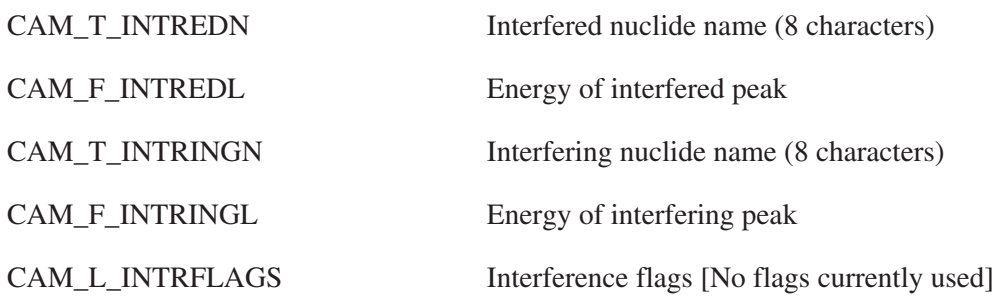

## **NAA Run Descriptor Parameters**

The run descriptor parameter block contains three common parameters, and a record for each sample. The symbolic name for this class is CAM\_CLS\_NAARDF.

## **Common Parameters**

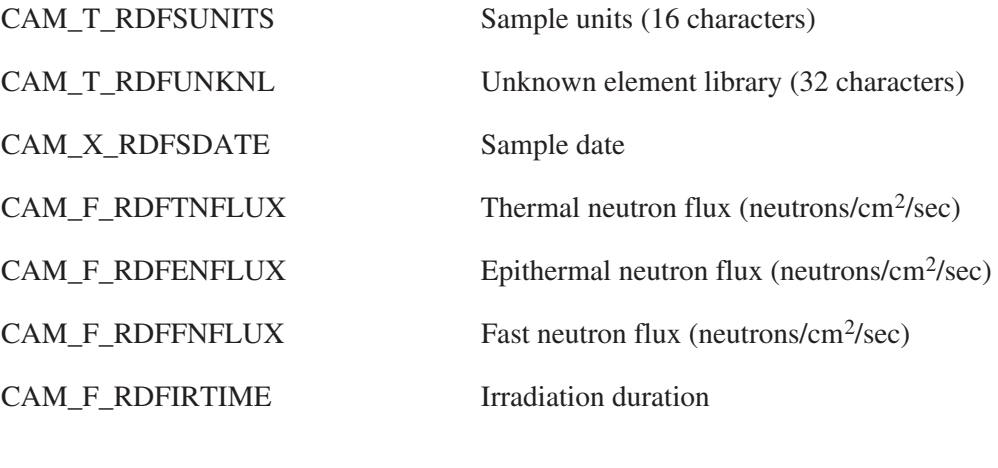

#### **Record Parameters**

CAM\_T\_RDFSTYPE Sample type: Standard or Unknown (1 character)

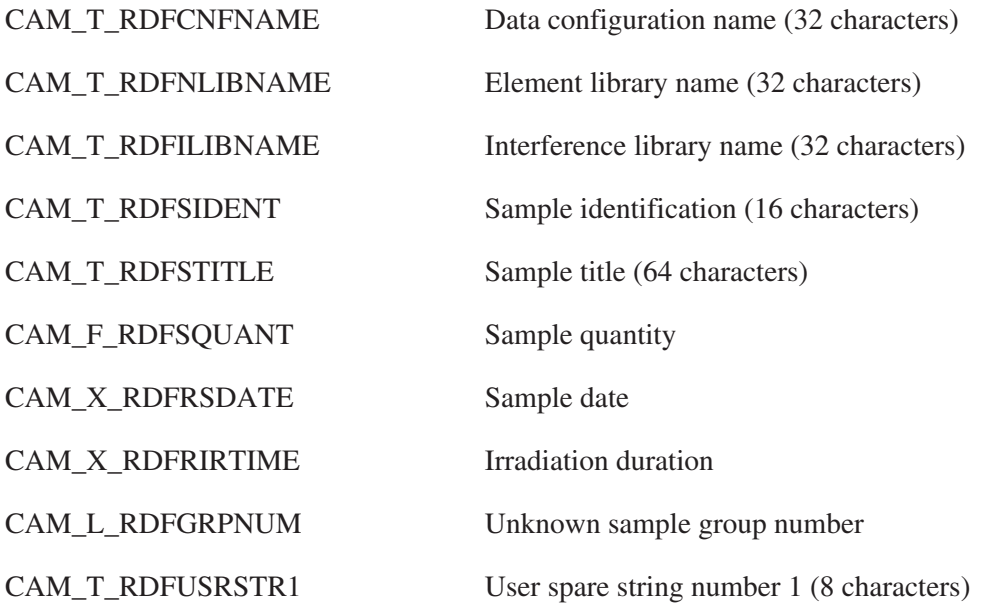

# **NaI (Alpha-M) Standard File Parameters**

The run descriptor parameter block contains three common parameters, and a record for each standard. The symbolic name for this class is CAM\_CLS\_NAISTD.

## **Common Parameters**

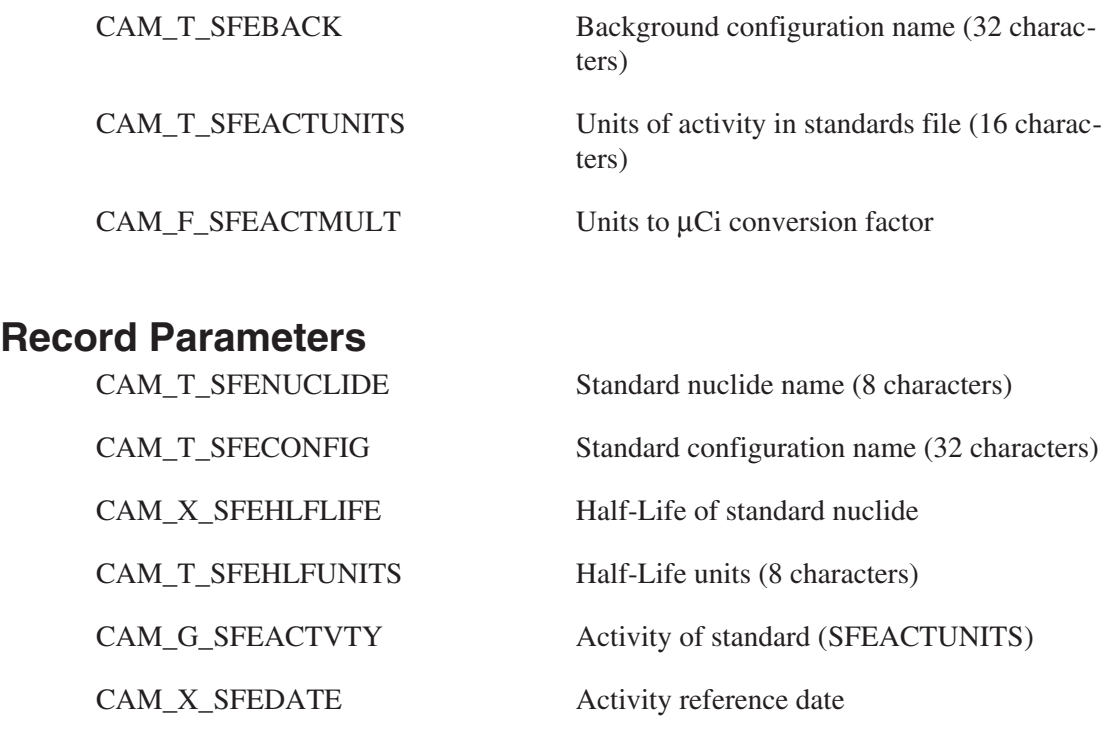

# **Scanning WBC Setup Parameters**

The scanning whole body counting setup parameter block contains all of the parameters necessary to setup the motor/controller used for a scanning WBC application. All parameters in this block are common parameters. The symbolic name for this class is CAM\_CLS\_SCANWBC.

#### **Common Parameters**

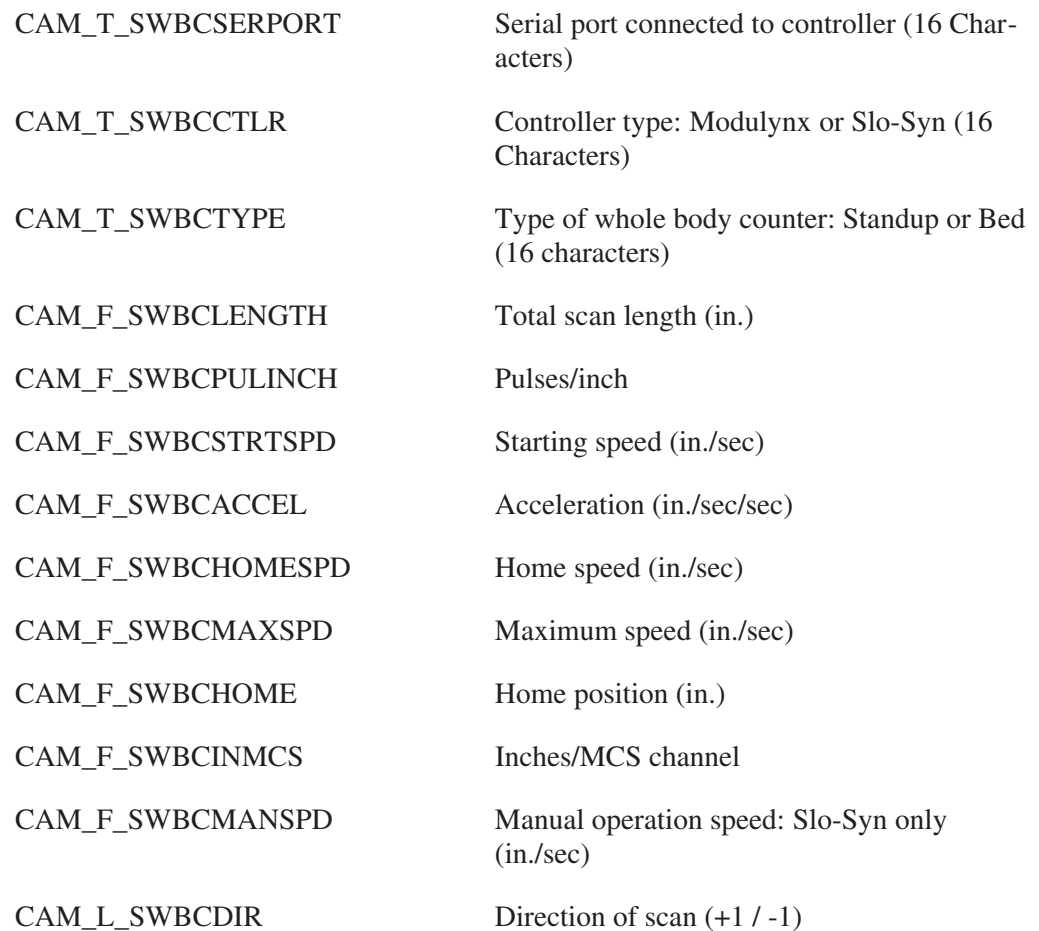

# **Security Parameters**

The security parameters block contains a record for each user account against which access controls are to be applied. The use of this block is very application specific. The symbolic name for this class is CAM\_CLS\_SECURITY.

## **Record Parameters**

CAM\_T\_SECENTNAME Name or Initials to be entered (16 characters)

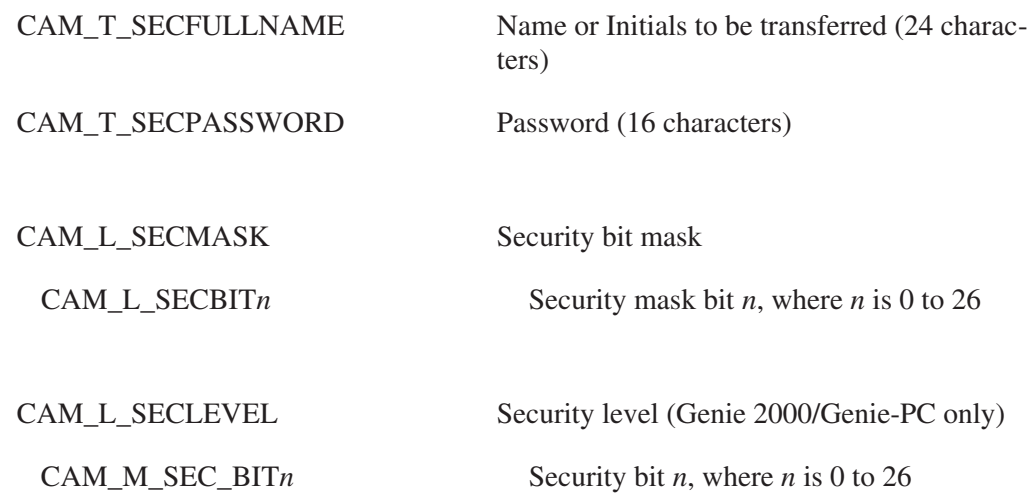

# **Analysis Control Parameters**

The analysis control parameter block contains parameters which can be used in command procedures (such as PROcount or ABACOS-PLUS) to control the analysis flow for an application. The parameters include the "type" of analysis to be performed, the nuclide library to be used for nuclide analysis, the destination of hard-copy reports, etc.

This block may also define a sequence of analyses and reports to be executed. The sequence, one analysis or report per record (see below), is executed by the NDANALYZE and Genie-ESP Analyze applications. The symbolic name for this class is CAM\_CLS\_ANALCNTL.

## **WBC-Specific Analysis Control Parameters**

#### **Common Parameters**

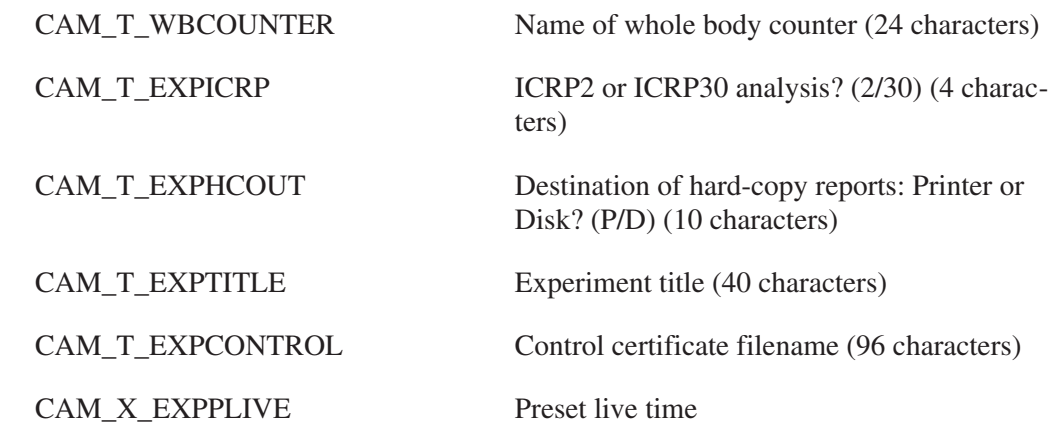

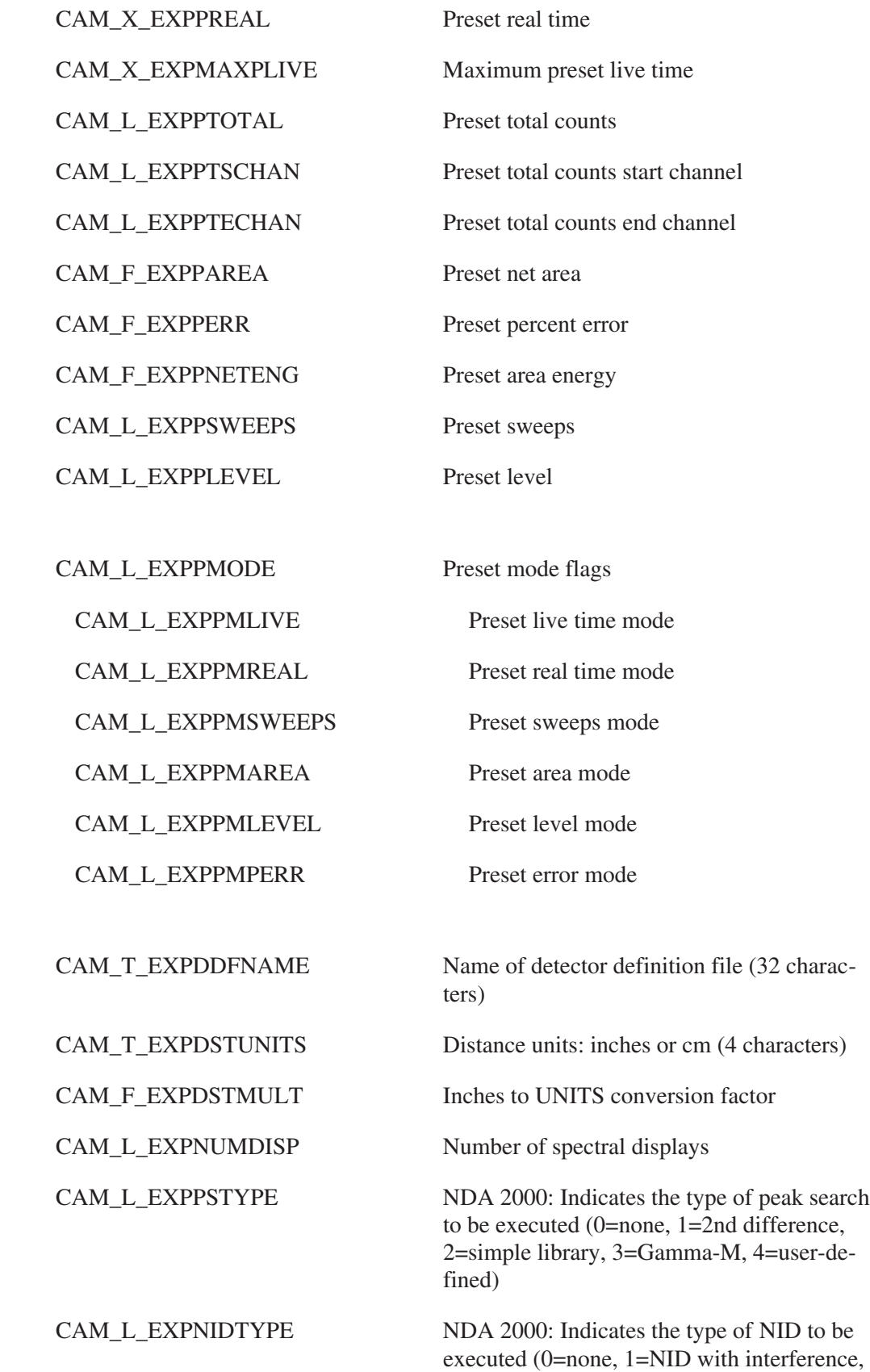

2=NID without interference)

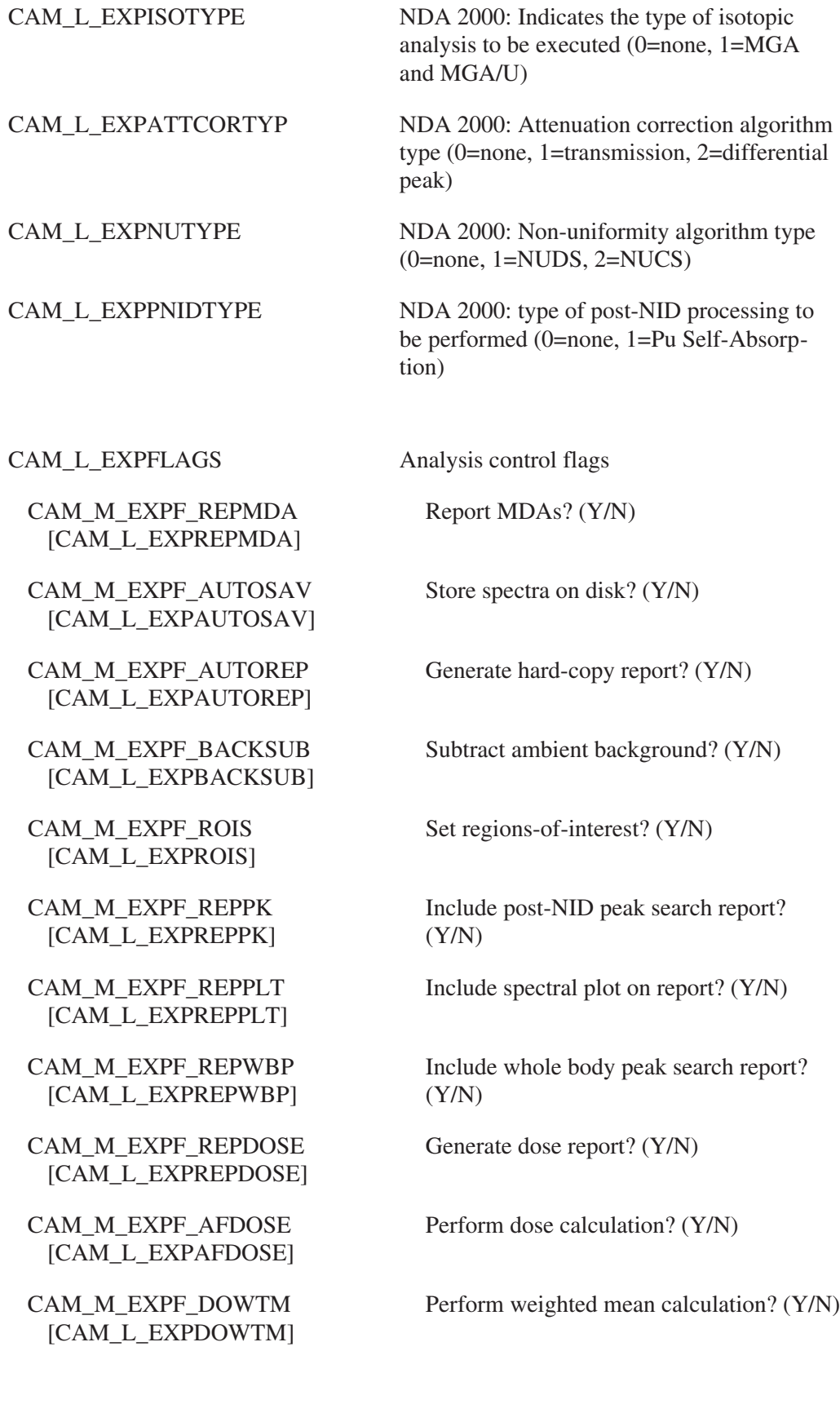

CAM\_M\_EXPF\_REP10CFR [CAM\_L\_EXPREP10CFR] Report 10CFR20 values?

CAM\_M\_EXPPF\_B*n* [CAM\_L\_EXPPFB*n*]

CAM\_T\_PEAKASF Analysis sequence file to use for efficiency calibration (96 characters)

CAM\_T\_NIDLIB Tentative NID library (96 characters)

CAM\_L\_EXPPFLAGS Parameter prompting flags field

Prompting flags bit *n*, where *n* is 0 to 31

CAM\_M\_EXPRF\_PEAK [CAM\_L\_EXPRFPEAK]

CAM\_M\_EXPRF\_EFF [CAM\_L\_EXPRFEFF]

CAM\_M\_EXPRF\_ACT [CAM\_L\_EXPRFACT]

CAM\_M\_EXPRF\_SUM [CAM\_L\_EXPRFSUM]

CAM\_M\_EXPRF\_PROP [CAM\_L\_EXPRFPROP]

CAM\_M\_EXPRF\_UNK [CAM\_L\_EXPRFUNK]

CAM\_M\_EXPRF\_REJ [CAM\_L\_EXPRFREJ]

CAM\_M\_EXPRF\_INT [CAM\_L\_EXPRFINT]

CAM\_M\_EXPRF\_MDA [CAM\_L\_EXPRFMDA]

CAM\_L\_EXPPFLAGS1 Parameter prompting flags field 1

CAM\_L\_EXPPF1SP*n* Prompting flags bit *n*, where *n* is 0 to 4

CAM\_L\_EXPRFLAGS Report generation flags field

Generate peak search report? (Y/N)

Generate efficiency report? (Y/N)

Generate activity report? (Y/N)

Generate summary report? (Y/N)

Generate propagate report? (Y/N)

Generate unidentified lines report? (Y/N)

Generate rejected nuclides report? (Y/N)

Generate interference report? (Y/N)

Generate detection limit report? (Y/N)

CAM\_M\_EXPRF\_MPC [CAM\_L\_EXPRFMPC]

CAM\_M\_EXPRF\_POST [CAM\_L\_EXPRFPOST]

CAM\_M\_EXPRF\_BRF [CAM\_L\_EXPRFBRF]

CAM\_M\_EXPRF\_FMPC [CAM\_L\_EXPRFFMPC]

CAM\_M\_EXPRF\_EQV [CAM\_L\_EXPRFEQV]

CAM\_M\_EXPRF\_TRL [CAM\_L\_EXPRFTRL]

CAM\_M\_EXPRF\_SP*n* [CAM\_L\_EXPRFSP*n*]

Generate MPC report? (Y/N)

Generate post-NID peak search report?  $(Y/N)$ 

Generate brief report? (Y/N)

Generate fractional MPC report? (Y/N)

Generate nuclide equivalence report?  $(Y/N)$ 

Generate report trailer? (Y/N)

Spare report flag *n*, where *n* is 1 to 15

CAM\_T\_EXPPLTDEV Name of hard-copy plotting device (16 characters)

CAM\_T\_EXPCERT Name of certificate file (96 characters)

CAM\_T\_SAMPFPL FPL to be used for sample input screen (96 characters)

CAM\_T\_GUISAMPFPL GUI FPL to be used for sample input screen (96 characters)

CAM\_T\_PEAKLIB Name of peak search library (96 characters)

CAM\_T\_EXPBACK Name of ambient background configuration (96 characters)

CAM\_T\_NEUTBACKFILE Name of the neutron background configuration (96 characters)

CAM\_T\_EXPLIB Name of NID nuclide library (96 characters)

CAM\_T\_EXPINT Name of interference library (96 characters)

CAM\_T\_SAMPLOG Name of sample log file (96 characters)

CAM\_T\_QAFILE Name of quality assurance file (96 characters)

CAM\_T\_ALPHMSTDS Name of Alpha-M standards file (96 characters)

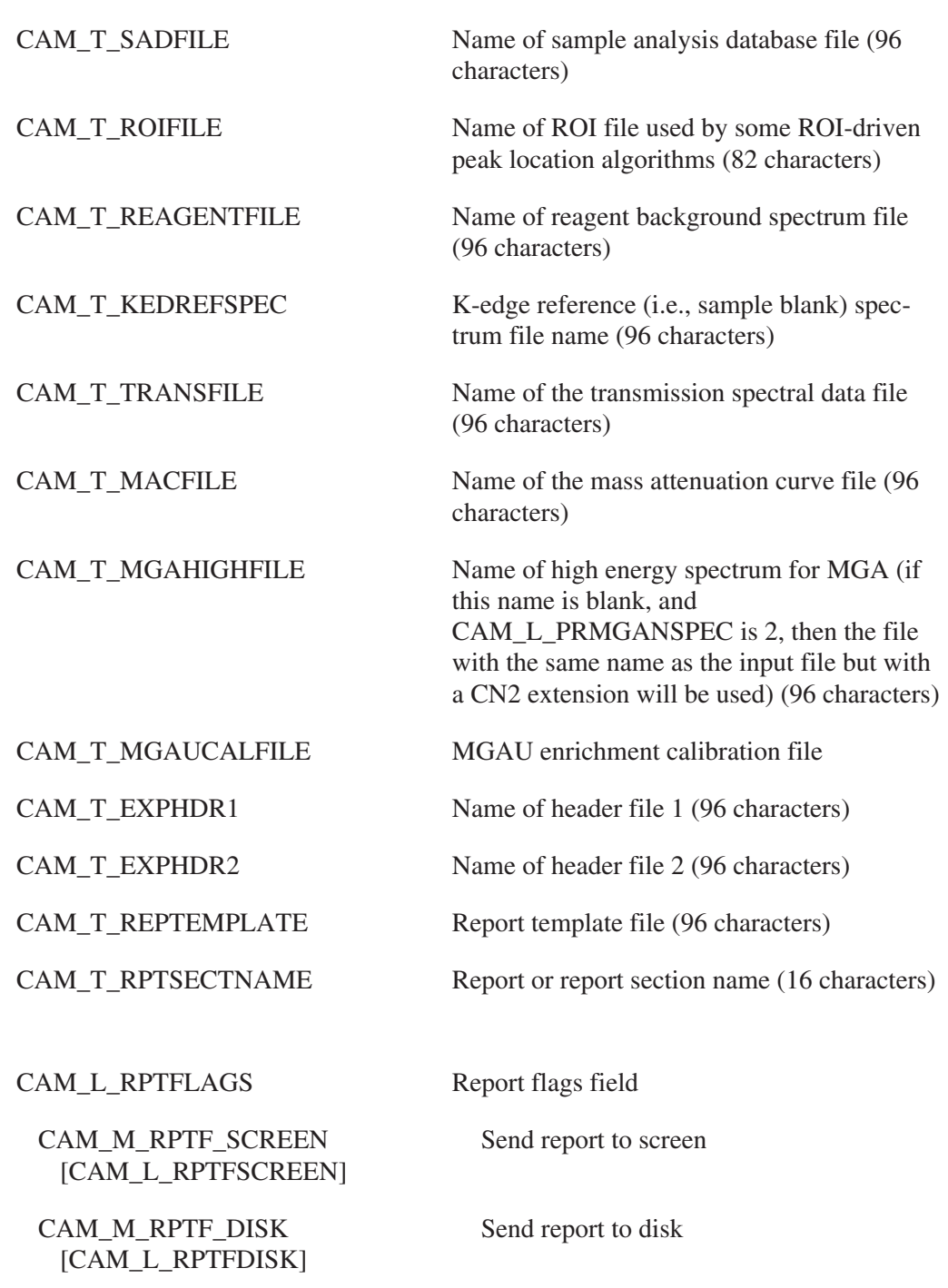

CAM\_M\_RPTF\_PRINTER [CAM\_L\_RPTFPRINTER]

CAM\_M\_RPTF\_PAGE1 [CAM\_L\_RPTFPAGE1]

CAM\_M\_RPTF\_NEWPAGE [CAM\_L\_RPTFNEWPAGE] Start this report on page 1

plete

Queue disk file to printer after report com-

Start this report on new page

CAM\_M\_RPTF\_NEWFILE [CAM\_L\_RPTFNEWFILE]

CAM\_M\_RPTF\_ANAL0 [CAM\_L\_RPTFANLA0]

CAM\_L\_PAGENUM Running page number

Create new file for report (i.e., do not append)

General purpose engine flag

CAM\_L\_LINENUM Running line number

CAM\_L\_EXPAFLAGS Analysis flags field

CAM\_M\_EXPAF\_EFF [CAM\_L\_EXPAFEFF]

CAM\_M\_EXPAF\_BS [CAM\_L\_EXPAFBS]

CAM\_M\_EXPAF\_PP [CAM\_L\_EXPAFPP]

CAM\_M\_EXPAF\_NID [CAM\_L\_EXPAFNID]

CAM\_M\_EXPAF\_INT [CAM\_L\_EXPAFINT]

CAM\_M\_EXPAF\_WTM [CAM\_L\_EXPAFWTM]

CAM\_M\_EXPAF\_DTL [CAM\_L\_EXPAFDTL]

CAM\_M\_EXPAF\_DOSE [CAM\_L\_EXPAFDOSE]

Perform efficiency calculation? (Y/N)

Perform ambient background subtraction?  $(Y/N)$ 

Perform pulse pileup correction? (Y/N)

Perform nuclide identification? (Y/N)

Perform interference correction? (Y/N)

Perform weighted mean computation?  $(Y/N)$ 

Perform detection limit computation?  $(Y/N)$ 

Include dose on WBC reports? (Y/N)

CAM\_T\_ACBATCHQ Name of processing BATCH queue

CAM\_T\_ACARCHNAME Name of archived configuration

CAM\_T\_ACARGSn Arguments parameter *n*, where *n* is 1 to 4

CAM\_L\_CACLARGn Integer argument parameter *n*, where *n* is 1 to 2

CAM\_G\_CACGARG1 Arguments DP float parameter 1

CAM\_L\_NUMALTINPS Number of alternate inputs

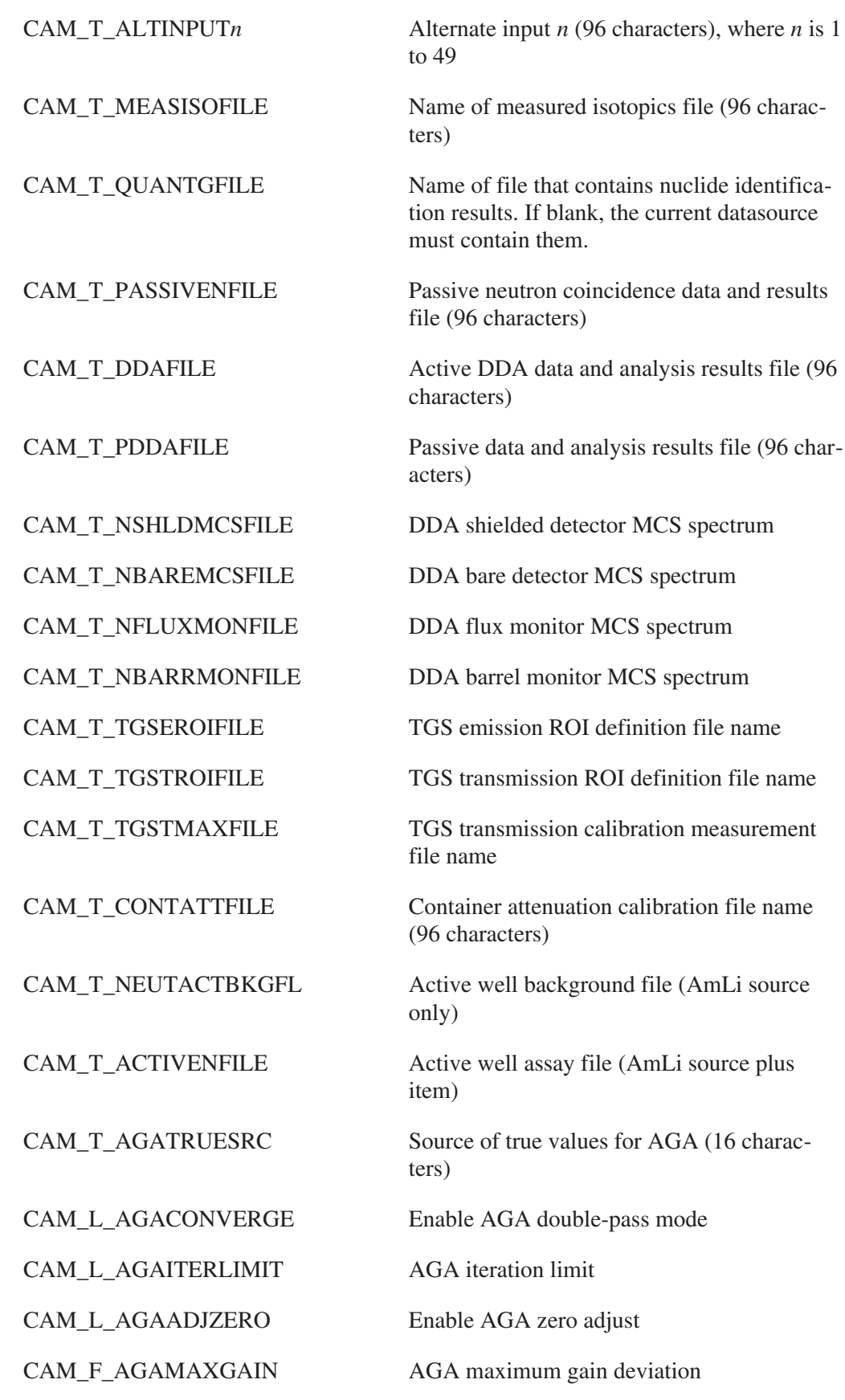

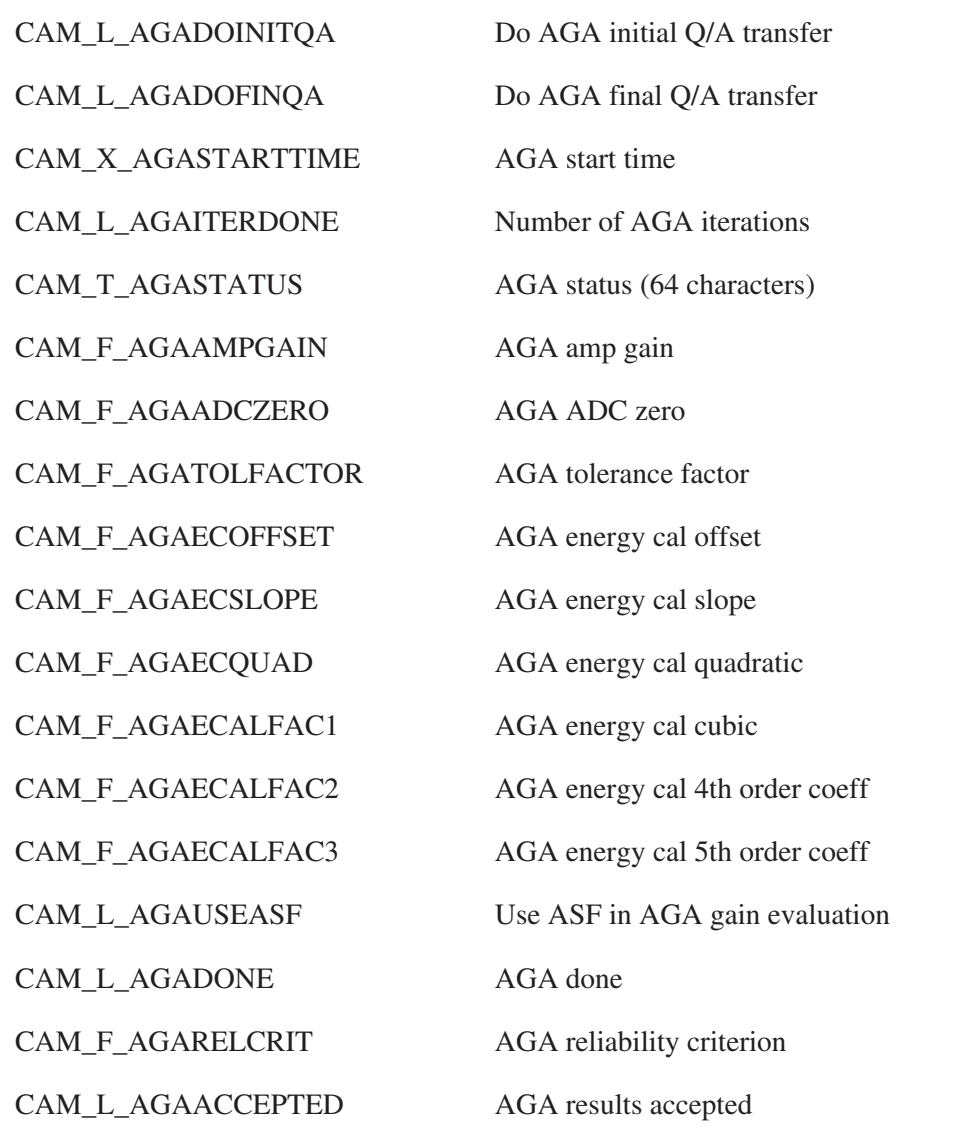

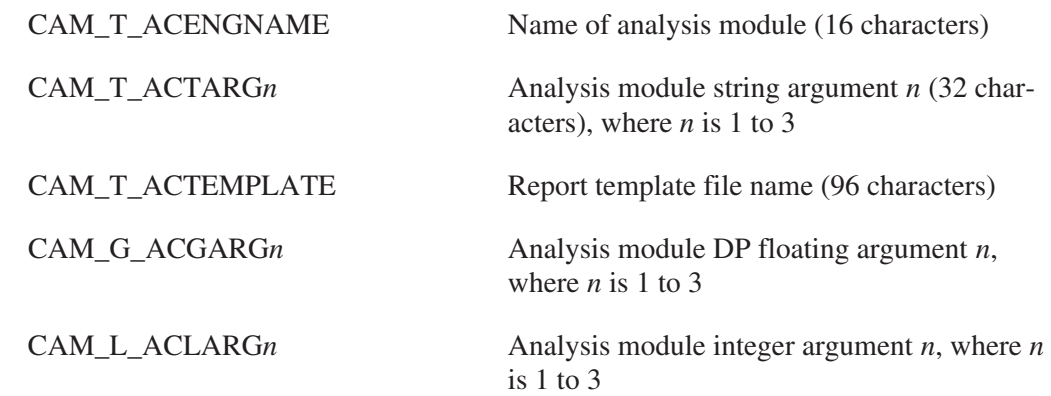

CAM\_M\_RPTF\_SCREEN [CAM\_L\_ACFSCREEN]

CAM\_M\_RPTF\_DISK [CAM\_L\_ACFDISK]

CAM\_M\_RPTF\_PRINTER [AM\_L\_ACFPRINTER]

CAM\_M\_RPTF\_PAGE1 [CAM\_L\_ACFPAGE1]

CAM\_M\_RPTF\_NEWPAGE [CAM\_L\_ACFNEWPAGE]

CAM\_M\_RPTF\_NEWFILE [CAM\_L\_ACFNEWFILE]

CAM\_M\_RPTF\_ANAL0 [CAM\_L\_ACFANAL0]

CAM\_L\_ACFLAGS Analysis module flags field

Send report to screen

Send report to disk

Queue disk file to printer after report complete

Start this report on page 1

Start this report on new page

Create new file for report (i.e., do not append)

General purpose engine flag

## **QA Parameter Definition Parameters**

The quality assurance parameter definition parameters is composed of a set of parameters which describe a data item to be transferred from a spectral data configuration to a quality assurance configuration. Each record in this parameter block describes one such data item. The symbolic name for this class is CAM\_CLS\_QAPDR.

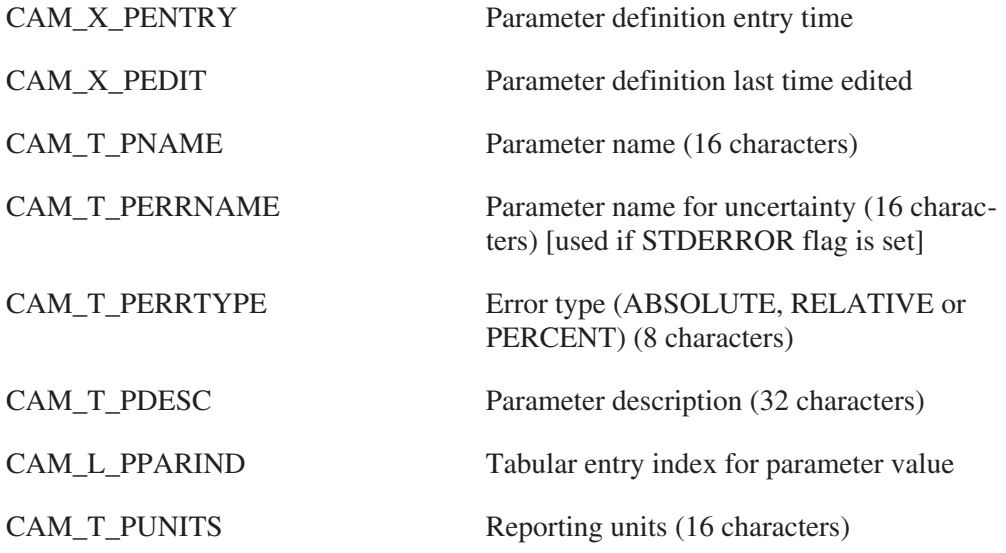

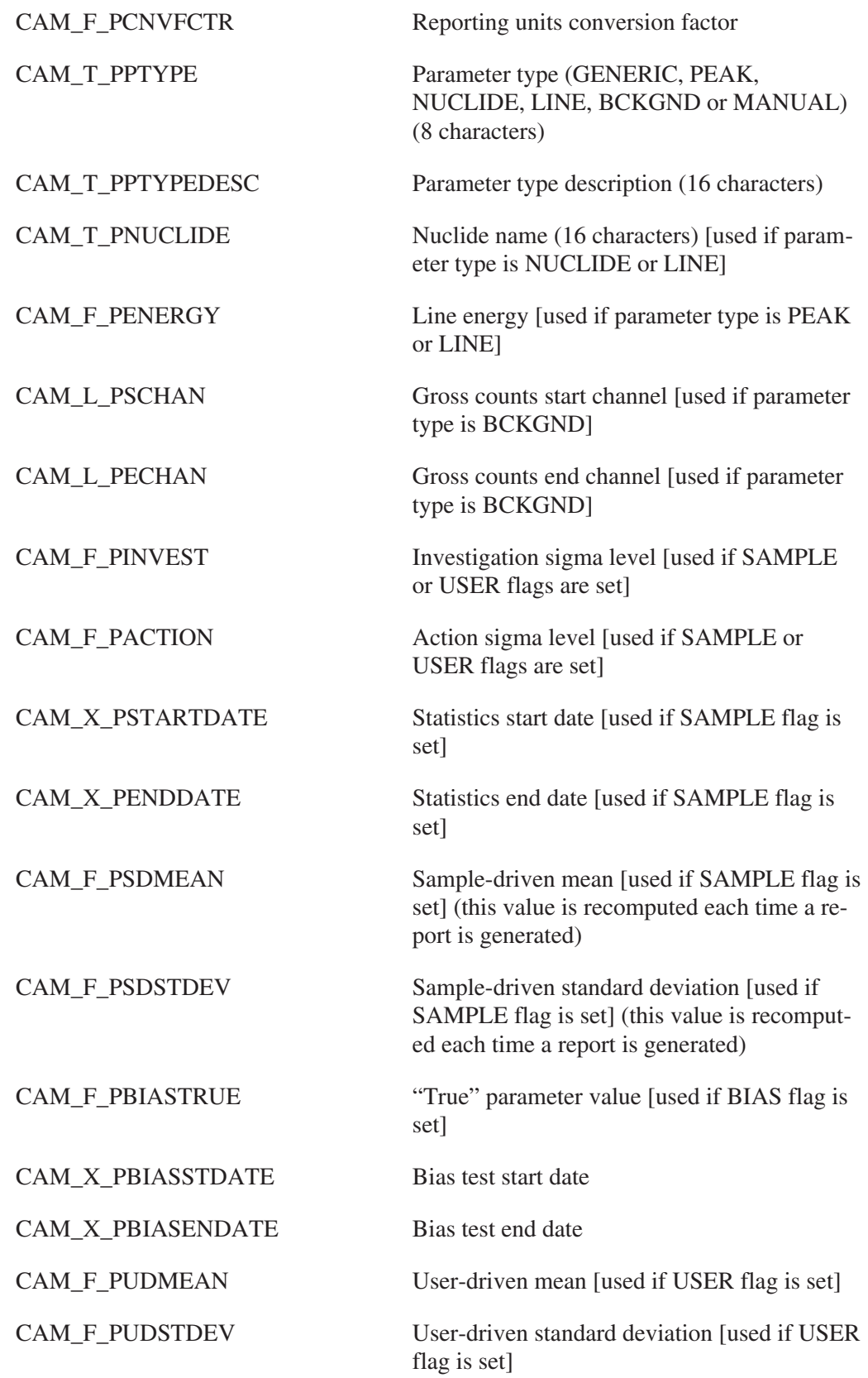

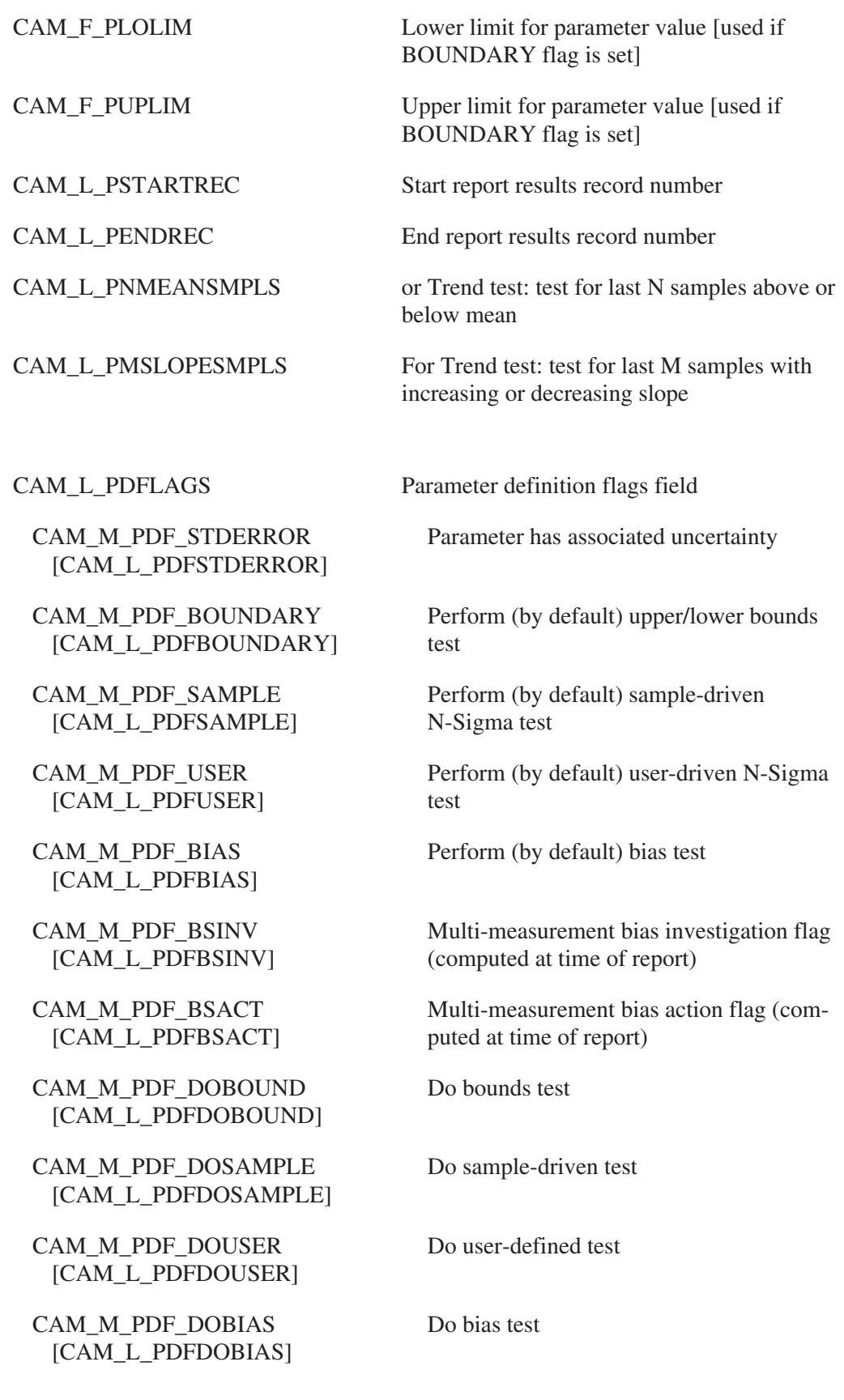

CAM\_M\_PDF\_TREND [CAM\_L\_PDFTREND]

CAM\_M\_PDF\_DOTREND [CAM\_L\_PDFOTREND] Perform trend test

Do Trend Test in the Full Report

# **QA Results Parameters**

The quality assurance results parameters is composed of a set of parameters which describe a particular quality assurance measurement. Each record in this parameter block describes one such measurement. Listed in [ ] after each parameter is the spectral configuration parameter which is copied to it during the transfer process. The symbolic name for this class is CAM\_CLS\_QARREC.

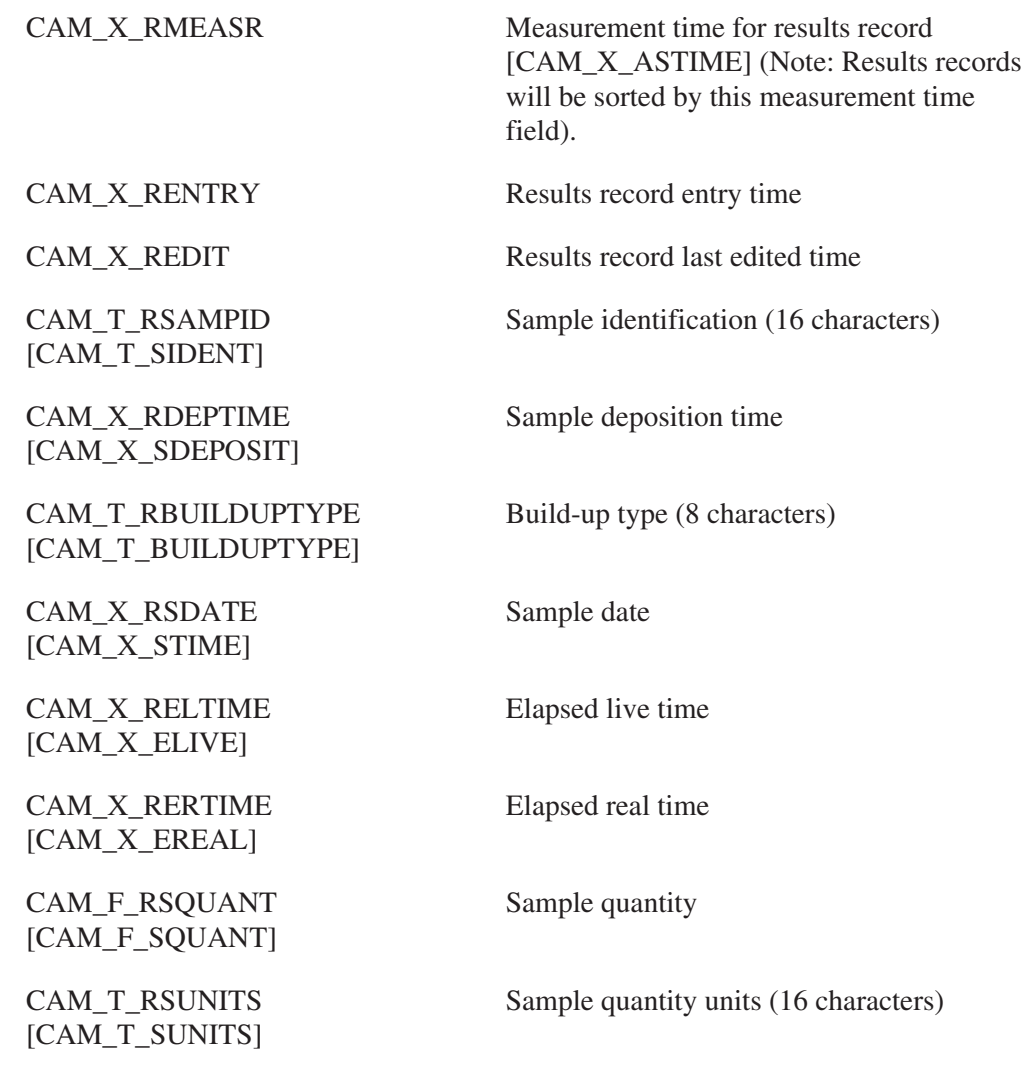

CAM\_T\_RANALYST [CAM\_T\_SANALNAME] Name of sample analyst (24 characters)

CAM\_M\_RRF\_TBIAS [CAM\_L\_PDFTBIAS]

CAM\_M\_RRF\_TSLOPE [CAM\_L\_PDFTSLOPE]

CAM\_M\_RRF\_TBIAS [CAM\_L\_RRFTBIAS]

CAM\_M\_RRF\_TSLOPE [CAM\_L\_RRFTSLOPE]

CAM\_L\_RRFLAGS Results record flags field

CAM\_M\_RRF\_REJECT Entire record has been rejected

Bias trend alarm flag

Slope trend alarm flag

Last N samples exhibit a positive or negative bias trend

Last M samples exhibit monotonically increasing or decreasing trend

#### **Tabular Entry Parameters**

CAM\_F\_RVALUE Parameter value (Note: all integers and double precision values are converted to single precision floats at transfer time)

CAM\_F\_RDVALUE Parameter uncertainty (Note: all integers and double precision values are converted to single precision floats at transfer time)

CAM\_M\_RVF\_STORED [CAM\_L\_RVFSTORED]

CAM\_M\_RVF\_EDITED [CAM\_L\_RVFEDITED]

CAM\_M\_RVF\_REJECT [CAM\_L\_RVFREJECT]

CAM\_M\_RVF\_RECREJ [CAM\_L\_RVFRECREJ]

CAM\_M\_RVF\_SDINV [CAM\_L\_RVFSDINV]

CAM\_M\_RVF\_SDACT [CAM\_L\_RVFSDACT]

CAM\_L\_RVFLAGS Parameter value flags [2 bytes only]

Parameter has been stored

Parameter has been edited

Parameter has been rejected

Parameter has been rejected as part of a record rejection

Sample-driven investigation flag (computed at time of report)

Sample-driven action flag (computed at time of report)

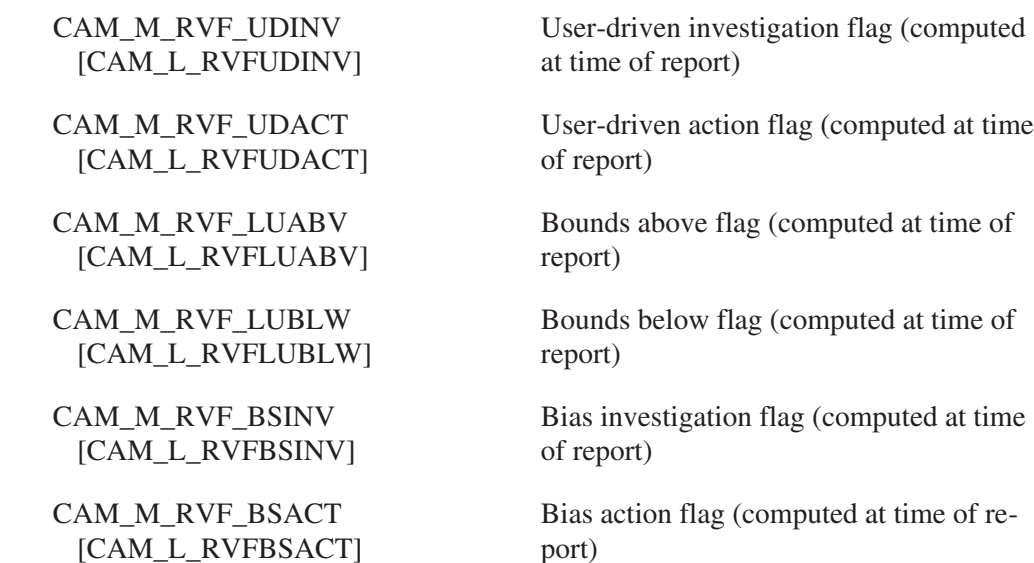

# **MGA Results Parameters**

The MGA results parameter block is composed of a series of common and record parameters which summarize the results of a Multi-Group Analysis (MGA). The symbolic name for this class is CAM\_CLS\_MGARESULTS.

# **Common Parameters**

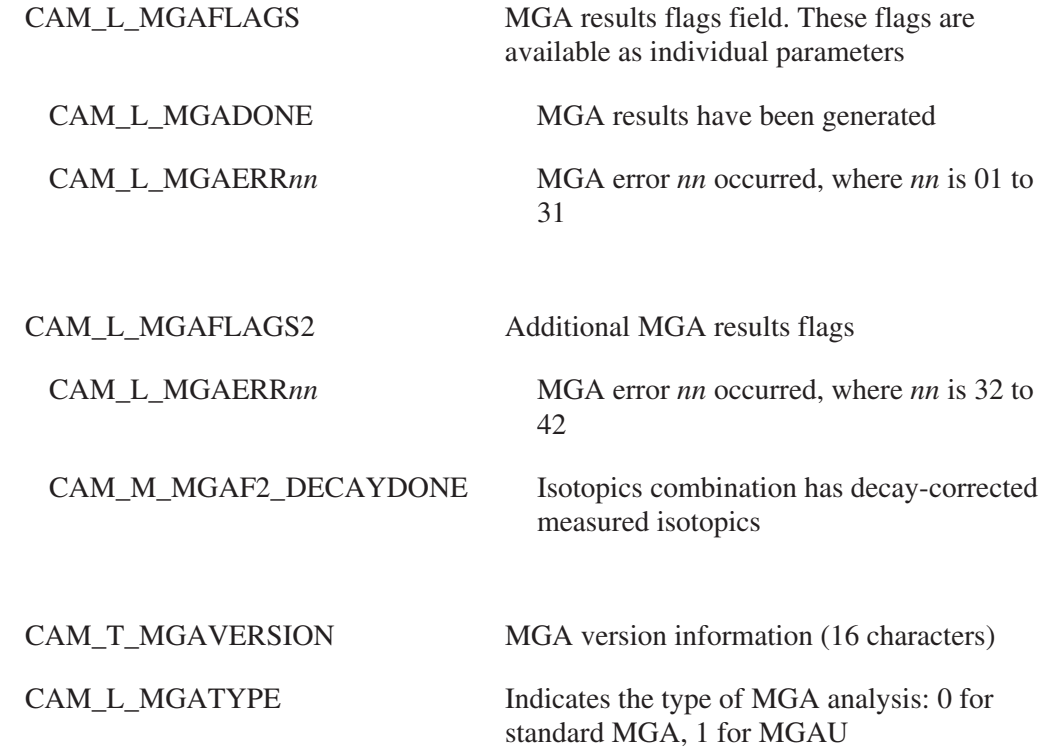

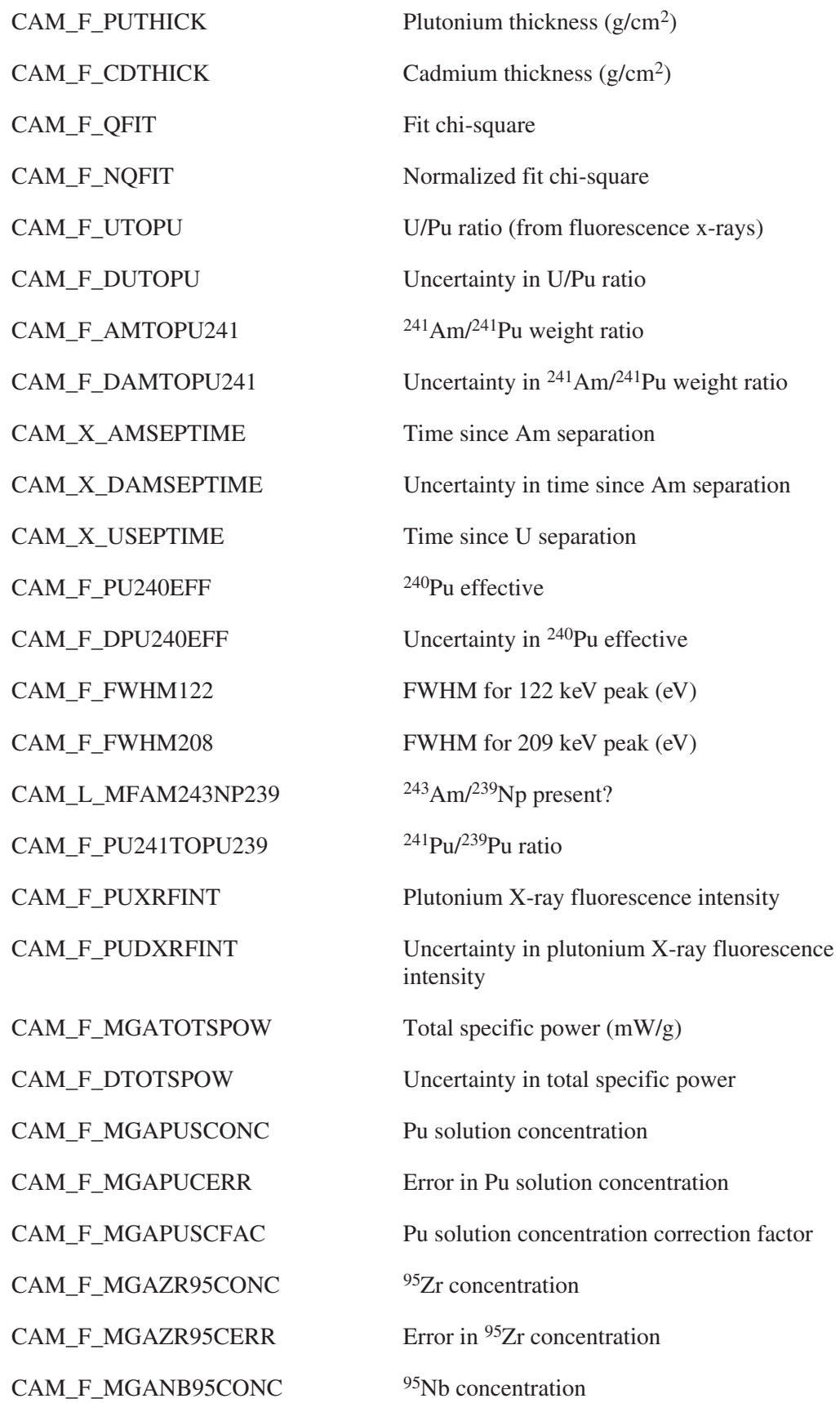

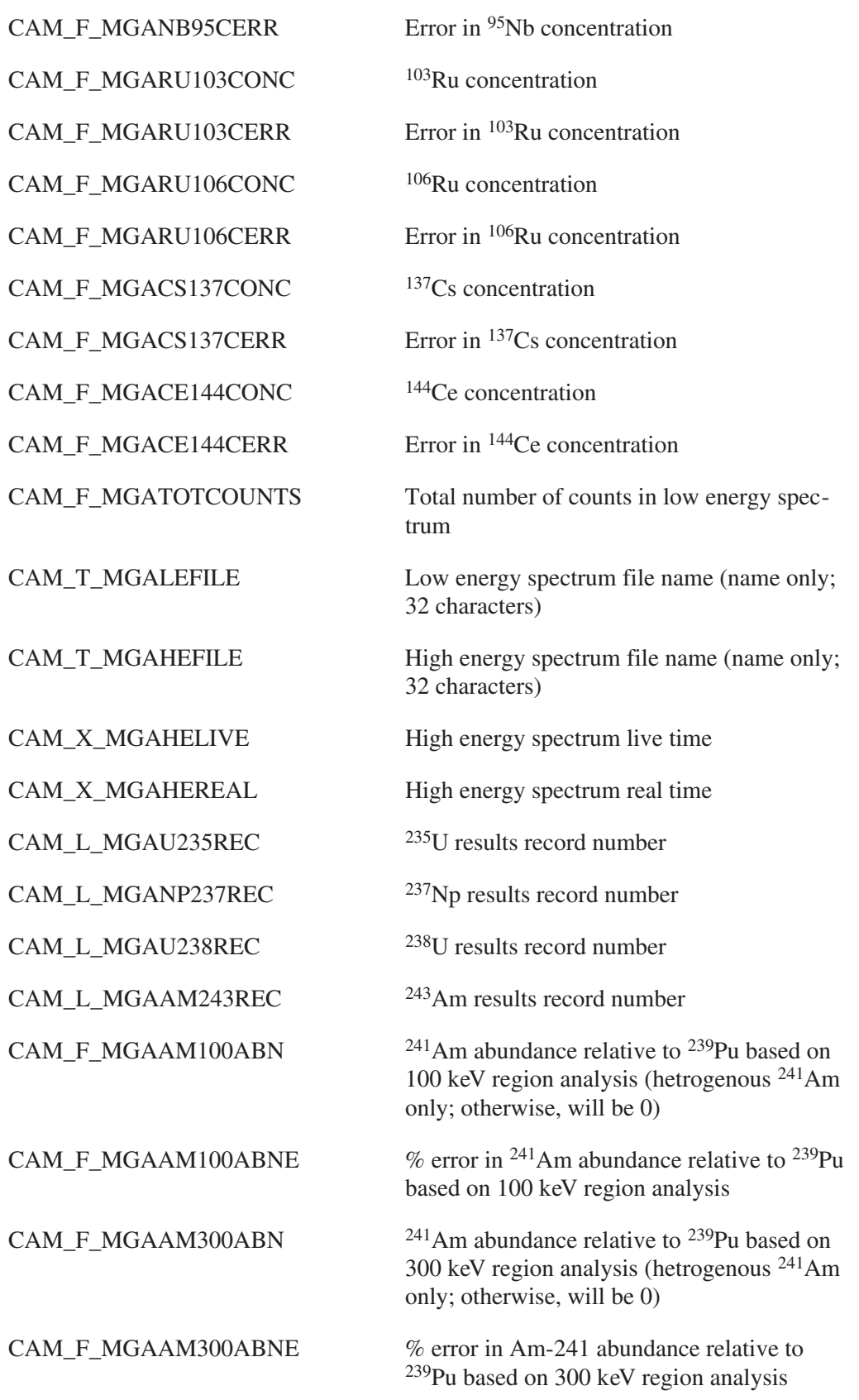

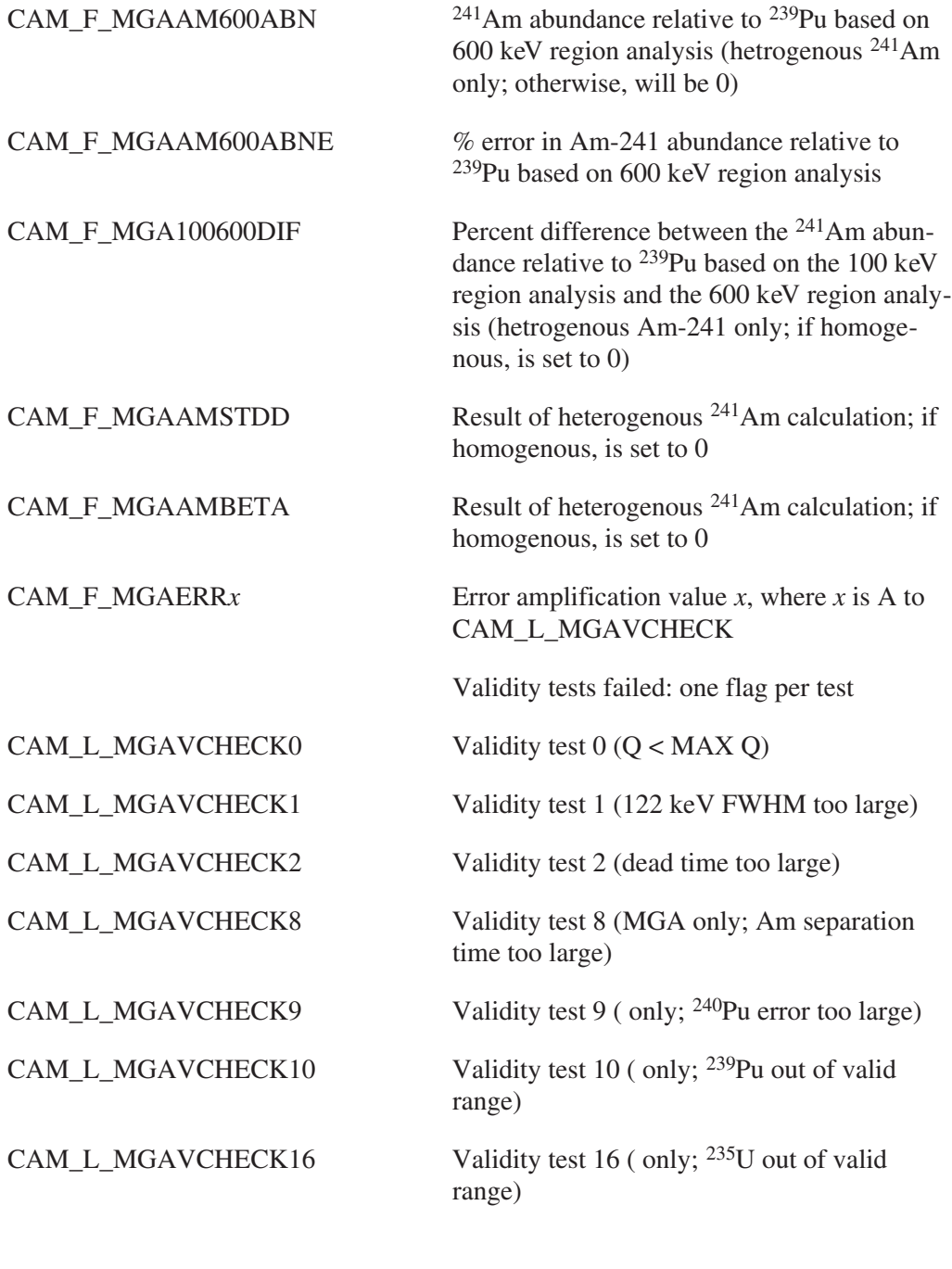

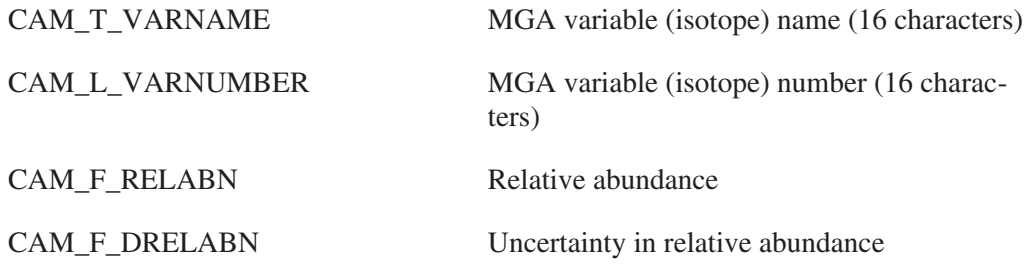

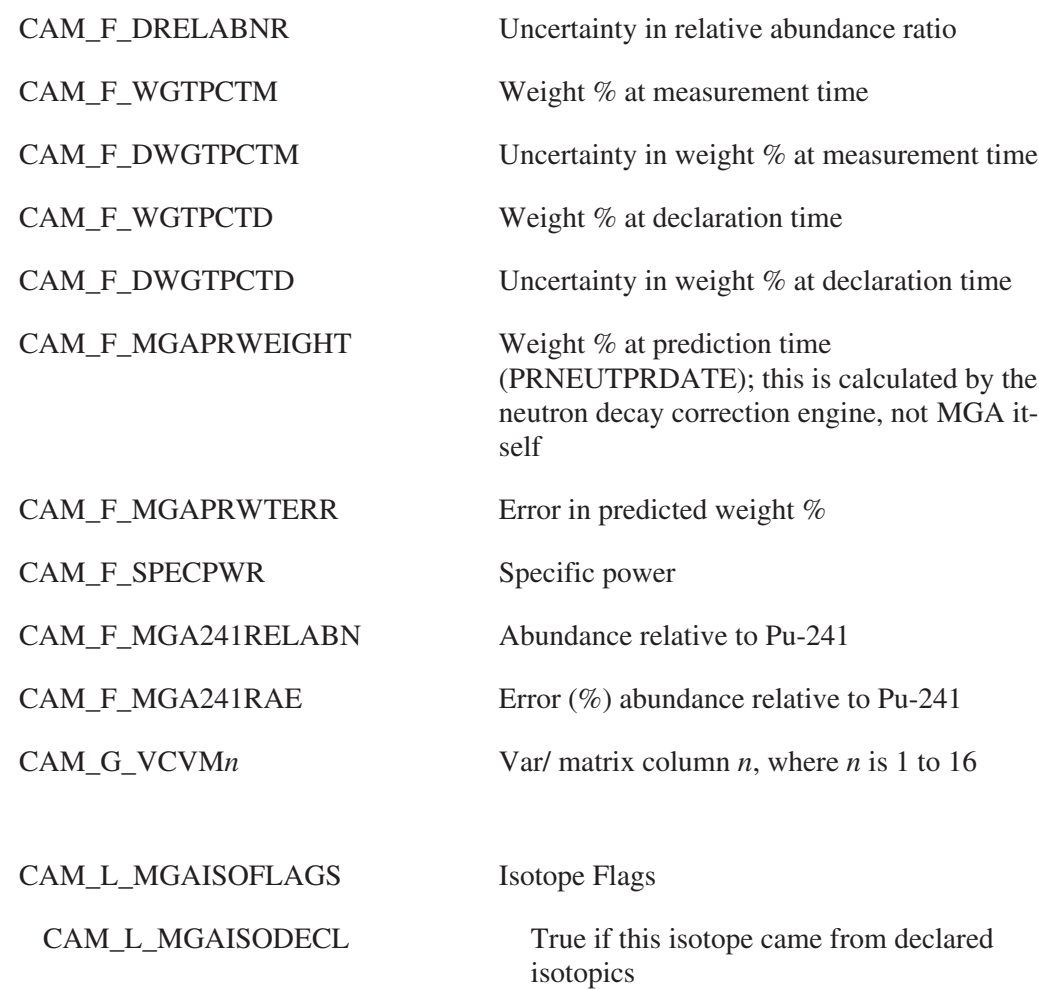

# **Neutron Acquisition and Results**

The Neutron Acquisition and Results block contains two types of data

1. Neutron acquisition data, which is stored as a series of records, each of which is the total, real, and accidental counts data from a single neutron shift register measurement. These measurements will be filtered and converted to mean rates by filter analysis engines.

All analyses take the measurement date from the first measurement record (whether rejected or not).

2. Neutron analysis results data, which consists of the averaged and filtered neutron acquisition data, and the calculated Plutonium mass. Various intermediate analysis results values are also stored.

All mass values are as of the measurement date (see note 1, above).

The symbolic name for this class is CAM\_CLS\_NEUTACQ.

# **General Information**

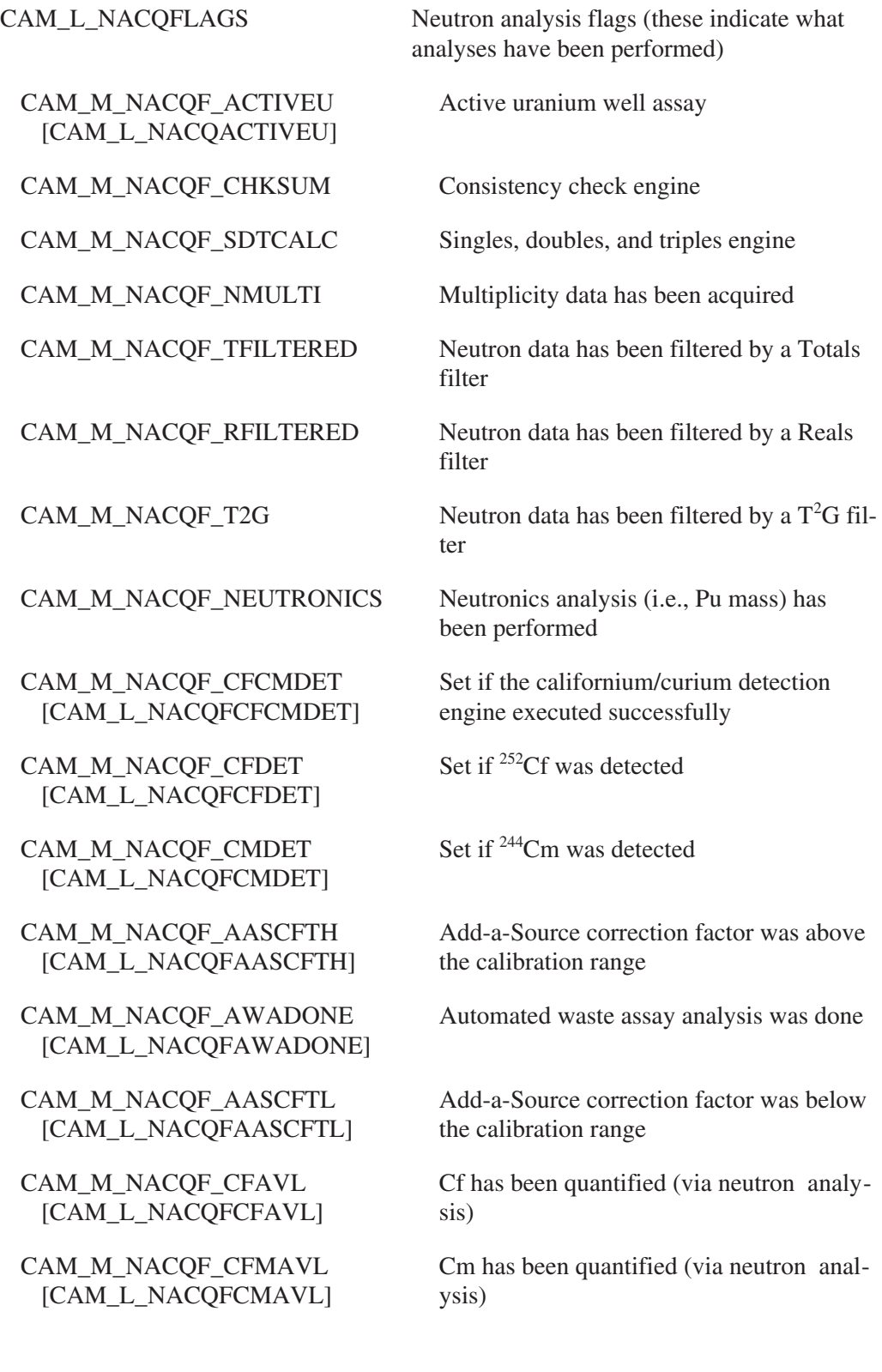

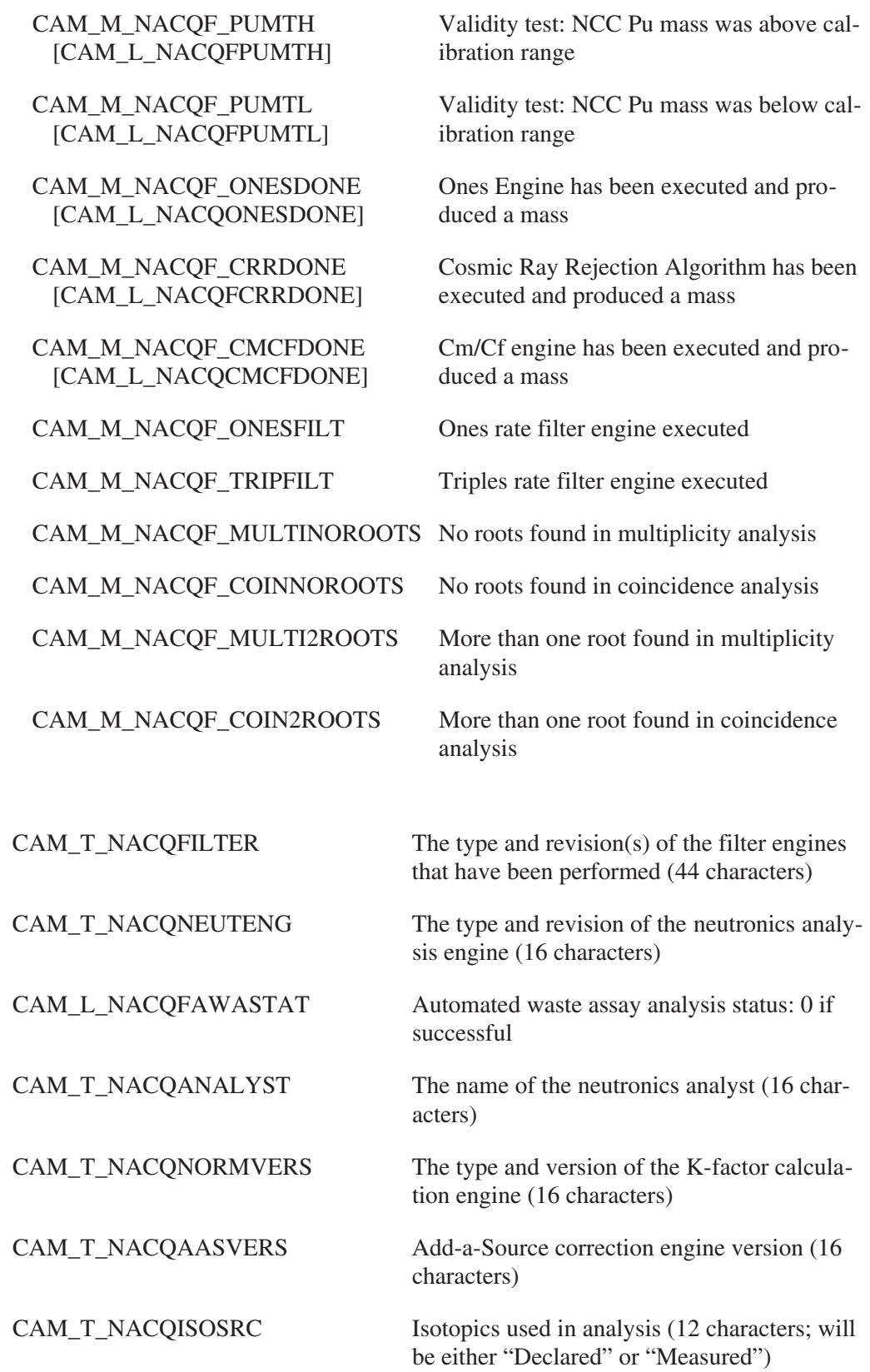
#### **Filter Engine Results**

CAM\_F\_NACQMEANTOT Mean totals rate (counts/second) CAM\_F\_NACQMEANTERR Computed 1-sigma error in mean totals rate CAM\_F\_NACQMTSTDD Measured standard deviation of mean totals rate CAM\_F\_NACQMEANREAL Mean reals rate (counts/second) CAM\_F\_NACQMEANRERR Computed 1-sigma error in mean reals rate CAM\_F\_NACQCALCWR Reals error weighting factor (W) CAM\_F\_NACQMRSTDD Measured standard deviation of mean reals rate CAM\_F\_NACQMEANACC Mean accidentals rate (counts/second) CAM\_F\_NACQMASTDD Measured standard deviation of mean accidentals rate CAM\_F\_NACQAVGSGL Mean singles rate CAM\_F\_NACQAVGSERR Error in singles rate CAM\_F\_NACQAVGDBL Mean doubles rate CAM\_F\_NACQAVGDERR Error in doubles rate CAM\_F\_NACQAVGTPL Mean triples rate CAM\_F\_NACQAVGTERR Error in triples rate CAM\_L\_NACQUNREJM Number of unrejected measurements CAM\_F\_NACQTMEASTIM Total elapsed time of unrejected measurements CAM\_L\_NACQNT2GREJ Number of measurements rejected by T<sup>2</sup>G filter CAM\_L\_NACQNTOTREJ Number of measurements rejected by totals filter CAM\_L\_NACQNREALREJ Number of measurements rejected by reals filter CAM\_F\_NACQONESTIME Total elapsed time for unrejected ones measurements CAM\_L\_NACQONESREJ Number of measurements rejected by Ones filter

CAM\_L\_NACQNCHKREJ Number of consistency check rejected runs

#### **Measurement Correction Results**

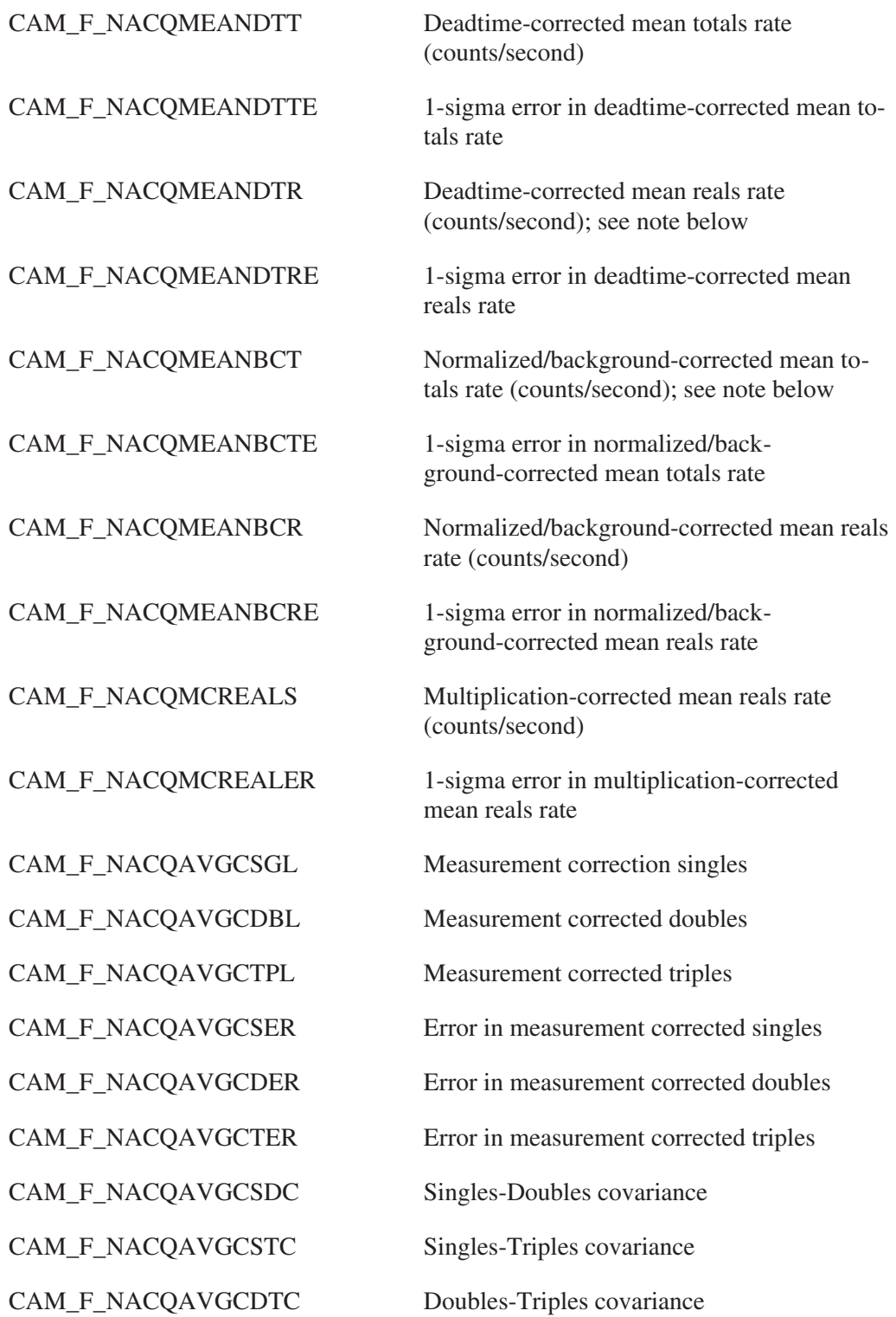

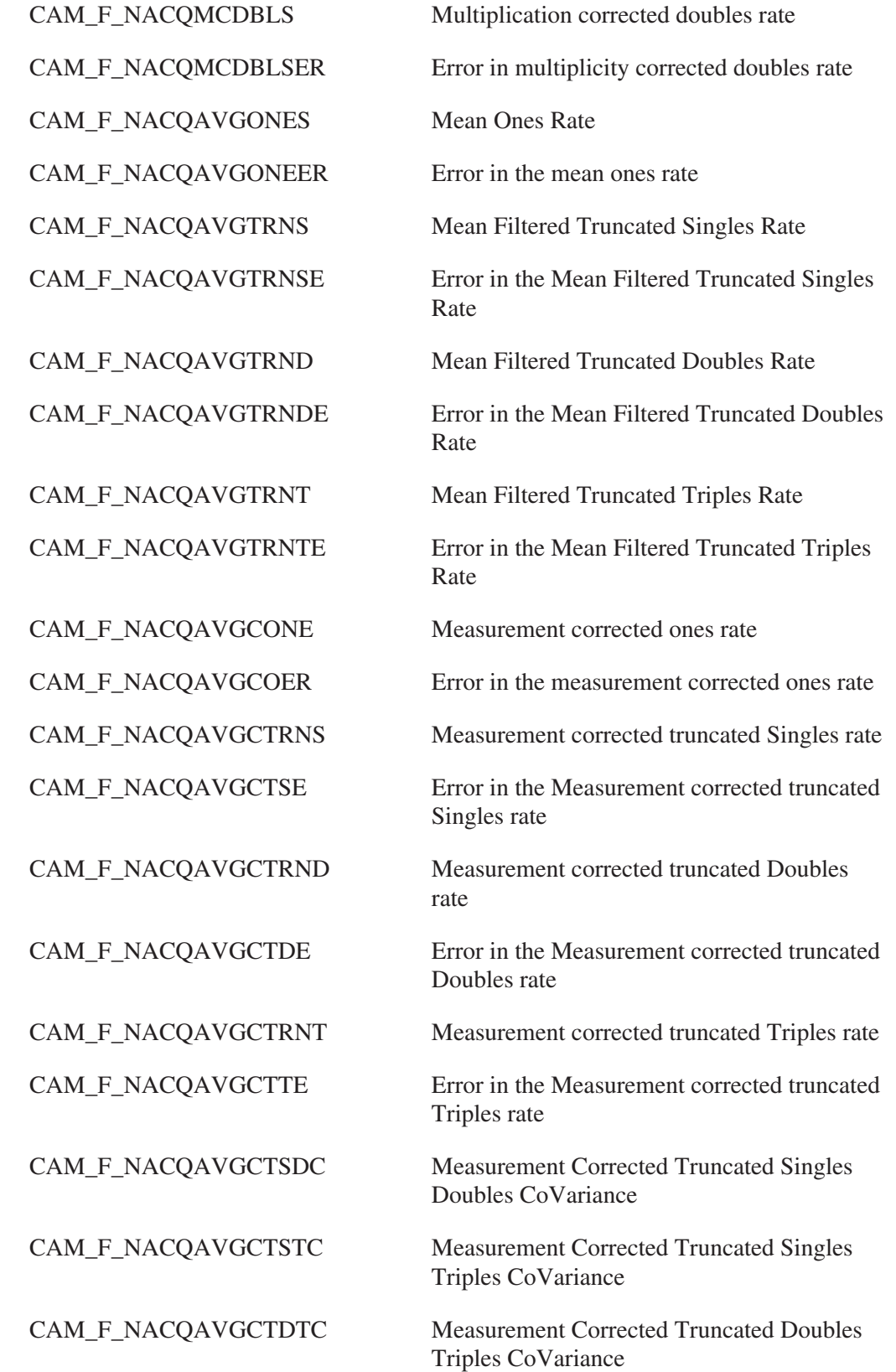

## **Standard Coincidence Analysis Results**

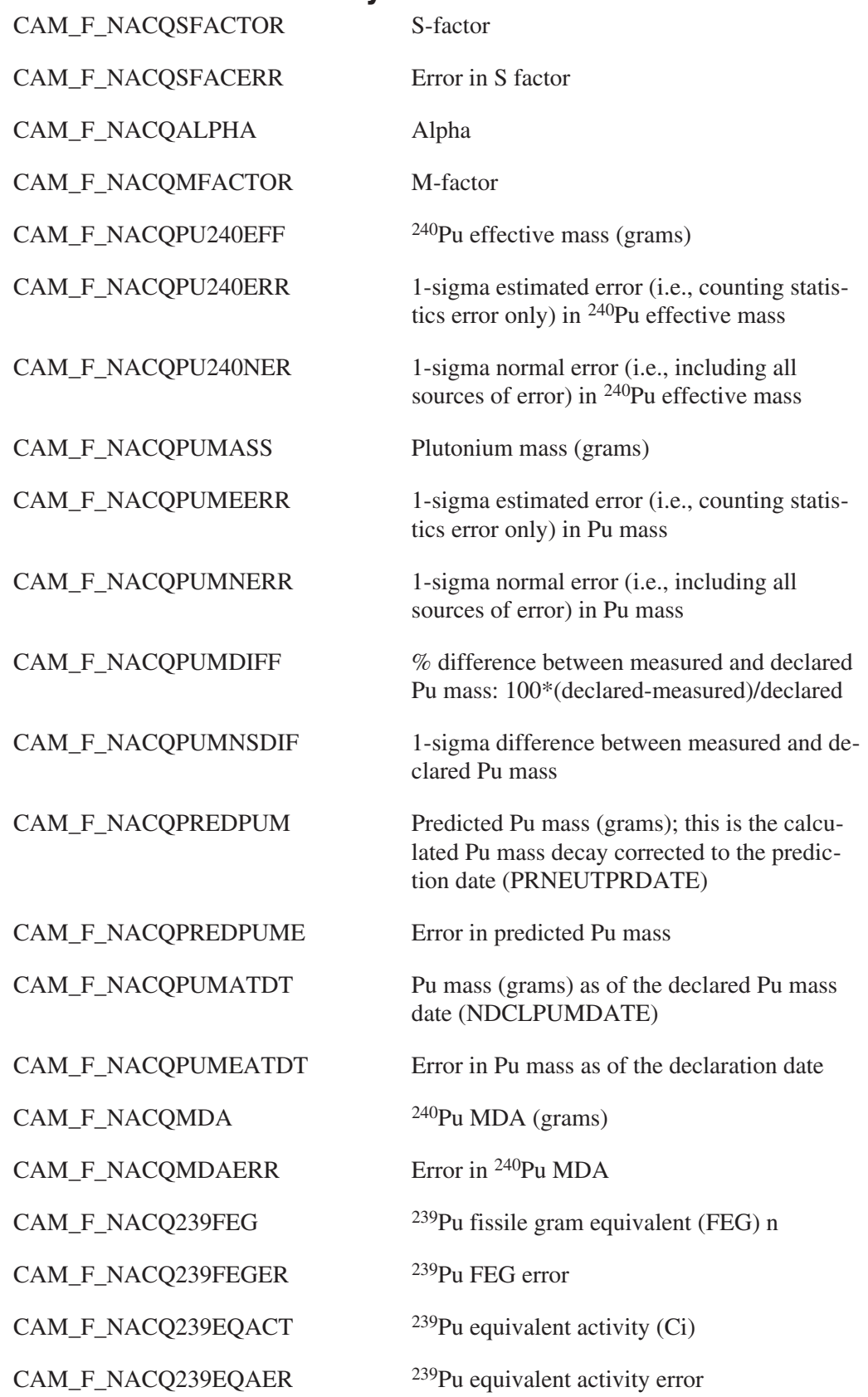

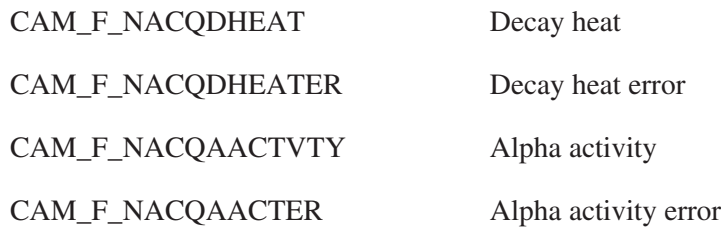

## **Multiplicity Analysis Results**

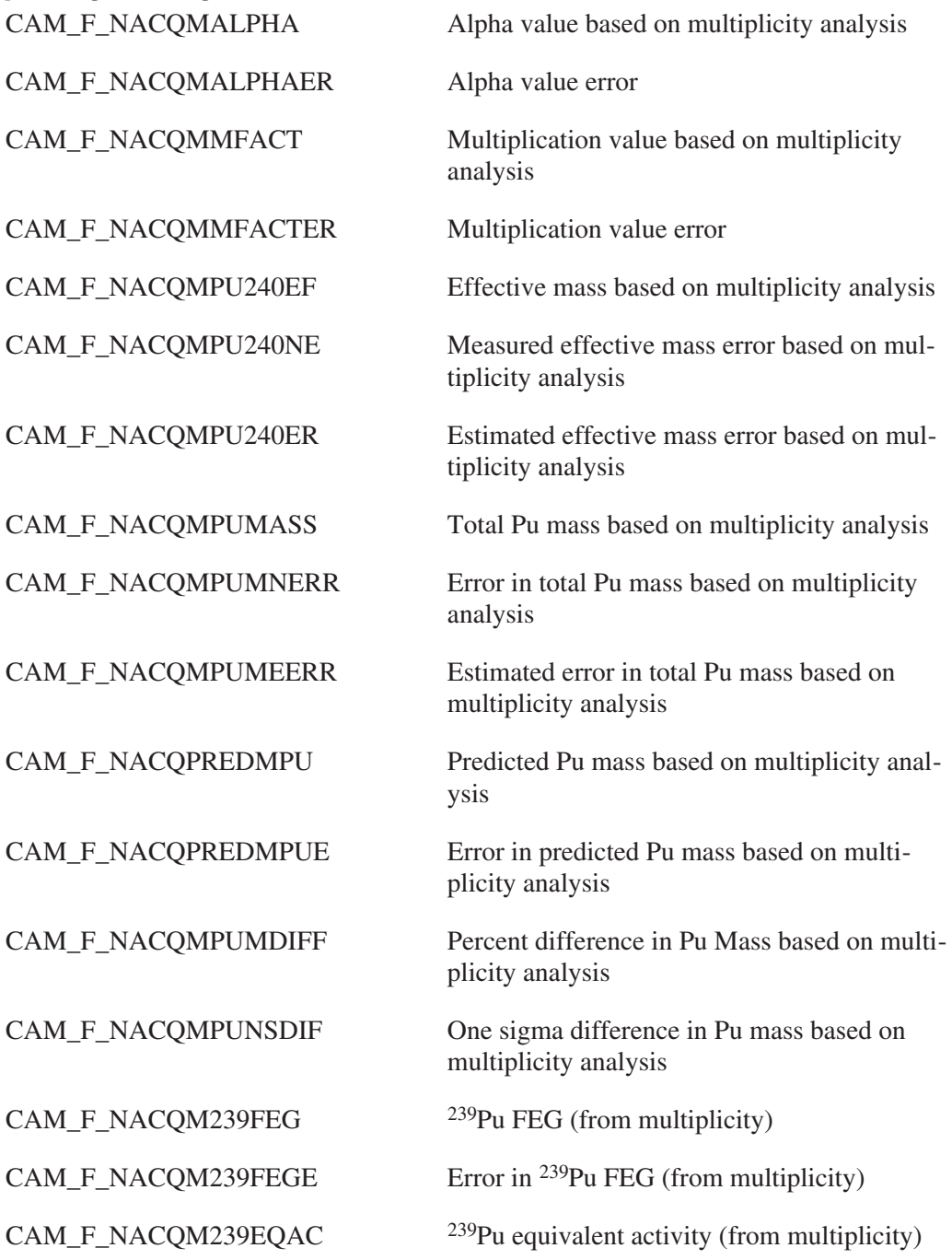

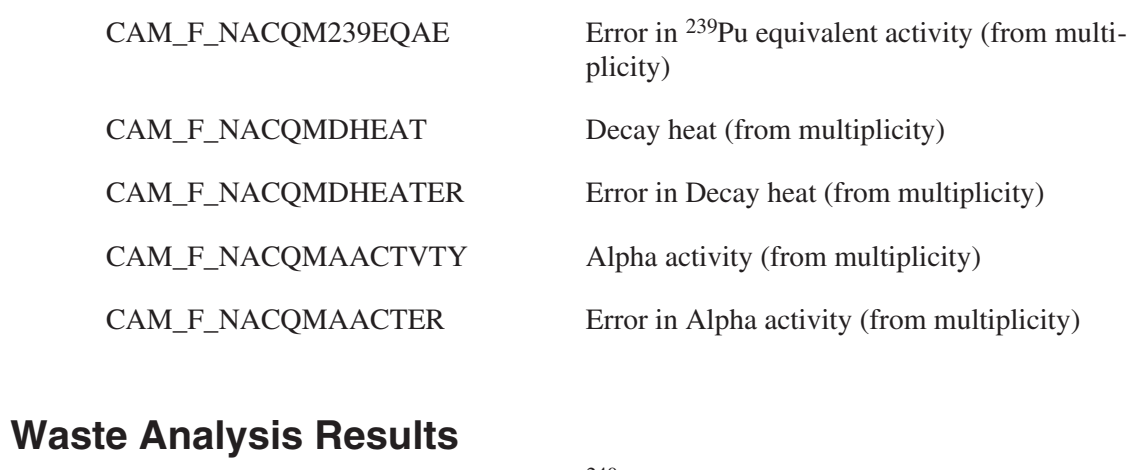

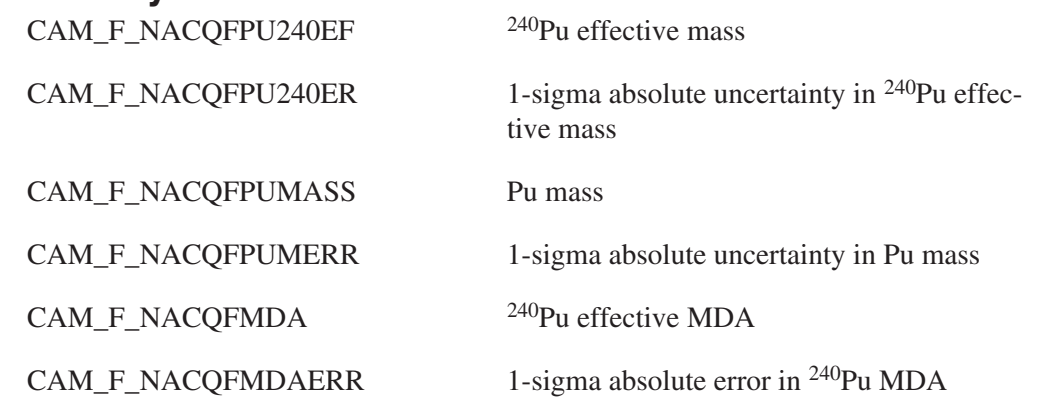

## **Ones Rate Analysis Results**

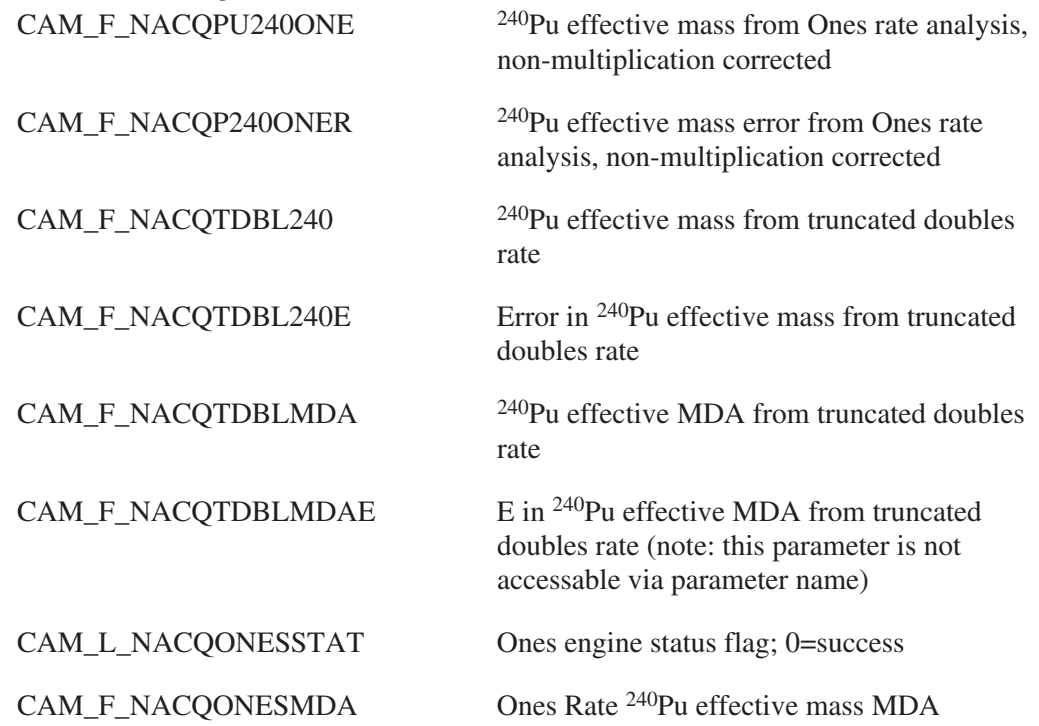

CAM\_F\_NACQONESMDAE Ones Rate 240Pu effective mass MDA uncertainty

#### **Cosmic Ray Rejection Analysis Results**

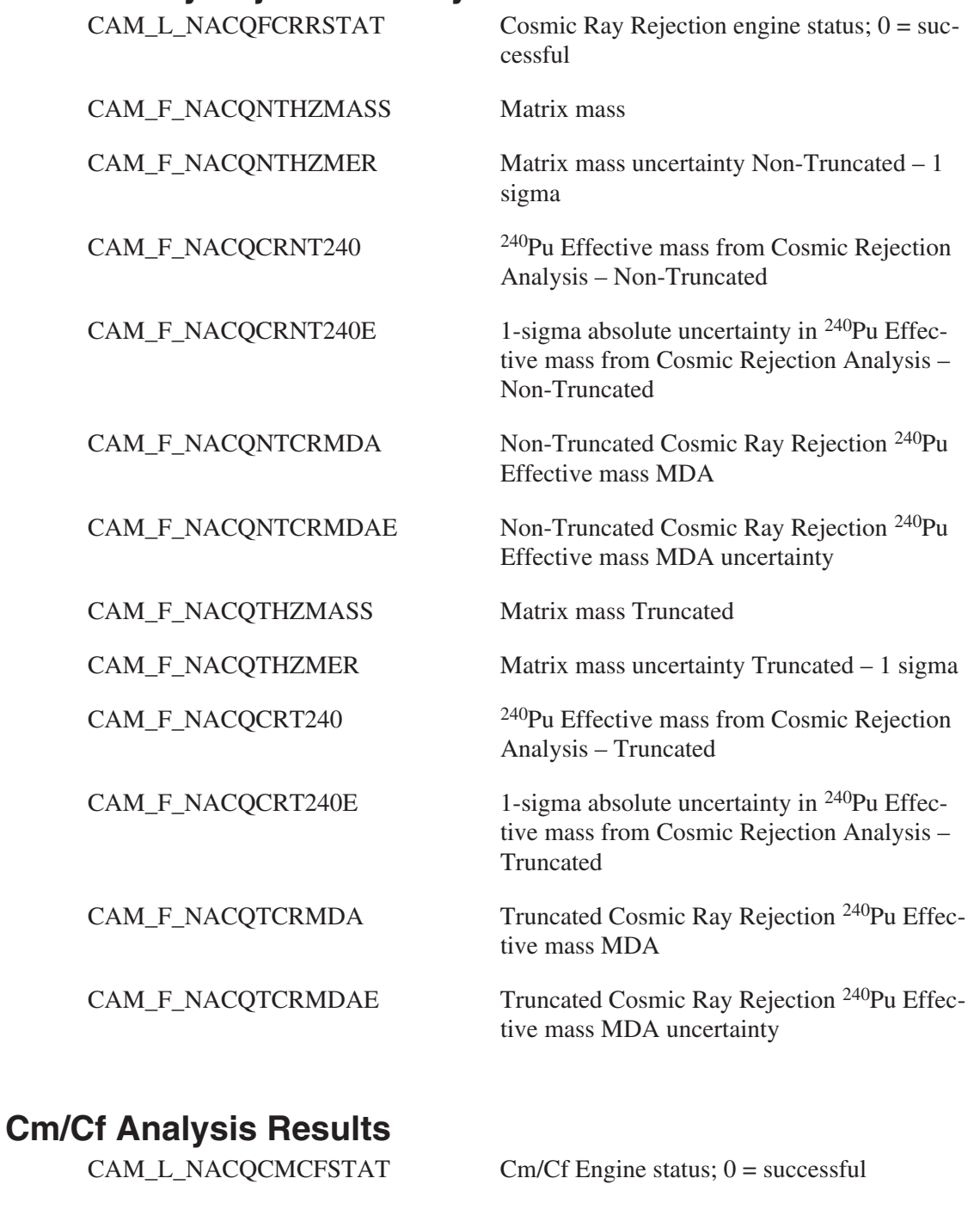

CAM\_F\_NACQCMCF240 <sup>240</sup>Pu effective mass from Cm/Cf analysis

CAM\_F\_NACQCMCF240E Error in <sup>240</sup>Pu effective mass from Cm/Cf analysis

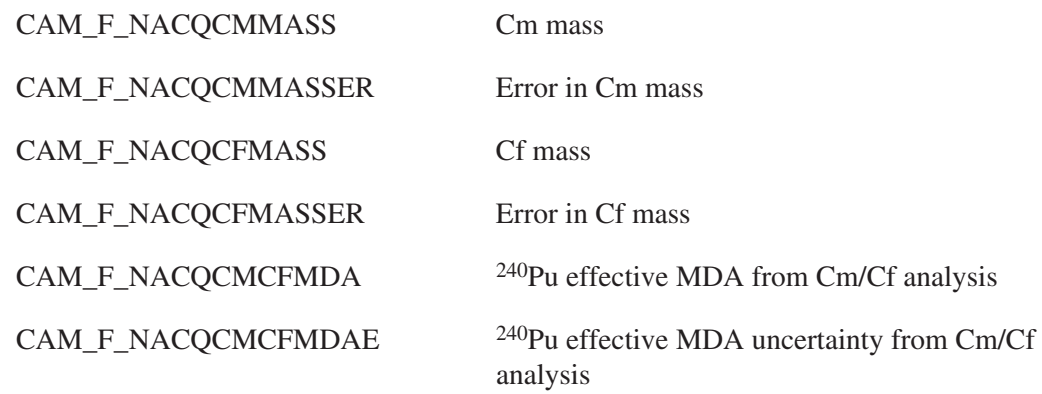

## **Coincidence Collar Analysis Results**

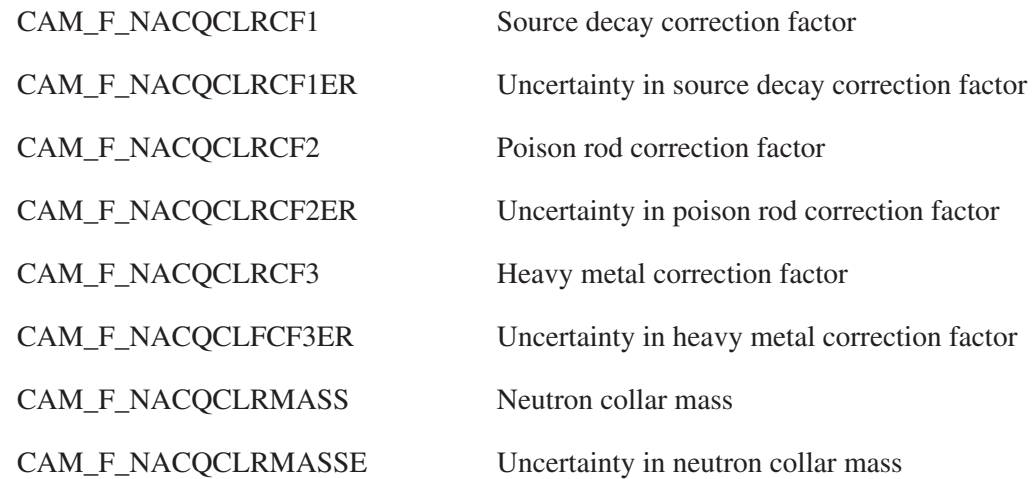

## **Active Multiplicity Analysis Results**

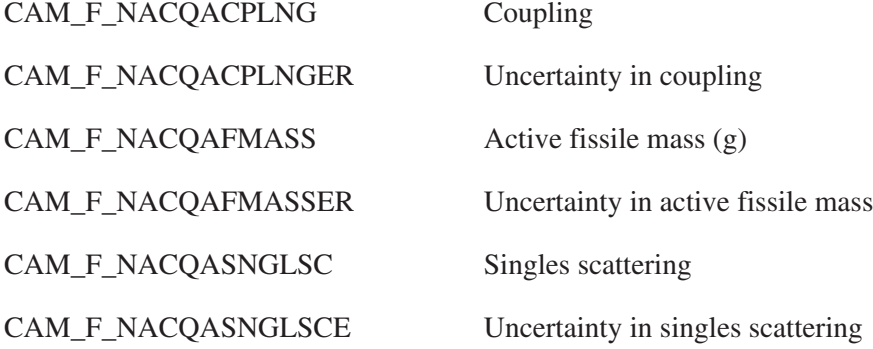

#### **Record Parameters**

CAM\_L\_NACQSFLAGS Measurement flags

CAM\_M\_NACQSF\_TREJECT [CAM\_L\_NACQSREJECT]

Rejected by Totals filter

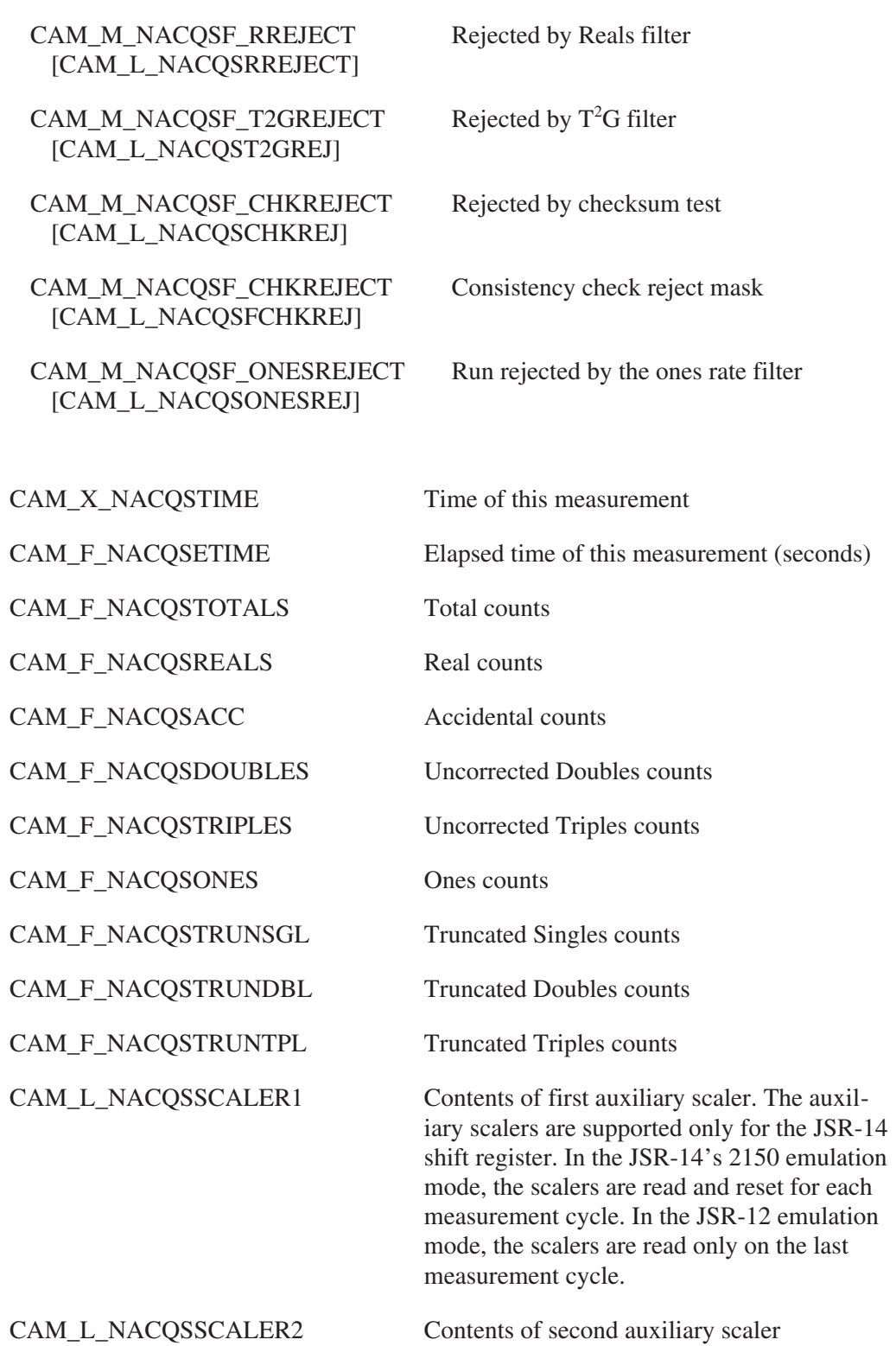

Note: Prior to mass calculations, the reals and totals rates must be corrected. There are three corrections done, in the following order: 1) deadtime correction; 2) background correction; 3) normalization. However, common analysis codes perform these corrections in two steps. The descriptions of the corrected rates above (NACQMEANDTT, NACQMEANBCT, etc.), are accurate for LANL-derived algorithms.

CEA-derived algorithms perform the rate correction slightly differently: deadtime correction and background correction are performed in one step, and normalization is done as one step. CEA algorithms store the result of their deadtime/background correction in the parameters labeled "deadtime corrected", and the result of their normalization in the parameters labeled "normalized/background corrected".

In all cases, the end result of the three corrections is stored in parameters labeled "normalized/background corrected".

#### **Neutron Declaration Data**

The Neutron Declaration Data block contains isotopic declaration and mass information. This information is compared against the results of neutronics analysis to generate "measured vs. declared" reports.

Isotopic abundances (actually entered as weight %) are stored one isotope per record; the name of the isotope should be entered in a standard format (i.e., Pu-242, PU-242, etc.) so that it can be properly identified by neutronics analysis.

The symbolic name for this class is CAM\_CLS\_NEUTDECL.

#### **Common Parameters**

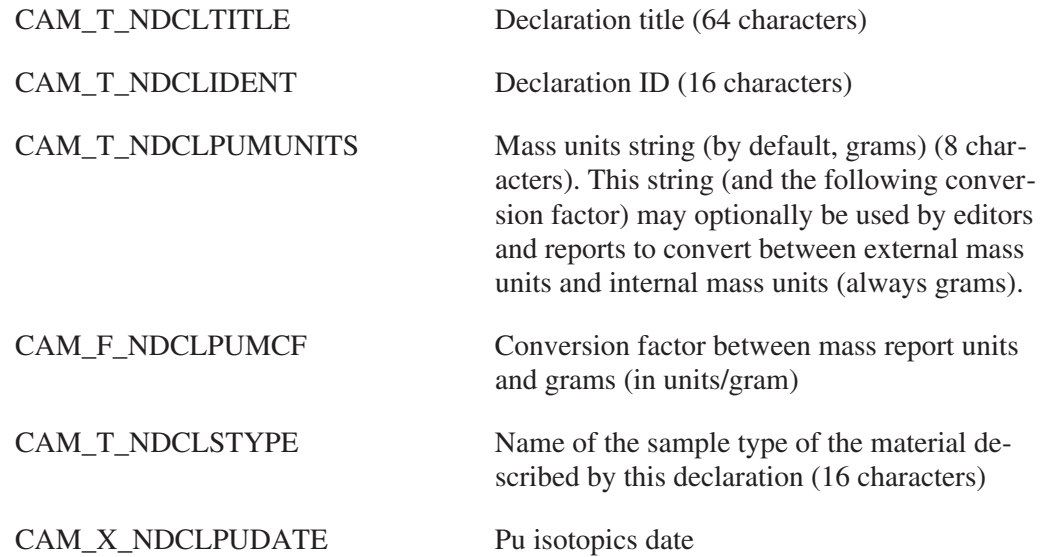

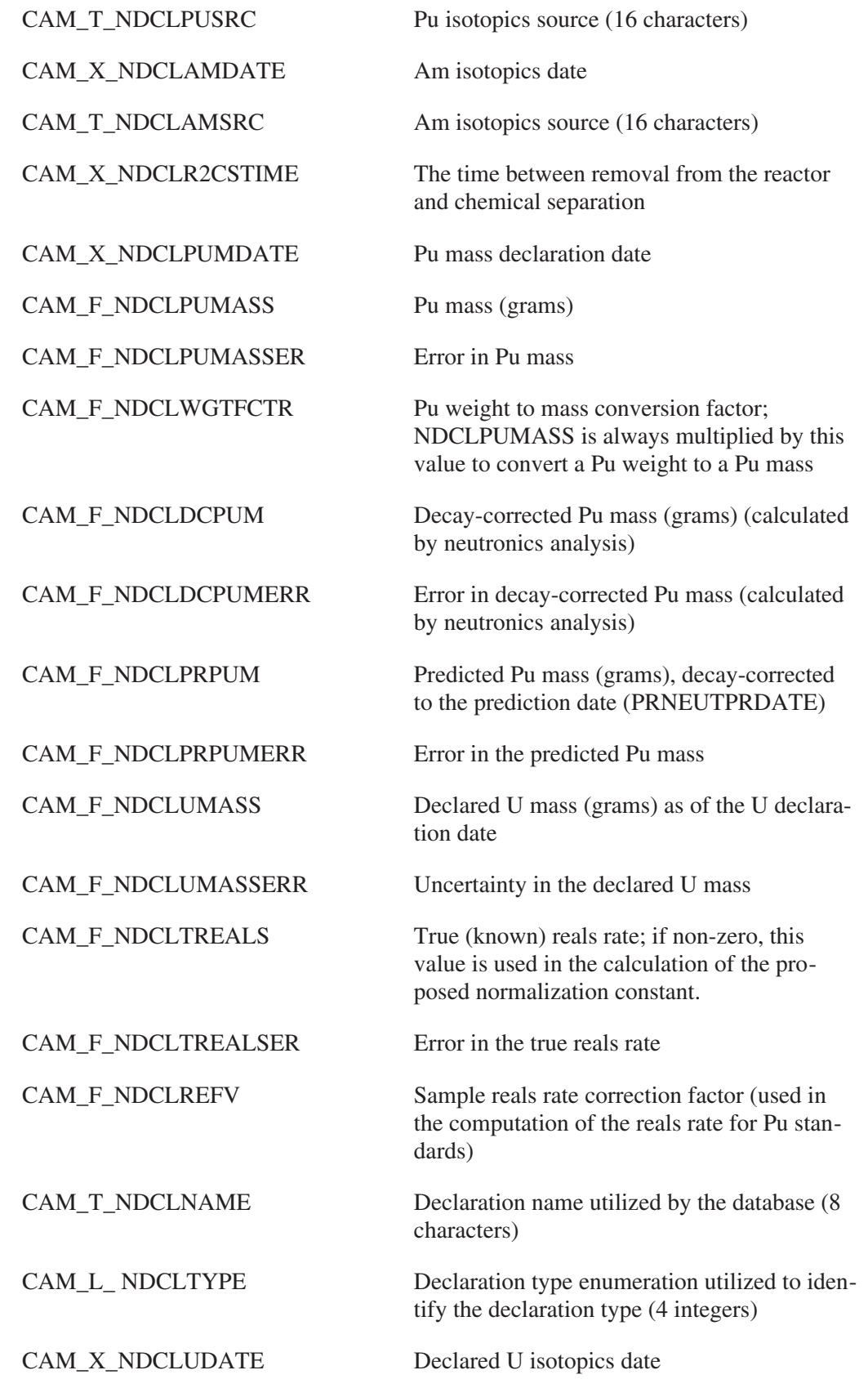

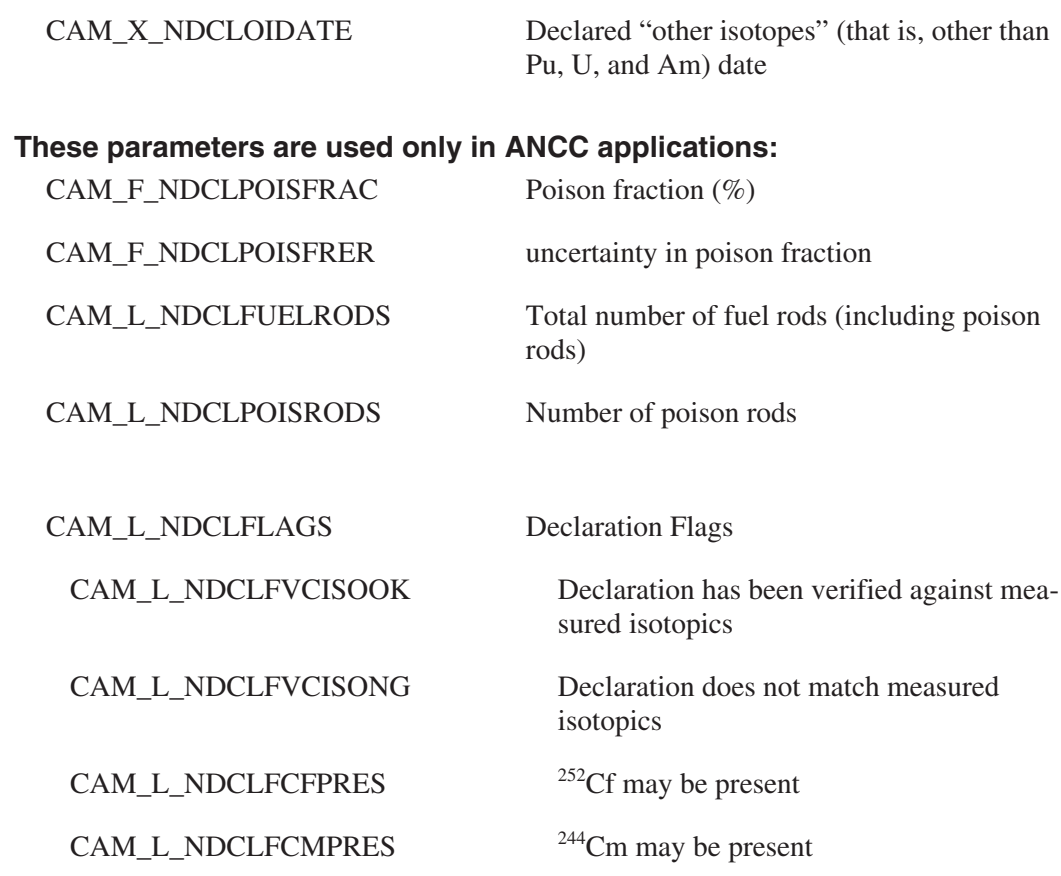

## **Record Parameters**

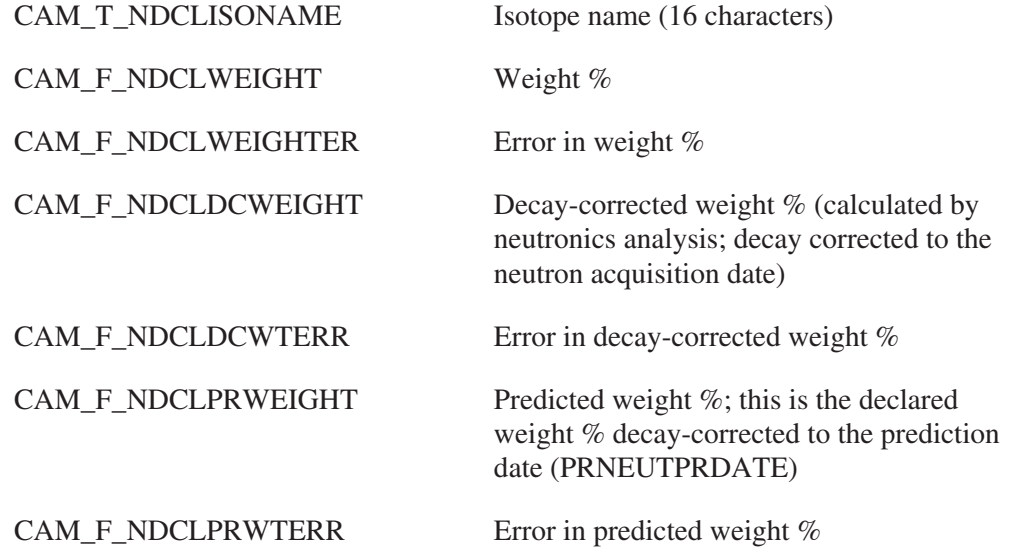

## **Neutron Detector Data**

The Neutron Detector Efficiency Data block contains data for a neutron detector which are not dependent on the type of sample (data which is dependent on both the type of sample and a particular detector is stored in the Neutron Sample-dependent Detector Data block).

The symbolic name for this class is CAM\_CLS\_NEUTDET.

#### **Common Parameters**

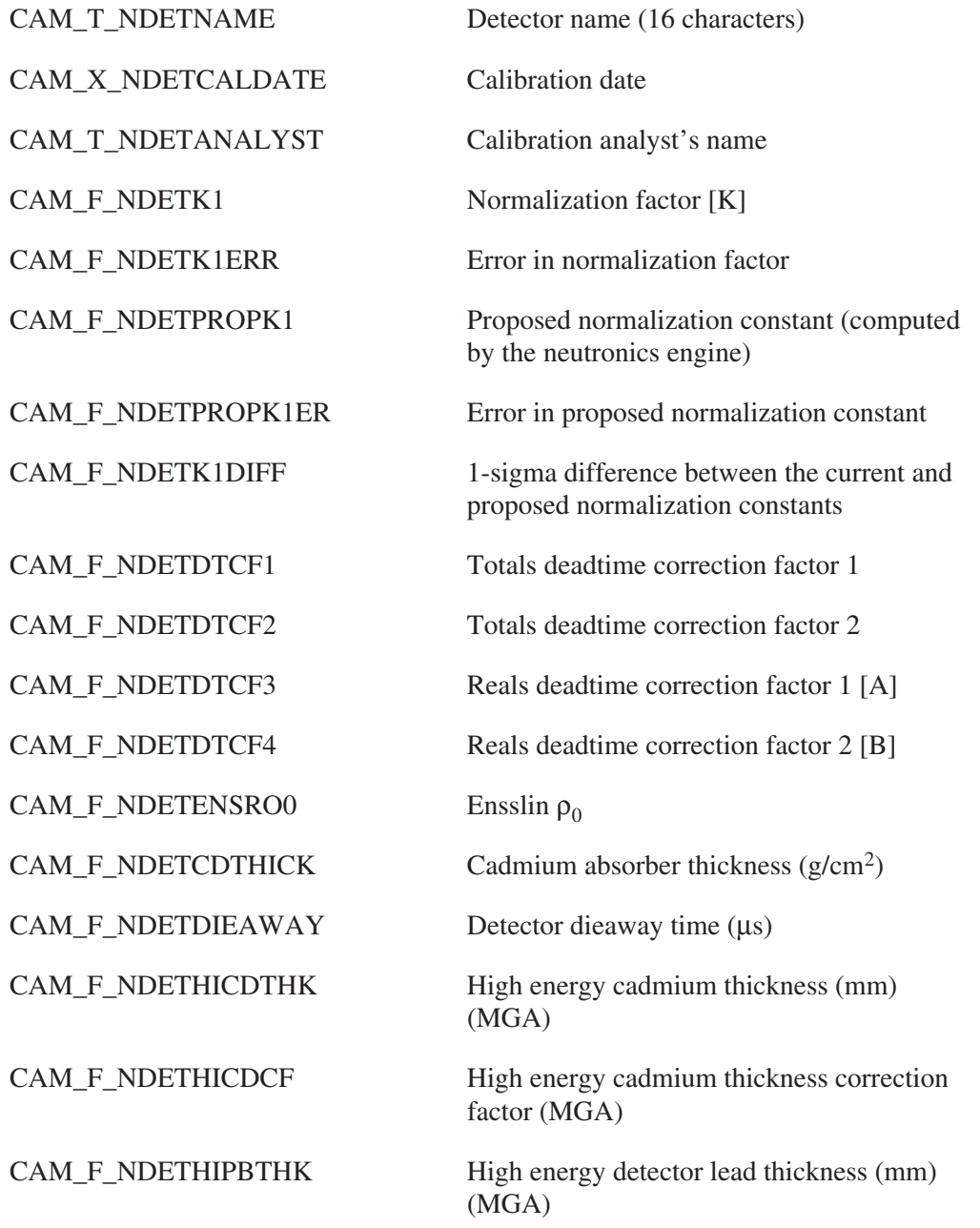

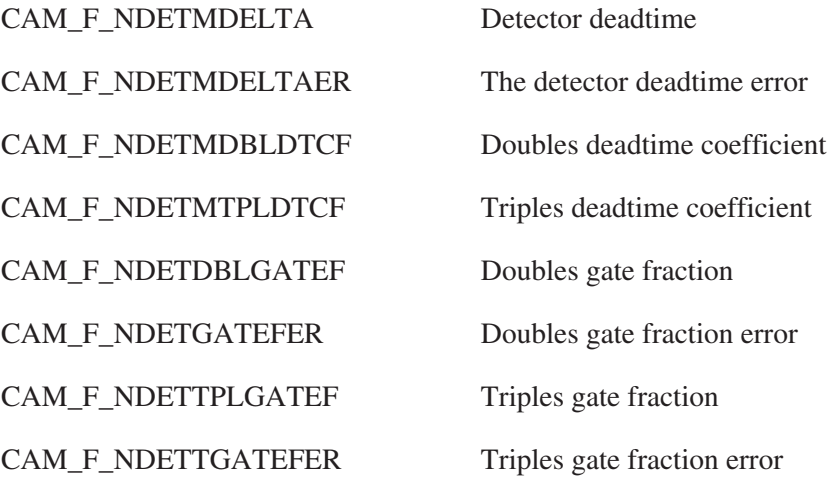

#### **Neutron Sample-Dependent Detector Data**

The Neutron Sample-dependent Detector Data block contains parameters which are specific to a particular neutron detector and sample type. Detector parameters which are independent of a particular sample type are stored in the Neutron Detector Data block.

There are four groups of data in this block

- The weighting factors used in computing the uncertainty in totals and reals rates.
- The coefficients for the linear equation used in converting multiplication corrected reals rates to 240Pu effective mass.
- The coefficients for the quadratic equation used in converting non multiplication corrected reals rates to 240Pu effective mass.
- The raw data triplets  $(^{240}Pu$  effective, reals rate, multiplication-corrected reals rate) used in generating the coefficients; these are stored as record parameters.

The symbolic name for this class is CAM\_CLS\_NEUTEFF.

#### **General Information**

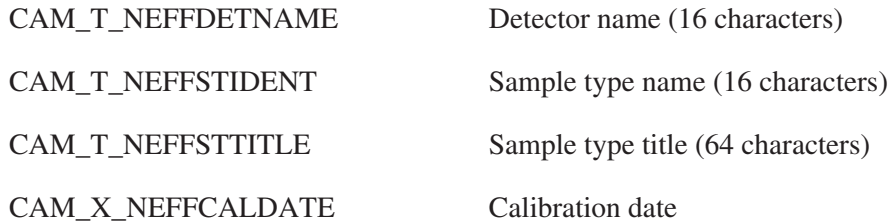

#### Neutron Sample-Dependent Detector Data

CAM\_T\_NEFFANALYST Calibration analyst's name (16 characters) CAM\_T\_NEFFCURVEID Identification of the calibration curve (16 characters) CAM\_F\_NEFFTUWF Totals uncertainty weighting factor [W] CAM\_F\_NEFFRUWF Reals uncertainty weighting factor [W] CAM\_F\_NEFFLOWLIM Lower limit of mass (grams) for which these curves are valid CAM\_F\_NEFFHIGHLIM Upper limit of mass (grams) for which these curves are valid CAM\_F\_NEFFRHO0 Sample-specific  $\rho_0$ CAM\_F\_NEFFDIEAWAY Sample-specific dieaway time (µs) CAM\_F\_NEFFMGAHFRAC Fraction of sample in high energy path (MGA) CAM\_F\_NEFFDETEFF Raw uncorrected detector efficiency CAM\_F\_NEFFDETEFFER Detector efficiency error CAM\_F\_NEFFDETCEFF K-normalized detector efficiency CAM\_F\_NEFFDETCEFFER Error in normalized efficiency CAM\_F\_NEFFCORRFAC1 Multiplicity mass correction factor 1 CAM\_F\_NEFFCF1ERROR Uncertainty in multiplicity mass correction factor 1 CAM\_F\_NEFFCF1PARMA Multiplicity mass correction factor CF1 equation parameter A CAM\_F\_NEFFCF1PARMB Multiplicity mass correction factor CF1 equation parameter B CAM\_F\_NEFFCF1PARMC Multiplicity mass correction factor CF1 equation parameter C CAM\_F\_NEFFCF1VARA Multiplicity mass correction factor CF1 equation parameter A variance CAM\_F\_NEFFCF1VARB Multiplicity mass correction factor CF1 equation parameter B variance CAM\_F\_NEFFCF1VARC Multiplicity mass correction factor CF1 equation parameter C variance

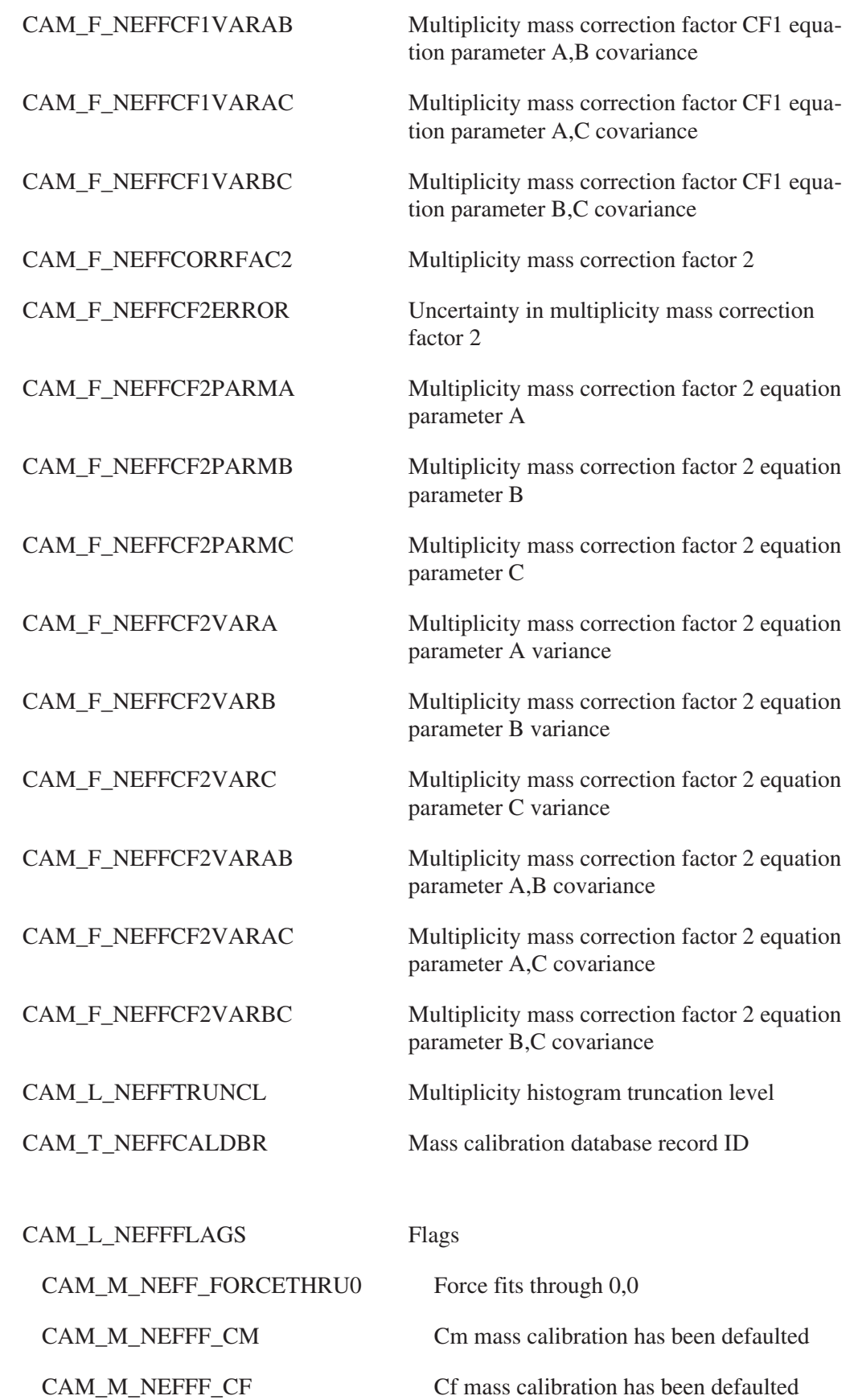

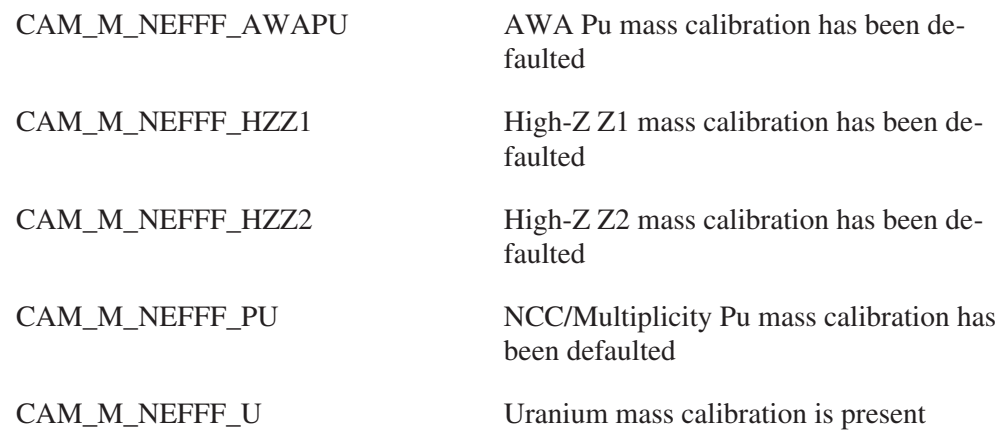

# **Multiplication-Corrected Reals<sup>240</sup>Pu Calibration**

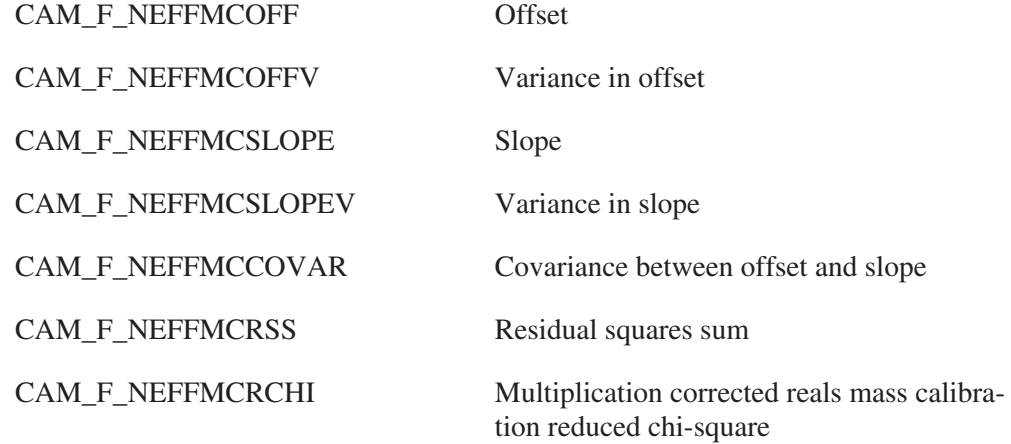

## **Non-Multiplication-Corrected Reals 240Pu Calibration**

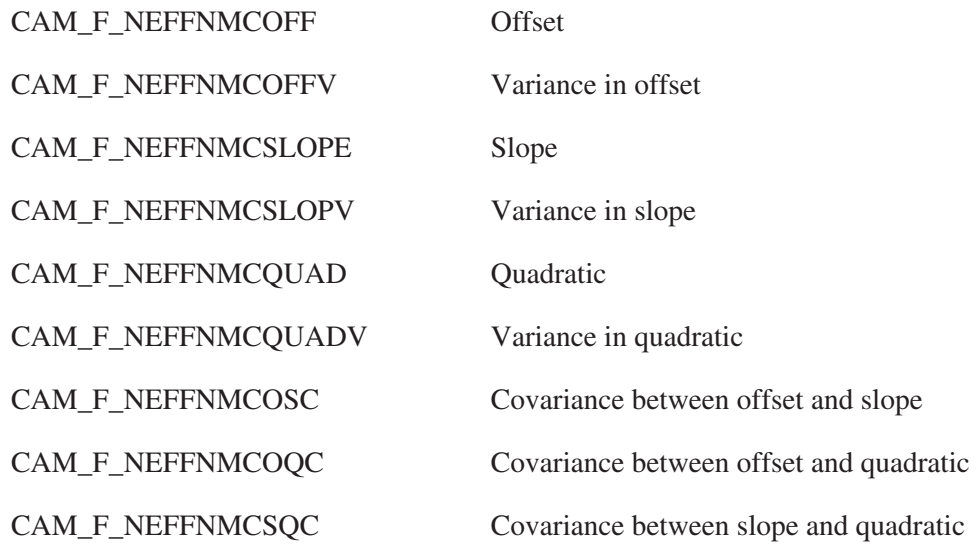

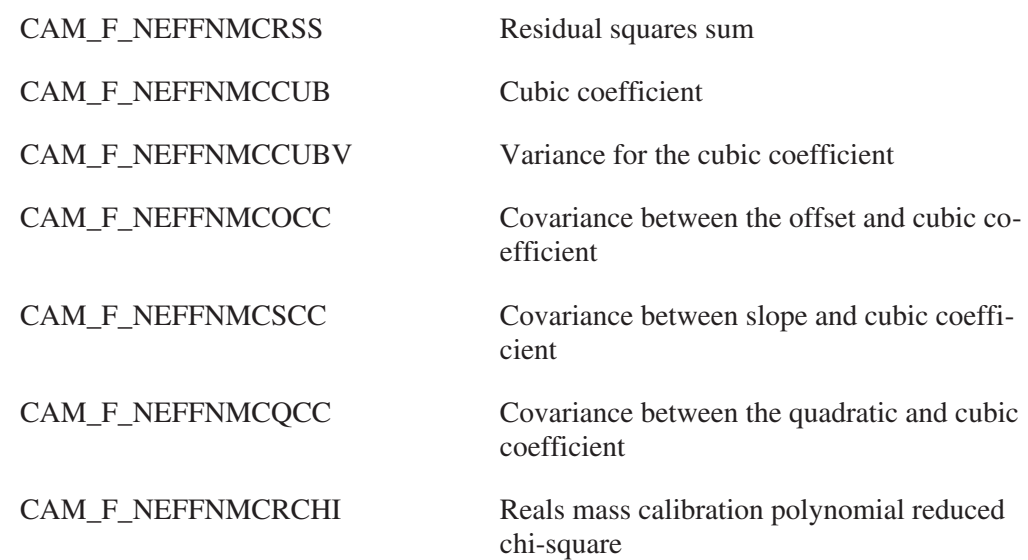

# **240Pu Calibration (Power Function)**

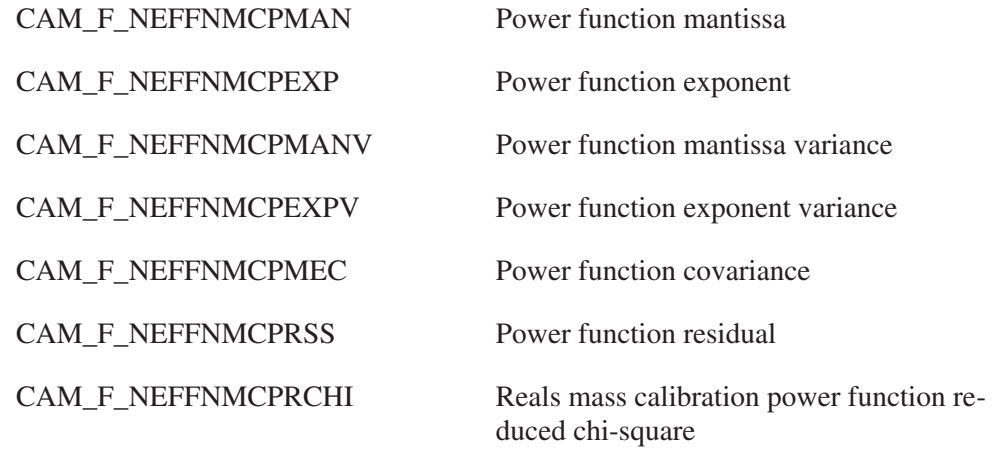

#### **Non-Multiplication-Corrected Reals 240Pu Calibration (Exponential Function)**

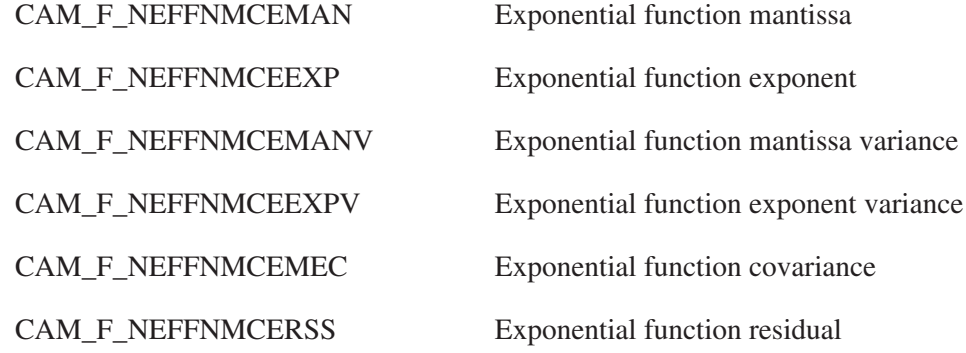

CAM\_F\_NEFFNMCERCHI Reals mass calibration exp. function reduced chi-square

#### **Non-Multiplication-Corrected Reals 240Pu Calibration (Rational Function)**

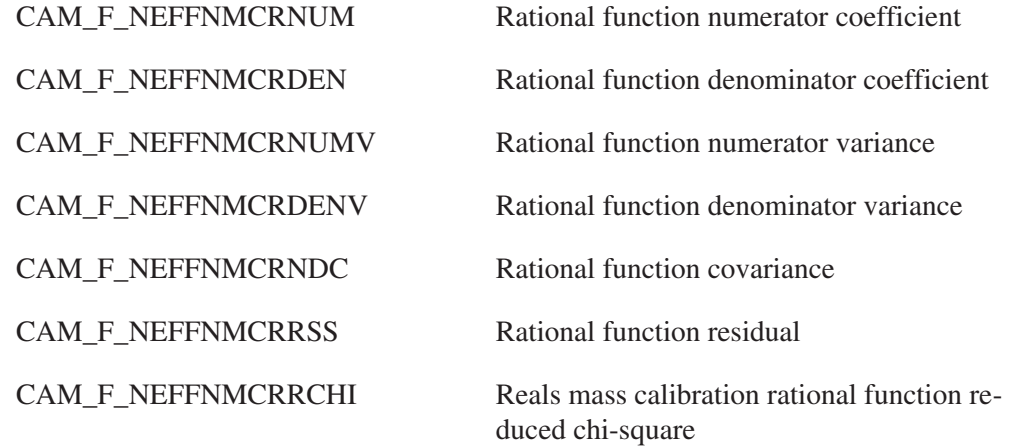

#### **Non-Multiplication-Corrected Totals 240Pu Calibration** CAM\_E\_NEEFTNMCOFF Offset

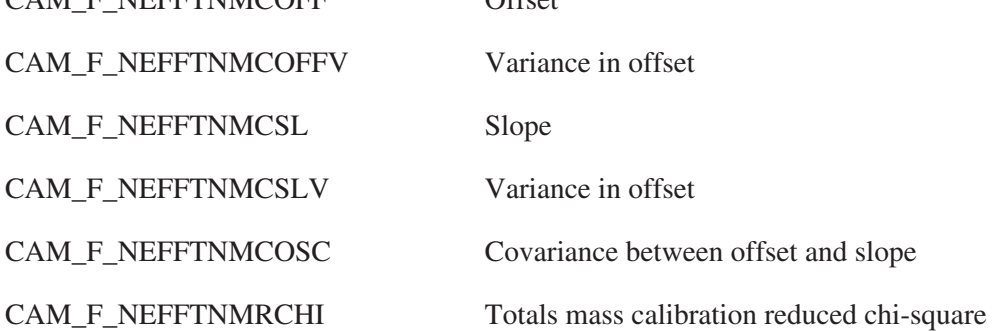

## **Multiplication-Corrected Doubles<sup>240</sup>Pu Calibration**

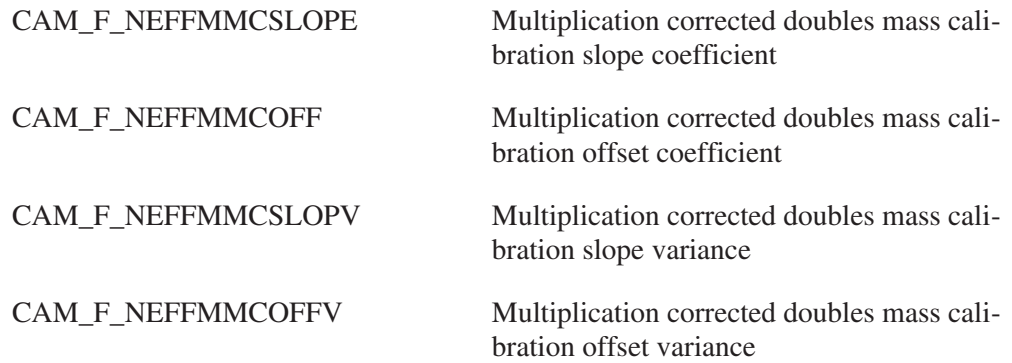

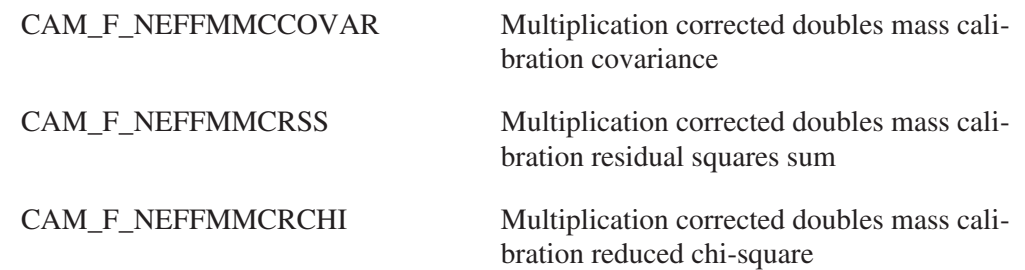

## **Multiplicity Ones Rate <sup>240</sup>Pu Calibration**

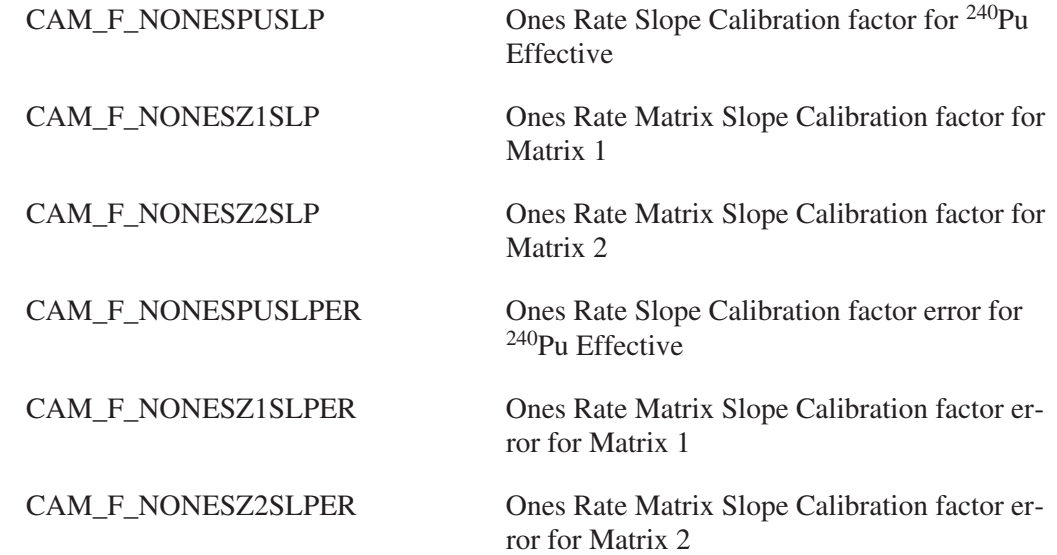

## **Non-Truncated Multiplicity<sup>240</sup>Pu Calibration**

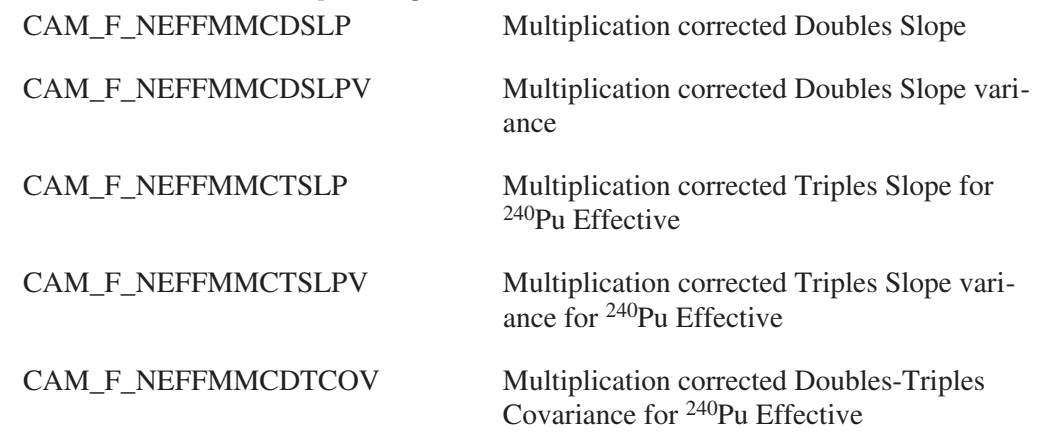

# **Truncated Multiplicity** <sup>240</sup>Pu Calibration<br>CAM\_F\_NEFFTRUNPUD Truncated Do

Truncated Doubles linear calibration parameter for 240Pu Effective

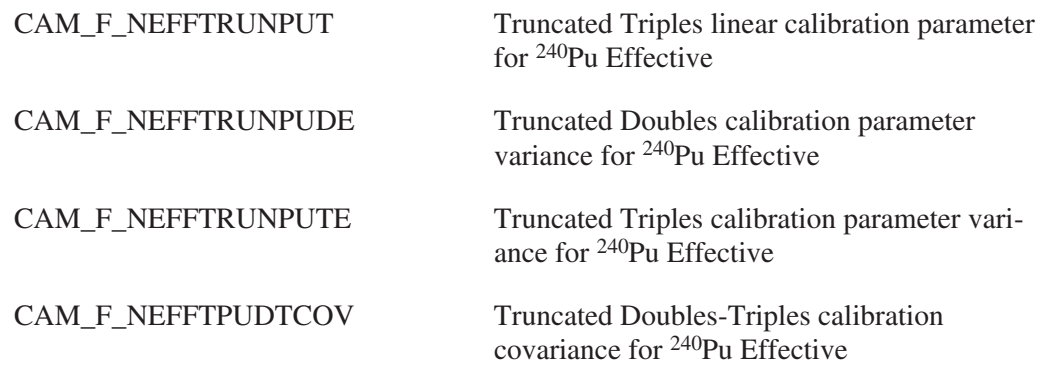

## **Truncated Multiplicity Spallation Calibration**

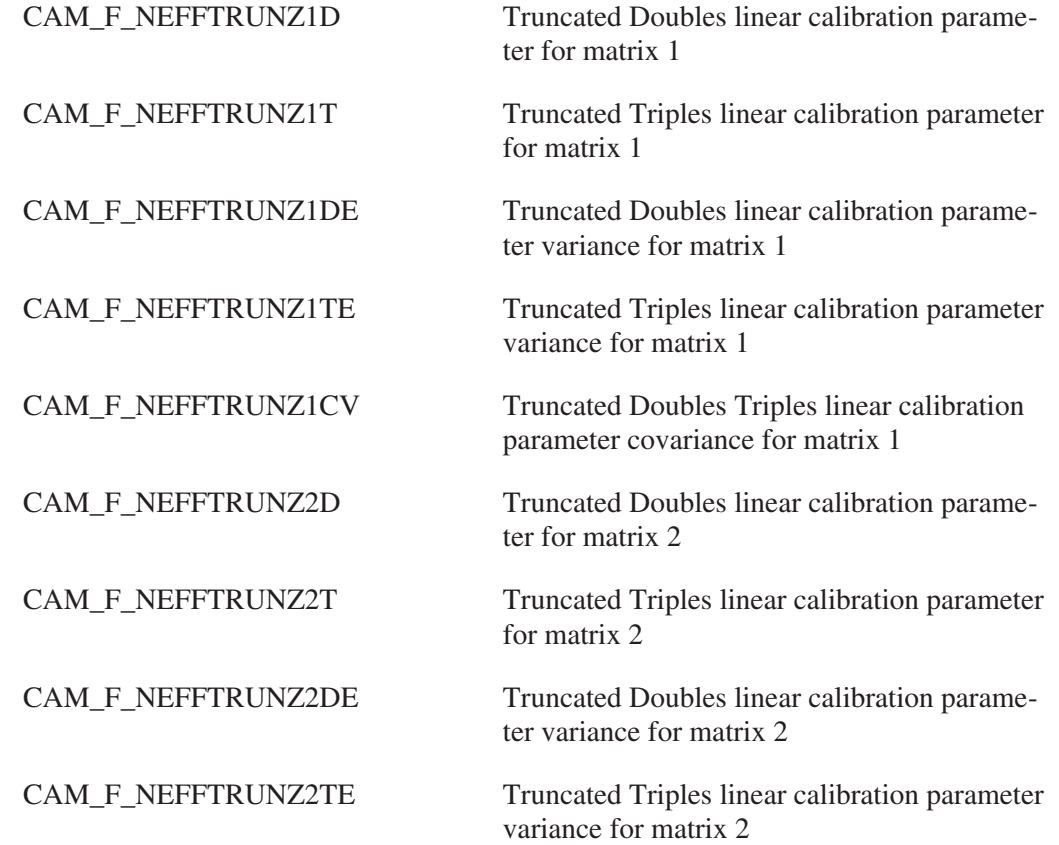

## **Non-Truncated Multiplicity Cm/Cf Calibration**

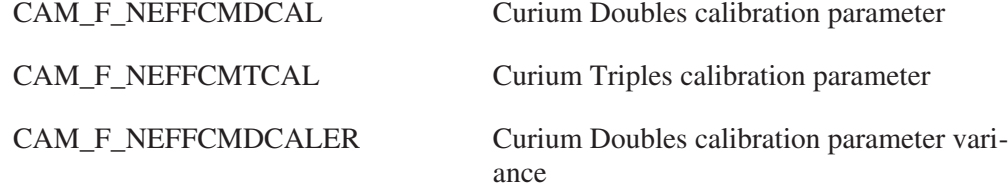

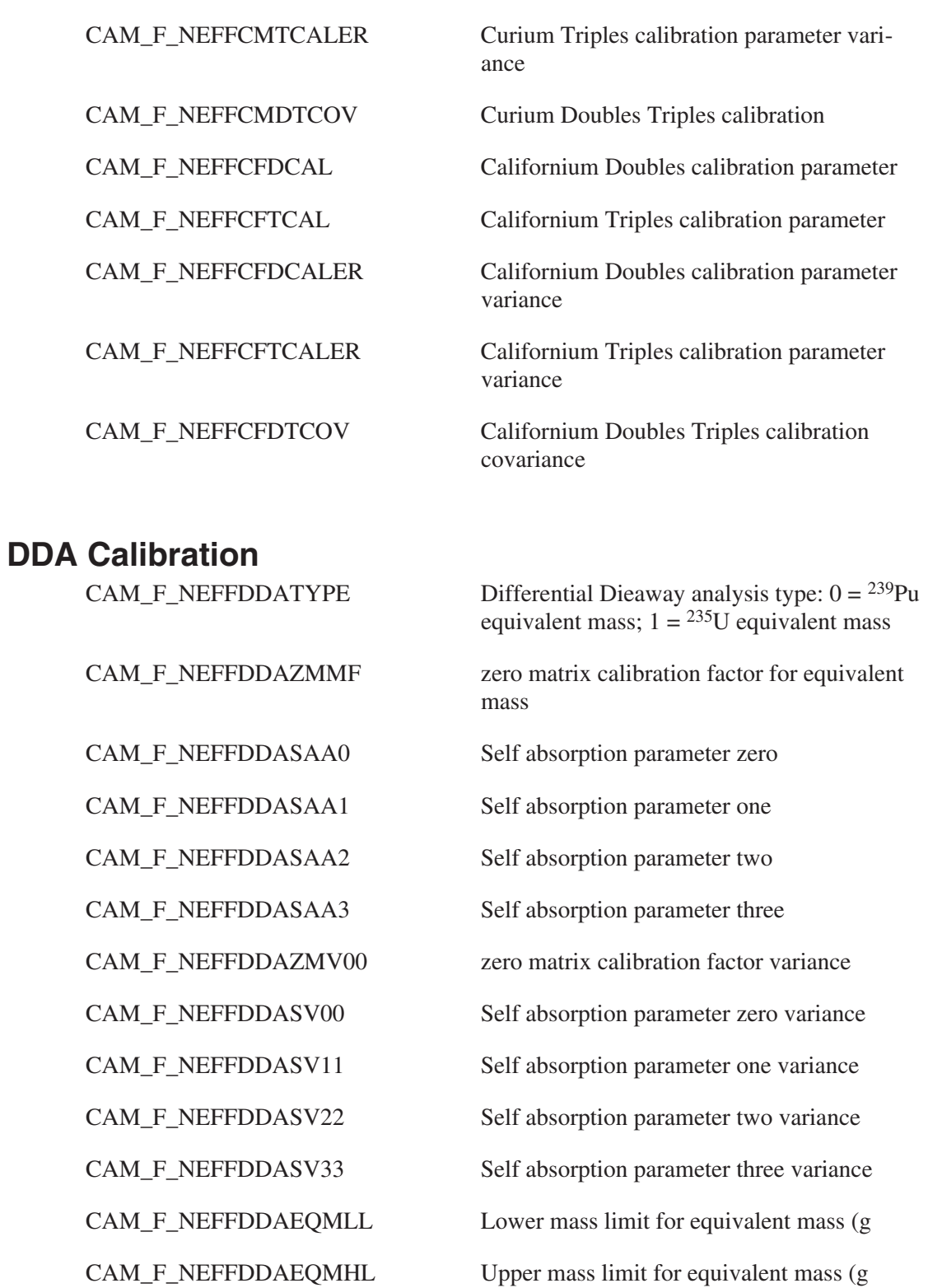

## **Record Parameters**

CAM\_F\_NEFFR240EM <sup>240</sup>Pu effective mass (grams)

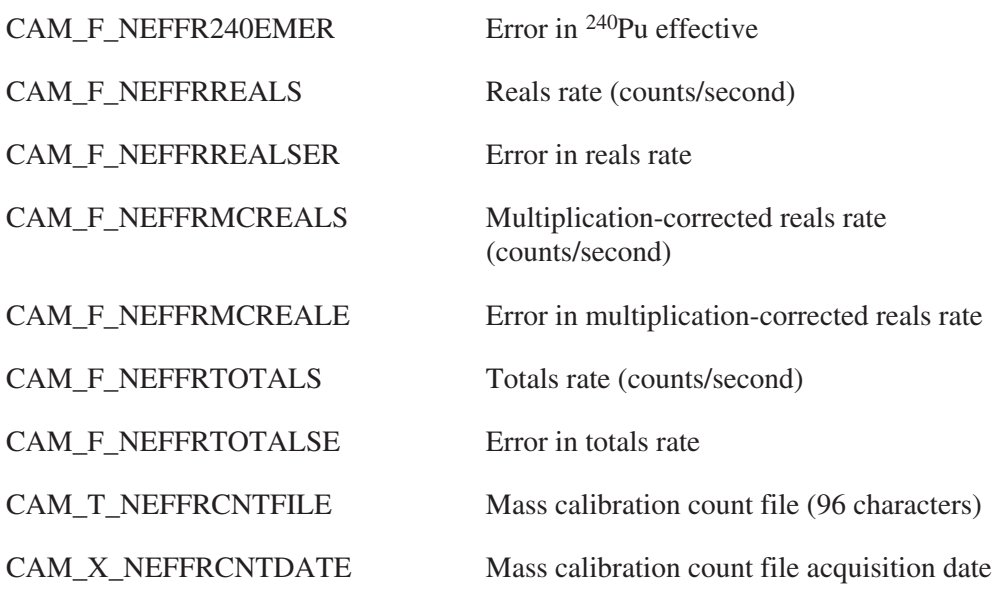

## **Neutron Sample Processing Parameters**

The Neutron Sample Processing Parameters block contains processing parameters specific to a particular type of sample (but not dependent on a particular detector). The symbolic name for this class is CAM\_CLS\_NEUTSPROC.

#### **Common Parameters**

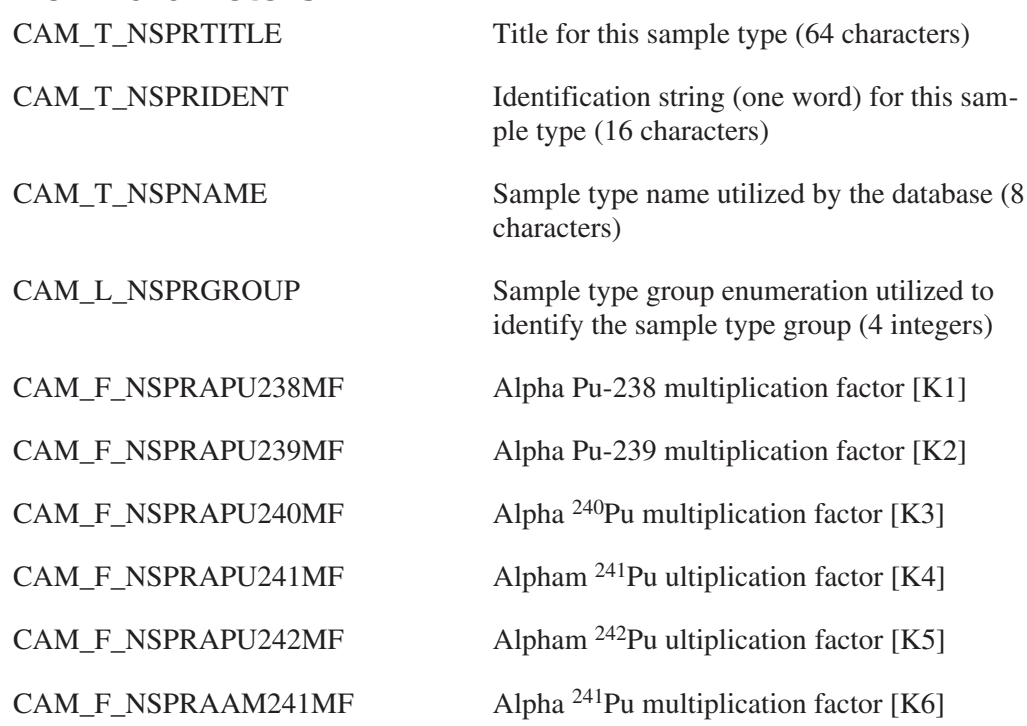

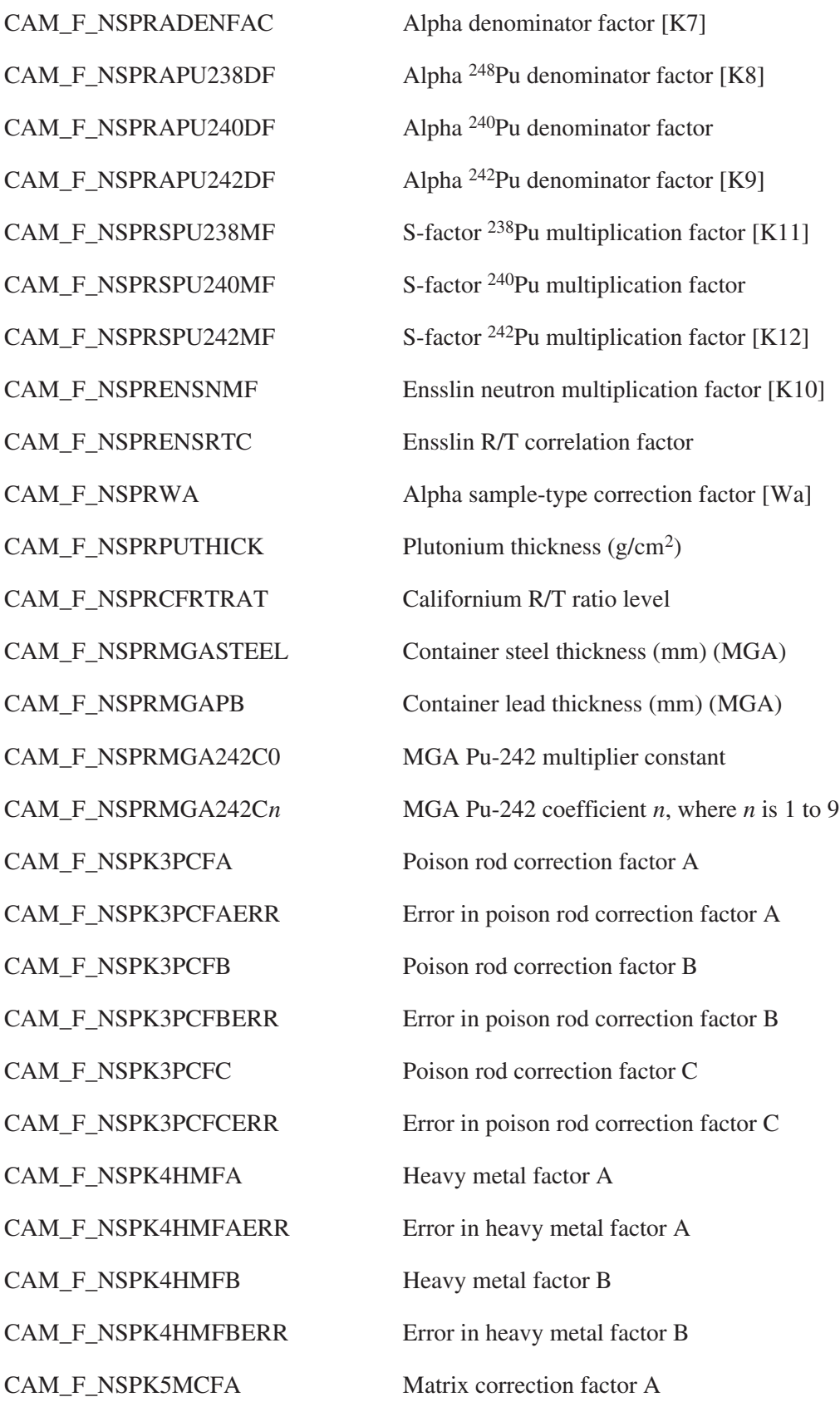

CAM\_F\_NSPK5MCFAERR Error in matrix correction factor A CAM\_F\_NSPPSVFA Passive factor A CAM\_F\_NSPPSVFAERR Error in passive factor A CAM\_F\_NSPPSVFB Passive factor B CAM\_F\_NSPPSVFBERR Error in passive factor B CAM\_F\_NSPPSVFC Passive factor C CAM\_F\_NSPPSVFCERR Error in passive factor C CAM\_F\_NSPPSVFD Passive factor D CAM\_F\_NSPPSVFDERR Error in passive factor D CAM\_F\_NSPCRFAC Collar counter cross calibration factor CAM\_F\_NSPCRFACERR Error in collar counter cross calibration factor CAM\_X\_NSPCRFACDATE Collar counter cross calibration factor date CAM\_T\_NSPRPOISDESC Poison rod description (64 characters) CAM\_F\_NSPRPOISAFAC Poison rod absorption factor CAM\_L\_NSPRFUELRODS Number of fuel rods in reference assembly CAM\_L\_NSPRFLAGS Neutron Sample Processing Parameter Flags CAM\_M\_NSPRF\_UPRES [CAM\_L\_NSPRFUPRES] Uranium present? (used by MGA) CAM\_M\_NSPRF\_THERMAL False=Fast Mode (cadmium); True=Ther-

mal Mode (no cadmium)

CAM\_F\_NSPPU240FR <sup>240</sup>Pu spontaneous fission rate per mass

CAM\_F\_NSPSMOMENT(1-3) Moments of spontaneous fission

CAM\_F\_NSPIMOMENT(1-3) Moments of induced fission

#### **DDA Parameters**

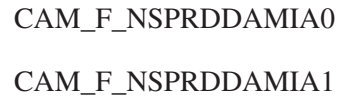

[CAM\_L\_NSPACTVMODE]

Moderator index parameter zero Moderator index parameter one

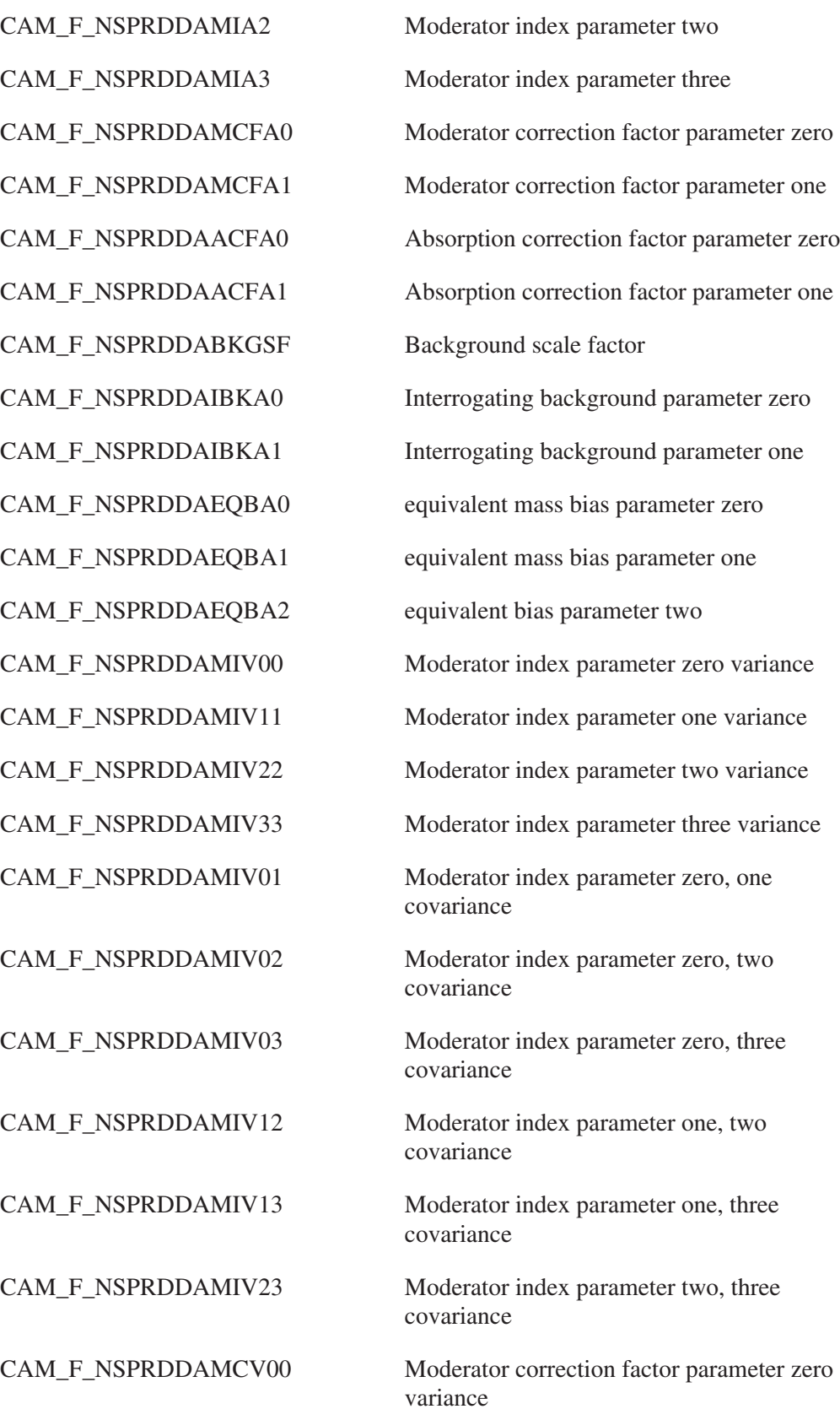

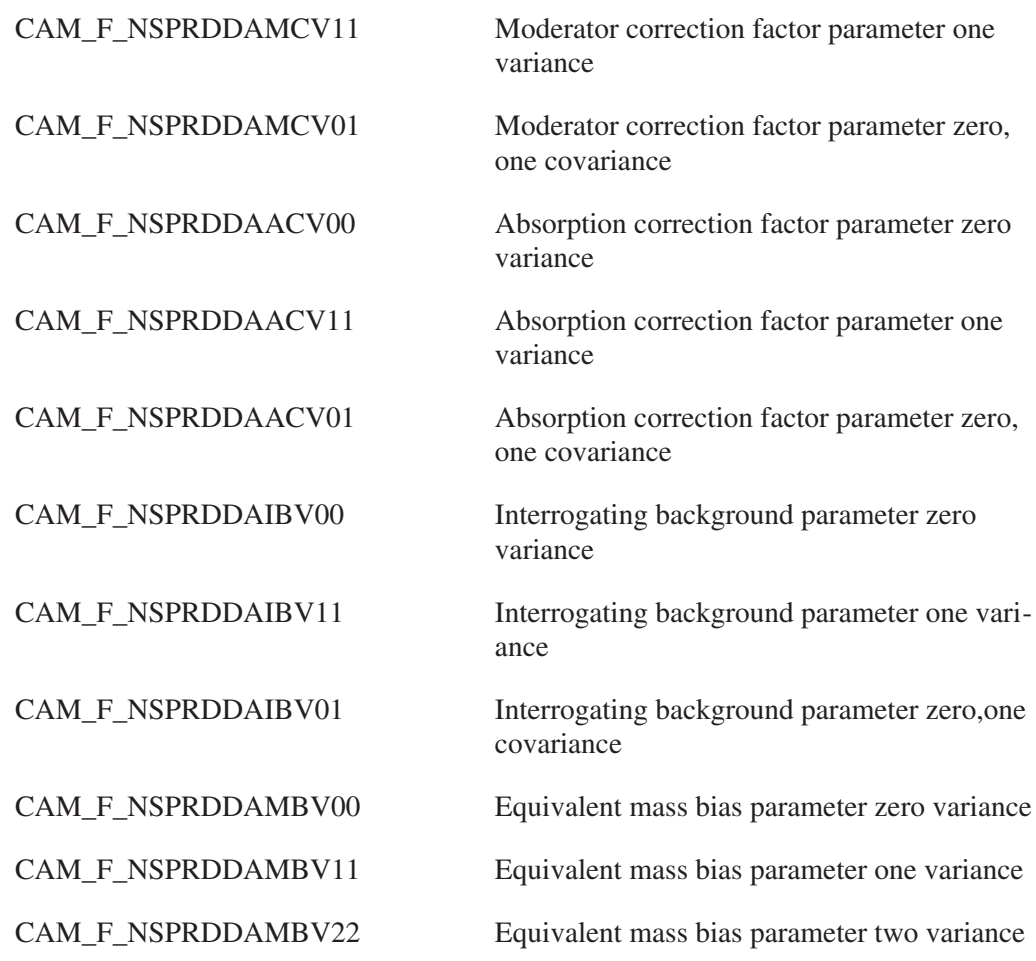

## **Attenuation Correction Calibration Parameters**

This parameter block describes an attenuation curve. Its symbolic code is CAM\_CLS\_ATTENCALIB.

#### **Common Parameters**

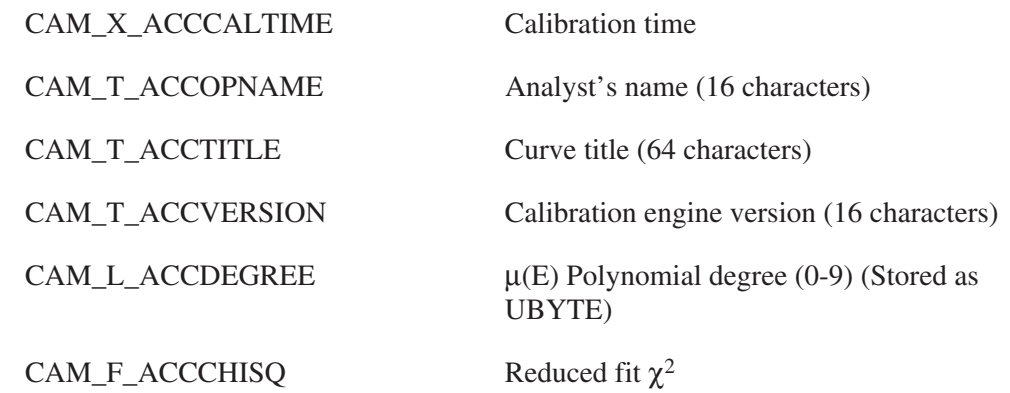

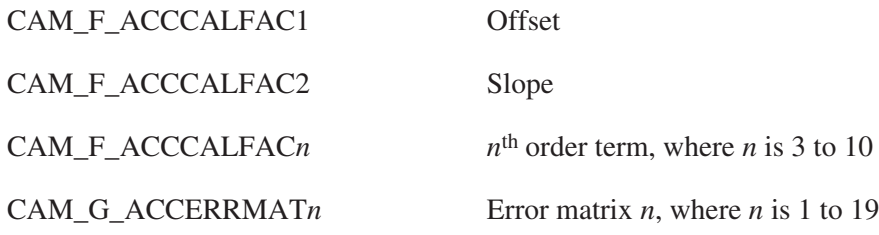

#### **Record Parameters**

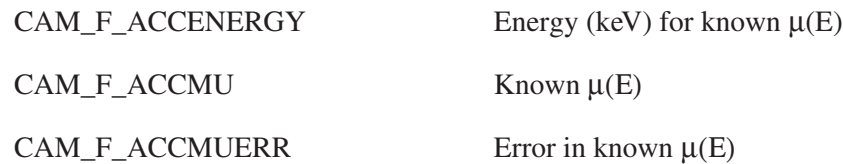

## **Absorption Measurement Calibration/Result Parameters**

This parameter block contains absorption calibration and measurement results. Results parameters are indicated by "[R]" and must be zeroed when a peak analysis is done. The block's symbolic code is CAM\_CLS\_ABSMEASRES.

#### **Common Parameters**

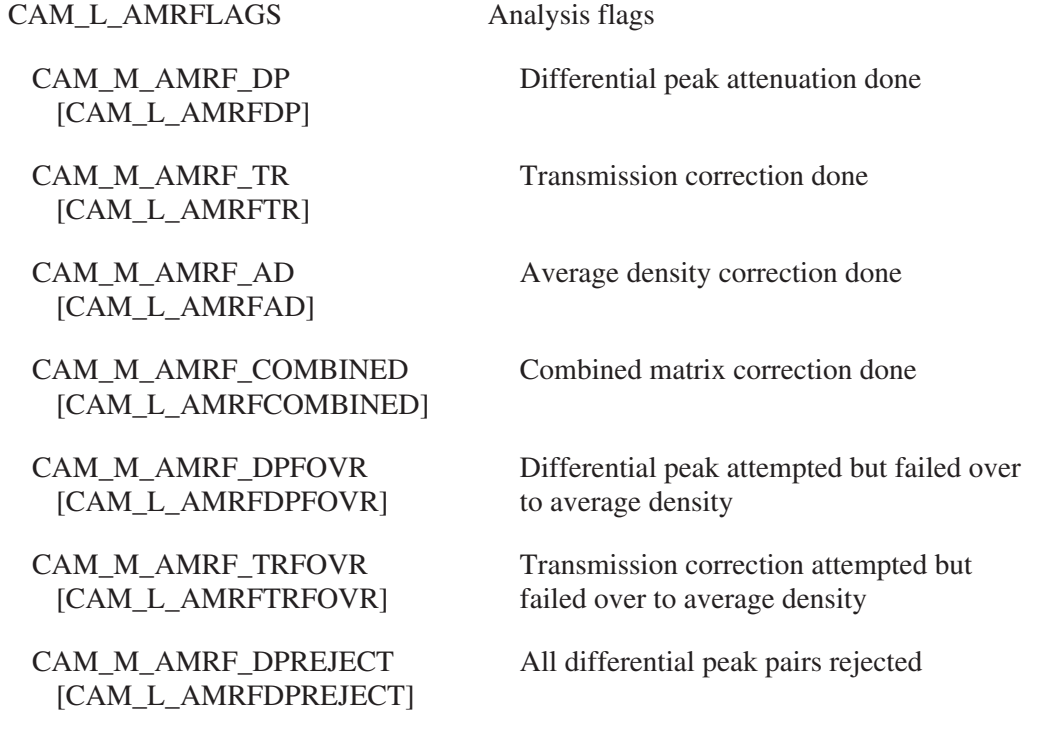

#### Absorption Measurement Calibration/Result

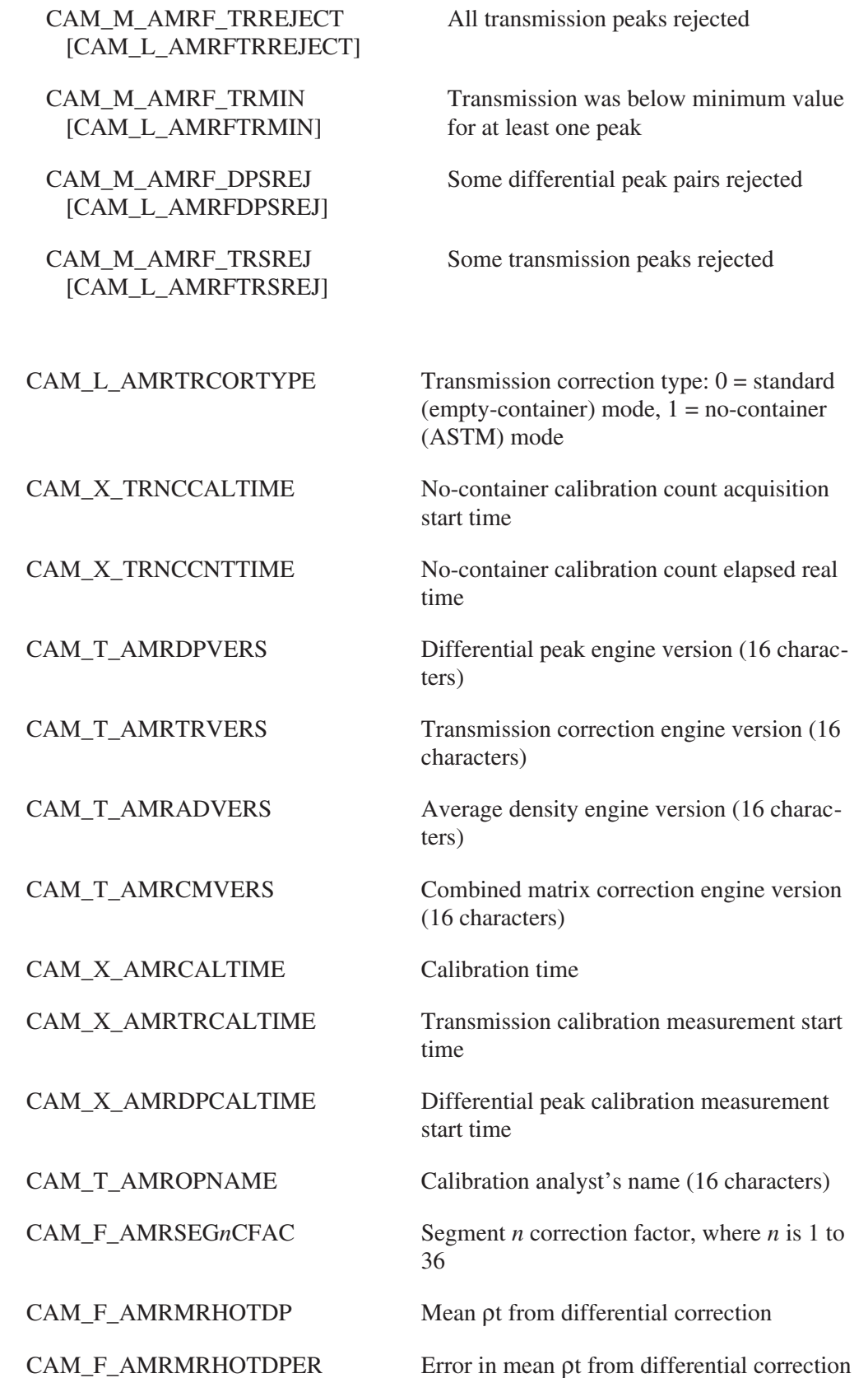

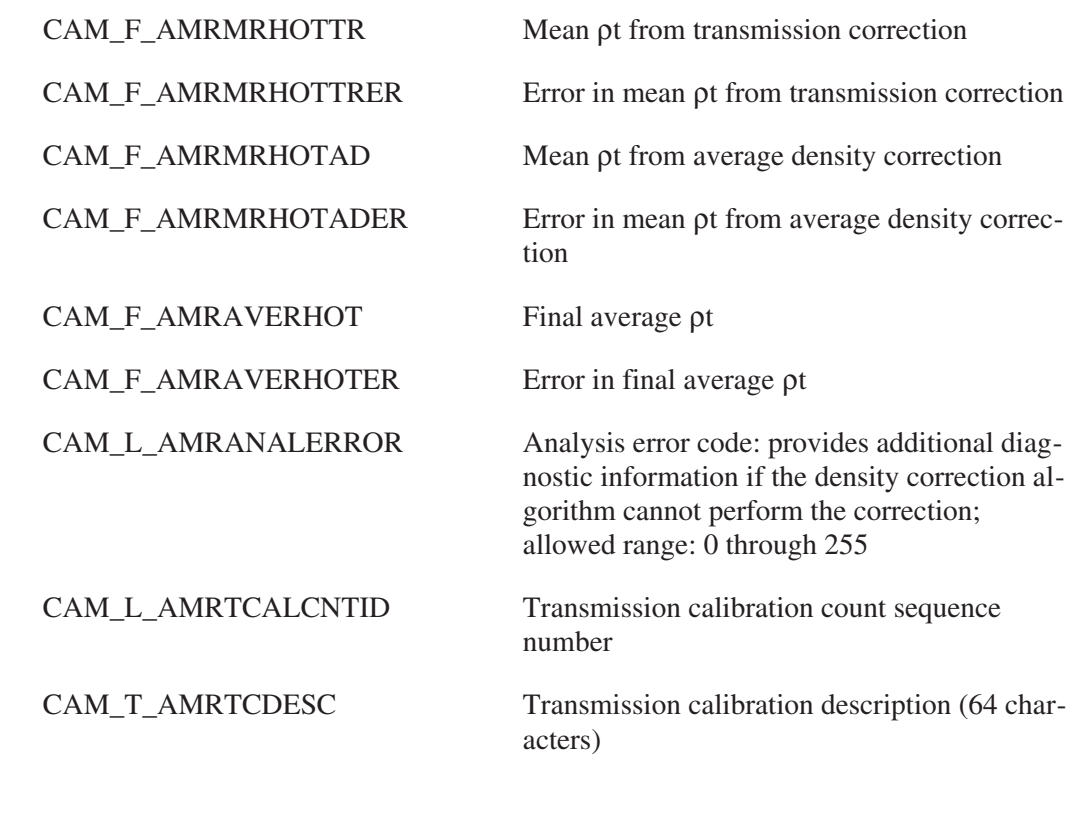

#### **Record Parameters**

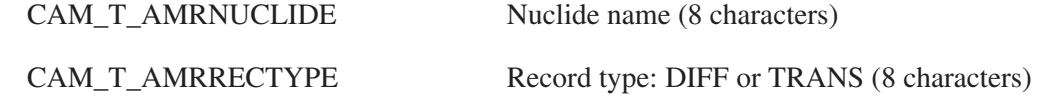

#### **Differential Peak Parameters**

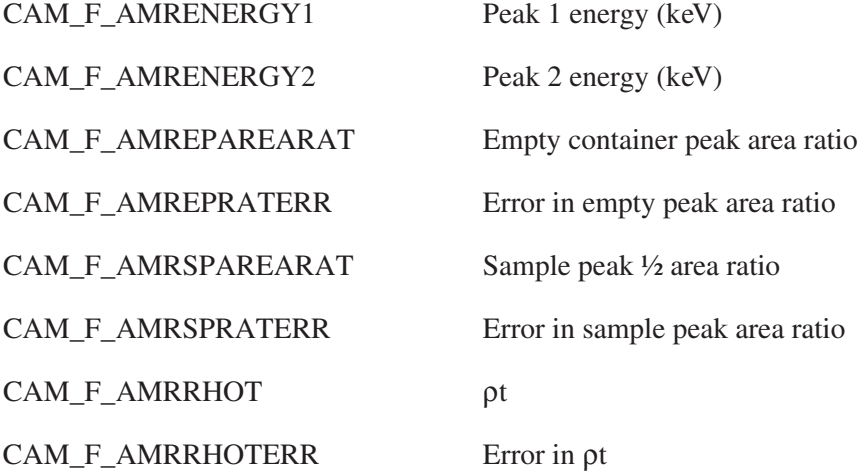

#### **Transmission Correction Parameters**

CAM\_F\_AMRTENERGY Peak energy

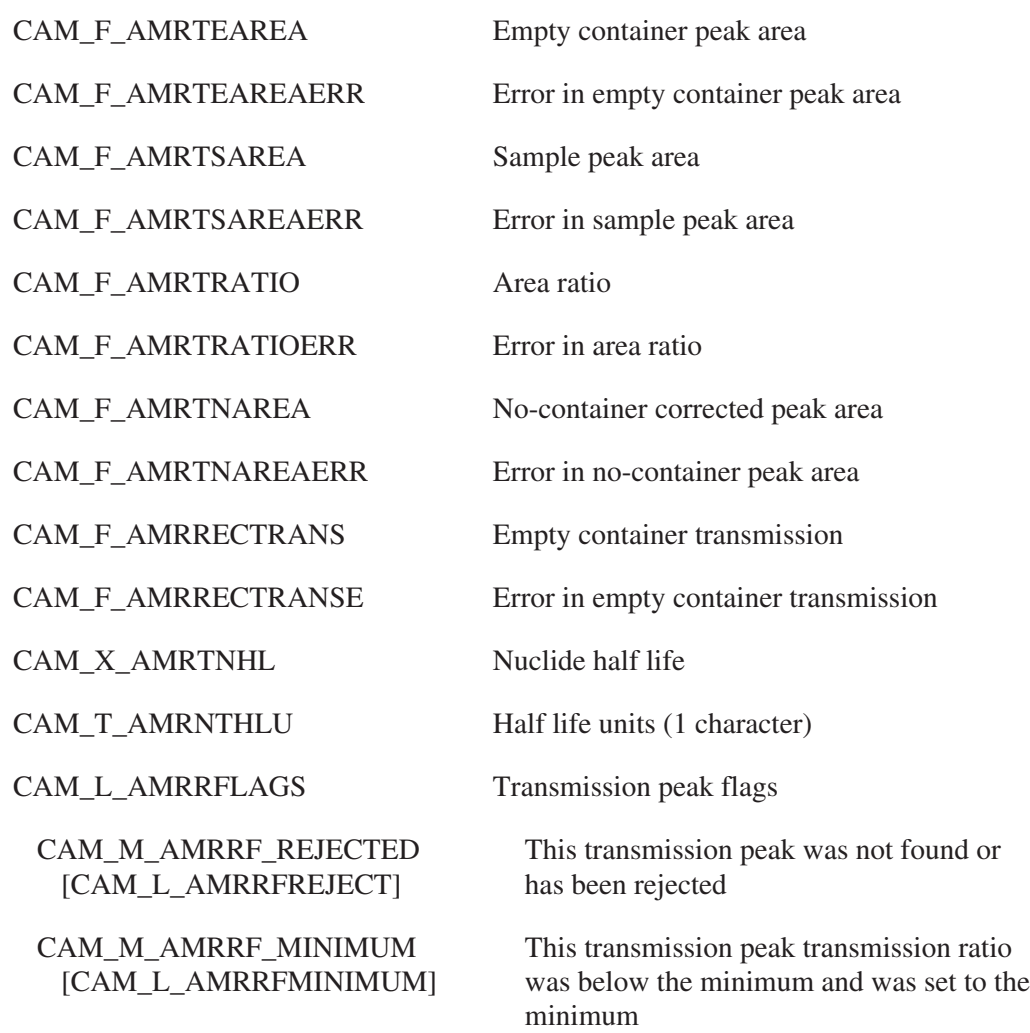

## **Differential Peak Absorption Correction Calibration / Results**

These parameters store the calibration and analysis results for the differential peak absorption correction engine, which calculates density (ρt) based on the differential absorption of pairs of photopeaks. This class replaces the differential peak data stored in Absorption Measurement Calibration/Results class. The symbolic name for this class is CAM\_CLS\_DIFFPEAK.

#### **Common Parameters**

CAM\_L\_DIFPFLAGS Flags

CAM\_M\_DIFPF\_DONE Differential peak correction has been performed

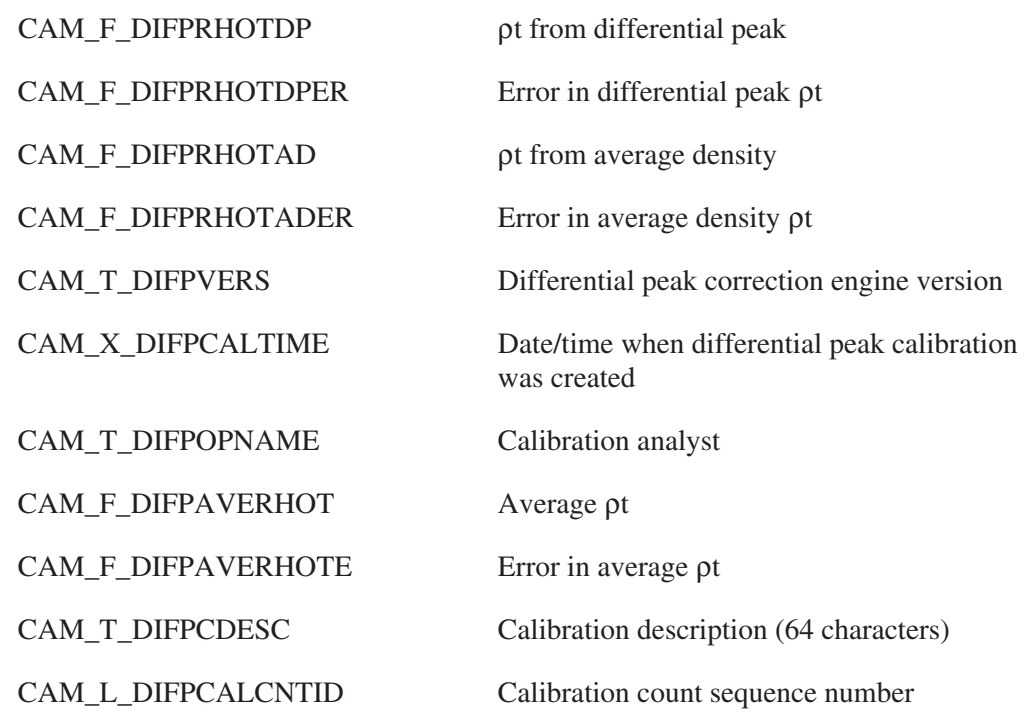

#### **Record Parameters**

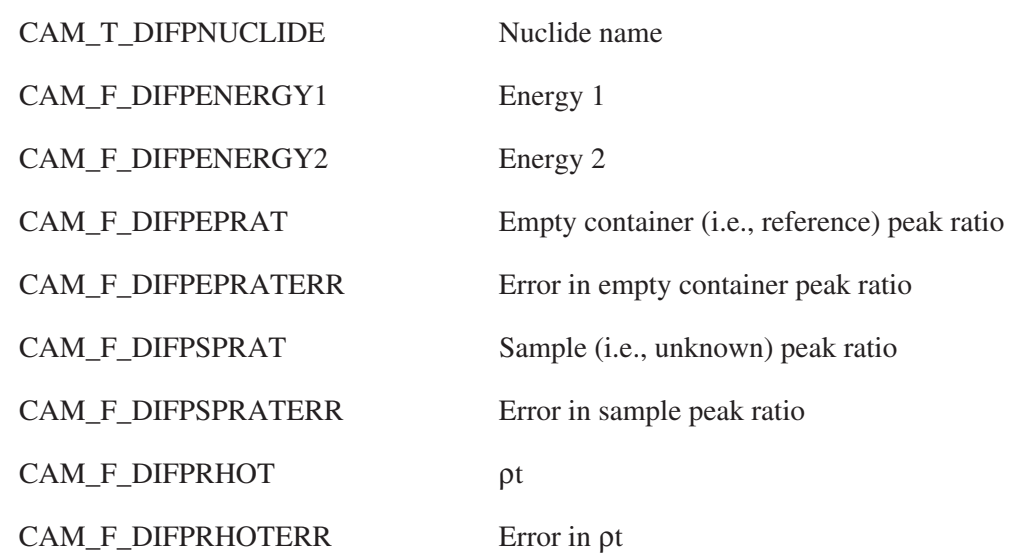

## **Safeguards Parameters**

The safeguards parameter block is composed of common parameters relating to the entire safeguards system, and a number of records, each record describing an input (a Data Acquisition System) to the system. The symbolic name for this class is CAM\_CLS\_SFGSETUP.

## **Common Parameters**

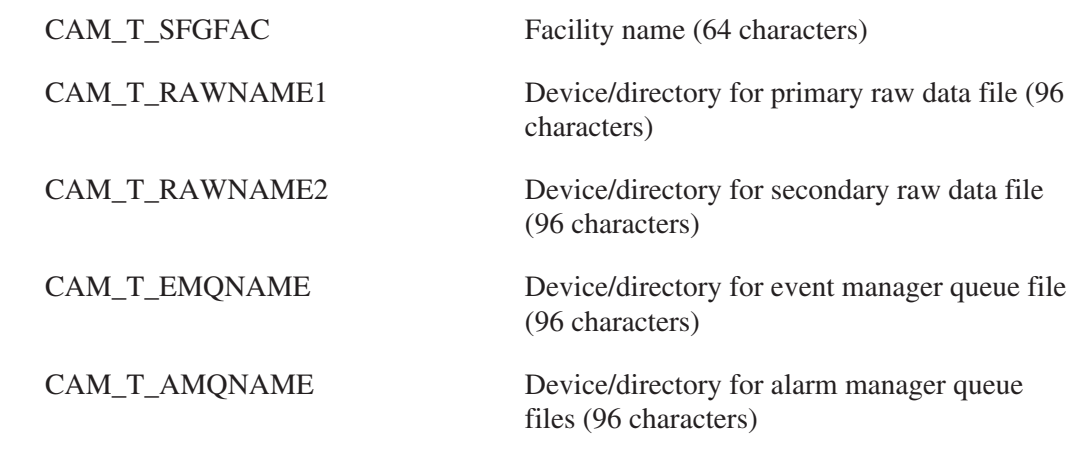

#### **DAS Parameters**

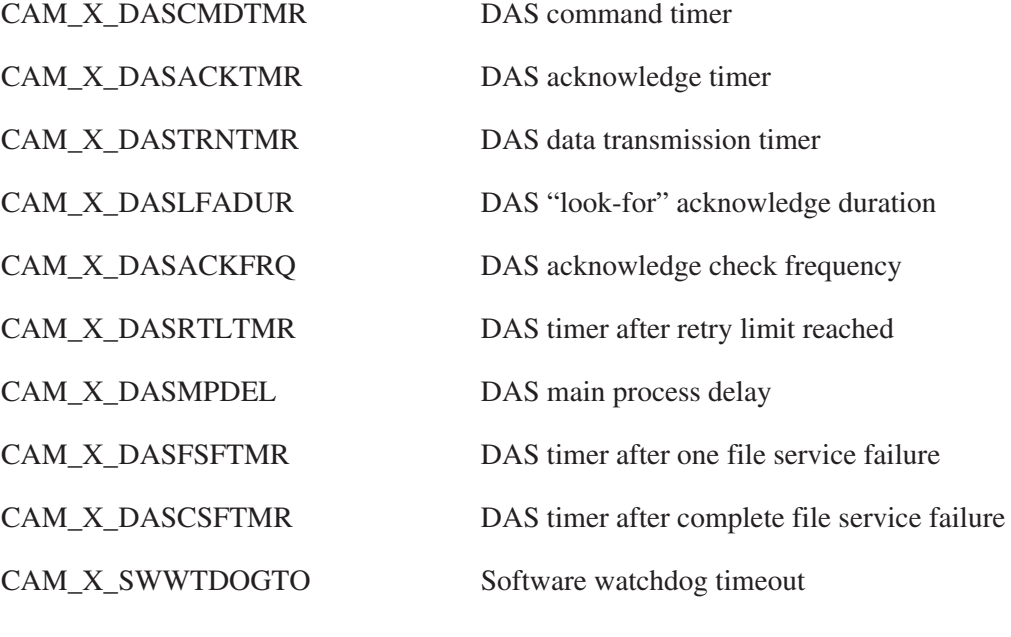

#### **HDC Parameters**

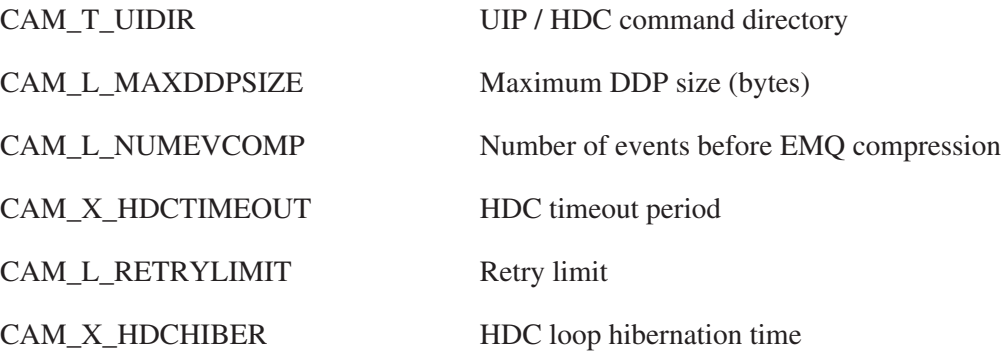

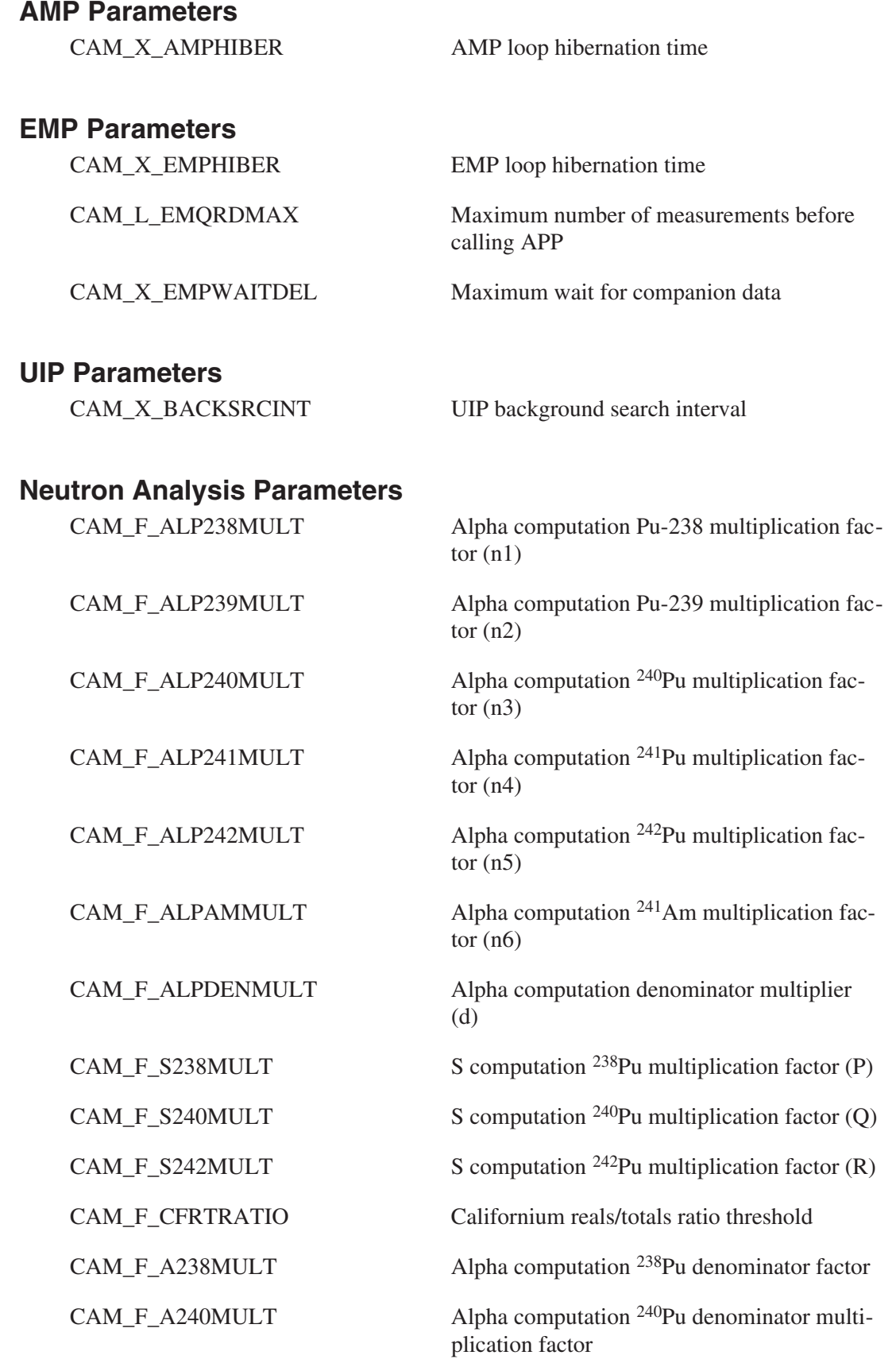

CAM\_F\_A242MULT Alpha computation <sup>242</sup>Pu denominator multiplication factor

#### **Record Parameters**

#### **DAS Parameters**

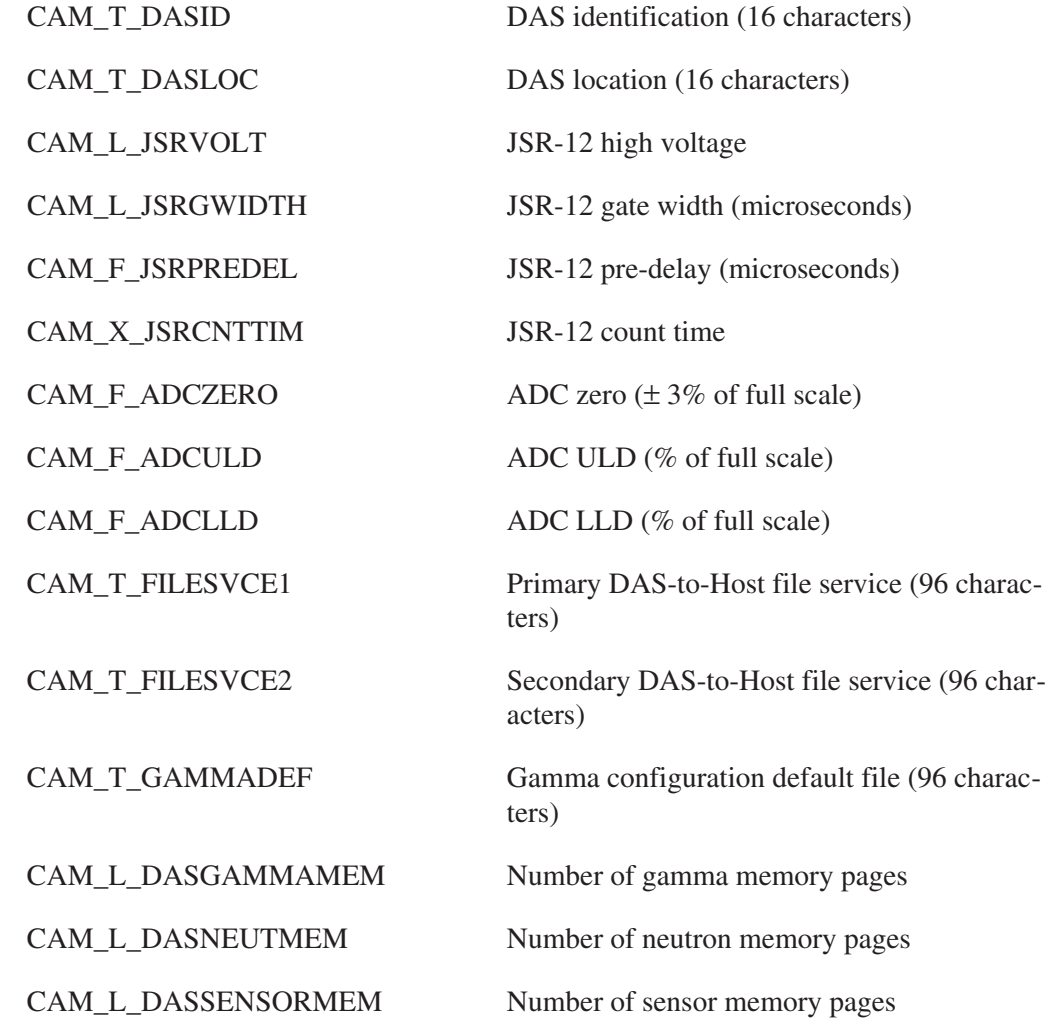

#### **EMP Parameters**

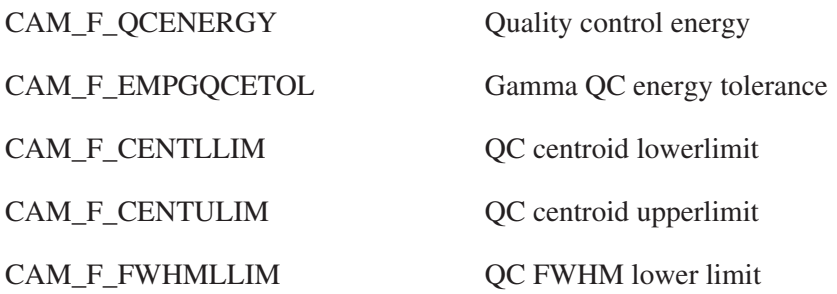

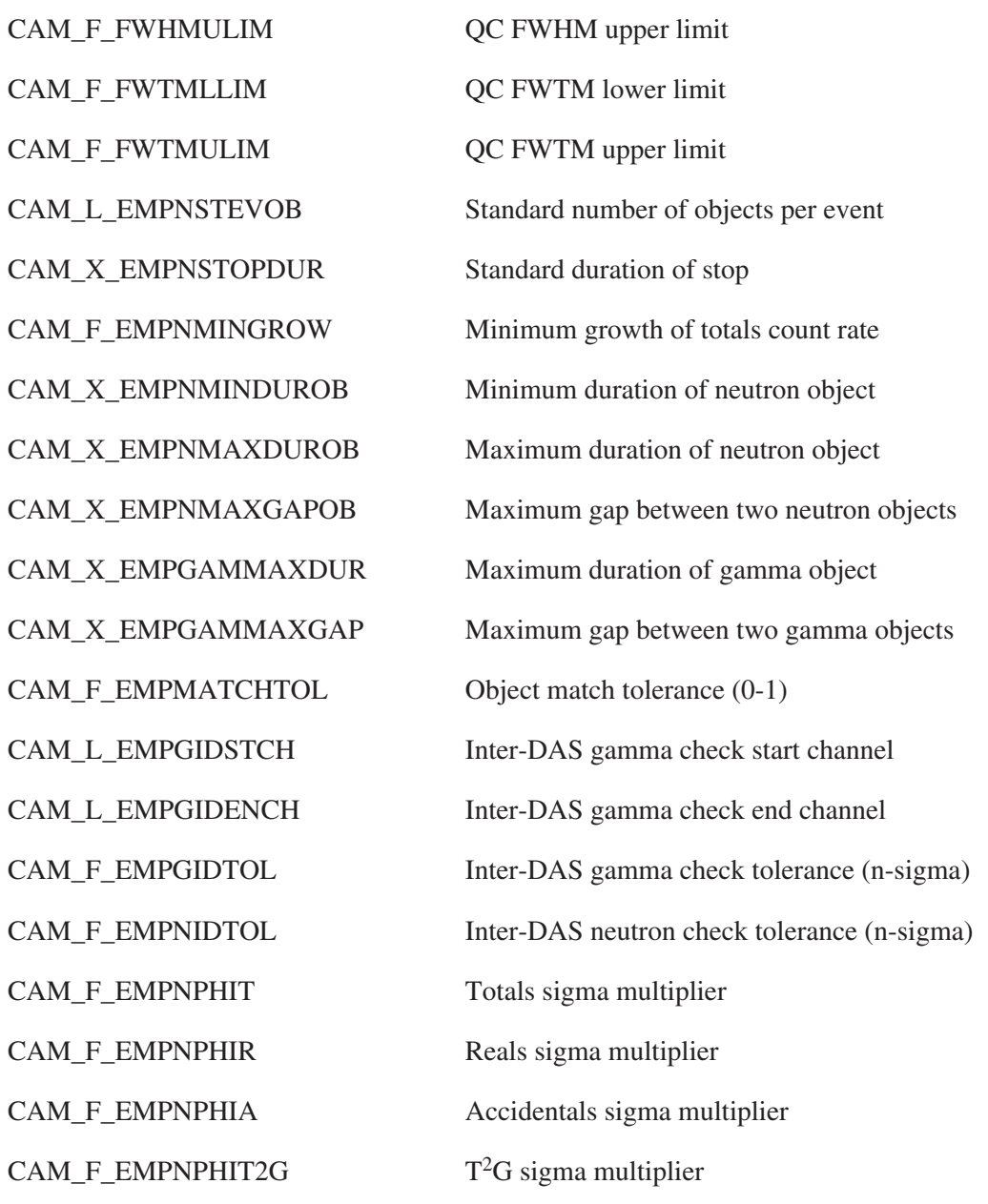

#### **ASDEM Parameters**

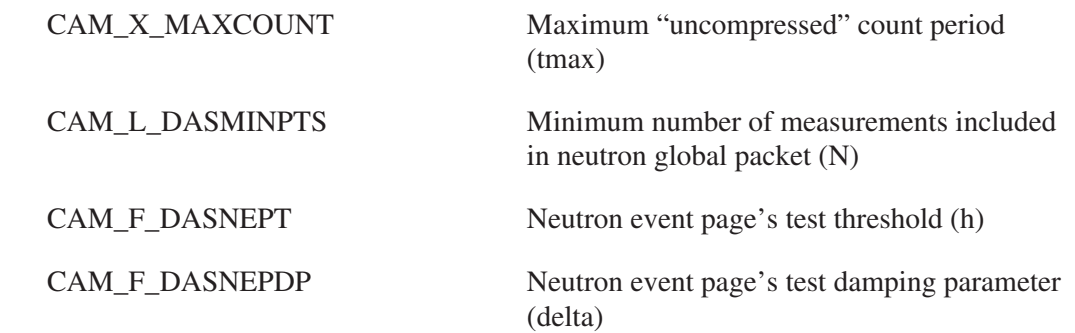
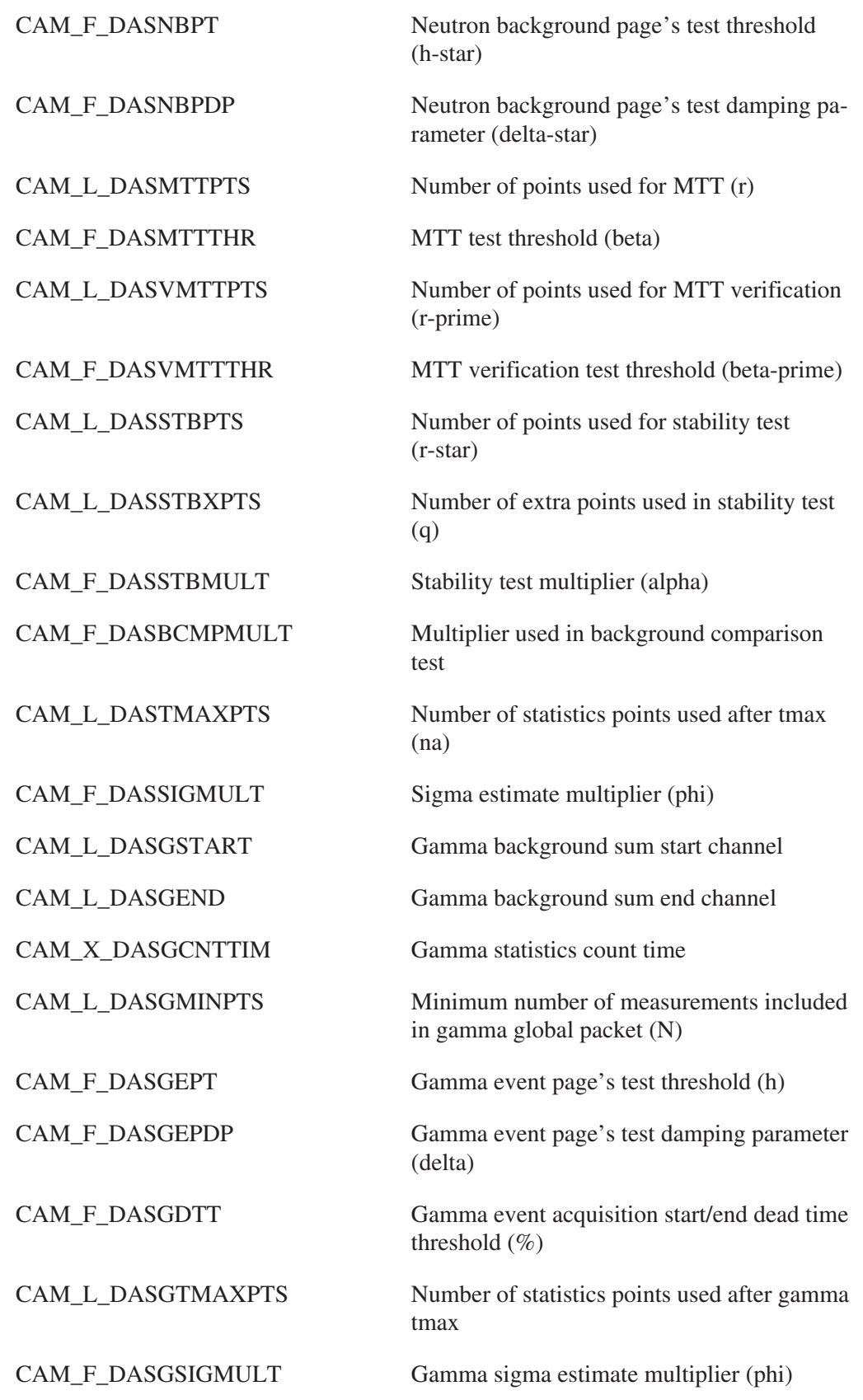

#### **Neutron Detector Parameters**

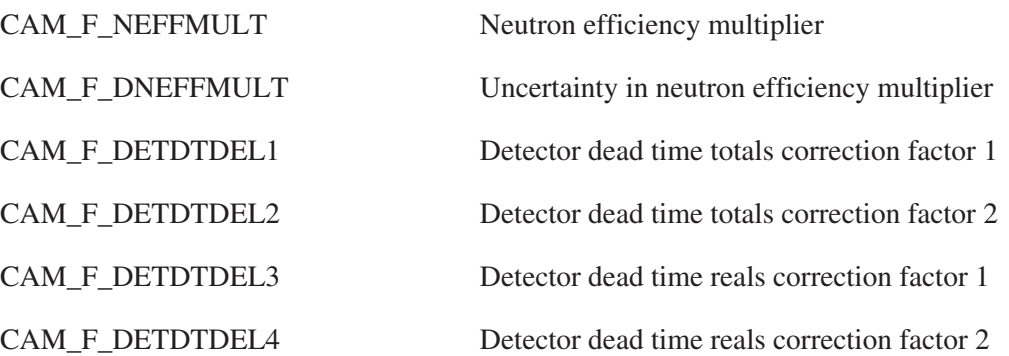

### **Neutron Analysis Parameters**

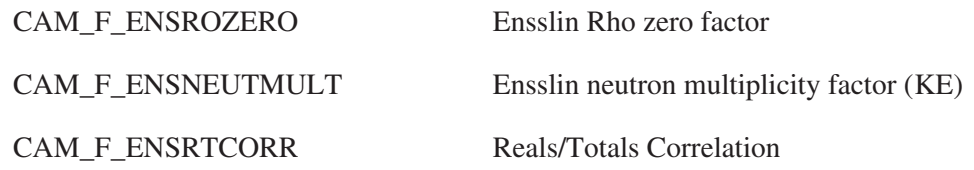

#### **Generic Flags Parameters**

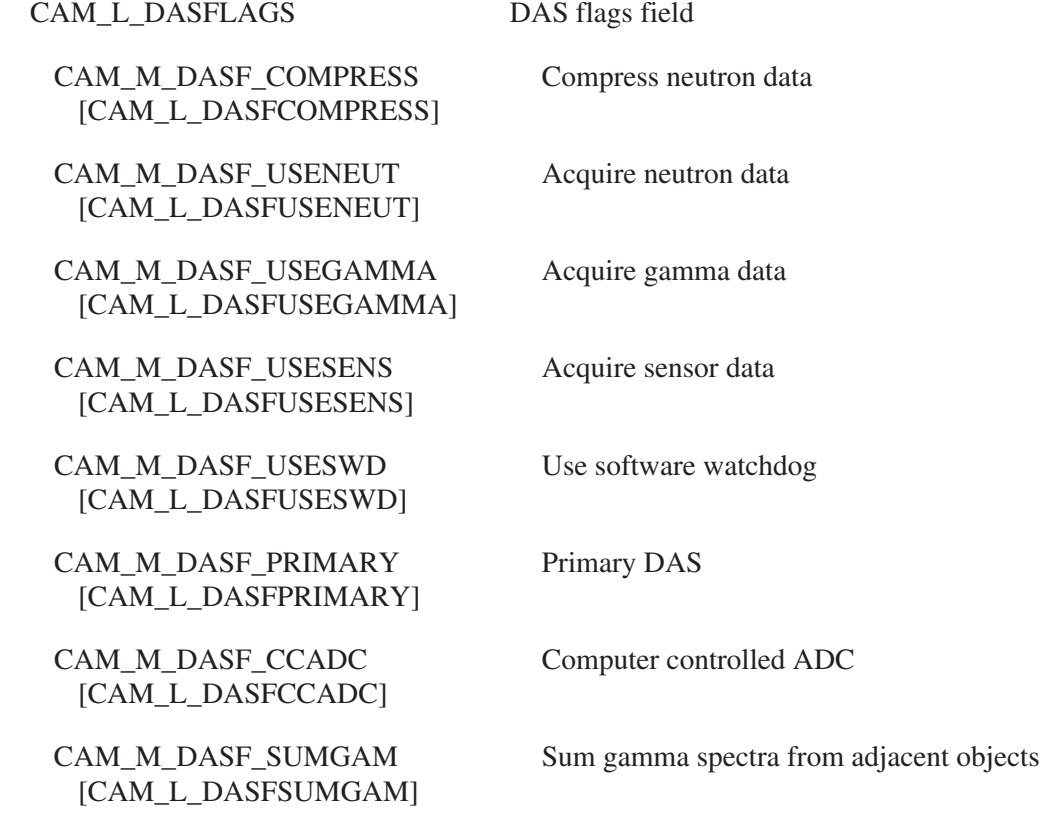

# **Special Uses Parameters**

The "special uses" parameter block contains both common and record type parameters. This block is used by Canberra for custom software packages and is also available for customer use. The symbolic name for this class is CAM\_CLS\_SPECIAL.

### **Common Parameters**

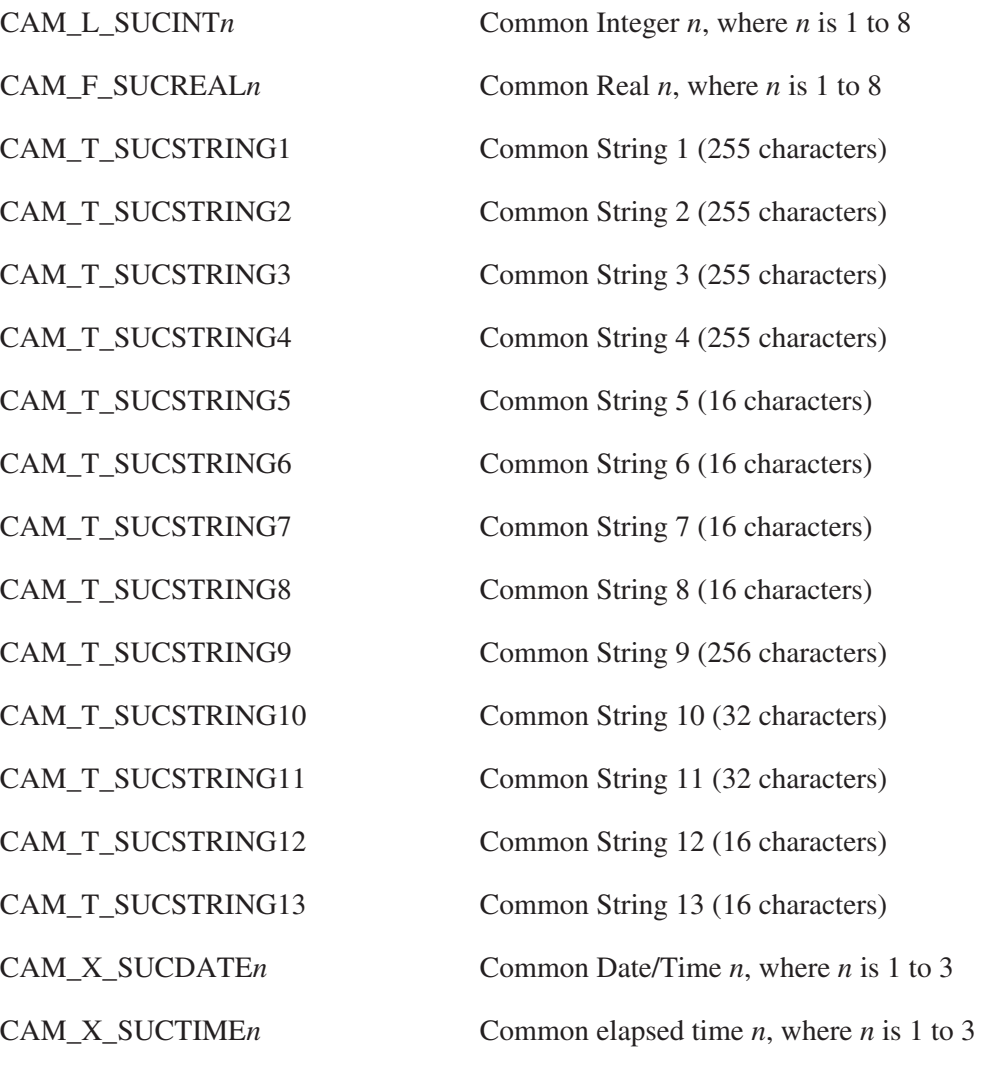

CAM\_L\_SUCFLAGS Common Flags Field

CAM\_M\_SUCF\_FLAG*n* [CAM\_L\_SUCFLAG*n*] Common Flag Bit *n*, where *n* is 0 to 4

#### **Record Parameters**

CAM\_L\_SURINT*n* Record Integer *n*, where *n* is 1 to 8

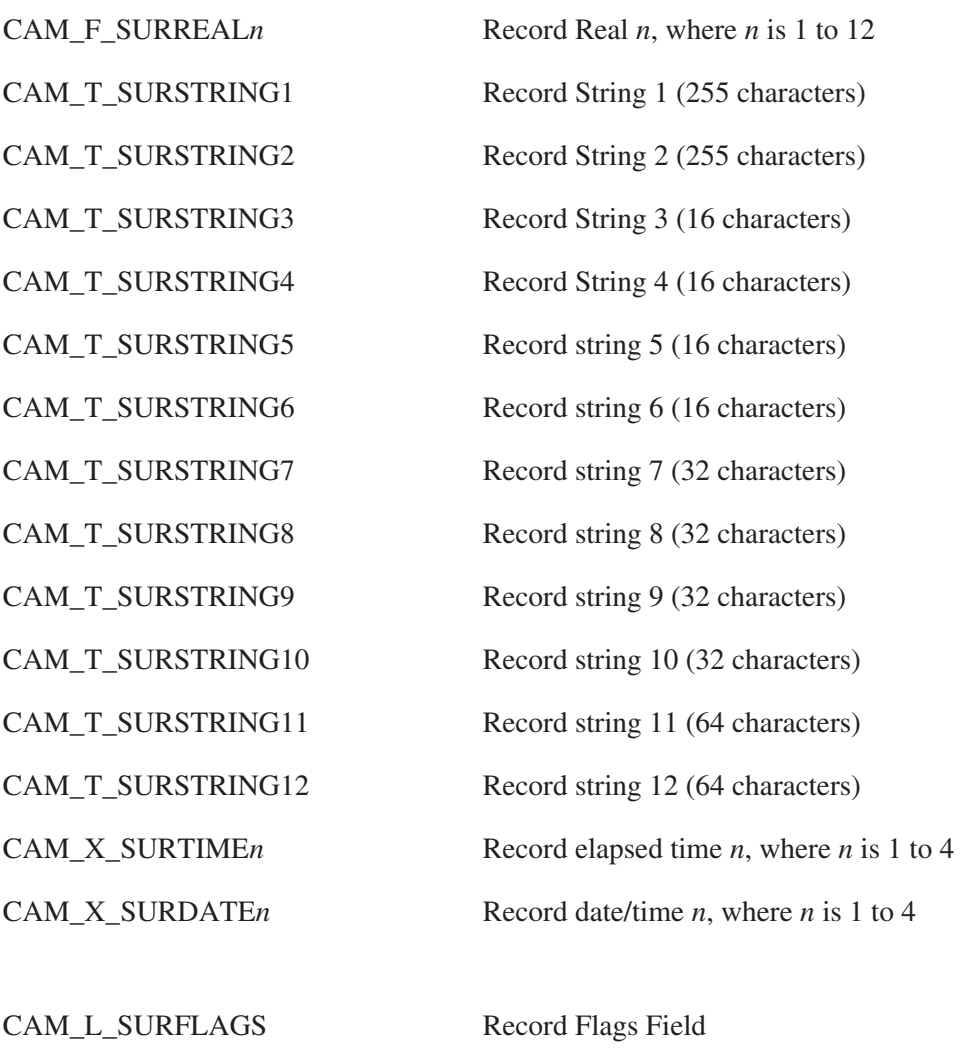

CAM\_M\_SURF\_FLAG*n* [CAM\_L\_SURFLAG*n*] Record Flag Bit *n*, where *n* is 0 to 6

### **MCS Parameters**

The MCS data block is composed of common parameters used to define the overall operation of the software MCS function and record parameters which define the ROIs being monitored. The actual MCS data is stored as normal spectral data. The symbolic name for this class is CAM\_CLS\_MCSDATA.

#### **Common Parameters**

CAM\_F\_MCSCDWELL Dwell time

CAM\_T\_MCSCDSRC Dwell source (4 characters – LIVE/REAL/EXTN)

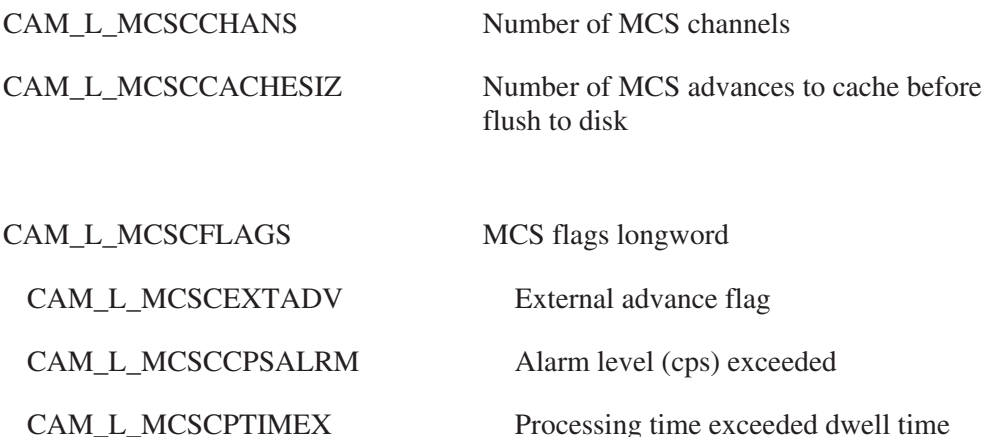

#### **Record Parameters**

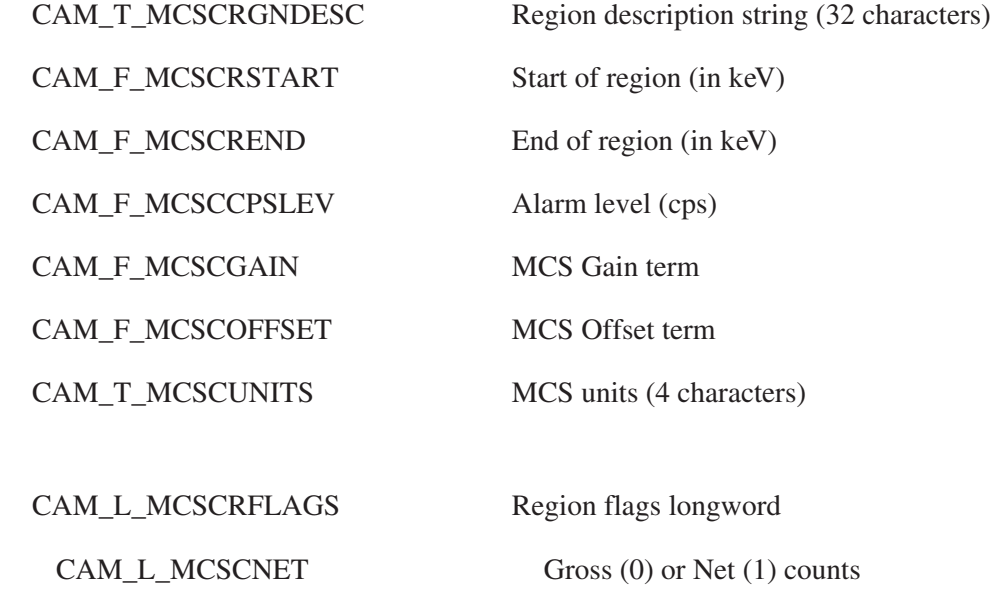

# **K-Edge Calibration Parameters**

The K-Edge Calibration parameters block contains calibration information for a K-Edge instrument station. The symbolic name for this class is CAM\_CLS\_KEDCAL.

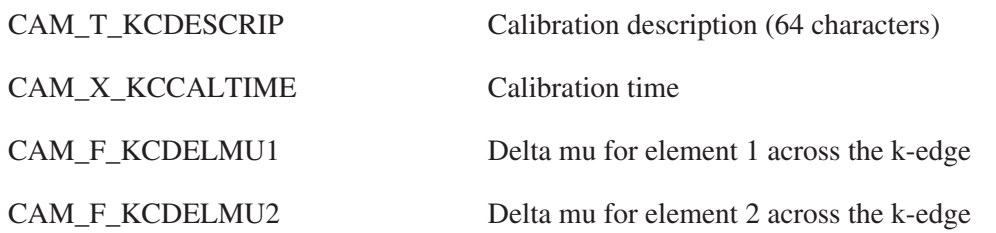

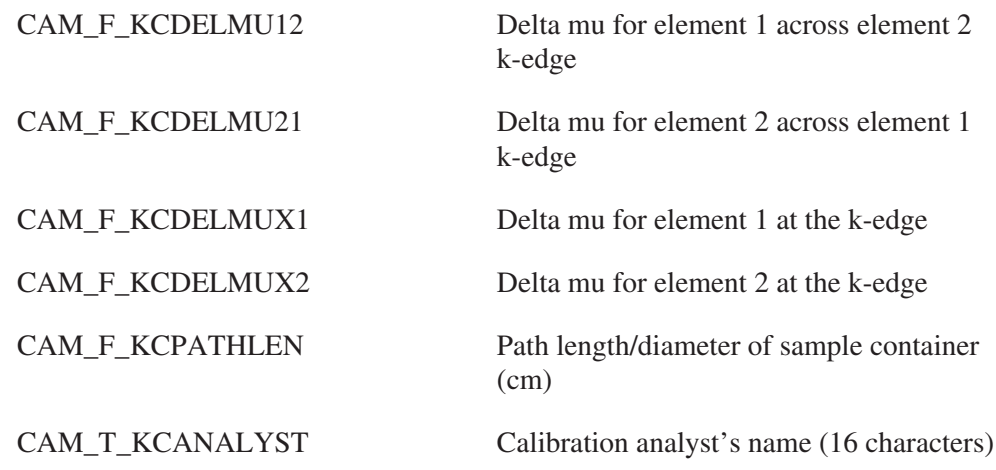

### **K-Edge Analysis Results Parameters**

The K-Edge Analysis Result parameters block contains the analysis results from a single assay performed by a K-Edge instrument. Results from both k-edge and XRF detectors are stored. The symbolic name for this class is CAM\_CLS\_KEDRES.

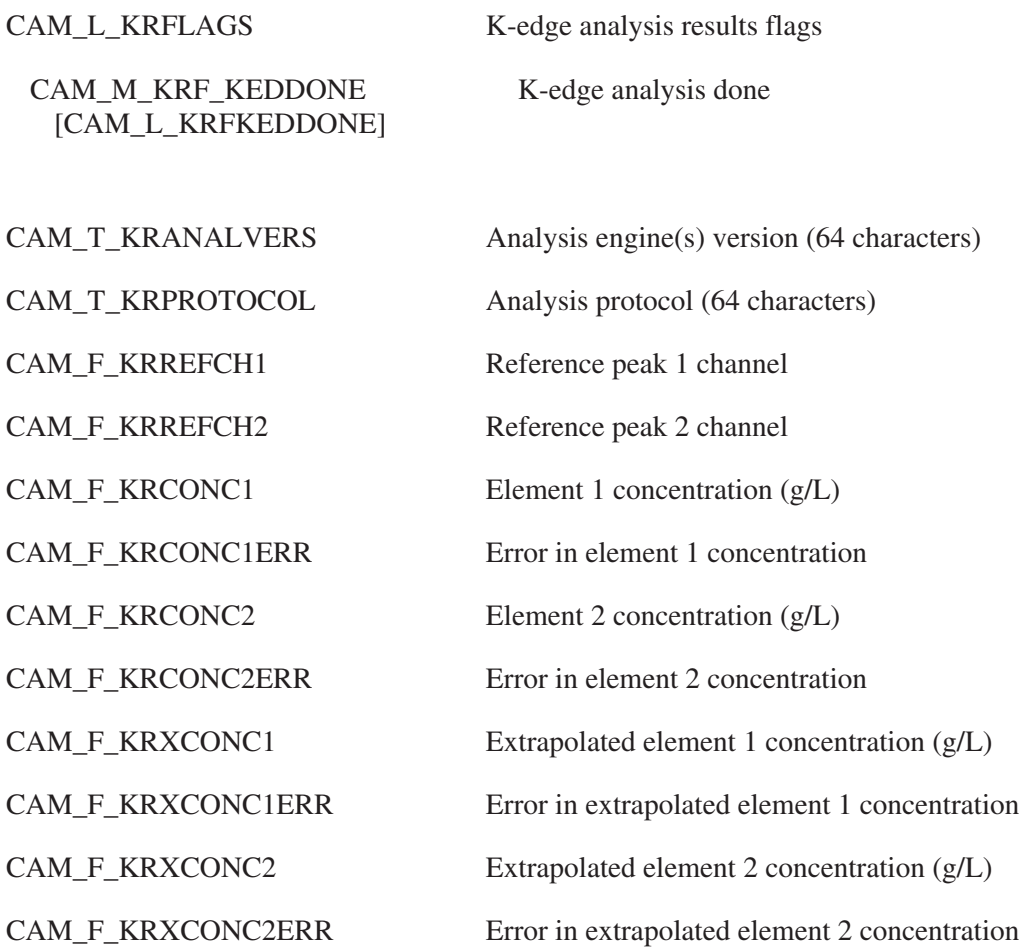

#### K-Edge Analysis Results Parameters

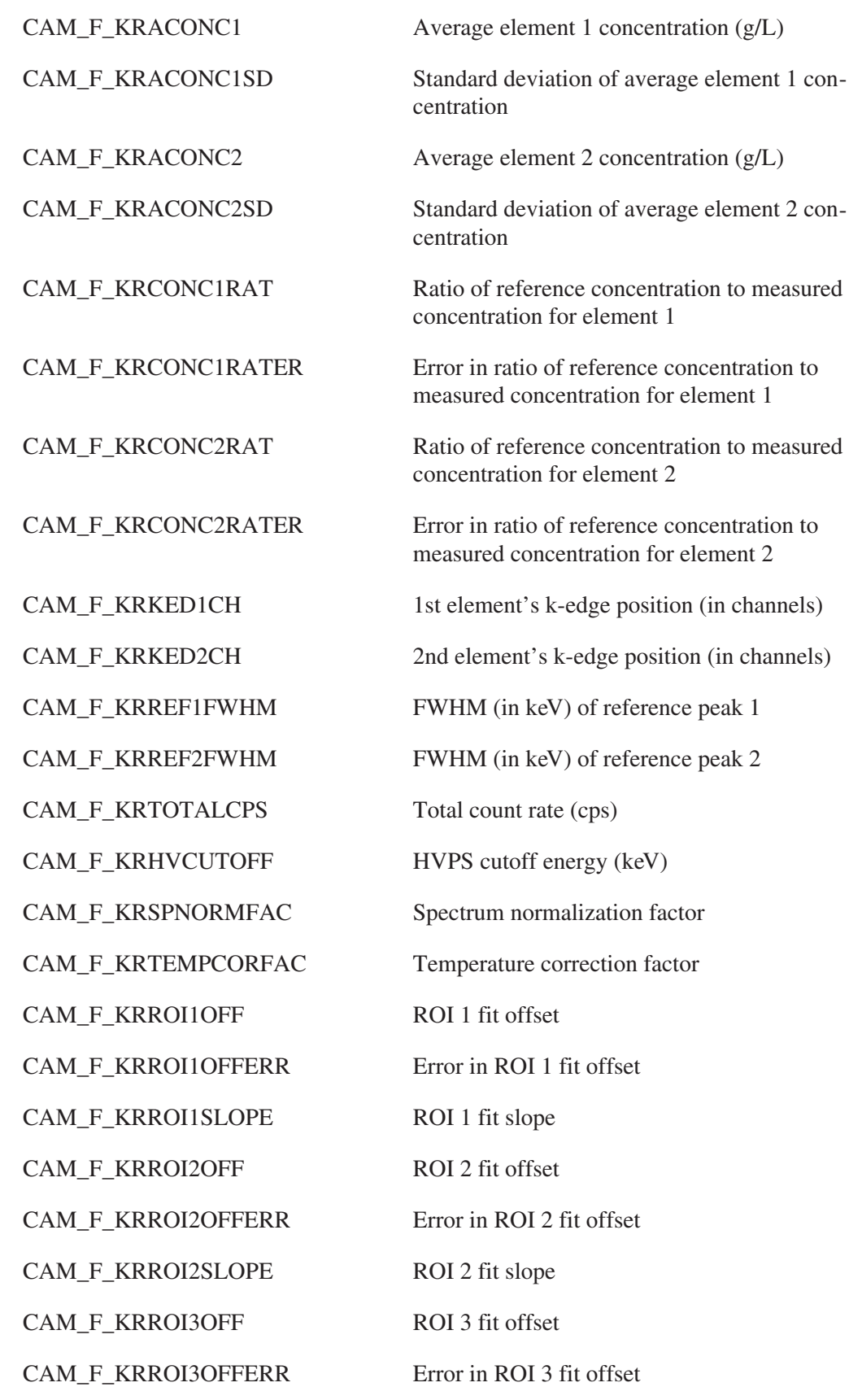

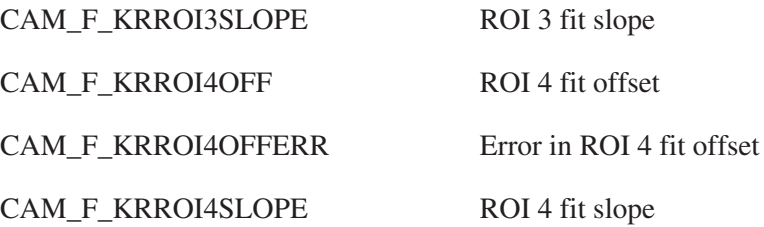

### **Neutron Multiplicity Data**

This class records multiplicity data acquired from neutron shift registers. The data from each measurement run or cycle is contained in a record. At the start of each record are the reals and accidentals counts based on the multiplicity histogram, and the raw totals of the histogram. Then there are record tabular entries for each non-zero bin of the multiplicity histogram. There should be a one-to-one relationship between the records in this block and the records in the Neutron Acquisition/Results block. The symbolic name for the class is CAM\_CLS\_NEUTMULTI.

#### **Common Parameters**

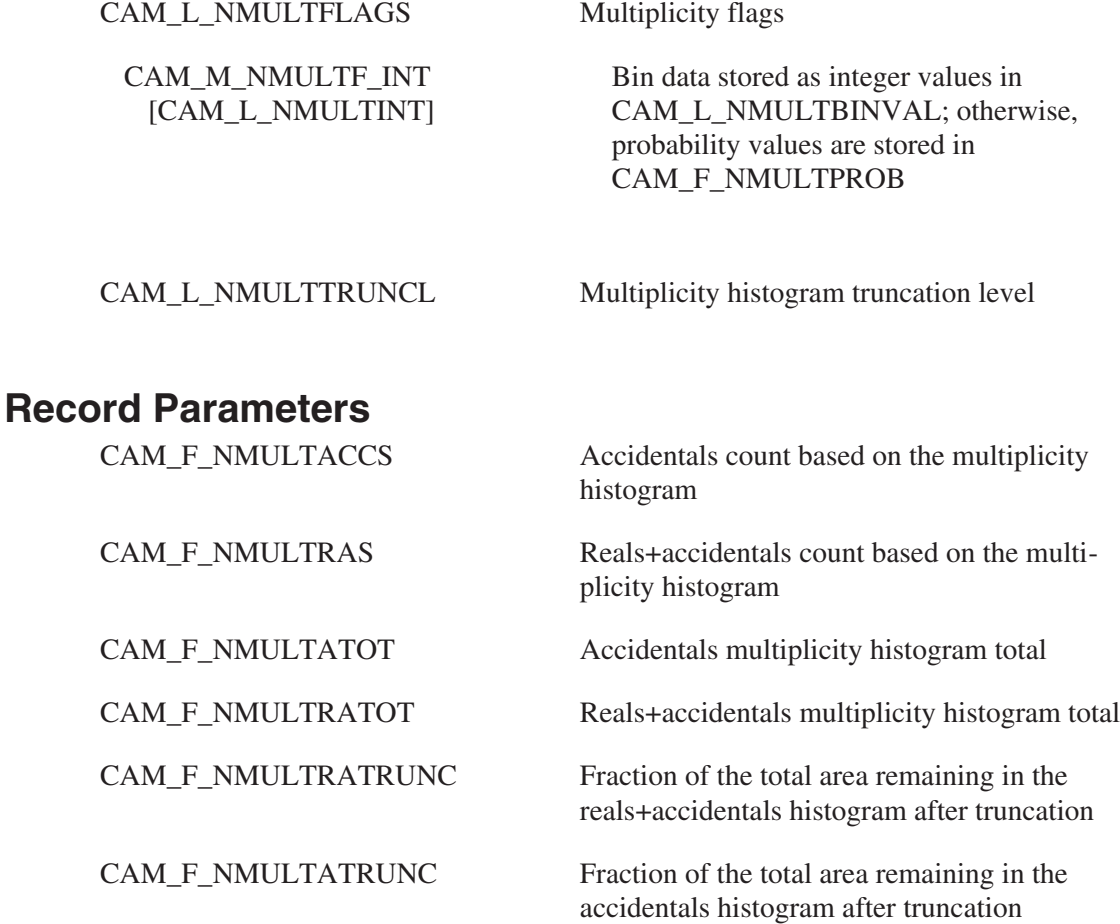

#### **Record Tabular Parameters**

CAM\_F\_NMULTPROB The probability of multiplicity *I* (note that either NMULTPROB or NMULTBINVAL are used, depending on NMULTINT)

CAM\_L\_NMULTBINVAL Multiplicity bin *i* value

CAM\_L\_NMULTBINNO The *i*th multiplicity histogram bin number

# **Add-a-Source Calibration Parameters**

This class describes the results of an Add-a-Source calibration for an active neutron counter. For a description of the Add-a-Source technique, see the Genie Neutron Assay Software Technical Reference Manual. The symbolic name for this class is CAM Class CAM\_CLS\_AASCALIB.

#### **Common Parameters**

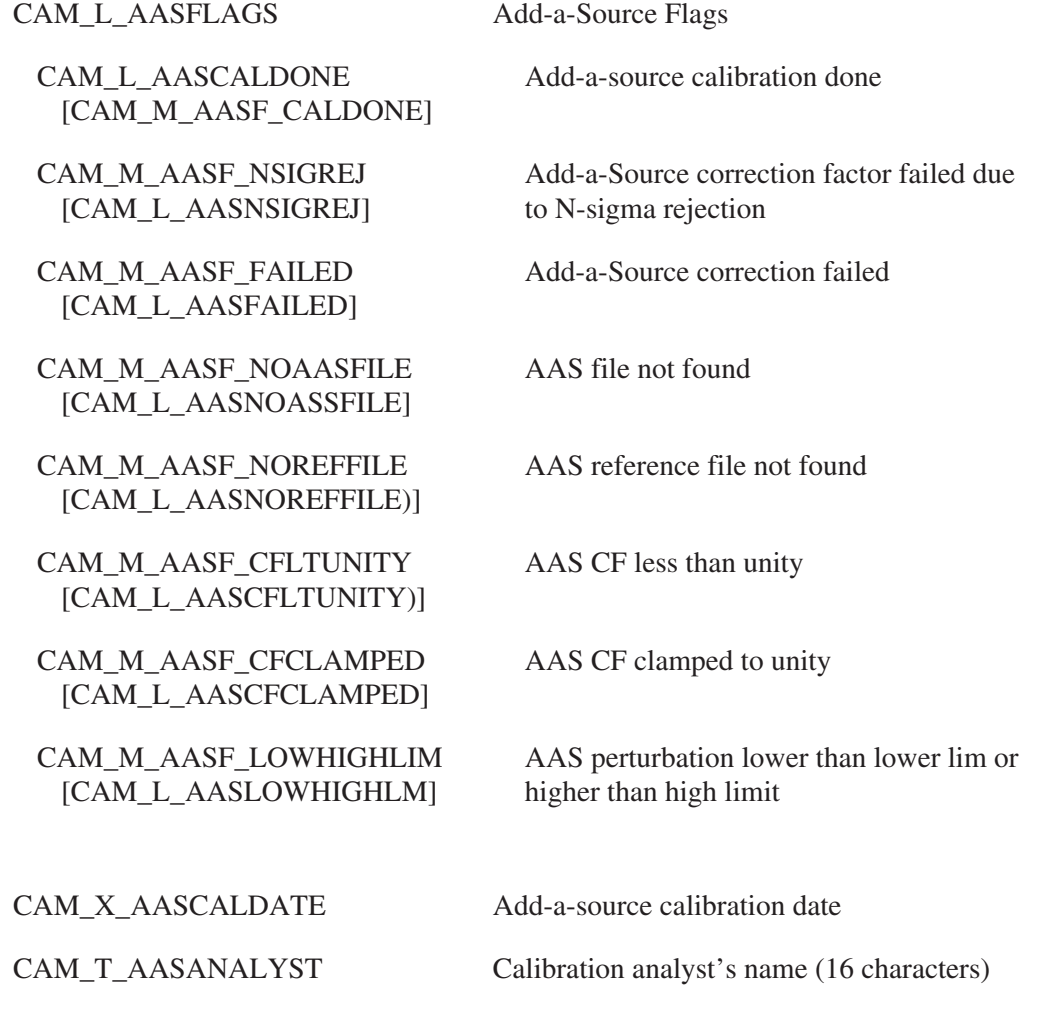

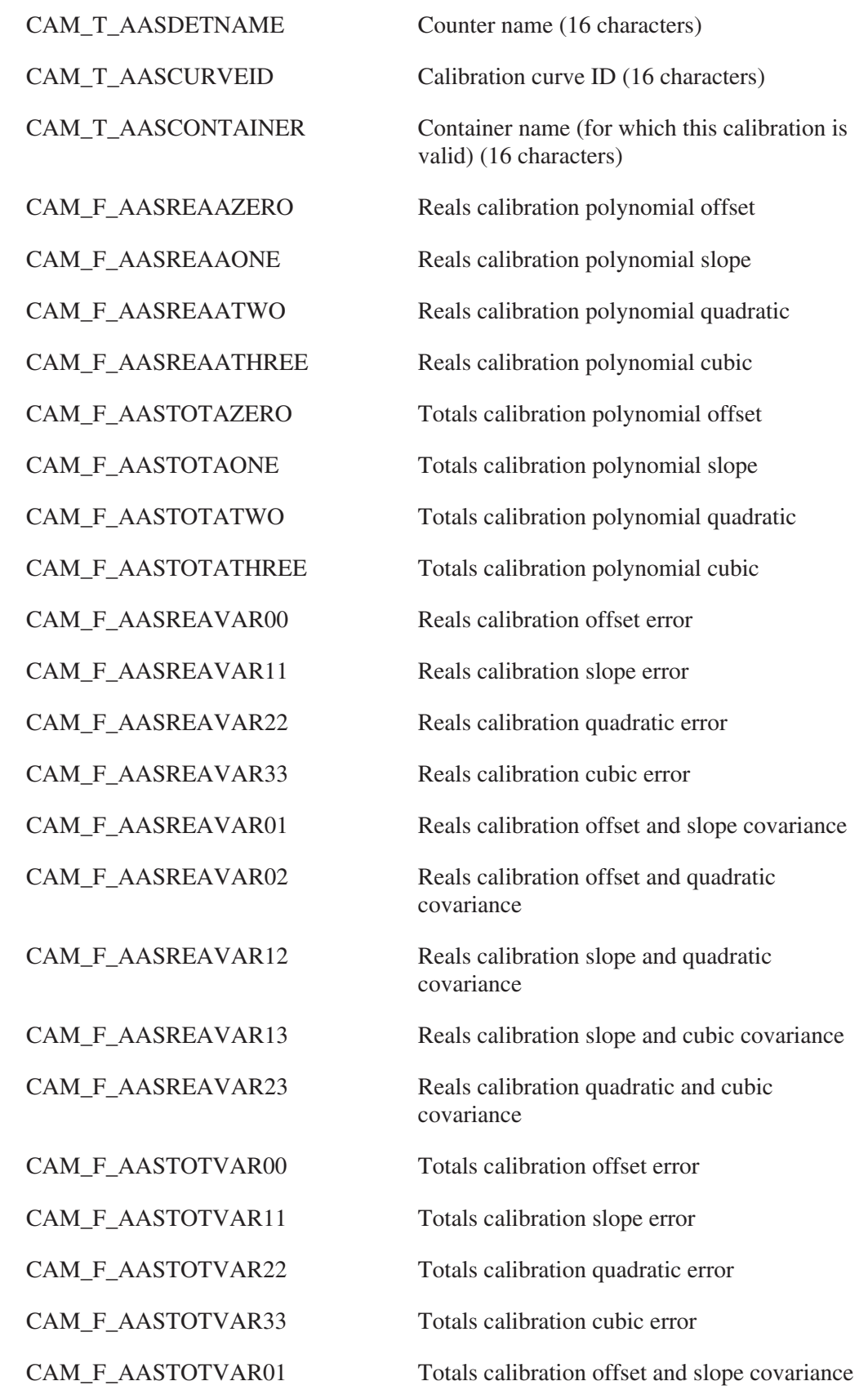

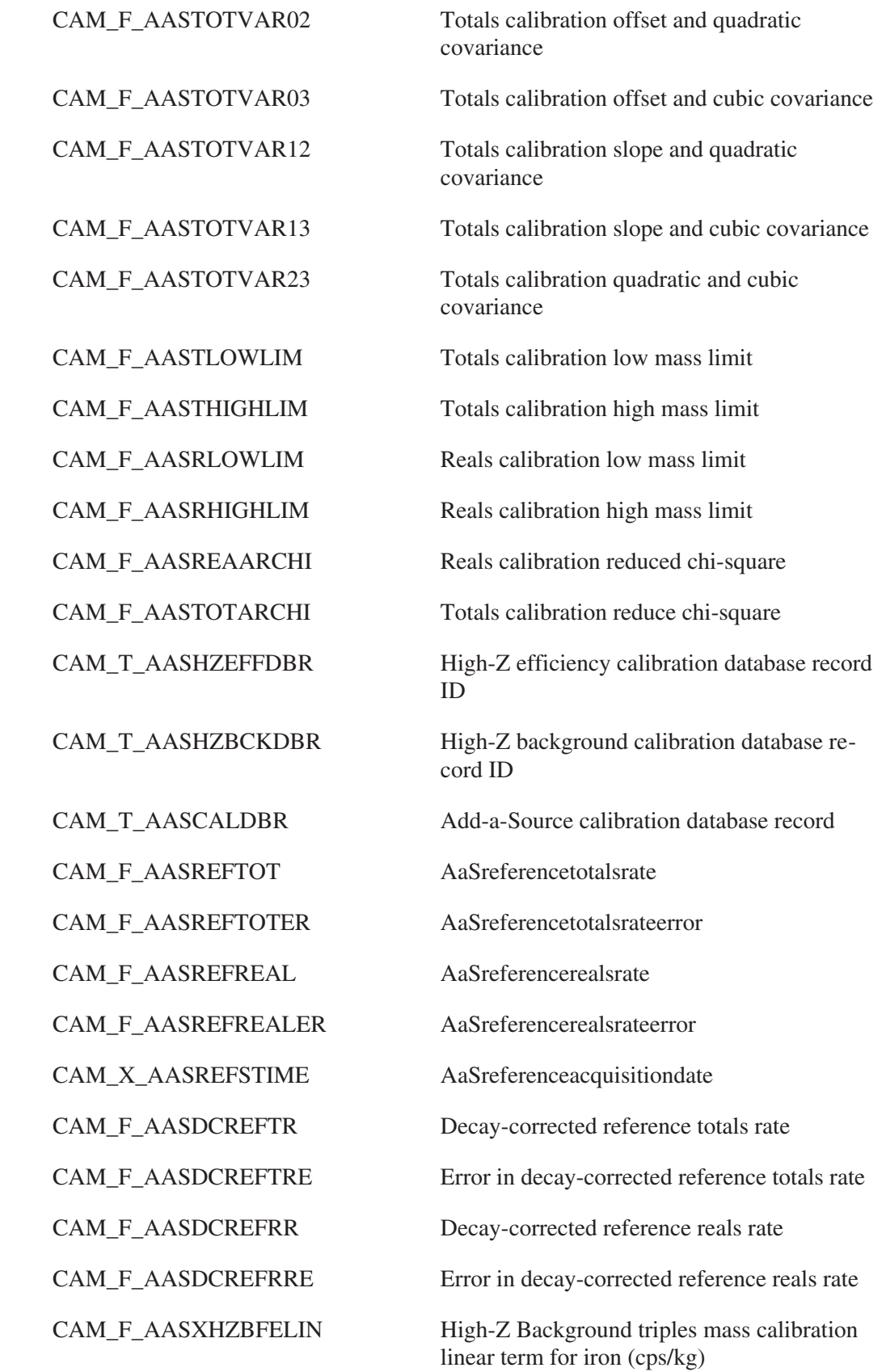

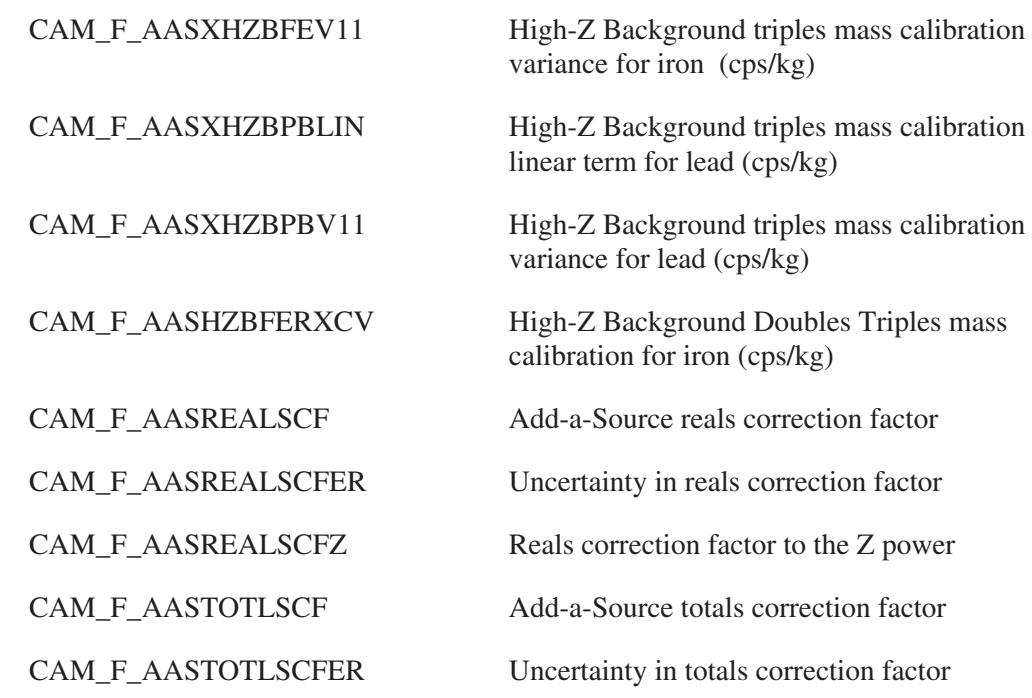

#### **Record Parameters**

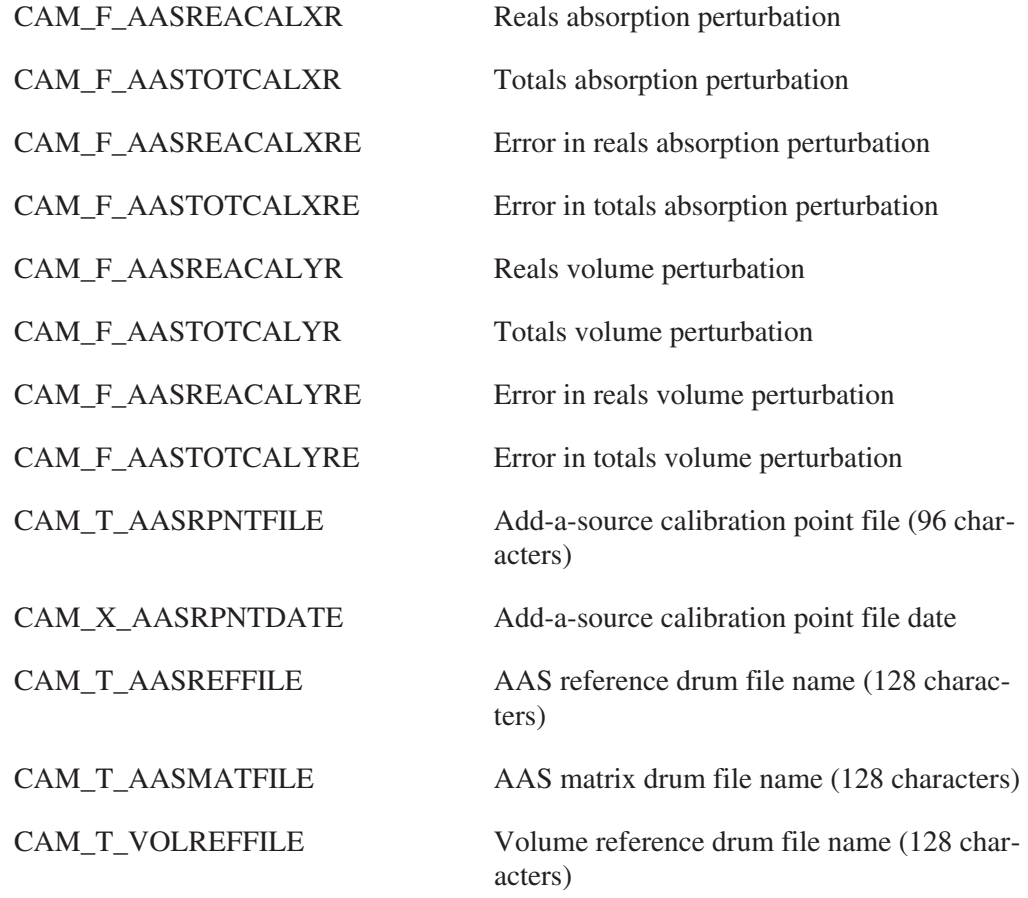

CAM\_T\_VOLMATFILE Volume matrix drum file name (128 characters)

### **ASTM Mass Calibration Parameters**

This class stores count rate to isotopic mass calibration data used by the ASTM Mass calculation engine. The information in this class describes a single combination of materials (i.e., nuclides) in a matrix. Each record in the class describes a nuclide; each record has a variable number of tabular entries, each of which indicates the measured count rate seen for a given nuclide mass. Symbolic name CAM\_CLS\_ASTMCAL.

#### **Common Parameters**

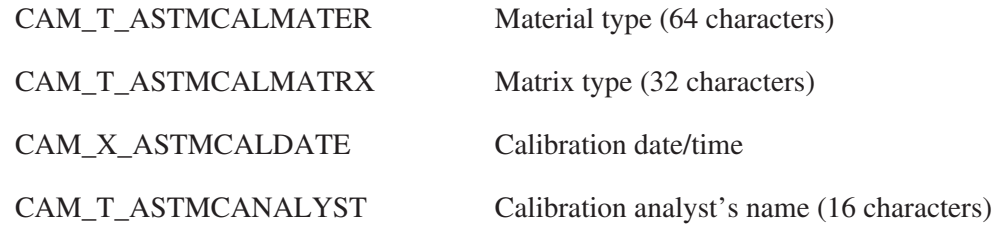

#### **Record Parameters**

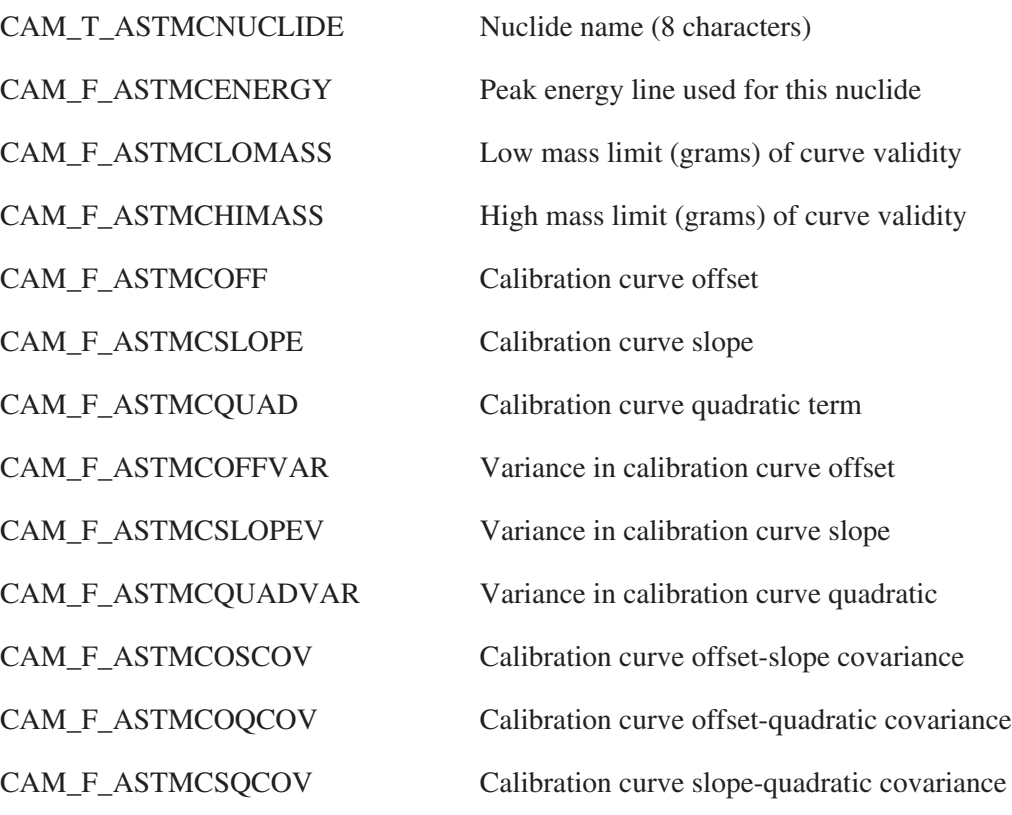

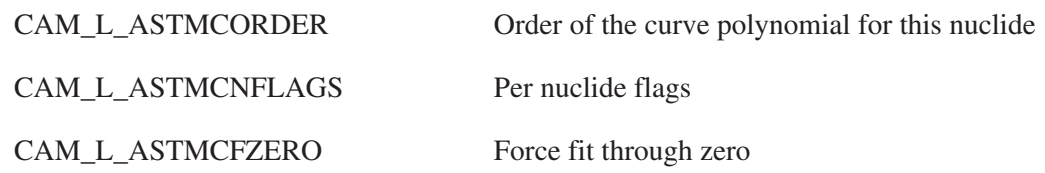

### **Record Tabular Entry**

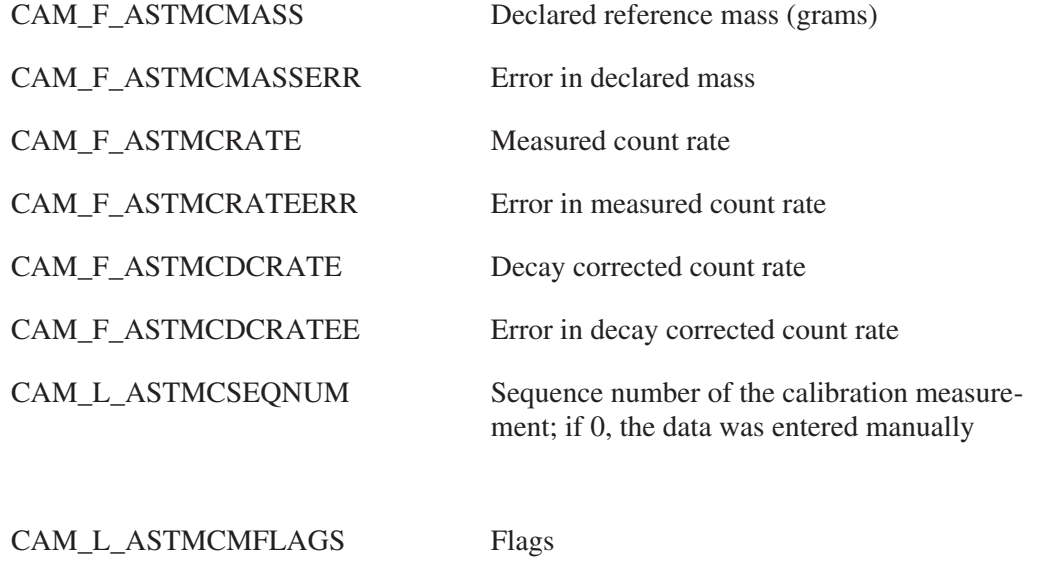

CAM\_M\_ASTMCM\_REJECT This mass measurement has been rejected

### **Peak-to-Total Calibration**

This class stores the peak-to-total calibration coefficients. The symbolic name for this class is: CAM\_CLS\_PTCALIB.

### **Common Parameters**

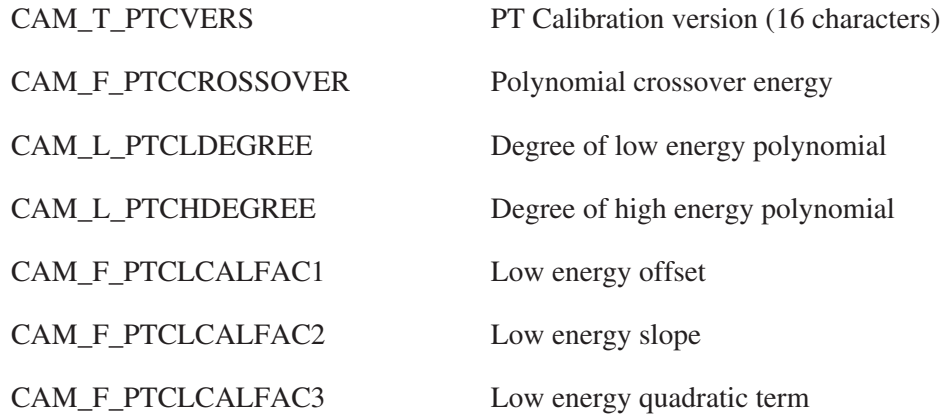

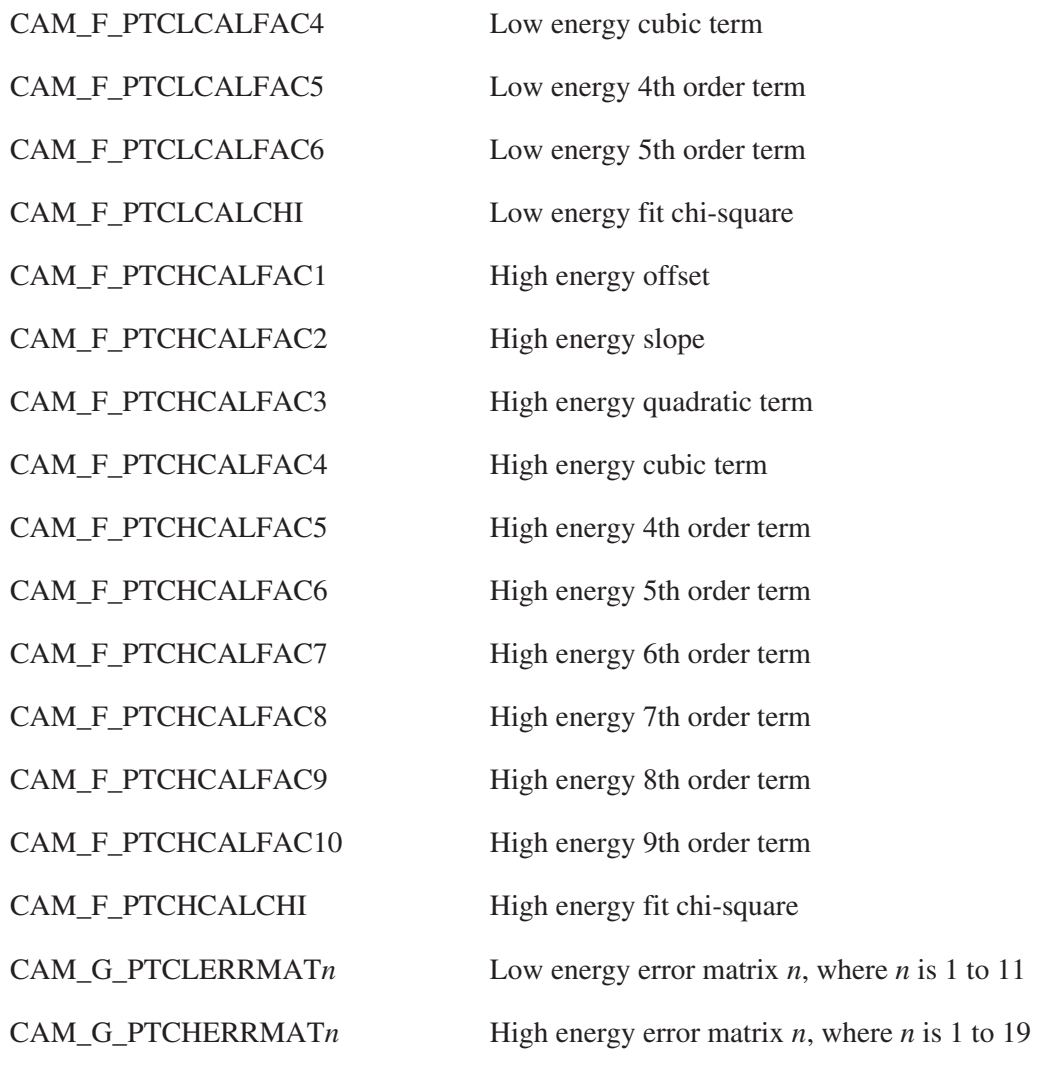

### **Record Parameters**

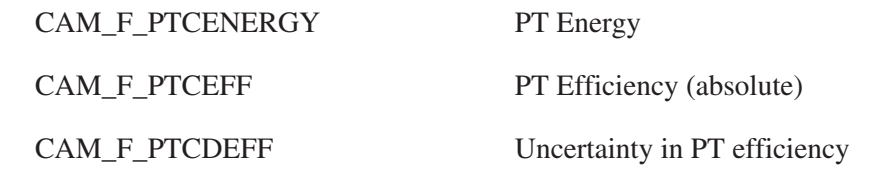

# **Coincidence Summing Library**

This class stores the basic information for each line to be considered in coincident summing correction.The symbolic name for this class is: CAM\_CLS\_COILIB.

#### **Common Parameters**

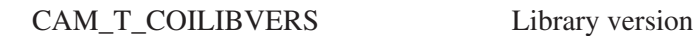

#### **Record parameters**

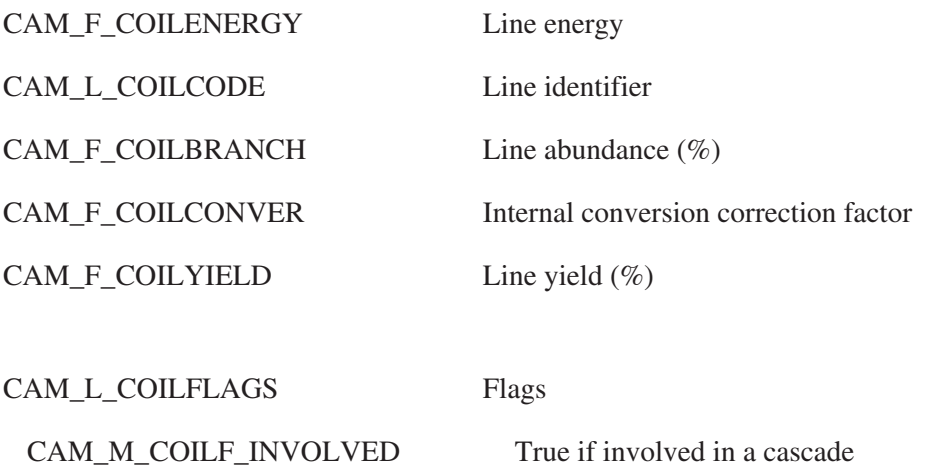

# **Coincidence Summing Chain Library**

This class contains information describing energy line cascades. The symbolic name for this class is: CAM\_CLS\_COICHAIN.

#### **Record parameters**

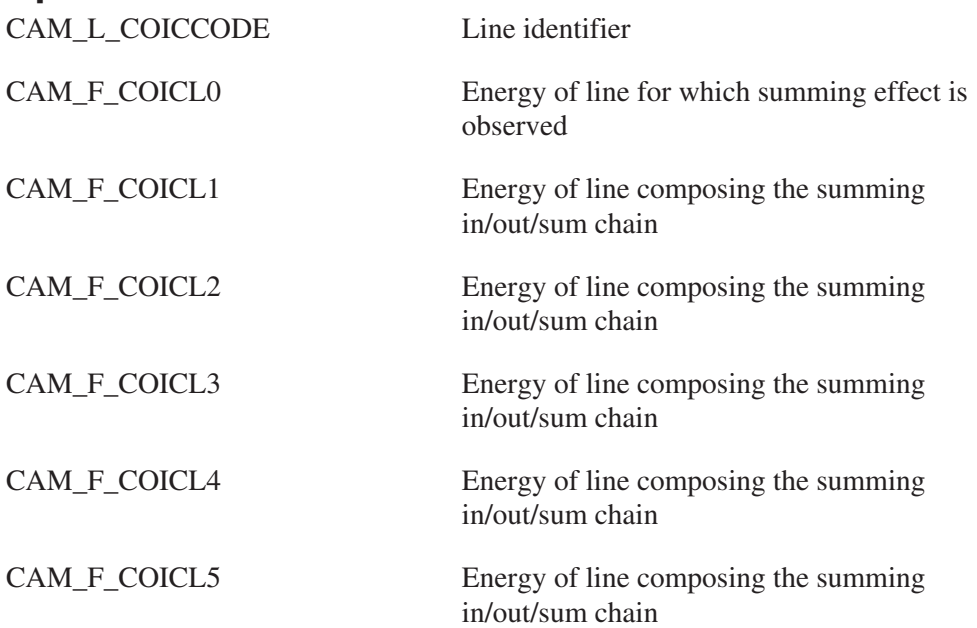

CAM\_L\_COICTYPE Type of line: 0=summing in, 1=summing out, 2=subcascade

### **Passive Neutron TMU Analysis Results**

These parameters store the results of TMU analysis of passive neutron assay results data. The TMU analysis essentially incorporates additional factors in the calculation of uncertainties. In addition, values required for WIPP are calculated. The symbolic name for the class is CAM\_CLS\_NEUTTMU.

#### **Common Parameters**

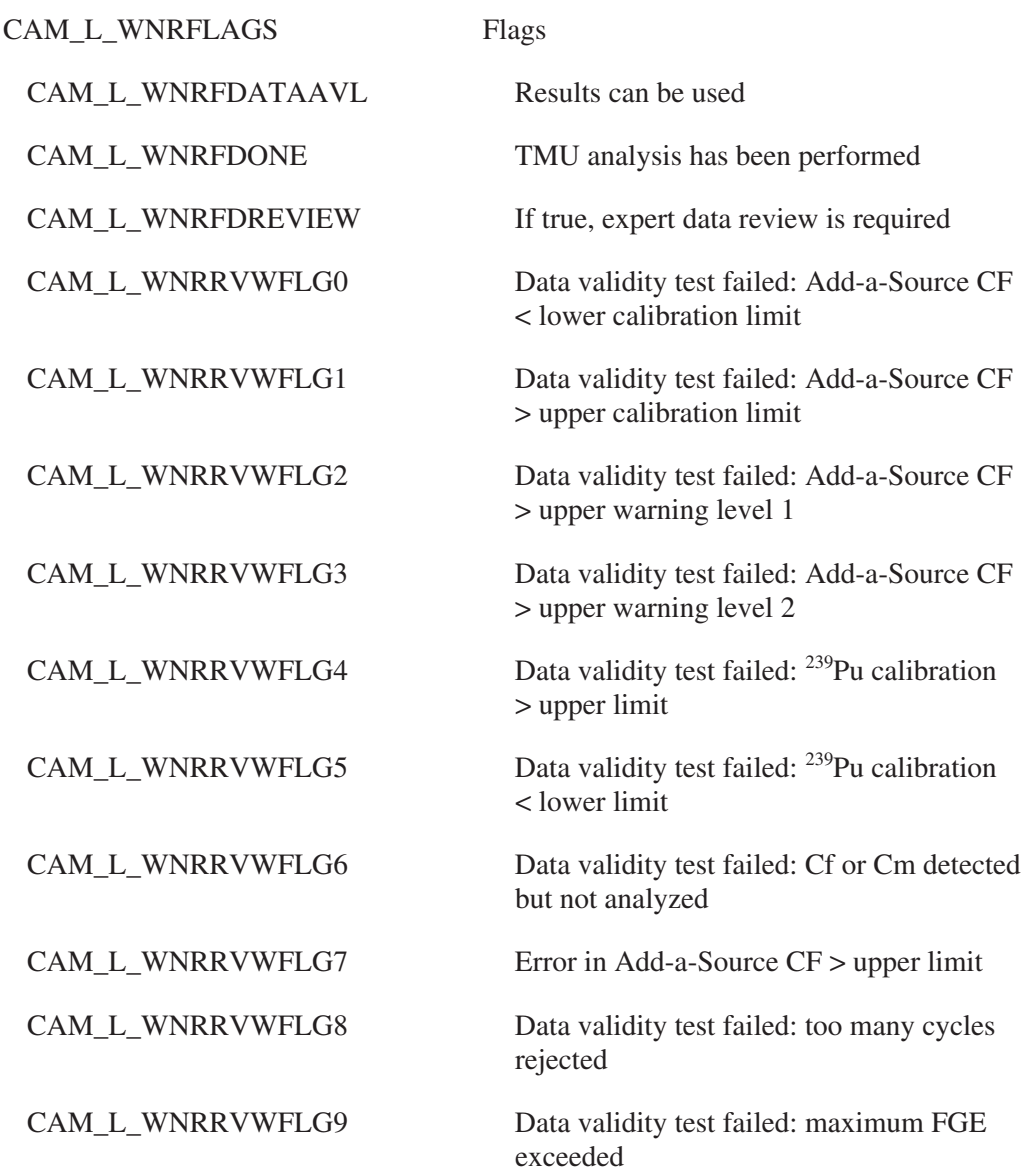

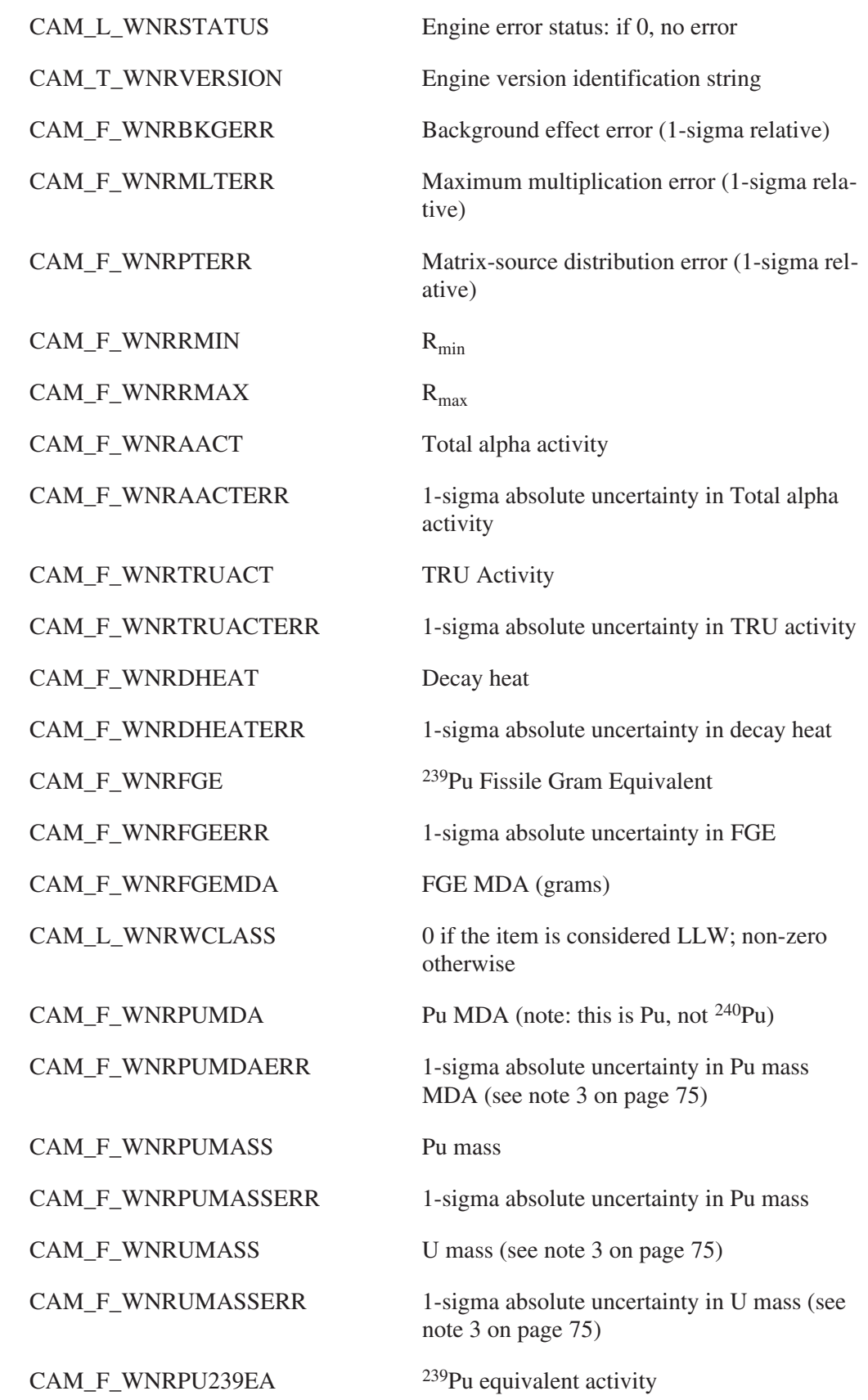

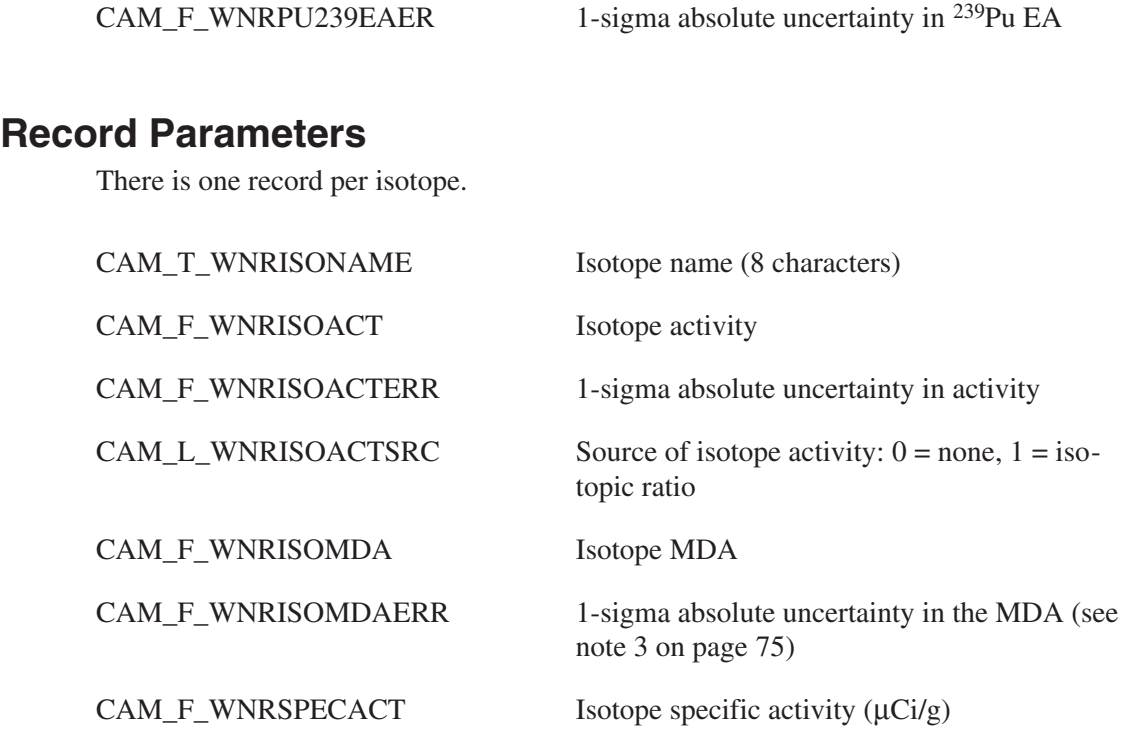

# **Gamma TMU Analysis**

These parameters store the results of TMU analysis of quantitative gamma assay results data. The TMU analysis essentially incorporates additional factors in the calculation of uncertainties. In addition, values required for WIPP are calculated. The symbolic name for the class is CAM\_CLS\_GAMMATMU.

### **Common Parameters**

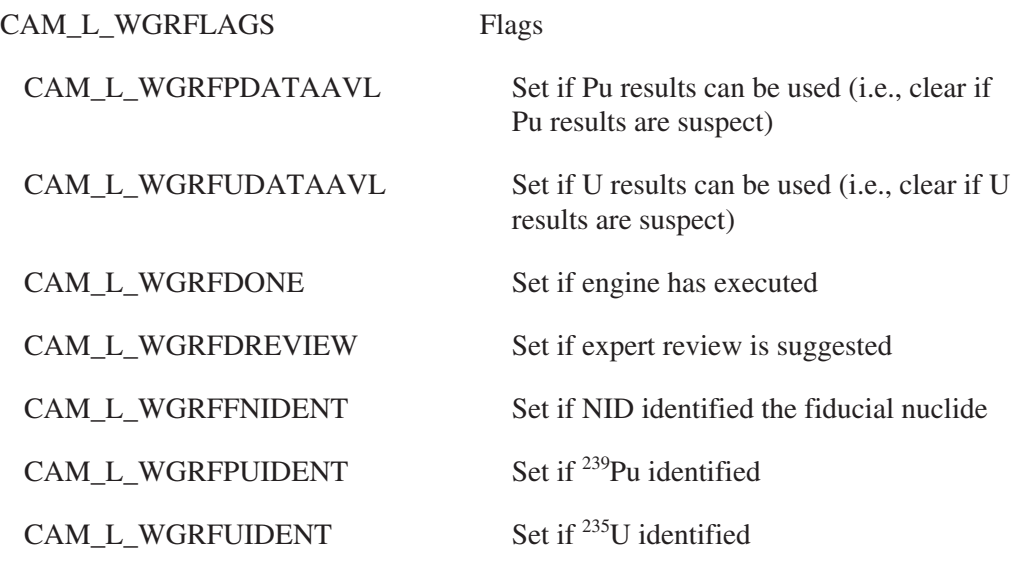

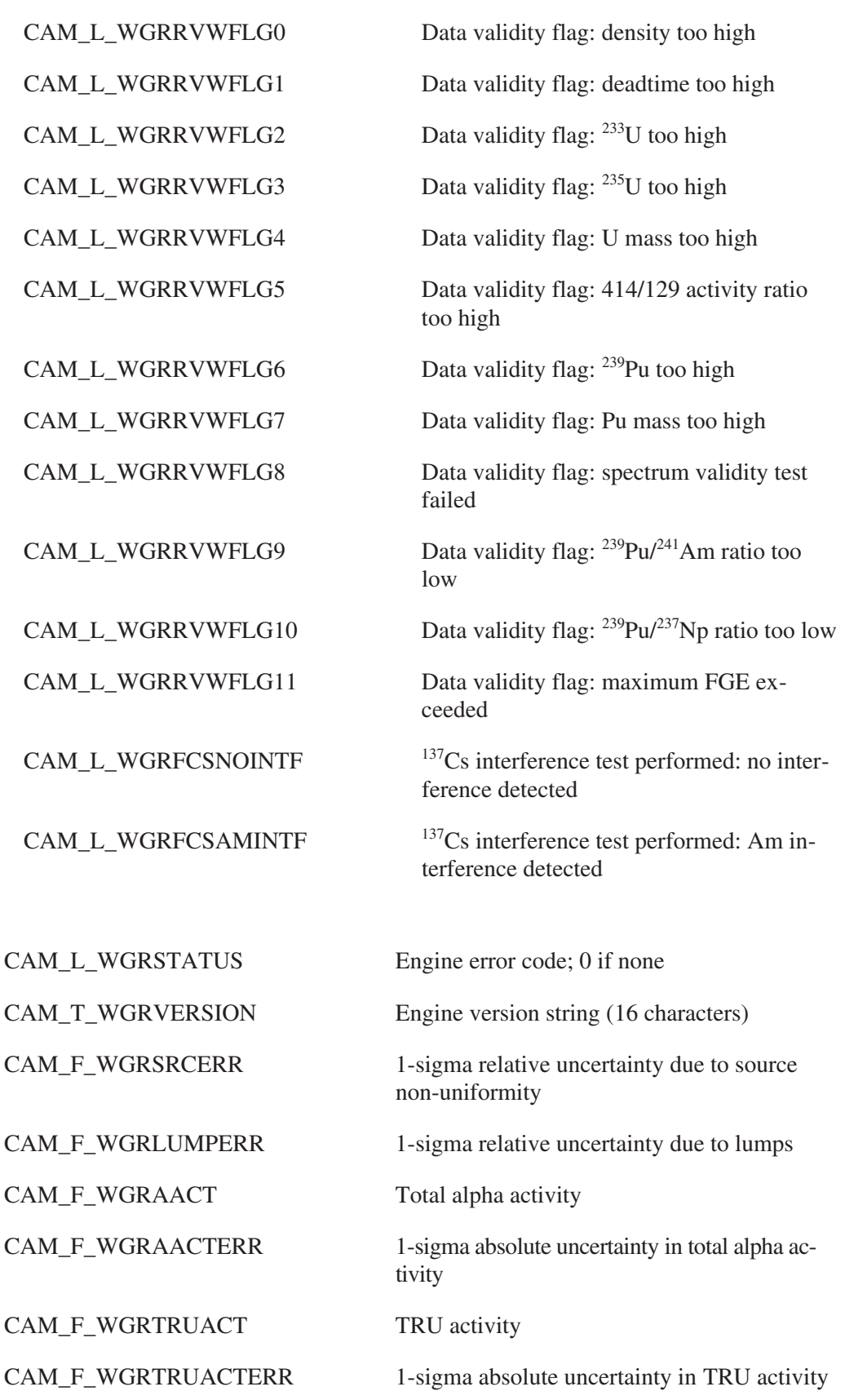

CAM\_F\_WGRDHEAT Decay heat

CAM\_F\_WGRPUMASS Pu mass

 $CAM_F_WGRFGE$  239Pu fissile gram equivalent (FGE)

CAM\_F\_WGRFGEERR 1-sigma absolute uncertainty in FGE

CAM\_F\_WGRFGEMDA FGE MDA (grams)

CAM\_F\_WGRDHEATERR 1-sigma absolute uncertainty in decay heat

CAM\_F\_WGRPUMASSERR 1-sigma absolute uncertainty in Pu mass

CAM\_F\_WGRUMASS U mass (see note 3 on page [75](#page-92-0))

CAM\_F\_WGRUMASSERR 1-sigma absolute uncertainty in U mass (see note 3 on page [75\)](#page-92-0)

 $CAM_F_WGRPU239EA$  <sup>239</sup>Pu equivalent activity (PE)

CAM\_F\_WGRPU239EAER 1-sigma absolute uncertainty in PE

CAM\_F\_WGRRMAX The ratio of maximum system response to volume averaged response

CAM\_F\_WGRRMIN The ratio of minimum system response to volume averaged response

CAM\_L\_WGRWCLASS 0 if the item is considered LLW; non-zero otherwise

#### **Record Parameters**

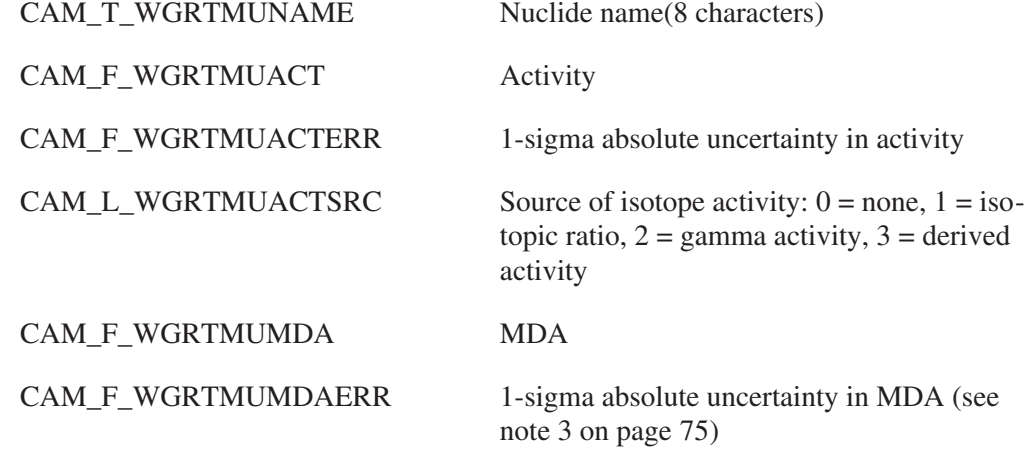

 $CAM_F_WGRSPECT$  Specific activity for nuclide  $(µCi/g)$ 

# **Multi-Modality Results Combination Parameters**

This class contains the results of the multi-modality results combination engine, which combines the results of the quantitative gamma, passive neutron coincidence, and DDA TMU engines.

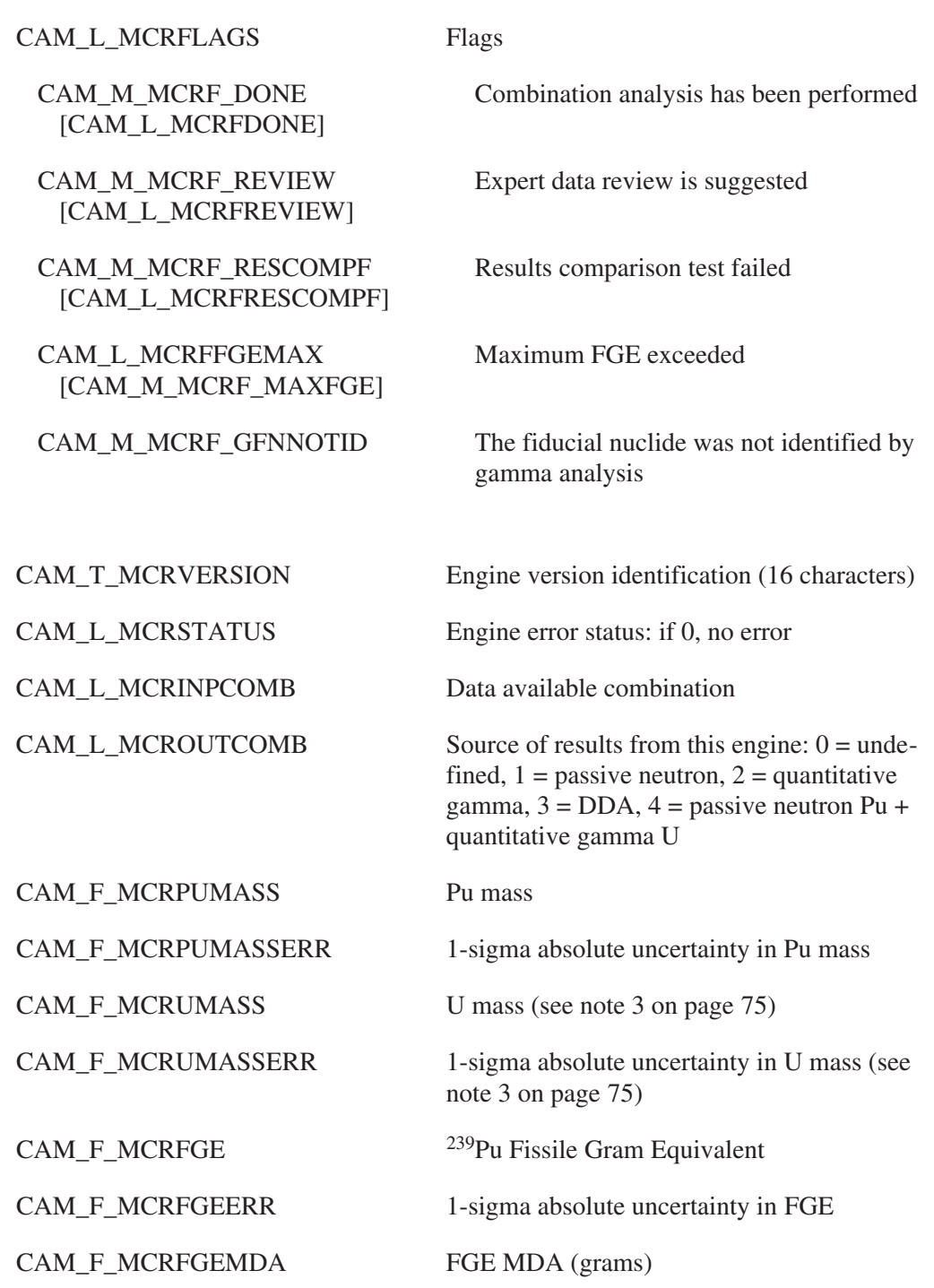

The symbolic name for the class is CAM\_CLS\_MMCOMBO

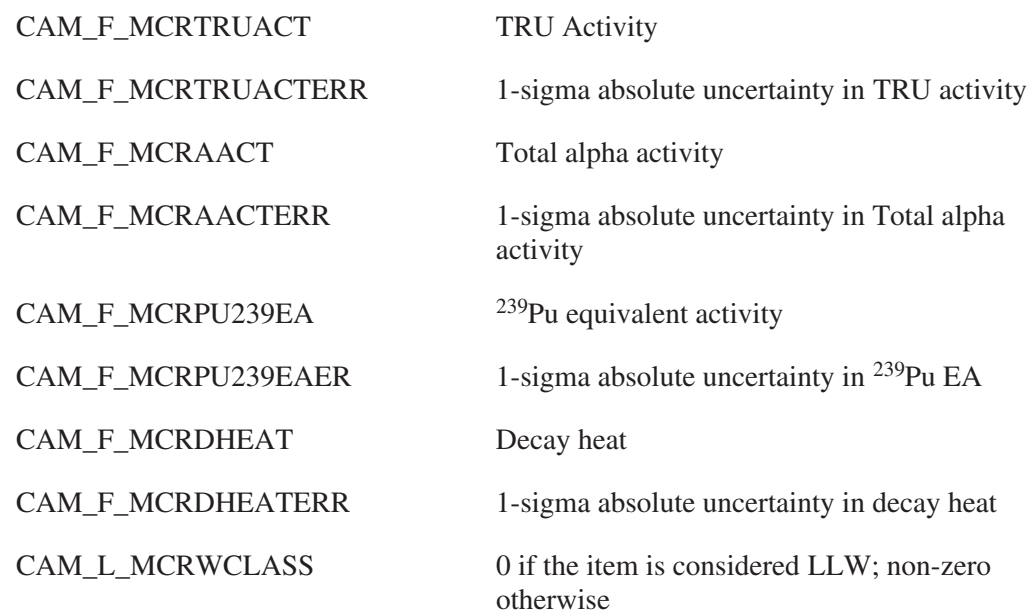

#### **Record Parameters**

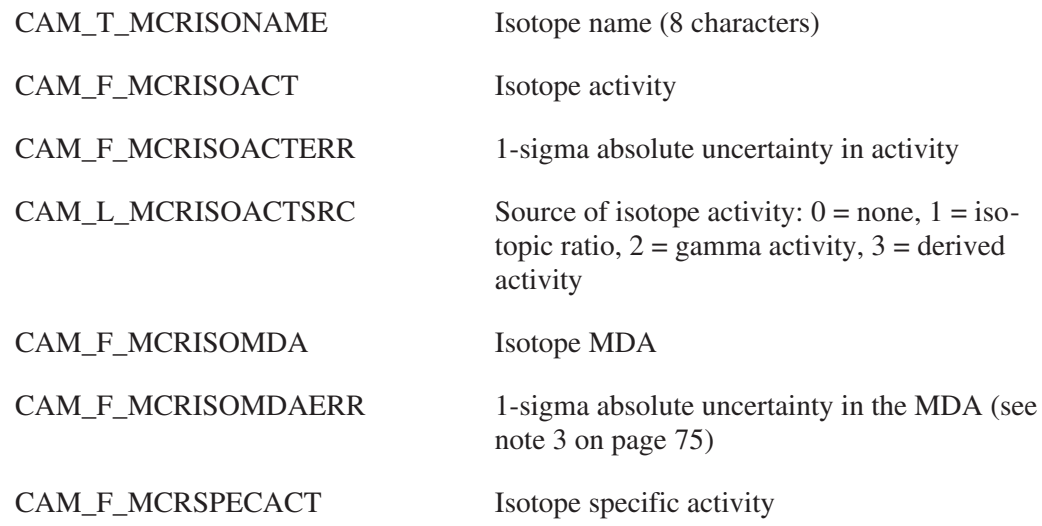

# **Differential Dieaway Analysis Results Parameters**

This class contains the results of Differential Dieaway Analysis (DDA); the symbolic name for the class is CAM\_CLS\_DDARESULTS. This is an active neutron assay technique that uses interrogating neutrons from a pulsed generator to induce fission in the measured item. The data is collected using multichannel analyzers in MCS mode.

This class is organized as follows:

• Common parameters: Store the results of the DDA mass analysis.

- Record parameters: There is one record per source of data (bare detectors, shielded detectors, chamber flux monitor, barrel flux monitor), storing the net count rate.
- Record tabular parameters: There is one tabular entry per gate, storing the gate start and end times/channels and total count rate.

### **Common Parameters**

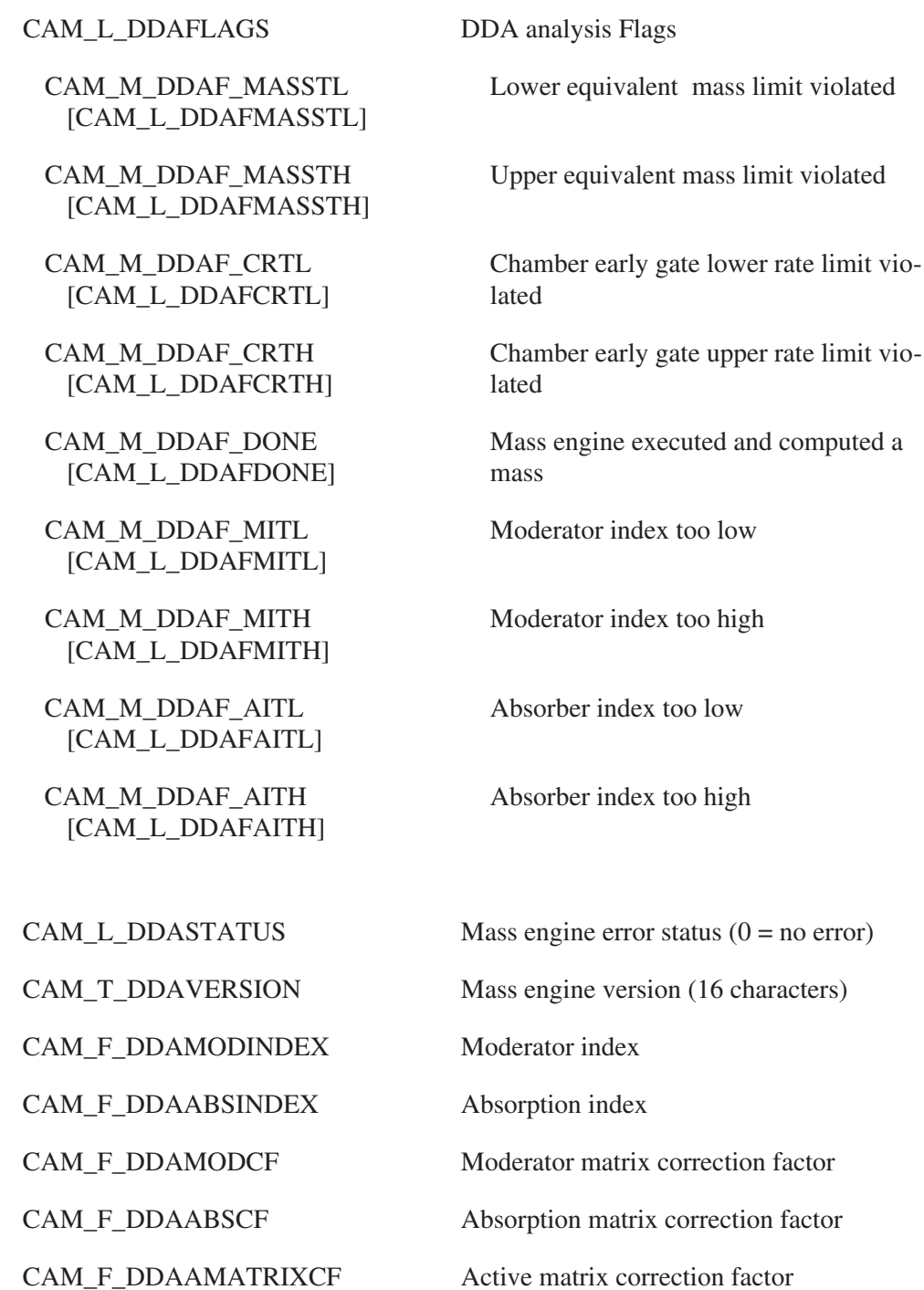

#### Differential Dieaway Analysis Results

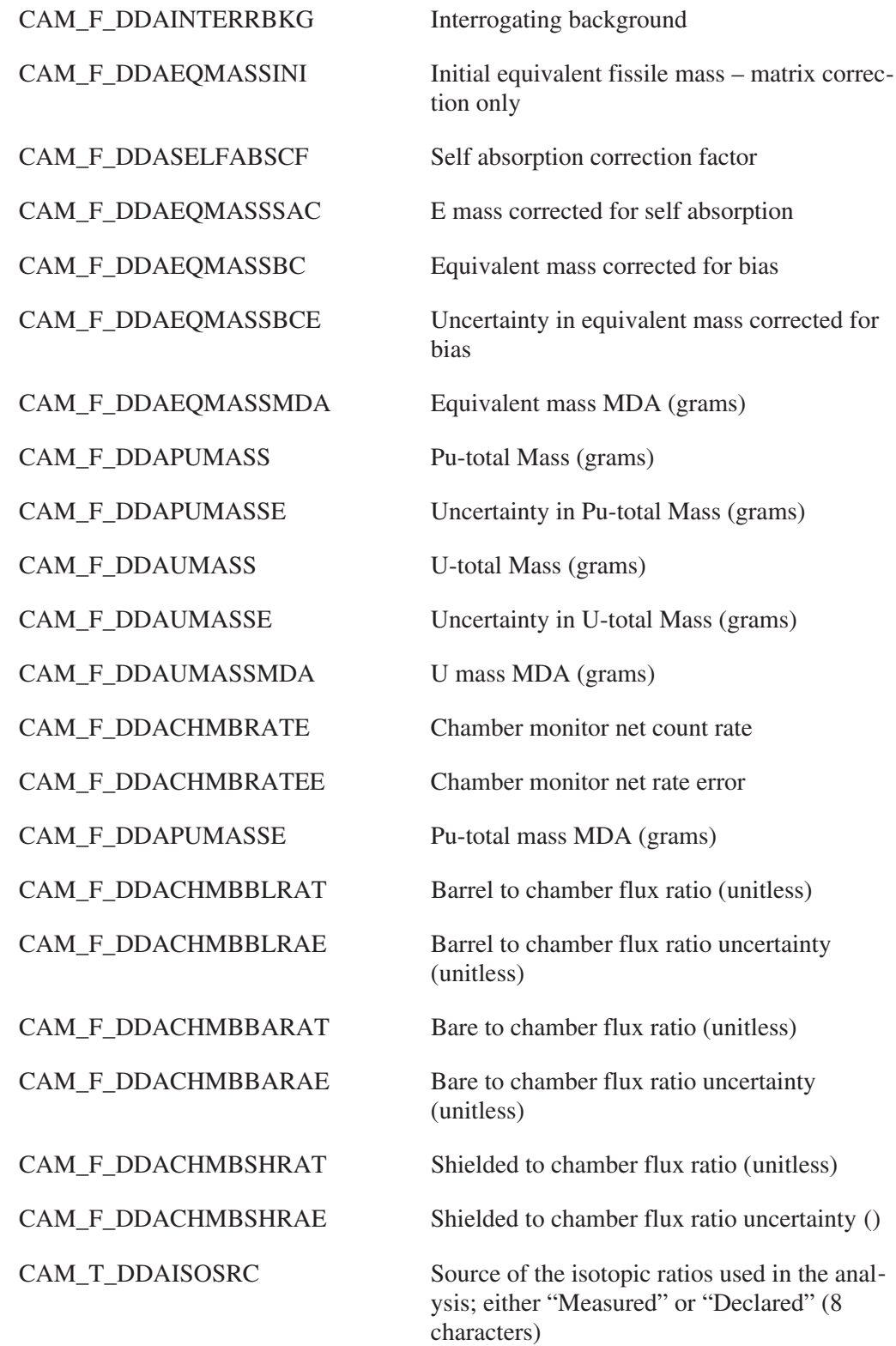

#### **Record Parameters**

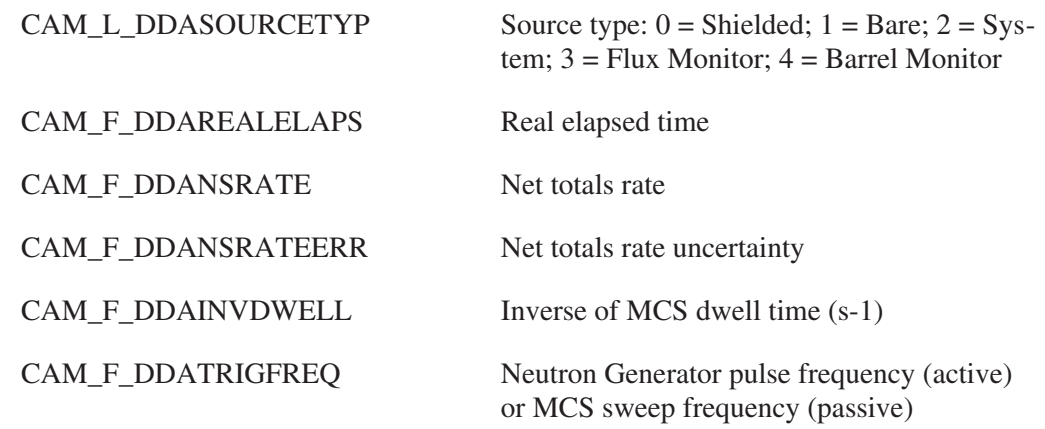

### **Record Tabular Parameters**

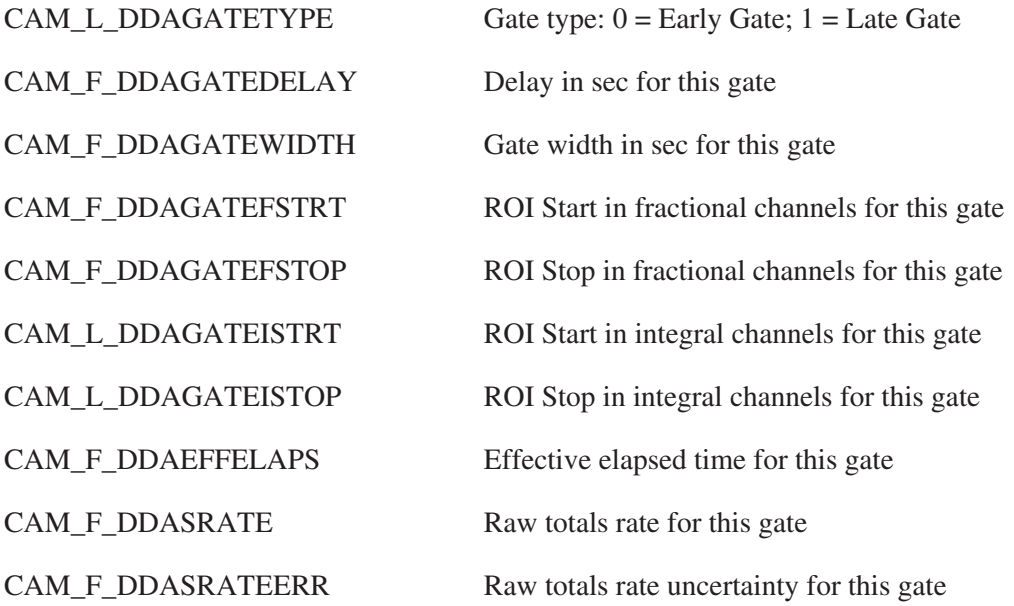

# **Differential Dieaway TMU Results**

These parameters store the results of TMU analysis of differential dieaway assay results data. The TMU analysis essentially incorporates additional factors in the calculation of uncertainties. In addition, values required for WIPP are calculated.

The symbolic name for the class is CAM\_CLS\_DDATMU.

#### **Common Parameters**

CAM\_L\_WDRFLAGS Flags

CAM\_M\_WDRF\_DATAAVL [CAM\_L\_WDRFDATAAVL]

CAM\_M\_WDRF\_DONE [CAM\_L\_WDRFDONE]

CAM\_M\_WDRF\_DREVIEW [CAM\_L\_WDRFDREVIEW]

CAM\_M\_WDRF\_RVWFLG0 [CAM\_L\_WDRRVWFLG0]

CAM\_F\_WDRDHEAT Decay heat

CAM\_F\_WDRFGEMDA FGE MDA

CAM\_F\_WDRUMASS U mass

CAM\_F\_WDRAACT Total alpha activity

CAM\_F\_WDRTRUACT TRU Activity

Results can be used

analysis has been performed

If true, expert data review is required

Data review flag 0: gamma differential peak test failed

CAM\_L\_WDRRVWFLG5 Data review flag: maximum FGE exceeded

CAM\_L\_WDRSTATUS Engine error status: if 0, no error

CAM\_T\_WDRVERSION Engine version identification string (16 characters)

CAM\_F\_WDRDHEATERR 1-sigma absolute uncertainty in decay heat

CAM\_F\_WDRFGE <sup>239</sup>Pu Fissile Gram Equivalent

CAM F\_WDRFGEERR 1-sigma absolute uncertainty in FGE

CAM\_F\_WDREQMASSERR 1-sigma absolute error in equivalent mass

CAM\_F\_WDRMATRIXERR Matrix error (1-sigma relative)

CAM\_F\_WDRPTERROR Source distribution error (1-sigma relative)

CAM\_F\_WDREQMASSERR 1-sigma absolute error in equivalent mass

CAM\_F\_WDRPUMASSERR 1-sigma absolute uncertainty in Pu mass

CAM\_F\_WDRUMASSERR 1-sigma absolute uncertainty in U mass

CAM\_F\_WDRPU239EA <sup>239</sup>Pu equivalent activity

CAM\_F\_WDRPU239EAER 1-sigma absolute uncertainty in <sup>239</sup>Pu EA

CAM\_F\_WDRAACTERR 1-sigma absolute uncertainty in Total alpha activity

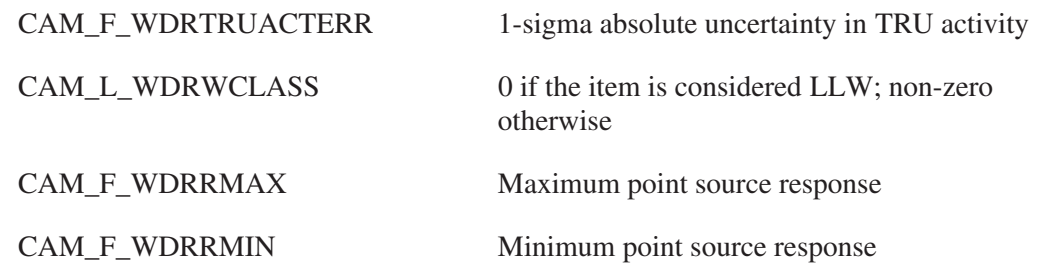

#### **Record Parameters**

There is one record per isotope.

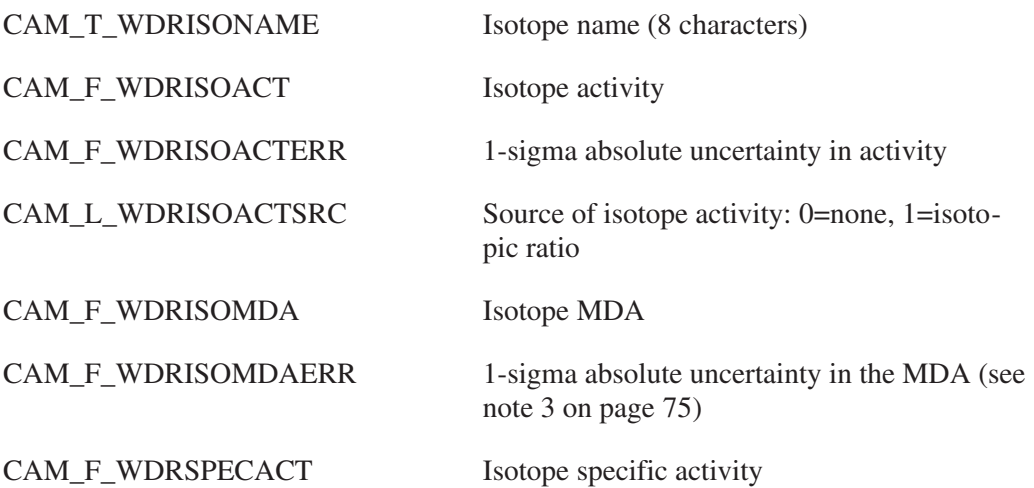

# **TGS ROI Definitions**

This class defines the ROIs to be used in TGS analysis. The symbolic name for the class is CAM\_CLS\_TGSROIDEFS.

#### **Common Parameters**

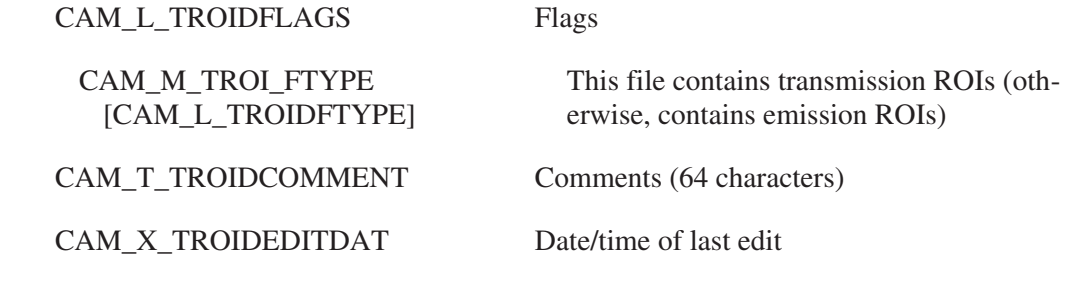

#### **Record Parameters (one record per ROI)**

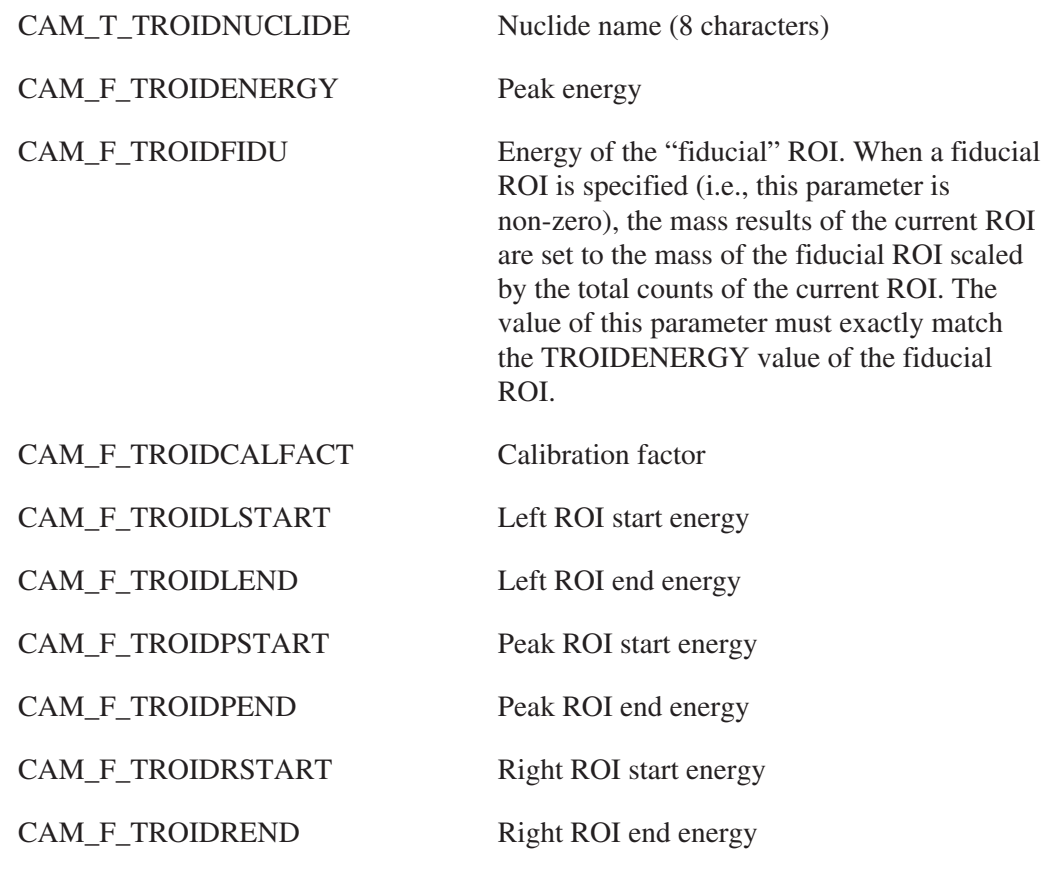

# **TGS ROI Results**

This class contains the areas for each TGS ROI for each view; that is, in this class there will be one record per defined ROI per view. The symbolic name for the class is CAM\_CLS\_TGSROIRES.

### **Record Parameters**

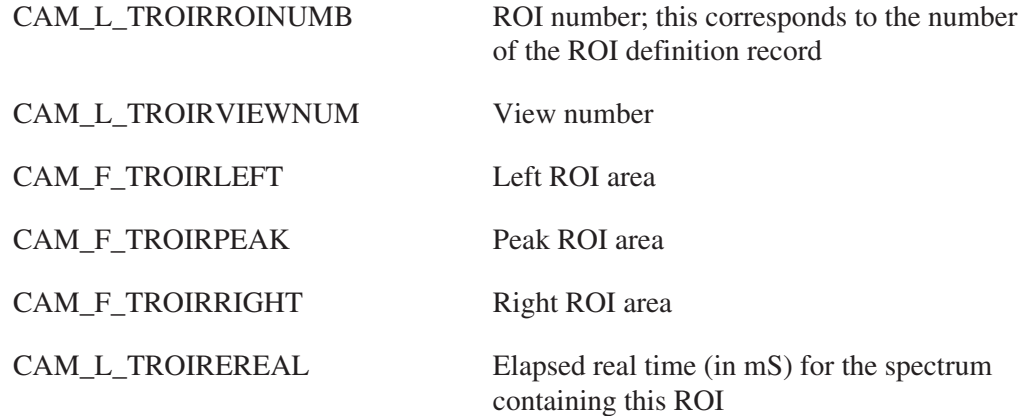

CAM\_L\_TROIRELIVE Elapsed live time (in mS) for the spectrum containing this ROI

CAM\_L\_TROIRFLAGS Flags

CAM\_M\_TROI\_REFPK [CAM\_L\_TROIRFREFPK]

CAM\_M\_TROI\_TRANS [CAM\_L\_TROIRFTRANS] This ROI is for the reference peak

This is a transmission ROI

#### **Voxel Data**

This class contains 3-D data generated by imaging applications. Each record contains a complete 3-D data set; tabular entries contained in each record represent each data point (i.e., voxel). Three common parameters indicate the X, Y, and Z dimensions of the data sets; i.e., the number of tabular entries in each record should be  $X * Y * Z$ . The symbolic name for this class is CAM\_CLS\_VOXELS.

#### **Common Parameters**

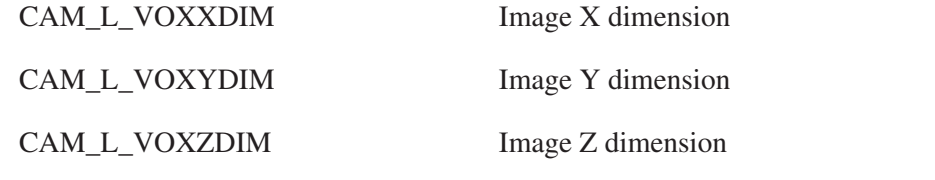

#### **Record Parameters**

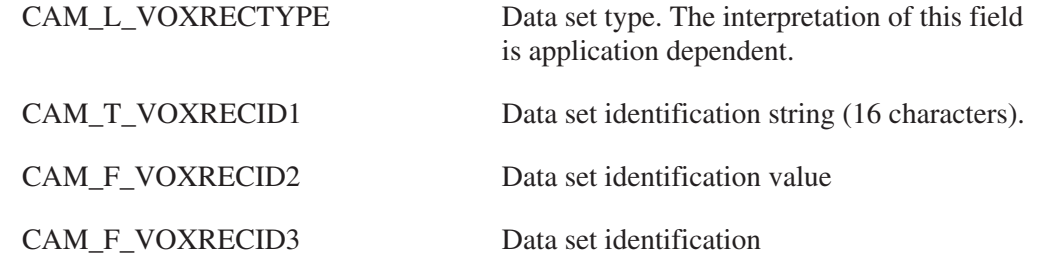

### **Record Tabular Parameters**

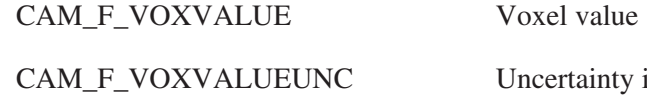

in voxel value

# <span id="page-246-0"></span>**3. Genie Algorithms**

This chapter lists and fully describes the algorithms used by the Genie Spectroscopy Systems, including all optional software.

#### **Energy and Shape Calibration**

This section discusses the peak model definition, the least squares fit, the uncertainty estimates for the peak model parameters, and calculation of the calibration curves.

#### **Peak Model**

For the purpose of finding peaks and determining their areas, a spectroscopy program must be "taught" what the peaks look like. To do this we'll have to establish some type of a model describing the expected peak shape. Furthermore, the model has to have some free parameters that can be determined from actual measurements.

If the shape calibration is performed without any tailing (tail curves set to NONE), which is recommended for gamma peaks in a NaI spectrum, the algorithms assume a pure Gaussian shape, i.e.

$$
F_{i} = He - \frac{(x_{i} - c_{p})^{2}}{2\sigma^{2}}
$$
 (1)

where

 $F_i$  is the value of the peak model function at channel  $x_i$ ,

H is the height of the peak,

 $c_p$  is the peak centroid, and

 $\sigma$  is the width of the Gaussian (approximately  $\frac{FWHM}{2.355}$ , where FWHM is the width of the peak at half height after the subtraction of the continuum).

If the shape calibration is performed with low energy tailing (tail curves set to LOW), which is recommended for alpha spectra and for gamma peaks in a germanium spectrum, the algorithms assume a modified Gaussian function of the form:

<span id="page-247-0"></span>
$$
F_{i} = \begin{cases} He^{-\frac{(x_{i} - C_{p})^{2}}{2\sigma^{2}}} & , X_{i} > C_{p} - T \\ \frac{T(2x_{i} - 2C_{p} + T)}{2\sigma^{2}} & , X_{i} < C_{p} - T \end{cases}
$$
(2)

where T is the "joining point" of the additional tailing exponential.

The effect of the tailing parameter is illustrated in Figure [1.](#page-247-0) If the tail parameter, T, is small, the tailing is quite pronounced as shown on the left, where the Tail Parameter equals 0.3 FWHM. If the tail parameter is large, the "joining point" is further away from the center of the peak and the effect of the tail is much smaller as shown on the right, where the Tail Parameter equals 0.7 FWHM.

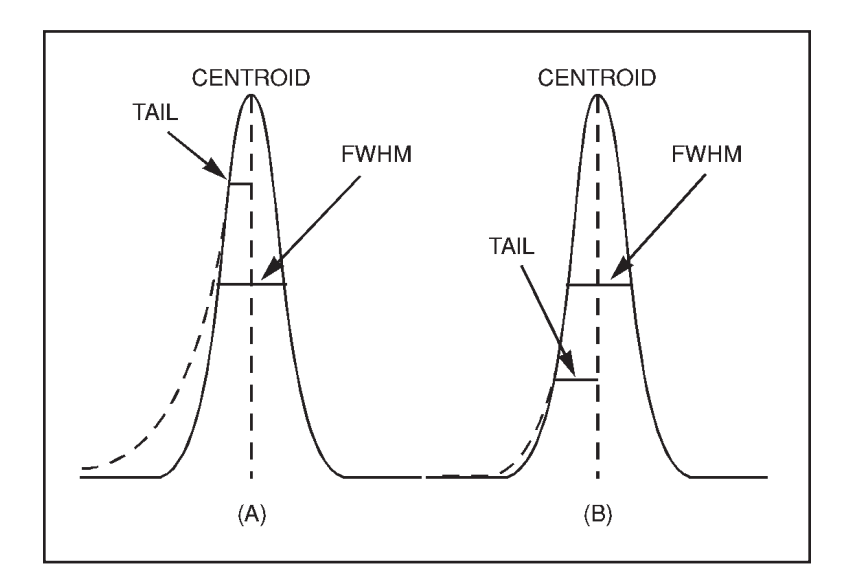

Figure 1 Illustration of Peak and Tail Parameters

In a process called the shape calibration, a number of well defined single peaks that cover the energy range of interest as evenly as possible must be chosen and the program be allowed to calculate their true centroids, their heights, their FWHMs and possibly their tail parameter values.

<span id="page-248-0"></span>For alpha spectra, it may not always be possible to select singlets, in which case the peaks with the least amount deviation from a singlet should be chosen. For gamma spectra, the continuum under the peak is subtracted before calculating these parameters using a straight line or a step continuum approximation, depending on which one is in effect. When using the alpha spectroscopy analysis window, the calculations are automatically done without a continuum subtract.

For good results, each gamma calibration peak should have a net photopeak area of at least 20 000 counts.<sup>1</sup> For alpha spectra smaller peaks will also do.

Whether Equation [\(1\)](#page-246-0) or Equation [\(2\)](#page-247-0) is used for gamma spectra is determined by the type of the detector or the type of the application. For gamma spectra, selecting the linear or step continuum should be based on the expected shape of the continuum for calibration peaks. In practice, it is desirable to select calibration peaks that are on an essentially flat continuum. That way both continuum functions are essentially identical, and the one that makes more sense can be used during analysis. When using the alpha spectroscopy analysis window, there is no choice but to perform the calculations without a continuum.

#### **Non-Linear Least Squares Fit**

For each calibration, the program calculates the four (or three) free shape parameters using a non-linear least squares method.

Let us assume that we have a peak region with a set of data points  $(x_i, y_i)$ , where  $x_i$  is the channel number and  $y_i$  are the counts per channel at channel  $x_i$ , and we want to "fit" a mathematical model through these data points. This means that we assume that there exists a function F, such that

$$
F(x_i, \alpha_1, \alpha_2, K, \alpha_m) = y_i
$$
\n(3)

where the  $\alpha$ 's are free parameters of the model to be determined from the best fit through the data points.

To determine these free parameters we use the method of least squares, which requires that the quantity

$$
\chi^2 = \sum_{i} w_i \cdot [y_i - F(x_i, \alpha)]^2
$$
 (4)

where  $w_i$  is the weight associated with the  $i<sup>th</sup>$  data point, be a minimum.

<sup>1. &</sup>quot;Calibration and Usage of Germanium Detectors for Measurement of Gamma-Ray Emission of Radionuclides" (1991). *ANSI Standard N42.14-1991*, American National Standards Institute.

<span id="page-249-0"></span>In this formalism, if the uncertainties of the data points are not equal, each point should be weighted by  $1/\sigma_i^2$ , where  $\sigma_i$  is the standard deviation of the i<sup>th</sup> data point.

For Poisson distributed data,  $\sigma_i$  2 = y<sub>i</sub>, and

$$
w_i = \frac{1}{y_i} \tag{5}
$$

where  $y_i$  are the counts in channel i. This is true for alpha spectroscopy, where no continuum is subtracted from the peak. In gamma spectroscopy, where we do subtract the continuum from the data points before the fit,  $\sigma_i^2 \neq y_i$ .

In the case of a *linear* continuum subtraction, the modified channel contents must be written as

$$
y_{i}' = y_{i} - \frac{1}{n} \cdot B_{1} - \frac{i \cdot (B_{2} - B_{1})}{n \cdot (N + 1)}
$$
(6)

and the weighting factor as

$$
w_i' = \frac{1}{y_i + \frac{B_1 \cdot (N+1-i)^2 + B_2 i^2}{[n(N+1)]^2}}
$$
(7)

where

N is the number of channels in the peak ROI,

n is the number of continuum channels on each side (currently always the same on both sides of the peak),

 $B<sub>1</sub>$  is the sum of counts in the continuum region to the left of the peak, and

 $B_2$  is the sum of counts in the continuum region to the right of the peak.

In the case of a *step* continuum subtraction, the modified channel contents must be written as

$$
y_i' = y_i - \frac{1}{n} \cdot B_1 - \frac{(B_2 - B_1)}{nG} \sum_{j=1}^{i} y_j
$$
 (8)

and the weighting factor must be modified to become

<span id="page-250-0"></span>
$$
w_i' = \frac{1}{y_i + \frac{B_1 \cdot (G - P_i)^2 + B_2 \cdot P_i^2 + (B_2 - B_1)^2 \cdot P_i}{(nG)^2}}
$$
(9)

where

G is the total sum of counts (gross) in the peak ROI,

N is the number of channels in the peak ROI,

n is the number of continuum channels on each side (currently the same on both sides),

 $B<sub>1</sub>$  is the sum of counts in the continuum region to the left of the peak, and

 $B_2$  is the sum of counts in the continuum region to the right of the peak.

See also "Peak Area for Non-Fitted Single Peaks" on page [279](#page-296-0).

For peaks having very poor statistics, Equations [\(7\)](#page-249-0) and [\(9\)](#page-250-0) tend to overweight channels having lower counts. It has been shown by Phillips that the use of straight statistical weighting causes an underestimation of the areas of such peaks.<sup>2</sup>

A better approach is to use a weighting factor that is based on an average of the number of counts in several adjacent channels. Therefore,  $y_i$  in Equations [\(7\)](#page-249-0) and [\(8\)](#page-249-0) is replaced with

$$
y_{i} = \frac{y_{i-1} + 2y_{i} + y_{i+1}}{4}
$$
 (10)

whenever  $y_i < 100$ .

The quantity  $\chi^2$  defined in Equation [\(4\)](#page-248-0) is minimized when

$$
\frac{\partial \chi^2}{\partial \alpha_j} = 0 \tag{11}
$$

for all  $\alpha_{j}$ .

<sup>2.</sup> Phillips, G.W. (1978). *Nucl. Instr. & Meth.* 153:449.

<span id="page-251-0"></span>This minimization requirement yields a set of simultaneous equations that may be solved for the  $\alpha$ 's, provided that the function  $F(x_i, \alpha)$  is linear with respect to the  $\alpha$ 's.

If the function is not linear with respect to the  $\alpha$ 's, as is the case with both of our Gaussian models for a photopeak shape (with or without the tail parameter), it may be linearized by expanding it in a Taylor's series:

$$
F(X, \alpha) = F_0 + \sum_{j=1}^{m} \frac{\partial F_0}{\partial \alpha_j} \delta \alpha_j + \frac{1}{2} \sum_j \sum_k \left[ \frac{\partial^2 F_0}{\partial \alpha_j \partial \alpha_k} \delta \alpha_j \delta \alpha_k \right] + K
$$
 (12)

Substituting the Taylor's series expansion in Equation [\(12\)](#page-251-0) into Equation [\(4\)](#page-248-0) and keeping only the first order terms, the equation for  $\chi^2$  becomes

$$
\chi^2 = \sum_{i} \mathbf{w}_i \left[ \mathbf{y}_i - \mathbf{F}_0 - \sum_{j} \frac{\partial \mathbf{F}_0}{\partial \alpha_j} \delta \alpha_j \right]^2
$$
 (13)

which is now linear in terms of the  $\delta \alpha$ 's and may be minimized with respect to them as

$$
\frac{\partial \chi^2}{\partial (\delta \alpha_k)} = -2 \sum_{i} \mathbf{w}_i \frac{\partial \mathbf{F}_0}{\partial \alpha_k} \left[ \mathbf{y}_i - \mathbf{F}_0 - \sum_{j} \frac{\partial \mathbf{F}_0}{\partial \alpha_j} \delta \alpha_j \right] = 0 \tag{14}
$$

In matrix notation, we now have a system of linear equations represented by

$$
\overline{\mathbf{b}} = \mathbf{M} \cdot (\overline{\delta \alpha}) \tag{15}
$$

where

$$
M_{jk} = \sum_{i} w_{i} \cdot \frac{\partial F_{0}}{\partial \alpha_{j}} \cdot \frac{\partial F_{0}}{\partial \alpha_{k}}
$$
 (16)

and

$$
b_{k} = \sum_{i} \cdot w_{i} \cdot (y_{i} - F_{0}) \cdot \frac{\partial F_{0}}{\partial \alpha_{k}}
$$
 (17)

This gives rise to an iterative procedure, generally referred to as the method of non-linear least squares.
There are many different ways of iterating towards the final solution. The Canberra iteration approach is a modified version of the method developed by Marquardt.<sup>3</sup> The modifications compared to the regular Marquardt algorithm enhance the convergence process and reduce the possibility of divergence with the help of a damping process. Step by step the algorithm proceeds as follows:

1.  $\lambda = 0.5$ 

 $k = 0.9$ , a damping constant

 $n = 0$ , the iteration counter

 $nmax = 10$ , maximum number of iterations without damping

nmaxd = 15, absolute maximum number of iterations

where  $\lambda$  is a multiplication factor, such that instead of solving for the matrix equation in its original form, the algorithm searches for a solution to the equation

$$
\overline{\mathbf{b}} = \mathbf{M}' \cdot (\delta \alpha) \tag{18}
$$

where

$$
\mathbf{M'}_{jk} = \begin{cases} \mathbf{M}_{jk} (1 + \lambda), j = k, \\ \mathbf{M}_{jk}, j \neq k \end{cases}
$$
 (19)

The program automatically determines the initial values of the  $\alpha$ 's that are supplied as input into the algorithm.

2. Compute the δα's from

$$
(\overline{\delta\alpha}) = (M')^{-1} \cdot \overline{b}
$$
 (20)

Exit with an appropriate error, if matrix  $M\left[\right]$  is singular.

3. Increment iteration counter: n=n+1

<sup>3.</sup> Marquardt, D.W. (1963). *J. Soc. Indust. Appl. Math.* 11:431.

- 4. Set  $\alpha_i$  n =  $\alpha_i^{n-1}$  + k( $\delta \alpha$  $n = \alpha_i^{n-1} + k(\delta \alpha)_i^{n-1}$
- 5. Calculate the square of the residual,  $χ2(α<sup>n</sup>)$
- 6. If any of the  $\alpha$ <sup>n</sup>i is outside acceptable limits:
	- a. Set the offending  $\alpha$ 's to the limit values.
	- b. If  $n > n$  max, exit with an appropriate error.
	- c. Set nmax = nmax + 2; if nmax > nmaxd, set nmax = nmaxd.
	- d. Set  $\lambda = 5\lambda$ ; if  $\lambda > 100$ , set  $\lambda = 100$ ; if  $\lambda < 0.1$ , set  $\lambda = 0.1$ .
	- e. Set k=0.7k; if k<0.2, set k=0.2.
	- f. Return to step 2.
- 7. If  $n < 2$ , go to step 12.
- 8. If  $n < 3$ , go to step 11.
- 9. Test if the convergence has been obtained.
- 10. If  $n >$  nmax, exit with error.
- 11. If  $\chi^2 (\alpha^n) > \chi^2 (\alpha^{n-1}) + \varepsilon$ , where  $\varepsilon = 10^{-3}$  continue; otherwise the iteration is complete.
- 12. Set  $\lambda = 0.1\lambda$ ,  $k = 1$ ; return to step 1.

The iteration is assumed to have converged if all of the following conditions are true:

- 1. change in the peak position is less than 0.01 channels,
- 2. change in the peak width parameter, W, is less than 0.005W,
- 3. change in the height parameter is
	- a. less than two counts, or
- b. less than one-half of the standard deviation in the peak height, whichever is greater, and
- 4. change in the tailing parameter (if being calculated) is less than 0.5W.

If the four convergence criteria are not met, the iteration is terminated anyway, if after four or more iterations

$$
\frac{|\chi^2(\alpha^{n-1})-\chi^2(\alpha^n)|}{\chi^2(\alpha^n)} < 10^{-3}
$$
\n(21)

This test indicates that although the individual parameters may still be changing, the overall fit is not improving and the process may as well be terminated.

In order to prevent "false convergence", tests are not made for convergence unless k > 0.7 and  $λ < 0.05$ .

# **Parameter Uncertainty Estimates**

If the original function  $F(X, \alpha)$  is a good representation of the data, the variance of  $\alpha_i$ is given by the  $i<sup>th</sup>$  diagonal element of the inverted matrix  $M<sup>-1</sup>$ ; that is:

$$
\sigma_{\alpha_i}^2 = M_{ii}^{-1} \tag{22}
$$

However, when  $F(X, \alpha)$  is not a good representation of the data (which can happen with experimental data), the variances can be better approximated by

$$
\sigma_{\alpha_i}^2 = Z \cdot M_{ii}^{-1} \tag{23}
$$

where Z is the reduced  $\chi^2$  of the fit; that is,

$$
Z = \frac{\chi_{\text{min}}^2}{N - M}
$$
 (24)

where

 $\chi^2_{\text{min}}$  is the  $\chi^2$  from the final iteration,

N is the number of channels included in the fit,

M is the number of free parameters that were fit, and

N-M is the number of degrees of freedom (note that we must have  $N \ge M+1$ ).

For a good fit,  $Z \rightarrow 1$ , and this error estimate is therefore consistent with the use of the diagonal elements of the inverted matrix for good fits.

## **Calculation of Calibration Curves**

When the peak locations, widths, and possibly tailing parameters have been determined for each of the selected calibration peaks, $4$  the calibration program determines the calibration coefficients for the following calibration polynomials:

1. Energy (E, in units of keV) as a function of channel number x:

$$
E = C_0 + C_1 x + C_2 x^2 + C_3 x^3
$$
 (25)

where  $C_0$ ,  $C_1$ ,  $C_2$ , and  $C_3$  are the coefficients to be determined (parameters ECOFFSET, ECSLOPE, ECQUAD, and ECALFAC1, respectively).  $C_0$ represents the energy offset,  $C_1$  represents the "gain", and  $C_2$  and  $C_3$  account for the system non-linearity.

Only  $C_0$  and  $C_1$  are calculated automatically. The other coefficients will be calculated based on selections made during an interactive calibration session, provided that there are enough calibration peaks to calculate them.

At least three calibration peaks are required to calculate  $C_2$ , and at least four calibration peaks are required to calculate  $C_3$ .

2. For gamma spectra when using the gamma spectrum analysis window, peak full-width at half-maximum (FWHM in units of channels) as a function of energy

$$
FWHM = \frac{F_0 + F_1 \sqrt{E}}{C_1}
$$
 (26)

where E is the energy in keV,  $C_1$  is the "gain" term from the energy calibration equation, and  $F_1$  and  $F_0$  are the coefficients of the FWHM equation (parameters FWHMOFF and FWHMSLOPE, respectively).

3. For gamma spectra when using the gamma spectrum analysis window, peak low-energy tailing parameter (TAIL in units of channels) as a function of energy

<sup>4.</sup> The 511 keV annihilation peak, if present, is excluded from this calculation and set aside for establishing the shape whenever a 511 keV line is found during analysis.

$$
TAIL = \frac{T_0 + T_1 \cdot E}{C_1}
$$
 (27)

where TAIL is the distance from the centroid to the starting point of the low energy tail, in channels,  $C_1$  is the "gain" coefficient from the energy calibration curve in keV/channel, and  $T_1$  and  $T_0$  are the coefficients of the tailing curve (parameters C1TAIL1 and C2TAIL1, respectively).

Note that energies below 100 keV are not used to calculate the peak low-energy tailing equation.

4. For alpha spectra when using the alpha spectrum analysis window, the peak FWHM as a weighted mean of the individual peak full width at half-maximum values of the calibration peaks as

$$
F_{Av} = C_1 \cdot \frac{\sum_{i=1}^{n} \frac{F_i}{\sigma_{F_i}^2}}{\sum_{i=1}^{n} \frac{1}{\sigma_{F_i}^2}}
$$
 (28)

where

 $F_{Av}$  is the weighted mean FWHM (in units of keV),

n is the number of calibration points used,

 $F_i$  is the FWHM (in channels) of the i<sup>th</sup> calibration peak,

 $\sigma_{F_i}$  is the standard deviation of  $F_i$ , and

 $C_1$  is the "gain" term from the energy calibration equation.

5. For alpha spectra when using the alpha spectrum analysis window, the peak tailing as a weighted mean of the individual peak low energy tailing values as

$$
T_{Av} = C_1 \cdot \frac{\sum_{i=1}^{n} \frac{T_i}{\sigma_{T_i}}}{\sum_{i=1}^{n} \frac{1}{\sigma_{T_i}^2}}
$$
(29)

where

 $T_{Av}$  is the weighted mean tailing parameter (in units of keV),

n is the number of calibration points used,

T<sub>i</sub> is the tailing parameter (distance from the centroid to the starting point of the low energy tail in channels) of the i<sup>th</sup> calibration peak,

 $\sigma_{T_i}$  is the standard deviation of  $T_i$ , and

 $C_1$  is the "gain" term from the energy calibration equation.

When using the gamma spectroscopy analysis window for gamma spectra, the order of the FWHM and TAIL curves cannot be changed. However, it is possible to edit the coefficients through the "Energy Coeff" option and set either  $F_1$  and possibly  $T_1$  to zero, which makes the FWHM and possibly the tailing parameter constant for the whole calibration range.

When using the alpha spectroscopy analysis window for alpha spectra, only a constant FWHM and a constant tail parameter are permitted. However, their values may be changed through the "Energy Coeff"option.

# **Energy Calibration Conversion for Other File Types**

Genie uses a convention of the first channel in the spectrum being channel 1. Some other programs use a convention of labeling the first channel as channel 0. When converting such files to the Genie format, the conversion program uses the following equations to preserve the correct energy calibration for the converted file.

The new offset term (parameter ECOFFSET) is

$$
ECOFFSET = C_0 - C_1 + C_2 - C_3 \tag{30}
$$

where the  $C_0$  through  $C_3$  are the offset, slope, quadratic, and cubic terms of the energy calibration equation, respectively, based on the zero first channel convention.

The new slope term (parameter ECSLOPE) is

$$
ECSLOPE = C_1 - 2C_2 + 3C_3 \tag{31}
$$

and the new quadratic term (parameter ECQUAD) is

$$
ECQUAD = C_2 - 3C_3 \tag{32}
$$

# **Efficiency Calibration**

This section discusses the peak efficiency calculation using the dual efficiency, linear efficiency, empirical efficiency and average efficiency models.

# **Calculation of Peak Efficiency**

The peak detection efficiency at a given energy is defined as

$$
\varepsilon(E) = \frac{S}{T_1 y A K_w U_f}
$$
\n(33)

where

 $\varepsilon(E)$  is the efficiency at energy E,

S is the net peak area of the calibration peak,

 $T<sub>1</sub>$  is the live time of the measurement,

y is the branching ratio (also called yield) of the calibration nuclide at this energy,

A is the source activity at the source reference time (certificate time),

 $U_f$  is a factor to convert the activity A from other activity units into units of Bq (if applicable), and

 $K_w$  is the decay correction factor to decay correct the activity A to the activity at the time of the start of acquisition; that is,

$$
K_w = e - \frac{\ln(2)t_w}{T_{1/2}}
$$
 (34)

where

 $t_w$  is decay time of the calibration source (the elapsed time between the start of the acquisition and the time at which the calibration source activities are reported, and

 $T_{1/2}$  is half-life of the calibration nuclide.

In the interactive mode in the gamma and alpha spectroscopy analysis windows, the peak areas are automatically determined using the peak area calculation method and continuum function currently in effect. In the batch environment, the peak locate and area algorithms of choice may be specified as qualifiers in the command line.

<span id="page-259-0"></span>The same area algorithm intended to be used during quantitative analysis should be selected for use during efficiency calibration. There are systematic differences between different area calculation models, and the only way to assure consistency of results between the calibration and analysis is to use the same algorithm.

The peak efficiency must be calculated for a set of well defined single peaks (or as close to a single peak as possible) using a standard source of the same geometry and count rate as is expected for the actual samples. Furthermore, the peaks should cover the entire energy range of interest.

## **Calculation of the Dual Efficiency Curve**

After the peak detection efficiency has been established for each calibration peak, the detection efficiency as a function of energy can be represented in many different ways. In the gamma spectroscopy analysis window, one of the forms chosen in the Canberra software can be described by a polynomial function of the form

$$
\ln(\varepsilon) = \sum_{i=0}^{n} b_i \cdot (\ln(E))^i
$$
 (35)

where

bi is the coefficient to be determined by the calculation,

ε is the photopeak efficiency at energy E, and

E is the photopeak energy.

This model is called the *dual* function because two separate models are supported;

- 1. two curves one for the low energy region and one for the high energy region - with a single "crossover" point common to both, or
- 2. a single curve (a crossover of zero).

After the peak detection efficiency has been determined for each calibration peak, a weighted least squares fit is made to a polynomial expression shown in Equation [\(35\).](#page-259-0) If the two curve approach is used, a separate fit is made in each energy region and the result is two separate curves. Figure [2](#page-260-0) shows an example of the general shape of the efficiency curve.

The default degree of the polynomial, n, depends on the number of calibration points available as follows:

<span id="page-260-0"></span>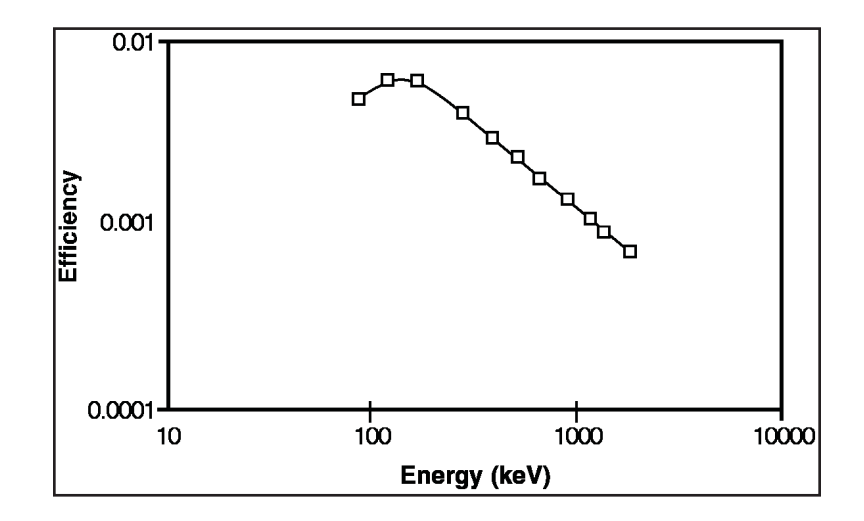

Figure 2 Typical Efficiency Curve for Ge Detectors

For  $E \leq$  cross-over energy:

 $n = 5$  for ten or more (high energy) calibration points.

 $n = 4$  for eight or nine calibration points.

 $n = 3$  for six or seven calibration points.

 $n = 2$  for three to five calibration points.

For  $E \geq$  cross-over energy:

 $n = 5$  for ten or more (high energy) calibration points.

 $n = 4$  for eight or nine calibration points.

 $n = 3$  for six or seven calibration points.

 $n = 2$  for three to five calibration points.

The order of the low energy curve can be changed interactively up to n=5, and the high energy curve up to n=9, provided that a sufficient number of calibration points is available.

The maximum allowed order of the calibration curve is N-1, where N is the number of calibration points in the energy region to be used. The lowest allowed order of the curve in either region is n=2.

Thus, for a two curve model, at least five calibration points are required: two below the cross-over energy, one at the cross-over energy, and two above it.

For a single curve model, at least three calibration points are required (more points are recommended).

The default order of the polynomial in the single polynomial model follows the rules for the higher energy curve of the two polynomial model.

The calibration coefficients for the two (or one) efficiency calibration curves are determined using a linear least squares method from the equation

$$
\mathbf{M} \cdot \overline{\mathbf{b}} = \overline{\mathbf{V}} \tag{36}
$$

where

$$
M_{jk} = \sum_{i} W_{i} \cdot [\ln(E_{i})]^{j} \cdot [\ln(E_{i})]^{k}} \qquad (37)
$$

And

$$
V_k = \sum_{i} W_i \cdot \ln(\varepsilon_i) \cdot [\ln(E_i)]^{k-1}
$$
 (38)

where  $\mathbf{W}_\text{i}$  is the weighting factor of the  $\mathbf{i}^\text{th}$  calibration point.

The weighting factor is the inverse of the variance of  $ln(\epsilon)$ , which is made up of two components:

- 1. The uncertainty in the peak area used to determine the efficiency ε.
- 2. The uncertainty in the calibration source activity.

The variance in efficiency, denoted by  $\sigma_{\varepsilon}^2$  (where  $\sigma_{\varepsilon}$  is the standard deviation of  $\varepsilon$ ), is obtained from the equation

$$
\sigma_{\varepsilon}^{2} = \varepsilon^{2} \cdot \left[ \left( \frac{\sigma_{s}}{S} \right)^{2} + \left( \frac{\sigma_{A}}{A} \right)^{2} \right]
$$
 (39)

where

S is the net peak area of the calibration peak in question,

 $\sigma_s$  is the standard deviation of the peak area,

A is the known activity of the calibration nuclide in question, and

 $\sigma_A$  is the standard deviation of the source activity including the uncertainty of the branching ratio.

The variance of  $ln(\varepsilon)$  is given by

$$
(\sigma_{\ln \varepsilon})^2 = \left(\frac{1}{\varepsilon}\right)^2 \cdot \sigma_{\varepsilon}^2
$$
\n(40)

and therefore the weighting factor  $W_i$  is

$$
W_i = \left(\frac{\varepsilon}{\sigma_{\varepsilon}}\right)^2 \tag{41}
$$

The matrix equation is solved directly for the b's by inverting the matrix M, and the variances of the b's are obtained from the inverse matrix.

Use of the ln-ln relationship for the efficiency function results in a high degree of correlation between the b's. Therefore the normal method of calculating the errors for the b's from the diagonal elements of the inverse matrix cannot be used. Instead the covariance terms, expressed as

Covar 
$$
(b_j, b_k) = (M^{-1})_{j,k}
$$
,  $k \neq j$  (42)

as well as the diagonal terms are stored into the efficiency calibration results to be subsequently used for analyses. The variances and covariances are stored as double precision values to eliminate significant round-off errors due to the high degree of correlation between the b's.

If a crossover energy is in use, its value is written into the parameter CROSSOVER, otherwise the crossover parameter value is set to zero. The calibration coefficients (b's) for the low energy curve (if in use) are written into the parameters DLCALFAC1 through DLCALFAC3 since only a 2nd order curve is supported at the present time. The reduced chi-square of the fit is written into parameter DLCALCHI and the degree of the low energy polynomial into the parameter DLDEGREE.

The calibration coefficients (b's) for the high energy curve are written into the parameters DHCALFAC1 through DHCALFAC10, the reduced chi-square of the fit into parameter DHCALCHI, and the order of the high energy polynomial into the parameter DHDEGREE.

### **Calculation of the Linear Efficiency Curve**

After the peak detection efficiency has been established for each calibration peak in the gamma spectroscopy analysis window, the detection efficiency as a function of energy can also be represented with the use of the following function

<span id="page-263-0"></span>
$$
\log(\varepsilon) = \sum_{i=-1}^{n} a_i \cdot \left(\frac{1}{E}\right)^i
$$
\n(43)

where

 $a_i$  is the coefficient to be determined by the calculation,

 $\epsilon$  is the photopeak efficiency at energy E, and

E is the photopeak energy.

This model is called Linear because no logarithms are used for the energy side of it.

After the peak detection efficiency has been determined for each calibration peak, a weighted least squares fit is made to a polynomial expression shown in Equation [\(43\).](#page-263-0)

The default degree of the polynomial, n, depends on the number of calibration points available as follows:

> $n = 5$  for ten or more calibration points.  $n = 4$  for eight or nine calibration points.  $n = 3$  for six or seven calibration points.  $n = 2$  for three to five calibration points.

The order of the high energy curve can be changed interactively, up to  $n = 9$ , provided that a sufficient number of calibration points is available.

The maximum allowed order of the calibration curve is N-1, where N is the number of calibration points in the energy region to be used. The lowest allowed order of the curve is n=2.

Thus, at least three calibration points are required (more points are recommended).

The calibration coefficients for the efficiency calibration curve are determined using a linear least squares method from the equation

$$
\mathbf{M} \cdot \overline{\mathbf{a}} = \overline{\mathbf{V}} \tag{44}
$$

where

$$
\mathbf{M}_{jk} = \sum_{i} \mathbf{W}_{i} \cdot \left(\frac{1}{E}\right)^{j-1} \cdot \left(\frac{1}{E}\right)^{k-1} \tag{45}
$$

and

$$
V_k = \sum_{i} W_i \cdot \log(\varepsilon_i) \cdot \left(\frac{1}{E}\right)^{k-1}
$$
 (46)

where  $W_i$  is the weighting factor of the i<sup>th</sup> calibration point.

The weighting factor is the inverse of the variance of  $log(\epsilon)$ , which is made up of two components:

- 1. The uncertainty in the peak area used to determine the efficiency ε.
- 2. The uncertainty in the calibration source activity.

The variance in efficiency, denoted by  $\sigma_{\varepsilon}^2$  (where  $\sigma_{\varepsilon}$  is the standard deviation of  $\varepsilon$ ), is obtained from the equation

$$
\sigma_{\varepsilon}^{2} = \varepsilon^{2} \cdot \left[ \left( \frac{\sigma_{s}}{S} \right)^{2} + \left( \frac{\sigma_{A}}{A} \right)^{2} \right]
$$
(47)

where

S is the net peak area of the calibration peak in question,

 $\sigma_s$  is the standard deviation of the peak area,

A is the known activity of the calibration nuclide in question, and

 $\sigma_A$  is the standard deviation of the source activity including the uncertainty of the branching ratio.

The variance of  $log(\varepsilon)$  is given by

$$
\sigma_{\log(\epsilon)}^2 = \left(\frac{\log(\epsilon)}{\epsilon}\right)^2 \cdot \sigma_{\epsilon}^2 \tag{48}
$$

and therefore the weighting factor  $W_i$  is

$$
W_{i} = \left(\frac{\varepsilon}{\sigma_{\varepsilon} \cdot \log(e)}\right)^{2}
$$
 (49)

<span id="page-265-0"></span>The matrix equation is solved directly for the a's by inverting the matrix M, and the variances of the a's are obtained from the inverse matrix.

Use of the logarithm for the efficiency results in a correlation between the a's. Therefore, the covariance terms, expressed as

$$
COVAR(a_j, a_k) = (M^{-1})_{j,k} , k \neq j
$$
 (50)

as well as the diagonal terms, are stored into the efficiency calibration results to be subsequently used for analyses, as when the dual efficiency curve is used. The variances and covariances are stored as double precision values to eliminate any round-off errors.

The calibration coefficients (a's) for the LINEAR efficiency calibration curve are written into the parameters LNCALFAC1 through LNCALFAC10, the reduced chi-square of the fit into parameter LNCHISQ, and the order of the polynomial into the parameter LNDEGREE.

### **Calculation of the Empirical Efficiency Curve**

After the peak detection efficiency has been established for each calibration peak in the gamma spectroscopy analysis window, the detection efficiency as a function of energy can also be represented with the use of the following function:

$$
\ln(\varepsilon) = \sum_{i=0}^{n} c_i \cdot \left[ \ln \left( \frac{c_a}{E} \right) \right]^i \tag{51}
$$

where

 $c<sub>i</sub>$  is the coefficient to be determined by the calculation,

 $\epsilon$  is the photopeak efficiency at energy E,

E is the photopeak energy,

$$
c_a
$$
 is a scaling factor and calculated as  $\frac{E_2 + E_1}{2}$ ,

 $E<sub>2</sub>$  is the largest calibration energy, and

 $E_1$  is the smallest calibration energy.

This model is called Empirical for historical reasons.

After the peak detection efficiency has been determined for each calibration peak, a weighted least squares fit is made to the polynomial expression shown in Equation [\(51\)](#page-265-0). The order of the polynomial, n, depends on the number of calibration points as follows:

> $n = 5$  for ten or more calibration points.  $n = 4$  for eight or nine calibration points.  $n = 3$  for six or seven calibration points.  $n = 2$  for three to five calibration points.

The order can be changed interactively up to n=5, provided that there are enough calibration points. The maximum order is N-1 (up to 5), where N is the number of calibration points in the energy region to be used.

Thus, at least three calibration points are required (more points are recommended).

The calibration parameters for the efficiency calibration curve are determined using a linear least squares method from the equation:

$$
M \cdot \overline{c} = \overline{V} \tag{52}
$$

where

$$
M_{jk} = \sum_{i} W_{i} \cdot \left[ \ln \left( \frac{c_{a}}{E_{i}} \right) \right]^{j-1} \cdot \left[ \ln \left( \frac{c_{a}}{E_{i}} \right) \right]^{k-1}
$$
 (53)

and

$$
V_{k} = \sum_{i} W_{i} \cdot \ln(\varepsilon_{i}) \cdot \left[ \ln \left( \frac{c_{a}}{E_{i}} \right) \right]^{k-1}
$$
 (54)

where  $W_i$  is the weighting factor of the i<sup>th</sup> calibration point.

The weighting factor is the inverse of the variance of  $\ln(\epsilon)$ , which is made up of two components:

- 1. The uncertainty in the peak area used to determine the efficiency  $ε$ .
- 2. The uncertainty in the calibration source activity.

The variance in efficiency, denoted by  $\sigma_{\epsilon}^2$ , where  $\sigma_{\epsilon}$  is the standard deviation of  $\epsilon$ ), is obtained from the equation

$$
\sigma_{\varepsilon}^{2} = \varepsilon^{2} \cdot \left[ \left( \frac{\sigma_{s}}{S} \right)^{2} + \left( \frac{\sigma_{A}}{A} \right)^{2} \right]
$$
 (55)

where

S is the net peak area of the calibration peak in question,

 $\sigma_s$  is the standard deviation of the peak area,

A is the known activity of the calibration nuclide in question, and

 $\sigma_{\lambda}$  is the standard deviation of the source activity including the uncertainty of the branching ratio.

The variance of  $ln(\varepsilon)$  is given by

$$
\left(\sigma_{\ln(\epsilon)}\right)^{2} = \left(\frac{1}{\epsilon}\right)^{2} \cdot \sigma_{\epsilon}^{2}
$$
\n(56)

and therefore the weighting factor  $W_i$  is

$$
W_i = \left(\frac{\varepsilon}{\sigma_{\varepsilon}}\right)^2 \tag{57}
$$

The matrix equation is solved directly for the c's by inverting the matrix M.

In this model, the covariance terms are not established for error propagation. Instead, the difference between the measured efficiency and the calculated efficiency (from the fitted curve) and the uncertainty of the calibration point (a combination of the source activity error and the peak area error) are added together in a root-mean-square sense to form an interpolation error value. These interpolation error values are stored into the efficiency calibration results for each calibration energy for subsequent use.

The calibration coefficients (c's) for the Empirical Efficiency Calibration curve are written into the parameters DCALFAC2 through DCALFAC7, the scaling parameter as DCALFAC1, the reduced chi-square of the fit into parameter EMPCHISQ, and the order of the high energy polynomial into the parameter EMPDEGREE.

# **Calculation of the Average Efficiency Curve**

In the alpha spectroscopy analysis window, the efficiency is calculated as a weighted average of the individual efficiency values rather than a curve. The average efficiency is calculated as

(58)

$$
\varepsilon_{\text{Av}} = \frac{\sum_{i=1}^{n} \frac{\varepsilon_i}{\sigma_{\varepsilon_i^2}}}{\sum_{i=1}^{n} \frac{1}{\sigma_{\varepsilon_i^2}}}
$$

where

 $\epsilon_{\text{av}}$  is the weighted mean efficiency,

n is the number of calibration points used,

 $\varepsilon$  is the efficiency of the i<sup>th</sup> calibration peak, and

 $\sigma_{\varepsilon_i}$  is the standard deviation of  $\varepsilon_{i}$ .

and its uncertainty is

$$
\sigma_{\varepsilon_{\text{Av}}} = \sqrt{\frac{1}{\sum_{i=1}^{n} \frac{1}{\sigma_{\varepsilon_i^2}}}}
$$
(59)

The weighted average efficiency is stored in the parameter AVRGEFF and its uncertainty into the parameter AVRGEFFERR.

# **Peak-to-Total Calibration**

The methodology developed to correct for cascade summing effects requires the knowledge of P/T ratios at various point locations within the voluminous source. While it is desirable to use the exact P/T ratio at each point location (subsource) inside the source volume, it's rather tedious to perform such measurements. V.P. Kolotov et al.5 have demonstrated that the P/T ratios are weakly dependent on the source-detector distance.

<sup>5.</sup> Kolotov, V.P., Atrashkevich, V.V. and Gelsema, S.J. (1996). *Journal of Radioanalytical and Nuclear Chemistry*, 210:183

They have also measured the P/T ratios at various points on the top and side of the detector endcap and shown that the P/T ratios are effectively independent of the source position. Any small variation in the P/T ratio as a function of source position will not have a significant impact on the final cascade summing correction factor<sup>6</sup>. It is suggested that the P/T calibration measurements be performed using a series of individual point sources located at a given source-detector distance.

Canberra recommends a set of affordable uncalibrated point sources with the following nuclides:  $^{109}$ Cd,  $^{57}$ Co,  $^{113}$ Sn,  $^{137}$ Cs,  $^{54}$ Mn and  $^{65}$ Zn. These are "single gamma" emitting nuclides. In addition, an  $241$ Am source may be used if necessary and if it is available. But for most applications, a valid P/T calibration curve can be generated without having to use an <sup>241</sup>Am source.

In the case of <sup>109</sup>Cd and <sup>113</sup>Sn sources, a thin absorber foil has been incorporated into the sources, in order to filter out the low energy X rays that are emitted by these nuclides. If the X rays are not filtered out, they could skew the P/T ratios at  $^{109}$ Cd and 113Sn gamma-ray energy.

If the ambient background in the counting area is not negligible, a background spectrum must be collected and used in the P/T calibration process. Another factor that could influence the P/T ratios is the presence of bulk materials near the detector, such as walls, shielding, sample holder etc. It is highly recommended that the measurement be set up away from such scattering media.

Prior to running the P/T calibration software, a peak analysis must be performed on the point source and background spectra. The P/T calibration software sets some parameters that govern the calculation of the P/T ratios. These parameters are "Extrapol. Channel" and "Avg. Window", and the number of iterations.

The "Extrapol. Channel" and "Avg. Window" parameters are used to extrapolate the counts in the continuum to the  $0<sup>th</sup>$  channel. For example, at the default values of 20 for "Extrapol. Channel" and 4 for "Avg. Window", the software sets up a window of four channels to left and right of channel 20, determines the average number of counts per channel in this window and places the average at channel 20. The extrapolated counts to the  $0<sup>th</sup>$  channel are determined by multiplying the average counts per channel by 20.

By performing the extrapolation to  $0<sup>th</sup>$  channel, the software ensures that the counts due to photons that have downscattered from the main gamma ray energy are taken into account, at the same time avoiding the deleterious influence of low energy noise artifacts. The default value of 20 for the "Extrapol. Channel" will yield good P/T results for spectra that are not affected by X-ray peaks. For spectra that are in fact affected by X-ray peaks, it may be necessary to set up a higher value for the "Extrapol. Channel" parameter.

<sup>6.</sup> F. De Corte and C. Frietas. *Journal of Radioanalytical and Nuclear Chemistry*, 160:253 (1992).

The software automatically analyzes the point source spectra of "single gamma" emitting radionuclides, performing background correction and computing the P/T ratios at the gamma ray energies corresponding to the "main" peaks in the point source spectra. The software uses a special certificate file PTCAL.NLB to identify the correct gamma ray peaks from "single gamma" nuclides. Some nuclides such as  ${}^{57}Co$ ,  ${}^{113}Sn$ , and  ${}^{65}Zn$ are not strictly single gamma emitting nuclides. As a result, the P/T ratios at the main gamma ray peak energies of these nuclides are contaminated by satellite peaks. The contamination due to a satellite peak is corrected using an iterative process.

Using a chi-squared minimization technique, the P/T values at the main peak energies of the 8 nuclides are fitted by a logarithmic function.

$$
\ln(P / T) = a + b \cdot \ln E_{\gamma} + c \cdot (\ln E_{\gamma})^{2} + d / E_{g}^{n}
$$
 (60)

Initially, this function may not provide a good fit to the measured P/T data since 3 of the 8 data points are contaminated by satellite peaks. An iterative technique is employed to correct the "Total" value for the effect of the side peak. During the first iteration, the P/T ratio at the satellite peak energy is used to compute the satellite peak's contribution to the continuum (Backgr). This is then subtracted from the original "Total" value.

$$
Backgr = (Satellite Peak Area) \cdot \left[ \frac{1}{P/T} - 1 \right]
$$
 (61)

Using this corrected "Total" value, a new P/T ratio is computed at the corresponding main peak energy. The improved set of data points is then fitted by the logarithmic function.

In the next iteration, the process is repeated with the P/T ratio at the satellite peak being obtained from the refined curve from iteration #1. As a result, the correction to the original "Total" value is improved. Thus, the P/T ratio at the main peak energy is improved and consequently, a better fit is obtained. The iterative technique described above converges very quickly. To ensure convergence for all cases, the default value of 10 iterations is recommended.

The Genie 2000 software uses the P/T calibration entries from the final iteration to plot the calibration curve. The calibration curve will be plotted in the dual mode with a cross-over energy of 122 keV ( ${}^{57}$ Co). A default order of 2 will be used for the high energy polynomial. This provides a linear and predictable extrapolation in the log-log scale.

# **Peak Locate Calculations**

Genie 2000 architecture currently provides five algorithms for locating the peaks in a spectrum: "User Specified", "Library (Simple)", "Library (Gamma-M)", "Unidentified 2nd Diff", and "VMS Standard Peak Search". Each of these methods is described in detail in the following sections. As a general rule, the "User Specified" method is best suited for an application where only specific regions of the spectrum are of interest. The "Library (Simple)" method is best suited for situation where the contents of the spectrum are well known and the energy calibration is not expected the vary from spectrum to spectrum, such as in alpha spectroscopy. The "Library (Gamma-M)" method is best suited for situations where only specific nuclides are of interest, for NaI analysis, and for situations where some tests are required to make sure that the peaks are actually present. The "Unidentified 2nd Diff" method is best suited for applications where the contents of the spectrum are not known in advance. The "VMS Standard Peak Search" method is an alternative to the Unidentified 2nd difference peak locate and Sum Non-Linear Least Squares Fit peak analysis function combination. The VMS Standard Peak Search performs a 2nd difference peak locate followed by a pure Gaussian fit peak analysis.

# **User Specified Peak Locate**

The User Specified Peak allows regions of interest (ROIs) be specified in the spectrum display or to loaded from an external secondary ROI file for each of the peaks in question. The peak location is calculated as the geometric center of the channel contents of the ROI. With this method there are no tests to determine the absence or presence of a peak in the specified ROI. The selected ROI limits will be used as such if the area calculations are performed with the Sum/Non-Linear LSQ Method, unless the peak locate results are a combination of user-specified results and other types of peak locate results (see "Sum/Non-Linear Least Squares Fit Peak Area" on page [277277277](#page-294-0)).

If the algorithm is executed in the "add to existing results" mode (the Add to Existing Results check box in the setup screen is checked), the calculated peak locations will be merged with existing peak locations provided that they are outside the energy tolerance (fixed or variable, whichever is in effect) of an existing peak. If the Add to Existing Results check box is *not* checked, the calculated peak locations will overwrite the existing peak locations.

Executing the User Specified Peak Locate algorithm creates the Peak Search Results class of CAM parameters (if one does not already exist) and writes out the following parameters:

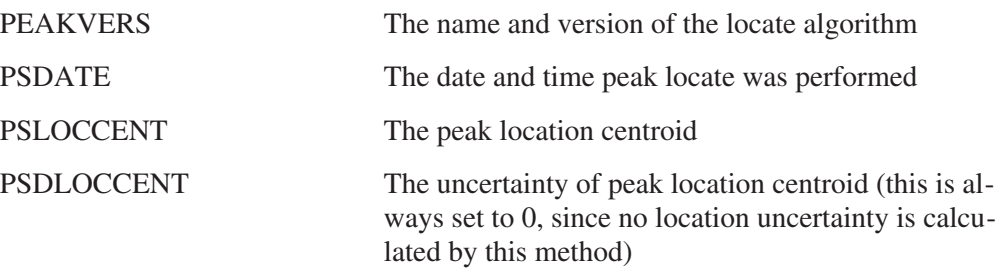

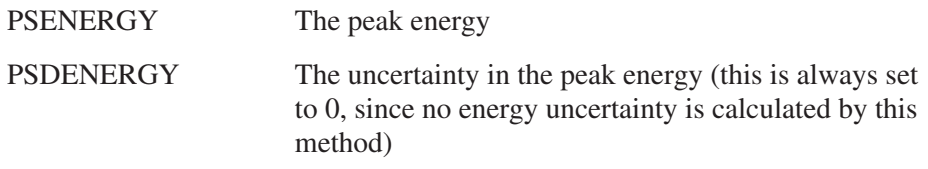

# **Library (Simple) Peak Locate**

The Library (Simple) peak locate will assign the peak locations based on the library energies. Unlike the Library (Gamma-M) algorithm, there is no erosion of the continuum, gainshift correction or MDA calculations to verify that the peaks are indeed present. All such calculations are delegated to the peak area calculations.

If the algorithm is executed in the "add to existing results" mode (the Add to Existing Results check box in the setup screen is checked), found peaks will be merged with existing results provided that they are outside the energy tolerance (fixed or variable, whichever is in effect) of an existing peak. If the Add to Existing Results check box is *not* checked, the found peak results will overwrite the existing peak results.

If the energy calibration curve is 1st order, the energy values from the library are converted to channel numbers using

$$
ch = \frac{E - C_0}{C_1}
$$
 (62)

where  $C_0$  is the offset term of a linear energy calibration and  $C_1$  is the slope term. If the energy calibration curve is 2nd order, the energy values from the library are converted to channel numbers using

$$
ch = \frac{-C_1 + \sqrt{C_1^2 + 4C_2(E - C_0)}}{2C_2}
$$
\n(63)

where  $C_0$ ,  $C_1$ , and  $C_2$  are the offset term, slope, and quadratic term of the energy calibration equation, respectively. If the absolute value of the quadratic term,  $C_2$ , is less than  $1 \times 10^{-10}$ , it is ignored and the equation for the linear curve is used instead.

Executing the Library (Simple) Peak Locate algorithm creates the Peak Search Results class of CAM parameters (if one does not already exist) and writes out the following parameters:

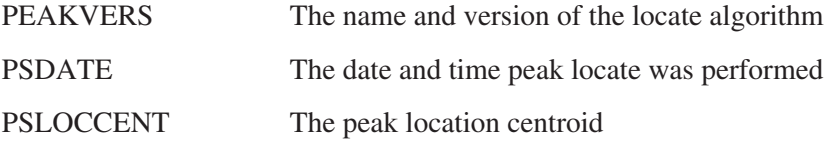

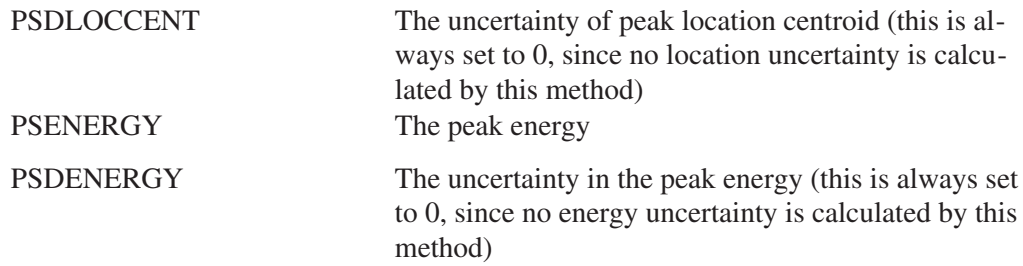

# **Library (Gamma-M) Peak Locate**

The Library (Gamma-M) Peak Locate algorithm includes steps for determining the background continuum using an erosion technique as well as establishing the presence of both library and unknown peaks.

#### **Peak Erosion**

The Library (Gamma-M) Peak Locate and its companion Library (Gamma-M) Peak Area are based on work by East *et al*. <sup>7</sup> During the locate phase, the first step is the determination of the continuum background. In this step, the photopeaks are eroded until they subside into the continuum to establish a "background continuum" spectrum. In this process, the spectrum is first divided into energy bins with the spacing and width of the bins being proportional to the expected FWHM at the center of each bin. The bins are then grouped into four PLYs, with the first bin being part of ply 1, the second bin part of ply 2, the third bin part of ply 3, the fourth bin part of ply 4, the fifth bin part of ply 1, the sixth bin part of ply 2, etc.

The first step requires the determination of the number of bins,  $N_b$ , which is calculated from equation

$$
N_b = \frac{CH_L \cdot F_L}{k \cdot F_M} \tag{64}
$$

where

 $CH<sub>L</sub>$  is the last channel of the spectrum,

k is an empirical multiplier,

 $F<sub>L</sub>$  is the expected FWHM (in channels) at the last channel of the spectrum, and

 $F_M$  is the expected FWHM (in channels) at the mid-channel of the spectrum.

The empirical multiplier k is initially set to 0.4. However, if the number of bins indicated by this equation exceeds 3400, k is modified by multiplying it by 1.1, then

<sup>7.</sup> East, L.V, Phillips, R.L. and Strong, A.R. (1982). *Nucl. Instr. & Meth.* 193:147.

<span id="page-274-0"></span>the calculation is repeated. If the number of bins is still greater than 3400, the modified k is again multiplied by 1.1 and the process is repeated until  $N_b \leq 3400$ .

After establishing a reasonable value for k, the width of each bin (in channels) is calculated as

$$
Z = k \cdot FWHM(channels) \tag{65}
$$

where

k is the last value arrived at to make sure that the total number of bins remains at 3400 or less, and

FWHM(channels) is evaluated from the calibration information at the low channel of the bin. For the first bin, the low channel is the first channel of the spectrum. For all other bins, the low channel is the last channel of the previous bin.

However, if the width of the bin calculated with Equation [\(65\)](#page-274-0) is less than one channel, the width is set to one channel.

Note that the bin width does not remain constant and does not need to be a whole number of channels. The average contents of a bin is calculated as

$$
B_i = \frac{\sum_{k} W_k Y_k}{\sum_{k} W_k}
$$
\n(66)

where the sums range over all channels inside the bin and

 $W_k$  is the fraction of channel k inside bin i, and

 $Y_k$  are the counts in channel k.

For the low channel

 $W_k = 1$  - (the fractional part of the low channel number),

and for the high channel

 $W_k$  = the fractional part of the high channel number.

**Otherwise** 

$$
W_k = 1.
$$

After we have established the averages for each bin, they are modified from left to right according to the following rule

$$
B'_{k} = \begin{cases} B_{k}, & \text{if } B_{k} < \frac{(B'_{k+1} + B_{k+4})}{2} \\ \frac{B'_{k+4} + B_{k+4}}{2}, & \text{if } B_{k} > \frac{(B'_{k+4} + B_{k+4})}{2} \end{cases}
$$
(67)

where

 $B'_{k}$  is the new average in bin k, and

 $B_k$  is the old average in bin k.

The process is repeated eight times. After the eighth pass, the continuum background is constructed as

$$
C_k = MINIMUM(Y_{k, E_{1k}, E_{2k}, E_{3k}, E_{4k})
$$
\n(68)

where

 $C_k$  is the estimated continuum background in channel k,

 $Y_k$  is the original counts in channel k, and

 $E_{ik}$  is the estimate of the continuum formed for the k<sup>th</sup> channel using the i<sup>th</sup> ply, and defined as

$$
E_{ik} = B_{k-4} + \frac{(B_{k} - B_{k-4})(i - ch_{k-4})}{(ch_{k} - ch_{k-4})}
$$
(69)

where

 $B_k$  is the average count rate in the bin that channel k belongs to, and

 $ch_k$  is the center channel of the bin that channel k belongs to.

The continuum background spectrum is then subtracted from the original spectrum to form a net spectrum, which is used for peak fits.

#### **Peak Fitting**

The peak fits in the Library (Gamma-M) Locate are done to a peak region whose limits are defined by the AREAWIND1 parameter using a peak model consisting of a pure Gaussian,<sup>8</sup> i.e.

$$
F_G(x_i) = he - \frac{(x_i - E)^2}{Z^2}
$$
 (70)

where

h is the height of the peak,

 $x_i$  is the energy at channel i,

E is the energy of the incident gamma ray, and

Z is a measure of the peak width.

In this algorithm, we calculate the photopeak areas by fitting the Gaussian model to the data in the least squares sense, which requires that the quantity

$$
\chi^2 = \sum_{i} W_i \left[ Y_i - F(x_i, P_j) \right]^2 \tag{71}
$$

where

 $W_i$  is the weighting factor assigned to the i<sup>th</sup> data point,

 $Y<sub>i</sub>$  is the net counts (original data minus the background continuum), and

 $P_i$  is the j<sup>th</sup> parameter to be fit,

be a minimum. The quantity  $\chi^2$  will be at a minimum, if

$$
\frac{\partial \chi^2}{\partial P_j} = 0 \tag{72}
$$

for all  $P_j$ .

<sup>8.</sup> If the shape calibration was performed with the low energy tail included, the tail parameter will be ignored in this algorithm.

<span id="page-277-0"></span>Performing a least squares fit in this manner with a Gaussian function leads to a non-linear problem, if all three parameters (h, E, and Z) are allowed to be solved for best fit. To simplify the problem, we will assume that the parameters E and Z will be fixed, with E taken from the library energy and Z from the calibration information.

If the automatic gain shift correction is enabled, we will introduce an additional term in the fitting functions that provides an estimate of any peak shifts that might be required. This additional term is given by

$$
F_s(x_i) = \frac{dY_i}{dx_i} \cdot (1 + Q_0)
$$
\n(73)

where

 $(dY_i/dx_i)$  is the slope of the background subtracted spectrum at channel i, and

 $Q_0$  is the fractional shift in the peak position.

The slope of the spectrum is determined numerically from a weighted first difference, namely

$$
\frac{dY_i}{dx_i} = \left(\frac{1}{2}\right) \left[ \frac{Y_{i+2} + 2Y_{i+1}}{4} - \frac{2Y_{i-1} + Y_{i-2}}{4} \right] = \left[ \frac{Y_{i+2} - Y_{i-2}}{8} + \frac{Y_{i+1} - Y_{i-1}}{4} \right]
$$
(74)

where  $Y_i$  is the background subtracted data in channel i.

A small residual background may remain after the estimated continuum background has been subtracted from the pulse height spectrum, especially at low energies. In order to correct for this, we have added a straight line term to the fitting function. The complete fitting function for each peak  $E_i$  thus becomes:

$$
F(x_i) = B_0 + B_1(x_i - E_j) + \frac{dY_i}{dx_i} \cdot (1 + Q_0) + H_j e - \frac{(x_i - E_j)^2}{Z_j^2}
$$
 (75)

where the values determined from the fit are:

 $B_0$  the constant background term,

 $B_1$  the slope background term,

 $Q<sub>0</sub>$  the fractional shift in the peak position, and

 $H_j$  the height of the peak at  $E_j$ .

<span id="page-278-0"></span>A non-zero value of  $Q_0$  as a result of the fit indicates that the peak positions in the spectrum are not at the expected positions. If  $Q_0$  is larger than the convergence criterion (parameter GAINREJ), then new estimates of the peak position,  $E_j$ <sup>'</sup>, are determined from

$$
E'_{j} = E_{j} + Q_{0}
$$
 (76)

and a new fit is obtained. This is repeated until  $Q<sub>0</sub>$  is less than the convergence criterion, or until a maximum allowed number of fits (parameter MAXGAINPASS) have been made.

If the automatic gain shift correction is not enabled, there no additional term and Equation [\(75\)](#page-277-0) reduces to

$$
F(x_i) = B_0 + B_1(x_i - E_j) + H_j e - \frac{(x_i - E_j)^2}{Z_j^2}
$$
\n(77)

This equation results in a straight linear least-squares equation which is solved by matrix inversion that does not require iterations or convergence criteria. The values of the parameters MAXGAINPASS and GAINREJ are simply ignored in this mode of operation.

In both cases, if the uncertainties of the data points are not equal, the least squares method requires that each data point be weighted by  $\frac{1}{2} \sigma_i^2$  where  $\sigma_i$  is the standard deviation of the ith data point.

The non-subtracted, original counts per channel are Poisson distributed data, and  $\sigma_i^2 = Y'_i$  making the weighting factor

$$
W'_{i} = \frac{1}{Y'_{i}}\tag{78}
$$

where  $Y'_{i}$  are the original counts in channel i.

However, since we have subtracted the continuum background from the data points before performing the fit, the remainder is not Poisson distributed, and strictly speak- $\text{ing}, \sigma_i^2 \neq Y_i$ .

However, since a rigorous error propagation is very complicated for the erosion technique, we have elected to use Equation [\(78\)](#page-278-0) as the weighting factor.

#### <span id="page-279-0"></span>**Unknown Peak Locate**

The unknown peak locate portion of the library (Gamma-M) peak locate is a digital filter that supplements the library locations. It can be enabled or disabled through the setup options of the library (Gamma-M) peak locate. If the unknown peak locate is enabled both its results and the results from the library locations are subjected to the rejection criteria described in the next section. If the unknown peak locate is not enabled, only the library locations will be subjected to the rejection criteria described in "Peak Rejection Criteria" on page [262.](#page-279-0)

The unknown peak locate algorithm of the library (Gamma-M) peak locate averages the data over a region that is proportional to the detector resolution. This produces a quantity that is proportional to the peak area divided by the detection limit, which can be written as

$$
dd_{i} = \frac{O_{i} - C_{i} - K_{1}}{K_{2}\sqrt{W(B_{i} + C_{i})}}
$$
(79)

where

 $O<sub>i</sub>$  is the sum of counts in the filter window,

 $C_i$  is the correction term for the background variance,

 $B<sub>i</sub>$  is the sum of background counts in the window,

W is the window width in channels.

 $K<sub>1</sub>$  is the unidentified rejection constant (UNIDCONST), and

 $K<sub>2</sub>$  is the unidentified rejection sigma (UNIDREJ).

The window width is automatically chosen as the integer part of the expected FWHM. The quantity  $C_i$  arises from the fact that the background continuum is systematically underestimated as a result of the erosion algorithm. This correction is approximated by

$$
C_i = W \sqrt{\frac{B_i}{W}}
$$
\n(80)

A peak is found when the quantity  $dd_i$  is greater than 1.0. Peak positions are found by looking for the maxima in each region where  $dd<sub>i</sub> > 1.0$ .

#### **Peak Rejection Criteria**

A library peak is rejected from the list of valid peaks, if it is closer than OVERWIND1 times the expected FWHM of the peak to another library peak.

An unknown peak is rejected from the list of valid peaks if it is within the energy tolerance (on either side) of a library location. Such a peak is assumed to be the library peak already assigned.

A library peak or an unknown peak is rejected from the list of valid peaks, if it does not exceed the MDA rejection limit, i.e. the area has to satisfy the condition

$$
A > C_1 + C_2 \sqrt{\sum_{i=E-R}^{E+R} y_i}
$$
\n(81)

where

 $C_1$  is the MDA rejection constant (REJMDACONST),

 $C_2$  is the MDA rejection sigma (REJMDASIG),

E is the energy of the incident gamma ray,

R is  $0.9 \cdot$  FWHM, and

 $y_i$  is the original counts in channel i.

A library peak or an unknown peak is rejected from the list of valid peaks, if its height does not exceed the uncertainty of the height multiplied by a rejection factor, i.e. the height has to satisfy the condition

$$
h^2 > F_V \cdot \sigma_h^2 \tag{82}
$$

where

h is the calculated height of the peak,

 $\sigma<sub>h</sub>$  is the calculated uncertainty of the peak height, and

FV is the variance rejection parameter (VARREJ).

A library peak or an unknown peak is also rejected from the list of valid peaks, if the square of its height does not exceed the height of the continuum background under the peak, i.e. the peak must satisfy the condition

$$
h^2 > F_B \cdot B \tag{83}
$$

where

h is the calculated height of the current peak of interest,

B is the height of the continuum under the current peak of interest at the location of the peak, which includes both the eroded component and the fitted linear continuum, and

 $F_B$  is the background rejection factor (parameter BACKREJ).

Note that The Library (Gamma-M) Peak Locate has no "add to existing results" mode. It will *always* erase any existing previous peak locate results.

Executing the Library (Gamma-M) Peak Locate algorithm creates the Peak Search Results class of CAM parameters (if one does not already exist) and writes out the following parameters:

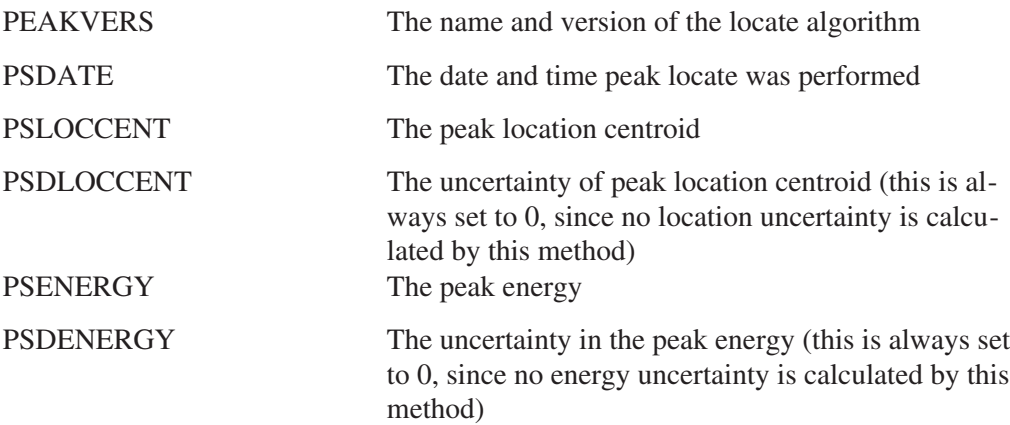

# **Generalized Second Difference Method**

A second difference peak locate algorithm was originally proposed by Mariscotti.<sup>9</sup> The original concepts were later enhanced in SAMPO <sup>10</sup> and SAMPO80<sup>11</sup>. The Canberra second difference peak locate algorithm is a slightly modified version of the SAMPO80 version.

The peak centroid is defined as

$$
centroid = \frac{\sum_{i} i \cdot ss_{i}}{\sum_{i} ss_{i}}
$$
\n(84)

where i is channel number, and

<sup>9.</sup> Mariscotti, M.A. (1967). *Nucl. Instr. & Meth.* 50:309.

<sup>10.</sup> Routti, J.T. and Prussin, S.G. (1969). *Nucl. Instr. & Meth.* 72:125.

<sup>11.</sup> Koskelo, M.J., Aarnio, P.A. and Routti, J.T. (1981). *Nucl. Instr. & Meth.* 190:89.

<span id="page-282-0"></span>
$$
ss_{i} = \frac{dd_{i}}{sd_{i}} \tag{85}
$$

The summing is done over the channels where the significance value is defined in Equation [\(85\)](#page-282-0) is negative; that is, the centroid is defined as the weighted average of those channels.

The terms on the right hand side of Equation [\(85\)](#page-282-0) are defined as the generalized second difference

$$
dd_{i} = \sum_{j=k}^{j=+k} c_{j} y_{i+j}
$$
 (86)

and its standard deviation

$$
sd_{i} = \sqrt{\sum_{j=k}^{j=+k} c_{j}^{2} (y_{i+j})}
$$
(87)

The counts per channel are denoted by y and the summation is done over  $2k+1$ channels where the number k depends on the coefficients c. The coefficients are defined as

$$
c_j = \frac{100(j^2 - (cw)^2)}{(cw)^2} \cdot e - \frac{j^2}{2(cw)^2}
$$
 (88)

where cw is the calibrated expected Gaussian width ( $cw = FWHM/2.355$  in units of channels).

The first coefficient c0 is always  $-100$ , and the set of coefficients is terminated at k, where the absolute value of the next coefficient would be less than one. The second coefficient is then adjusted so that the sum of the coefficients is zero.

The expected peak width value is automatically determined by the program based on the shape calibration data for the spectrum to be analyzed. Furthermore, the coefficients are recalculated every 100 channels to make sure that the peak locate algorithm is appropriate for the types of peaks expected.

The absolute value of the significance value must be above a threshold value for peaks to be considered found. The initial default value of the significance threshold is 4 (parameter SENSITVTY).

The peak locate algorithm also contains a test for peak shape. Regions where the sign of the second difference remains unchanged for too long are classified as Compton edges or other continuum features and are rejected as real peaks.

If the algorithm is executed in the "add to existing results" mode (the Add to Existing Results check box in the setup screen is checked), found peaks will be merged with existing results provided that they are outside the energy tolerance (fixed or variable, whichever is in effect) of an existing peak. If the Add to Existing Results check box is *not* checked, the found peak results will overwrite the existing peak results.

Executing the Generalized Second Difference Peak Locate algorithm creates the Peak Search Results class of CAM parameters (if one does not already exist) and writes out the following parameters:

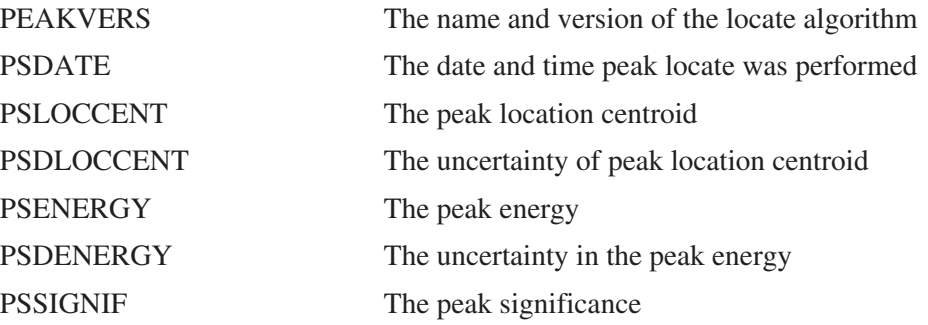

## **VMS Standard Peak Search**

In this section, we will limit the discussion of the peak search program to the quantification of peak regions that contain a single photopeak.

Essential to any peak search algorithm is the reliable determination of the background underneath a photopeak. The two main contributions to the background are the ambient background in the sample chamber and the Compton background contribution from peaks with higher energies than the one being analyzed.

A third background component, due to the photopeak being analyzed, must also be considered. If one assumes that a gamma-ray can undergo at most one interaction in the detector, then the third contribution would not exist. This is because the interaction would either be a photo-electric interaction which would contribute to the spectral photopeak or a Compton interaction whose maximum energies is significantly below the photopeak. On the other hand, if the gamma-ray can undergo more than one interaction, then multiple Compton events can contribute to channels just below the photopeak. Usually only visible for photopeaks with large peak/background ratios, these multiple Compton events give rise to peaks whose background to the right of the peak is significantly lower than the background to the left of the peak. This is even allowing for any local background slope.

<span id="page-284-0"></span>To account for this "step background", the peak search uses the following analytical function for determining the background at any channel in the peak region.

$$
B_{i} = L_{avg} + \frac{\sum_{j=L}^{i} Y_{j}}{\sum_{j=L}^{R} Y_{j}} * (R_{avg} - L_{avg})
$$
\n(89)

$$
L_{avg} = \frac{\sum_{i=L-N+1}^{L} Y_i}{N}
$$
\n(90)

$$
R_{avg} = \frac{\sum_{i=R}^{R+N-1} Y_i}{N}
$$
\n(91)

where:

i is the channel at which the background is computed,

L is the channel that defines the left limit of the peak region,

R is the channel that defines the right limit of the peak region,

N is the number of channels used in the average background calculations,

 $L_{avg}$  is the average background to the left of the peak,

 $R_{avg}$  is the average background to the right of the peak,

 $Y_i$  is the spectral contents of channel j, and

 $B_i$  is the computed background at channel I.

The value of N is equal to one half of the predicted FWHM of the peak (in channels), that is

$$
N = \frac{f_0 + f_1 * \sqrt{E}}{2 * e_1}
$$
 (92)

It is further constrained to be greater than or equal to 2 and less than or equal to 5. For a standard 4096 channel Ge spectrum with ~0.5 keV/channel and a resolution of 2 keV at 1332 keV, N will be equal to 2 for the entire spectrum.

The total peak background B is simply the sum of  $B_i$  over the entire peak region.

<span id="page-285-0"></span>
$$
B = \sum_{i=L}^{R} B_i
$$
 (93)

The gross counts in the peak region G is the sum of the individual channel contents over the entire peak region.

$$
G = \sum_{i=L}^{R} Y_i
$$
\n(94)

The contribution to the peak area for each channel  $P_i$  is simply the gross counts in that channel minus the background contribution to that channel.

$$
P_i = Y_i - B_i \tag{95}
$$

The peak area is then the sum of  $P_i$  over the entire peak region, or even more simply, the gross counts minus the background.

$$
P = \sum_{i=L}^{R} P_i = G - B \tag{96}
$$

And therefore the uncertainty in the peak area is given by the expression

$$
\Delta P^2 = \Delta G^2 + \Delta B^2 \tag{97}
$$

Under Poisson assumptions:

$$
\Delta Y_i^2 = Y_i
$$
\n
$$
= \Delta G^2 = \sum_{i=1}^N Y_i = G
$$
\n
$$
= \Delta G = \sqrt{G}
$$
\n(98)

Assuming a linear background:

$$
B = \left(L_{avg} + R_{avg}\right) \frac{W}{2*N} = \sigma \left(L_{avg} + R_{avg}\right)
$$
\n(99)

where

<span id="page-286-0"></span>W is the Peak region width,

N is the Number of average background channels, and

 $L_{AVG}$  +  $R_{AVG}$  equals the Gross counts sums of N channels to Left and Right of region.

$$
\sigma = \frac{W}{(2*N)}\tag{100}
$$

Std errorprop:

$$
\Delta B^2 = \sigma^2 \left( \Delta L_{avg}^2 + \Delta R_{avg}^2 \right) \tag{101}
$$

Substituting equation [\(98\)](#page-285-0) into [\(101\),](#page-286-0) we obtain:

$$
\Delta B^2 = \sigma^2 * \left( \sum_{i}^{Left} Y_i + \sum_{i}^{Right} Y_i \right)
$$
 (102)

Substituting the above into equation [\(118\)](#page-292-0) in the "Critical Level" on page [275](#page-292-0) gives form of critical level.

This reduces to

$$
\Delta P^2 = G + \left[\frac{W}{2*N}\right] * B \tag{103}
$$

where

W is the width (in channels) of the peak region  $= R - L + 1$  and

N is the number of channels used to determine  $L_{\text{avg}}$  and  $R_{\text{avg}}$ 

In order to determine the centroid channel C (and hence the energy) of a peak in the spectrum, the peak search uses a first moment calculation.

$$
C = L + \frac{\sum_{i=L}^{R} (i - L)^* P_i}{P}
$$
 (104)

### **Example Peak Search Calculations**

As an example, consider the 1173 keV peak in the NBSSTD data file. For each channel in the peak region, the following Table 1 lists the channel number, the channel contents, the background contribution and the area contribution. The last two columns were computed using equations [\(89\)](#page-284-0) and [\(95\)](#page-285-0).

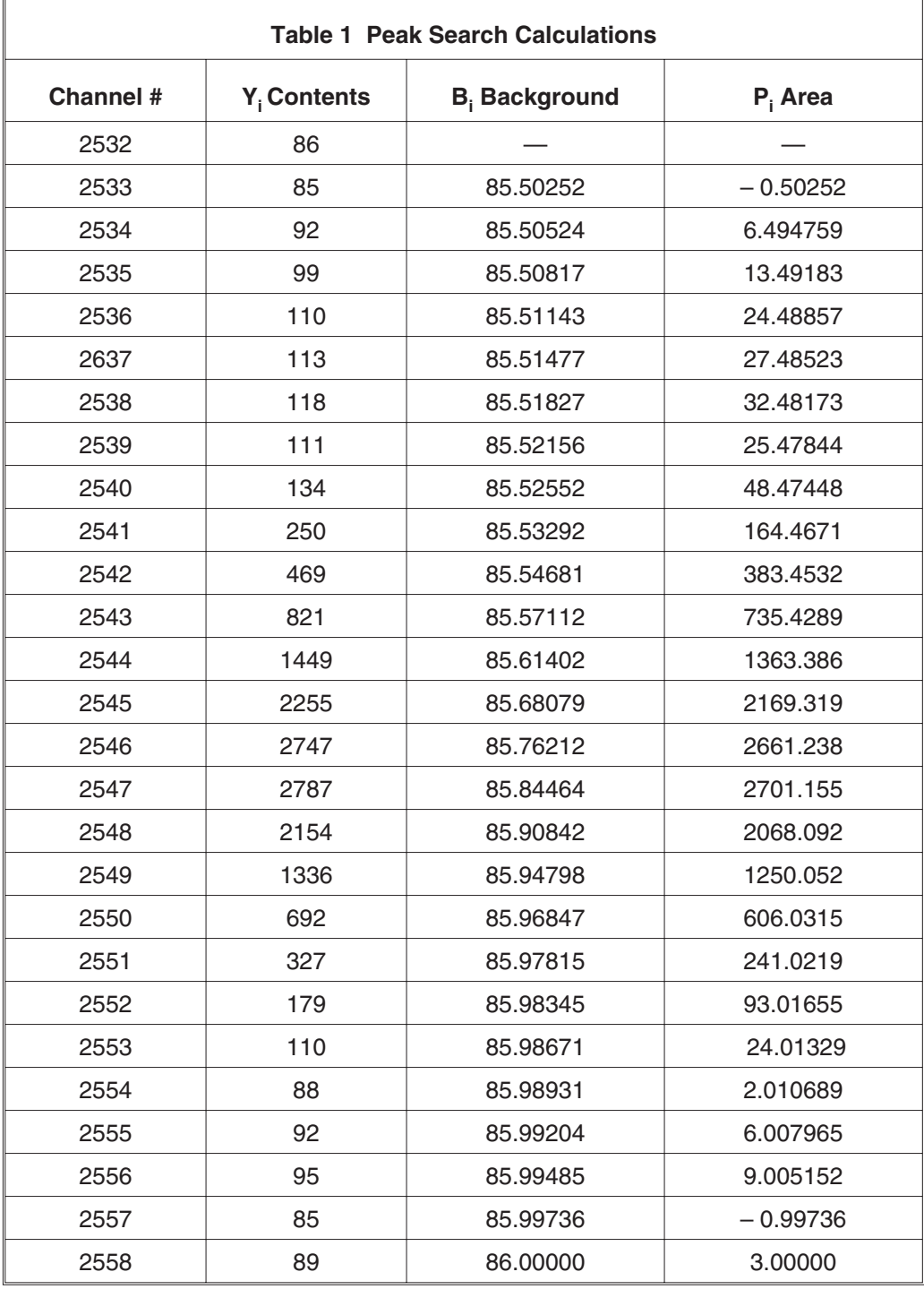
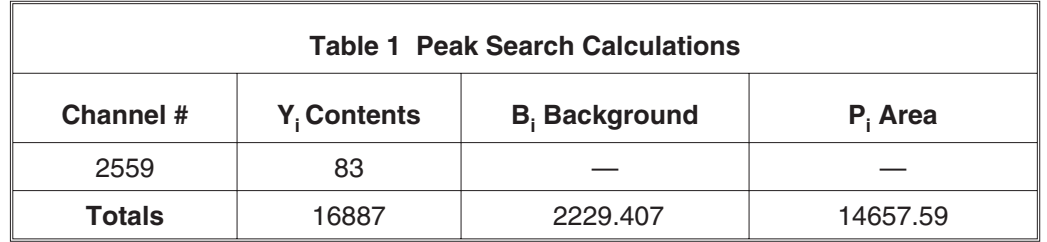

To illustrate a background computation, we must first compute the average background to the left and right of the peak region. For our 1173 keV region we have:

 $L = 2533$  $R = 2558$  $N = 2$  $\mathcal{L}_{\text{avg}}$  $R_{\rm avg}$ 

Substituting these values into equation [\(89\)](#page-284-0) we obtain

$$
B_{i} = 85.5 + \frac{\sum_{j=2533}^{i} Y_{j}}{\sum_{j=2533}^{2558} Y_{j}} * (86 - 85.5)
$$
\n(105)

Hence the equation for the background at any channel *i* is

$$
B_{i} = 85.5 + \frac{\sum_{j=2533}^{i} Y_{j}}{16887} * (0.5)
$$
\n(106)

As an example, let's calculate the background at channel 2539. Substituting i=2539, we obtain

$$
B_{2539} = 85.5 + \frac{\sum_{j=2533}^{2539} Y_j}{16887} * (0.5)(19)
$$
  
\n
$$
B_{2539} = 85.5 + \frac{85 + 92 + 99 + 110 + 113 + 118 + 111}{16887} * (0.5)
$$
  
\n
$$
B_{2539} = 85.5215
$$
 (107)

<span id="page-289-0"></span>The background at any other channel in the region is computed in a similar fashion. If the background values are plotted against their channel numbers, the "step" background becomes very apparent as shown in Figure [3](#page-289-0).

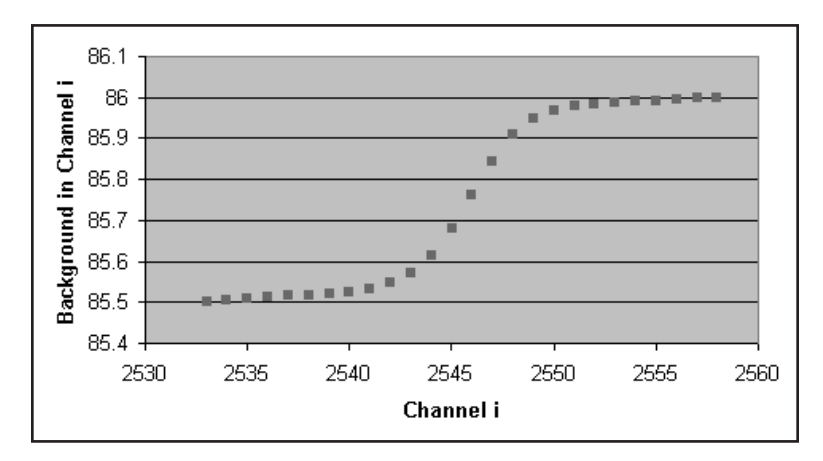

Figure 3 Example of Background Channel vs Channel Numbers

Once the total background is computed, it is a simple task to compute the net peak area. As shown in Table 1.

$$
G = 16887
$$
  
B = 2229.407  
P = G – B = 14657.593

The uncertainty in the peak area is given by

$$
\Delta P^2 = 16887 + \left[\frac{2558 - 2533 + 1}{2 \cdot 2}\right] * 2229.407
$$
\n(108)

$$
\Delta P = 177.1388
$$

or the percent error is

$$
\%error = \frac{\Delta P}{P} * 100 = \frac{177.1388}{14657.593} * 100 = 1.208\%
$$
\n(109)

Finally the centroid is calculated by plugging the values from the table into equation [\(104\).](#page-286-0)

$$
C = 2533 + \frac{(0* -0.5025 + 1*6.4947 + 2*13.4918 + ... + 24* -0.9973)}{14657.593}
$$
(110)

 $C = 2546.288$ 

The following report lists the peak search results for all peaks found in the NBSSTD configuration using the listed parameter.

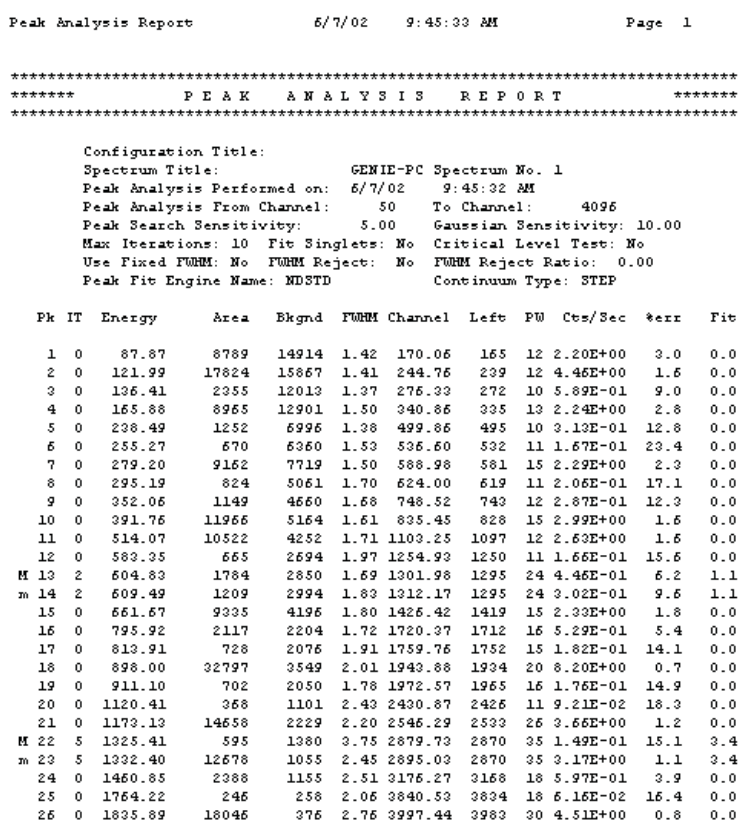

 $M =$  First peak in a multiplet region<br>m = 0ther peak in a multiplet region<br> $F =$  Fitted singlet

Errors quoted at 1.000 sigma

### **Gaussian Fit Weighting Factors**

While the details of the Gaussian fitting process is beyond the scope of this manual, a note regarding the channel specific weighting factor used during the fit is appropriate at this time.

The data set that is fit to a Gaussian function (actually to the log of a Gaussian function) is:

$$
X = \ln(Y - B - O) \tag{111}
$$

where

Y is the raw spectral contents at a channel,

B is the computed background at a channel, and

O is the contribution of other peaks in a multiplet region at the same channel ( $O =$ 0 for single peak regions).

The weighting factor used in the fitting process is given by:

$$
W = \frac{1}{\Delta X^2} \tag{112}
$$

Fitted data:

$$
X = \ln(Y - B - O) \tag{113}
$$

$$
\Delta X^2 = \Delta Y^2 \left(\frac{2X}{2Y}\right)^2 + \Delta B^2 \left(\frac{2X}{2B}\right)^2 + \Delta O^2 \left(\frac{2X}{2O}\right)^2 \tag{114}
$$

$$
\frac{2X}{2Y} = \frac{2}{2Y} \ln(Y - B - O) = \frac{-1}{Y - B - O}
$$

$$
\frac{2X}{2B} = \frac{2}{2B} \ln(Y - B - O) = \frac{-1}{Y - B - O}
$$

$$
\frac{2X}{2O} = \frac{2}{2O} \ln(Y - B - O) = \frac{-1}{Y - B - O}
$$

$$
\Delta X^2 = \frac{\Delta Y^2}{(Y - B - O)^2} + \frac{\Delta B^2}{(Y - B - O)^2} + \frac{\Delta O^2}{(Y - B - O)^2} = \frac{\Delta Y^2 + \Delta B^2 + \Delta O^2}{(Y - B - O)^2} \quad (115)
$$

$$
W = \frac{1}{\Delta X^2} = \frac{(Y - B - O)^2}{\Delta Y^2 + \Delta B^2 + \Delta O^2} = \frac{(Y - B - O)^2}{(Y + B + O)}
$$
(116)

#### **Critical Level Test**

After a peak is found and quantified, an optical critical level test is (optionally) applied. This test determines whether the peak area found is significant relative to the Compton continuum underneath it.

The methodology used in this engine is based on that developed by L. A. Currie<sup>12</sup>; where the net peak area computed by the engine is compared to Currie's critical level  $L_{\text{C}}$ :

$$
L_C = k\sqrt{B + \Delta B^2} \tag{117}
$$

where:

k is the confidence level (1.645 if 95% confidence level is used),

B is the Compton continuum under "peak", and

∆B is the 1-sigma uncertainty in B.

If the peak area P is less than  $L_c$ , it is statistically consistent with a zero true signal at the confidence level chosen, and therefore, the peak is rejected. If the peak area is greater than  $L_C$ , it is statistically inconsistent with a zero true signal at the confidence level chosen, and therefore the peak is *not* rejected.

Substituting the general definition of ∆B from the previous section, we obtain:

$$
L_C = k \sqrt{B + \sigma^2 \left(\sum_{i}^{Left} Y_i + \sum_{i}^{Right} Y_i\right)}
$$
(118)

where

$$
\sigma = \frac{W}{2*N} \tag{119}
$$

<sup>12.</sup> L.A. Currie, (1968). Limits for Qualitative Detection and Quantitative Determination. *Analytical Chemistry*. 40:586.

W is the width of the peak region,

N is the number of average background channels, and

 $Y_i$  is the raw spectral contents in channel i.

Simplifying this equation:

$$
L_C = k \sqrt{B(1+\sigma)} \tag{120}
$$

# **Peak Area Calculations**

The Genie 2000/Genie-PC architecture currently provides two different algorithms for calculating peak areas in a spectrum: "Library (Gamma-M)" and "Sum/Non-Linear LSQ Fit". Each of these methods is described in detail in the following. As a general rule, the "Library (Gamma-M)" method is best suited for situations where only specific nuclides are of interest, and for NaI analysis. The "Sum/Non-Linear LSQ Fit" algorithm is best suited for Ge analysis and when the spectrum contents are unknown, but can also be used for NaI analysis.

Note that the peak area calculations should always be done using the same area calculation method that was used during the efficiency calibration.

## **Library (Gamma-M) Peak Area**

The Library (Gamma-M) Peak Area algorithms include steps for defining the background continuum using the erosion technique, as well as calculating the peak areas and their uncertainties.

#### **Peak Erosion**

The first step in the Library (Gamma-M) Peak Area is the determination of the continuum background. In this step, the photopeaks are eroded until they subside into the continuum to establish a "background continuum" spectrum in the same way as it is done during the Library (Gamma-M) Peak Locate. A more detailed description of the algorithm can be found under "Peak Erosion", on page [256.](#page-273-0)

#### **Peak Area**

The peak area is calculated using a linear least squares fit algorithm (with a gain shift, if it is enabled). There is no difference between the peak fitting algorithms used in the Library (Gamma-M) Peak Locate and the Library (Gamma-M) Peak Area except that the parameters AREAWIND2, OVERWIND2, and INTFWIND2, instead of AREAWIND1, OVERWIND1, and INTFWIND1 are used. A more detailed description of the fitting and peak rejection rules can be found under "Peak Fitting" on page [259](#page-276-0) and "Peak Rejection Criteria" on page [262](#page-279-0).

The area of each photopeak is calculated from the best fit. The area under a Gaussian is given by

$$
A = hZ\sqrt{\pi} \tag{121}
$$

where

h is the height of the peak, and

Z is a measure of the peak width ( $Z^2 = 2\sigma^2$ , where  $\sigma$  is the Gaussian width).

#### **Peak Area Uncertainty**

The uncertainty of a peak area is estimated as

$$
\sigma_{\text{area}} = \sqrt{\left(\frac{A}{h}\right)^2 \sigma_h^2 + \sum_i \left(\frac{f_i A_i}{h_i}\right)^2 \sigma_{h_i^2}}
$$
(122)

where

A is the area of the peak of interest,

h is the calculated height of the peak of interest,

 $\sigma<sub>h</sub>$  is the calculated uncertainty of the peak height of the peak of interest,

Ai is the area of the ith interfering peak,

hi is the calculated height of the i<sup>th</sup> interfering peak,

 $\sigma_{hi}$  is the calculated uncertainty of the peak height of the i<sup>th</sup> interfering peak, and

 $f_i$  is the fraction of the i<sup>th</sup> peak area that lies within the AREAWIND2 window of the peak of interest.

The peak location uncertainty and peak width uncertainty are assumed to be zero for all peaks.

## **Sum/Non-Linear Least Squares Fit Peak Area**

The Sum/Non-Linear Least Squares Fit Peak Area algorithm includes calculations for defining the limits of the peak region, as well as calculating the peak areas and their uncertainties for either singlets or multiplets.

#### **Determination of Peak Region Limits**

If the area calculations are preceded by a "User Specified" peak locate, the ROIs marked in the spectrum display or loaded from an external ROI file are used as is for the peak area calculations. The sum/non-linear least squares area algorithm will treat each of the ROIs as a singlet. No multiplet analysis is performed no matter how close to each other the ROIs may be, or even if the ROIs overlap.

If the area calculations are preceded by either of the library peak locates or the unidentified 2nd difference peak locate, the ROI limits are determined automatically before executing the area calculation algorithms. This automatic method of determining the ROI limits will also make the determination whether adjacent peaks are going to be analyzed as two singlets or a multiplet. The rules are as follows.

The centroid results from the peak locate phase are checked from the smallest to the largest. Each consecutive peak is compared to its neighbor to the right to see if a multiplet should be formed. If peaks i and i+1 satisfy the following condition, they are considered to part of a multiplet

$$
C_{i+1} - C_i < n_w \cdot W \tag{123}
$$

where

 $C_{i+1}$  is the centroid of peak i+1 (in units of channels),

 $C_i$  is the centroid of peak i (in units of channels),

w is the expected FWHM at peak i (in units of channels), and

 $n_w$  is the user selectable separation parameter (PRFWHMPKMULT).

When a 2-peak multiplet is found, the next interpeak distance from peak i+1 to peak i+2 is checked the same way until the condition is no longer satisfied.

Each singlet or multiplet peak region is then analyzed for its left and right boundaries. X-point averages are computed for each channel starting at the peak centroid minus 0.8 FWHM. The value of X is 5 channels if the expected peak width is less than or equal to 5. Otherwise, X is set to the smallest odd integer which is greater than or equal to the expected peak width.

The left boundary of a region is the first channel to the left of the first peak of the multiplet (or the only peak of a singlet) where the X-point average reaches a minimum, up to a distance of  $n_1 \cdot w$ , or to the beginning of the spectrum plus  $(X-1)/2$  channels; whichever is greater.  $n_L$  is the user selectable parameter (PRFWHMPKLEFT) that defines the maximum extension of the region to the left.

The right boundary of a region is the first channel to the right of the last peak of the multiplet (or the only peak of a singlet) where the X-point average reaches a minimum, up to a distance of  $n_R \cdot w$ , or to the end of the spectrum minus (X-1)/2 channels; whichever is greater.  $n_R$  is the user selectable parameter (PRFWHMPKRGHT) that defines the maximum extension of the region to the right.

After the ROI determination completes the calculation of the boundaries of the ROI, the number of continuum background channels to be used to the left and right of the peak ROI is then determined. In one mode, the number of channels is fixed at a particular number throughout the spectrum. If the variable continuum is enabled, the number of channels used at each ROI will be calculated based on the FWHM at the mid-point of the ROI rounded off to the nearest integer. If the rounded off number is less than one (1), one channel will be used. The FWHM multiplier is user selectable.

Up to 16 peaks are allowed in a multiplet. Up to 512 channels are allowed in a single ROI. If the algorithm finds a multiplet region that is larger than 16 peaks and/or 512 channels, the region is automatically broken into a smaller multiplet region at the lowest valley between the peaks.

#### **Peak Area for Non-Fitted Single Peaks**

The net peak area for a single peak is calculated as follows.

$$
S = G - B \tag{124}
$$

where

S is the net peak area,

G is the sum of gross counts in the peak ROI, and

B is the continuum.

A linear continuum, B, illustrated in Figure [4](#page-297-0), is calculated from the sample spectrum using the equation

$$
B = \left(\frac{N}{2n}\right)(B_1 + B_2) \tag{125}
$$

<span id="page-297-0"></span>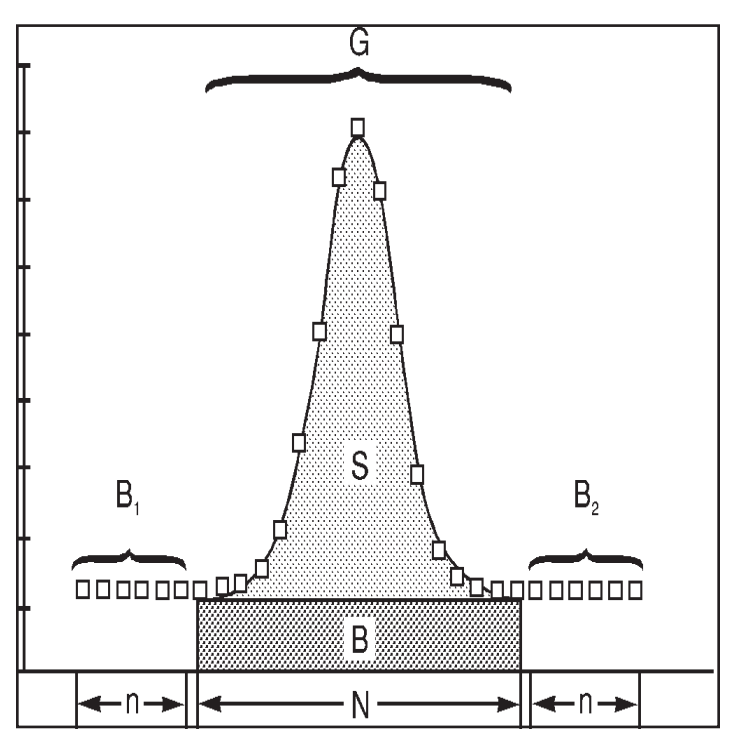

Figure 4 Parameters Used in a Linear Continuum Calculation

where

N is the number of channels in the peak ROI,

n is the number of continuum channels on each side (currently the same on both sides),

 $B<sub>1</sub>$  is the sum of counts in the continuum region to the left of the peak, and

 $B_2$  is the sum of counts in the continuum region to the right of the peak.

A step continuum, B, illustrated in Figure [5](#page-298-0), is calculated from the sample spectrum using the equation.

<span id="page-298-0"></span>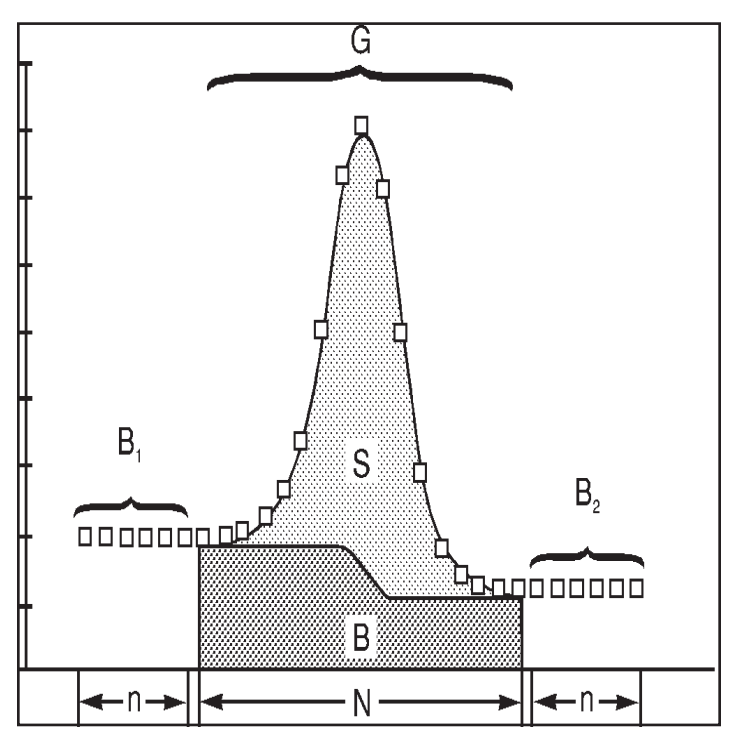

Figure 5 Parameters Used in a Step Continuum Calculation

$$
B = \sum_{i=1}^{N} \left( \frac{B_1}{n} + \frac{(B_2 - B_1)}{nG} \sum_{j=1}^{i} y_j \right)
$$
(126)

where

yi is the counts per channel in channel i,

G is the total sum of counts (gross) in the peak ROI,

N is the number of channels in the peak ROI,

n is the number of continuum channels on each side (currently the same on both sides),

 $B<sub>1</sub>$  is the sum of counts in the continuum region to the left of the peak, and

 $B_2$  is the sum of counts in the continuum region to the right of the peak.

Equation [\(126\)](#page-298-0) can also be written as

$$
B = \frac{N}{n}B_1 + \frac{(B_2 - B_1)}{nG} \sum_{i=1}^{N} \sum_{j=1}^{i} y_j
$$
 (127)

<span id="page-299-0"></span>or (using a shorter notation for the partial sums  $P_i$ )

$$
B = \frac{N}{n}B_1 + \frac{(B_2 - B_1)}{nG} \sum_{i=1}^{N} P_i
$$
 (128)

where

$$
P_i = \sum_{j=1}^{i} Y_j
$$
 (129)

#### **Peak Area Uncertainty for Non-fitted Single Peaks**

The standard deviation (at one sigma) of the net peak area is calculated from the equation

$$
\sigma_{\rm s} = \sqrt{\sigma_{\rm G}^2 + \sigma_{\rm B}^2} \tag{130}
$$

In order to establish  $\sigma B$ , let us consider a function, F, which is some combination of counts in several channels

$$
F = f(y_1, y_2, \dots, y_n)
$$
 (131)

where  $y_1$ ,  $\le$ ,  $y_n$  are counts in n channels.

Assuming that the  $y_i$ 's are uncorrelated, which is the case in gamma spectroscopy, the estimate of the variance of F is given by $13$ 

$$
\sigma_F^2 = \left(\frac{\partial f}{\partial y_1}\right)^2 \sigma_{y_1}^2 + \left(\frac{\partial f}{\partial y_2}\right)^2 \sigma_{y_2}^2 + K + \left(\frac{\partial f}{\partial y_n}\right)^2 \sigma_{y_n}^2
$$
\n(132)

Using this relationship, the variance of a *linear* continuum becomes

$$
\sigma_B^2 = \left(\frac{N}{2n}\right)^2 \sigma_{B_1}^2 + \left(\frac{N}{2n}\right)^2 \sigma_{B_2}^2 \tag{133}
$$

where

<sup>13.</sup> A proof of this may be found in a variety of textbooks that discuss error propagation. In the exact case, the covariances must be included. However, the covariance terms vanish, if the  $N_i$ 's are uncorrelated, as is the case in gamma spectroscopy.

<span id="page-300-0"></span> $\sigma_{\text{B1}}^2$  is the variance of B<sub>1</sub>, and  $\sigma_{B2}^2$  is the variance of B<sub>2</sub>.

Making use of the properties of Poisson distributed quantities, and combining the terms, equation [\(133\)](#page-299-0) can be written as

$$
\sigma_B^2 = \left(\frac{N}{2n}\right)^2 (B_1 + B_2)
$$
\n(134)

Since G is also Poisson distributed, the uncertainty for the net peak area (with a *linear* continuum) can be written as

$$
\sigma_s = \sqrt{G + \left(\frac{N}{2n}\right)^2 (B_1 + B_2)}
$$
\n(135)

Using the same approach, the variance of a *step* continuum becomes

$$
\sigma_B^2 = \left(\frac{\partial B}{\partial B_1}\right)^2 \sigma_{B_1}^2 + \left(\frac{\partial B}{\partial B_2}\right)^2 \sigma_{B_2}^2 + \left(\frac{\partial B}{\partial G}\right)^2 \sigma_G^2 + \sum_{i=1}^N \left(\frac{\partial B}{\partial P_i}\right)^2 \sigma_{P_i}^2
$$
(136)

which reduces to

$$
\sigma_{B}^{2} = \frac{1}{(nG)^{2}} \left[ \begin{array}{cc} (\text{NG} - \sum P_{i})^{2} B_{1} + (\sum P_{i})^{2} B_{2} \\ + (B_{2} - B_{1})^{2} (\sum P_{i})^{2} (\frac{1}{G} + \frac{1}{\sum P_{i}}) \end{array} \right]
$$
(137)

Therefore, the uncertainty for the net peak area (with a *step* continuum) can be written as

$$
\sigma_{s} = \sqrt{G + \frac{1}{(nG)^{2}} \left[ \left( NG - \sum P \right)^{2} B_{1} + \left( \sum P \right)^{2} B_{2} + (B_{2} - B_{1})^{2} \left( \sum P \right)^{2} \left( \frac{1}{G} + \frac{1}{\sum P} \right) \right]}
$$
(138)

#### **Peak Area for Multiplets and Fitted Singlets**

The peak areas for multiplets and fitted singlets are calculated using the same non-linear least squares techniques explained in "Non-Linear Least Squares Fit" on page [231](#page-248-0). During the peak area calculations, the number of peaks can be higher than one, and the FWHM and tailing parameter values are either fixed or variable depending on the selected options.

Since the various peak locate algorithms allow peaks to be placed where no peaks actually exist, the matrix equation in the case of peak fitting may not always be solvable. To make sure that the algorithm does not even attempt to solve an impossible set of equations, this peak area algorithm includes a test to make sure that the matrix from the fit is not singular. We have chosen a technique that assumes that the matrix is symmetric, since a least squares method always results in a symmetric matrix.

First, we use the QL algorithm and the Householder Method<sup>14</sup> to compute the eigenvalues through successive transformations of the tridiagonal fit matrix until a diagonal matrix is obtained. The QL algorithm is defined by

$$
A_{T}^{(i+1)} = Q^{(i)T} A_{T}^{(i)} Q^{(i)} , \text{ for } i = 1K n
$$
 (139)

where  $A_T(i)$  is the tridiagonal matrix at iteration i and  $Q^{(i)}$  is the orthogonal matrix at iteration i. The orthogonal matrix,  $Q^{(i)}$ , and tridiagonal matrix,  $A_T(i)$ , for iteration i=1 are obtained by the Householder Method. The iteration is continued until iteration n where a diagonal matrix is obtained at which time the eigenvalues of A are along the diagonal of  $A_T(n)$ . If the iteration counter reaches n=30 without producing a diagonal matrix, the  $L_{\alpha}$  method to determine the properties of the fit are used instead (see below).

When the eigenvalues can be calculated they are used to calculate the following condition number:<sup>15</sup>

$$
K(A) = \frac{1 \le i \le n}{{\min_{i} \atop \sum_{i} i \le n} |\lambda_i|}
$$
\n(140)

If

$$
\log_{10} (K(A)) > 16.0 \tag{141}
$$

<sup>14.</sup> W.H. Press, B. P. Flannery, S. A. Teukolsky and W. T. Vetterline, "Numerical Recipes in C", 2nd Ed., Cambridge University Press, 1992.

<sup>15.</sup> Y. Bar-Shalom and X-R. Li, "Estimation and Tracking: Principles, Techniques, and Software", Artech House, Inc., 1993.

the matrix may be ill-conditioned, badly scaled, or nearly singular. The algorithm then deletes the smallest peak from a multiplet (in terms of peak height) and recomputes the fit until the matrix is no longer singular. If the last or only peak in the ROI still produces a singular matrix, it is deleted from the peak records and the calculation moves to the next region.

If the eigenvalues of the matrix cannot be computed, the algorithm calculates the  $L_{\infty}$ norm for both A and  $A^{-1}$ . The L  $_{\circ}$  norm<sup>16</sup> of A is defined as

$$
|| A ||_{\infty} = \max_{1 \le i \le n} \sum_{j=1}^{n} |a_{ij}|
$$
 (142)

and the L  $_{\odot}$  norm of A<sup>-1</sup> as

$$
||A^{-1}||_{\infty} = \frac{\max}{1 \le i \le n} \sum_{j=1}^{n} |b_{ij}|
$$
 (143)

where  $b_{ii}$  are the individual values of matrix  $A^{-1}$ . In this case the condition number is defined as

$$
K(A) = ||A||_{\infty} ||A^{-1}||_{\infty}
$$
 (144)

Again, if

$$
log_{10}(K(A)) > 16.0
$$
 (145)

the matrix may be ill-conditioned, badly scaled, or nearly singular. The algorithm deletes the smallest peak from a multiplet (in terms of peak height) and recomputes the fit until the matrix is no longer singular. If the last or only peak in the ROI still produces a singular matrix, it is deleted from the peak records and the calculation moves to the next region.

<sup>16.</sup> R. L. Burden and J. D. Faires, "Numerical Analysis", 4th Ed., PWS-KENT Publishing Company, 1989.

<span id="page-303-0"></span>In addition to testing that the matrix to be inverted is not ill-conditioned, a multiplet fit has a constraint in the peak movements during the iteration that may remove peaks from the peak list. In previous algorithms, peaks in a multiplet were prevented from ever exchanging places (in energy or channel location), but no peaks were ever removed, even if the iteration placed two peaks at the same location. In the Sum/Non-Linear LSQ Fit algorithm, peaks which are already within the energy tolerance after the peak locate, and peaks which would be moved inside the energy tolerance by the iterative multiplet fit are deleted from the results. For best results, the multiplet is refit with the remaining peaks, or treated as a singlet if only one peak remains.

After the multiplet (or singlet) envelope has been fitted with the best fit, the areas of the individual peaks within the multiplet (or the single peak) are determined by numerical integration over the ROI using the fit function and the fit parameters for the individual peak in the fitted multiplet.

In each case, the peak area may be expressed by

$$
P_a = A_g + A_\tau \tag{146}
$$

where

 $A<sub>g</sub>$  is the area under the Gaussian portion, which is defined as

$$
A_{g} = \int_{c_{p} - \tau}^{R_{e}} He \frac{-(x - c_{p})^{2}}{2\sigma^{2}} dx
$$
 (147)

and

 $A_t$  is the area under the tail portion, which is defined as

$$
A_{\tau} = \int_{R_s}^{c_p - \tau} He \frac{\tau(2x - 2c_p + \tau)}{2\sigma^2} dx
$$
 (148)

The area under the tail portion can be calculated by solving for the integral of equation [\(148\)](#page-303-0) in closed form.

The area under the Gaussian portion,  $A_G$ , is calculated using the Gauss-Quadrature integration technique. $17$ 

<sup>17.</sup> W. H. Press, S. A. Teukolsky, W. T. Vetterling, B. P. Flannery. "Numerical Recipes in C", in *The Art of Scientific Computing Second Edition*. Cambridge: Cambridge University Press. (1992)

Note that both when setting up the matrix to be inverted, as well as when calculating the area, any peak within the energy tolerance of 511 keV is treated in a special way.

If the 511 keV peak has been calibrated separately for its shape (the parameter FW511 is non-zero), the calibrated shape is used in setting up the matrix for a peak at around 511 keV. If the 511 keV peak has not been calibrated for its shape separately, the FWHM of any peak within the energy tolerance of 511 keV is automatically assumed to be 1.5 times the expected FWHM from the calibration curve.

After the multiplet or singlet envelope has been fitted with the best fit, the algorithm checks to see if the fitted peak area (or the sum of the fitted peak areas for a multiplet) is very different from the simple sum area of the peak (or peaks). If the fitted peak area is more than 150% or less than 50% of the sum area (of the single peak or of the whole multiplet envelope), the area of the single peak is automatically calculated as a simple sum. In the case of a multiplet, the areas of the individual peaks within the multiplet are determined by apportioning the total multiplet area based on the peak height and peak width of each component. In the case of a two-component multiplet, for example, the areas  $A_1$  and  $A_2$  of the two components are given by

$$
A_1 = \frac{P_1 \sigma_1 A_t}{P_1 \sigma_1 + P_2 \sigma_2}
$$
\n
$$
A_2 = A_t - A_1
$$
\n(149)

where

 $A<sub>t</sub>$  is the total multiplet area,

 $P_1$  is the height of peak one.

 $\sigma_1$  is the Gaussian width of peak one,

 $P_2$  is the height of peak two,

 $\sigma$ , is the Gaussian width of peak two.

In general, the area of the  $i<sup>th</sup>$  component of a multiplet is given by

$$
A_{i} = \frac{P_{i} \sigma_{i} A_{t}}{\sum_{k}^{N} P_{k} \sigma_{k}}
$$
(150)

Where N is the number of peaks in the multiplet.

The continuum reported for each peak in a multiplet is calculated by integrating the selected background function (linear or step) over a virtual ROI around the eventual peak centroid which is determined using the following rules. The left limit boundary,  $R_L$ , and the right limit boundary,  $R_R$ , are set as

$$
R_L = C_p - 1.5 \cdot F, \qquad \text{when } T > 1.2 \cdot F \tag{151}
$$

$$
R_{L} = C_{p} - 1.12 \cdot \frac{F^{2}}{T} - \frac{T}{2}, \quad \text{when } T < 1.2 \cdot F
$$
 (152)

and

$$
R_R = C_p + 1.5 \cdot F \tag{153}
$$

respectively, and where F is the FWHM of the peak (in units of channels), T is the tailing parameter of the peak (in units of channels), and  $C_p$  is the peak centroid. However, if the calculations using these equations would assign either boundary to a value that is outside the actual ROI limits of the multiplet, the boundary will automatically be assigned to be the ROI limit of the multiplet.

#### **Peak Area Uncertainty for Multiplets and Fitted Singlets**

The parameters which have an uncertainty which must be propagated into the uncertainty are: H,  $c_p$ , t, and s.

Note that some of the parameters which are used during the uncertainty analysis are defined in the integration limits. Using the Leibnitz Theorem,<sup>18</sup> we get:

$$
\frac{d}{dx}\left(\int_{g(x)}^{h(x)}f(x,y)dy\right) = f(x,h(x))\frac{dh(x)}{dx} - f(x,g(x))\frac{dg(x)}{dx} + \int_{g(x)}^{h(x)}\frac{\partial f(x,y)}{\partial x}dy\tag{154}
$$

Using this Theorem, the uncertainty in the peak area is calculated by:

<sup>18.</sup> J. Spanier, K. B. Oldham. *An Atlas of Functions*. Hemisphere Publishing Corp., New York (1987)

$$
\sigma^{2}(P_{A}) = \left(\frac{\partial P_{A}}{\partial c_{p}}\right)^{2} \sigma^{2}(c_{p}) + \left(\frac{\partial P_{A}}{\partial H}\right)^{2} \sigma^{2}(H) + \left(\frac{\partial P_{A}}{\partial \sigma}\right)^{2} \sigma^{2}(\sigma) + \left(\frac{\partial P_{A}}{\partial \tau}\right)^{2} \sigma^{2}(\tau)
$$
\n
$$
+ 2\left(\left(\frac{\partial P_{A}}{\partial c_{p}}\right)\left(\frac{\partial P_{A}}{\partial H}\right)\sigma(c_{p}, H) + \left(\frac{\partial P_{A}}{\partial c_{p}}\right)\left(\frac{\partial P_{A}}{\partial \tau}\right)\sigma(c_{p}, \tau) + \left(\frac{\partial P_{A}}{\partial c_{p}}\right)\left(\frac{\partial c_{p}}{\partial \sigma}\right)\sigma(c_{p}, \sigma)\right)
$$
\n
$$
+ 2\left(\left(\frac{\partial P_{A}}{\partial H}\right)\left(\frac{\partial P_{A}}{\partial \tau}\right)\sigma(H, \tau) + \left(\frac{\partial P_{A}}{\partial H}\right)\left(\frac{\partial P_{A}}{\partial \sigma}\right)\sigma(H, \sigma) + \left(\frac{\partial P_{A}}{\partial \sigma}\right)\left(\frac{\partial P_{A}}{\partial \tau}\right)\sigma(\sigma, \tau)\right)
$$

Substituting the peak equation into the above equation we get:

$$
\sigma^{2}(\mathbf{P}_{A}) = \left(\frac{\partial A_{G}}{\partial c_{p}} + \frac{\partial A_{\tau}}{\partial c_{p}}\right)^{2} \sigma^{2}(c_{p}) + \left(\frac{\partial A_{G}}{\partial H} + \frac{\partial A_{\tau}}{\partial H}\right)^{2} \sigma^{2}(H)
$$
\n
$$
+ \left(\frac{\partial A_{G}}{\partial \tau} + \frac{\partial A_{\tau}}{\partial \tau}\right)^{2} \sigma^{2}(\tau) + \left(\frac{\partial A_{G}}{\partial \sigma} + \frac{\partial A_{\tau}}{\partial \sigma}\right)^{2} \sigma^{2}(\sigma)
$$
\n
$$
+ 2\left(\left(\frac{\partial A_{G}}{\partial c_{p}} + \frac{\partial A_{\tau}}{\partial c_{p}}\right)\left(\frac{\partial A_{G}}{\partial \tau} + \frac{\partial A_{\tau}}{\partial \tau}\right)\sigma(c_{p}^{\tau})\right)
$$
\n
$$
+ 2\left(\left(\frac{\partial A_{G}}{\partial c_{p}} + \frac{\partial A_{\tau}}{\partial c_{p}}\right)\left(\frac{\partial A_{G}}{\partial H} + \frac{\partial A_{\tau}}{\partial H}\right)\sigma(c_{p}^{\tau})\right)
$$
\n
$$
+ 2\left(\left(\frac{\partial A_{G}}{\partial c_{p}} + \frac{\partial A_{\tau}}{\partial c_{p}}\right)\left(\frac{\partial A_{G}}{\partial \sigma} + \frac{\partial A_{\tau}}{\partial \sigma}\right)\sigma(c_{p}^{\tau})\right)
$$
\n
$$
+ 2\left(\left(\frac{\partial A_{G}}{\partial H} + \frac{\partial A_{\tau}}{\partial H}\right)\left(\frac{\partial A_{G}}{\partial \tau} + \frac{\partial A_{\tau}}{\partial \tau}\right)\sigma(H, \tau)\right)
$$
\n
$$
+ 2\left(\left(\frac{\partial A_{G}}{\partial H} + \frac{\partial A_{\tau}}{\partial H}\right)\left(\frac{\partial A_{G}}{\partial \sigma} + \frac{\partial A_{\tau}}{\partial \sigma}\right)\sigma(H, \sigma)\right)
$$
\n
$$
+ 2\left(\left(\frac{\partial A_{G}}{\partial \sigma} + \frac{\partial A_{\tau}}{\partial \sigma}\right)\left(\frac{\partial A_{G}}{\partial \tau} + \frac{\partial A_{\tau}}{\partial \tau}\right)\sigma(\sigma, \tau)\right)
$$

where the partial derivatives for the Gaussian portion of the area,  $A_G$ , are given by:

$$
\frac{\partial A_G}{\partial H} = \frac{A_G}{H}
$$
 (157)

$$
\frac{\partial A_G}{\partial \tau} = He \frac{-\tau^2}{2\sigma^2}
$$
 (158)

$$
\frac{\partial A_{\rm G}}{\partial \sigma} = \int_{c_{\rm p} - \tau}^{\rm R_e} H \left( \frac{(x - c_{\rm p})^2}{\sigma^3} \right) e^{-\left( x - c_{\rm p} \right)^2} dx \tag{159}
$$

$$
\frac{\partial A_{\rm G}}{\partial c_{\rm p}} = \int_{c_{\rm p} - \tau}^{\rm R_e} H\left(\frac{(x - c_{\rm p})}{\sigma^2}\right) e^{-\left(x - c_{\rm p}\right)^2} dx - \text{He} - \frac{\tau^2}{2\sigma^2} \tag{160}
$$

$$
\frac{\partial A_{\rm G}}{\partial c_{\rm p}} = -h \ast e - \frac{(R_{\rm e} - c_{\rm p})^2}{2\sigma^2} \tag{161}
$$

Note that the partial derivative with respect to the peak width,  $\sigma$ , can not be evaluated directly. However, this integral can be evaluated using numerical techniques, which is what we have chosen to do in the code.

The partial derivatives for the tail portion of the area,  $A_t$ , are given by:

$$
\frac{\partial A_{\tau}}{\partial H} = \frac{A_{\tau}}{H}
$$
 (162)

$$
\frac{\partial A_{\tau}}{\partial \tau} = \frac{-A_{\tau}}{\tau} - \frac{H}{\tau} \left( \tau e^{-\frac{\tau^2}{2\sigma^2}} + (R_s - c_p + \tau) e^{-\frac{\tau (2R_s - 2c_p + \tau)}{2\sigma^2}} \right)
$$
(163)

$$
\frac{\partial A_{\tau}}{\partial \sigma} = \frac{2A_{\tau}}{\sigma} + \frac{H}{\sigma} \left( \tau e^{\frac{\tau^2}{2\sigma^2}} + (2R_s - c_p + \tau) e^{\frac{\tau (2R_s - 2c_p + \tau)}{2\sigma^2}} \right)
$$
(164)

$$
\frac{\partial A_{\tau}}{\partial c_{p}} = He^{\frac{\tau (2R_{s} - 2c_{p} + \tau)}{2\sigma^{2}}}
$$
\n(165)

If the peak apportioning mechanism is invoked during the area calculation, the variance in the area of the i<sup>th</sup> component in a multiplet is given by:

$$
\sigma_{A_i}^2 = \left(\frac{\sigma_i A_t \left(\sum P_k \sigma_k - P_i \sigma_i\right)}{\left(\sum P_k \sigma_k\right)^2}\right)^2 \sigma_{P_i}^2 + \left(\frac{P_i \sigma_i}{\sum P_k \sigma_k}\right)^2 \sigma_{A_t}^2 + \sum_{j \neq i} \left(\frac{P_i \sigma_i A_t \sigma_j}{\left(\sum P_k \sigma_k\right)^2}\right)^2 \sigma_{P_j^2}^2 \tag{166}
$$

where

 $\sigma_{\text{At}}^2$  is the variance of  $A_t$ ,

 $\sigma_k$  is the Gaussian width of peak k,

 $\sigma_i$  is the Gaussian width of peak i,

 $\sigma_{\text{Pl}}^2$  is the variance of the height of peak 1,

• •

•

 $\sigma_{\text{Pn}}^2$  is the variance of the height of the n<sup>th</sup> peak.

In the case of a single peak, the variance is simply calculated the same way that it is calculated in the simple sum method.

#### **Residual Search**

If the residual search is enabled, for each peak region (ROI), the residuals will be searched for all residual values that exceed the residual threshold. A new peak will be added at the highest residual which also satisfies the proximity clause, i.e. it is at least the minimum peak separation distance away from an existing peak location.

If the residual does not exceed the residual threshold at any channel within the ROI or the residual does exceed the threshold at some channel(s) but the location is too close to an existing peak no peak will be added.

If the residual does exceed the threshold at one or more locations which are more than the minimum peak separation distance away from an existing peak, a peak will automatically be added to the location of the highest such residual (one peak at a time). The algorithm will then re-establish the ROI limits. In doing so, the previous ROI will also be considered since it may now need to be fitted together with the current ROI. After the ROI has been re-established the residual search is repeated until no more peaks need to be added. The residual search is then performed on the next ROI until no more ROIs are left in the spectrum.

In combining ROIs, logic has been built into the system to recognize a situation where the total number of peaks in the current ROI and the previous ROI exceeds the maximum that the algorithm can handle (currently 16) and not try to re-fit such a region as a single region. If a region which would have more than 16 peaks must be broken up, it is done at the lowest valley that provides two regions, each less than 16 peaks.

No Critical Level testing (page 66) is performed while peaks are being added based on a residual search. The Critical Level test (if enabled) is performed only after a particular peak ROI has been completely processed.

Note that it is not wise to set the residual search threshold and/or the proximity threshold very low. If a peak is added too close to an existing peak, the peak area results are likely to be unreliable.<sup>19,20</sup> If the residual threshold is set too low, the algorithm will spend a lot of time adding and quantifying peaks that will promptly be removed by the Critical Level test. The default for the residual threshold is 6 and the default for the peak separation parameter (proximity factor) 1 FWHM.

#### **Critical Level Testing**

Peak areas may be subjected to a Critical Level test. A Critical Level,  $L_c$ , is based on the maximum acceptable confidence level  $k_{\alpha}$ , together with the standard deviation,  $\sigma_0$ , of a null net signal and mathematically defined as

$$
L_C = k_\alpha \sigma_0 \tag{167}
$$

If the Critical Level test *is* in effect, an observed signal, S, must exceed  $L_c$  to be accepted as a valid peak area result. Areas not exceeding  $L<sub>C</sub>$  are simply ignored.

If the Critical Level test *is not* in effect all peak areas regardless of their size are accepted as valid results and saved. This includes negative areas, if the peak area calculation so indicates.

For more information on how the Critical Level is derived, see "MDA Calculations" on page [324.](#page-341-0)

With this algorithm the Critical Level test is applied separately for each peak regardless of whether it is a singlet or part of a multiplet.

<sup>19.</sup> Koskelo, M. J. and Mercier, M. T. Nucl. Instr. & Meth. A299 (1990) 318.

<sup>20.</sup> M. T. Mercier and M. J. Koskelo, J. Radioanal. & Nucl. Chem. 160 (1992) 233.

# **Peak Area Corrections**

If appropriate, the peak areas can be corrected for random summing and subtraction of the environmental background.

## **Reference Peak Correction**

The purpose of a reference peak correction algorithm is to use a reference peak in the spectrum (of a known count rate) to normalize the areas of all other peaks in the spectrum. The reference source can be either an electronic pulser or an external stationary source. The concepts presented here are general purpose concepts that are applicable to either type of a reference source.

If both a reference peak correction and an environmental background subtract are to be applied, the reference peak correction must always be applied first. This algorithm provides both of these corrections in the proper order.

#### **Reference Peak Correction Factor**

If a peak is found at the reference energy (REFENG) within the energy tolerance currently in effect, the calculations will proceed as described here. If a peak is not found at the reference energy, an error will be produced.

First, the algorithm will calculate the reference peak ratio as

$$
C_0 \cdot e - \frac{\ln(2)t_w}{T_1 / 2}
$$
\n
$$
K = \frac{C_m}{C_m}
$$
\n(168)

where

 $t_w$  is the elapsed time between the reference rate measurement date/time (REFDATE) and the start of acquisition date/time (ASTIME).21

 $T_{1/2}$  is the half-life of the reference nuclide (REFHLF),

 $C_0$  is the known count rate of the reference source (REFRATE) on the reference date, and

 $C<sub>m</sub>$  is the current observed count rate of the reference source (PSCTSS for the identified reference peak).

<sup>21.</sup> Note that the decay correction is only applicable for a stationary source. No decay correction is required for an electronic pulser.

The uncertainty associated with the nuclide half-life is usually negligible in relation to the acquisition time and there is no uncertainty associated with the elapsed time. Therefore, the uncertainty of the reference peak ratio is calculated as

$$
\sigma_{\rm K} = \mathbf{K} \cdot \sqrt{\left(\frac{\sigma_{\rm C_0}}{C_0}\right)^2 + \left(\frac{\sigma_{\rm C_m}}{C_{\rm m}}\right)^2}
$$
(169)

where

 $\sigma_{C_0}$  is the uncertainty of the reference rate (DREFRATE), and

 $\sigma_{C_{m-1}}$  is the uncertainty of the observed count rate of the reference peak, which is calculated as

$$
\sigma_{C_m} = \frac{\text{PSCERR}}{100} \cdot \text{PSCTSS} \tag{170}
$$

#### **Corrected Peak Areas**

After the reference peak ratio has been established, the current net peak area will be corrected for each peak in the spectrum as follows

$$
S' = K \cdot S \tag{171}
$$

where

S′ is the net peak area (PSAREA) after this correction,

S is the net peak area (PSAREA) before this correction, and

K is the calculated reference peak ratio (REFPKRATIO).

The uncertainty of the net area after this correction,  $\sigma_{S'}$ , is calculated as

$$
\sigma_{S'} = S' \cdot \sqrt{\left(\frac{\sigma_S}{S}\right)^2 + \left(\frac{\sigma_K}{K}\right)^2}
$$
\n(172)

where

 $\sigma_s$  is the uncertainty of the net peak area before the correction (PSDAREA), and

 $\sigma_{\kappa}$  is the uncertainty of the reference peak ratio (DREFPKRAT).

For each peak in the spectrum the current net counts per second will be corrected as follows

$$
R' = K \cdot R \tag{173}
$$

where

R′ is the net counts per second (PSCTSS) after this correction,

R is the net peak area (PSCTSS) before this correction, and

K is the calculated reference peak ratio (REFPKRATIO).

The uncertainty of the net count rate after this correction,  $\sigma_R'$ , is calculated as

$$
\sigma_{R'} = R' \cdot \sqrt{\left(\frac{\sigma_R}{R}\right)^2 + \left(\frac{\sigma_K}{K}\right)^2}
$$
\n(174)

where

 $\sigma_R$  is the uncertainty of the net peak count rate before the correction, and

 $\sigma_{\kappa}$  is the uncertainty of the reference peak ratio (DREFPKRAT).

### **Subtraction of Peak Environmental Background**

There are three steps in the peak environmental background subtract: peak area calculation, peak area uncertainty and critical level testing.

#### **Net Peak Area Calculation**

If an environmental background subtraction is performed using the standard background subtract method, the corrected net peak area for a general case is calculated as

$$
S = R \cdot (G - B) - I \tag{175}
$$

where

G are the gross counts in the peak ROI,

B is the continuum subtracted from the gross counts to produce the net area,

R is the correction factor for random summing (set to 1, if no reference peak correction is applied), and

I is the number of counts above the continuum that are due to the environmental background.

The environmental background interference is calculated as

$$
I = \frac{T_s}{T_b} \cdot I_b \tag{176}
$$

where

 $T<sub>s</sub>$  is the live time of the sample spectrum,

 $T<sub>b</sub>$  is the live time of the background spectrum, and

 $I<sub>b</sub>$  is the net peak area of the peak in the background spectrum (also corrected for random summing, if applicable, although it is usually not required).

The net peak area corrected for both the continuum and the environmental background interference can thus be written as

$$
S = R \cdot \left( G - \left(\frac{N}{2n}\right) (B_1 + B_2) \right) - \frac{T_s}{T_b} \cdot I_b
$$
\n(177)

The net peak area in the background spectrum,  $I_{b}$ , must be available from a separate analysis performed on the background spectrum and can be defined as

$$
I_{b} = R_{b} \cdot (G_{b} - B_{b}) \tag{178}
$$

where

 $G<sub>b</sub>$  is the gross signal of the background peak in the background spectrum, and

 $B<sub>b</sub>$  is the continuum of the peak in the background spectrum, and

 $R<sub>b</sub>$  is the reference peak correction factor for the background spectrum (if applicable, else set to 1).

The continuum in the background spectrum is calculated from the equation

$$
B_{b} = \left(\frac{N}{2n}\right) \left(B_1^{(b)} + B_2^{(b)}\right) \tag{179}
$$

<span id="page-314-0"></span>where

N is the number of channels in the background peak ROI,

n is the number of continuum channels on each side,

 $B_1^b$  is the sum of counts in the low energy continuum region, and

 $B_2^b$  is the sum of counts in the high energy continuum region.

#### **Peak Area Uncertainty**

With an environmental background subtract in effect, Equation [\(130\)](#page-299-0) transforms into

$$
\sigma_{\rm s} = \sqrt{\sigma_{\rm G}^2 + \sigma_{\rm B}^2 + \sigma_{\rm I}^2}
$$
 (180)

Using the formalism shown in Equation [\(132\),](#page-299-0) the variance of the background interference,  $\sigma_1^2$ , can be calculated as

$$
\sigma_{I}^{2} = \left(\frac{T_{s}}{T_{b}}\right)^{2} \sigma_{I_{b}}^{2}
$$
 (181)

Substituting Equations [\(134\)](#page-300-0) and [\(181\)](#page-314-0) into Equation [\(180\)](#page-314-0) we get

$$
\sigma_{\rm s} = \sqrt{G + \left(\frac{N}{2n}\right)^2 (B_1 + B_2) + \left(\frac{T_{\rm s}}{T_{\rm b}} \sigma_{\rm I_{\rm b}}\right)^2}
$$
(182)

where

$$
\sigma_{I_b} = \sqrt{G_b + \left(\frac{N}{2n}\right)^2 \cdot (B_1^{(b)} + B_2^{(b)})}
$$
(183)

#### **Critical Level Testing**

If the Critical Level Test is enabled, a peak will be deleted from the list of valid peaks if its area no longer passes the Critical Level Test after the environmental background subtract has been performed.

If the Critical Level Test is not enabled, peaks will not be deleted from the list of valid peaks, even if their areas end up being zero or negative after the environmental background subtract has been performed.

Note that in the interactive environment, the Critical Level Test is enabled/disabled in the peak area setup screen and will automatically remain in effect for the remainder of the analysis phases.

For more information on how the Critical Level is derived, see "MDA Calculations" on page [324.](#page-341-0)

# **Subtraction of Alpha Environmental Background**

There are three steps in the alpha environmental background subtract: net peak area, peak area uncertainty and critical level test.

## **Net Peak Area Calculation**

For the more common situations in alpha spectroscopy, where the background does not have peaks in it, the following steps will be performed:

- 1. The end points of each ROI in the sample spectrum are first translated into energy units using the energy calibration equation of the current sample spectrum.
- 2. The ROI energy limits are then translated back into channel units, using the energy calibration equation of the background spectrum, and rounded off to the nearest whole channel. If the ROI is completely outside the spectrum, the background area for the ROI will be set to zero. If the ROI is partially outside the spectrum, the background area will be calculated based on the channels that are within the spectrum.
- 3. The raw background counts are calculated as the sum of counts within the ROI in the background spectrum.
- 4. For singlets, the net peak area of the sample spectrum is calculated as the sum of all counts in the ROI in the sample spectrum minus the sum of raw background counts normalized for count time.
- 5. For multiplets, the only way to perform a reasonable environmental background subtract is to perform an area calculation on the background spectrum, then subtracting the background peak by peak in the usual way. Therefore, if an alpha background subtract is attempted, and the algorithm detects the presence of a multiplet, it will simply abort with an error message indicating that the regular background subtract should be used.

The corrected net peak area for a general case is calculated as

$$
S = G - I \tag{184}
$$

where

G are the gross counts in the peak ROI, and

I are the gross counts in the equivalent ROI in the background spectrum corrected for the live time ratio; that is

$$
I = \frac{T_s}{T_b} \cdot I_b \tag{185}
$$

where

 $T<sub>s</sub>$  is the live time of the sample spectrum,

 $T<sub>b</sub>$  is the live time of the background spectrum, and

 $I<sub>b</sub>$  are the gross counts in the equivalent ROI in the background spectrum.

The net peak area corrected for the environmental background interference can thus also be written as

$$
S = G - \frac{T_s}{T_b} \cdot I_b
$$
 (186)

## **Peak Area Uncertainty**

With an environmental background subtract in effect, the equation for the net peak area uncertainty transforms into

$$
\sigma_{\rm s} = \sqrt{\sigma_{\rm G}^2 + \sigma_{\rm I}^2} \tag{187}
$$

where the variance of the background interference,  $\sigma_1^2$ , can be calculated as

$$
\sigma_1^2 = \left(\frac{T_s}{T_b}\right)^2 \sigma_{I_b^2}
$$
 (188)

where we have taken advantage of the fact that the gross counts in the background spectrum  $I_B$  are Poisson distributed. Substituting these into the equation for peak area uncertainty we get

$$
\sigma_{\rm S} = \sqrt{G + \left(\frac{T_{\rm s}}{T_{\rm b}}\right)^2 I_{\rm b}}
$$
\n(189)

## **Critical Level Test**

If the Critical Level Test is enabled, a peak will be deleted from the list of valid peaks if its area no longer passes the Critical Level Test after the environmental background subtract has been performed.

If the Critical Level Test is *not* enabled, peaks will not be deleted from the list of valid peaks, even if their areas are zero or negative after the environmental background subtract has been performed.

# **Reagent Blank Correction**

The reagent blank correction algorithm uses the tracer peak in the spectrum to subtract a certain amount from the other peaks in the spectrum.

If both a reagent blank correction and an environmental background subtract are to be applied, the environmental background subtract correction must always be applied first.

## **The Reagent Blank Correction Factors**

As the current sample spectrum is analyzed for peaks, if a peak is found at an energy that is within the energy tolerance of the tracer peak in the reagent blank file, the calculations will proceed as described here. If a matching tracer peak is not found, an error will be produced.

First, the algorithm will calculate the ratios of the areas of all of the peaks to the area of the tracer peak in the reagent blank spectrum as

$$
K_i = \frac{N_i}{N_t} \tag{190}
$$

where  $N_t$  is the peak area of the tracer peak, and  $N_i$  is the area of the i<sup>th</sup> peak. Note that this calculation can be performed on all peaks, since the ratio for the tracer peak will simply be one.

For the time being, it is assumed that the reagent blank measurement has been made reasonably recently compared to the current sample measurement, so that the ratios will be valid for both the sample and the reagent blank.

The uncertainty of each of the peak ratios is calculated as

$$
\sigma_{K_i} = K_i \cdot \sqrt{\left(\frac{\sigma_{N_t}}{N_t}\right)^2 + \left(\frac{\sigma_{N_i}}{N_i}\right)^2}
$$
\n(191)

where

 $\sigma_{N_t}$  is the uncertainty of the tracer area  $N_t$ , and  $\sigma_{N_i}$  is the uncertainty of the i<sup>th</sup> peak N<sub>i</sub>.

### **Corrected Peak Areas**

After the peak ratios have been established from the reagent blank spectrum, the peak areas of the sample spectrum will be corrected for each peak (not the tracer peak) as follows

$$
N'_{i} = N_{i} - K_{i} \cdot N_{t} \tag{192}
$$

where

 $N'_i$  is the peak area after this correction,

 $N_i$  is the peak area before this correction,

 $K<sub>i</sub>$  is the calculated reagent blank correction for this peak, and

 $N_t$  is the peak area of the tracer peak in the sample spectrum.

The uncertainty of the peak area after this correction,  $\sigma_{N_i}$ ', is calculated as

$$
\sigma_{N_{i'}} = \sqrt{{\sigma_{N_{i}}}^{2} + N_{t}^{2} \cdot {\sigma_{K_{i}}}^{2} + K_{i}^{2} \cdot {\sigma_{N_{t}}}^{2}}
$$
(193)

where

 $\sigma_{N_i}$  is the uncertainty of the peak area before the correction,

 $\sigma_{K_i}$  is the uncertainty of the peak ratio, and

 $\sigma_{N_t}$  is the uncertainty of the peak area of the tracer peak.

For each peak in the spectrum, the current net counts per second will be corrected as follows

$$
R'_{i} = \frac{N'_{i}}{T_{s}}
$$
 (194)

where

 $N_i'$  is the peak area after this correction, and

 $T<sub>s</sub>$  is the live time of the sample spectrum (in seconds).

The uncertainty of the count rate after this correction,  $\sigma_{R_i}$ ', is calculated as

$$
\sigma_{R'_i} = \frac{\sigma_{N'_i}}{T_s} \tag{195}
$$

where

 $\sigma_{N'_i}$  is the uncertainty of the net peak area after the correction,

 $T<sub>s</sub>$  is the live time of the sample spectrum (in seconds).

### **Critical Level Test**

If the Critical Level Test is enabled, a peak will be deleted from the list of valid peaks if its area no longer passes the Critical Level Test after the reagent blank background subtract has been performed.

If the Critical Level Test is *not* enabled, peaks will not be deleted from the list of valid peaks, even if their areas are zero or negative after the reagent blank background subtract has been performed.

# **Efficiency Correction**

The efficiency correction calculation means obtaining an efficiency and its uncertainty for each of the found peaks. Efficiency corrections can be made with any of the available models: Dual, Linear, Empirical, Average, or Tracer.

## **Efficiency Correction Using the Dual Curve**

The efficiency from the Dual Efficiency Calibration Curve is calculated as

$$
\varepsilon = e^{\left(\sum\limits_{i=0}^{n} b_i \cdot (\ln(E))^i\right)} \tag{196}
$$

where the b's are the parameters determined for the curve at the time of the efficiency calibration.

The variance of the efficiency,  $\sigma_{\varepsilon}^2$ , is calculated as

$$
\sigma_{\varepsilon}^{2} = \varepsilon^{2} \sum_{n} \sum_{m} (ln(E))^{n-1} (ln(E))^{m-1} (M^{-1})_{n,m}
$$
 (197)

which can also be presented in the form

$$
\sigma_{\varepsilon}^{2} = \varepsilon^{2} \sum_{n} (\ln(E))^{2n-2} \sigma_{b_{n}}^{2}
$$
\n
$$
+ \varepsilon^{2} \cdot \sum_{n} \sum_{m} (\ln(E))^{n-1} (\ln(E))^{m-1} \text{COVAR}(b_{n}, b_{m}), n \neq m
$$
\n(198)

where

$$
COVAR(b_n, b_m) = (M^{-1})_{n,m}, n \neq m
$$
 (199)

and

$$
\left(\mathbf{M}^{\text{-1}}\right)_{n,m} \tag{200}
$$

is the inverse of the matrix resulting from the least squares determination of the efficiency calibration coefficients  $b_n$ .

## **Efficiency Correction Using the Linear Curve**

The efficiency from the Linear Efficiency Calibration Curve is calculated as

$$
\varepsilon = 10^{\left(\frac{n}{\sum_{i=1}^{n} a_i \cdot \left(\frac{1}{E}\right)^i\right)}
$$
\n(201)

where the a's are the parameters determined for the curve at the time of the efficiency calibration.

The variance of the efficiency,  $\sigma_{\varepsilon}^2$ , is calculated as

$$
\sigma_{\varepsilon}^{2} = \left(\frac{\varepsilon}{\log\left(e\right)}\right)^{2} \sum_{n} \sum_{m} \left(\frac{1}{E}\right)^{n-1} \left(\frac{1}{E}\right)^{m-1} \left(M^{-1}\right)_{n,m} \tag{202}
$$

which can also be presented in the form

$$
\sigma_{\varepsilon}^{2} = \left(\frac{\varepsilon}{\log(\varepsilon)}\right)^{2} \cdot \sum_{n} \left(\frac{1}{E}\right)^{2n-2} \sigma_{a_{n}}^{2}
$$
\n
$$
+ \left(\frac{\varepsilon}{\log(\varepsilon)}\right)^{2} \cdot \sum_{n} \sum_{m} \left(\frac{1}{E}\right)^{n-1} \left(\frac{1}{E}\right)^{m-1} \text{Covar}(a_{n}, a_{m}), n \neq m
$$
\n(203)

where

Covar(
$$
a_n, a_m
$$
) = ( $M^{-1}$ )<sub>n,m</sub>,  $n \neq m$  (204)

and

$$
(M^{-1})_{n,m} \t\t(205)
$$

is the inverse of the matrix resulting from the least squares determination of the efficiency calibration coefficients an.

## **Efficiency Correction Using the Empirical Curve**

The efficiency from the Empirical Efficiency Calibration Curve is calculated as

$$
\varepsilon = e^{\left(\sum\limits_{i=0}^{n} c_i \cdot \left(\ln\left(\frac{c_a}{E}\right)\right)^i\right)}
$$
(206)

where the c's are the parameters determined for the curve at the time of the efficiency calibration.

The standard deviation of the efficiency,  $\sigma_{\varepsilon}$ , is calculated as

$$
\sigma_{\varepsilon} = \Delta \varepsilon_{\text{E1}} + \frac{\Delta \varepsilon_{\text{E2}} - \Delta \varepsilon_{\text{E1}}}{E_{2} - E_{1}} \cdot (E - E_{1})
$$
\n(207)

where

E is the energy at which the efficiency is being computed,

 $E_1$  is the nearest calibration energy below energy E,

 $E<sub>2</sub>$  is the nearest calibration energy above energy E,

 $\Delta \varepsilon_{\rm EI}$  is the interpolation uncertainty at energy E1, and

 $\Delta \varepsilon_{E2}$  is the interpolation uncertainty at energy E<sub>2</sub>.

For energies less than  $E_1$  and greater than  $E_2$ , the standard deviation is set equal to  $\Delta \varepsilon_{F1}$  and  $\Delta \varepsilon_{F2}$ , respectively.

# **Efficiency Correction Using Average Efficiency**

In Alpha Spectroscopy work, all peaks have the same counting efficiency. Efficiency correction with the Average Efficiency model simply consists of copying the known average efficiency to the peak record of each found peak.

## **Efficiency Correction Using a Tracer**

In alpha spectroscopy work, a straight counting efficiency is often not sufficient to determine the activities in the sample. To establish the loss of sample material during the chemical processes that are part of the sample preparation, it is customary to add a tracer (a known amount of a suitable radionuclide) into the sample at the beginning of the sample preparation. The efficiency calculated from the observed signal of the tracer peak is a combination of the chemical recovery factor and the counting efficiency. In this text, the term effective efficiency is used for this combined efficiency.

#### **Effective Efficiency**

For alpha spectra, the effective efficiency from a tracer peak is calculated as

$$
\varepsilon_{\rm eff} = \frac{N_{\rm t}}{R \, K \, T}
$$

(208)

where

 $N<sub>t</sub>$  is the net area of the tracer peak (corrected for background, if the background subtract is enabled),

R is the known emission rate of the tracer per sample (in units of 1/s),

K is the decay correction factor for any decay during the spectrum acquisition and between the time the sample acquisition was started and the tracer reference date/time, and

T is the acquisition live time (in seconds).

The factor K is a composite of two correction factors

$$
K = K_c \cdot K_w \tag{209}
$$

where

 $K<sub>c</sub>$  is the correction factor for the tracer nuclide decay during spectrum acquisition:

$$
K_c = \frac{T_{1/2}}{\ln(2) t_c} \left( 1 - e - \frac{\ln(2) t_c}{T_{1/2}} \right)
$$
 (210)

where

 $T_{1/2}$  is the half-life of the tracer nuclide, and

 $t_c$  is the elapsed real clock time during the measurement (in the same time units as  $T_{1/2}$ ), and

 $K_w$  is the correction factor for the tracer nuclide decay from the tracer reference date/time to the start of the spectrum acquire:

$$
K_w = e - \frac{\ln(2) t_w}{T_{1/2}}
$$
 (211)

where  $t_w$  is the elapsed clock time from the tracer reference time/date to the beginning of the spectrum acquire (in the same time units as  $T_{1/2}$ ).

The uncertainty of the effective efficiency is calculated as

$$
\sigma_{\varepsilon_{\rm eff}} = \varepsilon_{\rm eff} \cdot \sqrt{\left(\frac{\sigma_{N_{\rm t}}}{N_{\rm t}}\right)^2 + \left(\frac{\sigma_{\rm R}}{R}\right)^2 + \left(\frac{\sigma_{\rm K}}{K}\right)^2}
$$
(212)

where

 $\sigma_{N_t}$  is the uncertainty of the net area of the tracer peak,

 $\sigma_R$  is the uncertainty of the emission rate of the tracer (in units of 1/s), and

 $\sigma_{\rm K}$  is the uncertainty due to the decay correction factors, which is defined as
$$
\sigma_{K} = K \cdot \sqrt{\left(\frac{\sigma_{K_{c}}}{K_{c}}\right)^{2} + \left(\frac{\sigma_{K_{w}}}{K_{w}}\right)^{2}}
$$
(213)

The uncertainty of the decay correction factor,  $K_c$ , is calculated as

$$
\sigma_{K_c} = \left(\frac{1+K_c}{T_{1/2}}\right) \sigma_{T_{1/2}}
$$
\n(214)

The uncertainty of the decay correction factor,  $K_w$ , is calculated as

$$
\sigma_{K_W} = \frac{K_W \cdot \ln(2) \cdot t_W}{(T_{1/2})^2} \cdot \sigma_{T_{1/2}}
$$
\n(215)

### **Chemical Recovery Factor for an Unknown Sample**

If a counting efficiency value is available and tracer information is provided, the algorithm will calculate a chemical recovery factor as

$$
R_c = \frac{N_t}{R K T_1 \epsilon}
$$
 (216)

where

 $N_t$  is the net area of the tracer peak,

R is the known emission rate of the tracer per sample (in units of 1/s),

K is the decay correction factor for any decay during the spectrum acquisition and between the time the sample acquisition was started and the tracer reference date/time,

 $T<sub>1</sub>$  is the live time of the collect (in seconds), and

 $\epsilon$  is the counting efficiency.

The uncertainty of the chemical recovery factor is calculated as

$$
\sigma_{R_c} = R_c \sqrt{\left(\frac{\sigma_{N_t}}{N_t}\right)^2 + \left(\frac{\sigma_R}{R}\right)^2 + \left(\frac{\sigma_K}{K}\right)^2 + \left(\frac{\sigma_{\epsilon}}{\epsilon}\right)^2}
$$
(217)

where all the terms have been defined above except  $\sigma_{\rm c}$ , which is defined as the uncertainty of the counting efficiency.

If the counting efficiency is not available in the datasource being analyzed, the chemical recovery factor and its error are not calculated and the associated parameters are set to zero.

If the sample does not contain a tracer, this algorithm can also be executed in the "Simple Efficiency" mode which will merely copy the known single counting efficiency value and its error into the peak search records.

#### **Chemical Recovery Factor for a Control Sample**

The Alpha Efficiency Correction algorithm has been enhanced to calculate the chemical recovery of a Control Sample. This can be a separate step within an ASF. The setup screen within the ASF asks for a certificate for the control isotope and the amount of control added to the sample in mL (milliliters). The Control Certificate must contain the control peak energy and associated activity concentration per milliliter.

The activity of "control isotope" (normally of the same actinide, but a different isotope than the tracer) is first calculated by the normal method. The value of the calculated activity will then be compared to the actual value within the control certificate value to calculate the chemical recovery of the Control Sample. This recovery value (in absolute format) will be transferred to the appropriate CONTROL.QAF for the element/matrix pair defined in the sample protocol.

Control recovery = 
$$
\frac{A_m}{A_c}
$$
 (218)

where

 $A_m$  = Measured activity of the Control Sample  $A_c$  = Certified activity of the Control Sample

where  $A_c$  is calculated as

$$
A_c = \frac{E \cdot V_c}{C_f \cdot Q \cdot D}
$$
 (219)

- $E =$  Activity concentration from the Control Certificate
- $V_c$  = Volume of the Control added to the sample aliquot
- $C_f$  = Conversion factor from Bq to  $\mu$ Ci
- $Q =$  Sample quantity
- $D =$  Decay correction for the Control Isotope

#### **Manually Entered Chemical Recovery Factor**

The Alpha Efficiency Correction algorithm also includes the capability to handle a manually entered chemical recovery factor. If the efficiency correction mode has been selected to be "simple counting efficiency" but the chemical recovery factor is greater than zero, the algorithm automatically calculates an effective efficiency,  $e_{\text{eff}}$ , based on the counting efficiency and the chemical recovery factor as

$$
\varepsilon_{\rm eff} = \varepsilon \cdot R_c \tag{220}
$$

where  $\varepsilon$  is the "normal" counting efficiency and  $R_c$  is the user entered chemical recovery factor (fraction, not a percentage). The uncertainty of the effective efficiency is defined as

$$
\sigma_{\varepsilon_{\rm eff}} = \varepsilon_{\rm eff} \sqrt{\left(\frac{\sigma_{\varepsilon}}{\varepsilon}\right)^2 + \left(\frac{\sigma_{R_{\rm c}}}{R_{\rm c}}\right)^2}
$$
(221)

This effective efficiency will be used by the nuclide identification and MDA algorithms automatically.

## **Nuclide Identification and Activity Calculation**

### **Basic Calculations**

The nuclide identification uses a matrix formalism similar to the one developed in SAMPO80<sup>22</sup> which is based on the ideas originally presented by Gunnink.<sup>23</sup> This formalism takes into account all lines of a nuclide entered into the analysis library with their proper branching ratios.

<sup>22.</sup> Koskelo, M.J., Aarnio, P.A. and Routti, J.T. (1981). *Nucl. Instr. & Meth.* 190:89.

<sup>23.</sup> Gunnink, R. and Niday, J.B. (1972). *University of California Lawrence Livermore Laboratory Report UCRL-51061*.

At first the program builds a matrix of possible identifications by comparing each nuclide in the analysis library against the observed peaks. Only nuclides that pass the following criteria are accepted into the matrix:

1. The library nuclide must have at least one gamma energy within the user-selected energy tolerance of an observed peak. For each gamma energy of a library nuclide that is within the energy tolerance of an observed gamma peak, the nuclide confidence value (which starts out as 1.0) is multiplied by the following penalty function:

$$
f(\Delta E_i) = e^{\left(\frac{-\frac{0.16}{ETOL^2} \cdot (\Delta E_i)^2 y_i}{\sum_i y_i}\right)}
$$
(222)

where

ETOL is the user-selected energy tolerance (fixed or variable, whichever is in effect),

∆Ei is the difference between the reference energy and the measured energy for the  $i<sup>th</sup>$  peak,

0.16 is an empirical constant which currently cannot be changed, and

 $y_i$  is the branching ratio of the i<sup>th</sup> peak.

2. If at least one matching energy has been found, the confidence index is further reduced as follows

$$
Index' = Index -1.6 \cdot \frac{\sum_{j=1}^{n} y_j \cdot w(E_j) \cdot \delta(MDA)_j}{\sum_{i=1}^{N} y_i \cdot w(E_i)}
$$
\n(223)

where

n is the number of energy lines from the library for this nuclide that did not have a matching observed peak in the spectrum (to within the energy tolerance in effect),

N is the total number of peaks in the library for this nuclide,

 $y_i$  is the branching ratio of the  $i<sup>th</sup>$  peak, and

1.6 is an empirical constant which currently cannot be changed, and

δ(MDA) is dependent on whether the MDA test is enabled or not.

If the MDA test is disabled,  $\delta(MDA)$  is always 1. If the MDA test is enabled

$$
\partial(MDA)_j = \begin{cases} 1, & \text{if } P_j \geq MDA_j \\ 0, & \text{if } P_j < MDA_j \end{cases}
$$
 (224)

where

 $P_i$  is the expected area of a peak at energy  $E_i$  calculated from the first peak match, and

 $MDA_i$  is the MDA (in units of peak area) calculated at energy  $E_i$  for a peak that was not observed.

The weighting factors  $w(E_j)$  are calculated as

$$
w(E_j) = \sqrt{\epsilon} \cdot e^{-\mu(E_j)p t}
$$
 (225)

where

 $\epsilon$  is the efficiency at gamma energy  $E_i$  excluding the correction due to attenuation,

 $\mu(E_j)$  is the mass attenuation (in units of cm<sup>2</sup>/g) at gamma energy  $E_j$ , and

ρt is the average density of the material times its thickness (effective mass per area of the sample in units of  $g/cm<sup>2</sup>$ ).

It will be assumed that the mass attenuation will be described in the form of a polynomial curve in the ln-ln domain, which has been established through a separate setup procedure. That is, the equation for the mass attenuation curve is assumed to be of the form

$$
\ln(\mu(E)) = \sum_{i=0}^{n} f_i \cdot (\ln(E))^i
$$
 (226)

where  $f_i$  are empirically determined coefficients.

Note that if the attenuation correction has not been performed, ρt will be undefined  $(= 0)$  and the weighting factor automatically reduces to just using the efficiency.

3. Finally the confidence index is multiplied by the decay time penalty function

$$
g(\Delta t) = e^{-\left(-P_1 \left(\frac{\Delta t}{T_{1/2}}\right)^2\right)}
$$
\n(227)

where

 $P_1$  is an empirically chosen constant (currently 5.1E-03) which currently cannot be changed. It has been chosen to reduce the confidence index to 0.3 (the default acceptance threshold) based on this penalty alone, if the sample has decayed more than approximately 15 half-lives of the possible identified nuclide. This is done to remove from the calculations nuclides with too short a half-life to be probable.

∆t is the elapsed time from the sample taking time to the start of the measurement, and

 $T_{1/2}$  is the half-life of the nuclide.

Nuclides which pass through these three tests with a confidence index greater than the user-selected threshold will be classified as identified. The result is a matrix of the form shown in Figure [6](#page-330-0). In this example, the first peak in the spectrum has been identified to belong to nuclide number five, the second peak to nuclides one and two, etc. The third and the eight peaks have not been identified at all.

During the plain nuclide identification, the nuclide activities for each of the energy lines are calculated without taking some of this information into account. For example, the activity of nuclide one for its first energy line that matches with the second observed peak in the spectrum is calculated as if the identification for nuclide two did not exist at all.

For nuclide two the calculation of activity is done as if the identification for nuclide one did not exist at all, etc. How much of peak two is actually explained by the two nuclides can only be determined by an interference correction algorithm which is explained in "Activity Corrections" on page [318](#page-335-0).

<span id="page-330-0"></span>The activity per unit volume (or mass) of the sample, C, on the sample date (decay corrected) for each energy line in the library that has been matched with a line in the spectrum is calculated as

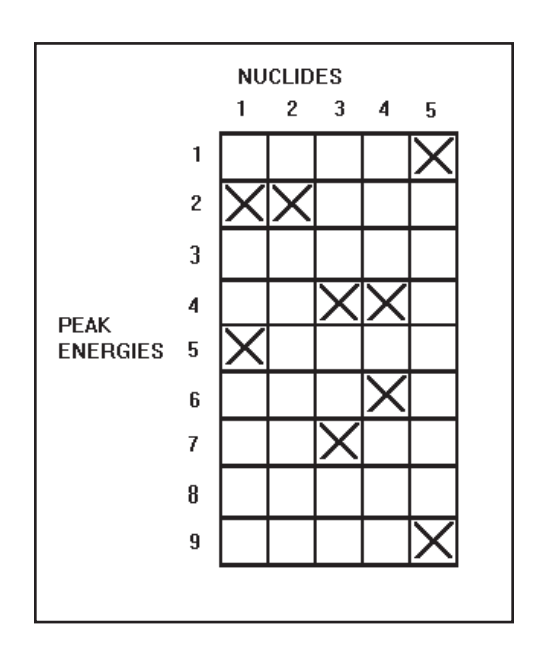

Figure 6 Indentification Matrix

$$
C = \frac{S}{V \varepsilon' y T_1 U_f K_c K_w}
$$
 (228)

where

S is the net peak area,

Note: If the peak area is exactly zero, the activity and activity uncertainty are calculated using a net peak area value of 1. After calculating the activity uncertainty, the activity is set to zero to correspond to the zero net area.

V is the sample volume (or mass),

 $\varepsilon'$  is the attenuation corrected efficiency, i.e.

$$
\varepsilon' = \varepsilon \cdot e^{-\mu(E)\rho t} \tag{229}
$$

where

<span id="page-331-0"></span>ε is the non-attenuation corrected detection efficiency at the peak energy in question.

Note that if the attenuation correction has not been performed  $\varepsilon' = \varepsilon$ . If the attenuation correction has been performed, the efficiency value stored in the peak search results is the already corrected efficiency,  $\varepsilon'$ .

 $\mu$ (E) is the mass attenuation (in units of cm<sup>2</sup>/g) at gamma energy E,

ρt is the average sample mass per unit area,

y is the branching ratio of the peak energy,

 $T<sub>1</sub>$  is the live time of the collect in seconds,

 $U_f$  is the conversion factor required to have the activity in  $\mu$ Ci (the fixed internal storage unit),

 $K_c$  is the correction factor for the nuclide decay during counting,<sup>24</sup> namely

$$
K_c = \frac{T_{1/2}}{\ln(2) t_c} \left[ 1 - e - \frac{\ln(2) t_c}{T_{1/2}} \right]
$$
 (230)

where

 $T_{1/2}$  is the half-life of the nuclide in question, and

 $t_c$  is the elapsed real clock time during the measurement (in the same time units as  $T_{1/2}$ ).

 $K_w$  is the correction factor for the nuclide decay from the time the sample was obtained to the start of the collect, namely

$$
K_w = e - \frac{\ln(2)t_w}{T_{1/2}}
$$
 (231)

where  $t_w$  is the elapsed clock time from the time the sample was taken to the beginning of the measurement (in the same time units as  $T_{1/2}$ ).

A slightly different calculation is used for samples where the sample material is collected or accumulated over a finite period of time. Such samples include air filters and activation samples.

For *air filter samples*, the decay corrected activity is calculated as

<sup>24.</sup> If the sample is measured while it is being accumulated, the decay correction during acquisition should not be performed. For such situations, this decay correction can be disabled.

<span id="page-332-0"></span>
$$
C = \frac{S}{V \varepsilon' y T_1 U_f K_c K_w K_s}
$$
 (232)

which is equivalent to Equation [\(228\)](#page-330-0) except for the additional correction factor,  $K_s$ , for decay during the sampling time, which is defined as

$$
K_s = \frac{T_{1/2}}{\ln(2) t_s} \left[ 1 - e^{-\frac{\ln(2) t_s}{T_{1/2}}} \right]
$$
 (233)

where  $t_s$  is the sampling time.

For *irradiated samples* the decay corrected activity (saturation activity) is calculated as

$$
C = \frac{S}{V \varepsilon' y T_1 U_f K_c K_w K_i}
$$
 (234)

which is equivalent to Equation  $(228)$ , except for the additional correction factor,  $K_i$ , for decay during the irradiation, which is defined as

$$
K_{i} = 1 - e^{-\frac{\ln(2)t_{i}}{T_{1/2}}}
$$
 (235)

where

 $t_i$  is the irradiation time.

The random uncertainty of the activity, C, is calculated as

$$
\sigma_{\rm C} = C \cdot \sqrt{\left(\frac{\sigma_{\rm R}}{100}\right)^2 + \left(\frac{\sigma_{\rm S}}{S}\right)^2 + \left(\frac{\sigma_{\rm V}}{V}\right)^2 + \left(\frac{\sigma_{\epsilon'}}{\epsilon'}\right)^2 + \left(\frac{\sigma_{\rm y}}{V}\right)^2 + \left(\frac{\sigma_{\rm K}}{K}\right)^2}
$$
(236)

where

 $\sigma_R$  is the user defined random uncertainty (%),

- $\sigma_s$  is the uncertainty of the net peak area S,
- $\sigma_{v}$  is the uncertainty of the sample quantity V,
- $\sigma_{s'}$  is the uncertainty of the effective efficiency, which is defined a3

$$
\sigma_{\varepsilon'} = \varepsilon' \cdot \sqrt{(\sigma_{\varepsilon} / \varepsilon)^2 + (\rho t \cdot \sigma_{\mu(E)})^2 + (\mu(E) \cdot \sigma_{\rho t})^2}
$$
(237)

where  $\varepsilon$  is the non-attenuation corrected detection efficiency at the peak energy in question,  $\sigma_{\varepsilon}$  is its uncertainty,  $\mu(E)$  is the mass attenuation (in units of cm<sup>2</sup>/g) at gamma energy E,  $\sigma_{\mu(E)}$  is its uncertainty,  $\rho\tau$  is the average sample mass per unit area, and  $\sigma_{\rho t}$  is its uncertainty.

- $\sigma_y$  is the uncertainty of the branching ratio y, and
- $\sigma_{\kappa}$  is the uncertainty of the composite decay correction factor K, which for buildup type "None" is defined as

$$
\sigma_{K} = K \cdot \sqrt{\left(\frac{\sigma_{K_{c}}}{K_{c}}\right)^{2} + \left(\frac{\sigma_{K_{w}}}{K_{w}}\right)^{2}}
$$
(238)

for buildup type "Deposition" as

$$
\sigma_{K} = K \cdot \sqrt{\left(\frac{\sigma_{K_{c}}}{K_{c}}\right)^{2} + \left(\frac{\sigma_{K_{w}}}{K_{w}}\right)^{2} + \left(\frac{\sigma_{K_{s}}}{K_{s}}\right)^{2}}
$$
(239)

and for buildup type "Irradiation" as

$$
\sigma_{K} = K \cdot \sqrt{\left(\frac{\sigma_{K_{c}}}{K_{c}}\right)^{2} + \left(\frac{\sigma_{K_{w}}}{K_{w}}\right)^{2} + \left(\frac{\sigma_{K_{i}}}{K_{i}}\right)^{2}}
$$
(240)

The composite decay correction factor itself is defined as

$$
K = K_C \cdot K_W \cdot K_X \tag{241}
$$

where  $K_c$  is defined in Equation [\(230\)](#page-331-0),  $K_w$  is defined in Equation [\(231\)](#page-331-0), and  $K_x$  is 1 for buildup type "None", defined by Equation [\(233\)](#page-332-0) for buildup type "Deposition", and by Equation [\(235\)](#page-332-0) for buildup type "Irradiation".

The uncertainty of the decay correction factor,  $K_c$ , is calculated as

$$
\sigma_{K_c} = \left| K_c - e^{\frac{-\text{tcln}(2)}{\text{T} \frac{1}{2}}} \right| \cdot \frac{\sigma_{T_{1/2}}}{T_{1/2}}
$$
\n(242)

The uncertainty of the decay correction factor,  $K_w$ , is calculated as

$$
\sigma_{K_W} = \frac{K_W \cdot \ln(2) \cdot t_W}{(T \frac{1}{2})^2} \cdot \sigma_{T_{2/2}^{1/2}}
$$
(243)

The uncertainty of the decay correction factor,  $K_s$ , is calculated as

$$
\sigma_{K_s} = K_s - e^{-\frac{-\text{tsIn}(2)}{\text{T}} \frac{1}{2}} \cdot \frac{\sigma_{T_{1/2}}}{T_{1/2}} \tag{244}
$$

The uncertainty of the decay correction factor,  $K_i$ , is calculated as

$$
\sigma_{\mathbf{K}_{i}} = \frac{\left(1 - \mathbf{K}_{i}\right) \cdot \ln(2) \cdot \mathbf{t}_{i}}{\left(\frac{T}{2}\right)^{2}} \cdot \sigma_{\frac{T}{2}}
$$
\n(245)

In all cases, if the branching ratio uncertainty,  $\sigma_y$ , and/or the half-life uncertainty,  $\sigma_{T_y}$ are not available, they are set to zero.

Note that the effective efficiency and its uncertainty are simply taken from the PSEFF and PSEFERR parameters. They are composite effective efficiency values only if a separate attenuation correction algorithm has been executed prior to the nuclide identification phase and it has modified the contents of these two parameters.

Also note that if the net area of the ROI is zero, the efficiency, abundance and decay correction factor uncertainties are *not* included in the random uncertainty of the activity calculation.

And finally, the *total* uncertainty of the activity, C, is calculated as

$$
\sigma_{\text{C(T)}} = \sigma_{\text{C}} + \frac{\sigma_{\text{sys}} \cdot \text{C}}{100} \tag{246}
$$

where  $\sigma_{sys}$  is the user defined systematic uncertainty (%).

## <span id="page-335-0"></span>**Example Calculations**

For the 137Cs 661 keV line of the example file NBSSTD.CNF, the calculation can be illustrated as follows:

$$
K_c = \frac{9.521 \cdot 10^8}{\ln(2) \cdot 4020} \cdot 1 - e\left(-\frac{\ln(2) \cdot 4020}{9.521 \cdot 10^8}\right) = 0.999998537\tag{247}
$$

and

$$
K_w = e\left(-\frac{\ln(2) \cdot 6328800}{9.521 \cdot 10^8}\right) = 0.995440311
$$
\n(248)

and

$$
C = \frac{9384.9}{1.0 \cdot 1.7601 \cdot 10^{-3} \cdot 0.8512 \cdot 4000 \cdot 37000 \cdot 0.999998537 \cdot 0.99540311} \tag{249}
$$
\n
$$
= 4.252 \cdot 10^{-2}
$$

which is what the program reports as the decay corrected <sup>137</sup>Cs activity in  $\mu$ Ci/unit.

The uncertainty of the activity, C, is calculated as

$$
\sigma_C = 4.252 \cdot 10^{-2} \cdot \sqrt{\left(\frac{175.35}{9384.9}\right)^2 + \left(\frac{3.9570 \cdot 10^{-5}}{1.7601 \cdot 10^{-3}}\right)^2 + \left(\frac{0.23}{85.12}\right)^2}
$$
(250)  
= 1.248E - 03

# **Activity Corrections**

In the Nuclide Identification with Interference Correction algorithm, the interference calculation is invoked after the regular identification. During the interference calculation the identified nuclides are searched for possible interference sets.

An interference set is defined as two or more nuclides with at least one common peak that the peak search and area calculation phases have not been able to resolve into multiple peaks. The activities of such nuclides are calculated as a solution to a linear least squares equation.

<span id="page-336-0"></span>For interference sets that include energy lines, where one of the interfering lines has been marked as "do not include in weighted mean calculations", and the other(s) not, all lines will be included in the calculations, ignoring the setting of the flag.

The activity of a nuclide which is not part of an interference set is calculated as a weighted average of the activities calculated for each one of its peaks. However, the lines that have been marked as "do not include in weighted mean calculations" in the nuclide library will be excluded from this weighted average. The activity of a nuclide with only one peak and no interference from other nuclides is calculated from its single peak. If the only peak of a nuclide has been marked as "do not include in weighted mean calculations", the flag will be ignored.

Taking an example identification result shown in Figure [7,](#page-336-0) if none of the energies of the identified nuclides have the "do not include in weighted mean calculations" flag set, it is clear that nuclides one and two form an interference set because they share the second observed peak in the spectrum. The same thing applies to nuclides three and four. Nuclide five does not form an interference set with any other nuclide but it has more than one identified line.

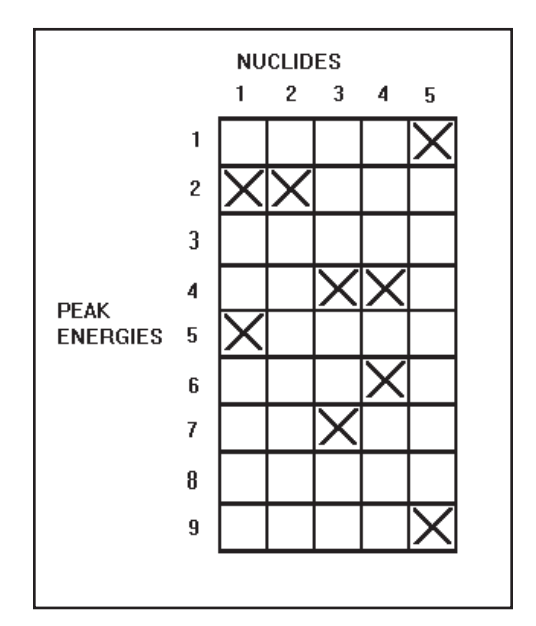

Figure 7 Indentification Matrix

If both the first energy line of nuclide three and the first energy line of nuclide four have the "do not include in weighted mean calculations" flag set, the second interference set ceases to be an interference set and each nuclide will be reported with an activity calculated from the remaining energy line.

The weighted average activity for a nuclide with a single identified energy and no interferences is calculated as described in Equation [\(228\)](#page-330-0).

The weighted average activity for a nuclide with multiple energies but no interferences is calculated as:

$$
C_{Av} = \frac{\sum_{i=1}^{N} \frac{C_i}{\sigma_{C_i}^2}}{\sum_{i=1}^{N} \frac{1}{\sigma_{C_i}^2}}
$$
(251)

where

 $C_{Av}$  = decay corrected weighted average activity,

N = number of nuclide energies identified and not marked as "do not include in weighted mean calculations",

 $C_i$  = the decay corrected activity of the i<sup>th</sup> energy,

 $\sigma_{\rm ci}$  is the standard deviation of C<sub>i</sub>.

The uncertainty of the weighted average activity from multiple lines is calculated as

$$
\sigma_{C_{Av}} = \sqrt{\frac{1}{\sum_{i=1}^{N} \frac{1}{\sigma_{C_i^2}}}}
$$
(252)

The weighted average activity for a situation where an interference condition exists is calculated by minimizing the quantity

$$
\chi^2 = \sum_{i} \sum_{j} w_i \cdot (y_i - \alpha_{ij} x_j)^2
$$
 (253)

where

 $w_i$  is the reciprocal of the combination of the area uncertainty and the efficiency uncertainty at the i<sup>th</sup> observed peak,

 $y_i$  is the area of the i<sup>th</sup> peak divided by its efficiency (attenuation corrected efficiency, if appropriate),

 $\alpha_{ii}$  is the branching ratio of the j<sup>th</sup> nuclide that was matched with the i<sup>th</sup> peak, and

 $x_i$  is the unknown activity of the j<sup>th</sup> nuclide.

In this formalism, the uncertainties of the branching ratios cannot be taken into account. The weighting factors are calculated merely as

$$
w_i = \frac{1}{\sigma_s^2 + \sigma_\epsilon^2}
$$
 (254)

where

 $\sigma_s$  is the standard deviation of the net peak area and

 $\sigma_{\varepsilon}$  is the standard deviation of the associated efficiency (attenuation corrected efficiency uncertainty, if appropriate).

If the Critical Level Test is enabled, a nuclide with just one peak will not be identified at all if its only peak does not pass the Critical Level Test. A nuclide with multiple lines without interferences and a nuclide with one or more lines that is part of an interference set is rejected if its activity is less than a user selectable MDA confidence factor (e.g. 1.645) times its uncertainty estimate, or if its activity is less than zero.

If the Critical Level Test is not enabled, a nuclide with multiple lines without interferences and a nuclide with one or more lines that is part of an interference set is rejected only if its activity is less than zero. The test requiring that the activity be larger than the user selectable MDA confidence factor times its uncertainty estimate is not invoked.

Note that in the interactive environment, the Critical Level Test is enabled/disabled in the peak area setup screen and will automatically remain in effect for the remainder of the analysis phases. In the batch environment, the Critical Level Test may be enabled via the PARS command at any time, or in connection with the command to perform peak area calculations. It will then normally remain in effect until specifically turned off again.

For more information on how the Critical Level is derived, see "MDA Calculations" on page [324.](#page-341-0)

## **Parent-Daughter Correction**

Prior to executing the Parent-Daughter Correction algorithm, it is necessary to execute the "NID plus Interference Correction" analysis step on the datasource. The "NID plus Interference Correction" engine calculates the activity of each identified nuclide. Single-line activities are calculated, and the weighted average activities for each nuclide are determined by correcting for interferences. The calculated activities include a decay correction to account for the time lapse between the Acquisition Time and the Sample Time. The NID engine does this, however, by treating each nuclide as a standalone decay. That is, it does not account for parental feeding. Furthermore, Genie 2000 has other post-NID engines to correct for conditions at the time the sample spectrum was collected. These corrections must be applied before the parent-daughter correction.

The Parent-Daughter Correction algorithm loops through the identified nuclides in the datasource searching for nuclides in parent-daughter pairs. It performs corrections to the activities of the daughter nuclides – according to the logic described below – to account for possible feeding from a parent nuclide. The algorithm only treats parent-daughter pairs. It does not handle multiple generation (e.g. parent-daughter-granddaughter) nuclide chains, nor does it handle cases where a daughter has multiple parents.

The elapsed decay time between the Sample Time and the Acquisition Start Time (i.e.,  $T_{\text{ASTIME}} - t_{\text{STIME}}$ , referred to as  $t_{\text{decay}}$ ) is calculated; in addition the elapsed Acquisition Real Time, referred to as  $t_{\text{real}}$ , is obtained.

The Parent-Daughter Correction algorithm first examines each nuclide as a potential daughter. For each nuclide identified, its nuclide library record is examined to see if a parent is specified (NCLPARENT) and if the parent nuclide was identified in the sample spectrum. If no parent is specified or if the parent was not identified, no correction will be performed and the software proceeds to the next nuclide in the loop. If a parent is specified and was identified, the correction is calculated and applied to the current nuclide (i.e., the daughter). The corrected daughter activity  $D_{0,Corr}$  and its uncertainty, is calculated from the uncorrected daughter activity  $D_0$ , the weighted mean parent activity  $P_0$ , and their respective uncertainties  $\sigma_{D_0}$  and  $\sigma_{P_0}$  via the equations given below. Note that the correction is applied to daughter's individual line activities as well as the daughter's weighted mean activity.

The corrected daughter activity is obtained by

$$
D_{0,Corr} = D_0 - k_{\rm PD} P_0 \frac{\lambda_{\rm D}}{\lambda_{\rm D} - \lambda_{\rm P}} \left[ \frac{\lambda_{\rm D} e^{-\lambda_{\rm P} t_{\rm decay}} \left( 1 - e^{-\lambda_{\rm P} t_{\rm real}} \right)}{\lambda_{\rm P} e^{-\lambda_{\rm D} t_{\rm decay}} \left( 1 - e^{-\lambda_{\rm D} t_{\rm real}} \right)} - 1 \right] = D_0 - C \tag{255}
$$

The uncertainty in this quantity is given by

$$
\sigma_{D_{0,Corr}}^2 = \sigma_{D_0}^2 + \left(\sigma_{k_{PD}} \frac{\partial D_{0,Corr}}{\partial k_{PD}}\right)^2 + \left(\sigma_{P_0} \frac{\partial D_{0,Corr}}{\partial P_0}\right)^2 + \left(\sigma_{\lambda_p} \frac{\partial D_{0,Corr}}{\partial \lambda_P}\right)^2 + \left(\sigma_{\lambda_D} \frac{\partial D_{0,Corr}}{\partial \lambda_D}\right)^2 (256)
$$

where

$$
\frac{\partial D_{0. \text{Corr}}}{\partial k_{\text{PD}}} = -\frac{C}{k_{\text{PD}}} \tag{257}
$$

$$
\frac{\partial D_{0,\text{corr}}}{\partial P_0} = -\frac{C}{P_0} \tag{258}
$$

$$
\frac{\partial D_{0,corr}}{\partial \lambda_{P}} = k_{\text{PD}} P_{0} \left[ \frac{\lambda_{P}}{\left(\lambda_{D} - \lambda_{P}\right)^{2}} \left( \frac{\lambda_{D} e^{-\lambda_{P} t_{\text{decay}}} \left(1 - e^{\lambda_{P} t_{\text{real}}}\right)}{\lambda_{P} e^{-\lambda_{D} t_{\text{decay}}} \left(1 - e^{\lambda_{D} t_{\text{real}}}\right)} - 1 \right] + \frac{\lambda_{D}}{\left(\lambda_{D} - \lambda_{P}\right)} \left( \frac{\lambda_{D} e^{-\lambda_{P} t_{\text{decay}}} \left(1 - e^{\lambda_{P} t_{\text{real}}}\right)}{\lambda_{P} e^{-\lambda_{D} t_{\text{decay}}} \left(1 - e^{\lambda_{P} t_{\text{real}}}\right)} \right) \left( \frac{t_{\text{real}}}{1 - e^{-\lambda_{P} t_{\text{real}}}} - \frac{1}{\lambda_{P}} - t_{\text{decay}} \right) \right]
$$
\n(259)

$$
\frac{\partial D_{0,corr}}{\partial \lambda_D} = k_{\text{PD}} P_0 \left[ \frac{-\lambda_p}{\left(\lambda_D - \lambda_p\right)^2} \left( \frac{\lambda_D e^{-\lambda_P t_{decay}} \left(1 - e^{-\lambda_P t_{\text{real}}}\right)}{\lambda_P e^{-\lambda_D t_{decay}} \left(1 - e^{-\lambda_D t_{\text{real}}}\right)} - 1 \right] \right]^{(260)}
$$
\n
$$
+ \frac{\lambda_D}{\left(\lambda_D - \lambda_p\right)} \left( \frac{\lambda_D e^{-\lambda_P t_{decay}} \left(1 - e^{-\lambda_D t_{\text{real}}}\right)}{\lambda_P e^{-\lambda_D t_{decay}} \left(1 - e^{-\lambda_D t_{\text{real}}}\right)} \right) \left( \frac{-t_{\text{real}}}{1 - e^{-\lambda_D t_{\text{real}}}} + \frac{1}{\lambda_D} + t_{\text{decay}} \right) \right]
$$
\n(260)

<span id="page-341-0"></span>In the above expressions,  $k_{\text{PD}}$  is the branching ratio (abundance) from the parent to the daughter. This is obtained from the NCLPARENTRAT parameter from the *daughter's* NID record. The uncertainty in the branching ratio is obtained from the NCLPARENTRER parameter from the daughter's NID record.  $\lambda_{\rm D}$  and  $\lambda_{\rm P}$  are the decay parameters for the daughter and parent, respectively. These are calculated from each nuclide's half-life via  $\lambda = \ln 2 / t_{1/2}$ .

The algorithm then makes a second pass through the list of identified nuclides, this time examining each as a potential parent. If the nuclide has a daughter defined in the NCLDAUGHT parameter of its nuclide library record, but the specified daughter was *not* found in the sample spectrum, an activity record is created for the daughter and its activity is calculated and stored. To do this, the above equations are used, but since the daughter was not originally found in the spectrum, the uncorrected daughter activity is assumed to be 0. As in the first pass, the corrected activity is calculated for both the daughter's individual lines as well as for its mean activity. Note that by assuming 0 for the uncorrected daughter activity, the above expression yields a corrected activity that is less than 0 in the case where the Acquisition Start Time occurs after the Sample Time (i.e.,  $t_{\text{decay}} > 0$ ).

In both passes, if the algorithm changes a nuclide's activity, this fact is flagged by setting that nuclide's NCLFPDCORRDN flag. This flag is used in the reporting template to indicate that the reported activity has been corrected.

# **MDA Calculations**

This discussion of the MDA algorithms includes a section on the general theory as well as two specific implementations: Currie MDA and KTA MDA.

## **General Theory**

A Minimum Detectable Activity (MDA) can be calculated for both the radionuclides which have not been found in the spectrum, as well as for those that have been found. The methods developed by Currie are widely accepted and used as a basis for this.<sup>25</sup>

<sup>25.</sup> Currie, L.A. (1968) *Anal. Chem.* 40:586.

<span id="page-342-0"></span>Currie's method is based on two important concepts: a Critical Level,  $L_c$ , below which a net signal cannot *reliably* be detected, and a Detection Limit,  $L<sub>D</sub>$ , the smallest net signal that can *reliably* be quantified, as shown in Figure [8.](#page-342-0)

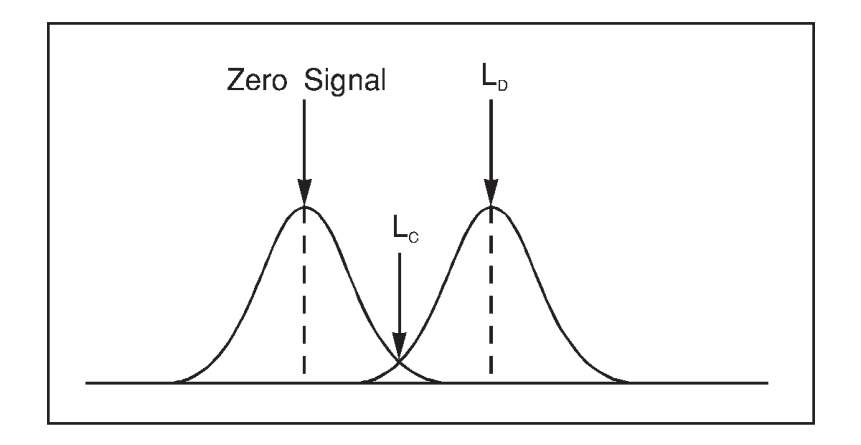

Figure 8 Illustrating the  $L_c$  and  $L_p$  Concepts

The quantity  $L_c$  can be considered to be the detection sensitivity, and the quantity  $L_D$ the lower limit of detection for a given measurement situation. These quantities are fundamentally different, and, in general,  $L_D > L_C$ .

The discussion that follows here closely follows the concepts presented by Currie as it applies to the analysis of gamma-ray spectra.

Let us first define the following concepts:

#### **Interference**

The net peak area of the photopeak of interest in a separate background measurement, due to environmental activity, detector contamination, and so forth.

Interference must be determined from a separate measurement with no sample and the quantities associated with it are:

I = measured interference net peak area,

 $\sigma_{I}$  = standard deviation of I, and

 $\sigma_{I}^{2}$  = variance of I.

#### **Tracer Interference (Alpha Spectroscopy)**

The net peak area of the photopeak of interest due to the presence of a tracer nuclide.

Tracer interference must be determined from a separate reagent blank (also called preparation blank) measurement with no sample and the quantities associated with it are:

 $I_T$  = measured interference net peak area,

 $\sigma_{1_T}$  = standard deviation of I<sub>T</sub>, and

 $\sigma_{1_t^2}$  = variance of I<sub>T</sub>.

#### **Continuum**

The "non-peaked" continuum under the photopeak of interest due to Compton scattering, and so forth.

Continuum must be determined from the sample measurement and the quantities associated with it are:

 $B =$  calculated continuum under the peak,

 $\sigma_{\rm p}$  = standard deviation of B, and

 $\sigma_{\rm B}^2$  = variance of B.

#### **Gross Signal**

The total sum of counts in the region of interest due to interference, continuum, and the activity of the nuclide of interest. This quantity is sometimes also called the integral area.

Gross signal must be determined from the sample measurement and the quantities associated with it are:

 $G =$  gross sum of the photopeak region (in gamma spectroscopy  $G = S + B + I$ ; in alpha spectroscopy  $G = S + I_T + I$ ,

 $\sigma_{\rm G}$  = standard deviation of G, and

 $\sigma_G^2$  = variance of G.

#### **Net Peak Area**

The photopeak area due to the activity of interest only (this is called the "net signal" by Currie).

The net peak area (also called the observed net signal) must be determined from the sample measurement and the quantities associated with it are:

 $S =$  observed net signal (in gamma spectroscopy  $S = G-B-I = (S+B+I) - B-I$ , in alpha spectroscopy  $S = G-I_{T}-I = (S+I_{T}+I)-I_{T}-I)$ . If S is exactly zero, a value of 1 is used as the observed net signal to calculate the forced activity and activity uncertainty.

 $\mu_s$  = "true" net signal,<sup>26</sup>  $\sigma_s$  = standard deviation of S, and  $\sigma_S^2$  = variance of S.

Note that there is an important distinction between continuum and the two different types of interference:

- 1. The continuum is determined from the sample measurement at the same time as the gross signal (for example, using counts on either side of a photopeak),
- 2. The interference is determined by a separate measurement, and is, in fact, a net area resulting from some background activity or contamination.
- 3. The tracer contamination is determined both from a separate reagent blank measurement and the sample measurement. The ratio of the contamination to the amount of tracer is determined from the reagent blank measurement. The actual amount in the sample measurement is then calculated from this ratio and the net area of the tracer peak in the sample spectrum.

There are two fundamental aspects associated with the detection of peaks:

- 1. given an observed net signal, deciding if it is real, and
- 2. given a specified measurement, estimating the minimum true signal,  $\mu_s$ , that would yield an observed net signal, S, which would be detected.

The first decision is an *a posteriori* decision as to whether an observed signal is real. The second decision is an *a priori* estimate of what size net signal would be detectable.

This decision process is subject to two kinds of errors:

1. deciding that a signal is present when it is not (error of the first kind), with a probability  $α$ , and

<sup>26.</sup> In counting experiments, S is an experimental determination (or estimate) of µs, which is not observable except at the limit of an infinite number of measurements.

2. failing to decide a signal is present when it is (error of the second kind), with a probability β.

The quantities 1- $\alpha$  and 1- $\beta$  are often called the confidence levels for not making errors of the first kind and the second kind, respectively.

The maximum acceptable value of  $\alpha$ , together with the standard deviation,  $\sigma_0$ , of the observed net signal when  $\mu_s = 0$ , establish the Critical Level, L<sub>c</sub>, upon which decisions may be based. This means that an observed signal, S, must exceed  $L<sub>C</sub>$  to be detected.

Once  $L_c$  has been defined, the Detection Limit,  $L_D$ , may be established by specifying  $L<sub>C</sub>$  along with the acceptable level, β, for the error of failing to recognize a real signal, and the standard deviation,  $\sigma_{\rm p}$ , associated with the net signal when its real value,  $\mu_{\rm s}$ , is equal to  $L<sub>D</sub>$ .

The significance of this particular form of the definition is that it allows the determination of the smallest true signal which may be detected with a probability  $1-\beta$ , with a built-in protection level,  $α$ , against falsely concluding that a null observation represents a real signal.

Mathematically, the Critical Level is given by

$$
L_c = k_\alpha \sigma_0 \tag{261}
$$

and the Detection Limit by

$$
L_{\rm D} = L_{\rm C} + k_{\rm \beta} \sigma_{\rm D} \tag{262}
$$

where  $k_{\alpha}$  and  $k_{\beta}$  are abscissas of the Normal (Gaussian) distribution corresponding to probability levels 1- $\alpha$  and 1- $\beta$  (or "confidence levels").

Normally one would accept equal probabilities for errors of the first and the second kind. In that case,  $\alpha = \beta$  and  $k_{\alpha} = k_{\beta} = k$ . Representative values of k are given in Table 2. Note that if one is willing to accept a 50% decision error, then  $L_D = L_C = 0$ .

In gamma-ray spectroscopy, the signals are counts from a radiation detector which are governed by the Poisson distribution (ignoring any systematic effects). If the number of counts is sufficiently large, the Poisson distribution may be approximated by the Normal (Gaussian) distribution, and the k values given in Table 2 are applicable.

Furthermore, the signal mean values and variances may be estimated using the normal error propagation rules to establish approximate levels of confidence and significance.

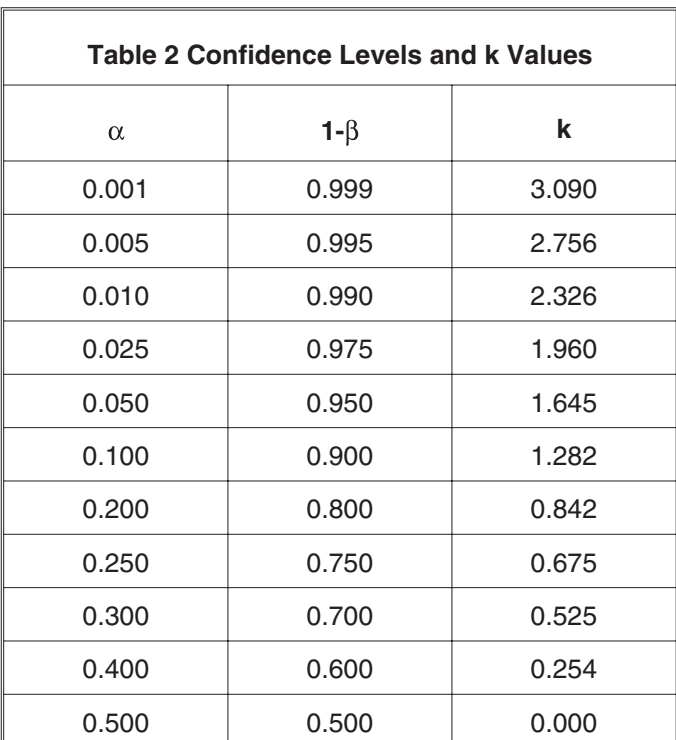

<span id="page-346-0"></span>In gamma spectroscopy the observed net signal is  $S = G-B-I$ , and its variance can be calculated as:

$$
\sigma_S^2 = \sigma_G^2 + \sigma_B^2 + \sigma_I^2 \tag{263}
$$

Since the gross signal is Poisson distributed, its variance is the value itself and Equation [\(263\)](#page-346-0) can be written as

$$
\sigma_S^2 = \mu_G + \sigma_B^2 + \sigma_I^2 \tag{264}
$$

where  $\upmu_{\scriptscriptstyle \rm G}$  is the true total gross area of the photopeak.

Substituting the components that  $\mu_G$  consists of, Equation [\(264\)](#page-346-0) can be written as

$$
\sigma_S^2 = (\mu_S + \mu_B + \mu_I) + \sigma_B^2 + \sigma_I^2
$$
 (265)

where

 $\mu_s$  is the true net signal,

 $\mu_B$  is the true continuum, and

<span id="page-347-0"></span> $\mu_{I}$  is the true background interference.

As an approximation, the observed signals may be used in place of the unobservable true values. We then get

$$
\sigma_S^2 \approx (S + B + I) + \sigma_B^2 + \sigma_I^2 \tag{266}
$$

If the true net signal is null ( $\mu_s = 0$ ), the variance of the net signal becomes

$$
\sigma_0^2 = (\mu_B + \mu_I) + \sigma_B^2 + \sigma_I^2
$$
 (267)

When the true net signal is equal to the Detection Limit, that is,  $\mu_s = L_D$ , the variance of the net signal becomes:

$$
\sigma_{\rm D}^2 = (L_{\rm D} + \mu_{\rm B} + \mu_{\rm I}) + \sigma_{\rm B}^2 + \sigma_{\rm I}^2
$$
 (268)

Using the definitions for L<sub>C</sub> and L<sub>D</sub>, and setting  $k_{\alpha} = k_{\beta} = k$ , we get

$$
L_C = k\sigma_0 = k\sqrt{\mu_B + \mu_I + \sigma_B^2 + \sigma_I^2}
$$
 (269)

and

$$
L_{\rm p} = L_{\rm c} + k \sqrt{L_{\rm p} + \sigma_{\rm o}^2}
$$
 (270)

Solving Equations [\(269\)](#page-347-0) and [\(270\)](#page-347-0) for  $L<sub>D</sub>$ , one obtains

$$
LD = k2 + 2LC
$$
 (271)

As an example for alpha spectroscopy, let us assume that the background spectrum has been measured for a different amount of time than the sample spectrum (this is often the case). The "true" background is thus defined as

$$
\mu_{\rm B} = \frac{T_{\rm s}}{T_{\rm B}} S_{\rm B} \tag{272}
$$

where

 $T<sub>s</sub>$  is the live time of the sample spectrum,

 $T_B$  is the live time of the background spectrum, and

 $S_B$  is the net peak in the equivalent peak in the background spectrum.

The standard deviation of the "true" background is defined as

$$
\sigma_{\rm B} = \sqrt{\left(\frac{T_{\rm s}}{T_{\rm B}}\right)^2 \sigma_{\rm S_B^2}} = \frac{T_{\rm S}}{T_{\rm B}} \cdot \sigma_{\rm S_B}
$$
\n(273)

The "true" tracer interference and its variance can be calculated from the reagent blank spectrum. For a tracer peak the interference is always zero. For a non-tracer peak, the tracer interference is calculated as

$$
\mu_{I_T} = \frac{S_T (R, B)}{S_T (R, B)} S_T (S, B)
$$
\n(274)

where

 $S_I(R,B)$  is the net signal of the non-tracer peak in the *reagent blank* spectrum (background subtracted),

 $S_T(R,B)$  is the net signal of the tracer peak in the *reagent blank* spectrum (background subtracted), and

 $S_T(S,B)$  is the net signal of the tracer peak in the *sample* spectrum (background subtracted).

The net signal of a non-tracer peak in a reagent blank spectrum is calculated as

$$
S_{I} (R, B) = S_{I} (R) - \frac{T_{R}}{T_{B}} S_{B}
$$
 (275)

Where

 $S_I(R)$  is the peak area of the non-tracer peak in the reagent blank spectrum (not background subtracted),

 $S_B$  is the peak area of the equivalent peak in the background spectrum,

 $T<sub>R</sub>$  is the live time of the reagent blank spectrum, and

 $T_B$  is the live time of the background spectrum.

The uncertainty is calculated as

$$
\sigma_{S_{I} (R,B)} = \sqrt{\sigma_{S_{I} (R)}^{2} + \left(\frac{T_{R}}{T_{B}}\right) 2 \sigma_{S_{b}}^{2}}
$$
\n(276)

The net signal of the tracer peak in the reagent blank spectrum is calculated the same way, i.e.

$$
S_{T} (R, B) = S_{T} (R) - \frac{T_{R}}{T_{B}} S_{B}
$$
 (277)

where

 $S_T(R)$  is the peak area of the tracer peak in the reagent blank spectrum (not background subtracted).

The uncertainty is calculated as

$$
\sigma_{S_{T (R,B)}} = \sqrt{\sigma_{S_{T (R)}}^{2} + \left(\frac{T_{R}}{T_{B}}\right)^{2} \sigma_{S_{B}^{2}}}
$$
(278)

The net signal of the tracer peak in the sample spectrum is calculated the same way, i.e.

$$
S_T(S, B) = S_T(S) - \frac{T_s}{T_B} S_B
$$
\n
$$
(279)
$$

where

 $S_T(S)$  is the peak area of the tracer peak in the sample spectrum (not background subtracted).

Its uncertainty is calculated as

$$
Yu\sigma_{S_T} (S,B) = \sqrt{\sigma_{S_T(S)}^2 + \left(\frac{T_S}{T_B}\right)^2 \sigma_{S_B^2}}
$$
\n(280)

<span id="page-350-0"></span>The standard deviation of the "true" tracer interference is calculated as

$$
\sigma I_{T} = \mu I_{T} \cdot \sqrt{\left(\frac{\sigma S_{T}(R,B)}{S_{T}(R,B)}\right)^{2} + \left(\frac{\sigma S_{T}(R,B)}{S_{T}(R,B)}\right)^{2} + \left(\frac{\sigma S_{T}(S,B)}{S_{T}(S,B)}\right)^{2}}
$$
(281)

These conclusions are reached on the basis of statistical calculations performed for a measured spectrum and result in a Detection Limit in terms of counts. They can be extended to the related physical quantity, such as activity, by means of the appropriate calibration factor(s).

In gamma spectroscopy, the term used to describe the Detection Limit in units of activity is commonly called the Minimum Detectable Activity (MDA). When calculated per unit mass (or volume), MDA is defined as

$$
MDA = \frac{L_D}{T_1 \varepsilon' y V K_c K_w K_x C_f U_f}
$$
 (282)

where

 $T<sub>1</sub>$  is the collection live time in seconds,

 $\epsilon'$  is the attenuation corrected efficiency, i.e.

$$
\varepsilon' = \varepsilon \cdot e(-\mu(E)\rho t) \tag{283}
$$

where

ε is the non-attenuation corrected detection efficiency at the peak energy in question,

 $\mu(E)$  is the mass attenuation (in units of cm<sup>2</sup>/g) at gamma energy E,

ρt is the average sample mass per unit area,

Note that if the attenuation correction has not been performed,  $\epsilon' = \epsilon$ . In alpha spectroscopy,  $\epsilon'$  is typically the effective efficiency calculated from the tracer peak and includes both the attenuation and sample preparation losses.

y is the branching ratio of the gamma energy under consideration,

V is the mass (or volume) of the sample,

 $C_f$  is the sample mass conversion factor (or volume conversion factor, such as a dilution factor) to translate the calculated activity values to the original sample mass, if the measured mass is only a portion of the real mass (if applicable).

 $U_f$  is the unit conversion factor from Bq to the selected unit of activity for reporting (if applicable).27

 $K<sub>c</sub>$  is the correction factor for the nuclide decay during counting, namely

$$
K_c = \frac{T_{\frac{1}{2}}}{\ln(2) t_c} \left[ 1 - e \left( -\frac{\ln(2) t_c}{T_{\frac{1}{2}}} \right) \right]
$$
 (284)

where

 $T_{1/2}$  is the half-life of the nuclide in question, and

 $t_c$  is the elapsed real clock time during the measurement (in the same time units as  $T_{1/2}$ ).

 $K_w$  is the correction factor for the nuclide decay from the time the sample was obtained to the start of the collect,

$$
K_{w} = e\left(-\frac{\ln(2) t_{w}}{T_{1/2}}\right)
$$
 (285)

where

 $t_w$  is the elapsed clock time from the time the sample was taken to the beginning of the measurement (in the same time units as  $T_{1/2}$ ).

 $K_x$  is the correction factor  $K_s$  (see Equation 188) for decay during sample accumulation for air filter samples, or  $K<sub>i</sub>$  (see Equation 190) for decay during irradiation for irraditated samples, and 1 for all other types of samples.

The attenuation factor  $\mu(E)$  is assumed to be available in the form

$$
\mu(E) = e\left(\sum_{i=0}^{n} f_i \cdot (\ln(E))^i\right)
$$
\n(286)

where  $f_i$  are fitted parameters at the time the curve is established from published attenuation data, and n is the order of the function eventually decided on during a calibration procedure.

<sup>27.</sup> Since live time is specified in seconds, the equations presented here produce an MDA value in disintegrations per second  $(= Bq)$ .

Note that for nuclides which have multiple gamma energies, a separate MDA value can be calculated for each energy. The lowest of the values will be assigned as the nuclide MDA value.

This MDA calculation, if done for an empty shield or a blank, is what the U.S. NRC calls LLD in the latest revision of Regulatory Guide 4.16.28

The uncertainty of the MDA is calculated as

$$
\sigma_{\text{MDA}} = \text{MDA} \cdot \sqrt{\left(\frac{\sigma_{\text{R}}}{100}\right)^2 + \left(\frac{\sigma_{\text{V}}}{V}\right)^2 + \left(\frac{\sigma_{\epsilon}}{\epsilon'}\right)^2 + \left(\frac{\sigma_{\text{V}}}{V}\right)^2 + \left(\frac{\sigma_{\text{K}}}{K}\right)^2}
$$
(287)

where

 $\sigma_R$  is the user defined random uncertainty (%),

 $\sigma_{v}$  is the uncertainty of the sample quantity V,

 $\sigma_{\rm s}$ ' is the uncertainty of the effective efficiency, which is defined as

$$
\sigma_{\varepsilon'} = \varepsilon' \cdot \sqrt{(\sigma_{\varepsilon} / \varepsilon)^2 + (\rho t \cdot \sigma_{\mu(E)})^2 + (\mu(E) \cdot \sigma_{\rho t})^2}
$$
(288)

where

ε is the non-attenuation corrected detection efficiency at the peak energy in question

 $\sigma_{\varepsilon}$  is its uncertainty,  $\mu(E)$  is the mass attenuation (in units of cm<sup>2</sup>/g) at gamma energy E,

 $\sigma_{\mu(E)}$  is its uncertainty

ρt is the average sample mass per unit area, and

 $\sigma_{\rho t}$  is its uncertainty.

 $\sigma_y$  is the uncertainty of the branching ratio y, and

 $\sigma_{\kappa}$  is the uncertainty of the composite decay correction factor K, which for buildup type "None" is defined as

<sup>28. \&#</sup>x27;93Measuring, Evaluating and Reporting Radioactivity in Releases of Radioactive Materials in Liquid and Airborne Effluents from Nuclear Fuel Processing and Fabrication Plants\'94 (December, 1985). *U.S. Nuclear Regulatory Commission Regulatory Guide 4.16*.

$$
\sigma_{K} = K \cdot \sqrt{\left(\frac{\sigma_{K_{c}}}{K_{c}}\right)^{2} + \left(\frac{\sigma_{K_{w}}}{K_{w}}\right)^{2}}
$$
(289)

and for buildup type "Deposition", is defined as

$$
\sigma_{K} = K \cdot \sqrt{\left(\frac{\sigma_{K_{c}}}{K_{c}}\right)^{2} + \left(\frac{\sigma_{K_{w}}}{K_{w}}\right)^{2} + \left(\frac{\sigma_{K_{s}}}{K_{s}}\right)^{2}}
$$
(290)

and for buildup type "Irraditation", is defined as

$$
\sigma_{K} = K \cdot \sqrt{\left(\frac{\sigma_{K_{c}}}{K_{c}}\right)^{2} + \left(\frac{\sigma_{K_{w}}}{K_{w}}\right)^{2} + \left(\frac{\sigma_{K_{i}}}{K_{i}}\right)^{2}}
$$
(291)

The composite decay correction factor itself is defined as

$$
K = K_c \cdot K_w \cdot K_x \tag{292}
$$

In all cases, if the branching ratio uncertainty,  $\sigma_y$ , and/or the half-life uncertainty,  $\sigma_{\frac{T}{1/2}}$ are not available, they are set to zero.

The uncertainty of the unattenuated efficiency depends on the Efficiency Calculation method used. It is calculated as explained in the text describing the selected method in "Efficiency Correction", starting on page [302.](#page-319-0)

The uncertainty of the average sample density  $\sigma_{\rho t}$  is normally available in the data file as a result of the attenuation correction calculations. If not, a zero uncertainty for the average sample density will be assumed.

The variance of the attenuation factor is calculated from the fitted function that describes it as a function of energy as:

$$
\sigma_{\mu}(E)^{2} = (\mu(E))^{2} \sum_{n} \sum_{m} (ln(E))^{n-l} (ln(E))^{m-l} (M^{-1})_{n,m}
$$
 (293)

which can also be presented in the form

<span id="page-354-0"></span>
$$
\sigma_{\mu(E)}^2 = (\mu(E))^2 \sum_{n} (ln(E))^{2n-2} \sigma_{f_n^2} + (\mu(E))^2 \cdot \sum_{n} \sum_{m} (ln(E))^{n-1} (ln(E))^{m-1} \text{COVAR}(f_n, f_m), n \neq m
$$
\n(294)

where

$$
COVAR(f_n, f_m) = (M^{-1})_{n,m}, n \neq m
$$
\n
$$
(295)
$$

and

$$
(\mathrm{M}^{\text{-}1})_{n,m} \tag{296}
$$

is the inverse of the matrix resulting from the least squares determination of the coefficients  $f_n$ .

However, Equation [\(282\)](#page-350-0) is still subject to some interpretation. The Genie 2000 environment currently offers two alternative algorithms for MDA calculations. These two algorithms are explained in the following two sections.

### **Currie MDA**

In the Currie MDA algorithm, the detection limit  $L<sub>D</sub>$  is calculated using

$$
LD = k2 + 2LC
$$
 (297)

which is then translated into MDA using Equation [\(282\).](#page-350-0) In calculating the detection limit, the continuum is based on data on each side of the peak region for peaks that were found. It is based on the equivalent of the peak region itself for peaks that were not found.

For example, for a found peak with the *linear* continuum model in effect, the continuum is calculated as:

$$
\mu_B \approx B = \left(\frac{N}{2n}\right) (B_1 + B_2)
$$
\n(298)

where

N is the number of channels in the peak region,

n is the number of channels on each side of the peak region used for the determination of the continuum counts,

 $B<sub>1</sub>$  is the sum of counts in the n channels to the left of the peak region, and

 $B_2$  is the sum of counts in the n channels to the right of the peak region.

For an example on how to calculate the continuum with the *step* continuum model, see "Peak Area for Non-Fitted Single Peaks" on page [279](#page-296-0).

For peaks that had a background interference component subtracted (if background subtract was done), setting  $\mu_{I} = I$  and including the background component, the equation for  $L<sub>C</sub>$  becomes

$$
L_{C} = k \sqrt{B + \left(\frac{T_s}{T_b}\right)I_b + \left(\frac{N}{2n}\right)^2 (B_1 + B_2) + \left(\frac{T_s}{T_b}\right)^2 \sigma_{I_b}^2}
$$
(299)

where

B is the value of the continuum subtracted,

 $I<sub>b</sub>$  is net peak area of the background measurement,

- $T<sub>s</sub>$  is the live time of the sample measurement, and
- $T<sub>b</sub>$  is the live time of the separate background measurement.

This equation is used as a Critical Level test criterion at 95% confidence level. If the net peak area is less than  $L_c$ , then a "not detected" decision is made. If the net peak area is greater than  $L_C$ , then a "detected" decision is made.

This test is commonly applied to any peaks located by a peak locate method. However, Canberra's algorithms also provide the possibility of analyzing spectra without subjecting the peaks to this test.

Not using the Critical Level test is particularly important when the statistics are very poor. The equation described above is not truly valid for small values of continuum and interference because its derivation uses a mixture of properties from both the Normal and the Poisson distributions. At small values of continuum and interference, the Poisson distribution is no longer well approximated by the Normal distribution. Other statistical methods, which are beyond the scope of this document, must then be used to determine whether the observed signal is real or not.

For the peaks that were not found, the program assigns the ROI limits based on the following rules:

1. For each energy in the library that does not have a matching observed peak in the spectrum, we calculate the expected location of such an energy in channels using the energy calibration information.

- <span id="page-356-0"></span>2. We then calculate the expected FWHM at the expected peak location based on the FWHM calibration information.
- 3. If the variable ROI width is disabled, the left boundary of the region-of-interest is calculated as the integer portion of the expected peak location minus the integer part of four times the FWHM (in channels) plus2 channels.
- 4. If the variable ROI width is disabled, the right boundary of the region-of-interest is calculated as the integer portion of the expected peak location plus the integer portion of four times the FWHM (in channels) minus 2 channels.
- 5. If the variable ROI width is enabled, the boundaries of the ROI that the MDA background calculation is based on are simply calculated as  $\pm x$ FWHM, from the expected location of an unidentified peak, where *x* is a user selectable multiplier. The variable ROI parameter (VPWIDTH) will be initialized to 3.0 for germanium spectra and to 1.2 for NaI spectra for compatibility with older versions of the software. Since the efficiency calibration assumes that a full peak is included, a multiplier of less than 0.8 is not be permitted. This minimum roughly guarantees that the efficiency values calculated from the efficiency curve are valid without modifications.

If the Currie MDA is executed with "Use variable MDA constants" enabled, instead of Equation [\(297\),](#page-354-0) it uses equation

$$
L_{\rm D} = C_0 + C_1 \sigma_0 \tag{300}
$$

where  $C_0$  is the user selected Add Constant,  $C_1$  is the user selected Multiplier Constant and  $\sigma_0$  is the variance of a null net signal as defined in Equation [\(267\)](#page-347-0). Please note that by selecting  $C_0 = k2 = 2.71$  and  $C_1 = 2k = 3.29$  this calculation is equivalent to the "normal" Currie MDA calculation at 95% confidence level.

### **KTA MDA**

In the KTA MDA algorithm (required by the German authorities), the detection limit  $L<sub>D</sub>$  is defined as

$$
L_{\rm p} = 0.5(2k)^2 + 2L_{\rm c} \tag{301}
$$

All other equations are used as described starting on page [324](#page-341-0) for the regular MDA algorithm.

If the variable ROI width is disabled, the program assigns the ROI limits as  $\pm$  1.25 times the expected FWHM for a total ROI width of 2.5 FWHM for peaks that were not identified. For peaks that are identified, the MDA background is calculated using the continuum that is subtracted from under the peak, whatever its ROI width happens to be.

If the variable ROI width is enabled, the boundaries of the ROI that the MDA background calculation is based on are simply calculated as  $\pm x$  FWHM, from the expected location of an unidentified peak, where *x* is a user selectable multiplier. The variable ROI parameter (VPWIDTH) will be initialized to 4.0 for germanium spectra and to 1.2 for NaI spectra for compatibility with older versions of the software. Since the efficiency calibration assumes that a full peak is included, a multiplier of less than 0.8 is not be permitted. This minimum roughly guarantees that the efficiency values calculated from the efficiency curve are valid without modifications.

In algorithm versions 2.2 and earlier, enabling the variable ROI width has no effect on peaks that are identified. Their MDA background is calculated from the continuum under the peak regardless of its width. Starting with V2.3, enabling the variable ROI width calculates the MDA background for peaks that were identified using only the portion of the continuum that is included in a region around the peak of  $\pm x$  FWHM, where *x* is the user selectable multiplier.

If the KTA MDA is executed with "Use variable MDA constants" enabled, instead of Equation [\(301\),](#page-356-0) it uses

$$
L_{\rm D} = C_0 + C_1 \sigma_0 \tag{302}
$$

where  $C_0$  is the user selected Add Constant,  $C_1$  is the user selected Multiplier Constant and  $\sigma_0$  is the variance of a null net signal as defined in Equation [\(267\)](#page-347-0). Please note that by selecting  $C_0$ =k2=5.42, and  $C_1$ =2k=3.29, this calculation is equivalent to the "normal" KTA MDA calculation at 95% confidence level.

## **MDA Calculation Examples**

Using the 569 keV line of  $134Cs$  as a calculation example, one obtains

$$
K_c = \frac{6.507 \cdot 10^7}{\ln(2) \cdot 4020} \cdot 1 - e \left( -\frac{\ln(2) \cdot 4020}{6.507 \cdot 10^7} \right) = 0.999978589
$$
 (303)

and

$$
K_w = e \left( -\frac{\ln(2) \cdot 6328800}{6.507 \cdot 10^7} \right) = 0.934805799
$$
\n(304)

#### **Currie Calculation**

With the Currie algorithm

$$
L_{\rm p} = 1.645^2 + 2 \cdot 1.645 \cdot \sqrt{2 \cdot 7548} = 406.9344 \tag{305}
$$

where 7548 is the sum of counts in channels 1210-1238 centered around the expected peak location of 569.315 keV. Inserting this into the MDA equation, we get

$$
MDA = \frac{406.9344}{4000 \cdot 2.0357 \cdot 10^{-3} \cdot 0.1543 \cdot 1.0 \cdot 0.999978589 \cdot 0.934805799 \cdot 1.0 \cdot 1.0 \cdot 37000}
$$
(306)  
= 9.36 \cdot 10<sup>-3</sup> µCi / unit

which corresponds to the result given by the program.

The Currie MDA for a nuclide that has been identified can be illustrated with the 661 keV line of 137Cs as follows:

$$
L_{\rm p} = 1.645^2 + 2 \cdot 1.645 \cdot \sqrt{5809.1 + 124.71^2} = 483.5605\tag{307}
$$

where 5809.1 and 124.71 are the continuum subtracted from under the identified peak and the uncertainty of the continuum, respectively. Inserting this into the MDA equation, we get

MDA = 
$$
\frac{483.5605}{4000 \cdot 1.7601 \cdot 10^{-3} \cdot 0.8512 \cdot 1.0 \cdot 0.999998537 \cdot 0.99540311 \cdot 37000}
$$
(308)  
= 2.191 \cdot 10<sup>-3</sup> µCi / unit

which does correspond to the result given by the program.

#### **KTA Calculation**

With the KTA algorithm

$$
L_{\rm p} = 0.5(2 \cdot 1.645)^2 + 2 \cdot 1.645 \cdot \sqrt{2 \cdot 2968} = 258.8916\tag{309}
$$

where 2968 is the sum of counts in channels 1219-1229  $(\pm 1.25$  FHWM) centered around the expected peak location of 569.315 keV. Inserting this into the MDA equation, we get

 $MDA = \frac{258.8916}{(310)}$  (310)  $4000 \cdot 2.0357 \cdot 10^{-3} \cdot 0.1543 \cdot 1.0 \cdot 0.999978589 \cdot 0.934805799 \cdot 1.0 \cdot 1.0 \cdot 37000$  $= 5.96 \cdot 10^{-3} \mu$ Ci / unit

which corresponds to the result given by the program.

## **Activities for Unidentified Nuclides**

For nuclides that were not identified, and for which the NOMDA flag has *not* been set, the MDA algorithm will also calculate an activity for each energy line. The ROI limits will be first assigned using the normal rules described at the end of "MDA" on page [324.](#page-341-0) If the ROI created in this manner does not overlap with an ROI created during a normal peak analysis, if it totally encompasses such an existing ROI, or if it is totally encompassed by such an existing ROI, it will be used as is. If the ROI only partially encompasses an ROI created during the peak analysis, its end points will be modified to not overlap with the existing ROI before use.

Using this ROI for the unidentified energy, the MDA engine will calculate a normal singlet net peak area and its uncertainty using the singlet peak area calculation method.

The activity per unit volume (or mass) of the sample is calculated from this net peak area as:

$$
C = \frac{S}{V \varepsilon' y T_1 U_f K}
$$
(311)

where

S is the net peak area,

Note: If the peak area is exactly zero, the activity and activity uncertainty are calculated using a net peak area value of 1. After calculating the activity uncertainty, the activity is set to zero to correspond to the zero net area.

V is the sample volume (or mass),

 $\epsilon'$  is the effective efficiency at the peak energy (may include an attenuation correction),

y is the branching ratio of the peak energy, and

 $U_f$  is the conversion factor required to have the activity in  $\mu$ Ci (the fixed internal storage unit),

 $T<sub>1</sub>$  is the live time of the collect in seconds, and
<span id="page-360-0"></span>K is the composite decay correction factor due to decay during acquisition, from the sample deposition date/time to the beginning of the acquisition, and for decay during sample accumulation for filter samples or during irradiation for irradiated samples.

Each of these terms and the error propagation are explained in more detail in "Nuclide Identification and Activity Calculation" on page [309](#page-326-0).

# **Cascade Summing Correction**

Most cases of radioactive decay of a parent nuclide to the ground state of its daughter occur with the emission of several  $\gamma$  or X-ray photons in a cascade. If two  $\gamma$  rays with different energies are emitted in a cascade in a nuclear decay, and they are detected within the resolving time of the system, the two  $\gamma$  rays are said to be detected in true coincidence. The detector accumulates the sum total of the energy deposited by the two gammas. As a result, events are lost (summing-out) or gained (summing-in) from the Full Energy Peak (FEP) of the gamma ray of interest, and any activity determination based on the FEP will be in error. It is therefore, necessary to correct the FEP for true coincidence effects. Figure [9](#page-360-0) shows an example of the cascade phenomenon.

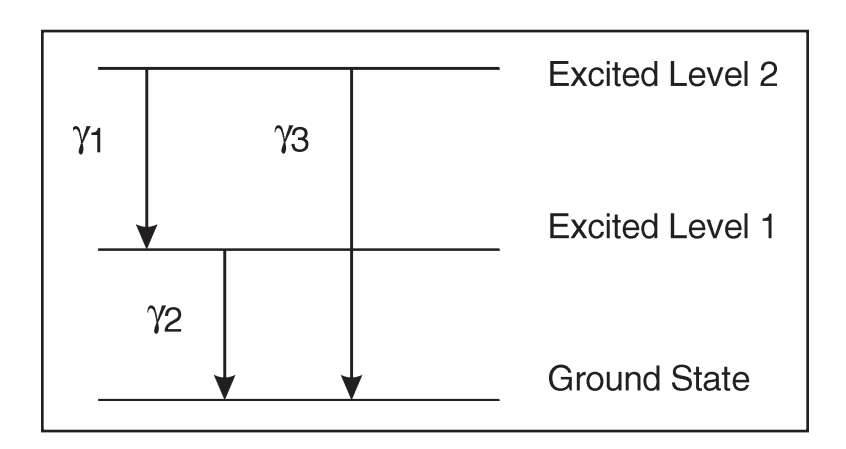

Figure 9 Cascading Gamma Rays

In the above example, a FEP measurement of  $\gamma_1$  or  $\gamma_2$  suffers from losses due to cascade summing, whereas, the FEP from  $\gamma_3$  suffers from cascade summing gains. It must be noted that cascade summing losses are not just limited to the counts appearing in the sum peak. Rather, the detector may accumulate the full energy deposition from  $\gamma_1$ (γ<sub>2</sub>) and a partial energy deposition from γ<sub>2</sub> (γ<sub>1</sub>) resulting in a count being lost from the FEP of  $\gamma_1$  ( $\gamma_2$ ). Thus it becomes necessary to determine the *total efficiency* of the cascading gamma rays in order to correct for cascade summing losses.

It must be noted that the phenomenon of cascade summing or true coincidence is geometry dependent, and not count rate dependent.

### **Cascade Summing Theory**

The true coincidence correction factor, COI, of a voluminous source is computed as follows. The voluminous source is first divided into a large number of equal volume subsources. A point location is selected within each subsource using a pseudo-random sequence. The true coincidence correction factor at each of these point locations is calculated and then integrated to determine the overall correction factor for the entire source.

The total efficiency of the detector,  $\varepsilon_t$ , is required to compute the true coincidence correction factor. For a point source, the total efficiency at a given gamma ray energy may be computed, provided the full peak efficiency  $\varepsilon_n$  and the peak-to-total ratio (P/T) are known.

$$
\varepsilon_{t} = \frac{\varepsilon_{p}}{P_{T}} \tag{312}
$$

The true coincidence correction for the gamma ray of interest, A, is given by the equation,

$$
COI_A = (1 - L_A) \cdot (1 - S_A) \tag{313}
$$

where  $L_A$  is the probability of summing out and  $S_A$  is the probability of summing in. These probabilities are the sum of the partial probabilities calculated for individual decay chains involving the gamma line of interest

$$
L_A = \sum_{j=1}^{n} L_{A,j}
$$
 (314)

$$
S_A = \sum_{j=1}^{n} S_{A,j} \tag{315}
$$

### <span id="page-362-0"></span>**Summing in Probability**

F. De Corte and C. Frietas<sup>29</sup> give the following equation for computing the summing-in probability for a cascade consisting of three components,  $A = \gamma_1 + \gamma_2 + \gamma_3$ 

$$
S_A = \frac{Y_1}{Y_A} a_2 c_2 a_3 c_3 \frac{\epsilon_{p,1} \epsilon_{p,2} \epsilon_{p,3}}{\epsilon_{p,A}}
$$
(316)

The quantities Y, a, and c are respectively, the absolute gamma ray yield, the branching ratio, and the internal conversion correction factor. The internal conversion correction factor c is computed as  $1/(1+\alpha)$  where  $\alpha$  is the Internal Conversion coefficient.

The absolute gamma ray yield, Y, is the number of gamma rays of a given energy emitted per decay. The branching ratio "a" is the emission probability of a particular gamma ray during a nuclear transition from a given excited level. The Internal Conversion coefficient α is defined as the ratio of the number of electrons to the number of gamma rays emitted during a nuclear transition from a given excited level.

To obtain the summing-in probability for a cascade involving only two gammas, the quantities related to the third gamma (subscript 3) should be excluded. From Equation [\(316\)](#page-362-0) it follows that for cascade chains with more than 3 gammas, the summing-in probability would become negligible since it involves the product of peak efficiencies.

The computation of summing out probability is much more complicated. The appropriate equation to be used in the computations depends upon the type of the decay scheme. Some examples of formulae used in the software are given below<sup>30</sup>. These expressions correspond to 5 different decay chains, with the gamma ray of interest being present at a different point in each chain. The decay chains involve gamma rays cascading through 5 energy levels indicated by  $0,1,2,3$ , and 4. These expressions involve 15 coefficients, each coefficient being the product of terms involving nuclear decay parameters Y, a, and c. The software computes these coefficients, multiplies the coefficients with the appropriate total efficiency values (teff[i]) and sequentially sums the products to determine the summing-out probability.

<sup>29.</sup> F. De Corte and C. Frietas. *Journal of Radioanalytical and Nuclear Chemistry*, 160:253 (1992).

<sup>30.</sup> F. De Corte and C. Frietas. *Journal of Radioanalytical and Nuclear Chemistry*, 160:253 (1992).

Chain:  $0(A) \rightarrow 1 \rightarrow 2 \rightarrow 3 \rightarrow 4$ , where A is the gamma ray of interest.

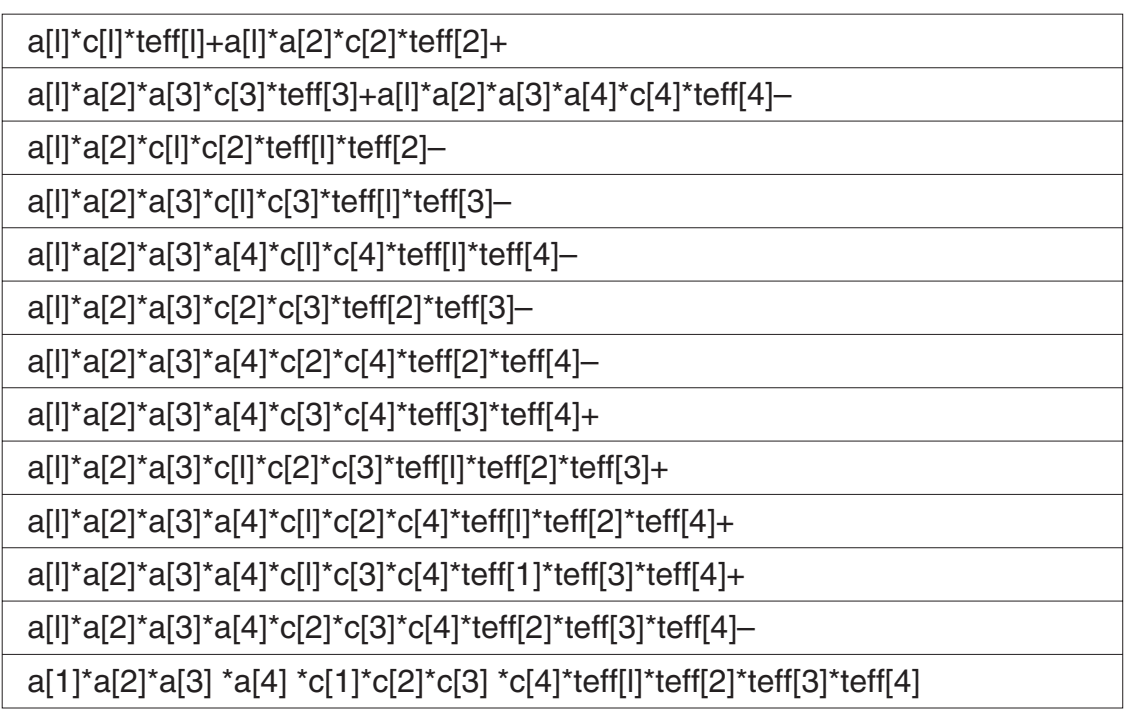

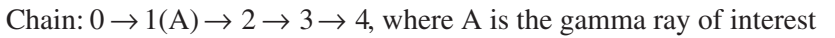

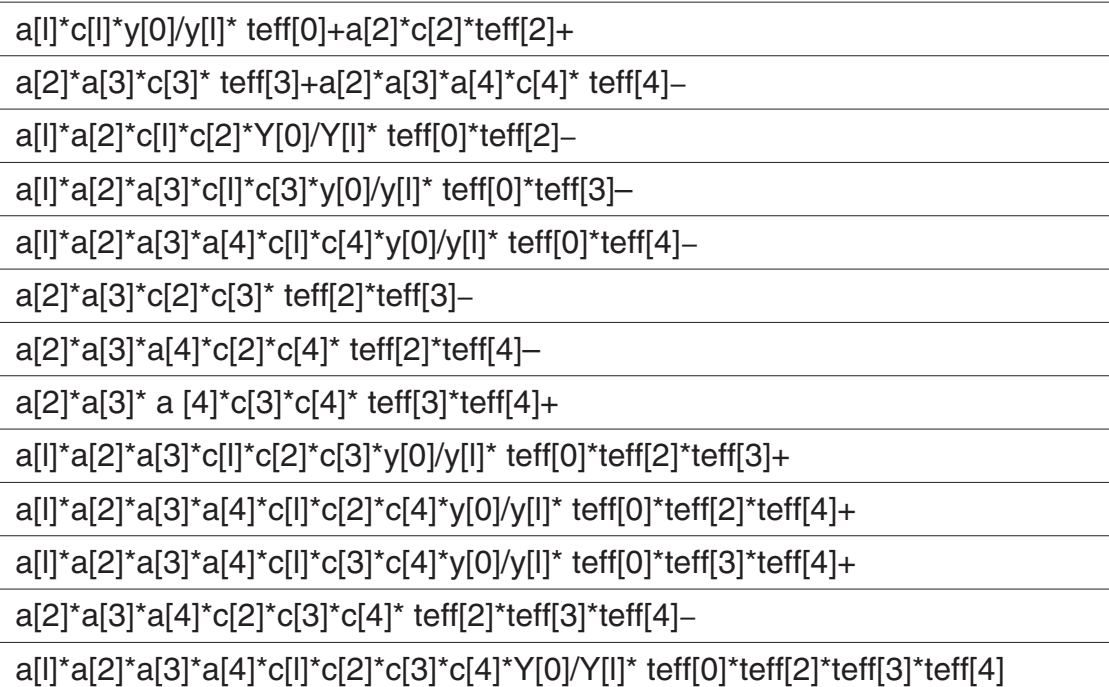

Chain:  $0 \rightarrow 1 \rightarrow 2(A) \rightarrow 3 \rightarrow 4$ , where A is the gamma ray of interest

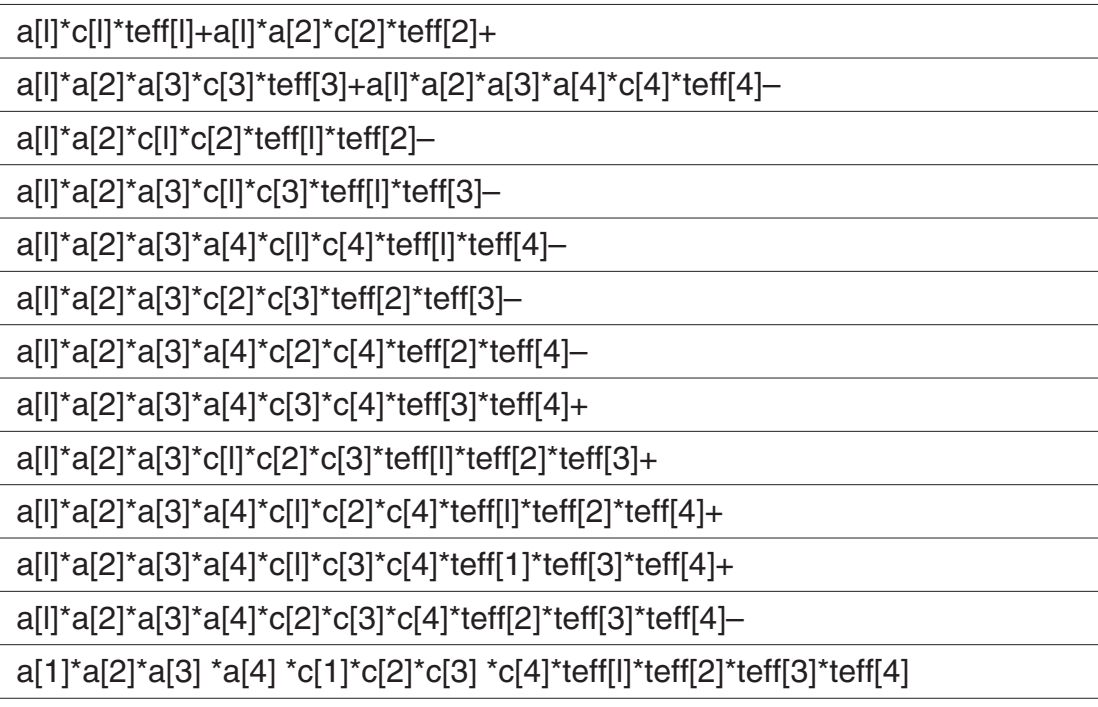

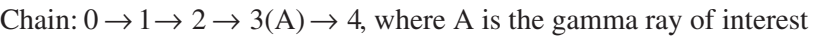

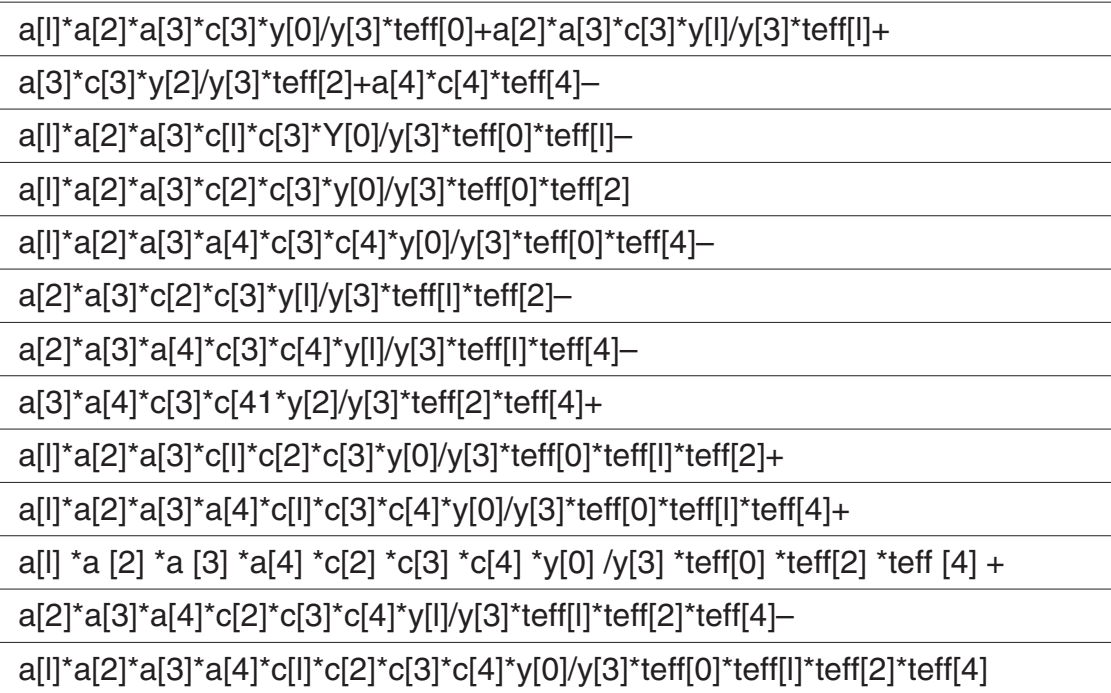

Chain:  $0 \rightarrow 1 \rightarrow 2 \rightarrow 3 \rightarrow 4(A)$ , where A is the gamma ray of interest

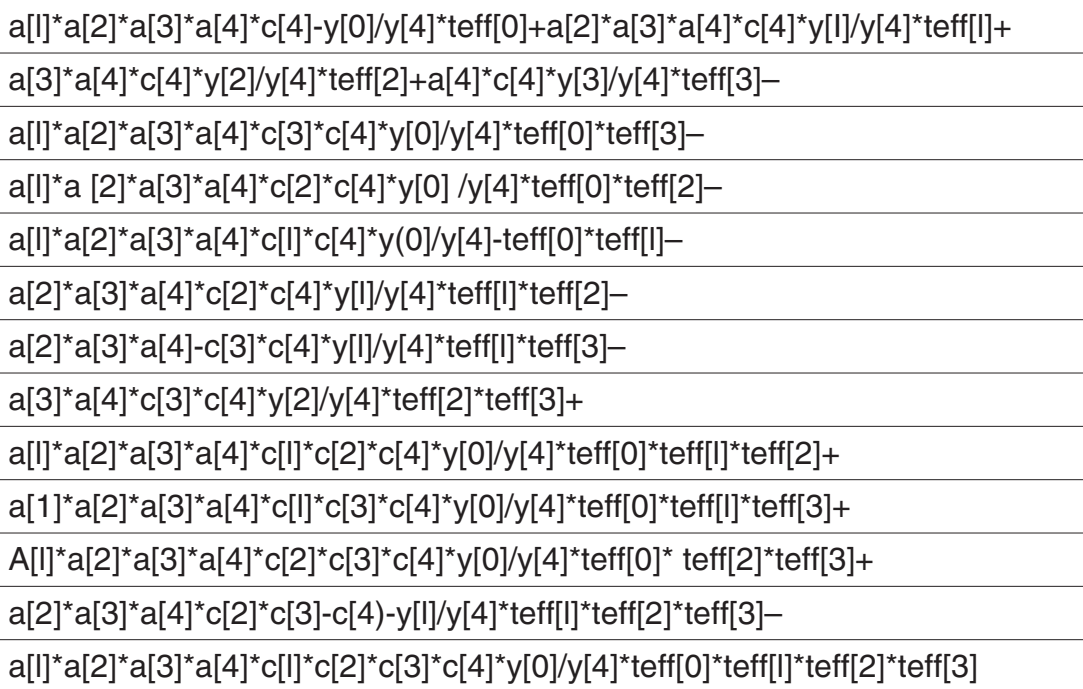

To compute the cascade summing correction factors, Genie 2000 V2.0 uses information from five different specialized databases. These databases contain data regarding (1) nuclides and gamma lines that are free from cascade summing effect, (2) decay parameters such as branching ratio, internal conversion correction factor, and absolute yield % for nuclides and gamma lines that are susceptible to cascade summing effects, (3) the energies of gamma lines in summing out decay chains, (4) the energies of gamma lines in summing-in decay chains, and (5) the energies of gamma lines involved in sub-cascades. The decay parameters in the Canberra database are based on the NuDat database of the National Nuclear Data Center (NNDC). The information from the five databases has been condensed into a single library. The information contained in the coincidence library file is quite comprehensive, and updates will be made by Canberra Industries as and when necessary.

#### **Subcascades**

In several cases of nuclear decay, it is possible that the decay scheme includes more than one subcascade, all of which decay to a common level. In other words, there may be a fragment of a decay chain, which is common to two or more decay chains. For example, the 244 keV line emitted by  $152$ Eu is common to the following decay chains or subcascades.

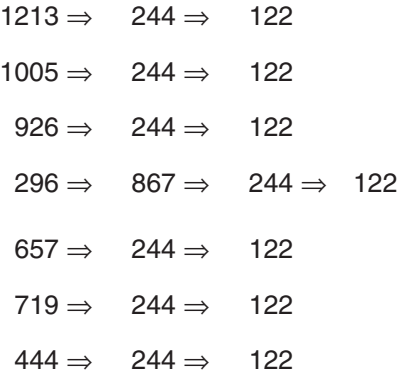

From the above list, it is evident that the decay chain fragment  $244 \Rightarrow 122$  occurs seven times. Therefore, in order to avoid overestimating the summing out probability for this fragment of the decay chain, it is necessary to decrease the total summing out probability for six subcascades that involve the transition  $244 \Rightarrow 122$ . So, for the 244 keV line, the final value of summing out probability can be written as follows.

$$
L_{244} = \sum_{i=1}^{7} L_i - 6 \times L_{244 \to 122}
$$
 (317)

A subcascade may be situated at any place in a decay chain (at the beginning, in the middle, or at the end), but it must include the gamma ray of interest.

#### <span id="page-367-0"></span>**Estimation of True Coincidence Corrections for Voluminous Sources**

The following discussion about the computation of true coincidence correction for voluminous sources is based on the work of V.P. Kolotov et al.<sup>31</sup> The total activity of a radionuclide based on the FEP measurement of an emitted gamma ray "g" may be written as follows.

$$
A = \frac{N_{p,g}}{\varepsilon_g \cdot y_g} \tag{318}
$$

In Equation [\(318\),](#page-367-0) the quantity  $N_{p,g}$  is the measured full energy peak count rate of the gamma line g,  $\varepsilon_{\varrho}$  is the full energy peak efficiency of the whole source, and  $y_{\varrho}$  is the yield of the gamma line.

The voluminous source is divided into "n" subsources of equal volumes. The activity of the  $i<sup>th</sup>$  subsource is given by,

$$
A_i = \frac{N_{p,g}}{e_g \cdot y_g \cdot n}
$$
\n(319)

The contribution of the i<sup>th</sup> subsource to the measured count rate can be written as follows.

$$
N_{(p,g)i} = A_i \cdot y_g \cdot \varepsilon_{g,i}
$$
 (320)

The quantity  $A_i$  is the activity of the i<sup>th</sup> subsource, and  $\varepsilon_{g,i}$  is the full energy peak efficiency of the i<sup>th</sup> subsource. Substituting for  $A_i$  from Equation [\(319\),](#page-367-0) the expression for the partial count rate from the i<sup>th</sup> subsource can be written as,

$$
N_{(p,g)i} = \frac{\left(N_{p,g} \cdot \varepsilon_{g,i}\right)}{\left(\varepsilon_{g} \cdot n\right)}
$$
(321)

Knowing the peak count rate for each subsource, and assuming that the peak efficiencies and P/T ratios for each gamma line within a given subsource are constant, it is possible to compute the coincidence correction  $(COI_{\sigma i})$  for each subsource. The correction for the whole source may be obtained by summation.

$$
N'_{p,g} = \sum_{i=1}^{n} \frac{N_{p,g} \cdot \varepsilon_{g,i}}{\varepsilon_g \cdot n \cdot \text{COI}_{g,i}} = \frac{N_{p,g}}{\varepsilon_g \cdot n} \sum_{i=1}^{n} \frac{\varepsilon_{g,i}}{\text{COI}_{g,i}} \tag{322}
$$

<sup>31.</sup> V.P. Kolotov, V.V. Atrashkevich, S.J. Gelsema. *Journal of Radioanalytical and Nuclear Chemistry*, 210:183 (1996).

<span id="page-368-0"></span>The quantity  $N'_{p,q}$  is the peak count rate corrected for cascade summing or true coincidence effects.

The overall true coincidence correction for the voluminous source is,

$$
COI_g = \frac{N_{p,g}}{N'_{p,g}}
$$
\n(323)

Therefore, from Equation [\(322\),](#page-367-0) the overall correction factor is given by,

$$
COI_g = \frac{\varepsilon_g \cdot n}{\sum_{i=1}^n \frac{\varepsilon_{g,i}}{COI_{g,i}}}
$$
(324)

In the limit of infinitesimally small subsource volume, the summation in equation [\(324\)](#page-368-0) can be replaced by volume integration

$$
COI_g = \frac{\varepsilon_g}{\iiint\limits_V \frac{\varepsilon_{g,(xyz)}}{COI_{g,(xyz)}} dxdydz}
$$
(325)

where

$$
\varepsilon_{g} = \iiint_{V} \varepsilon_{g,(xyz)} \, dxdydz
$$
 (326)

The peak efficiency  $\varepsilon_{g,i}$  of each subsource inside the voluminous source is calculated using Canberra's ISOCS methodology. The ISOCS method uses mathematical techniques to compute the full energy peak efficiencies of a germanium detector for practically any source geometry. The method requires that the germanium detector be ISOCS characterized before being used for efficiency calculations.

For the purposes of computing cascade summing corrections, a set of generic ISOCS detector characterizations has been provided with Version 2.0 of the Genie 2000 software. A generic detector should be chosen that closely matches the crystal diameter of the HPGe detector. For more accurate results, it is recommended that the users get their specific germanium detector characterized for ISOCS. Consult the factory for details.

# **Applying Cascade Summing Correction to Nuclide Activity**

In Genie 2000, the computation of the cascade summing correction is set up as part of the Nuclide Identification (NID with Interference Correction) step of the analysis sequence. For each identified nuclide, each entry in the identification matrix is compared with its nuclide/energy counterpart in the coincidence library. For each match, the program determines the cascade summing correction factor and its uncertainty (parameters COI and COIERR) for the energy line. The yield of that energy line in the identification matrix is corrected by multiplying it with the cascade summing correction factor.

After the contents of the identification matrix have been adjusted, the calculation proceeds normally to calculate the line activities and their uncertainties (parameters NLACTVTY and NLERR, respectively) as well as the weighted mean activities and their uncertainties (parameters NCLWTMEAN and NCLWTMERR, respectively) with or without interference correction as the case may be.

# **Applying the Cascade Summing Correction to the MDA**

The Minimum Detectable Activity (MDA) is determined based on the Detection Limit for a given measurement situation. The Detection Limit, as defined by Currie, is the smallest net signal that can be reliably quantified. For nuclides that emit gamma rays in a cascade, the net signal will be affected by losses or gains due to cascade summing. Therefore, the cascade correction has to be applied to the Detection Limit, and hence the MDA.

In Genie 2000, the cascade correction feature will be enabled in the Detection Limits engine set up, if and only if, the correction had been performed in the NID step. The correction factor is applied as follows. For each nuclide in the NID library, and for every gamma line listed for a given nuclide, the program evaluates whether cascade summing correction is required. If cascade correction is indeed required, the yield for gamma line is modified. Thereafter, the MDA calculation proceeds normally.

### **Estimated Uncertainty Due to the Cascade Correction Factor**

Based on a verification and validation analysis performed by Canberra, it is estimated that the cascade correction factor introduces a systematic uncertainty of  $\pm 5\%$  (1 $\sigma$ ) in the final activity results. It is recommended that this additional uncertainty in the nuclide activity be propagated linearly. The uncertainty estimate is appropriate for the correction factors computed using an ISOCS/LabSOCS characterization valid for the specific HPGe detector used in the measurement. The uncertainty is characterized as systematic because the cascade correction factor tends to under-correct or over-correct the final activity results, though not in any predictable way. Even though the cascade correction introduces an additional uncertainty, the final activity results are much closer to the true activity  $(\pm 5\%)$  than if no correction is applied at all. Note that the error in nuclide activities for some typical laboratory source geometries such as filter papers could be as high as 30% due to cascade summing if no correction is applied.

# <span id="page-370-0"></span>**Post-NID Processing Algorithm**

The Action Level and Line Activity Consistency Evaluator calculations are described in this section. A interference corrected nuclide identification analysis is required for LACE and a nuclide identification and/or an MDA calculation must precede this algorithm for action level calculations.

### **Action Level Calculation**

If the Action Level mode in the library has been set to Concentration, the "Use MDA" check box in the setup screen has not been checked, and the "Use Upper Limits" check box has not been checked, the two action level results (Level  $1 =$ 

CAM\_F\_NCLLEVEL1 and Level  $2 =$  CAM\_F\_NCLLEVEL2) for a nuclide are calculated as:

$$
A_C = \frac{A_N}{A_L \cdot C_F} \tag{327}
$$

where:

 $A<sub>C</sub>$  is the calculated action level value for the nuclide (one value for level 1 and another for level 2),

 $A_N$  is the activity per unit volume (or mass) of the nuclide,

 $A_L$  is the action level for the nuclide (the level 1 value from the library for the level 1 calculation and the level 2 value from the library for the level 2 calculation),

 $C_F$  is the action level unit conversion value from the library (if one has been entered for the nuclide).

#### **Activity Mode**

If the Action Level mode in the library has been set to Activity, the "Use MDA" check box in the setup screen has not been checked, and the "Use Upper Limits" check box has not been checked, the two action level results for a nuclide are calculated as:

$$
A_C = \frac{A_N \cdot Q}{A_L \cdot C_F} \tag{328}
$$

where O is the sample volume (or mass).

If the Action Level mode in the library has been set to Concentration, the "Use MDA" check box in the setup screen has been checked, and the "Use Upper Limits" check box has not been checked, the two action level results for a nuclide are calculated as:

$$
A_C = \frac{MDA_N}{A_L \cdot C_F}
$$
 (329)

where  $MDA_N$  is the MDA per unit volume (or mass) of the nuclide.

If the Action Level mode in the library has been set to Activity, the "Use MDA" check box in the setup screen has been checked, and the "Use Upper Limits" check box has not been checked, the two action level results for a nuclide are calculated as:

$$
A_C = \frac{MDA_N \cdot Q}{A_L \cdot C_F}
$$
 (330)

In each case, the calculated levels for each nuclide are summed and stored in parameters CAM\_F\_NCLLEV1SUM and CAM\_F\_NCLLEV2SUM, respectively.

The summed level 1 and level 2 values (CAM\_F\_NCLLEV1SUM and CAM F\_NCLLEV2SUM) are compared to the alarm levels settings (CAM\_F\_PRLEV1ALARM1 and CAM\_F\_PRLEV1ALARM2, for level 1 and CAM\_F\_PRLEV2ALARM1 and CAM\_F\_PRLEV2ALARM2, for level 2).

If the summed result is greater than or equal to the corresponding alarm level, a corresponding flag (CAM\_L\_NCLACT*n*ALRM*m*) is set indicating that the alarm level value has been reached or exceeded. In the parameter name, *n* refers to the action level (1 or 2) and *m* refers to the alarm level (1 or 2).

### **Cooling Time Calculation**

The "cooling time", the time required for the activity of a nuclide to go below its action levels, is calculated for each nuclide that exceeds either or both of the action levels (NCLACTLEVEL1 or NCLACTLEVEL2), by

$$
CT = -\ln(A/\angle_{Am}) \times \frac{1}{d}
$$
 (331)

where:

 $CT = cooling$  time

 $Al =$  activity limit

Am = measured activity

 $d = decay constant (ln(2) / half-life)$ 

If the action level is not specified (NCLACTLEVELn  $= 0$ ) or if the calculated level (NCLLEVELn) is  $< 1$ , the cooling date is set to 0. In addition to the time per isotope, the worst-case time for all the nuclides in the library is stored.

In the Action Level calculation (page [353\)](#page-370-0), when the Action Level mode is Concentration and the sample quantity (SQUANT) is equal to one and the sample container net weight (SWCONTNW) is greater than one, SWCONTNW is used instead of SQUANT as the value of Q in the "Activity Mode" equation on page [353](#page-370-0).

#### **Upper Limits Calculation**

If the Action Level mode in the library has been set to Concentration, "Use MDA" check box in the setup screen has not been checked, and the "Use Upper Limits" check box has been checked, the two action level results (Level  $1 = CAM$  F NCLLEVEL1 and Level  $2 = CAM$  F\_NCLLEVEL2) for a nuclide are calculated as:

$$
A_C = \frac{A_N + \sigma_{A_N}}{A_L \cdot C_F} \tag{332}
$$

where  $\sigma_{A_N}$  is the uncertainty of the activity per unit volume (or mass) of the nuclide.

If the Action Level mode in the library has been set to Activity, the "Use MDA" check box in the setup screen has not been checked, and the "Use Upper Limits" check box has been checked, the two action level results for a nuclide are calculated as:

$$
A_C = \frac{(A_N + \sigma_{A_N}) \cdot Q}{A_L \cdot C_F}
$$
\n(333)

If the Action Level mode in the library has been set to Concentration, the "Use MDA" check box in the setup screen has been checked, and the "Use Upper Limits" check box has been checked, the two action level results for a nuclide are calculated as:

$$
A_C = \frac{MDA_N + \sigma_{MDA_N}}{A_L \cdot C_F}
$$
 (334)

where  $\sigma_{MDA_N}$  is the uncertainty of the MDA per unit volume (or mass) of the nuclide.

If the Action Level mode in the library has been set to Activity, the "Use MDA" check box in the setup screen has been checked, and the "Use Upper Limits" check box has been checked, the two action level results for a nuclide are calculated as:

$$
A_C = \frac{(MDA_N + \sigma_{MDA_N}) \cdot Q}{A_L \cdot C_F}
$$
\n(335)

In each case, the calculated levels for each nuclide are summed and stored in parameters CAM\_F\_NCLLEVEL1SUM and CAM\_F\_NCLLEVEL2SUM, and compared to the alarm level settings as described above.

#### **Nuclide Results Totalization**

In all modes, the algorithm sums up the number of peaks in the peak results that were not identified. This total indicates the number of "unidentified peaks" and is stored in the parameter CAM\_L\_NCLPUNKNOWN.

The algorithm also sums up the number of nuclides in the nuclide results table that were identified. This total number of identified nuclides is stored in the parameter CAM\_L\_NCLNUMFOUND.

### **LACE**

The LACE algorithm is the calculation part of LACE and will appear under the "Post NID Processing" menu.

When launched the Lace algorithm will scan the nuclide results block of the current datasource:

- 1. Determine whether NID processing has been done on the datasource. NID processing must precede LACE processing.
- 2. Determine what kind of NID was run. NID w/Interf Correction is required for the Weighted Mean calculations.

Next, scan each nuclide record. Determine whether the nuclide was identified, if not identified then this nuclide is not processed by LACE.

For each *identified* nuclide:

- 1. Read all associated energy records for the nuclide and determine all identified peaks. Single-line nuclides and nuclides with zero or one identified peak are skipped.
- 2. Check existence of Key Line from the identified peaks.
- 3. Calculate for each *identified* peak:
	- a. The ratio of the line activity to the Key Line activity (called Key Line ratio) if a key line exists for that nuclide.
- <span id="page-374-0"></span>b. The ratio of the line activity to the Weighted Mean activity (called Weighted Mean ratio) if NID w/Interf Correction was run.
- c. Uncertainty of Key Line ratio, calculated as:

$$
\sigma_{RKL} = R_{KL} \cdot \sqrt{\left(\sigma_L / C_L\right)^2 + \left(\sigma_{KL} / C_{KL}\right)^2}
$$
 (336)

where

 $\sigma_{R_{KL}}$  is the uncertainty of the Key Line ratio  $R_{\text{KL}}$  is the Key Line ratio CL is the line activity σL is the uncertainty of the line activity  $C_{\text{KL}}$  is the Key Line activity  $\sigma_{\text{KL}}$  is the uncertainty of the Key Line activity

d. Uncertainty of Weighted Mean ratio, calculated as:

$$
\sigma_{RWM} = R_{WM} \cdot \sqrt{\left(\sigma_L / C_L\right)^2 + \left(\sigma_{WM} / C_{WM}\right)^2}
$$
 (337)

where

 $\sigma_{R_{WM}}$  is the uncertainty of the Weighted Mean ratio

 $R_{WM}$  is the Weighted Mean ratio

 $C_{\text{L}}$  is the line activity

 $\sigma_{\text{L}}$  is the uncertainty of the line activity

 $C_{WM}$  is the Weighted Mean activity

 $\sigma_{WM}$  is the uncertainty of the Weighted Mean activity

4. Calculate a best *linear* fit of Ln(ratio) vs. Ln(energy) for both Key Line and Weighted Mean ratios:

 $ln(ratio) = A + B \cdot ln(energy)$ 

Note that the Key Line fit is not done if a Key Line was not identified (see step 2 for identifying a nuclide), and Weighted Mean fit is not done if NID w/Interf Correction had not been performed (see step 2 in the second paragraph and the uncertainty of Key Line ratio in step 3c).

<span id="page-375-0"></span>The  $\chi^2$  used to perform the linear fit of the data with equation [\(337\)](#page-374-0) is:

$$
\chi^2 = \sum_{i=1}^{N} \left[ \frac{\ln(\text{ratio}_i) - (\text{A} + \text{B} \cdot \ln(\text{energy}_i))}{\sigma_i / \text{ratio}_i} \right]^2 \tag{338}
$$

for calculated ratios and ratio uncertainties  $(\sigma^{\epsilon}s)$ , at the N energies. The weighting factor (1/[(σ/ratio]) has been modified by the ratio to appropriately account for the log scaling. For the best fit,  $\chi^2$  must be minimized by setting the partial derivative of equation [\(338\)](#page-375-0) with respect to A and B equal to zero. Solving for A and B yields the following equations:

$$
A = \frac{\left[\sum_{i=1}^{N} \frac{\left(\ln(\text{energy}_i)\right)^2}{\left(\sigma_i/\text{ratio}_i\right)^2}\right] \left[\sum_{i=1}^{N} \frac{\ln(\text{ratio}_i)}{\left(\sigma_i/\text{ratio}_i\right)^2}\right] - \left[\sum_{i=1}^{N} \frac{\ln(\text{energy}_i)}{\left(\sigma_i/\text{ratio}_i\right)^2}\right] \left[\sum_{i=1}^{N} \frac{\ln(\text{energy}_i)}{\left(\sigma_i/\text{ratio}_i\right)^2}\right]}{\left(\sum_{i=1}^{N} \frac{1}{\left(\sigma_i/\text{ratio}_i\right)^2}\right \left[\sum_{i=1}^{N} \frac{\left(\ln(\text{energy}_i)\right)^2}{\left(\sigma_i/\text{ratio}_i\right)^2}\right] - \left[\sum_{i=1}^{N} \frac{\ln(\text{energy}_i)}{\left(\sigma_i/\text{ratio}_i\right)^2}\right]^2}
$$
(339)

$$
B = \frac{\left[\sum_{i=1}^{N} \frac{1}{(\sigma_i/\text{ratio}_i)^2}\right] \left[\sum_{i=1}^{N} \frac{\ln(\text{energy}_i) \cdot \ln(\text{ratio}_i)}{(\sigma_i/\text{ratio}_i)^2}\right] - \left[\sum_{i=1}^{N} \frac{\ln(\text{energy}_i)}{(\sigma_i/\text{ratio}_i)^2}\right] \left[\sum_{i=1}^{N} \frac{\ln(\text{ratio}_i)}{(\sigma_i/\text{ratio}_i)^2}\right]
$$
(340)  

$$
\left[\sum_{i=1}^{N} \frac{1}{(\sigma_i/\text{ratio}_i)^2} \left[\sum_{i=1}^{N} \frac{(\ln(\text{energy}_i))^2}{(\sigma_i/\text{ratio}_i)^2}\right] - \left[\sum_{i=1}^{N} \frac{\ln(\text{energy}_i)}{(\sigma_i/\text{ratio}_i)^2}\right]^2\right]
$$

Error propagation yields the equation for the uncertainty in B:

$$
\sigma_{\rm B} = \frac{\sum_{i=1}^{N} \frac{1}{(\sigma_i/\text{ratio}_i)^2}}{\sqrt{\sum_{i=1}^{N} \frac{1}{(\sigma_i/\text{ratio}_i)^2} \sum_{i=1}^{N} \frac{(\ln(\text{energy}_i))^2}{(\sigma_i/\text{ratio}_i)^2}}} - \left[\sum_{i=1}^{N} \frac{\ln(\text{energy}_i)}{(\sigma_i/\text{ratio}_i)^2}\right]^2}
$$
(341)

Finally, save results to the current datasource. The CAM parameters used to store results are described Chapter 2, *CAM Parameters*.

### **Control Recovery**

(S509 Alpha Analysis only)

The Control Recovery algorithm calculates the chemical recovery of a control sample (tracer), using the following calculation:

$$
C = \frac{A}{Ac}
$$
 (342)

where

 $A =$ activity of nuclide

Ac = certified activity of nuclide =  $\frac{E \cdot Vc}{C}$  $Cf \cdot Q \cdot K$ ⋅  $\cdot Q \cdot$ 

Where

 $E =$  Activity concentration from the certificate

Vc = Volume of the control added to aliquot

 $Cf =$  conversion factor from Bq to  $\mu$ Ci

 $Q =$  sample quantity

 $K =$  decay correction for control isotope

The result, C, is stored in the CAM Parameter CAM\_F\_NCLCTRLRECOV.

# **MCA Status Page Calculations**

The algorithms for the MCA Status Page calculations, centroid, full width at half maximum (FWHM), and full width at tenth maximum (FWTM) are described in this section.

### **Centroid**

To calculate a peak's centroid, the algorithm proceeds from the left Half Maximum point (channel below the Half Maximum value) to the right Half Maximum point, and computes

$$
I_c = \frac{\Sigma (IC_i)}{\Sigma C_i}
$$
 (343)

where

 $C_i$  = absolute contents of Channel i

I = channel address relative to the left Half-Maximum point

The Peak Centroid then equals left Half-Maximum point  $+ I_c$ .

# **FWHM and FWTM**

The Full Width at Half Maximum (FWHM) and Full Width at Tenth Maximum (FWTM) algorithms calculate the current peak's width at one-half (one-tenth) of its maximum amplitude.

The current ROI determines the search limits and the background. The highest channel within this ROI, corrected for the sloped background, is located using 3-point smoothed data.

The Half Maximum value equals the counts in the highest channel (determined by a 3-point smooth) background corrected and divided by 2.

The Tenth Maximum value equals the counts in the highest channel (determined by a 3-point smooth) background corrected and divided by 10. Background is a straight line connecting the four-channel averaged end points of the ROI.

Using data in the highest channel, proceed down each side of the peak to locate the channel whose background corrected counts fall below the designated Half Maximum (Tenth Maximum) value.

The left and right FWHM (FWTM) points are the interpolated channels between the counts of the channel below the Half Maximum (Tenth Maximum) value and the counts of the channel above the Half Maximum (Tenth Maximum) value.

Smoothing the data of the wider peaks can improve the performance of the FWHM, FWTM, and Centroid calculations, but results may be misleading or insignificant if data is smoothed on narrow peaks. Therefore, raw (unsmoothed) data is used for peaks of 20 channels or less.

# **4. Genie-2000 Error Codes**

Errors returned from software components of the software environment conform to the following notation.

Error codes are returned as 32-bit hexadecimal numbers (for example, 278e2a, see below for interpretation) where:

Bits 0 - 15: Specific error code value

Bits 16 - 19: Error class as defined below

Bits 20 - 27: Error level as defined below

Error levels (bits 20 - 27) include:

Hex 1: Hardware Protocol driver error

Hex 2: VDM Driver error

Hex 3: VDM error

Hex 4: IPC error

Hex 5: Client (SAD access routine) error

Hex 6: Application error

Error classes (bits 16 - 19) include:

Hex 0: None, specific error value is sufficient.

Hex 1: Command class.

Hex 2: Hardware class.

Hex 3: Communications class.

Hex 4: Operating system class.

Hex 5: Environment variable class.

Hex 6: Data conversion class.

Hex 7: CAM class.

Hex 8: 'C' runtime library class.

Given the above description, an error code such as 278e2a would indicate a VDM driver error level of the class CAM. The low order 16 bits (8e2a) denote an actual CAM error code which means 'file already opened'. Below is a detailed list of common 32-bit error codes with the corresponding error message; a brief description of the error is presented where appropriate.

System-level errors that are considered less common, such as memory allocation errors, are presented like this:

General <level-name> Error: Source: <a> Class: <br/> <br/>
class: <br/> <br/>  $\geq$ Number: <cccc> (<ddddd>)where:

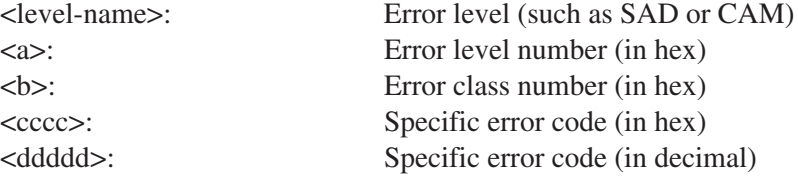

# **CAM Error Codes**

CAM file access error codes will be reported as a hex number 27xxxx; common 'xxxx' codes include:

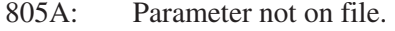

The specified CAM parameter does not exist in the datasource being accessed.

- 8092: Failed to find, access or open file.
- 809A: Error closing file.
- 80A2: Error reading from file.
- 80AA: Error writing to file.
- 8102: Block (class) not on file.

CAM block missing (for instance, a specified CAM class does not exist in the datasource being accessed).

- 8362: Number too large for storage.
- 8E2A: File is open and not shareable.
- 8E62: File already exists.

8E6A: Invalid file name.

The syntax of the specified file name is invalid (needs to be bbbbbbbb.eee).

8E7A: Destination file is open.

# **IPC Errors**

IPC error codes will be reported as a hex number 4yxxxx (y is the particular class as described above); common 'xxxx' codes include:

- FFFE: Timeout during communications with VDM.
- FFFD: Error -3 attempting communications with VDM.

Miscellaneous communications error (most likely that the VDM is not currently running).

- FFFB: No access to IPC server (no VDM running).
- FFF4: Network Configuration File error.

Configuration file not found or other internal configuration file error.

FFF3: Error –13 attempting communication with VDM.

Message transaction already in progress.

–nn: Error (–nn) communicating with VDM.

### **VDM Errors**

VDM error codes will be reported as a hex number 3yxxxx (y is the particular class as described above); common xxxx codes include:

7: A path named by an environment variable was not found.

A pathname does not exist as specified by an environment variable.

C: A required environment variable was not found by the VDM.

A system-required environment variable was not found.

13: Datasource is unknown to the VDM.

Specified detector/counter datasource is not in the Runtime Database.

- 17: Action disabled datasource not verified.
- 19: Can't effect change of busy datasource in Runtime Database.
- 21: Major verification error encountered when opening the specified detector datasource.
- 22: Busy but never opened.

Specified detector datasource is currently busy, but not being monitored by the VDM.

23: Minor verification error encountered when opening the specified detector datasource.

# **Analysis Module Errors**

There are two groups of analysis module error codes: one group will be reported as a hex number in the range 61xxxx, the other as a hex number in the range E8xxxx (listing starts on page [369\)](#page-386-0).

### **Common 61 'xxxx' codes**

- 1: Function not supported by this algorithm.
- 2: ROI is too small to solve.
- 3: Too few points for the calculation.

Not enough points were available to perform the specified calculation (for example, a third order energy calibration requires four data points).

4: Too many lines for internal arrays.

- 5: Equation type not supported by this algorithm.
- 6: Need Energy Calibration in order to proceed.
- 7: Need Efficiency Calibration in order to proceed.
- 8: Need FWHM Calibration in order to proceed.
- 9: Need Low Tail Calibration in order to proceed.
- A: Need High Tail Calibration in order to proceed.
- B: Need Peak Locate results in order to proceed.
- C: Need Peak Area results in order to proceed.
- D: Need Peak Search results in order to proceed.
- E: Need Nuclide Library Info in order to proceed.
- F: Too many nuclides for internal arrays.
- 10: Need DUAL Efficiency Calibration in order to proceed.
- 11: Setup data is invalid.

Setup parameters required for a particular algorithm are invalid (for example, a Start/Stop range of 0 to 0 would be invalid for a peak locate).

12: Expected/Calculated data is invalid.

Data resulting from previous operations (for example, live time) is invalid for this algorithm.

- 13: Sample data is invalid.
- 14: Need Efficiency Correction results in order to proceed.
- 15: Data invalid Counts Per Second (for instance, area) is 0.
- 16: Data invalid Efficiency is 0.
- 17: Need Nuclide-ID info in order to proceed.
- 18: No energy calibration information available.
- 20: Background file not found, or open error.
- 21: Library file not found, or open error.
- 23: Certificate file not found, or open error.
- 25: Too many peaks in the ROI.
- 26: No multiplets allowed in the datasource.

### **Acquisition Errors**

The following errors are possible during acquisition:

50: Input already busy.

#### **Energy Calibration Errors**

The following errors are possible during energy calibration:

100: Singular matrix – no solution.

An error has occurred while fitting a curve to the specified points; add or delete points until a suitable set of points for a curve solution is present.

102: Couldn't find a peak.

A peak could not be found at the specified cursor position.

103: Couldn't fit a Gaussian to the peak.

The shape of the specified peak is poor (for instance, not a Gaussian). Typical cause is poor selection of peak via the cursor.

- 104: Insufficient data for required calculations.
- 105: Insufficient memory for dynamic variables.

### **Efficiency Calibration Errors**

The following errors are possible during efficiency calibration:

200: No peaks in the efficiency list.

### **Peak Locate Errors**

The following errors are possible during peak locate:

- 300: No nuclides in the library.
- 301: Mismatch in library entries.

### **Peak Area Analysis Errors**

The following errors are possible during peak area analysis:

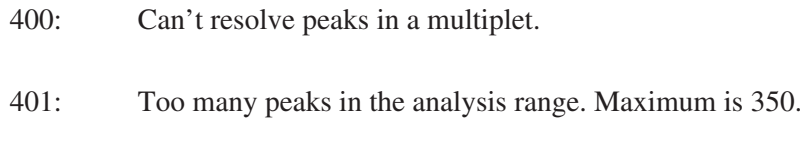

402: Peak Locate results were not ordered by peak centroid.

### **Area Correction Errors**

The following errors are possible during area correction:

- 600: No Peak Area results in background file.
- 601: No Peak Search results in background file.
- 602: No peak found matching the tracer/reference peak.
- 603: Setup half-life is zero.
- 604: Peak has zero net counts.
- 650: None of the peaks were identified.
- 651: No efficiency calibration or tracer information found.

### **Activity Correction Errors**

The following errors are possible during activity correction:

- <span id="page-386-0"></span>700: Unexpected return from interference correction.
- 701: Incompatible previous activity correction rejected nuclide or line/peak link broken.

#### **Control Recovery Error**

The following error is possible during activity correction:

**800:** Energy line of control's nuclide could not be found.

### **Common E8 'xxxx' codes**

- 8E14: Memory Allocation Error
- 9222: Need calibration to proceed
- 967A: Nuclide Library not specified
- 9682: Unable to open specified library
- 968A: Internal error Number of channels in spectrum is zero
- 9692: Starting channel number is greater than end channel number
- 969A: Unable to write peak location results
- 96A2: Unable to read user ROI file flag
- 96AA: User specified ROI file not specified
- 96BA: Unable to open user specified ROI file
- 96B2: Bad values for ROI limits, unable to continue
- 96CA: No sigma value given for 2nd difference coefficients
- 96D2: Significance threshold value out of range or missing
- 96DA: Elapsed Live Time is  $\leq 0$
- 96E2: Energy or Variable FWHM tolerance is < 0

96EA: Could not fit peak(s) due to bad fit shape parameters

# **Geometry Composer Errors**

#### **LoadMuLibr**

- 100 Can't open file with mu-library. Check the existence of the file pointed to by the :ATTENUATION\_LIBRARY statement in file SPACE.INI.
- 101 Can't find predefined material in the library. The material assigned for some geometry component is absent in the connected library. Insert the desired material into the library.
- 102 Error while reading the attenuation library. Problem with the mu-library. The library may be corrupted; use its backup version.
- 103 Arrays to store attenuation coeffs. are full. Only 10 energy intervals may be used to describe the polynomial that represents the energy dependence of mass attenuation coefficient.
- 104 End of file with mu-library is reached, no more records exist.

### **Mu-Editor**

- 500 Error while accessing of a function in LoadMuLibr.dll. The Dll may be corrupted; re-install it.
- 501 Cannot find LoadMuLibr.dll.
- 502 Error during treatment of substance composition. The old mu-library format may have been used. You may use either the construction of a new substance from elements (via chemical formula) and/or the substances prepared in the Windows version of the mu-library editor.
- 503 Error during conversion of the formula to the new mu-library format. While reading the DOS formatted Mu-Library the program was unable to convert a substance composition into the new format. Try to prepare this substance directly using the Windows version of the program.
- 504 Error in Dll (.dll) while performing the selected operation.
- 505 Cannot load the ISOCS path data. Either file SPACE.INI was not found or the statement :ATTENUATION\_LIBRARY was not found in SPACE.INI.
- 506 Error while deleting a material from the library. Internal error in muedit.dll.
- 507 Invalid value of density. Density must be greater than 0 and less than 20.
- 508 Internal error while attempting to insert the material.
- 509 The formula is too long to be inserted into the library. You can subdivide the material composition into a few components.
- 510 The material 'water' or 'dry air' cannot be deleted.
- 511 Trying to input a string inside another substring (parenthesis).
- 512 Substance name coincides with an element name. The problem is corrected by adding a prefix (asterisk).
- 513 Name of substance coincides with an element name, correct it first.
- 605 Too many components, the reserved arrays are full.
- 609 Impossible to delete because of formula traceability. The next substance(s) refer for  $\mathcal{C}$ 1'.
- 610 Impossible to insert because of formula traceability. The next substance(s) refer for '%1':

#### **GeomEdit**

- 100 Not enough room between source and detector to put Absorber(s)
- 701 Can't get address of DLL function
- 702 Can't load DLL
- 703 Can't load Material Info from library
- 704 The material pointed to in the template geometry is not found in the current mu-library. The material must be added before proceeding.
- 705 The geometry description must include a detector.
- 706 The detector specified in the geometry file is missing from the local file Detector.txt. Check the existence of the detector characterization file in the ISOCS directory! The geometry file refers to a detector record that has been deleted, or the current Detector.txt file has been modified.
- 707 Cannot append detector(s) to the Combo Box.
- 708 Cannot load the selected detector from file Detector.txt. Check for an appropriate record (for the selected detector) in Detector.txt.
- 709 A detector must be selected.
- 710 The number of template versions exceeds the maximum allowed. To enter a new version first delete one or more existing versions.
- 711 Invalid template version name.
- 712 The template version name is already in use.
- 713 Cannot open template version file. A system error occurred while opening the template version file. Version information could not be saved.
- 714 Cannot open the predefined beaker file. Check that the beaker file is not currently being used by another program.
- 715 Invalid parameter in pre-defined beaker file. The line of data must contain 7 parameters.
- 716 Not a valid contour ID. The ID did not correspond to one of the three types of contour (i, o or b).
- 717 Invalid number of parameters (less than 4)! The record structure in file describing contour.
- 718 Cannot load DLL with template information. When the Edit Dimensions dialog was called, the program could not load the template dll. This situation may arise when attempting to edit a .GEO file of a particular geometry template that is not available in the current GC configuration.
- 719 Cannot get the address of a function in the template dll. This is a system error. It may be due to a corrupted dll and may be necessary to reinstall.
- 720 New user template version may be based only on the default template version. A new user template version cannot be based on an existing geometry file that itself is based on a user template version. Use the version that is not marked as [user].
- 721 The material '%1' referenced in the geometry file is not available in the current mu-library. Please replace it with an available material or add the material to the mu-library.
- 722 The geometry definition contains the material '%1' which is not available in the current mu-library. Would you like to replace this material with and available one?
- 723 Density for the source material is missing. Mass of the source cannot be calculated.

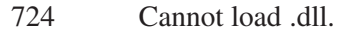

- 725 Cannot get address of function in .dll. This is an internal (system) error.
- 726 Cannot find the bitmap containing the template drawing. The bitmap file must exist in the directory specified by the :TMPL\_BITMAPS keyword in Space.ini.
- 727 The file containing the template drawing is not a valid bitmap (.bmp) file.
- 728 Cannot continue. Check the :PROGRAM keyword in Space.ini. The directory path specified by the :PROGRAM keyword is missing or invalid, or Space.ini itself may be missing.
- 729 Cannot retrieve the address of a function in the computational DLL. Isocs\_generic.dll may be corrupted. You may need to re-install.
- 730 Cannot load computational DLL. Check existence of isocs\_generic.dll in directory specified by the :PROGRAM keyword in Space.ini.
- 731 Cannot open contour description file for writing.
- 732 Cannot open the file containing cylindrical collimator parameters. This file is located in the directory specified by the :C\_COLLIMATOR keyword in Space.ini.
- 733 Invalid record in collimator file.
- 734 Cannot open file containing under water housing parameters. This file is located in the directory specified by the :UW\_HOUSING keyword in Space.ini.
- 735 Cannot open file containing rectangular collimator parameters. This file is located in the directory specified by the :R\_COLLIMATOR keyword in Space.ini.
- 736 Select a collimator type first.
- 737 Cannot execute the operation. The collimator type must be selected first.
- 738 The collimator name has not been identified. The record will be saved as a new record.
- 739 Cannot open file to save collimator data. Check that the file is not being used by another program.
- 740 Please specify a name for the record: none is not valid!
- 741 Please confirm deletion of user version %1.
- 743 Versions library has been updated.
- 744 Please select the version to be deleted.
- 745 Template version has been saved.
- 746 Cylindrical collimator record has been successfully stored.
- 747 Rectangular collimator record has been successfully stored.
- 748 Housing record has been successfully stored.
- 749 Detector name is longer than 19 characters. Please make the necessary correction to the detector file. The detector is not included in the list of available detectors.
- 750 Please confirm deletion of the collimator record.
- 751 Please confirm deletion of the housing record.
- 752 Cannot launch MuEditor.exe. Check the existence of this file in the directory specified by the :PROGAM keyword in Space.ini.
- 753 Please confirm replacement of the record #%1: %2.
- 754 Cylindrical Collimator
- 755 Rectangular Collimator
- 756 Housing
- 757 Material in the string #'%1' is missing. Select the proper material from the list box or none if the geometry component is absent. In the latter case the line's data will be ignored.
- 758 Data Validation
- 759 Only positive numbers greater than 1.0E-4 mm may be entered.
- 760 Cannot load BMP file for plotting. The bitmap file must exist in the directory specified by the :TMPL\_BITMAPS keyword in Space.ini.

### **Geometry Composer**

- 100 OLE initialization failed. Make sure that the OLE libraries are the correct version.
- 104 Windows sockets initialization failed.
- 1002 Variable 'SPACE' is not found in the environment.
- 1003 File Space.ini cannot be opened.
- 1004 The preset path statement is not found in file Space.
- 1005 Cannot open file detector. with detector parameters. Check whether detector.txt is present in the directory specified by the :DETECTOR\_PAR keyword in Space.ini.
- 1006 Error in format of file Space.ini. Check format of Space.ini: each line should have a format of keyword=path.
- 1007 System error while reading the detector list file.
- 1008 Check format of the detector list file (8 columns per line are allowed).
- 1009 Program cannot open templates list file (template.cnf).
- 1010 Templates list file (template.cnf) has an invalid format.
- 1011 System error while reading the templates list file (template..
- 1012 Cannot load the template DLL file.
- 1013 Cannot access exported DLL function. This is a system error which occurred when the program attempted to access the DLL.
- 1014 Unable to locate the geometry files directory. The program cannot locate the directory specified by the :GEOMETRY keyword in Space.ini. The results will be stored in the root directory.
- 1015 Cannot open ISOCS geometry (.GIS) file to store geometry description data.
- 1016 Directory specified by the :PROGRAM keyword in file Space.ini is invalid.
- 1017 Internal error in ISOCS program.
- 1018 Cannot open efficiency (.ECC) file generated by ISOCS.
- 1019 Error while reading ISOCS efficiency (.ECC) file: invalid number of columns in file.
- 1020 Error while reading ISOCS efficiency (.ECC) file: invalid number of energies in file.
- 1021 Internal error calling efficiency curve function in .dll.
- 1022 Error returned from efficiency curve function in .dll.
- 1023 Cannot load .dll. Check existence of this file in the directory specified by the :PROGRAM keyword in Space.ini.
- 1024 Internal error: generation failed.
- 1025 Error attempting to open .ECC file generated by ISOCS: cannot find :ECC\_OUTPUT keyword in file Space.ini.
- 1026 Unrecognized file format: the file is not in a .GEO format.
- 1027 The function computing efficiency returned with an error.
- 1028 Internal system error attempting to call a function in \_generic.dll.
- 1029 Cannot load generic.dll.
- 1030 The geometry (.GEO) file was created by later version of Geometry Composer than is currently running. The program may have failed attempting to read a file. Please update your Geometry Composer.
- 1031 Cannot open file containing geometry data.
- 1032 Internal arrays for importing ISOCS geometry are full. Check the .GIS file and insure that all contained data are valid.
- 1033 Cannot open the Clipboard to store the template picture for export to Excel.
- 1034 Cannot empty the Clipboard.
- 1035 Unable to write template picture to the Clipboard.
- 1036 Do you wish to overwrite existing configuration file?
- 1037 Cannot open back-up copy of Space. (Space.bak).
- 1038 No geometry templates are available. Please check Options/Configuration menu item. Check for the existence of the template DLLs (lgt\_xx.dll and igt xx.dll) in the directory specified by the :PROGRAM keyword in Space.ini.
- 1039 Filename of the Computational DLL does not match its content. The file may have been renamed.
- 1040 Cannot find the bitmap containing the template drawing. The bitmap file must exist in the directory specified by the :TMPL\_BITMAPS keyword in Space.ini.
- 1041 The file containing the template drawing is not a valid bitmap (.bmp) file.
- 1042 Program cannot run because of a missing keyword. One of the required keywords in Space.ini is missing.
- 1043 Cannot find the directory specified by the :GEOMETRY keyword in file Space.ini.
- 1044 The selected folder does not correspond to standard file storage convention. Save the file anyway?
- 1045 Confirm selection!
- 1046 Cannot create new directory.
- 1047 Cannot open the energy list file.
- 1048 Error in format of energy list file. Each line should contain two comma delimited fields: Energy and Efficiency Error.
- 1049 Cannot open energy list file for writing.
- 1050 Error while requesting information about a computational DLL.
- 1051 Program cannot continue: cannot find one of the required keywords in file Space.ini.
- 1052 Internal system error: problem calling a function in the computational DLL.
- 1053 Cannot load computational DLL. Check existence of DLL in directory specified by the :PROGRAM keyword in Space.ini.
- 1054 Cannot delete temporary file .txt. This is required in order to execute the next ISOCS computation.
- 1055 Cannot open temporary file to store beaker description during geometry testing.
- 1056 Cannot find generated file. Export to Excel is stopped.
- 1057 Excel is being launched...Please answer the following questions from Excel:
- 1058 Cannot launch 'Excel'.
- 1059 Efficiency curve may be generated after saving the geometry file.
- 1060 Geometry test has run successfully.
- 1061 Geometry test has failed:
- 1062 Error
- 1063 Variable 'SPACE' is not found in the environment.
- 1064 File Space.ini cannot be opened. Check for the existence of this file in the directory specified by the SPACE environment variable.
- 1065 The preset statement is not found in file Space.ini.
- 1066 Cannot open file detector. with detector parameters. Check existence of this file in the directory specified by the :DETECTOR\_PAR keyword in file Space.ini.
- 1067 Error in format of file Space.ini. Check format of Space.ini: each line should have a format of keyword=path.
- 1101 Cannot find the bitmap containing the template drawing. The bitmap file must exist in the directory specified by the :TMPL\_BITMAPS keyword in Space.ini.
- 1102 Please select the energy to be deleted.
- 1103 An Efficiency Calibration Calculation (ECC) process is already running. Wait for its termination before launching another ECC process.
- 1104 Efficiency data points have been generated.
- 1105 Filename of the Template DLL does not match its content. The file may have been renamed.
- 1106 Temperature is below the lower temperature limit (deg C):
- 1107 Temperature is above the upper temperature limit (deg C):
- 1108 Pressure exceeds the upper pressure limit (mm Hg):
- 1109 ISOCS environment is not found. Program cannot run.
- 1110 File Space.ini or a required keyword in Space.ini was not found. The program cannot access data needed for creation of a new document. Only existing documents may be opened.
- 1111 Cannot move generated .ECC file from temporary to destination directory. System error number (errno)
- 1112 Configuration list is empty. New document cannot be created: no templates are available.
- 1113 Cannot update configuration. File Space.ini or the :PROGRAM keyword in space.ini was not found.
- 1114 You have loaded a previous version of a GEO file. To make the picture available open the Edit/Dimensions dialog and save the GEO file.
- 1115 Cannot create backup of template list file (template.bak). While updating the configuration the program could not rename template.cnf to 'template.bak.
- 1116 Cannot update template list file (template.cnf). While updating the configuration the program could not rename the temporary copy of the template list file (template.tmp) back to the permanent file name (template.cnf).
- 1117 List is full. Cannot append new energy value to the list used for ECC generation. Max lines in the list is 100.
- 1118 % elements have been loaded.
- 1119 The valid energy interval is:
- 1120 The energy value is already in the list.
- 1121 The Error value is missing.

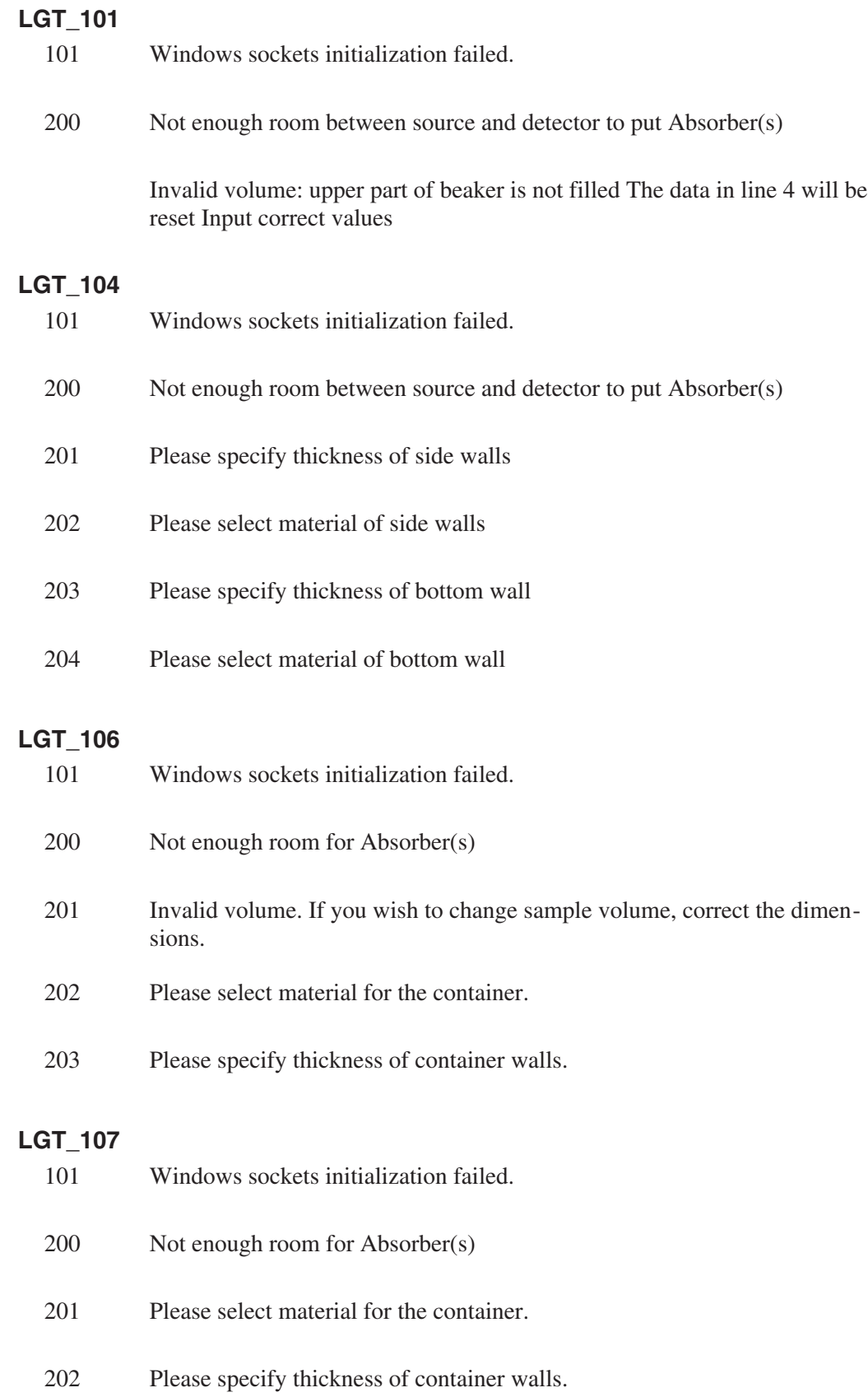

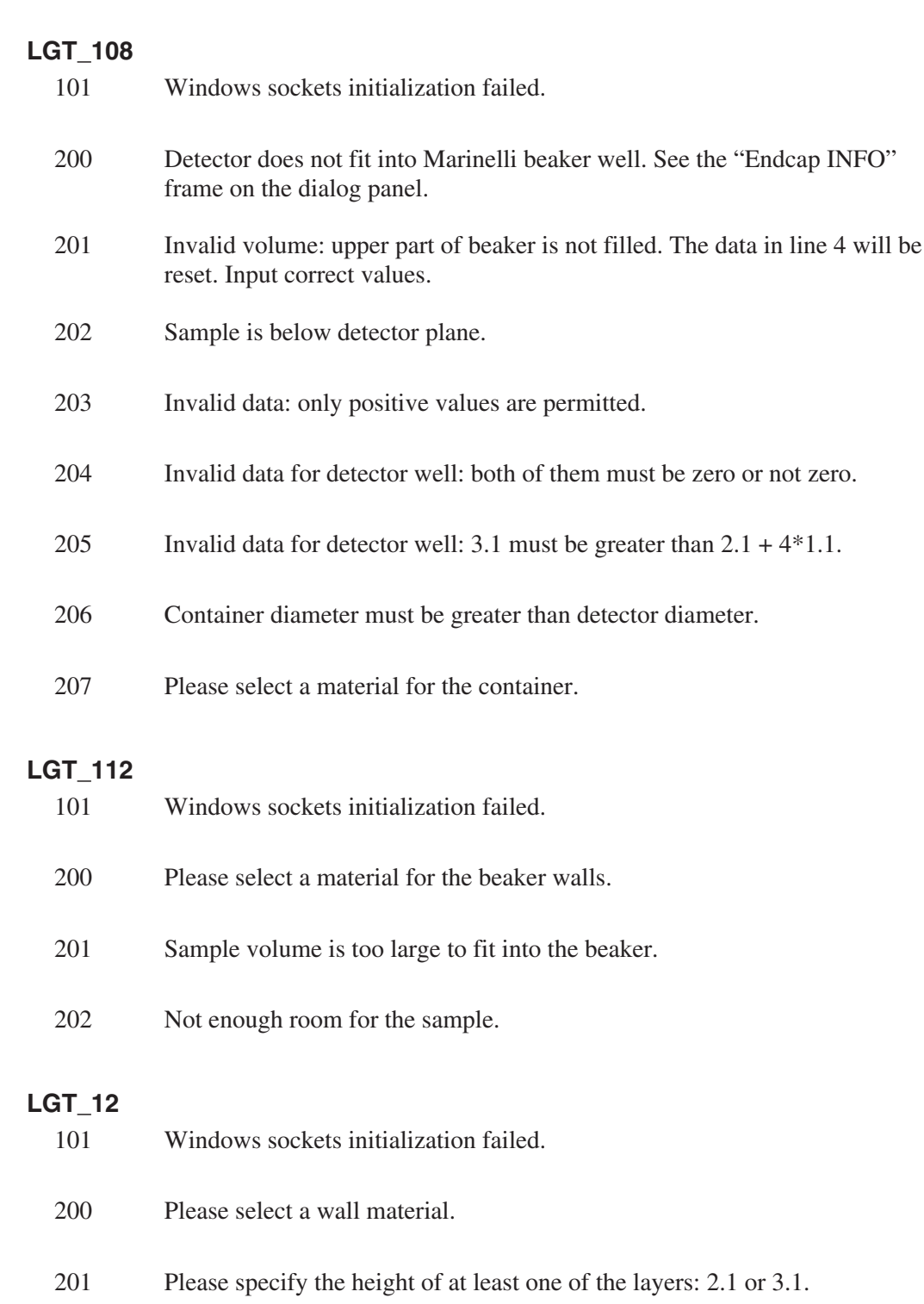

# **LGT\_3**

- 101 Windows sockets initialization failed.
- 200 Please select material for walls.

201 Please specify height of at least one of the layers: 2.1 or 3.1.

# **LGT\_6**

- 101 Windows sockets initialization failed.
- 200 Please select material for walls.
- 201 Please specify height of layer.

# **LGT\_7**

- 101 Windows sockets initialization failed.
- 200 Please select material for the walls.
- 201 Sum of shells exceeds diameter:  $(1.1+2.1) > 1.2$
- 202 Please select material for the sample.
- 203 Please select material for Source-Shell.
- 204 Please select material for Source.

# **LGT\_8**

- 101 Windows sockets initialization failed.
- 200 Detector does not fit into Marinelli beaker well. See the "Endcap INFO" frame on the dialog panel.
- 201 Parameters 3.1 and 4.1 must be set in the current context.

# **Report Module Errors**

Report module error codes will be reported as a hex number 60xxxx; common xxxx codes include:

- 1: Memory Allocation Error.
- 2: Template file not specified.
- 3: Report section not specified.

4: Parsing error(s) detected.

Errors have been detected during the compilation phase of generating a report. Look at the report file for a more detailed description of errors.

- 5: Temp. file creation error.
- 6: Error communicating with VDM.
- 7: Error during disk file access.
- 8: Error during CAM file access.
- 9: Invalid intermediate file

Find the directory named by the RTPLFILES environment variable; find a subdirectory with the base name of the template file you're using; delete the \*.ITF files from that subdirectory and try again.

# **QA Routine Errors**

Errors in the Transfer and Analyze routines will be reported as a hex number 60xxxx. Common xxxx codes include:

- 380: General communication failure.
- 381: Memory allocation error.
- 384: The record being transferred has the same time-stamp as one that's already on file - but there's no over-write flag.
- 385: No records to transfer.
- 386: Nuclide or Nuclide line not found.
- 38C: Warning that the bias test was not performed because one or more values had error  $= 0$ .
- 38D: Bad date range specified.
- 38E: Warning that not all tests were performed.

38F: Cannot transfer to hardware.

# **MID Editor Errors**

MID Editor error codes will be reported as a hex number 3yxxxx (y is the particular class as described above); common xxxx codes include:

15: MID file <name> is loaded in the Runtime Database.

This error indicates that the specified MID file to be opened for edit is loaded in the Runtime Database. It must be unloaded before it can be edited.

19: That file defines an input which is acquiring.

This error indicates that the specified MID file cannot be unloaded because a detector defined within it is currently acquiring data.

1B: An already-loaded file has an input with the same name.

An attempt was made to load an MID file into the Runtime Database containing at least one input name that already appears in the Runtime Database. Input names must be unique within any instance of the Runtime Database.

1C: That file is not loaded.

The specified MID file to be unloaded from the Runtime Database is not currently loaded.

1D: An already-loaded file has a hardware device at the same board number or address.

An attempt was made to load an MID file into the Runtime Database containing at least one hardware device with a board number (S100) or address (AIM) that already appears in the Runtime Database. Hardware device addressing must be unique within any instance of the Runtime Database.

# <span id="page-402-0"></span>**Input Datasource Errors**

A detector datasource (or input) is made up of an MCA and various front-end devices, such as an Amplifier, an ADC, or a high-voltage power supply. The process of configuring an input via the MID Editor was discussed in Chapter 3. No actual hardware is required until you decide to use an input by opening it up in a Genie-2000 software application.

# **Open/Verify Errors**

The system perform a verification on an input datasource when it is first opened; verification is defined as checking to make sure that the input can be communicated with and is configured as defined by the MID Editor. There are various errors that verification can determine; they are divided into three categories: fatal errors, major errors, and minor errors.

# **Fatal Errors**

This class of error indicates that the open of the specified input datasource has failed. This error will be reflected in an appropriate error message from the various system software applications.

# **Busy but never open**

This condition arises when the VDM, in responding to a request for opening an input, detects that the input is busy without being monitored. This can be caused by the VDM being closed and restarted (or the computer being soft-rebooted) while an input is acquiring.

Unlike the other fatal errors, the Gamma and Alpha applications will present the user with three options in handling this condition:

- Cancel the open operation.
- Proceed with the open and continue acquisition on the input datasource. Note that no verification is performed in this case.
- Proceed with the open by aborting the acquisition and verifying the input datasource.

# **Hardware not Available**

This error is due to a failure in detecting the presence of some device that makes up the input. Some of the causes for this error include:

Incorrect board no. (S100)

Incorrect I/O address (Accuspec)

Incorrect Ethernet address (AIM)

1520 defined and not present (S100)

No response from unit (Inspector)

# **Owner Mismatch:**

This condition indicates that the input being opened is currently "owned" by another user and cannot be accessed. This is caused when an attempt is made to open an AIM input and the AIM device is currently being accessed by another VDM; that is, another user.

#### **Baud Rate not Supported by Serial Port Hardware**

This condition indicates that the serial port hardware in the computer does not support the data transfer (baud) rate selected in the MID Editor. Try a slower rate.

#### **Major Errors**

This class of error indicates that the open of the specified input datasource has failed. Unlike a fatal error, this error class is handled differently by the Gamma and Alpha applications. Upon detecting this class of error, the applications will automatically bring up the Status screen which presents more detailed information as to the errors that were encountered. Upon exiting the Status screen, the user is directed back to the main window, just as if a fatal error occurred.

# **Hardware Failure**

This error is returned when an open of an input detects that one of the devices comprising the input has failed. Note that this error always indicates that a device, such as ICB NIM, has notified the system software that it has failed.

# **Model No. Mismatch**

This error is returned when an open of an input detects that one of the devices comprising the input does not match the model number as configured by the MID Editor; that is, the input was configured to include an 9641 HVPS and the open/verify process found a 9645 HVPS.

# **Minor Errors**

This class of error indicates that the open of the specified input datasource was partially successful in that all devices comprising the input were located and communicated with; however, discrepancies were found in the actual configuration of one or more devices. In the Gamma and Alpha applications, the user will be presented with three options in handling this condition (the system job commands will treat this class of error as fatal):

- 1. Cancel the open operation.
- 2. Proceed with the open and ignore the minor error. In this case, the system software will set a "questionable data" flag in the datasource as a reminder of this error condition. The "Ready LED" will be set to YELLOW for any ICB devices defined for this input datasource.

If the open was initiated from the Acquisition and Analysis application, its Status field will have been changed to red and its Status Report will display an asterisk (\*) next to the parameter in question. When the error has been corrected, both error flags can be cleared by updating the Status Report screen.

3. Proceed with the open and accept the minor error. No "questionable data" flag is set in this case and the input datasource is updated with the conflicting parameter values. The "Ready LED" will be set to GREEN for any ICB devices defined for this input datasource.

#### **Serial No. Mismatch**

This error is returned when an open of an input detects that one of the devices comprising the input does not match the serial number detected last time it was opened and used. This error will occur when an ICB device, such as a 9641 HVPS, is removed for repair/maintenance and is replaced with another unit.

# **Operational Errors**

After verification is performed, two additional checks, Questionable Data and Questionable Calibration, are made on the input datasource while it is being opened.

**Questionable Data** – This condition (indicated by CAM parameter ASTFCCERR) occurs whenever:

- 1. An error occurs during acquisition.
- 2. A minor verification error is detected during open and is ignored (see "Open/Verify Errors" on page [385](#page-402-0)).

This error is cleared by accepting the condition at open time.

**Questionable Calibration** – This condition (indicated by CAM parameter ASTFBADCAL) occurs whenever a hardware setting is changed. It is intended to flag the user about changes in the hardware characteristics that could potentially affect the energy/shape calibration. This error is cleared either by accepting the condition at open time or by performing a valid energy/shape calibration.

After an input datasource is opened by a system software application, the input is monitored by the VDM for any change in status. The parameters that are monitored vary, based on the input datasource; that is, on the types of devices that comprise the input. Some typical parameters that are monitored include:

- Has the device failed since open?
- Has there been a communications error since open?
- Has the device gone through a power reset since open?
- High voltage status change; for instance, inhibit or overload.
- Any readable parameters that can possibly change since open, such as the shaping time constant on a 9615 ICB Amplifier.
- RAM keepalive battery is low (Inspector only)
- Both power batteries are low (Inspector only)

The way a change in status is handled varies between system software applications:

When the Gamma or Alpha application detects a change in status, it will change the background color of the input's Status Line from white to red. This tells the user that there has been a change at the hardware level. The Status Report screen in the Acquisition and Analysis application will show an asterisk next to the changed parameter. When the error has been corrected, both error flags can be cleared by updating the Status Report screen.

The Genie-2000 WAIT command does monitor change in status during its execution. If a change is detected, the WAIT command will return to the user with an appropriate error message and error return code.

#### **Stabilizer Window Outside Channel Limits**

This error message can be triggered by one of three conditions:

- 1. The Centroid channel plus one half of the number of Spacing channels plus the Window width yields a channel which is greater than the number of channels in the input.
- 2. The Centroid channel minus one half of the number of Spacing channels minus the Window width yields a channel which is less than one.
- 3. The Zero Centroid channel is greater than the Gain Centroid channel.

# **5. LabSOCS/ISOCS Error Codes**

This listing of error codes and their corresponding messages is included as an aid to troubleshooting problems that may occur in data entry and/or other operations. Extensive error testing is done in various parts of the program, especially when editing or creating geometries.

Exiting the Geometry Composer screen causes a three-part error validation routine to be called.

- 1. First, the GeomEdit module compares the input values to generic rules for all templates;
- 2. Next the values are compared to template-specific requirements for various parameters;
- 3. Last, a test is carried out by the computational dll for that template to make sure that the full computation will run. This is the same test that is called when using the "Check Geometry Validity" function.

The validation routine uses error messages box with different titles than standard error message.

- If title of the box is "Data Validation Error #xyz", it means that error was detected in GeomEdit or the template dll.
- If the title of the box is "Data Validation Error [from computational module]: #xyz" it means that error was detected in the computational dll.
- If the title of the box is "Data Validation Warning: #xyz", it comes from conditions within the template dll.

Other similar error testing is done in Mu-Editor while creating/editing materials and for ISOCS while creating/editing collimators or external housings.

There are several sets of error messages described in this chapter.

- 1. General errors, starting page [390.](#page-407-0)
- 2. Geometry composer errors, starting on page [420](#page-437-0).
- 3. ISOCS multi-efficiency errors, starting on page [430.](#page-447-0)
- 4. ISOCS template-dependent errors, starting page [431.](#page-448-0)\*

<span id="page-407-0"></span>5. LabSOCS template-dependent errors, starting page [447](#page-464-0).\*

\*To find template-dependent error messages, first locate the name of the template that was used, then find the error number within that template.

The error codes and their messages are presented as:

- The number of the error message.
- The text of the error message in caps.
- An explanation of the error message.

# **General Errors**

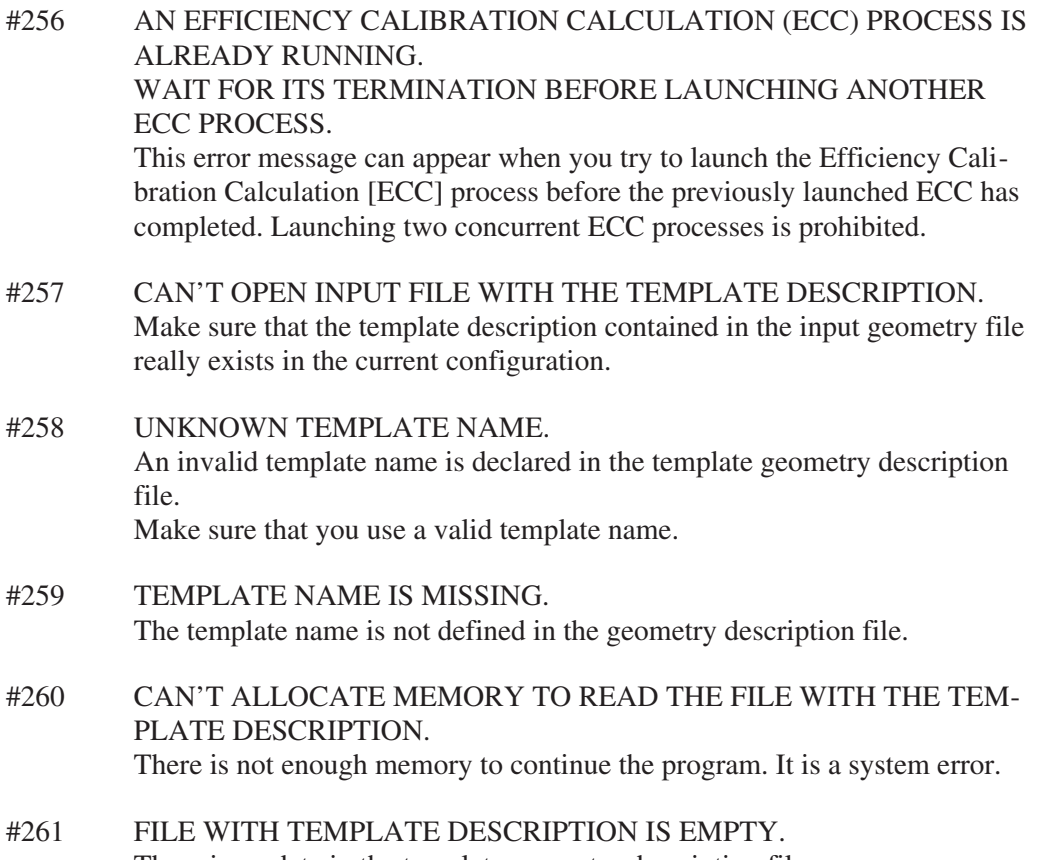

There is no data in the template geometry description file.

#262 FILE WITH LIST OF CYLINDRICAL COLLIMATORS IS NOT FOUND. Check the file indicated via the :C\_COLLIMATOR keyword in SPACE. file. Make sure that the :C\_COLLIMATOR keyword is not missing in the "SPACE.INI" file. Then check keyword's definition, then try again This keyword should point to the full name of the file with descriptions of the cylindrical collimator parameters. #263 FILE WITH LIST OF DETECTORS IS NOT FOUND. Check the file indicated via the :DETECTOR\_PAR keyword in SPACE.INI file. Make sure that the :DETECTOR PAR keyword is not missing in the "SPACE.INI" file. Then check keyword's definition, then try again This keyword should point to the full name of the file with descriptions of the detector parameters. #264 THE DCG FILE NAME DECLARED IN THE DETECTOR ROW DE-SCRIPTION IS NOT FOUND. The description of the detector parameters includes the Detector Calibration Generator [DCG] filename that is used to calculate the efficiency at the point with the arbitrary XYZ coordinates. Make sure that the pointed DCG-filename really exists. #265 THE DETECTOR NAME IS MISSING IN THE INPUT PARAMETER FILE. The geometry description should refer to the symbolic name of detector that is used in the measurement. Make sure that you indicate any detector name in the geometry description. #266 THE ENERGY LIST IS EMPTY.

- The geometry description should refer to the list of energies that are used to approximate the efficiency vs. energy function. Make sure you define the list of energies.
- #267 NEGATIVE VALUE ENTERED FOR EITHER ENERGY OR ERROR. The geometry description refers to the list of energies that are used to approximate the efficiency vs. energy function. Check the list of energies for negative values. Negative values are not allowed.
- #268 THE ERROR ARRAY IS SHORTER THAN THE ENERGY ARRAY. The geometry description refers to the list of energies that are used to approximate the efficiency vs. energy function. Make sure that the list contains the same number of error values as the number of energy values.
- #269 THE ENERGY ARRAY IS SHORTER THAN THE ERROR ARRAY. The geometry description refers to the list of energies that are used to approximate the efficiency vs. energy function. Make sure that the list contains the same number of energy values as the number of error values.

#270 FILE WITH LIST OF RECTANGULAR COLLIMATORS IS NOT FOUND. Check the file indicated via the :R\_COLLIMATOR keyword in SPACE. file.

> Make sure that the :R\_COLLIMATOR keyword is not missing in the "SPACE.INI" file. Then check keyword's definition, then try again This keyword should point to the full name of the file with descriptions of the rectangular collimator parameters.

#272 FILE WITH LIST OF HOUSINGS IS NOT FOUND. Check the file indicated via the :UW\_HOUSING keyword in SPACE. file. Make sure that the :UW\_HOUSING keyword is not missing in the "SPACE.INI" file. Then check keyword's definition, then try again This keyword should point to the full name of the file with descriptions of the underwater housing parameters.

# #273 FILE NAME WITH THE PREDEFINED ENERGY LIST IS NOT FOUND.

The geometry description refers to the list of energies that are used to approximate the efficiency vs. energy function. The list of energies can be defined in two different ways. User can input energies either directly from the keyboard or by pointing to the name of the file that contains the list of energies. This error can appear when the pointed filename does not exist.

If you use the default filename, then make sure that the :PREDEFINED\_ELIST keyword of SPACE.INI file points to an existing filename.

# #274 THE DCG FILE FORMAT IS INCOMPATIBLE WITH THE LabSOCS/ISOCS SOFTWARE VERSION.

The description of the detector parameters includes the Detector Calibration Generator [DCG] filename that is used to calculate the efficiency at the point with the arbitrary XYZ coordinates. ISOCS software versions 1.2e and earlier will work with DCG files generated using an older methodology. ISOCS versions 3.0 and later will work with DCG files generated using a new method. The above error message can appear when the selected DCG file is damaged or when the DCG creation method is incompatible with the ISOCS software version.

- #275 NOT ENOUGH ROOM FOR ABSORBER. The space between the source and detector is not enough to accommodate the generic absorber with the specified thickness. Change the total thickness of the used generic absorber(s).
- #276 DETECTOR IS BEHIND THE ABSORBER. The above error message will appear when the definition of the detector location makes it go through the generic absorber. Change the detector location parameters and/or the total thickness of the used generic absorbers.

#277 DETECTOR IS BEHIND THE SOURCE REFERENCE PLANE. The above error message will appear when the definition of the detector location makes it go through the source reference plane. Change the detector location parameters.

#278 NEGATIVE COLLIMATOR DIMENSION. SEE THE COLLIMATOR DESCRIPTION. It means that the value of one or more collimator dimensions is negative.

- #279 INVALID DIMENSION FOR COLLIMATOR FRONT OPENING. An invalid parameter value was used to define the conical [pyramidal] slope of the front opening for the circular [rectangular] collimator.
- #280 COLLIMATOR DOESN'T HAVE ENOUGH ROOM TO ACCOMMODATE THE DETECTOR. The collimator was defined so that the detector can't be located inside the collimator. Change the inside dimensions of collimator.
- #281 COLLIMATOR IS BEHIND THE ABSORBER. The collimator location was defined in such a way that the collimator goes through the generic absorber. Change the detector location parameters or/and the total thickness of the used generic absorbers.
- #282 COLLIMATOR IS BEHIND THE SOURCE REFERENCE PLANE. The detector location was defined in such a way that the collimator goes through the source reference plane. Change the detector location parameters or/and the collimator dimensions.
- #283 INVALID HOUSING DIMENSION. SEE THE HOUSING DESCRIPTION. It means that the value of one or more dimensions of the underwater housing is negative or zero.
- #284 HOUSING DOESN'T HAVE ENOUGH ROOM TO ACCOMMODATE THE COLLIMATOR. The underwater housing was defined in such a way that the defined collimator can't be located inside the housing. Change the inside dimensions of the housing.

#285 HOUSING DOESN'T HAVE ENOUGH ROOM TO ACCOMMODATE THE DETECTOR. The underwater housing was defined in such a way that the detector can't be located inside the housing. Change the inside dimensions of the housing.

#286 HOUSING IS BEHIND THE ABSORBER. The detector location was defined in such a way that the underwater housing goes through the generic absorber. Change the housing location parameters or/and the total thickness of the used generic absorbers.

#287 HOUSING IS BEHIND THE SOURCE REFERENCE PLANE. The detector location was defined in such a way that the underwater housing goes through the source reference plane. Change the housing location parameters.

#288 DETECTOR REFERENCE POINT IS BEHIND THE SOURCE REFERENCE PLANE. This source-detector geometry is not allowed [parameter sd1 0]. Change the source-detector geometry so that the detector reference point is located in front of the source reference plane.

# #289 SOURCE-DETECTOR DISTANCE [SD1 PARAMETER] IS UNDEFINED.

A value must be entered in the 'sd1' field of the source-detector row. If the 'sd1' field is supposed to be zero, a zero (not a blank) must be entered. The other 'sdx' fields may be left blank, and in those cases a blank is interpreted as a zero. As an example, an entry of sd1=0 with sd2, sd3, sd4, and sd5 left blank on the source-detector row is acceptable, and will run without any error messages.

#290 IF SOURCE-DETECTOR DISTANCE sd1=0, THEN sd4=sd2 and sd5=sd3 ARE REQUIRED. The detector reference point is found to be on the source reference plane.

To prevent indeterminacy, only source-detector locations that satisfy the criterion of sd4=sd2 and sd5=sd3 are allowed. Change the source-detector location parameters to fulfill the criterion of sd4=sd2 and sd5=sd3, if the sd1 distance is required to be zero.

- #292 A NEGATIVE CONCENTRATION VALUE. A string of the source dimension table contains a negative value for the radioactivity relative concentration. Make sure that the radioactivity relative concentration values are non-negative.
- #293 NON RADIOACTIVE SAMPLE. The radioactivity relative concentration is zero for all source layers. It means that the sample is non-radioactive. Change the radioactivity relative concentrations so that at least one of the source layers has a positive non-zero value.

# #294 RADIOACTIVITY CONCENTRATION VALUE IS INDICATED FOR A SOURCE WITH ZERO OR NEGATIVE THICKNESS. A negative source layer dimension is detected in a string of the source table. Or a layer with zero thickness has a non-zero value for the radioactivity

concentration. Make sure that the source dimension table contains only non-negative values defining the layer thickness. If the zero thickness layer is used, make sure that the corresponding radioactivity concentration is zero.

#295 IMPOSSIBLE SAMPLE-DETECTOR LOCATION. CHECK BOTH THE sd4 and sd5 VALUES. This error message can appear to prevent the system math run-time error that could occur due to rounding off while calculation of the trigonometrical functions. The probability of the appearance of this error message is negligible. But, if it appears, it means that the sd4 or/and the sd5 absolute value is too big.

#296 CAN'T OPEN THE AUXILIARY FILE: ECC\_DATA. The ECC\_DATA is the auxiliary file that is used to store the intermediate information while the Efficiency Calibration Calculation [ECC] process is running. If this message appears, it means that the ECC\_DATA file is damaged due to some system error. The ECC process cannot be continued.

#297 CAN'T OPEN FILE WITH THE MU-LIBRARY TO CHECK THE INDI-CATED MATERIALS IN THE TEMPLATE DESCRIPTION. Most probably the materials library file has not been found. Make sure that the materials library file exists, then try again.

# #298 CAN'T FIND THE 'DRYAIR' MATERIAL TO GENERATE THE HUMID AIR ATTENUATION.

ISOCS software uses the fixed material name to generate the attenuation/energy function for the humid air. This material name is expected to define the dry air chemical content. If this name doesn't exist in the materials library, then the above error message appears. Include the 'dryair' material in the materials library, then try again.

# #299 CAN'T FIND THE 'WATER' MATERIAL TO GENERATE THE HUMID AIR ATTENUATION.

ISOCS software uses the fixed material name 'water' to generate the attenuation/energy function for the humid air. This material name is expected to define the water chemical content. If this name doesn't exist in the materials library, then the above error message appears. Include the 'water' material in the materials library, then try again.

# #300 THE AIR TEMPERATURE VALUE IS OUT OF 0,100 C DEGREE INTERVAL.

The [-50, 100 degree of Celsius] interval is limit of the air temperature range for ISOCS software. Make sure that the value of the air temperature is within the above interval, then try again.

# #301 THE AIR RELATIVE HUMIDITY VALUE IS OUT OF ,100 p.c. INTERVAL.

The [0, 100 %] interval is limit of the relative humidity range. Make sure that the value of the relative humidity is within the above interval, then try again.

- #302 THE AIR BAROMETRIC PRESSURE IS TOO LOW FOR GIVEN T and RH. Doing a model computation, user could err estimating the Barometric Air Pressure [BAP] at the given temperature and Relative Humidity [RH]. The BAP is a sum of the dry air and the Saturated Water Steam [SWS] partial pressures, where the SWS partial pressure depends on only the temperature and RH. Thus the BAP anyway may not be less than the SWS partial pressure at given T and RH. For example, the BAP may not be zero if the RH is not zero. To prevent the invalid BAP value inserted by user, software checks the inequality:  $BAP \geq SWS$  partial pressure. If this inequality is not fulfilled, then software outputs the above message. Change the BAP value, then try again.
- #303 THE AIR BAROMETRIC PRESSURE VALUE IS TOO HIGH (2000 mm  $Hg$ ). The 2000 mm.Hg. value is set as some reasonable limitation for the Air Barometric Pressure [BAP]. Make sure that the BAP value is less than the above limit, then try again.
- #304 MATERIAL OR DENSITY PROBLEM. SEE THE SOURCE TABLE. Either the material name without the density value or the density value without the material name is indicated in the table of the source description. Make sure that each material name is used with the density value, then try again.
- #305 d.1 PARAMETER MAY NOT BE ZERO IF MATERIAL IS PRESENT. SEE THE SOURCE TABLE. A material name and/or a non-zero density value is not allowed for a zero thickness layer. Make sure that both the material name and the density value are not used for the zero thickness layers, then try again.
- #306 BOTH MATERIAL AND DENSITY ARE UNDEFINED. SEE THE SOURCE TABLE. Both a material and its density are required for any non-zero thickness layer. Make sure the source, collimator, and underwater housing definitions don't contain a non-zero thickness value without both the material name and the density value being defined. Then try again.
- #307 A MATERIAL NAME USED IN THE TEMPLATE DESCRIPTION DOESN'T EXIST IN THE MATERIALS LIBRARY. Each material name that is used in the template description should exist in the materials library. Make sure that all the used material names are valid and really exist in the materials library. Then try again.
- #308 HOUSING INSIDE MATERIAL DENSITY IS ZERO. This message can appear if an underwater housing is used. Inside material defines environment [usually air] inside the housing. The error message means that the inside material name is indicated with the density zero value. Make sure that this density value is positive, then try again.

#309 HOUSING INSIDE MATERIAL NAME DOESN'T EXIST IN LIBRARY. This message can appear if an underwater housing is used. Inside material defines environment [usually air] inside the housing. The error message means that the indicated inside material name doesn't exist in the materials library. Make sure that the used material name is valid and really exists in the materials library. Then try again.

# #310 HOUSING OUTSIDE MATERIAL DENSITY IS ZERO.

This message can appear if an underwater housing is used. Outside material defines environment [e.g. water] outside the housing. The error message means that the outside material name is indicated with the density zero value. Make sure that this density value is positive, then try again.

# #311 HOUSING OUTSIDE MATERIAL NAME DOESN'T EXIST IN LIBRARY.

This message can appear if an underwater housing is used. Outside material defines environment [e.g. water] outside the housing. The error message means that the indicated outside material name doesn't exist in the materials library. Make sure that the used material name is valid and really exists in the materials library. Then try again.

# #312 SAMPLE GOES THROUGH ABSORBER. CHECK THE LOCATION DISTANCES.

The source/detector location parameters are defined in such a way that the source goes through the absorber layer. Change the source/detector location parameters and/or the total thickness of the used generic absorbers.

# #313 SAMPLE GOES THROUGH DETECTOR.

The source/detector location parameters are defined in such a way that the source goes through the detector. Change the source/detector location parameters.

# #315 OUT OF THE CALIBRATION ENERGY OR [AND] DISTANCE REGION.

The source is located too far from the detector. And the current DCG file can't support the Efficiency Calibration Calculation [ECC] at these distances. Or the current DCG file can't support the ECC at the required energy values. Change source/detector location parameters and/or the list of energies, then try again.

- #317 NOT ENOUGH MEMORY TO ALLOCATE 'SPACE.INI' FILE. There is not enough memory to continue the program. It is a system error.
- #318 CAN'T FIND THE 'SPACE' VALUE IN PROCESS ENVIRONMENT. The ISOCS software searches for the 'SPACE' value in the process environment to determine the SPACE.INI file location. This error message means that the ISOCS software is incorrectly installed. Most probably the registry entries for the 'SPACE' value are invalid.
- #319 CAN'T OPEN 'SPACE.INI' FILE. The 'space.ini' file contains the structure of directories that are used while running the ISOCS software. The error message means that the 'space.ini' file is not found. Make sure that the 'space.ini' file really exists. If so, then most probably, the registry entries for the 'SPACE' value are invalid.
- #320 THE 'SPACE.INI' FILE IS EMPTY. The 'space.ini' file should contain the structure of directories that are used while running the ISOCS software. The error message means that the 'space.ini' file is blank.
- #322 THE :SPACE\_CALIBRATION KEYWORD IS MISSING IN 'SPACE.INI' FILE. The :SPACE\_CALIBRATION keyword determines the folder where the files with the DCGs are stored. Include both the :SPACE\_CALIBRATION keyword and its definition in the 'space.ini' file, then try again.

#323 THE :SOURCE\_PARAMETERS KEYWORD IS MISSING IN 'SPACE.INI' FILE. In case of batch-mode of ISOCS, the :SOURCE\_PARAMETERS keyword determines the folder where the files with the template geometry description are stored. Include both the :SOURCE\_PARAMETERS keyword and its definition in the 'space.ini' file, then try again.

- #324 THE :ATTENUATION\_LIBRARY KEYWORD IS MISSING IN 'SPACE.INI' FILE. The :ATTENUATION\_LIBRARY keyword determines the folder where the files with the materials library are stored. Include both the :ATTENUATION\_LIBRARY keyword and its definition in the 'space. file, then try again.
- #326 THE :TABLE\_KIT KEYWORD IS MISSING IN 'SPACE.INI' FILE. The :TABLE\_KIT keyword determines the folder that is used to store the intermediate data while ISOCS running. This folder is also used to store both the 'fatalerr.txt' file containing the error messages and the 'report.txt' file containing the results on the integral convergence while the ECC. Include both the :TABLE\_KIT keyword and its definition in the 'space.ini' file, then try again.
- #327 THE :ECC\_OUTPUT KEYWORD IS MISSING IN 'SPACE.INI' FILE. The :ECC\_OUTPUT keyword determines the folder that is used to store the results on the Efficiency Calibration Calculation [ECC]. Include both the :ECC\_OUTPUT keyword and its definition in the 'space.ini' file, then try again.
- #328 THE :COINCIDENCE KEYWORD IS MISSING IN 'SPACE.INI' FILE. The :COINCIDENCE keyword determines the folder that is used to store the information supporting the further computation on coincidence. Include both the :COINCIDENCE keyword and its definition in the 'space.ini' file, then try again.

#329 EITHER AN INVALID MATERIAL OR DENSITY VALUE IN DETECTOR PARAMETERS. The description of the detector parameters uses a number of the material names. Make sure that each material name is indicated with a non-zero density value. Then try again.

# #330 A MATERIAL IN DETECTOR DESCRIPTION IS NOT IN THE LIBRARY.

The description of the detector parameters uses a number of material names. The error message means that an indicated material name doesn't exist in the materials library. Make sure that all the used material names are valid and really exist in the materials library. Then try again.

#### #331 TEMPLATE'S NAME IS TOO LONG.

Check the file indicated via the :ISOCS\_TMPL\_NAME keyword in SPACE.INI file.

The file indicated via the :ISOCS\_TMPL\_NAME keyword is intended to store the list of the template names. The error message means that a template name length exceeds the 255 symbols limit. Change the template name, then try again.

#332 CAN'T OPEN FILE WITH THE LIST OF ISOCS TEMPLATE NAMES. Check the full filename indicated via the :ISOCS\_TMPL\_NAME keyword in SPACE.INI file.

The list of the template names is stored in the file that location is indicated via the :ISOCS\_TMPL\_NAME keyword of 'space.ini' file. Make sure that the indicated file really exists. Then try again.

# #333 THE FILE WITH THE LIST OF ISOCS TEMPLATE NAMES IS EMPTY.

Check the file indicated via the :ISOCS\_\_NAME keyword in SPACE.INI file.

The list of the template names is stored in the file that location is indicated via the :ISOCS\_TMPL\_NAME keyword of 'space.ini' file. The error message means that the indicated file was blank. Restore the template names to the file,, then try again.

# #334 EMPTY TEMPLATE NAME FOUND.

Check the file indicated via the :ISOCS\_\_NAME keyword in SPACE. file. The list of the template names is stored in the file that location is indicated via the :ISOCS\_TMPL\_NAME keyword of 'space.ini' file. The error message means that one of the names was found blank. Replace the blank name with a valid template name, then try again.

- #335 ORDER NUMBER OF THE TEMPLATE NAME IS MISSING. Check the file indicated via the :ISOCS\_TMPL\_NAME keyword in SPACE.INI file. The list of the template names is stored in the file that location is indicated via the :ISOCS\_TMPL\_NAME keyword of 'space.ini' file. Each template name of the list goes with the order number that is intended for further use in ISOCS software. The error message means that one of the names was found without the order number. Insert the lost order number in a proper way, then try again.
- #336 CAN'T OPEN ECC\_DATA FILE TO RETRIEVE THE TEMPLATE PARAMETERS FROM DISK. ISOCS uses the auxiliary 'ECC\_DATA' file to store the template parameters in the internal representation. The error message means that the 'ECC\_DATA' file can not be open due to some system error. The ISOCS can not be continued.
- #337 ECC\_DATA FILE CONTAINS AN INVALID TEMPLATE NAME. ISOCS uses the auxiliary ECC\_DATA' file to store the template parameters in the internal representation. The error message means that the 'ECC\_DATA' file contains an unexpected template name. Make sure that the file assigned via the :ISOCS\_TMPL\_NAME keyword contains the proper list of the template names. Then try again.
- #338 THE NUMBER OF ITERATIONS FOR ECC INTEGRATION MUST BE GREATER THAN OR EQUAL TO 3. The Efficiency Calibration Computation [ECC] process uses an iterative Monte-Carlo numeric integration method that doubles the number of random points at the end of every iteration. The ECC requires at least 3 iterations to estimate the convergence of the efficiency integral. Also, the maximum number of random points [N] that ISOCS can generate is  $2^{20}$ . Thus, if random points for the first iteration [n1] is set to a value greater than  $2^{18}$ , then for the third iteration the number of random points would exceed  $2^{20}$ , and the above error message would appear. Change the n1 value so that the product 8\*n1 product does not exceed  $2^{20}$ .
- #339 CAN'T WRITE BACK FILE FOR THE RUN+ADD MODE OF . This error message can appear when ISOCS is applied for a multi-detector measurement system. This is the system error that could most probably indicate insufficient space on hard disk to write the file back. Program cannot be continued.
- #340 CAN'T CREATE FILE TO WRITE THE ECC RESULTS. This is the system error that could most probably indicate insufficient space on hard disk to write the ECC results. Program cannot be continued.

#341 SOME DIMENSION OF SAMPLE IS TOO SMALL. ECC CAN'T BE DONE. Some dimension of sample is too small making the sample volume 1e-15 mm<sup>3</sup>. To avoid the math run-time errors due to rounding while computation, the 1e-15 mm<sup>3</sup> has been set in ISOCS as the limit for sample volume. Change the sample dimensions, then try again.

#342 DLL FOR THE TEMPLATE INDICATED IN THE GEOMETRY DE-SCRIPTION FILE IS NOT FOUND. DLL loading failed while trying to find it in the directory assigned via :PROGRAM keyword in SPACE.INI file. Each geometry template is supported by the corresponding *n*.DLL that

should be located in the directory assigned via the :PROGRAM keyword. Where  $n=1, 2, \ldots$  is the order number of the geometry template. To determine the *n* value, see the list of the template names in the file assigned via the :ISOCS\_TMPL\_NAME keyword in 'space.ini' file. Then make sure that the DLL with that *n* exists in the directory assigned via the :PROGRAM keyword. Then try again. If the required *n*.DLL is absent, the program cannot be continued.

#343 THE CURRENT TEMPLATE DLL FAILED. This is a system error. The program cannot be continued.

#344 THE ISOCS\_PBAR.DLL IS MISSING. DLL loading failed while trying to find it in the directory assigned via :PROGRAM keyword in SPACE.INI file. The ISOCS\_PBAR.DLL is intended to support displaying both the geometry template main parameters and the ECC progress. Make sure that the ISOCS\_PBAR.DLL exists in the directory assigned via the :PROGRAM keyword. Then try again.

- #345 THE :PROGRAM KEYWORD IS MISSING IN 'SPACE.INI' FILE. The :PROGRAM keyword determines the folder that is used to store the executable programs for ISOCS. Include both the :PROGRAM keyword and its definition in the 'space.ini' file, then try again.
- #346 THE :C\_COLLIMATOR KEYWORD IS MISSING IN 'SPACE.INI' FILE. The :C\_COLLIMATOR keyword determines the file that is used to store the descriptions of the available cylindrical collimators. Include both the :C\_COLLIMATOR keyword and its definition in the 'space. file, then try again.
- #347 THE :R\_COLLIMATOR KEYWORD IS MISSING IN 'SPACE.INI' FILE. The :R\_COLLIMATOR keyword determines the file that is used to store the descriptions of the available rectangular collimators. Include both the :R\_COLLIMATOR keyword and its definition in the 'space. file, then try again.
- #348 THE :UW\_HOUSING KEYWORD IS MISSING IN 'SPACE.INI' FILE. The :UW\_HOUSING keyword determines the file that is used to store the descriptions of the available underwater housings. Include both the :UW\_HOUSING keyword and its definition in the 'space.ini' file, then try again.
- #349 ECC WAS INTERRUPTED DUE TO PROGRESS BAR ERROR: Can't find ISOCS\_CreateProgressBar function. This is a system error. Program can not be continued.
- #350 ECC WAS INTERRUPTED DUE TO PROGRESS BAR ERROR: Can't find ISOCS\_RefreshProgressBar function. This is a system error. Program cannot be continued.
- #351 ECC WAS INTERRUPTED DUE TO PROGRESS BAR ERROR: Can't find ISOCS\_DestroyProgressBar function. This is a system error. Program cannot be continued.
- #352 ECC WAS INTERRUPTED DUE TO PROGRESS BAR ERROR: Can't destroy Progress Bar. This is a system error. Program cannot be continued.
- #353 ECC WAS INTERRUPTED DUE TO PROGRESS BAR ERROR: Can't Create Progress Bar. This is a system error. Program cannot be continued.
- #354 ECC WAS INTERRUPTED DUE TO PROGRESS BAR ERROR: Can't Refresh Progress Bar. This is a system error. Program cannot be continued.
- #355 ECC INTERRUPTED BY USER. During the execution of the Efficiency Calibration Computation [ECC], the user has pushed the STOP button to interrupt the ECC.
- #356 SPACE AVAILABLE ON DISK IS NOT ENOUGH TO WRITE COINCIDENCE CALCULATION DATA. This error message can appear when ISOCS was run in 'coincidence' mode to store on hard disk the information supporting the further computation on coincidence. But, it was found during computation that the hard disk doesn't have sufficient space for the program to continue.
- #357 THE :DETECTOR\_PAR KEYWORD IS MISSING IN 'SPACE.INI' FILE. The :DETECTOR\_PAR keyword determines the file that is used to store the descriptions of the available detectors. Include both the :DETECTOR\_PAR keyword and its definition in the 'space.ini' file, then try again.

#358 THE :ISOCS NAME KEYWORD IS MISSING IN 'SPACE.INI' FILE. The :ISOCS\_TMPL\_NAME keyword determines the file that is used to store the list of the available template names. Include both the :ISOCS\_TMPL\_NAME keyword and its definition in the 'space.ini' file, then try again.

#359 ORDER NUMBER OF THE TEMPLATE NAME IS TOO BIG. Check the file indicated via the :ISOCS\_TMPL\_NAME keyword in SPACE.INI file. The list of the template names is stored in the file that location is indicated via the :ISOCS\_TMPL\_NAME keyword of 'space.ini' file. Each template name of the list goes with the order number that is intended for the further use in ISOCS software. The error message means that the order number exceeds the allowed maximum of 40. Change the invalid order number, then try again.

#360 DECLARED CYLINDRICAL COLLIMATOR NAME IS NOT FOUND. Check the file indicated via the :C\_COLLIMATOR keyword in SPACE.INI file.

The :C\_COLLIMATOR keyword determines the file that is used to store the descriptions of the available cylindrical collimators. Each collimator description includes a collimator name that is used as reference to identify the required collimator in the geometry template description. The above error message means that the cylindrical collimator name indicated in the geometry template description was not found in the file containing cylindrical collimator descriptions. Make sure that the required collimator name is included in the file with the cylindrical collimator descriptions. Then try again.

#361 DECLARED RECTANGULAR COLLIMATOR NAME IS NOT FOUND. Check the file indicated via the :R\_COLLIMATOR keyword in SPACE.INI file.

The :R\_COLLIMATOR keyword determines the file that is used to store the descriptions of the available rectangular collimators. Each collimator description includes a collimator name that is used as reference to identify the required collimator in the geometry template description. The above error message means that the rectangular collimator name indicated in the geometry template description was not found in the file containing rectangular collimator descriptions. Make sure that the required collimator name is included in the file with the rectangular collimator descriptions. Then try again.

#362 DECLARED HOUSING NAME IS NOT FOUND. Check the file indicated via the :UW\_HOUSING keyword in SPACE.INI file.

> The :UW\_HOUSING keyword determines the file that is used to store the descriptions of the available underwater housings. Each housing description includes a housing name that is used as reference to identify the required housing in the geometry template description. The above error message means that the housing name indicated in the geometry template description was not found in the file containing housing descriptions. Make sure that the required housing name is included in the file with the housing descriptions. Then try again.

#### #363 DECLARED DETECTOR NAME IS NOT FOUND.

Check the file indicated via the :DETECTOR\_PAR keyword in SPACE.INI file.

The :DETECTOR keyword determines the file that is used to store the descriptions of the available detectors. Each detector description includes a detector name that is used as reference to identify the required detector in the geometry template description. The above error message means that the detector name indicated in the geometry template description was not found in the file with detector descriptions. Make sure that the required detector name is included in the file with detector descriptions. Then try again.

# #364 THE :PREDEFINED\_ELIST KEYWORD IS MISSING IN 'SPACE.INI' FILE.

The :PREDEFINED\_ELIST keyword determines the file that is used to store the list of the energies that can be used as default in the ECC process. Include both the :PREDEFINED\_ELIST keyword and its definition in the 'space.ini' file, then try again.

# #365 TEMPLATE NAME USED IN THE GEOMETRY DESCRIPTION FILE IS TOO LONG. Among the other parameters, the geometry template description always

contains the geometry template name. The above error message means that the length of the name exceeds 255 characters. Change the name, then try again.

# #366 THE NAME OF THE BEAKER DESCRIPTION FILE USED IN THE GEOMETRY FILE IS TOO LONG. In case of the pre-defined container shape, the geometry template description may refer to the name of a file that contains the definition of the beaker contour. The above error message means that the length of the name exceeds 255 characters. Change the name, then try again.

# #367 HOUSING NAME IS TOO LONG. The geometry template description may refer to the name to identify the description of the underwater housing parameters. The above error message means that the length of the name exceeds 255 characters. Change the name, then try again.

```
#368 CYLINDRICAL COLLIMATOR NAME IS TOO LONG.
The geometry template description may refer to the name to identify the de-
scription of the cylindrical collimator parameters. The above error message
means that the length of the name exceeds 255 characters. Change the
name, then try again.
```

```
#369 RECTANGULAR COLLIMATOR NAME IS TOO LONG.
The geometry template description may refer to the name to identify the de-
scription of the rectangular collimator parameters. The above error message
means that the length of the name exceeds 255 characters. Change the
name, then try again.
```

```
#370 DETECTOR NAME IS TOO LONG.
The geometry template description always refers to the name to identify the
description of the detector parameters. The above error message means that
the length of the name exceeds 255 characters. Change the name, then try
again.
```
#371 SYNTAX ERROR. THE NAME OF FILE WITH PREDEFINED ENERGIES IS EXPECTED AS A QUOTED STRING. The geometry template description may refer to the name to identify the file containing the list of the predefined energies. The used filename should be quoted [the double quote symbols are required]. The above error message means the invalid syntax for the used filename. Correct the filename syntax, then try again.

#372 NAME OF FILE WITH THE PREDEFINED ENERGIES IS TOO LONG. The geometry template description may refer to the name to identify the file containing the list of the predefined energies. The above error message means that the length of the filename exceeds 255 characters. Change the filename, then try again.

# #373 INVALID LENGTH UNIT. The geometry template description may indicate the length in any of the following units: MM means millimeter; CM means centimeter; M means meter; IN means inch; FT means foot. If the length unit is not indicated, the MM is used as default. The above error means that an invalid syntax was detected for the length unit. Change the length unit definition, then try again.

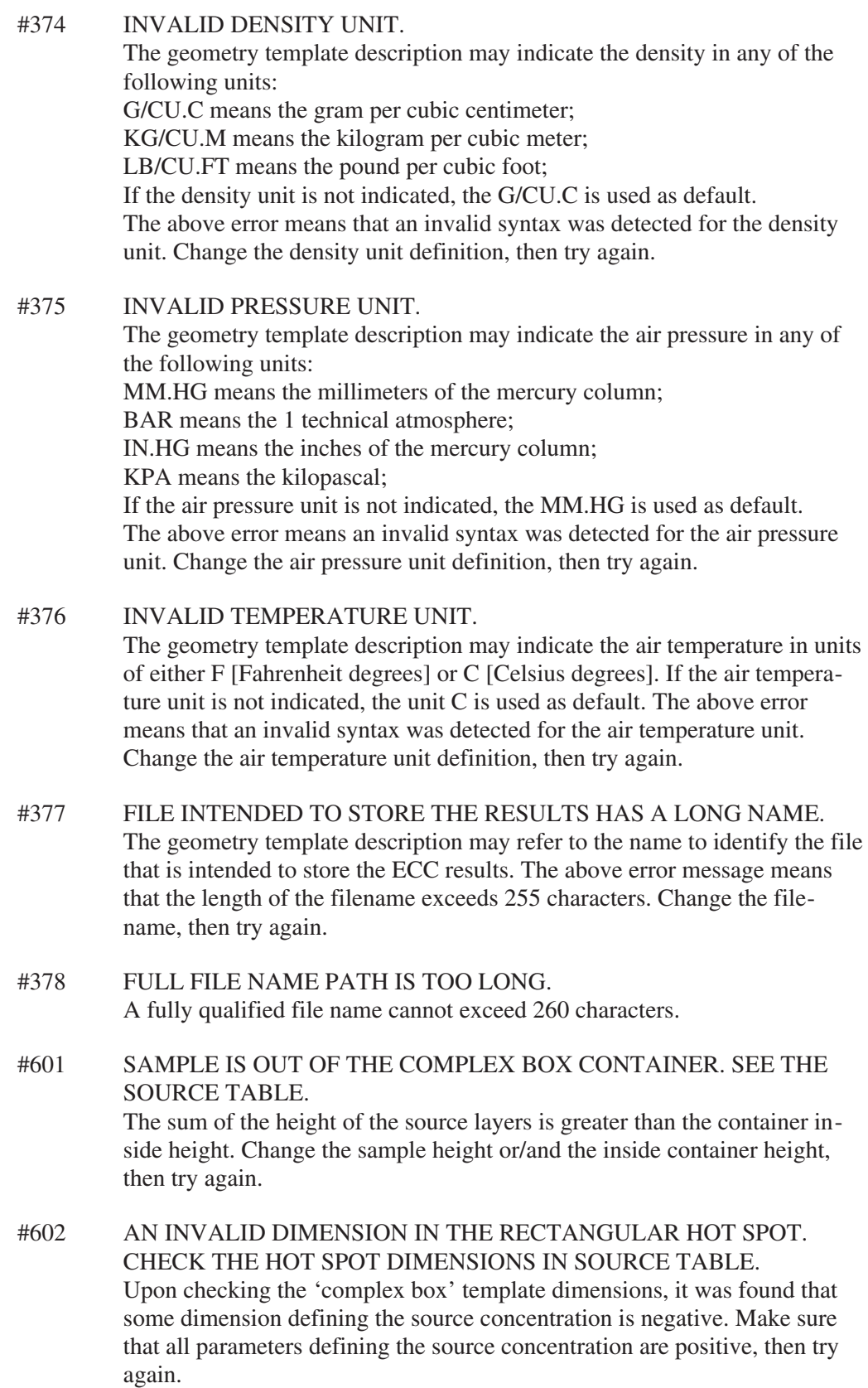

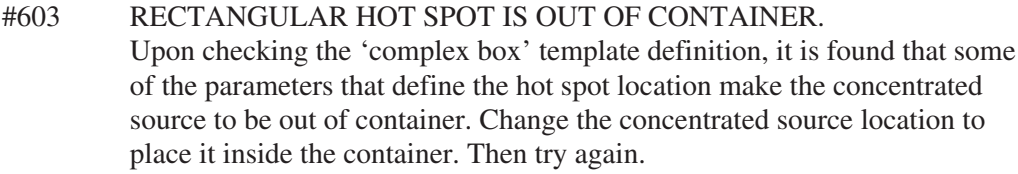

#651 SAMPLE IS OUT OF THE SIMPLE BOX CONTAINER. CHECK THE SOURCE TABLE. The sum of the height of the source layers is greater than the container inside height. Change the sample height or/and the inside container height, then try again.

#751 SAMPLE IS OUT OF THE COMPLEX CYLINDER CONTAINER. CHECK THE SOURCE TABLE. The sum of the height of the source layers is greater than the container inside height. Change the sample height or/and the inside container height, then try again.

#752 AN INVALID DIMENSION FOR SPHERICAL HOT SPOT. CHECK THE HOT SPOT DIMENSIONS IN SOURCE TABLE. Upon checking the 'complex cylinder' template dimensions, it was found that some parameter(s) defining the spherical hot spot is negative. Make sure that all parameters defining the concentrated source are positive, then try again.

#753 SPHERICAL HOT SPOT IS OUT OF CONTAINER. Upon checking the 'complex cylinder' template definition, it was found that some of the parameters defining the hot spot location make the concentrated source to be out of container. Change the concentrated source location to place it inside the container. Then try again.

#801 SAMPLE IS OUT OF THE SIMPLE CYLINDER CONTAINER. CHECK THE SOURCE TABLE. The sum of the height of the source layers is greater than the container inside height. Change the sample height or/and the inside container height, then try again.

#851 NOT ENOUGH ROOM FOR THE SPHERE TEMPLATE SOURCES. Upon checking the 'sphere' template definition, it is found that the inside diameter of the shell is too small to accommodate the sources. Change the shell inside diameter and/or the shell thickness, then try again.

#901 WELL DIAMETER TOO SMALL TO FIT THE DETECTOR. The 'well or Marinelli beaker' template dimensions are defined such that the detector cannot be located inside the well. Check the well diameter, the container thickness, and the horizontal detector location to fix the error. Then try again.

#902 UNDERWATER HOUSING OR COLLIMATOR IS IN CONFLICT WITH MARINELLI REFERENCE PLANE. This error message appears if the source-detector location in the 'well or Marinelli beaker' template is defined such that the collimator and/or the underwater housing assembly is in conflict with the Marinelli reference plane. In ISOCS, the Marinelli reference plane is located at the bottom of the well. Check the collimator, underwater housing, and source-detector parameters to fix the error.

#951 A NEGATIVE DIMENSION VALUE IS INDICATED IN THE PIPE TEMPLATE. CHECK TABLE OF SAMPLE PARAMETERS. Some of dimensions in the 'pipe' template were found to be negative. Make sure that all dimensions of the sample are positive, then try again.

#952 PIPE DIAMETER IS TOO SMALL. NOT ENOUGH ROOM FOR SOURCE No.2. Upon checking the 'pipe' template dimensions it is found that the pipe inside diameter is not enough to locate source No.2. Make sure that source No.2 can be located inside the pipe, then try again.

#1001 SPHERICAL SOURCE IS OUT OF DRUM. Upon checking the 'special sphere' template dimensions it was found that the drum doesn't have enough room to include the spherical source. Change the drum inside dimensions or/and the sphere total diameter to fix the error. Then try again.

#1051 AO VALUE IS OUT OF THE [0,1] LIMIT. REENTER AO.. The message can appear if the 'Exponential Circular Plane' template is used. Ao is one of the parameters that define the functional form of the radioactivity distribution inside the source layer. For more details see description of the 'Exponential Circular Plane' template. Make sure that Ao≤ 1.

# #1052 DMAX IS GREATER THAN SOURCE THICKNESS. REENTER DMAX.

The message can appear if the 'Exponential Circular Plane' template is used. Dmax is one of the parameters that defines the functional form of the radioactivity distribution inside the source layer. For more details see description of the 'Exponential Circular Plane' template. Make sure that the value of Dmax is less than the source thickness.

#1053 DRL VALUE MUST BE POSITIVE. REENTER DRL. The message can appear if the 'Exponential Circular Plane' template is used. Dmax is one of the parameters that defines the functional form of the radioactivity distribution inside the source layer. For more details see description of the 'Exponential Circular Plane' template. Make sure that DRL is positive, then try again.

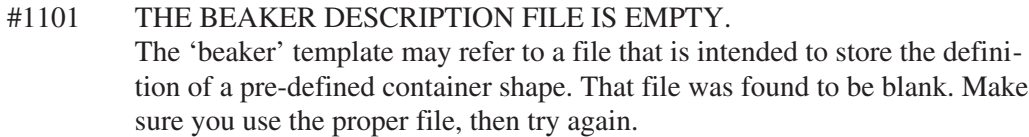

#1102 CAN'T OPEN THE BEAKER DESCRIPTION FILE. The 'beaker' template may refer to a file that is intended to store the definition of a pre-defined container shape. The error message means that the filename cannot be found in the folder assigned via the :SOURCE\_PARAMETERS keyword in the SPACE. file. Ensure that the file really exists, then try again.

# #1103 TOO MANY MATERIAL NAMES ARE USED IN THE BEAKER DESCRIPTION FILE.

The 'beaker' template may refer to a file that is intended to store the description of a pre-defined container shape. The error message means that the beaker description uses too many material names [maximum limit is 8 different material names]. Change the beaker description taking into account this limitation, then try again.

#1104 ZERO OR NEGATIVE VALUE OF A MATERIAL DENSITY IS USED IN THE BEAKER DESCRIPTION FILE. The 'beaker' template may refer to a file that is intended to store the description of a pre-defined container shape. The error message means that the beaker description contains a non-positive value to indicate a material density. Make sure that all the density values are positive, then try again.

#1105 AN INVALID ID-NAME OF FRAGMENT IS USED IN THE BEAKER DESCRIPTION FILE. The letters O | I | B are allowed to identify the type [ID-name] of a fragment belonging to the inner | outer | boundary contour, respectively. Make sure you use proper ID-names in the beaker description. Then try again.

#1106 DEFAULT MATERIAL NAME MAY NOT BE USED IN THE 1st ROW OF THE BEAKER DESCRIPTION FILE. The beaker description may use the default material name in any row of description except the 1st row. Define the material in the 1st row of description, then try again.

#1107 AN UNDEFINED MATERIAL NAME IS FOUND IN THE BEAKER DESCRIPTION FILE. The beaker description may use the default material name in any row of description except the 1st row. The description syntax requires the comma symbol separating the material name even if it is defaulted. If a comma delimiter is absent, the material name is assumed to be improperly defined, causing the above error message. Make sure you use comma where the default name is desired. Then try again.

#1108 A NEGATIVE DIAMETER VALUE IS FOUND IN THE BEAKER DESCRIPTION FILE. Among other parameters the beaker description contains the diameter values to define the fragments of the beaker contours. The error message means that the description includes a negative diameter value. Make sure you use only non-negative diameter values in the beaker description. Then try again.

#1109 DENSITY VALUE IS NOT ALLOWED IF DEFAULT MATERIAL NAME IS USED IN THE BEAKER DESCRIPTION FILE. The beaker description may use the default material name in any row of description except the 1st row. However, a density value should not be entered if the material name in a row is indicated as default. Remove the density value for the defaulted material name. Then try again.

#1110 NEITHER A MATERIAL NAME NOR A DENSITY IS ALLOWED FOR A BOUNDARY FRAGMENT IN THE BEAKER DESCRIPTION FILE. The beaker description may contain fragments defining inner, outer, and boundary contours. Boundary fragments may be defined only at a contour node where fragments with two different materials join. Therefore, neither a material name nor a density value is allowed in the definition of a boundary fragment. Remove the material name and/or the density value from the boundary fragment contour definition.

#1111 NUMBER OF FRAGMENTS USED IN THE BEAKER DESCRIPTION FILE EXCEEDS 200.

The 'beaker' template may refer to a file that is intended to store the description of a pre-defined container. The description may contain fragments defining the inner, outer, and boundary contours. The maximum number of fragments that can be used in the description is 200. Modify the description so that the number of fragments used is less than 200. Then try again.

# #1116 INNER CONTOUR IS MISSING IN THE BEAKER DESCRIPTION FILE.

The beaker description may include the inner, outer, and boundary contours. While the outer contour and the boundary contour are not required to be present, it is mandatory that the inner contour be present in the description. The above error message means that no fragments belonging to the inner contour were found in the beaker description.

# #1117 TOO FEW INNER CONTOUR FRAGMENTS IN THE BEAKER DESCRIPTION FILE.

The above error message means that, upon checking the beaker description, it was found that the inner contour consists of only a single fragment. At least two inner contour fragments are required to be present [the simplest conical beaker]. Change the description to fix the error, then try again.

#### #1118 TOO FEW OUTER FRAGMENTS IN THE BEAKER DESCRIPTION FILE.

It is possible to define a beaker with a zero wall-thickness, (.e) without an outer contour. But if the outer contour is indeed defined, then it should consist of at least 2 fragments [the simplest conical beaker]. The above error message indicates that the outer contour consists of only a single fragment.

#1119 BOUNDARY FRAGMENTS ARE NOT ALLOWED IN THE BEAKER DESCRIPTION FILE IF OUTER CONTOUR IS MISSING. It is possible to define a beaker with a zero wall-thickness, (i.e) without an outer contour. But when the outer contour is not defined, it is not valid to define a boundary fragment, since the length of the boundary fragment would become zero. Remove the boundary fragment(s) to fix the error. Then try again.

# #1120 A BOUNDARY NODE ISN'T JOINED TO ANY FRAGMENT IN THE BEAKER DESCRIPTION FILE.

The 'beaker' template may refer to file that contains the description of a pre-defined container. The description may contain definitions of inner, outer, and boundary contours. The inner, outer, and boundary contour definitions consist of fragments. A fragment is a line segment connecting two nodal points defined in the Cartesian coordinate system. The beaker description requires that each boundary fragment be joined with another [or inner, or outer, or boundary] fragment end. Change the erroneous node coordinates to fix the error. Then try again.

#1121 THE BEAKER DESCRIPTION FILE CONTAINS A BOUNDARY NODE LOCATED ON THE BEAKER SYMMETRY AXIS. Since a boundary fragment is assumed to separate two different materials, the boundary end may not be located on the beaker rotation axis. Otherwise, the symmetrical fragments would consist of the different materials. Change the erroneous node coordinates to fix the error. Then try again.

#1122 THE BEAKER DESCRIPTION FILE CONTAINS TWO COINCIDING FRAGMENTS. A VERTICAL BOUNDARY FRAGMENT IS ONE OF THEM. Neither an inner nor an outer fragment is allowed to fully coincide with a boundary fragment. Note that the above error message contains a more precise definition identifying the erroneous boundary fragment as a vertical fragment. Change the erroneous fragment coordinates to fix the error. Then try again.

#1123 THE BEAKER DESCRIPTION FILE CONTAINS TWO FRAGMENTS INTERSECTING AT A NON-NODAL POINT. It is required that none of the defined fragments intersect any other fragment at a point other than the nodal points. Change the erroneous fragment coordinates to fix the error. Then try again.

#1124 THE BEAKER DESCRIPTION FILE CONTAINS TWO COINCIDING FRAGMENTS. A BOUNDARY FRAGMENT IS ONE OF THEM. Neither an inner nor an outer fragment is allowed to fully coincide with a boundary fragment. Change the erroneous fragment coordinates to fix the error. Then try again.

#1125 A DISCONTINUITY OF THE INNER CONTOUR IS FOUND IN THE BEAKER DESCRIPTION FILE. It is required that all fragments of the inner contour must be joined end to end making up a continuous polygonal line that starts and ends on the beaker symmetry axis. If it is not the case, the above error message appears. Change the erroneous fragment coordinates to fix the error. Then try again.

#1126 A DISCONTINUITY OF THE OUTER CONTOUR IS FOUND IN THE BEAKER DESCRIPTION FILE. It is required that all fragments of the outer contour must be joined end to end making up a continuous polygonal line that starts and ends on the beaker symmetry axis. If it is not the case, the above error message appears. Change the erroneous fragment coordinates to fix the error. Then try again.

#1127 THE BEAKER DESCRIPTION FILE CONTAINS INVALID DEFINITION OF MATERIALS AT A BOUNDARY FRAGMENT. Each boundary fragment is expected to separate two different materials in the container wall. While checking the beaker description, these two materials identification is made in two different ways, namely, through the left and right end of a boundary fragment. If the identified materials at the left end don't correspond to ones identified at the right end, then the above message is generated. Make sure you identify properly the materials for both the inner and outer contour. Then try again.

# #1128 A BOUNDARY NODE IS EXPECTED BETWEEN TWO INNER CONTOUR FRAGMENTS WITH DIFFERENT MATERIAL DEFINITIONS.

Two inner contour fragments are joined at a node of the inner contour. The above error message is generated if a boundary fragment is not joined at the node where two inner contour fragments with different materials are joined. Make sure you identify properly the coordinates for all the boundary fragments. Then try again.

#1129 A BOUNDARY NODE IS EXPECTED BETWEEN TWO OUTER FRAGMENTS OF THE BEAKER DESCRIPTION FILE. Two outer contour fragments are joined at a node of the outer contour. The above error message is generated if a boundary fragment is not joined at the node where two outer contour fragments with different materials are joined. Make sure you identify properly the coordinates for all the boundary fragments. Then try again.

#1130 THE BEAKER DESCRIPTION FILE CONTAINS UNCHAINED FRAGMENT[S] IN THE INNER CONTOUR. It is required that all fragments of the inner contour be joined end to end making up a continuous polygonal chain that starts and ends on the beaker symmetry axis. The above error message is generated if a discontinuity is detected in the chain of fragments defining the inner contour.

# #1131 THE BEAKER DESCRIPTION FILE CONTAINS UNCHAINED FRAGMENTISI IN THE OUTER CONTOUR.

It is required that all fragments of the outer contour be joined end to end making up a continuous polygonal chain that starts and ends on the beaker symmetry axis. The above error message is generated if a discontinuity is detected in the chain of fragments defining the outer contour.

#1132 THERE IS NO INNER FRAGMENT STARTING ON THE SYMMETRY AXIS.

> It is required that all fragments of the inner contour be joined end to end making up a continuous polygonal chain that starts and ends on the beaker symmetry axis. When that continuous polygonal chain does not start/stop on the beaker symmetry axis, the above error message is generated. Make sure that the inner contour starts and stops on the beaker symmetry axis. Then try again.

# #1133 THERE IS NO OUTER FRAGMENT STARTING ON THE SYMMETRY AXIS.

It is required that all fragments of the outer contour be joined end to end making up a continuous polygonal chain that starts and stops on the beaker symmetry axis. When that continuous polygonal chain does not start/stop on the beaker symmetry axis, the above error message is generated. Make sure that the outer contour starts and stops on the beaker symmetry axis. Then try again.

# #1142 SAMPLE IS LOCATED SO THAT IT INTERSECTS DETECTOR.

The above error message is generated if a conflict is detected in the definition of the source/detector location in the 'beaker' template. Review the beaker description file to make sure that the inner and the outer contours are properly defined so that there is enough room for locating the detector. Or change the source/detector location parameters. Then try again.

# #1143 SOURCE IS OUT OF BEAKER.

The above error message is generated if the inside height of the beaker is less than the sum of the heights of the source layers that are defined in the 'beaker' template. Review the beaker description file to make sure that both the inner and the outer contours are properly defined so that there is to enough room to accommodate the source layers. Or change the source height parameter, then try again.

# #1144 DETECTOR IS BEHIND THE ABSORBER. A conflict was detected between the detector location defined in the 'beaker' template and the generic absorber thickness. Change the parameters of the source/detector location or/and the total thickness of the used generic absorbers.

#1151 INVALID START-STOP ANGLES FOR THE INSIDE SOURCE. USE COUNTERCLOCKWISE DIRECTION AS POSITIVE TO INDICATE BOTH THE START AND STOP ANGLES. The 'round tube' template description uses 'start' and 'stop' angles (in degrees)to define the limits of the inside source. Both negative and positive angle values are allowed. Positive angles are measured in the counterclockwise direction. The start angle should not be greater than the stop angle. The above error message means that in the inside source definition, the start angle is greater than the stop angle. Change the start or stop angle for the inside source definition then try again.

# #1152 INVALID START-STOP ANGLES FOR THE OUTSIDE SOURCE. USE COUNTERCLOCKWISE DIRECTION TO INDICATE BOTH THE START AND STOP ANGLES.

The 'round tube' template description uses 'start' and 'stop' angles (in degrees)to define the limits of the outside source. Both negative and positive angle values are allowed. Positive angles are measured in the counterclockwise direction. The start angle should not be greater than the stop angle. The above error message means that in the outside source definition, the start angle is greater than the stop angle. Change the start or stop angle for the outside source definition then try again.

# #1153 INVALID LENGTH OF THE INSIDE SOURCE.

The 'round tube' template description defines the inside source length using the distance of the right and left ends of the source relative to the right end of the tube. The above error message means that the inside source right end is farther way from the right end of the tube than the inside source left end. Fix the error, then try again.

# #1154 INVALID LENGTH OF THE OUTSIDE SOURCE.

The 'round tube' template description defines the outside source length using the distance of the right and left ends of the source relative to the right end of the tube. The above error message means that the outside source right end is farther way from the right end of the tube than the outside source left end. Fix the error, then try again.

# #1155 INSIDE SOURCE IS OUT OF TUBE. The 'round tube' template description defines both the left and right ends of the inside source relative to the right end of the tube. The above error message means that the right and/or left end of the inside source exceeds the length of the tube. Fix the error, then try again.
#### #1156 OUTSIDE SOURCE IS OUT OF TUBE.

The 'round tube' template description defines both the left and right ends of the outside source relative to the right end of the tube. The above error message means that the right and/or left end of the outside source exceeds the length of the tube. Fix the error, then try again.

#### #1157 INVALID TUBE DIMENSION.

The 'round tube' template description should contain definitions of the tube wall thickness, inside diameter, and the length. Both the wall thickness and the inside diameter may not be less than zero. The tube length is required to be greater than zero. The above error message means that one or more of the above tube parameters are invalid. Fix the error, then try again.

#### #1158 ANGLE ABSOLUTE VALUE 360 DEGREES IS NOT ALLOWED. The 'round tube' template description uses angles (in degrees) to define the

limits of both inside and outside sources. Both negative and the positive angle values are allowed. Positive angles are measured in the counterclockwise direction. The absolute value of an angle must not exceed 360 degrees. Fix the error, then try again.

#### #1159 INVALID DIAMETER OF THE INSIDE SOURCE.

Upon checking the 'round tube' template description it is found that the inside source diameter is too small or has a negative value. Change the tube wall thickness and/or the tube inside diameter to fix the error. Then try again.

## #1160 INVALID DIAMETER OF THE OUTSIDE SOURCE. Upon checking the 'round tube' template description it is found that the outside source diameter is too small or the zero value. Change the inside diameter of the tube to fix the error. Then try again.

#### #1201 TEMPLATE ORIENTATION PARAMETER FOR U-CHANNEL IS MISSING.

The 'U-channel' can be defined in any one of four different orientations, depending on sample geometry. The error message means that the orientation parameter value is not found in the description. Insert the orientation parameter in the 'U-channel' template description to fix the error, then try again.

#1202 INVALID PARAMETER VALUE FOR THE U-CHANNEL TEMPLATE ORIENTATION. THE 1,2,3, or 4 ARE ALLOWED FOR THE PARAMETER VALUE. The 'U-channel'template can be defined in any one of four different orientations, depending on sample geometry. The error message means that the orientation parameter value is invalid. Make sure that the proper value is used to define the orientation parameter, then try again.

- #1203 SOURCE IS OUT OF U-CHANNEL. The 'U-channel' template description defines both the left and right ends of any source relative to the channel right end. The above error message means that the right and/or left end of the source exceeds the length of the channel. Fix the error, then try again.
- #1204 INVALID LENGTH OF SOURCE IN THE U-CHANNEL TEMPLATE. The 'U-channel' template description defines both the left and right ends of any source relative to the channel right end. The above error message means that the source right end is farther away from the right end of the channel than the source left end. Fix the error, then try again.
- #1205 U-CHANNEL TOP WALL IS TOO THICK. The top wall thickness of the U-channel has been defined such that if the thickness is doubled, it is greater than the outside height of the channel. Change the top wall thickness to fix the error. Then try again.
- #1206 U-CHANNEL SIDE WALL IS TOO THICK. The side wall thickness of the U-channel has been defined such that side the thickness is greater than the channel outside width. Change the side wall thickness to fix the error, then try again.
- #1207 ONE OR MORE OF THE U-CHANNEL OUTSIDE DIMENSIONS IS TOO SMALL. One of the U-channel parameters, namely, the U-channel width, the height, or the length is either too small or has a negative value. Fix the error, then try again.
- #1251 TEMPLATE ORIENTATION PARAMETER FOR L-BEAM IS MISSING.

The 'L-beam' template can be defined using any one of four different orientations, depending on the sample geometry. The error message means that the orientation parameter value is not found in the description. Insert the orientation parameter in the 'L-beam' template description to fix the error., then try again.

## #1252 INVALID PARAMETER VALUE FOR L-BEAM TEMPLATE ORIENTATION.

THE 1,2,3, or 4 ARE ALLOWED FOR THE PARAMETER VALUE. The 'L-beam' template can be defined using any one of four different orientations, depending on the sample geometry. The error message means that the orientation parameter value is invalid. Make sure that the proper value is used to define the orientation parameter, then try again.

#### #1253 SOURCE IS OUT OF L-BEAM. The 'L-beam' template description defines both the left and right ends of any source relative to the right end of the beam. The above error message means that the right and/or left end of the source exceeds the length of the beam. Fix the error, then try again.

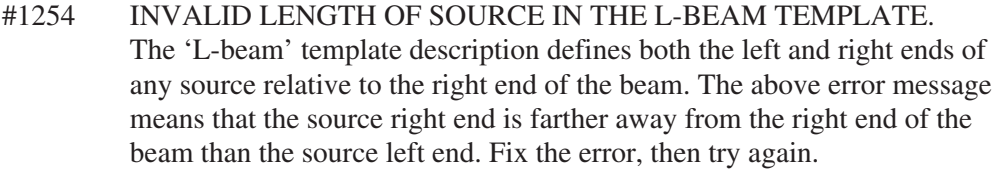

## #1255 L-BEAM BOTTOM WALL IS TOO THICK. The thickness of the bottom wall of the L-beam bottom wall is greater than the outside height of the beam. Change the bottom wall thickness to fix the error. Then try again.

## #1256 L-BEAM SIDE WALL IS TOO THICK. The thickness of the L-beam side wall is greater than the outside width of the beam. Change the side wall thickness to fix the error. Then try again.

## #1257 ONE OR MORE OF THE L-BEAM DIMENSIONS IS TOO SMALL. One or more of the L-beam dimensions, namely, the beam width, the height, or the length is either too small or has a negative value. Fix the error then try again.

## #1301 TEMPLATE ORIENTATION PARAMETER FOR H-BEAM TEMPLATE IS MISSING.

The 'H-beam' template can be defined in one of two different orientations, depending on the sample geometry. The error message means that the orientation parameter value is not found in description. Insert the orientation parameter in the 'H-beam' template description to fix the error. Then try again.

## #1302 INVALID PARAMETER VALUE FOR H-BEAM TEMPLATE ORIENTATION. EITHER 1 OR 2 IS ALLOWED FOR THE PARAMETER VALUE.

The 'H-beam' template can be defined in one of two different orientations, depending on the sample geometry. The error message means that the orientation parameter value is invalid. Make sure that the proper value is used to define the orientation parameter. Then try again.

## #1303 SOURCE IS OUT OF H-BEAM.

The 'H-beam' template description defines both the left and right ends of any source relative to the beam right end. The above error message means that the right and/or the left end of the source exceeds the length of the beam. Fix the error, then try again.

## #1304 INVALID LENGTH OF SOURCE IN H-BEAM TEMPLATE. The 'H-beam' template description defines both the left and right ends of

any source relative to the beam right end. The above error message means that the source right end is farther away from the right end of the beam than the source left end. Fix the error, then try again.

- #1305 H-BEAM CROSS-BAR IS TOO THICK. The thickness of the H-beam cross-bar thickness is greater than the outside height of the beam. Change the cross-bar thickness to fix the error. Then try again.
- #1306 H-BEAM SIDE WALL IS TOO THICK. The thickness of the H-beam side wall is greater than the outside width of the beam. Change the side wall thickness to fix the error. Then try again.
- #1307 ONE OR MORE OF THE H-BEAM DIMENSIONS IS TOO SMALL. One of the H-beam parameters, namely, the width, height, or the length is either too small or has a negative value. Fix the error then try again.
- #1351 SOURCE IS OUT OF RECTANGULAR TUBE. The 'rectangular tube' template description defines both the left and right ends of the source relative to the right end of the tube. The above error message means that the right and/or left end of the source exceeds out the length of the tube. Fix the error, then try again.
- #1352 INVALID LENGTH OF SOURCE IN THE RECTANGULAR TUBE TEMPLATE. The 'rectangular tube' template description defines both the left and right ends of the source relative to the right end of the tube. The above error message means that the source right end is farther away from the right end of the tube than the source left end. Fix the error, then try again.
- #1353 THE RECTANGULAR TUBE WALL IS TOO THICK. The wall thickness of the rectangular tube has defined such that if the thickness is doubled, it is greater than either the outside width or the outside height of the tube. Change the wall thickness to fix the error. Then try again.
- #1354 ONE OR MORE OF THE RECTANGULAR TUBE DIMENSIONS IS TOO SMALL. One of the tube parameters, namely, the tube width, height, or the length is

either too small or has a negative value. Fix the error then try again.

- #1401 DETECTOR IS OUT OF ROOM THROUGH THE SURFACE. In the 'room' template description, the source/detector location can be defined such that the detector penetrates through a non-radioactive wall of the room. But the detector must not penetrate through a radioactive wall. The above error message means that the detector is found to penetrate through a radioactive wall. Change the source-detector location parameters appropriately to fix this error. Then try again.
- #1402 ONE OR MORE OF THE ROOM DIMENSIONS IS TOO SMALL. One of the room dimensions, namely, the room width, height, or the length is either too small or has a negative value. Fix the error then try again.

#1451 SAMPLE IS OUT OF TANK CONTAINER. CHECK THE SOURCE HEIGHT. The source height in the tank template description is greater than the inside diameter of the tank. Make sure that the source height doesn't exceed the inside tank diameter. Then try again.

#1452 ONE OR MORE OF THE SOURCE DIMENSIONS IN THE TANK TEMPLATE IS TOO SMALL. One or more of the tank container dimensions, namely, the height or the length is either too small or has a negative value. Change the tank dimensions appropriately to fix the error then try again.

- #1453 ROTATION ANGLE IS OUT OF THE [0,360] DEGREES REGION. The source inside the tank may be rotated relative to the container location. The angle of rotation must be specified in the counterclockwise direction, and must be in units of degrees. The value of the angle is required to be in the [0, 360] degrees range. The above error message means that an invalid rotation angle value is specified in the 'tank' template description. Make sure that the rotation angle value is within the [0, 360] degrees range. Then try again.
- #1454 TANK TEMPLATE ORIENTATION PARAMETER IS MISSING. The 'tank' template can be defined in one of two different orientations, depending on the sample geometry. The error message means that the orientation parameter value is not found in description. Insert the orientation parameter in the 'tank' template description to fix the error. Then try again.

#1455 INVALID PARAMETER VALUE FOR TANK TEMPLATE ORIENTATION.

USE THE 1 or 2 FOR THE PARAMETER VALUE.

The 'tank' template can be defined in one of two different orientations, depending on the sample geometry. The error message means that the orientation parameter value is invalid. Make sure that the proper value is used to define the orientation parameter. Then try again.

#1501 SOURCE IS OUT OF THE CONE CONTAINER. CHECK THE SOURCE HEIGHT.

> The source height defined in the cone template exceeds the inside height of the cone container. Make sure that the source height doesn't exceed the inside height of the cone. Then try again.

## #1502 ONE OR MORE OF THE CONICAL SOURCE DIMENSIONS IS TOO SMALL.

One or more of the cone container dimensions, namely, the height or the diameter of is either too small or has a negative value. Change the cone dimensions so that to fix the error then try again.

#### #1503 CONE DIAMETER NEGATIVE VALUE. The minimal diameter of the cone is found to be negative. Change the negative value to fix the error. Then try again.

# **Geometry Composer Errors**

## **LoadMuLibr**

- 100 Can't open file with mu-library. Check the existence of the file pointed to by the :ATTENUATION\_LIBRARY statement in file SPACE.
- 101 Can't find predefined material in the library. The material assigned for some geometry component is absent in the connected library. Insert the desired material into the library.
- 102 Error while reading the attenuation library. Problem with the mu-library. The library may be corrupted; use its backup version.
- 103 Arrays to store attenuation coeffs. are full. Only 10 energy intervals may be used to describe the polynomial that represents the energy dependence of mass attenuation coefficient.
- 104 End of file with mu-library is reached, no more records exist.

#### **Mu-Editor**

- 500 Error while accessing of a function in LoadMuLibr.dll. The Dll may be corrupted; re-install it.
- 501 Cannot find LoadMuLibr.dll.
- 502 Error during treatment of substance composition. The old mu-library format may have been used. You may use either the construction of a new substance from elements (via chemical formula) and/or the substances prepared in the Windows version of the mu-library editor.
- 503 Error during conversion of the formula to the new mu-library format. While reading the DOS formatted Mu-Library the program was unable to convert a substance composition into the new format. Try to prepare this substance directly using the Windows version of the program.
- 504 Error in Dll (.dll) while performing the selected operation.
- 505 Cannot load the ISOCS path data. Either file SPACE. was not found or the :ATTENUATION\_LIBRARY keyword was not found in SPACE.INI.
- 506 Error while deleting a material from the library. Internal error in muedit.dll.
- 507 Invalid value of density. Density must be greater than 0 and less than 20.
- 508 Internal error while attempting to insert the material.
- 509 The formula is too long to be inserted into the library. You can subdivide the material composition into a few components.
- 510 The material 'water' cannot be deleted.
- 511 Trying to input a string inside another substring (parenthesis).
- 512 Substance name coincides with an element name. The problem is corrected by adding a prefix (asterisk).
- 513 Name of substance coincides with an element name, correct it first.
- 605 Too many components, the reserved arrays are full.
- 609 Impossible to delete because of formula traceability. The next substance(s) refer for '%1':
- 610 Impossible to insert because of formula traceability. The next substance(s) refer for  $\mathcal{C}$ 1':

#### **GeomEdit**

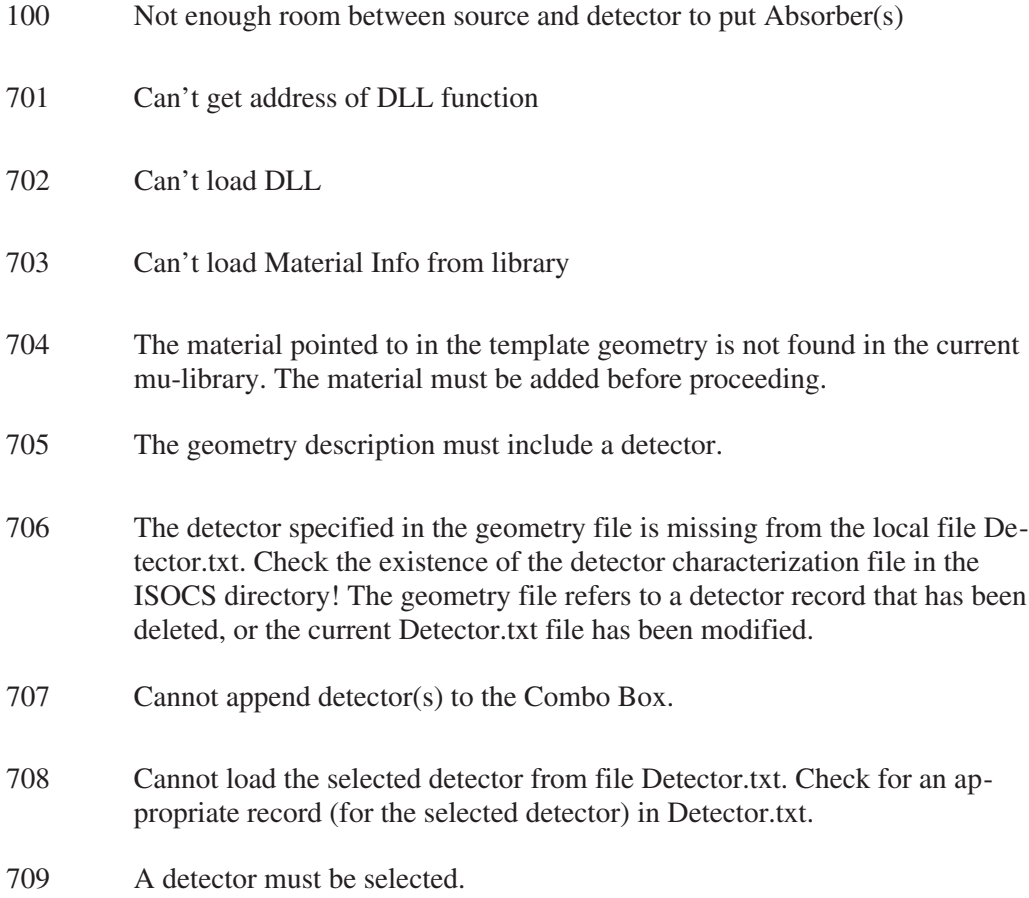

- 710 The number of template versions exceeds the maximum allowed. To enter a new version first delete one or more existing versions.
- 711 Invalid template version name.
- 712 The template version name is already in use.
- 713 Cannot open template version file. A system error occurred while opening the template version file. Version information could not be saved.
- 714 Cannot open the predefined beaker file. Check that the beaker file is not currently being used by another program.
- 715 Invalid parameter in pre-defined beaker file. The line of data must contain 7 parameters.
- 716 Not a valid contour ID. The ID did not correspond to one of the three types of contour (i, o or b).
- 717 Invalid number of parameters (less than 4)! The record structure in file describing contour.
- 718 Cannot load DLL with template information. When the Edit Dimensions dialog was called, the program could not load the template dll. This situation may arise when attempting to edit a .GEO file of a particular geometry template that is not available in the current GC configuration.
- 719 Cannot get the address of a function in the template dll. This is a system error. It may be due to a corrupted dll and may be necessary to reinstall.
- 720 New user template version may be based only on the default template version. A new user template version cannot be based on an existing geometry file that itself is based on a user template version. Use the version that is not marked as [user].
- 721 The material '%1' referenced in the geometry file is not available in the current mu-library. Please replace it with an available material or add the material to the mu-library.
- 722 The geometry definition contains the material '%1' which is not available in the current mu-library. Would you like to replace this material with and available one?
- 723 Density for the source material is missing. Mass of the source cannot be calculated.
- 724 Cannot load .dll.
- 725 Cannot get address of function in .dll. This is an internal (system) error.
- 726 Cannot find the bitmap containing the template drawing. The bitmap file must exist in the directory specified by the :TMPL\_BITMAPS keyword in Space.ini.
- 727 The file containing the template drawing is not a valid bitmap (.bmp) file.
- 728 Cannot continue. Check the :PROGRAM keyword in Space.ini. The directory path specified by the :PROGRAM keyword is missing or invalid, or Space.ini itself may be missing.
- 729 Cannot retrieve the address of a function in the computational DLL. Isocs\_generic.dll may be corrupted. You may need to re-install.
- 730 Cannot load computational DLL. Check existence of isocs\_generic.dll in directory specified by the :PROGRAM keyword in Space.ini.
- 731 Cannot open contour description file for writing.
- 732 Cannot open the file containing cylindrical collimator parameters. This file is located in the directory specified by the :C\_COLLIMATOR keyword in Space.ini.
- 733 Invalid record in collimator file.
- 734 Cannot open file containing under water housing parameters. This file is located in the directory specified by the :UW\_HOUSING keyword in Space.ini.
- 735 Cannot open file containing rectangular collimator parameters. This file is located in the directory specified by the :R\_COLLIMATOR keyword in Space.ini.
- 736 Select a collimator type first.
- 737 Cannot execute the operation. The collimator type must be selected first.
- 738 The collimator name has not been identified. The record will be saved as a new record.
- 739 Cannot open file to save collimator data. Check that the file is not being used by another program.
- 740 Please specify a name for the record: none is not valid!
- 741 Please confirm deletion of user version %1.
- 743 Versions library has been updated.

#### LabSOCS/ISOCS Error Codes

- 744 Please select the version to be deleted.
- 745 Template version has been saved.
- 746 Cylindrical collimator record has been successfully stored.
- 747 Rectangular collimator record has been successfully stored.
- 748 Housing record has been successfully stored.
- 749 Detector name is longer than 19 characters. Please make the necessary correction to the detector file. The detector is not included in the list of available detectors.
- 750 Please confirm deletion of the collimator record.
- 751 Please confirm deletion of the housing record.
- 752 Cannot launch MuEditor.exe. Check the existence of this file in the directory specified by the :PROGAM keyword in Space.ini.
- 753 Please confirm replacement of the record #%1: %2.
- 754 Cylindrical Collimator
- 755 Rectangular Collimator
- 756 Housing
- 757 Material in the string #'%1' is missing. Select the proper material from the list box or none if the geometry component is absent. In the latter case the line's data will be ignored.
- 758 Data Validation
- 759 Only positive numbers greater than 1.0E-4 mm may be entered.
- 760 Cannot load BMP file for plotting. The bitmap file must exist in the directory specified by the :TMPL\_BITMAPS keyword in Space.ini.

#### **Geometry Composer**

100 OLE initialization failed. Make sure that the OLE libraries are the correct version.

- 104 Windows sockets initialization failed.
- 1002 Variable 'SPACE' is not found in the environment.
- 1003 File Space.ini cannot be opened.
- 1004 The preset path statement is not found in file Space.
- 1005 Cannot open file detector. with detector parameters. Check whether detector.txt is present in the directory specified by the :DETECTOR\_PAR keyword in Space.ini.
- 1006 Error in format of file Space.ini. Check format of Space.ini: each line should have a format of keyword=path.
- 1007 System error while reading the detector list file.
- 1008 Check format of the detector list file (8 columns per line are allowed).
- 1009 Program cannot open templates list file (template.cnf).
- 1010 Templates list file (template.cnf) has an invalid format.
- 1011 System error while reading the templates list file (template.
- 1012 Cannot load the template DLL file.
- 1013 Cannot access exported DLL function. This is a system error which occurred when the program attempted to access the DLL.
- 1014 Unable to locate the geometry files directory. The program cannot locate the directory specified by the :GEOMETRY keyword in Space.ini. The results will be stored in the root directory.
- 1015 Cannot open ISOCS geometry (.GIS) file to store geometry description data.
- 1016 Directory specified by the :PROGRAM keyword in file Space.ini is invalid.
- 1017 Internal error in ISOCS program.
- 1018 Cannot open efficiency (.ECC) file generated by ISOCS.
- 1019 Error while reading ISOCS efficiency (.ECC) file: invalid number of columns in file.
- 1020 Error while reading ISOCS efficiency (.ECC) file: invalid number of energies in file.
- 1021 Internal error calling efficiency curve function in .dll.
- 1022 Error returned from efficiency curve function in .dll.
- 1023 Cannot load .dll. Check existence of this file in the directory specified by the :PROGRAM keyword in Space.ini.
- 1024 Internal error: generation failed.
- 1025 Error attempting to open .ECC file generated by ISOCS: cannot find :ECC\_OUTPUT keyword in file Space.ini.
- 1026 Unrecognized file format: the file is not in a .GEO format.
- 1027 The function computing efficiency returned with an error.
- 1028 Internal system error attempting to call a function in \_generic.dll.
- 1029 Cannot load \_generic.dll.
- 1030 The geometry (.GEO) file was created by later version of Geometry Composer than is currently running. The program may have failed attempting to read a file. Please update your Geometry Composer.
- 1031 Cannot open file containing geometry data.
- 1032 Internal arrays for importing ISOCS geometry are full. Check the .GIS file and insure that all contained data are valid.
- 1033 Cannot open the Clipboard to store the template picture for export to Excel.
- 1034 Cannot empty the Clipboard.
- 1035 Unable to write template picture to the Clipboard.
- 1036 Do you wish to overwrite existing configuration file?
- 1037 Cannot open back-up copy of Space. (Space.bak).
- 1038 No geometry templates are available. Please check Options/Configuration menu item. Check for the existence of the template DLLs (lgt\_xx.dll and igt xx.dll) in the directory specified by the :PROGRAM keyword in Space.ini.
- 1039 Filename of the Computational DLL does not match its content. The file may have been renamed.
- 1040 Cannot find the bitmap containing the template drawing. The bitmap file must exist in the directory specified by the :TMPL\_BITMAPS keyword in Space.ini.
- 1041 The file containing the template drawing is not a valid bitmap (.bmp) file.
- 1042 Program cannot run because of a missing keyword. One of the required keywords in Space.ini is missing.
- 1043 Cannot find the directory specified by the :GEOMETRY keyword in file Space.ini.
- 1044 The selected folder does not correspond to standard file storage convention. Save the file anyway?
- 1045 Confirm selection!
- 1046 Cannot create new directory.
- 1047 Cannot open the energy list file.
- 1048 Error in format of energy list file. Each line should contain two comma delimited fields: Energy and Efficiency Error.
- 1049 Cannot open energy list file for writing.
- 1050 Error while requesting information about a computational DLL.
- 1051 Program cannot continue: cannot find one of the required keywords in file Space.ini.
- 1052 Internal system error: problem calling the function in the computational DLL.
- 1053 Cannot load computational DLL. Check existence of DLL in directory specified by the :PROGRAM keyword in Space.ini.
- 1054 Cannot delete temporary file \*.txt. This is required in order to execute the next ISOCS computation.
- 1055 Cannot open temporary file to store beaker description during geometry testing.
- 1056 Cannot find generated file. Export to Excel is stopped.
- 1057 Excel is being launched…Please answer the following questions from Excel:
- 1058 Cannot launch 'Excel'.
- 1059 Efficiency curve may be generated after saving the geometry file.
- 1060 Geometry test has run successfully.
- 1061 Geometry test has failed:
- 1062 Error
- 1063 Variable 'SPACE' is not found in the environment.
- 1064 File Space.ini cannot be opened. Check for the existence of this file in the directory specified by the SPACE environment variable.
- 1065 The preset statement is not found in file Space.ini.
- 1066 Cannot open file detector. with detector parameters. Check existence of this file in the directory specified by the :DETECTOR\_PAR keyword in file Space.ini.
- 1067 Error in format of file Space.ini. Check format of Space.ini: each line should have a format of keyword=path.
- 1101 Cannot find the bitmap containing the template drawing. The bitmap file must exist in the directory specified by the :TMPL\_BITMAPS keyword in Space.ini.
- 1102 Please select the energy to be deleted.
- 1103 An Efficiency Calibration Calculation (ECC) process is already running. Wait for its termination before launching another ECC process.
- 1104 Efficiency data points have been generated.
- 1105 Filename of the Template DLL does not match its content. The file may have been renamed.
- 1106 Temperature is below the lower temperature limit (deg C):
- 1107 Temperature is above the upper temperature limit (deg C):
- 1108 Pressure exceeds the upper pressure limit (mm Hg):
- 1109 ISOCS environment is not found. Program cannot run.
- 1110 File Space.ini or a required keyword in Space.ini was not found. The program cannot access data needed for creation of a new document. Only existing documents may be opened.
- 1111 Cannot move generated file from temporary to destination directory. System error number ()
- 1112 Configuration list is empty. New document cannot be created: no templates are available.
- 1113 Cannot update configuration. File Space.ini or the :PROGRAM keyword in space.ini was not found.
- 1114 You have loaded a previous version of a GEO file. To make the picture available open the Edit/Dimensions dialog and save the GEO file.
- 1115 Cannot create backup of template list file (template.bak). While updating the configuration the program could not rename template.cnf to 'template.bak.
- 1116 Cannot update template list file (template.cnf). While updating the configuration the program could not rename the temporary copy of the template list file (template.tmp) back to the permanent file name (template.cnf).
- 1117 List is full. Cannot append new energy value to the list used for ECC generation. Max lines in the list is 100.
- 1118 % elements have been loaded.
- 1119 The valid energy interval is:
- 1120 The energy value is already in the list.
- 1121 The Error value is missing.
- 1122 Cannot load DLL with template information. The program could not load the template DLL.

1123 Cannot get the address of a function in the template DLL. This is a system error.

## **ISOCS Multi-Efficiency Errors**

- 1300 CANNOT FIND ECC\_OUTPUT STATEMENT IN SPACE.INI FILE Check the contents of the SPACE.INI file.
- 1301 ENERGY LIST OF THIS FILE DOES NOT CORRESPOND TO THE LIST OF ALREADY LOADED FILE(S) On loading the second .ECC file into the table of files to be treated, the program checks that the list of energies for this file is exactly the same as the list of the first file (no energy tolerance is used).
- 1302 INVALID CONTENT OF CURRENT ECC FILE. PLEASE, GENERATE THIS FILE AGAIN Probably the contents of the input .ECC file is corrupted; generate it again.
- 1303 CAN NOT OPEN DESTINATION 'MULTIEFFICIENCY' DIRECTORY An effort to make a new daughter directory (MultiEfficiency) in ..\geometry\in-situ\ has failed.
- 1304 CAN NOT LOAD ECC FILE (SEE ROW MARKED BY RED) Usually this situation happens while loading the file containing the list of ECC files. If one (or more) of .ECCfiles was erased (or moved) from the preset location, the list will contain an invalid file. The program detects this situation and marks the invalid file in red in the table with the input list.
- 1307 PLEASE, ENTER VALUE(S) OF WEIGHT (WEIGHTING FACTOR) If the Weighted Average mode was selected, the Weight value must be indicated in the table.
- 1308 PLEASE CHECK VALUE OF 'WEIGHT'. ONLY FLOATING POINT NUMBER GREATER THAN ZERO IS ALLOWED.
- 1309 FILE WITH SAME NAME ALREADY EXITS. REPLACE? This message can be seen when saving a file (table on the Input screen or .ECCfile on the Report screen).
- 1310 TOO LONG PARAMETER IN THE INPUT ECC LINE. THE INVALID PARAMETER IS SHOWN ON THE FOLLOWING LINE The message is generated while reading input .ECC files. The program found that the argument is too long. The argument is detector name, template name, filename, geometry name.
- 1311 SAVE MULTI-EFFICIENCY RESULTS? Message appears on exit of Report screen if MEfficiency.ECC file is not saved yet.

## **ISOCS Template-Dependent Errors**

The error number for each set of template-dependent messages begins at 200. To find the appropriate error message, first locate the name of the template that was used, and then find its error number.

An error message may contain the symbols "%1" or "%2". These are substitution fields, and will be replaced by a specific value when the error message is generated. Usually the fields are intended to print the number of layer (source) where a problem was detected to provide a clearer indication of the error.

Note: Some error messages are typical and are repeated in many templates. Please refer to the first appearance of the message for an additional explanation.

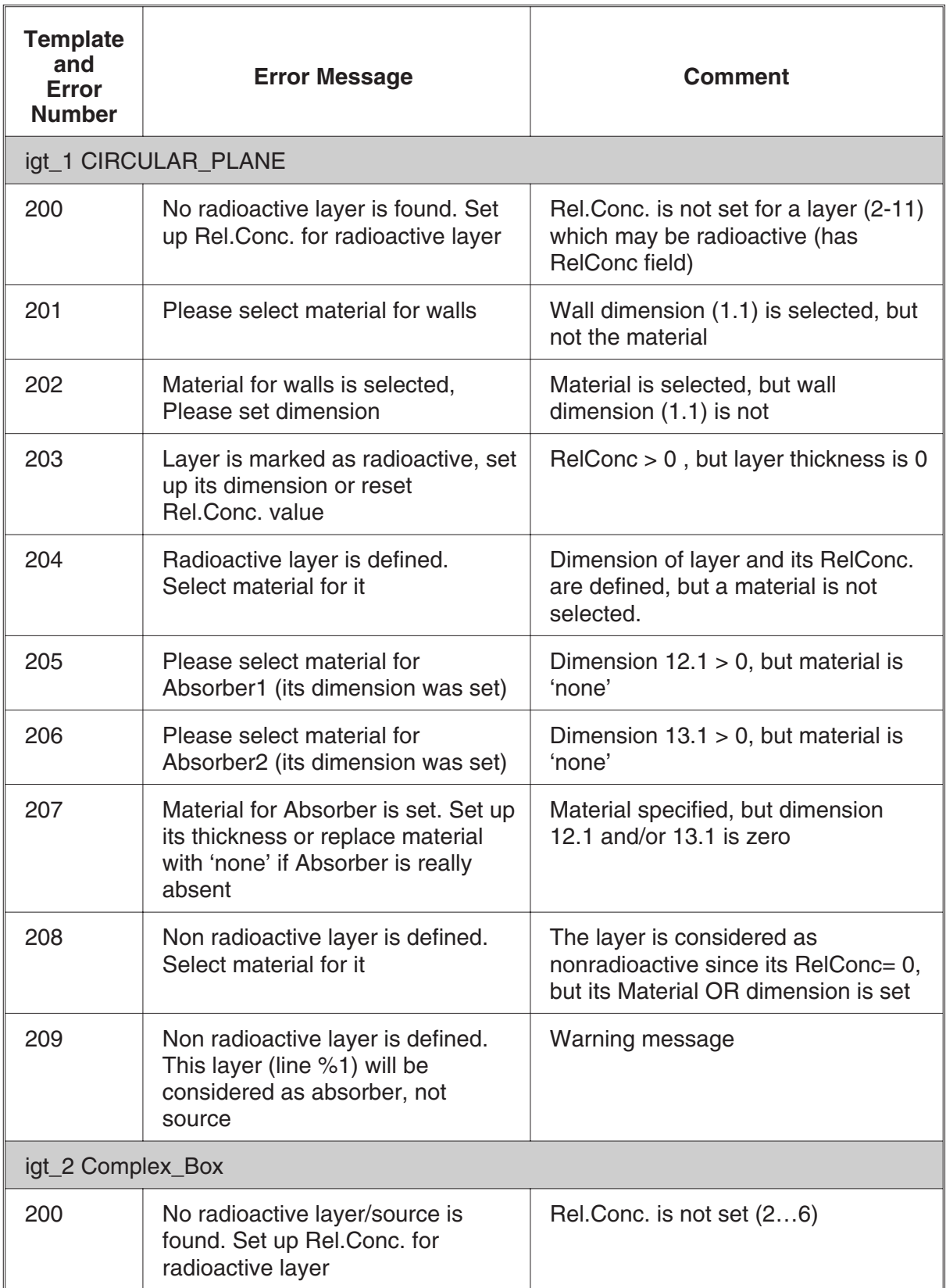

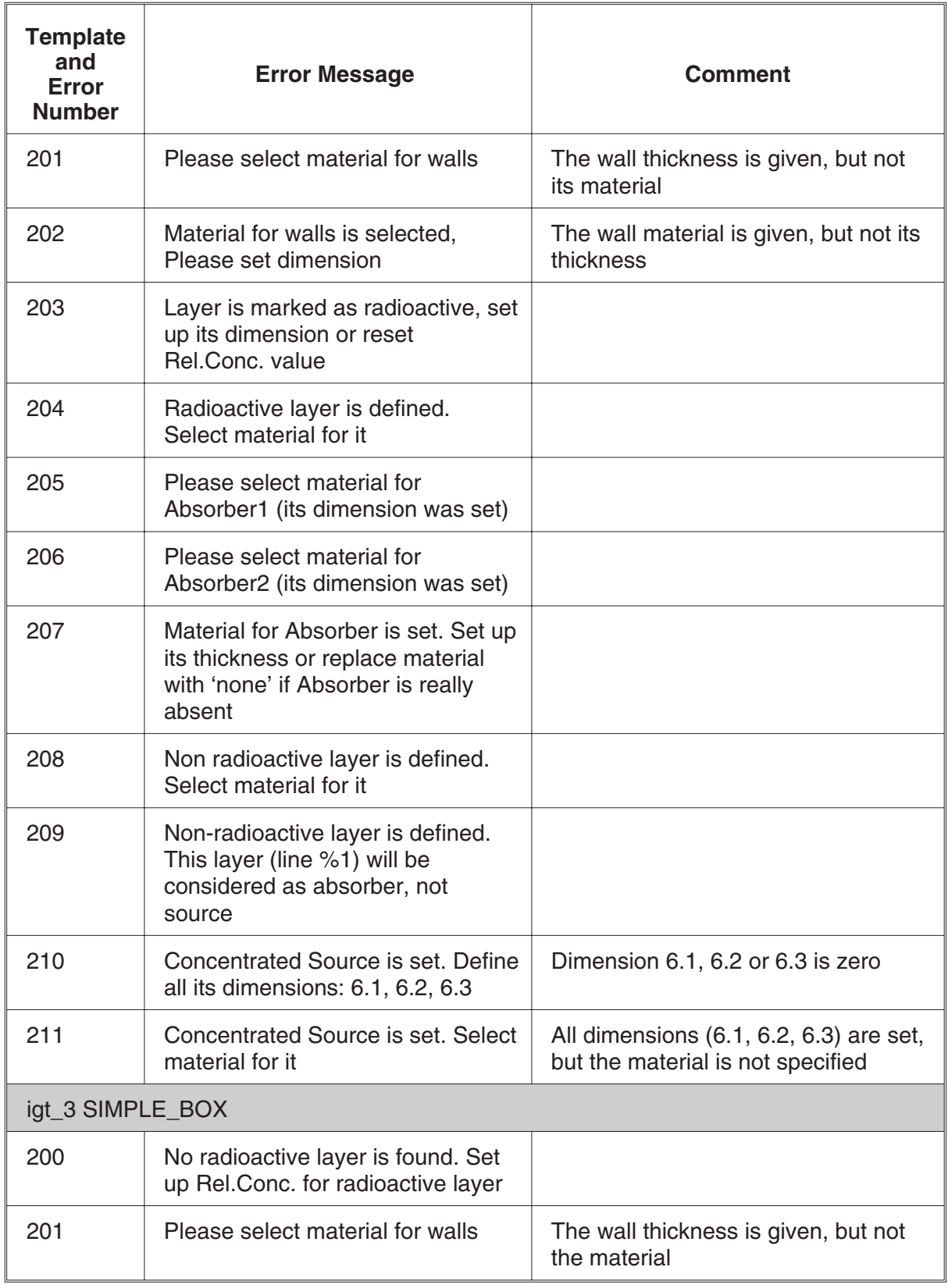

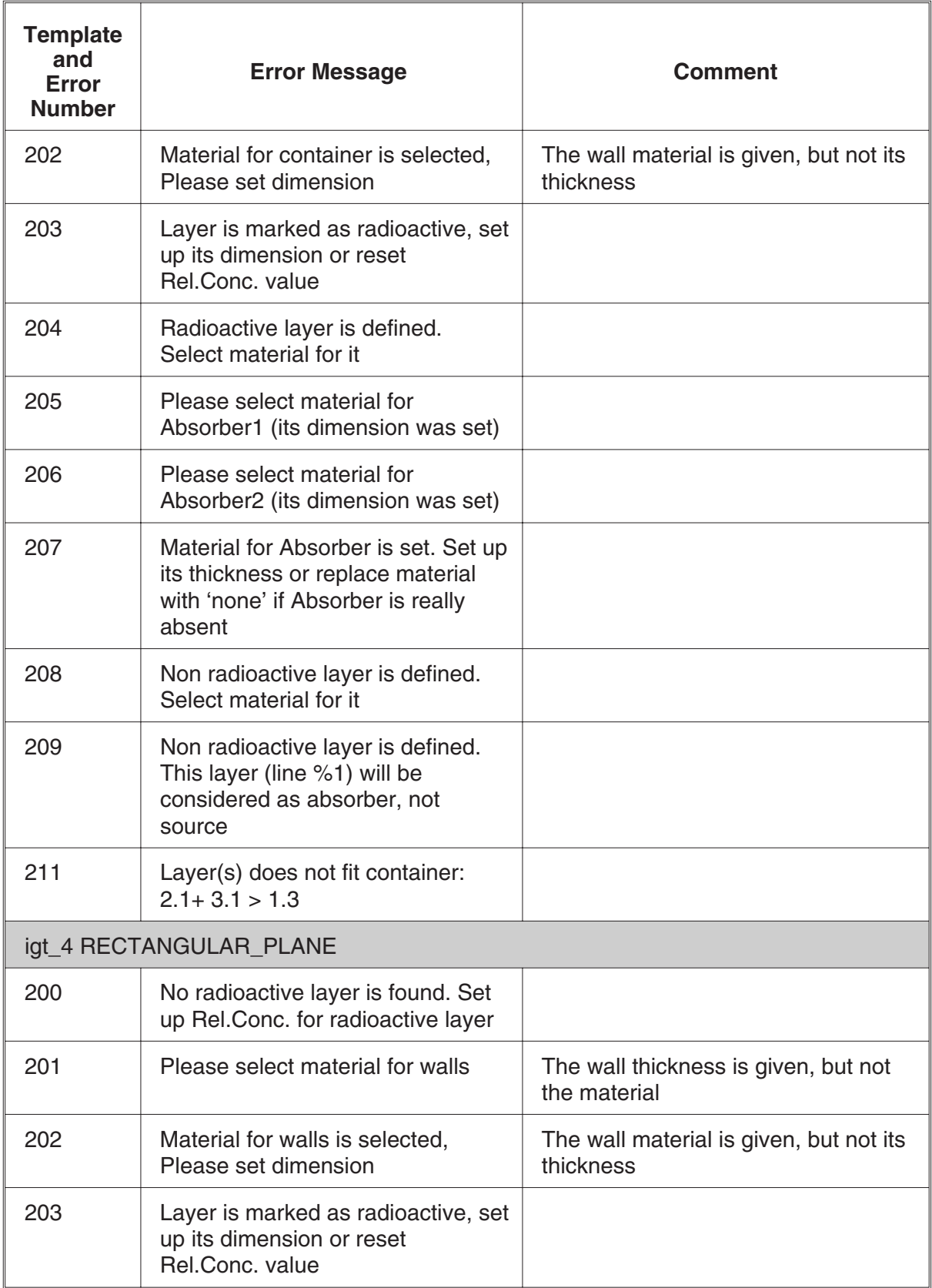

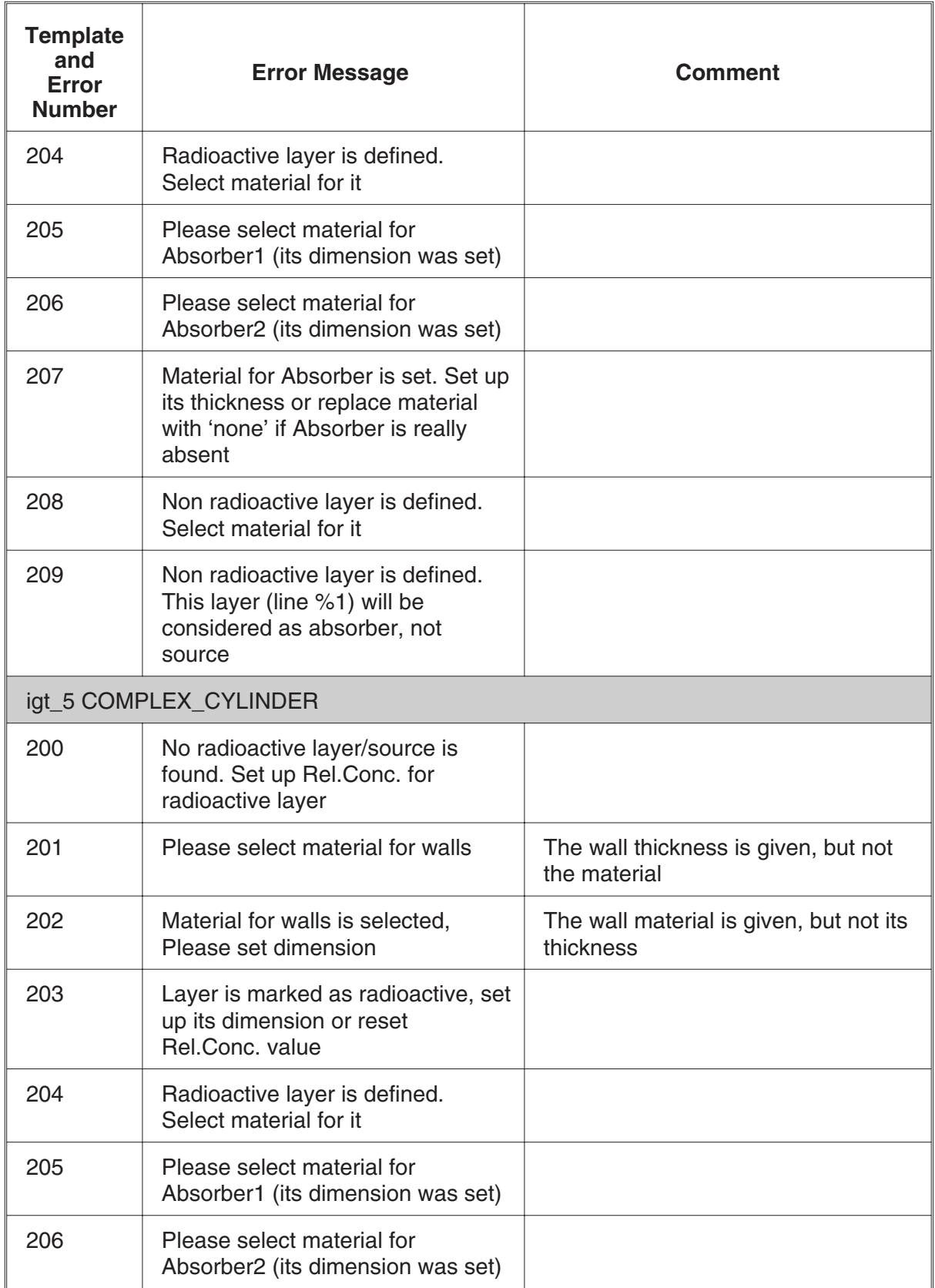

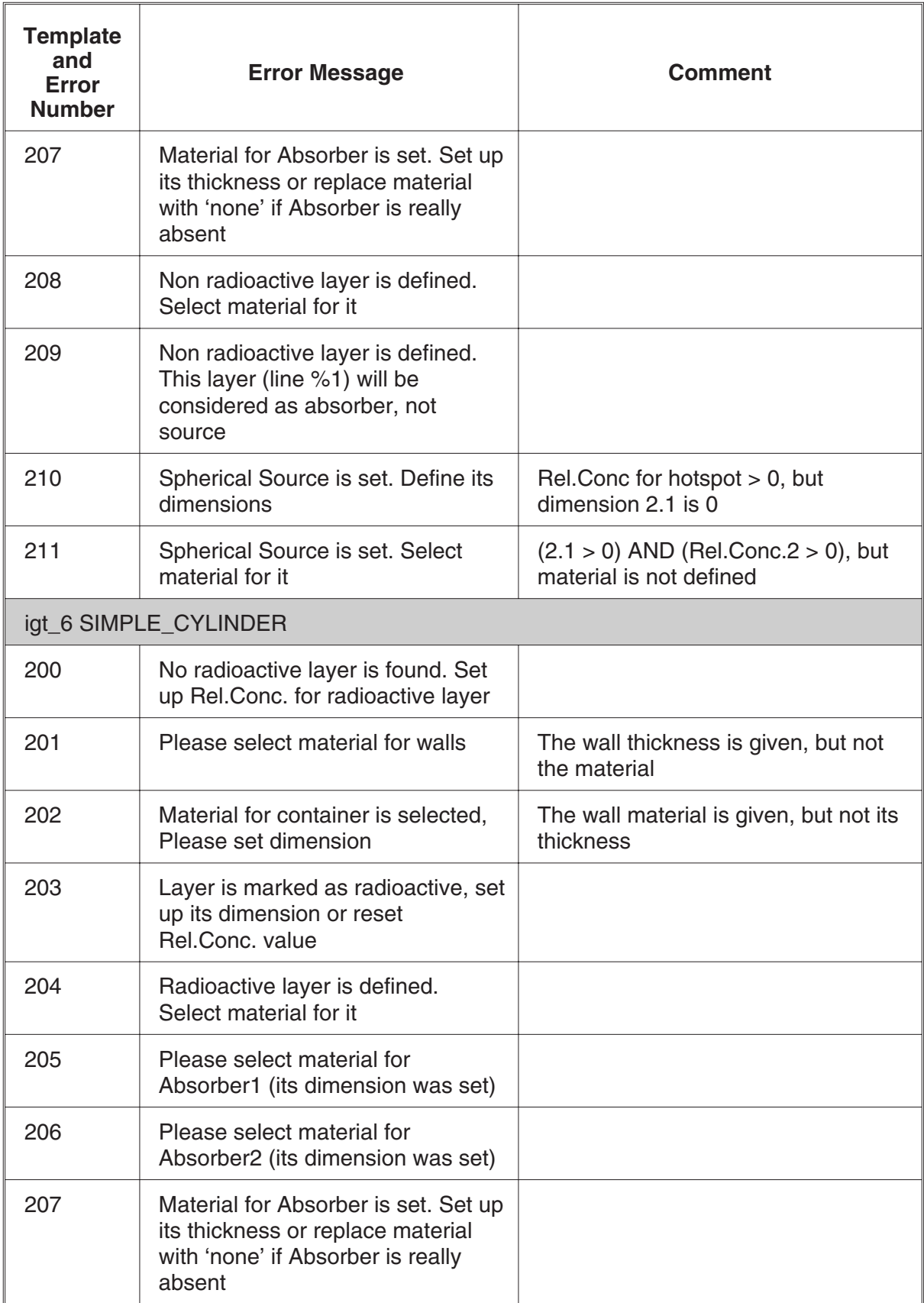

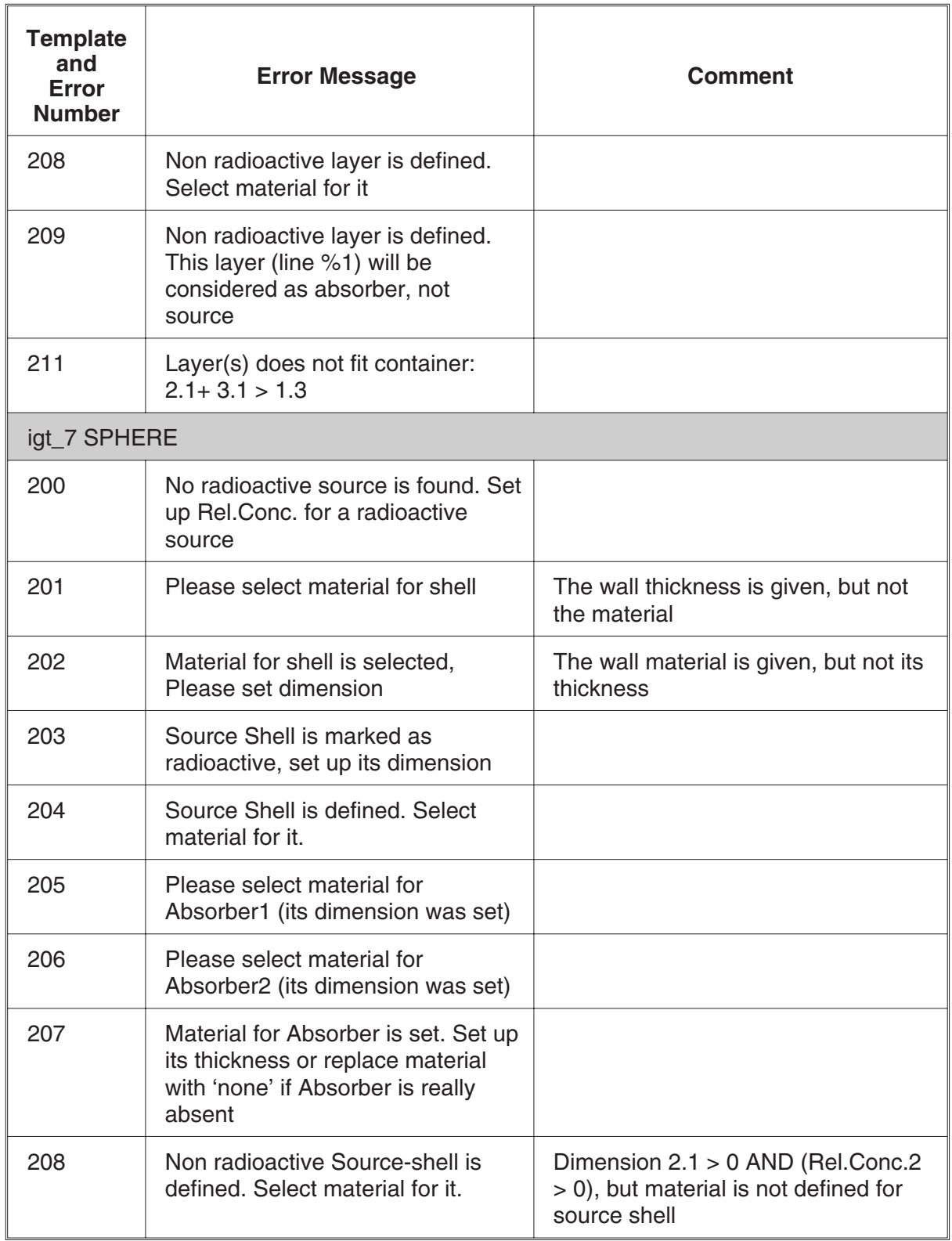

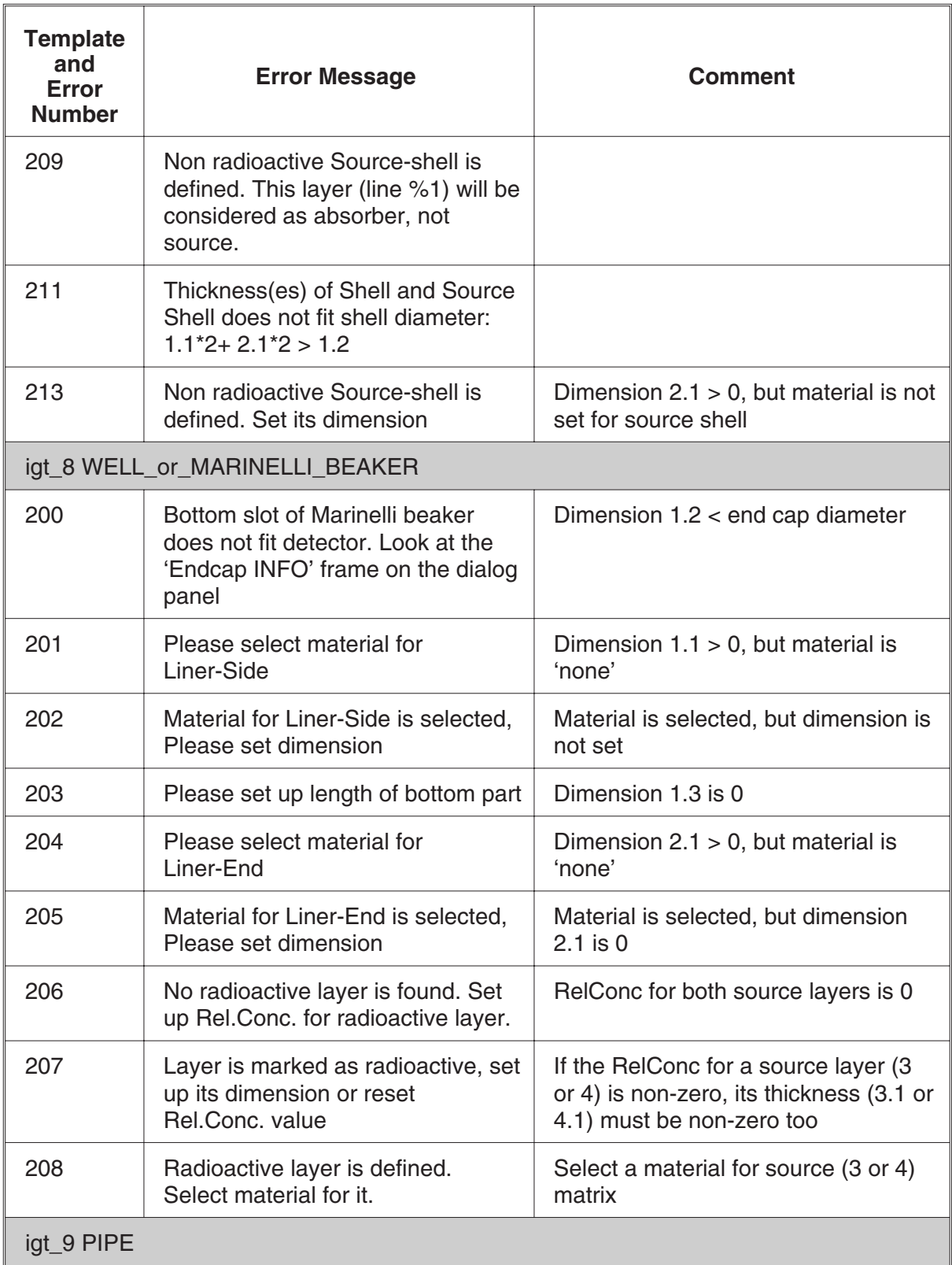

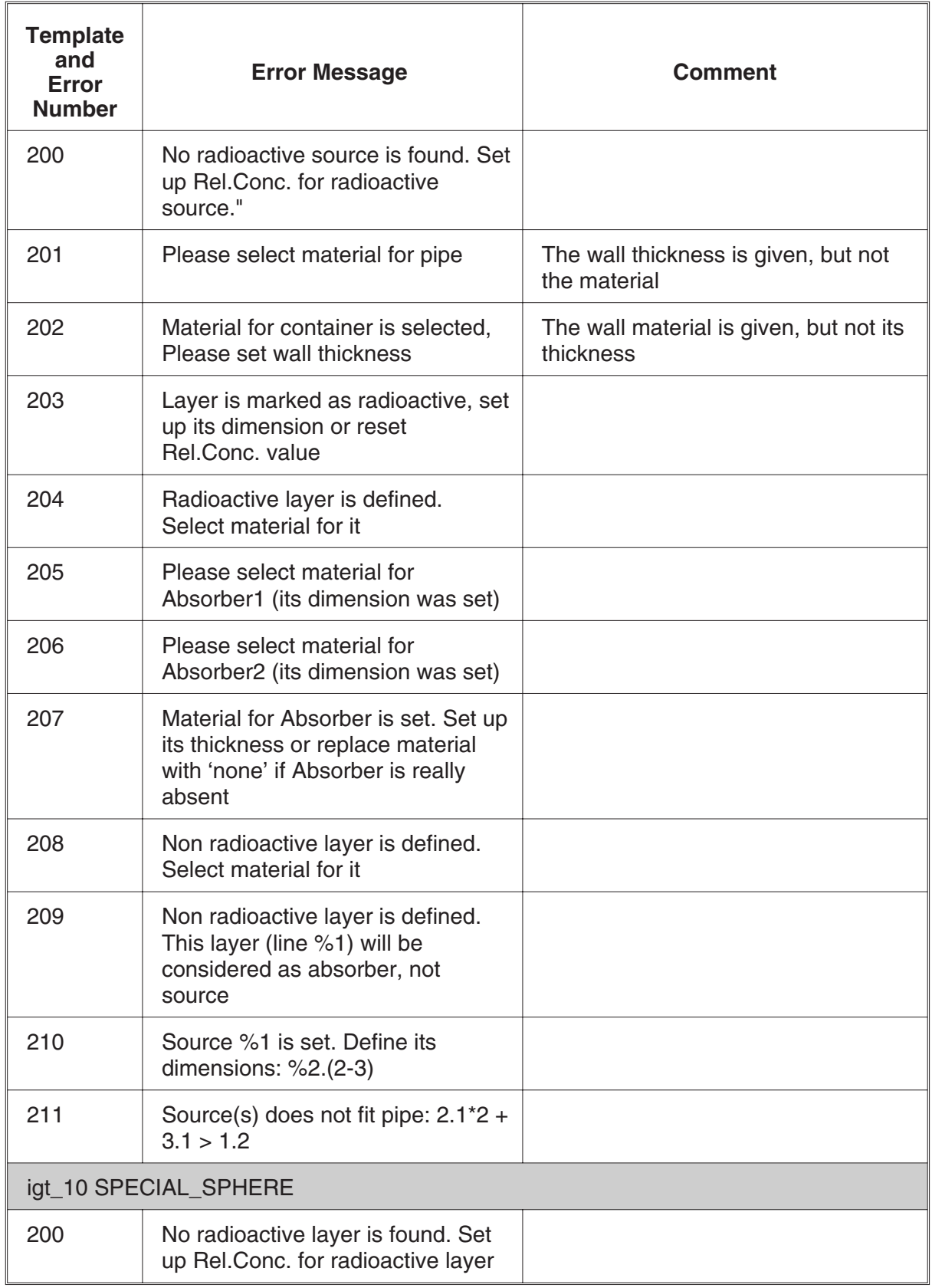

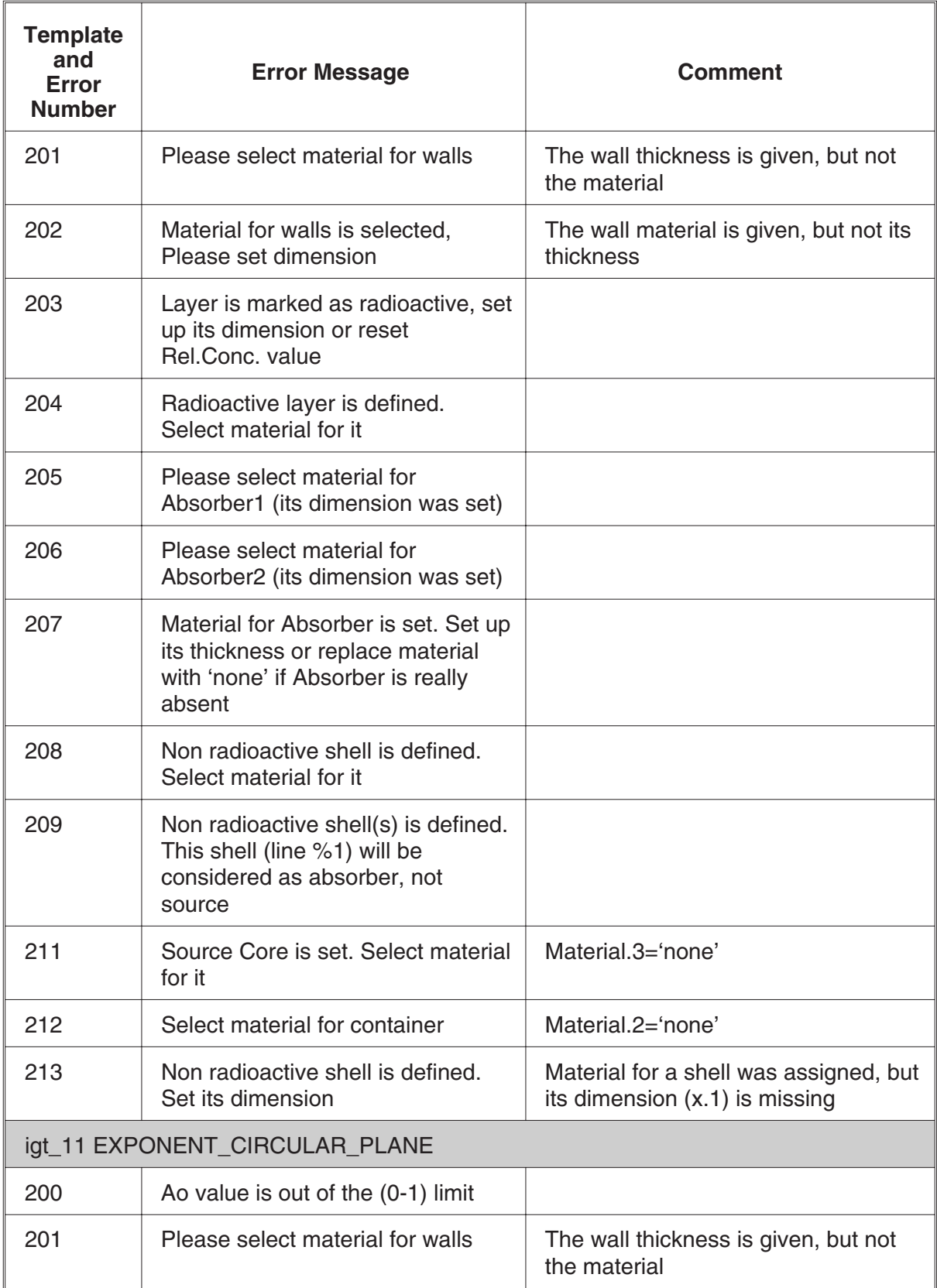

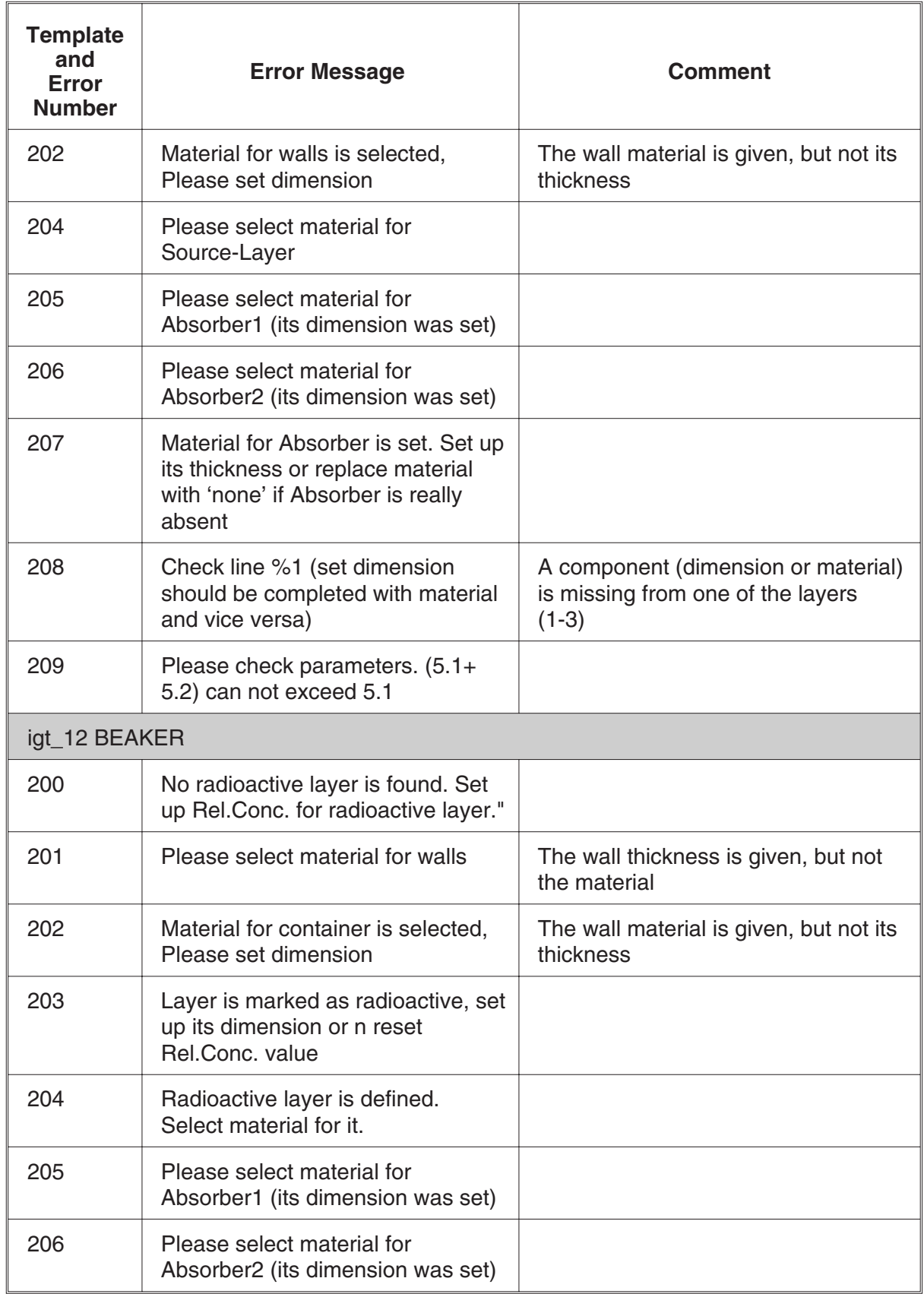

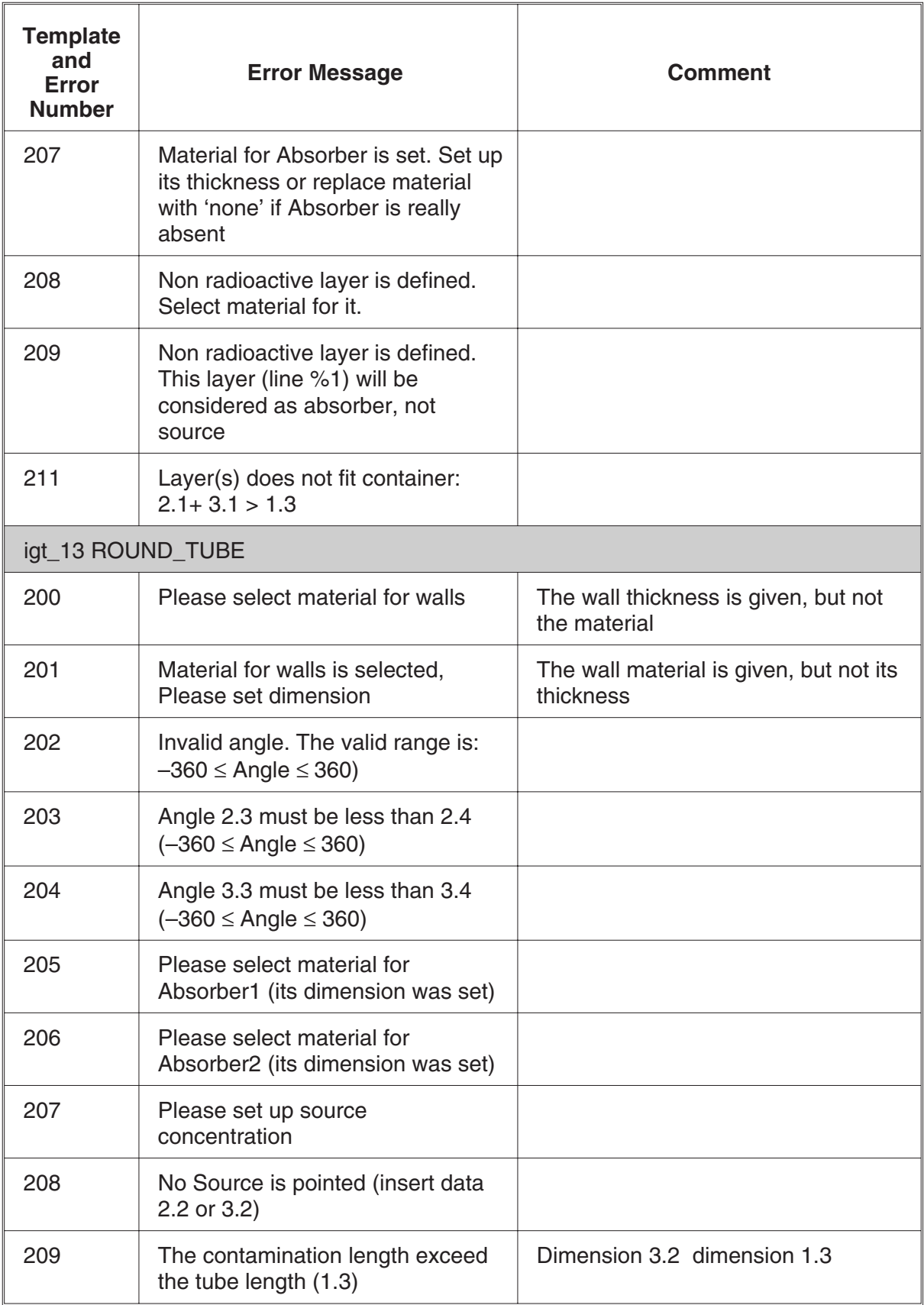

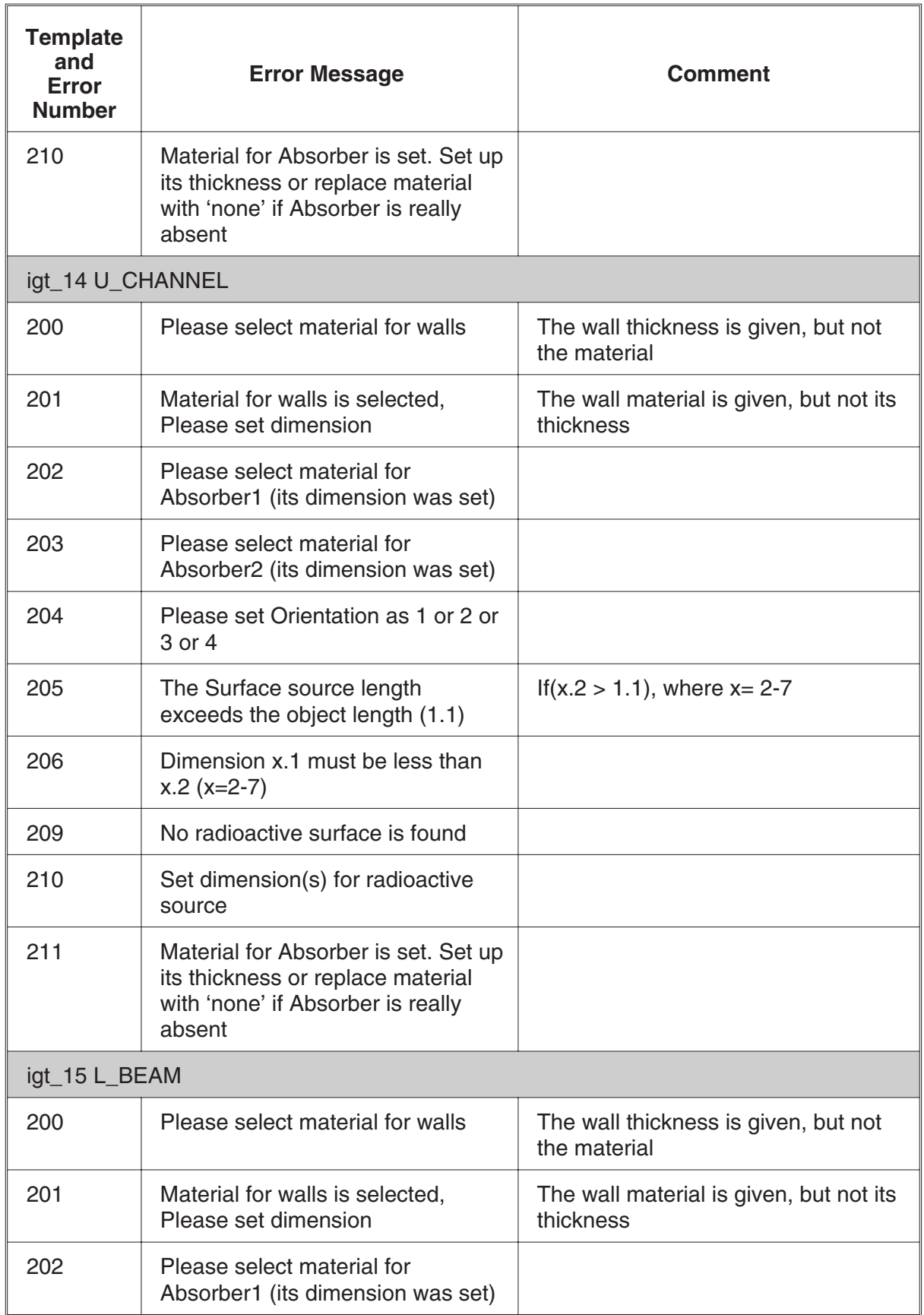

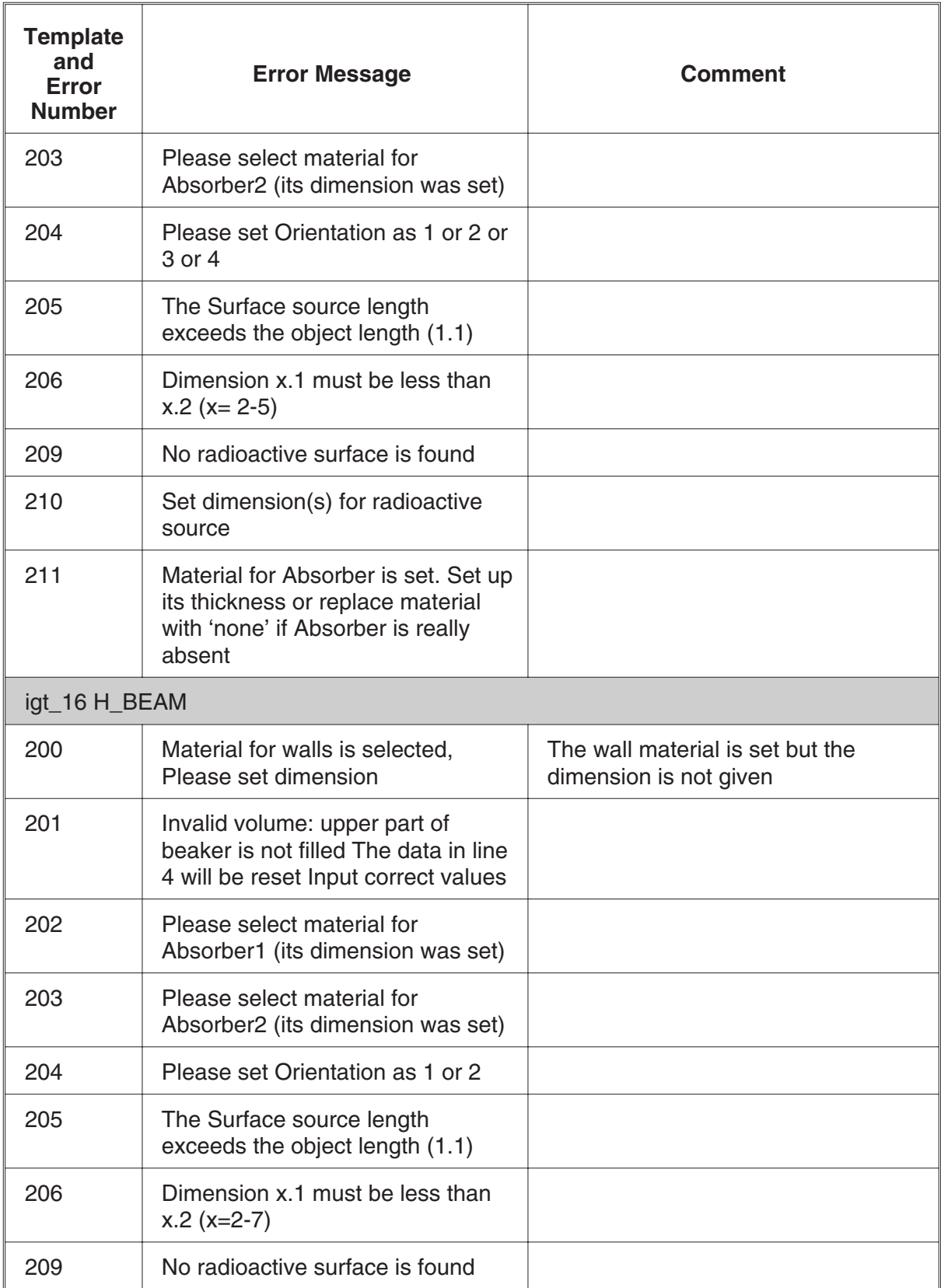

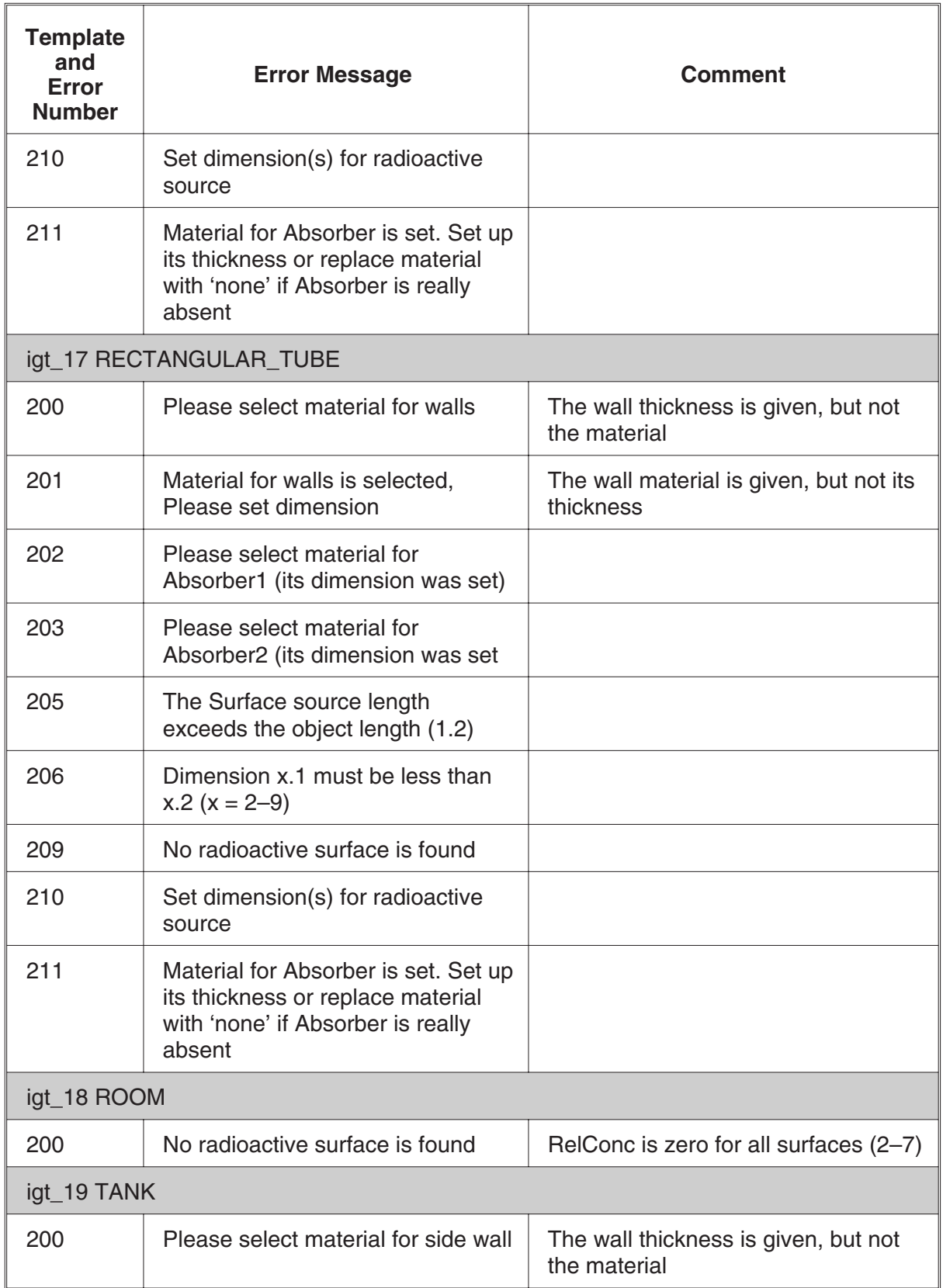

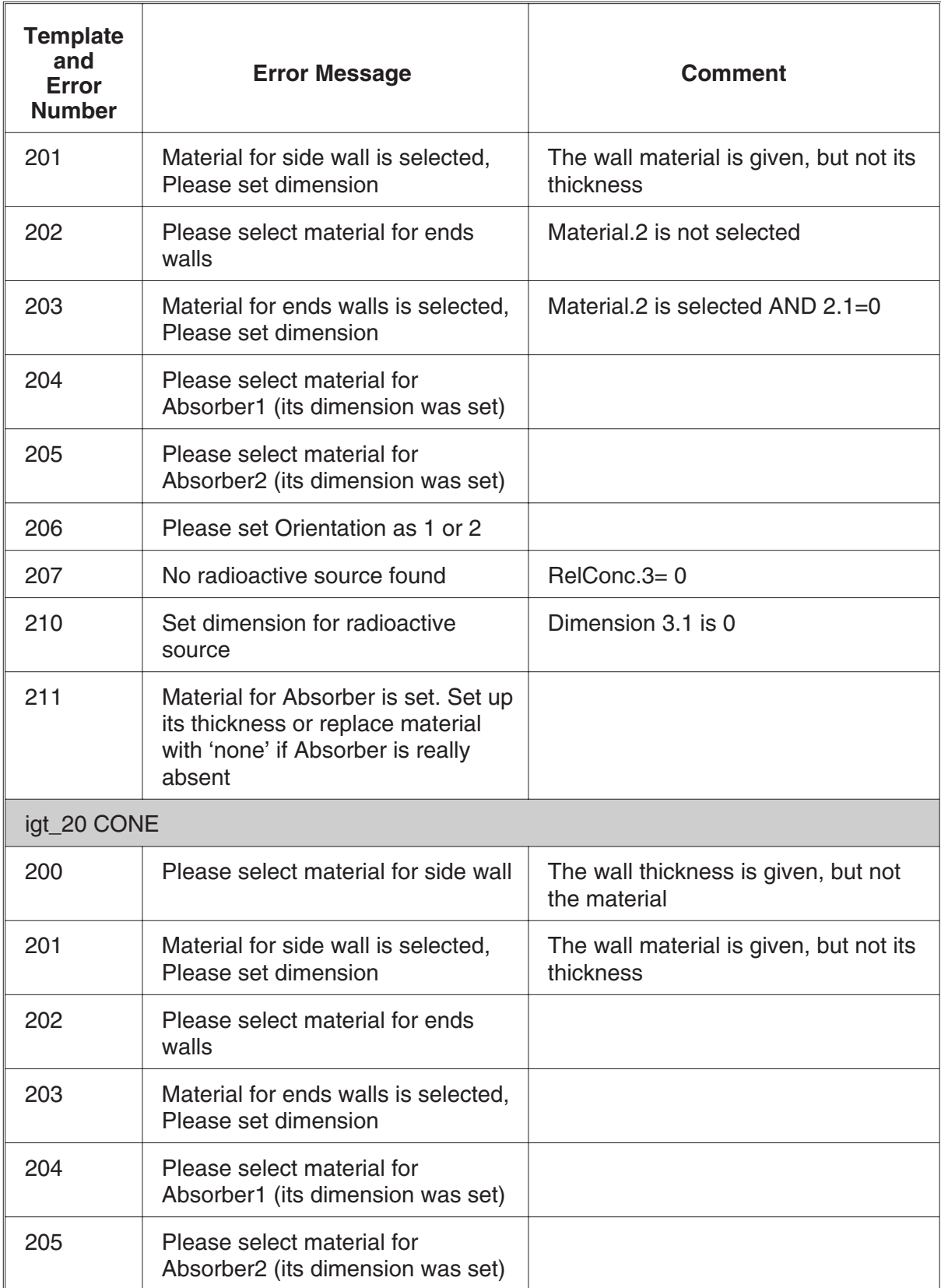

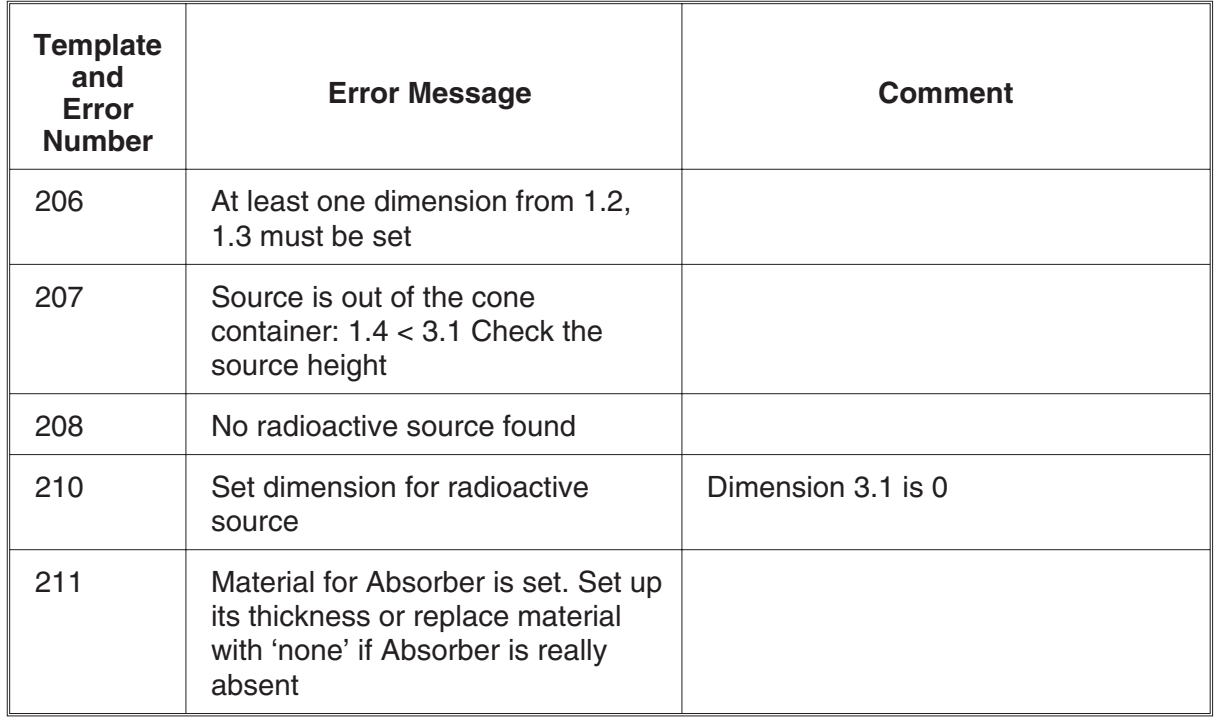

# **LabSOCS Template-Dependent Errors**

The error number for each set of template-dependent messages begins at 200. To find the appropriate error message, first locate the name of the template that was used, and then find its error number.

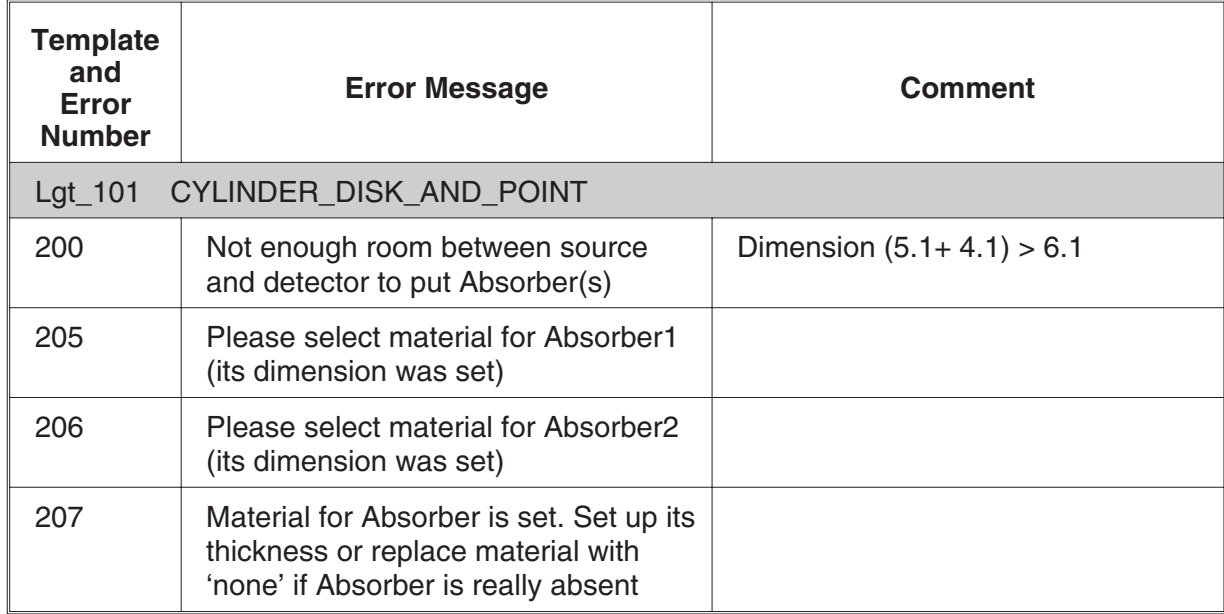

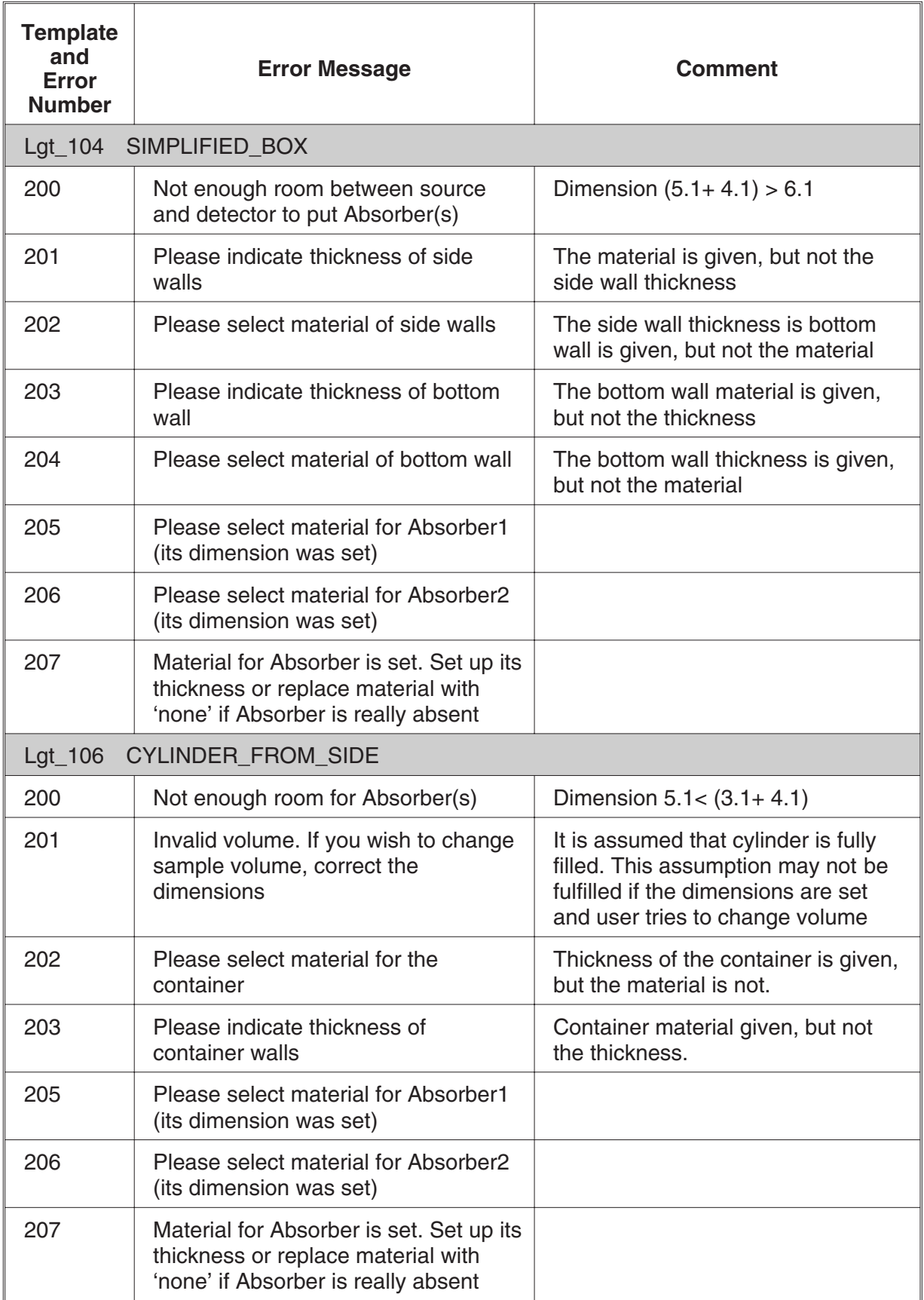

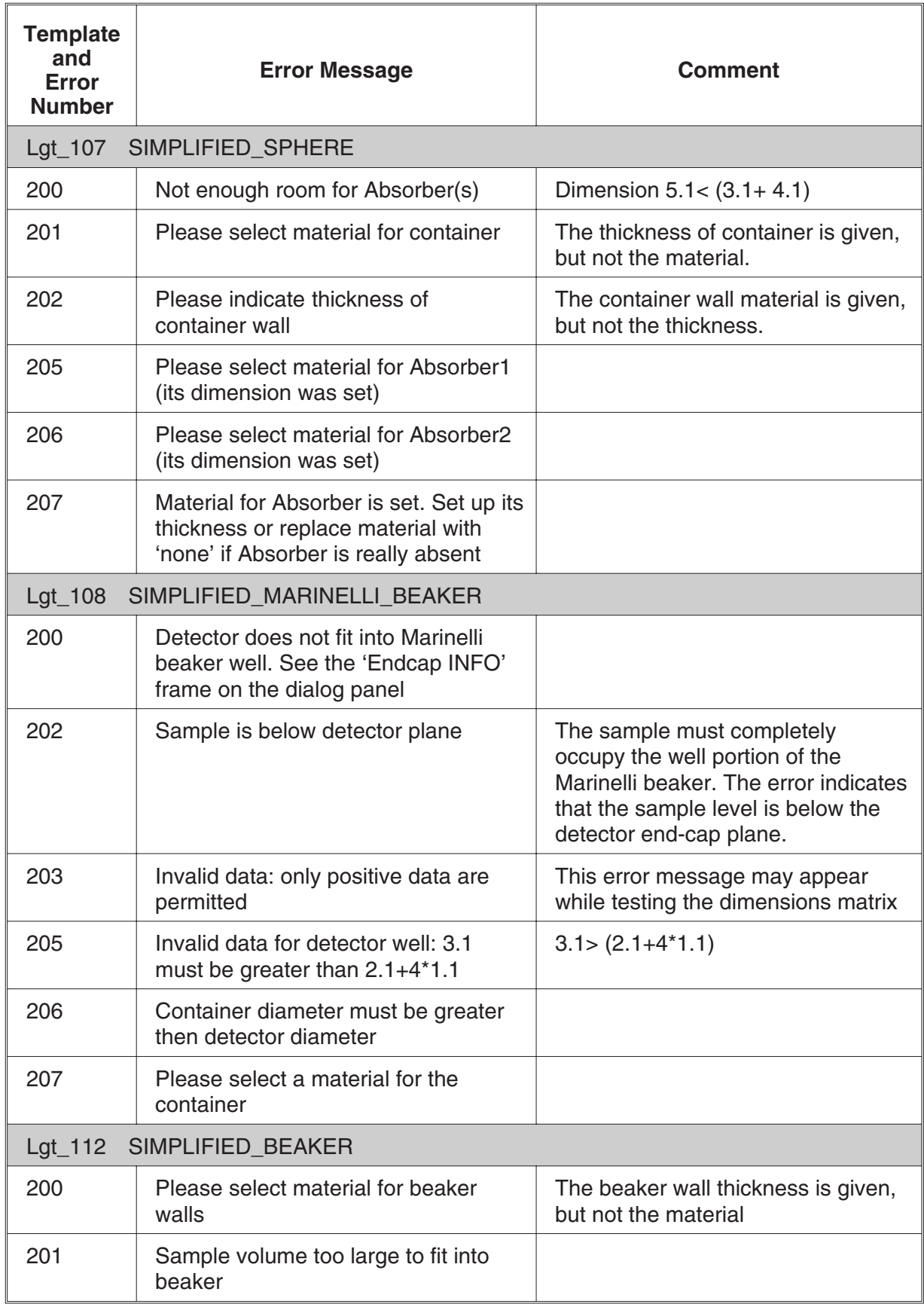

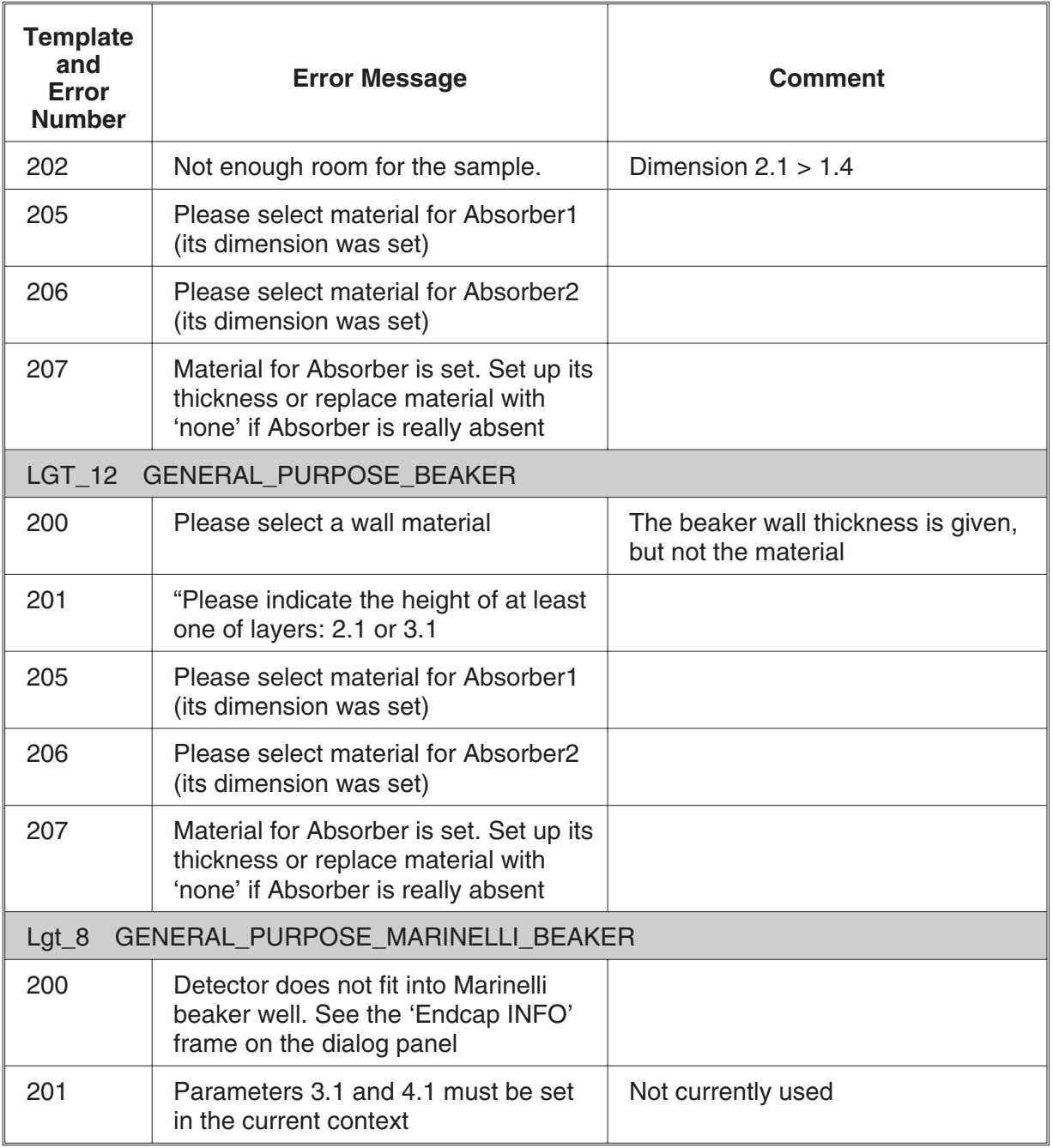
# **6. Standard LabSOCS Template Drawings**

This chapter includes graphical descriptions of each of the geometries supplied with LabSOCS. Copies of these figures may be useful in recording input parameters in the field as part of a permanent record of the measurement process.

The drawings which follow are the standard sample geometries supplied with LabSOCS.

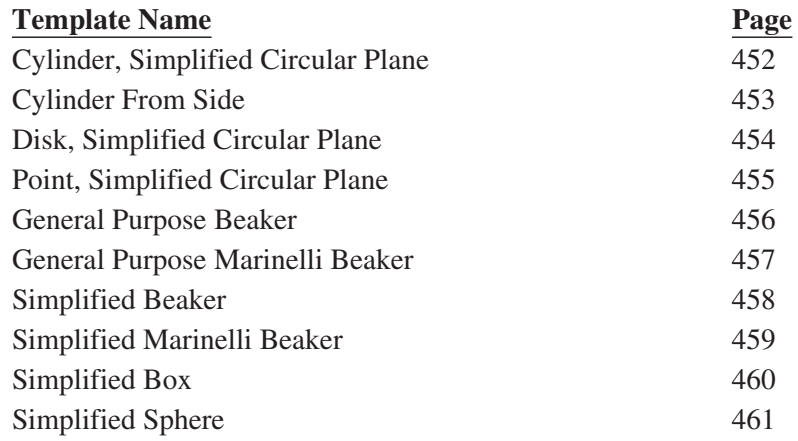

# <span id="page-469-0"></span>**Cylinder, Simplified Circular Plane**

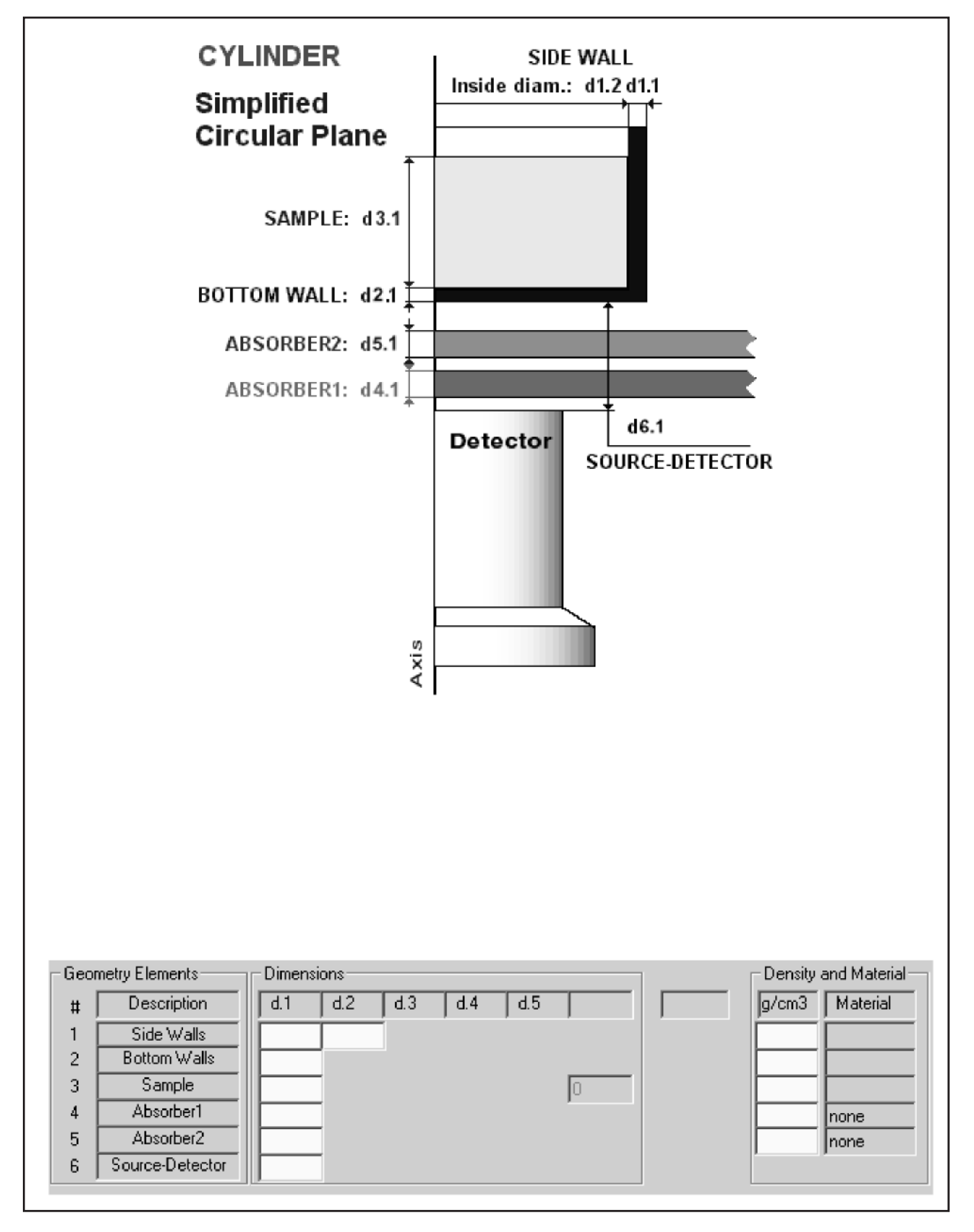

# <span id="page-470-0"></span>**Cylinder From Side**

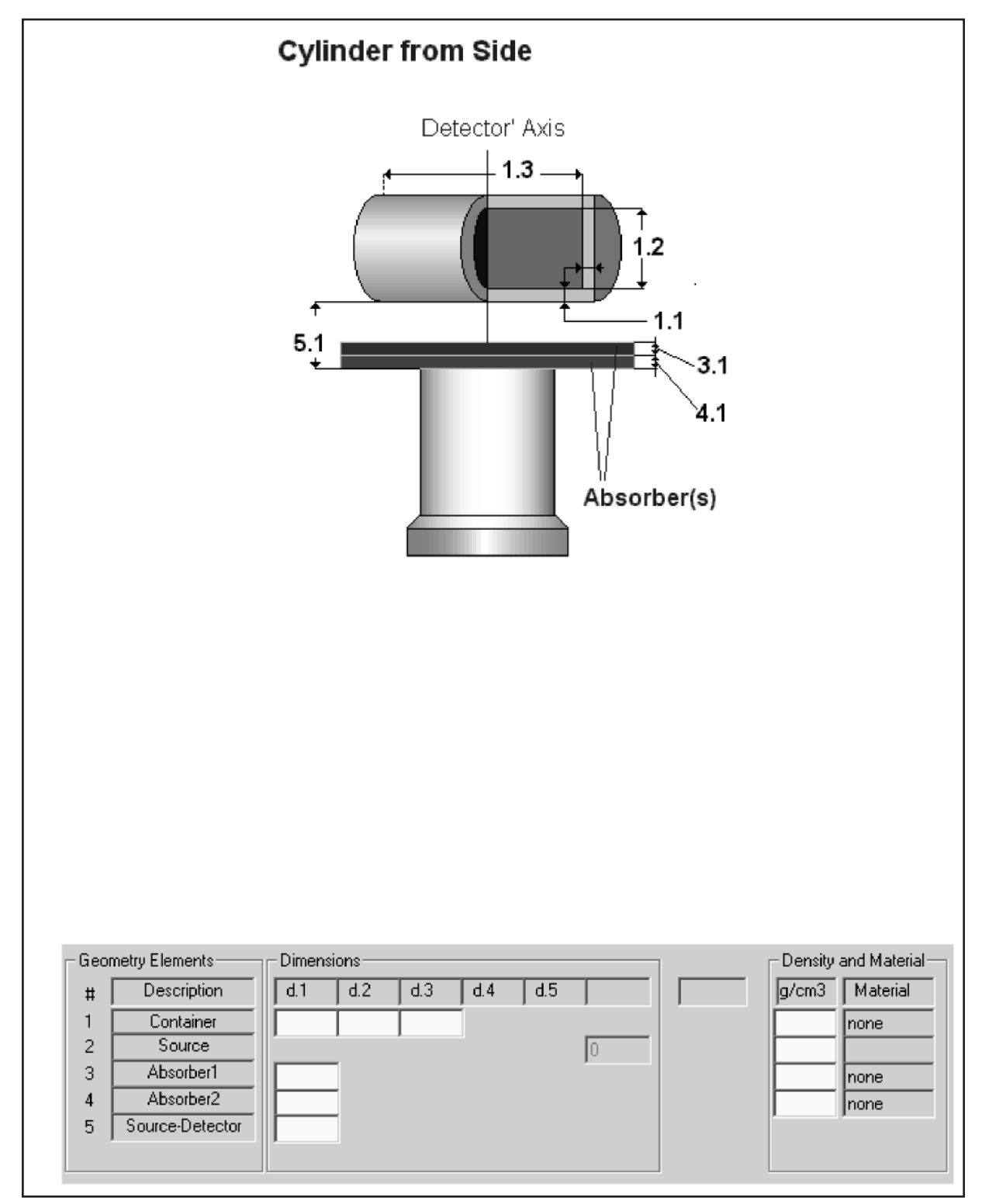

# <span id="page-471-0"></span>**Disk, Simplified Circular Plane**

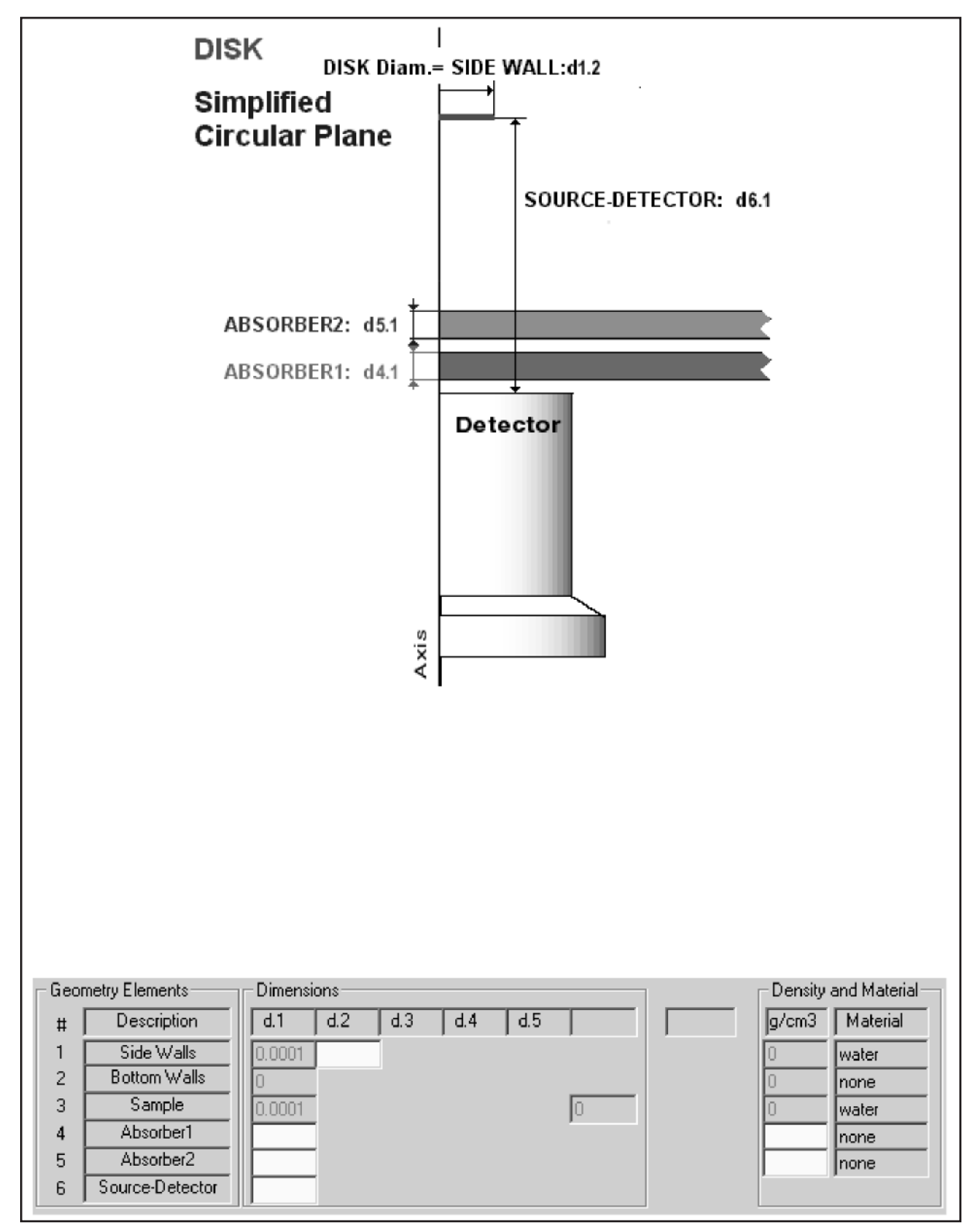

# <span id="page-472-0"></span>**Point, Simplified Circular Plane**

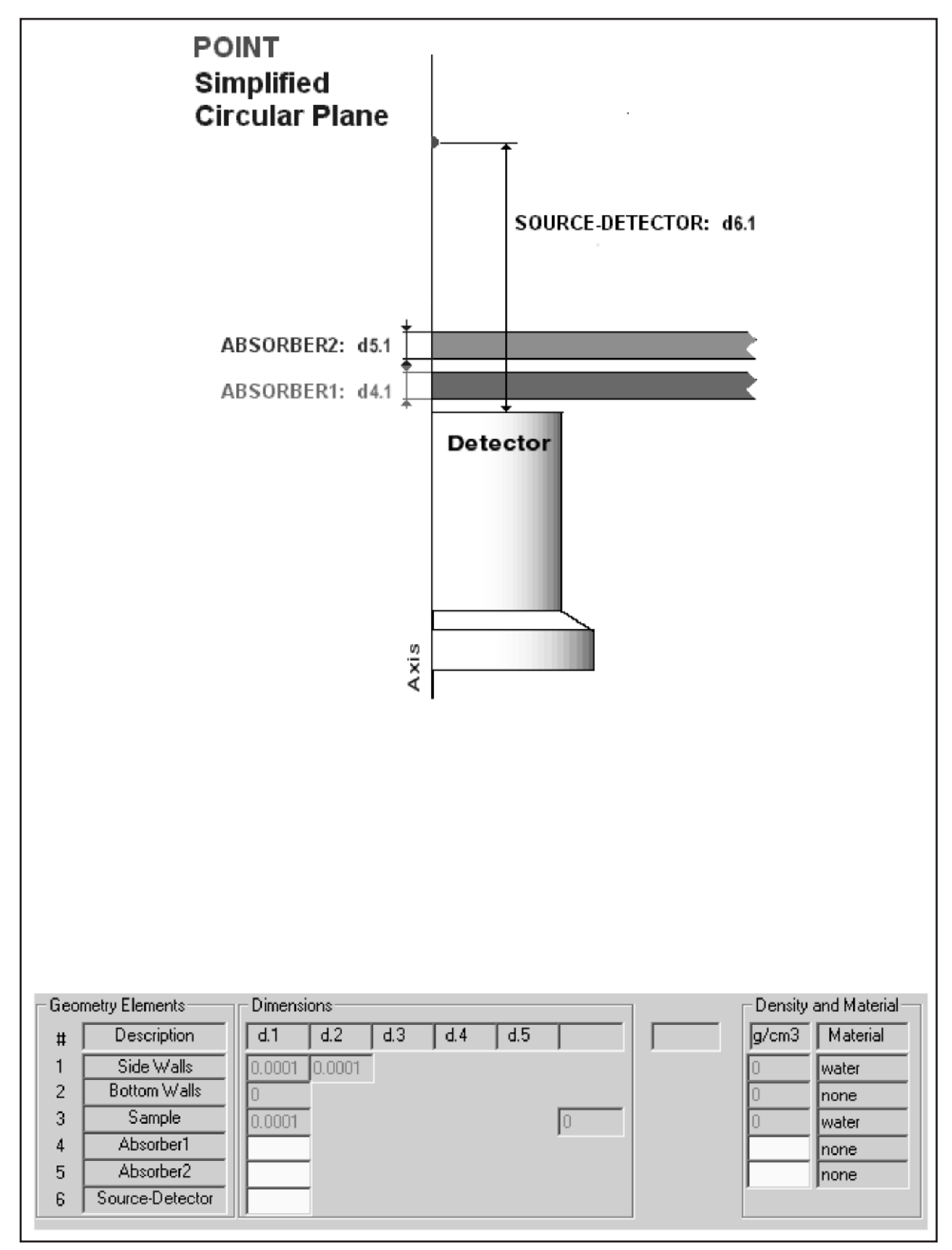

## <span id="page-473-0"></span>**General Purpose Beaker**

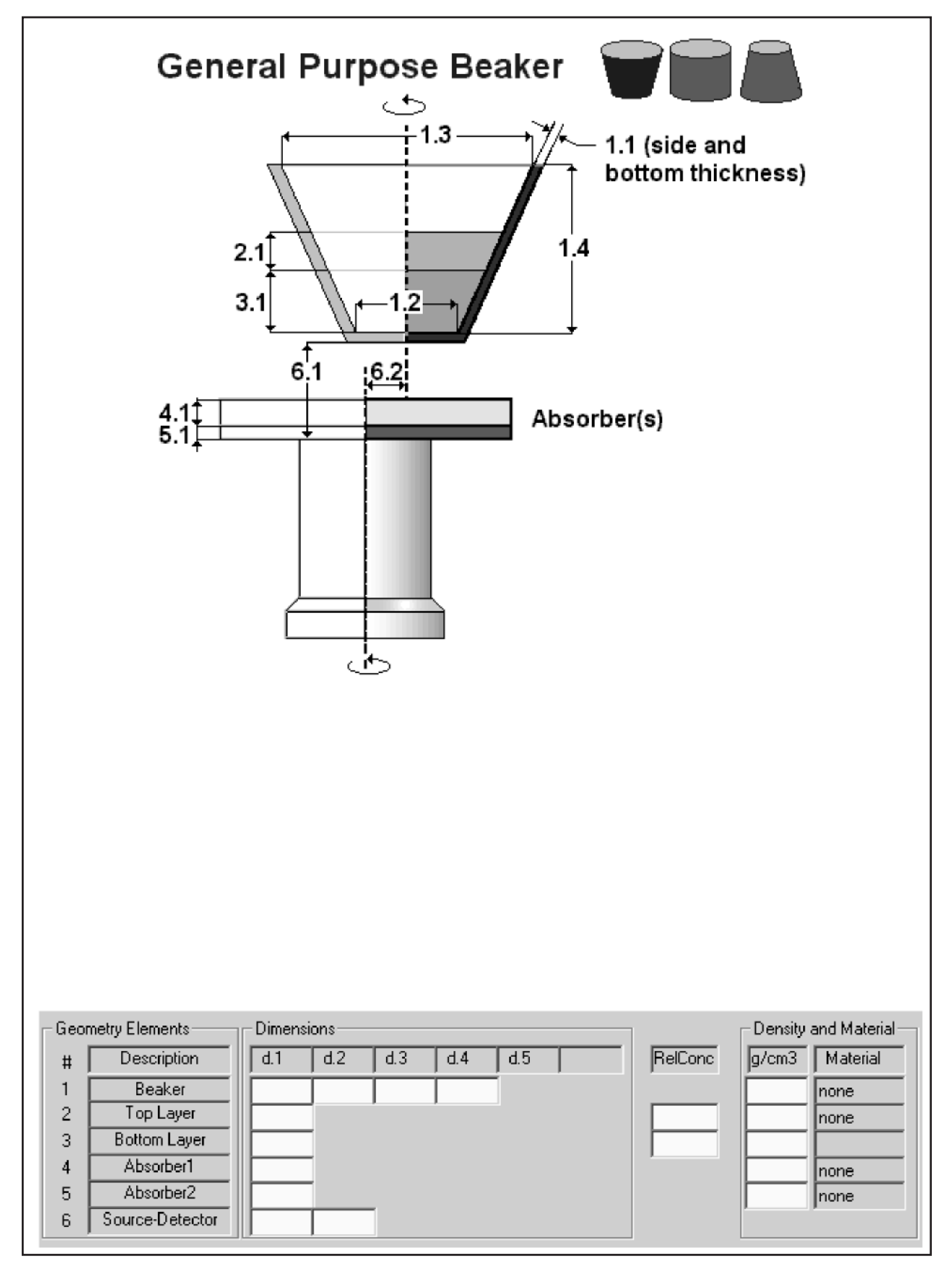

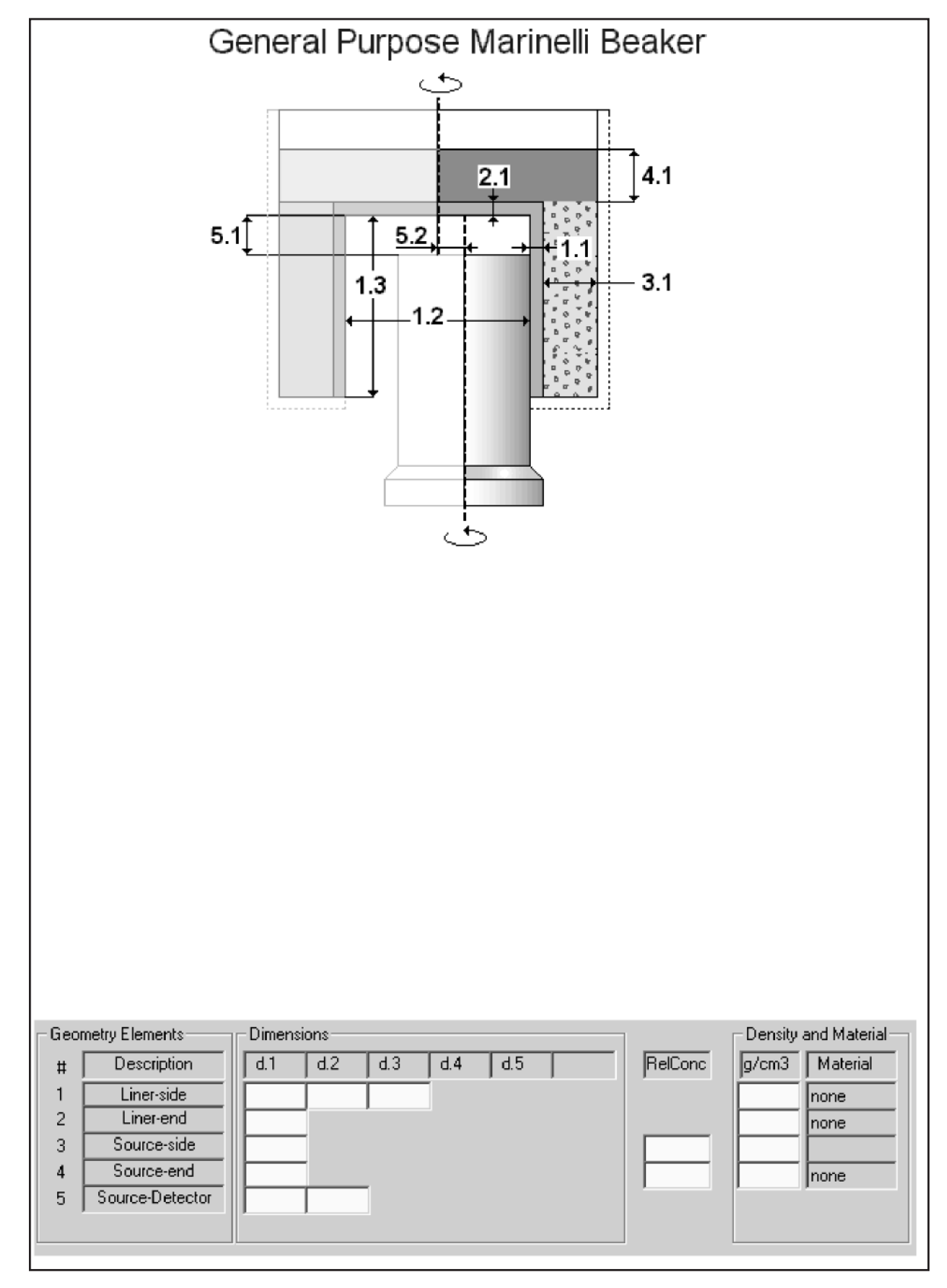

# <span id="page-474-0"></span>**General Purpose Marinelli Beaker**

# <span id="page-475-0"></span>**Simplified Beaker**

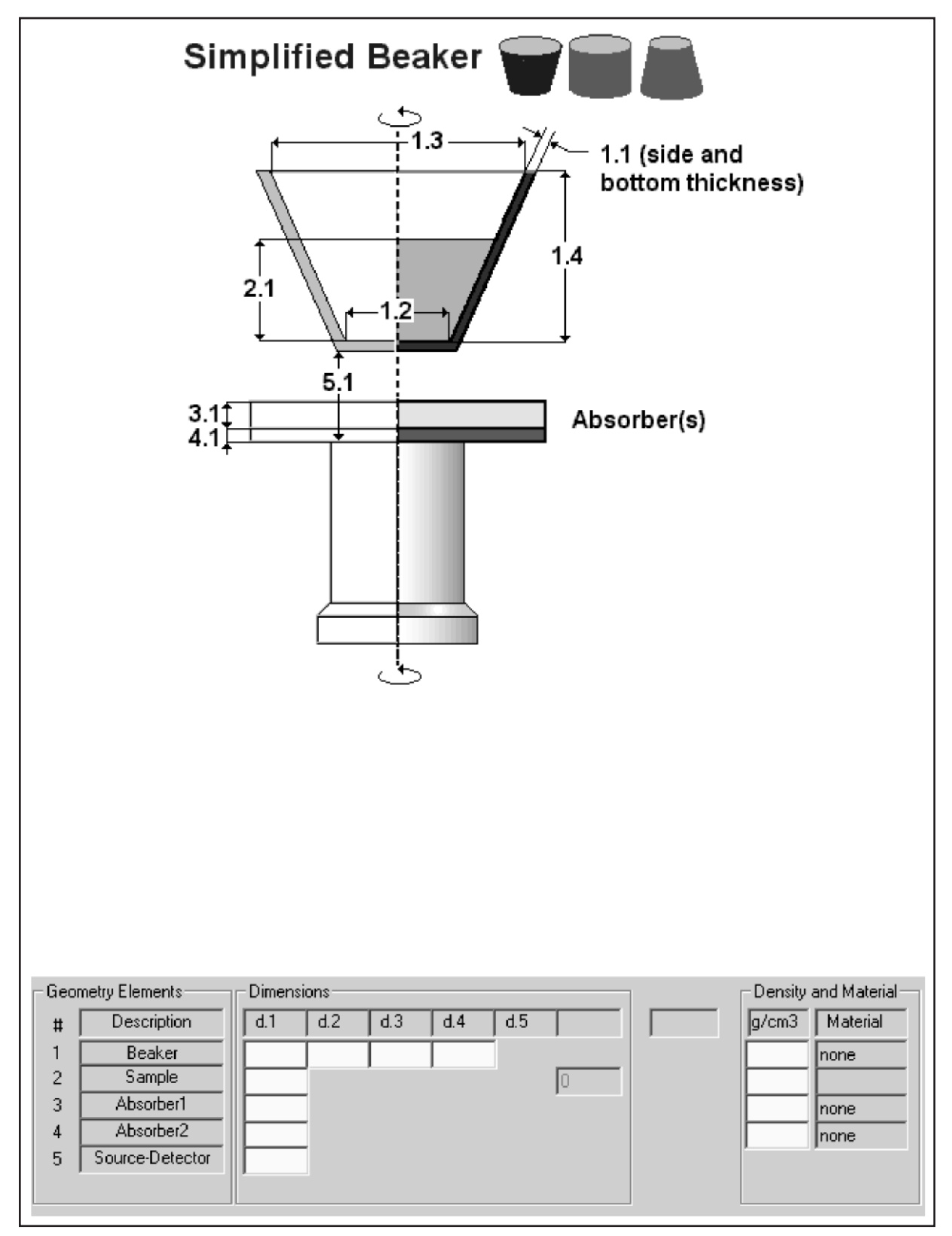

# <span id="page-476-0"></span>**Simplified Marinelli Beaker**

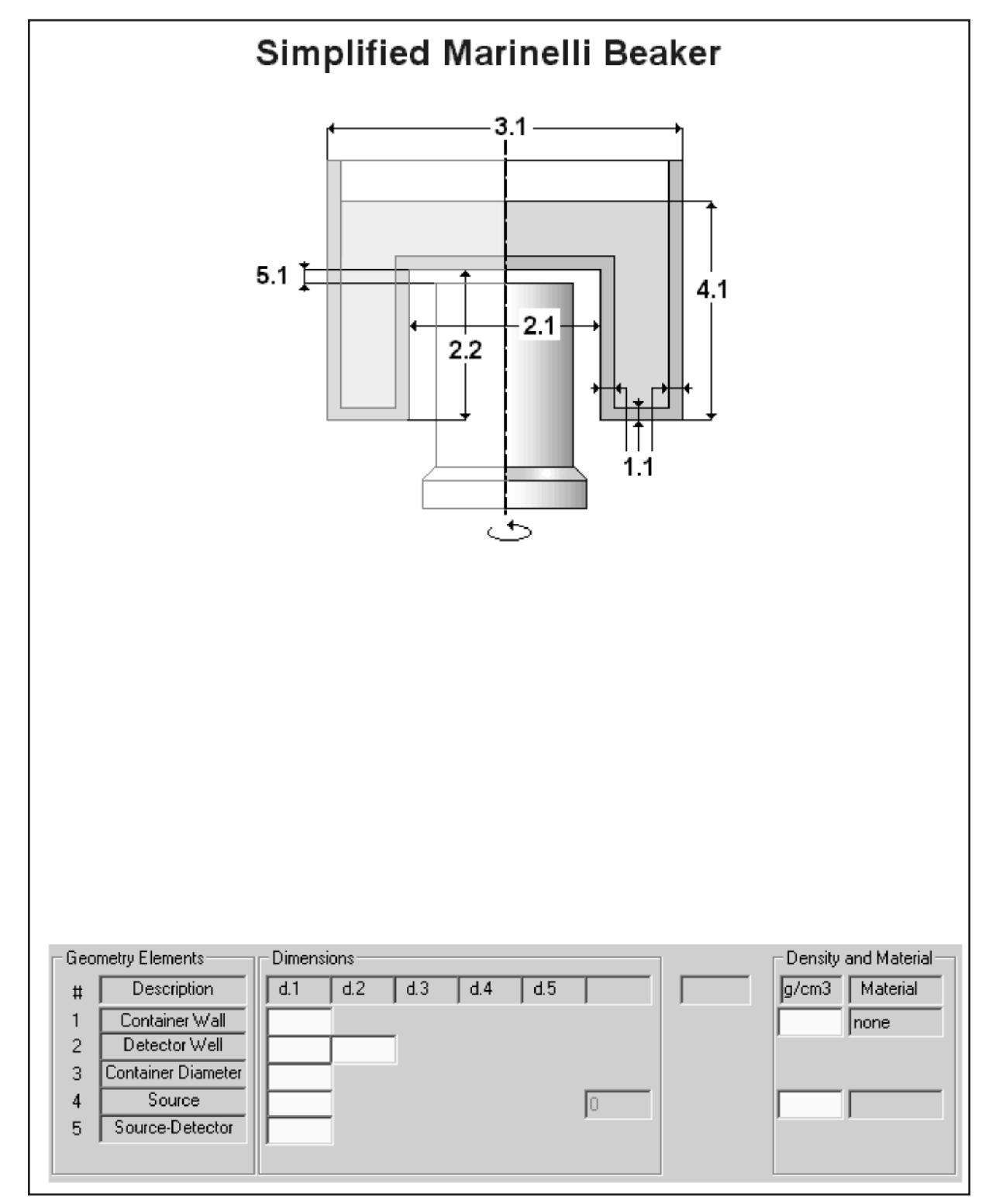

# <span id="page-477-0"></span>**Simplified Box**

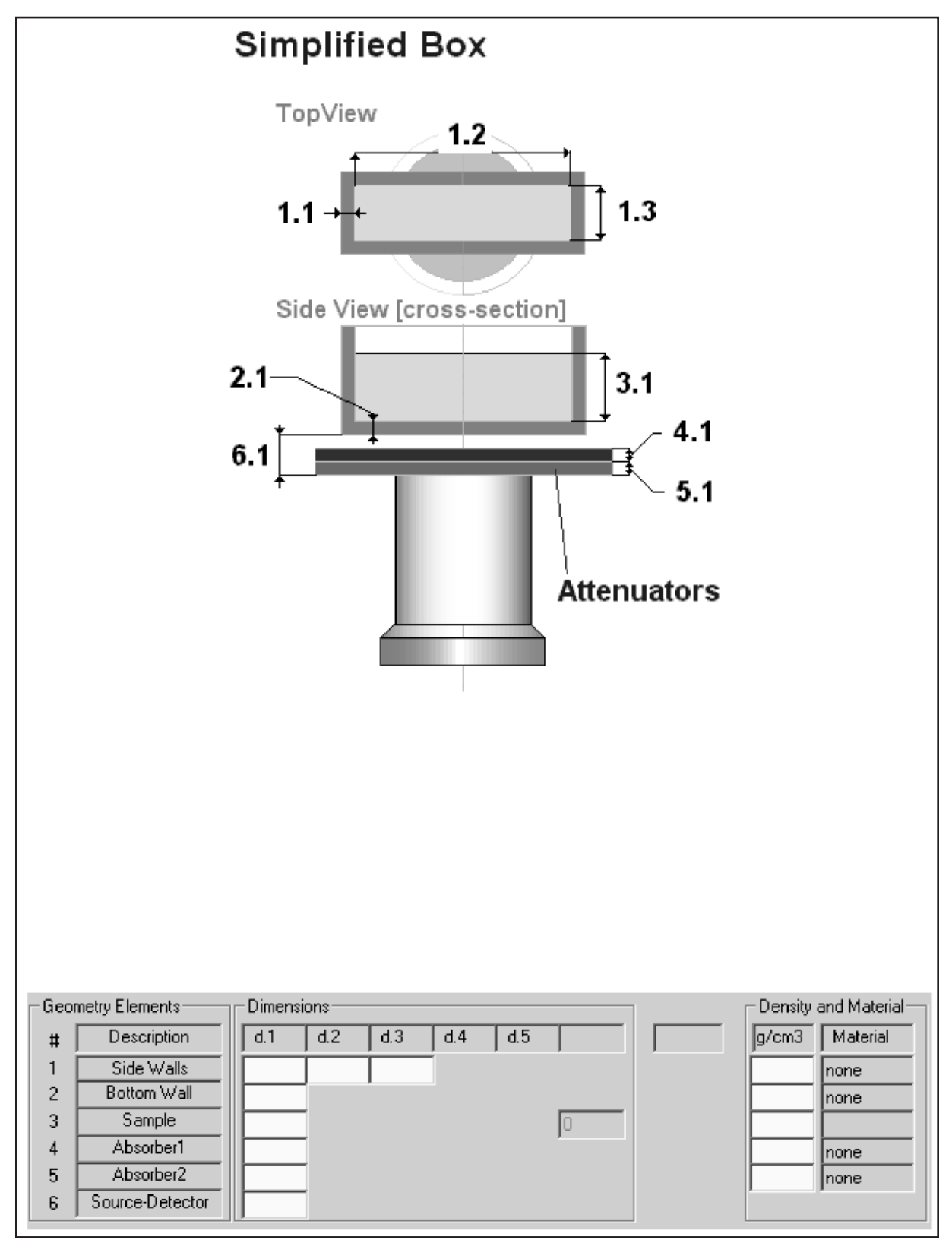

# <span id="page-478-0"></span>**Simplified Sphere**

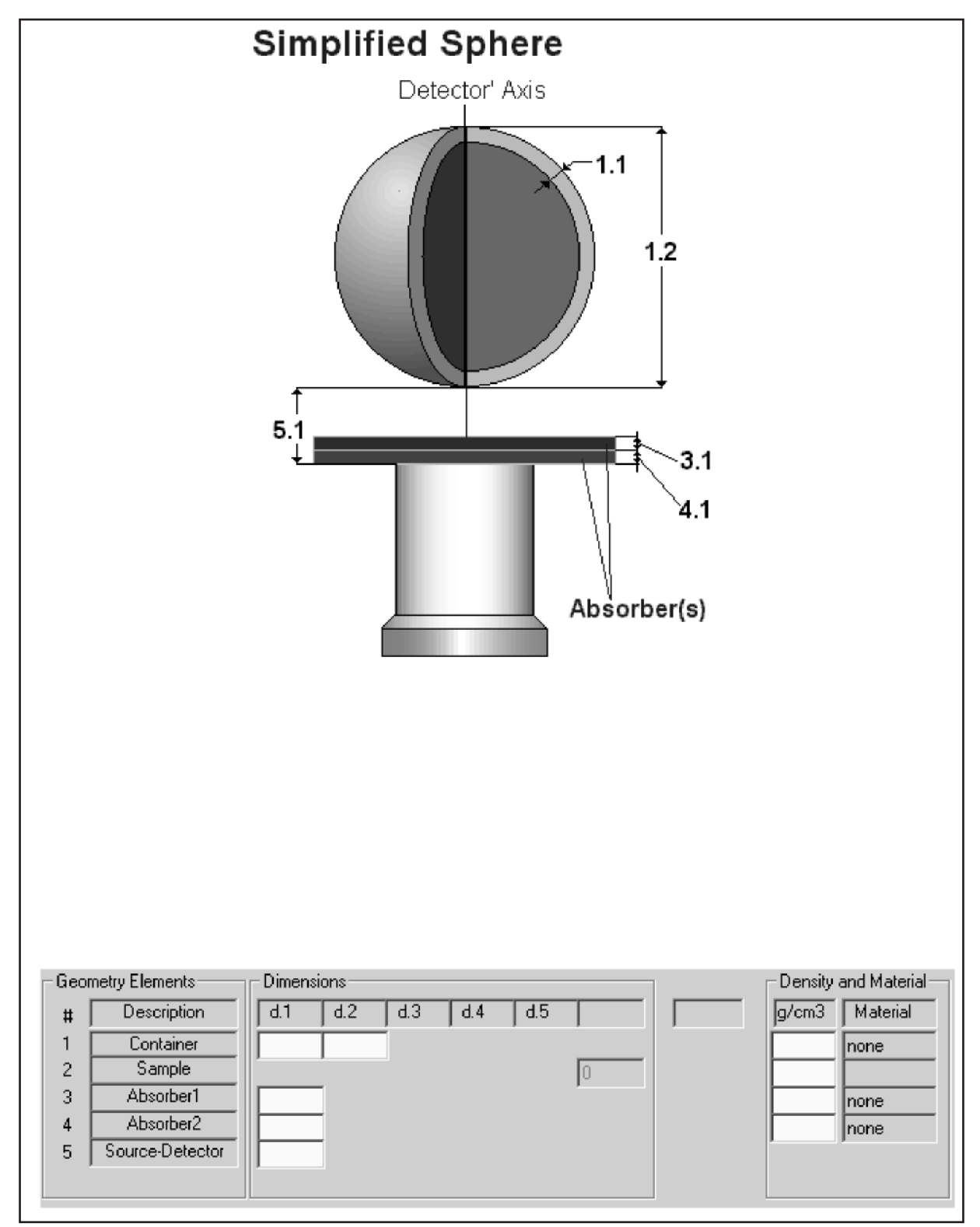

# **7. Selecting a Generic Detector Characterization**

Using Genie-2000 V2.0 and later, measured nuclide activities can be corrected for cascade summing (or true coincidence) losses or gains. To compute the correction factors, the software uses a detector response characterization generated using Canberra's LabSOCS/ISOCS method. For obtaining the highest possible accuracy for cascade summing correction factors, the LabSOCS/ISOCS characterization for the specific HPGe detector should be used in the computations.

However, if a specific LabSOCS/ISOCS characterization isn't available, reasonable accuracy can be obtained by using a suitable generic detector characterization to compute the correction factors. Genie-2000 includes a set of 13 generic ISOCS/LabSOCS detector characterizations. Out of these 13 detector characterizations, 10 are coaxial detectors and three are planar detectors. Table 3 lists these detectors and their nominal dimensions.

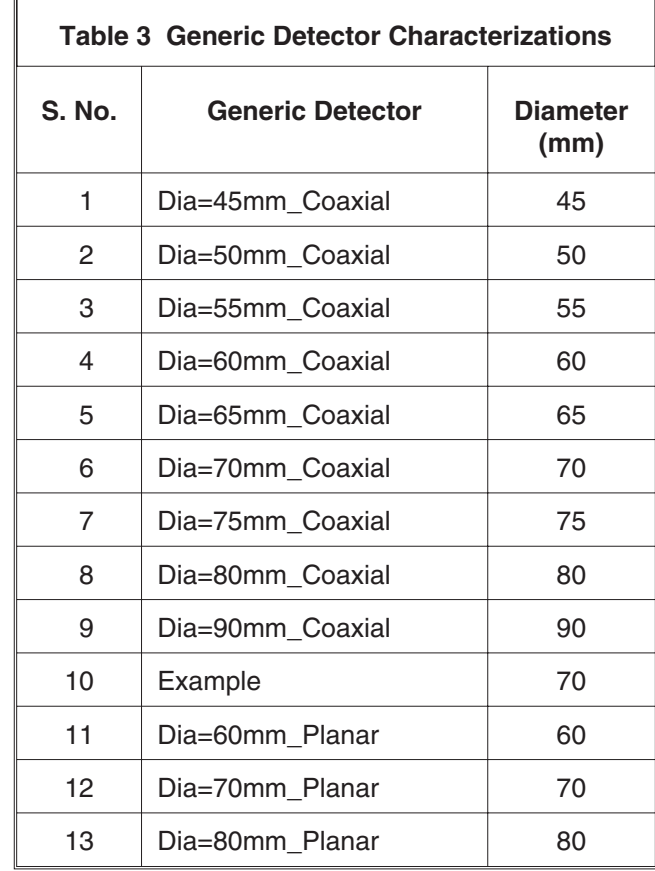

The detector named "Example" has been retained from Canberra's LabSOCS/ISOCS/LabSOCS software distribution. The aspect ratios (Diameter/Length) of the generic coaxial listed in these detectors are in the range of 1.0  $±10\%$ .

#### **Correction Factor vs. Detector Diameter**

Canberra has performed a sensitivity analysis to determine the effect of variations in germanium crystal diameter on the cascade summing correction factors. In this analysis, the correction factors were computed for several important nuclides such as  ${}^{60}Co$ , 88Y, 152Eu, 110mAg, and 82Br, using a counting geometry that maximized the cascade summing effect. The counting geometry was a point source at the center of the detector endcap. The correction factors were first determined for a reference detector that had been characterized using the ISOCS method. Then, for the same counting geometry and for the same set of nuclides, the cascade summing correction factors were calculated using several ISOCS characterized detectors whose dimensions were increasingly different than that of the reference detector. The correction factors obtained by using these generic detector characterizations were then compared to those obtained using the reference detector characterization. For each generic detector, the biases in the cascade summing correction factors were calculated with respect to the reference detector results.

Canberra recommends that you select a generic detector characterization with a diameter closest to that of the actual detector used in the measurements. Coaxial detector characterizations are provided in 5 mm increments of germanium diameter, except for the GC80 and the GC90, between which there is a 10 mm difference in the diameter. Selecting the appropriate detector ensures that the difference between the diameters of your detector and the generic detector is no more than ±2.5 mm.

#### **Correction Factor vs. Detector Length**

The sensitivity of cascade summing correction factors to germanium length was explored using a source geometry that maximized the length dependence. The source was essentially a thin sheet wrapped around the endcap of the HPGe detector. The length of the source was made just larger than the reference HPGe crystal length. For several nuclides of interest, the cascade summing correction factors were obtained by using several ISOCS characterized detectors whose lengths were increasingly different than that of the reference detector.

The diameters of the generic detectors were within  $\pm 2.0$  mm when compared to that of the reference detector. The correction factors obtained by using these "generic" detector characterizations were then compared to those obtained using the reference detector characterization. For each generic detector, the biases in the cascade summing correction factors were calculated with respect to the reference detector results.

Based on the above analysis, it was determined that, on average, a change of  $\pm 12$  mm in the crystal length resulted in a  $\pm 10\%$  change in the cascade summing correction factor. It must be kept in mind that the estimated sensitivity is a conservative value, since it had been determined for a geometry that maximized the length dependence of the correction factors. For normal laboratory counting geometries and for HPGe detectors whose aspect ratios are not very different from unity, the cascade summing correction factors are far more sensitive to the crystal diameter than the crystal length.

Sensitivity to crystal length could become an issue if you use a planar detector in the measurements, but select a generic coaxial detector characterization (comparable Ge diameters) to compute the correction factors. Planar detectors have a large diameter, but a short length. If a planar detector is used in the measurements, it is recommended that an appropriate generic planar detector characterization be selected. Canberra provides three such generic planar characterizations, corresponding to detector diameters of 60 mm, 70 mm, and 80 mm.

### **Summary of Recommendations**

- 1. For highest accuracy in cascade summing correction factors, have your specific HPGe detector characterized for LabSOCS/ISOCS. Contact the factory for details.
- 2. If an HPGe detector with an aspect ratio (Diameter/Length) of  $1.0 \pm 10\%$  is used in the measurements, select a generic LabSOCS/ISOCS characterization that corresponds to a coaxial detector nearest in diameter to that of the specific HPGe detector. Since the generic coaxial detector characterizations have been provided in diameter increments of 5 mm, an appropriately selected generic detector diameter will be within  $\pm 2.5$  mm of the specific HPGe detector's diameter. This ensures that the bias in cascade summing correction factor is less than  $\pm 15\%$ .
- 3. If a planar detector is used in the measurements, select an appropriate generic planar detector characterization from Table 3.
- 4. The bias estimates given here are conservative. The counting geometry was chosen so as to maximize the sensitivity of cascade summing correction factor to the detector diameter. It could very well be that the bias is less for your particular counting geometry. Also, for a given counting geometry, the bias varies from one nuclide to the other. And for a given nuclide, the bias in cascade summing correction factor may vary from one gamma ray to the other. Canberra has taken all of these into account in determining a conservative estimate. So, depending on the type of nuclide and the emitted gamma ray that you are considering, the bias in the cascade summing corrections may well be less than 15%. This is assuming that an appropriate generic detector characterization has been chosen (see Table 3).

5. If your application involves using a detector with an aspect ratio significantly less than 1, (i.e., the diameter is much smaller than the length), the bias in the cascade summing correction factor could be greater than 15%. In such cases, Canberra recommends that the detector be ISOCS characterized so that accurate cascade summing correction factors can be computed and applied. Please contact the factory for details on ISOCS characterization.

# <span id="page-483-0"></span>**8. LabSOCS Complex Beaker Template**

The Complex Beaker template is designed for laboratory users who require the highest degree of accuracy in their efficiency calibrations. Some containers can be modeled as simple cylinders or cones. For those containers, the Simplified\_Beaker feature of the General\_Purpose\_Beaker template is used to define the sample container. The table in Figure [10](#page-483-0) is used by the template to edit the source dimensions.

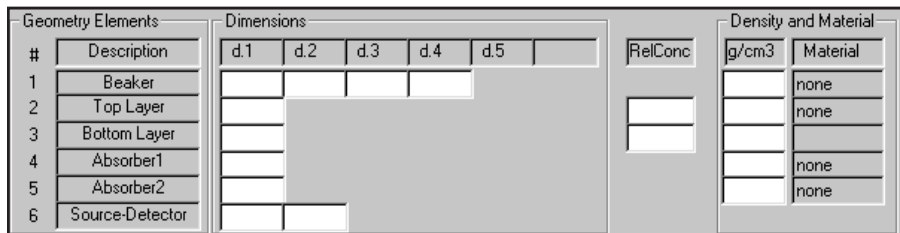

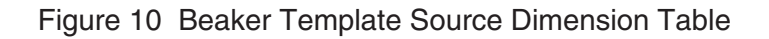

The **Dimensions** entries in Figure [10](#page-483-0) have the following meanings:

- Row 1, d.1 Container side wall thickness.
- Row 1, d.2 Inside diameter of beaker bottom.
- Row 1, d.3 Inside diameter of beaker top.
- Row 1, d.4 Inside height of the beaker.
- Row 2, d.1 Height of source layer at the top.
- Row 3, d.1 Height of source layer at the bottom.
- Rows 4-6 have the same meanings as in any other LabSOCS template.

In each row, the 'Material' and 'Density' entries must be specified. But in Row 1, a material name and a density value need to be specified only if a non-zero wall thickness is indicated for the container. The height of the source layer(s) is measured from the inner surface of the beaker bottom. Figure [11](#page-484-0) shows a schematic diagram of a simple conical beaker in front of a germanium detector.

<span id="page-484-0"></span>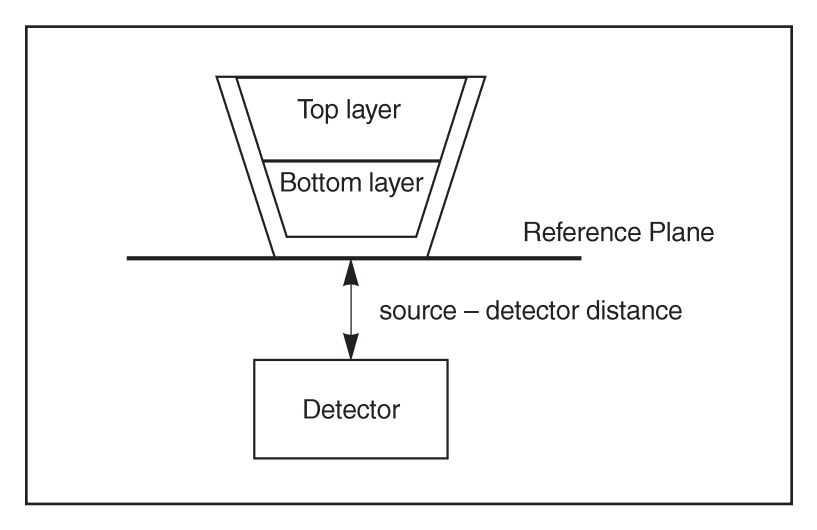

Figure 11 Schematic Diagram of the Source-Detector **Geometry** 

The beaker is assumed to be standing over the reference plane. The Z-axis of the reference plane is required to coincide with the symmetry axis of the beaker. The detector is assumed to be located below the reference plane. The source-detector distance is measured from the beaker reference plane to the center of the plane containing the detector end cap.

### **Measurement Conventions**

The following conventions are used in measuring distances that are input into the beaker templates.

- Every ISOCS/LabSOCS template has a reference plane, from which all detector positions are defined. For the complex beaker template, this is conventionally the surface that rests on the detector endcap, or is suspended above it.
- A line perpendicular to the reference plane is called the Z-axis. The Z-axis is assumed to be vertical [for these descriptions].
- The rotational symmetry axis of the beaker coincides with the Z-axis.
- If the beaker consists of only one source layer (either the top or the bottom), the height of the contents is defined from the lowest point of the inner contour. If both the top and the bottom source layers are present, then the bottom layer is filled from the lowest point of the inner contour, and the top layer is filled from the height where the bottom layer ends.
- The top portion of the sample is always in a plane parallel to the reference plane, perpendicular to the Z-axis.

• The detector is always located below the beaker reference plane. The source-detector distance is measured from the beaker reference plane to the center of the detector end cap, and must always be positive. However, in a source geometry such as a Marinelli Beaker, the source extends below the reference plane and surrounds the detector. Such situations are allowed if the reference plane is defined as the bottom of the Marinelli well. Then the source-detector distance can be zero (detector all the way into the Marinelli well), or can be a positive value (detector not all the way into the well).

However, most containers are neither simple cones nor true right circular cylinders with simple parallel sides, flat bottoms, and square corners. Normal sample containers were not designed for simple mathematical modeling, they were designed for ease of manufacturing, storage, and laboratory use. They have steps or other structural features in the sides, they have rounded corners, and they have concave bottoms. The Complex Beaker feature of the two Beaker templates allows you to model these complex shapes. The Complex Beaker allows the user to accurately describe the shape of most any container that is rotationally symmetric.

The Complex Beaker is selected by either of two similar templates:

- The SIMPLIFIED BEAKER template is intended for general use. It allows definition of sample quantity by height, volume or mass.
- The GENERAL PURPOSE BEAKER template only allows definition of sample quantities via height, but does allow two radioactive sample layers. It also allows the sample axis and detector axis to be displaced (but parallel) by entering a value in dimension 6.2.

To select either of them, open the Geometry Composer, select the template file, then select **complex beaker** in the next dialog box that's displayed.

### **Displaying Beaker Drawings**

Pressing the **Show Template** button will display the drawing of the selected complex beaker with explanations for the various parameters to be entered, as shown in the Wine Glass template in Figure [12](#page-486-0). If the Detector has been selected, it will be displayed also.

<span id="page-486-0"></span>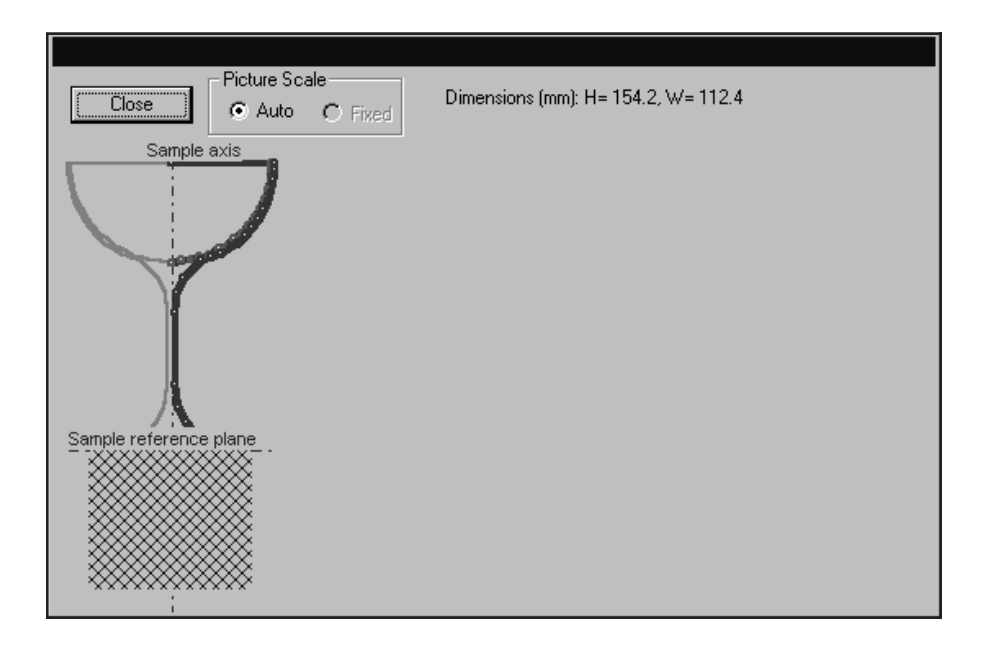

Figure 12 The Wine Glass Template (winegls.bkr).

#### **Displaying the Specified Container Shape**

The overall diameter or width (w, in mm) and height (h, in mm) is printed at the top. The inner and the outer contours are displayed, along with the nodal points. The blue circles represent the nodes of the outer contour, and the green circles represent the nodes of the inner contour.

### **Predefining the Container Descriptions**

For any frequently used custom container, that is rotationally symmetric relative to its central axis, users have the option of predefining a customized beaker description file. This file will contain a formatted description of the container dimensions, material(s), and density value(s). The beaker description files are simple text files, to be created and edited using a standard text editor such as Notepad. Special text formatting (such as **bold** or *italicized* characters) is not permitted in these files.

All customized beaker description files must be saved with a filename extension of .BKR. The predefined \*.BKR files may be stored in any folder, but for convenience they should be saved in the following directory locations:

\ISOCS\Data\Laboratory\Geometry\SIMPLIFIED\_BEAKER, and

\ISOCS\Data\Laboratory\Geometry\GENERAL\_PURPOSE\_BEAKER.

#### **Beaker Description File Format**

Each beaker definition file must include parameters that properly specify a valid inner contour or a valid combination of inner and outer contours. A "contour" consists of a chain of contiguously connected straight-line fragments. A "fragment" is a line segment, limited by two endpoints or "nodes" with the coordinates (D1, H1) and (D2, H2). The coordinates (D1, H1) are the diameter and height respectively of the beginning node of a fragment and the coordinates (D2, H2) are the diameter and height respectively of the end node of that same fragment.

Since the coordinate D represents a 'diameter', it is twice the perpendicular distance of a given node from the beaker symmetry axis (the radius). D is always  $\geq 0$  with D=0 indicating a point on the beaker symmetry axis. The coordinate H is the 'height' (or perpendicular distance) of a given node relative to the beaker reference plane. For definitions of the reference plane and the coordinate system, refer to "Measurement Conventions" on page [467](#page-484-0). For a node on the reference plane H=0. For nodes above the reference plane H is positive, while for nodes below the reference plane H is negative.

The straight-line fragments used to define the dimensions of the container are categorized as one of three types: outer contour, inner contour, and boundary. The proper fragment type must be identified for each fragment in the beaker definition file, by explicitly including the appropriate fragment "ID" code: 'o' (for outer contour), 'i' (for inner contour), and 'b' (for boundary). The total number of all fragments (including outer contour, inner contour, and boundary fragments) in a beaker description file cannot exceed 200.

Multiple fragments of the same type (outer contour, inner contour, or boundary) must be defined in a contiguous manner so that they form a connected chain. The fragments may be defined in a clockwise or counter-clockwise order, as long as the convention selected is maintained consistently for all chained fragments of all fragment types in the beaker definition file. (In the case of boundary fragments it is possible to define a single isolated fragment in which case the order in which the two nodes are defined does not matter.)

The text entries in a \*.BKR beaker description file can include one or more lines of the following four types:

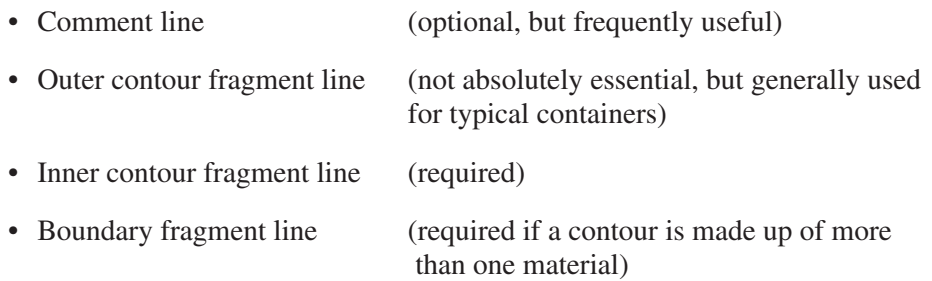

The following row formats are required for each text entry line in the beaker description file. Please note that commas are required as separators between entries including cases where the entry is intentionally left blank.

#### **Required Format for Comment Lines**

# any characters <CRLF>

The # symbol is required as the first character in the line to identify a comment line. Comment lines are intended for documentation purposes only, and do not affect the make-up of the beaker.

#### **Required Format for Inner and Outer Contour Fragments Lines**

beginning node  $D_1$ , beginning node  $H_1$ , end node  $D_2$ , end node  $H_2$ , contour ID, material name, density <CRLF>

The parameters above must be separated by commas as shown. The "Tab" key and/or blank space(s) can be used as additional separators between these entries, if desired.

The D and H values are the diameter and height coordinates of the nodes as discussed earlier. The units for D and H are millimeters (mm). The contour ID is 'o' for a fragment on the outer contour and 'i' for a fragment on the inner contour. Both the inner and outer contour must start with a line segment that has  $D_1=0$  and finish with a line segment that has  $D_2=0$ . So a contour must begin and end on the beaker symmetry axis.

Material names have a maximum limit of eight characters, and must be previously defined in the ISOCS/LabSOCS materials library file. Density values must be entered in units of grams per cubic centimeter ( $g/cc$ ). Lines defining fragments with the same material name but different densities are considered to be fragments of two different materials. This is relevant when defining boundary fragments.

#### **Required Format for Boundary Fragment Lines**

beginning node D1, beginning node H1, end node D2, end node H2, b <CRLF>

Boundary fragment entries are required whenever the outer and/or inner contours are made up of more than one material. A boundary node must then be chosen at the point where two adjacent fragments on a contour are made up of different materials. Materials are considered different even if they have the same molecular composition but different densities (e.g. cellulos with density 0.40 g/cc is considered a different material than cellulos with density 0.50 g/cc). There is a maximum limit of eight different material/density combinations that can be included in any single beaker definition file, with each different combination separated by a properly defined boundary.

A boundary can be either a single straight-line fragment or a series of straight-line boundary fragments that are chained together in a contiguous manner. A single straight-line boundary fragment must connect a node on the outer contour with a node on the inner contour. Any boundary defined as a set of chained boundary fragments must also ultimately connect a node on the outer contour (at one endpoint of the chain) with a node on the inner contour (at the other endpoint of the chain).

#### **Additional Text Line Format Options in Beaker Description Files**

In the first text line used to define either an outer contour or an inner contour fragment, a valid material name and density value must be explicitly entered. However, in one or more subsequent outer contour and/or inner contour fragment lines, the material name and density value can be specified as identical to the previous 'default' material by leaving the entries blank provided the commas are still used as delimiters. The 'default' material will then be assumed for each fragment until the next explicit entry of a different material name and/or density value.

Text lines for comments, outer contour fragments, inner contour fragments, and boundary fragments can be ordered in any sequence within the beaker description file, provided that for each contour the fragments follow a contiguous chain. Grouping together all fragments of similar type is recommended, however, for ease of reviewing and making changes to the \*.BKR file.

#### **Examples of a User's File Defining a Beaker**

In the following examples of beaker configuration files, the dimensions shown as 'R' in the diagrams denote the radius at which a given node is located with respect to the central axis of the container. In the \*.BKR file, however, the corresponding diameter  $(D = 2R)$  must be entered rather than the radius.

### **Example 1**

Beaker used as a typical injection molded container (axial cross section shown)

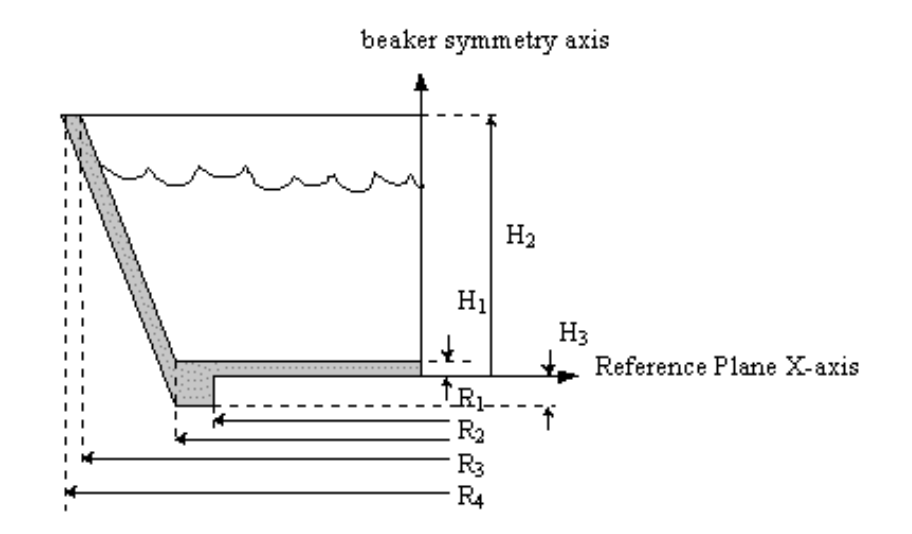

#### **User's File Definition for the Beaker in Example 1**

#a typical injection molded container

#Clockwise ordering of fragments

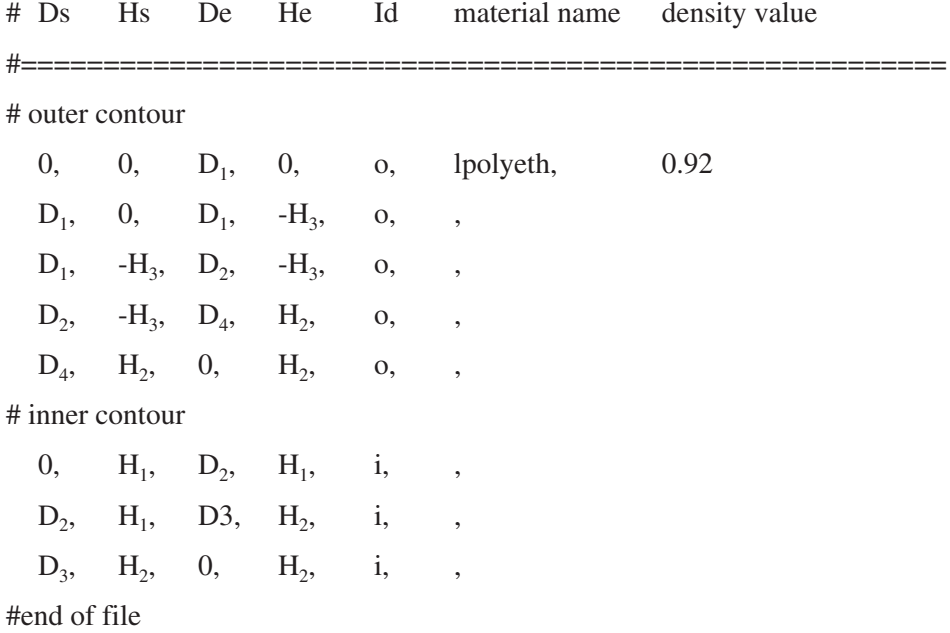

### **Example 2**

Container for sampling gas/air particulate filter samplers (axial cross section shown)

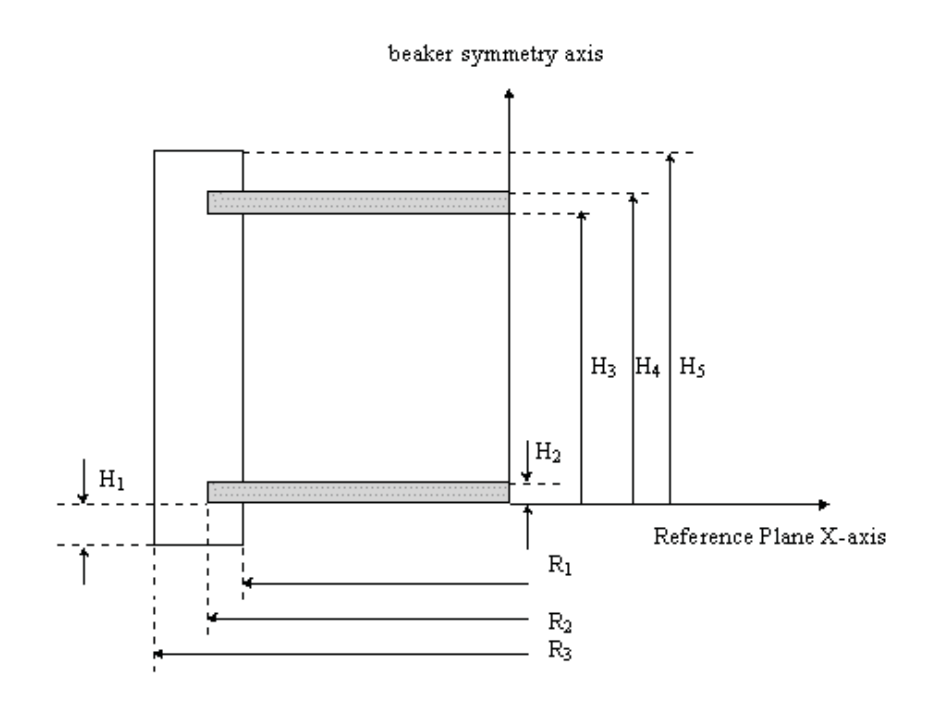

#### **User's File Definition for the Beaker in Example 2**

#container for sampling gasses and air particulate filter samples

#clockwise ordering of fragment

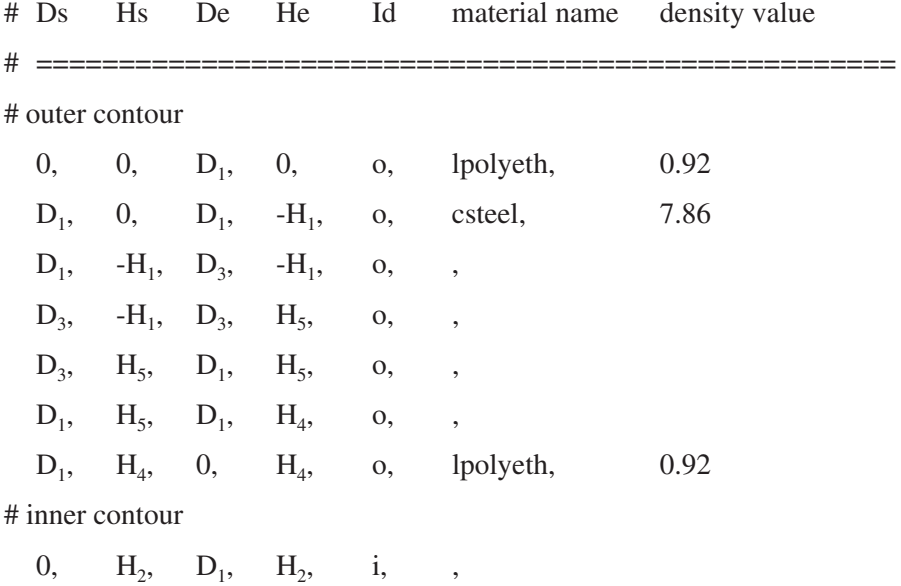

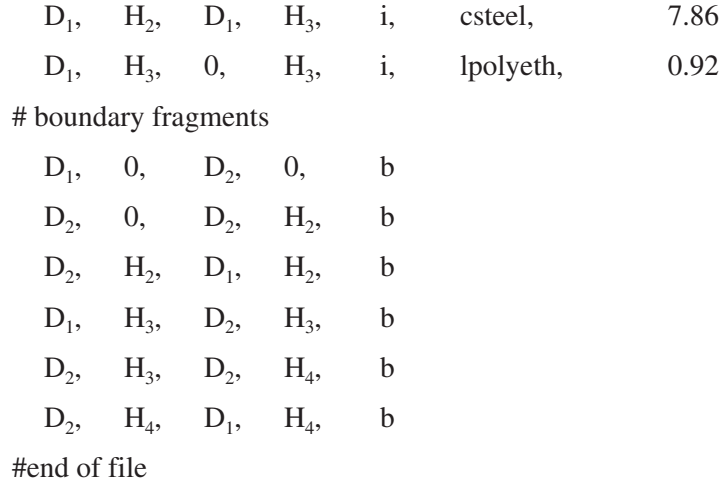

## **Example 3**

Complex Marinelli beaker (axial cross section shown)

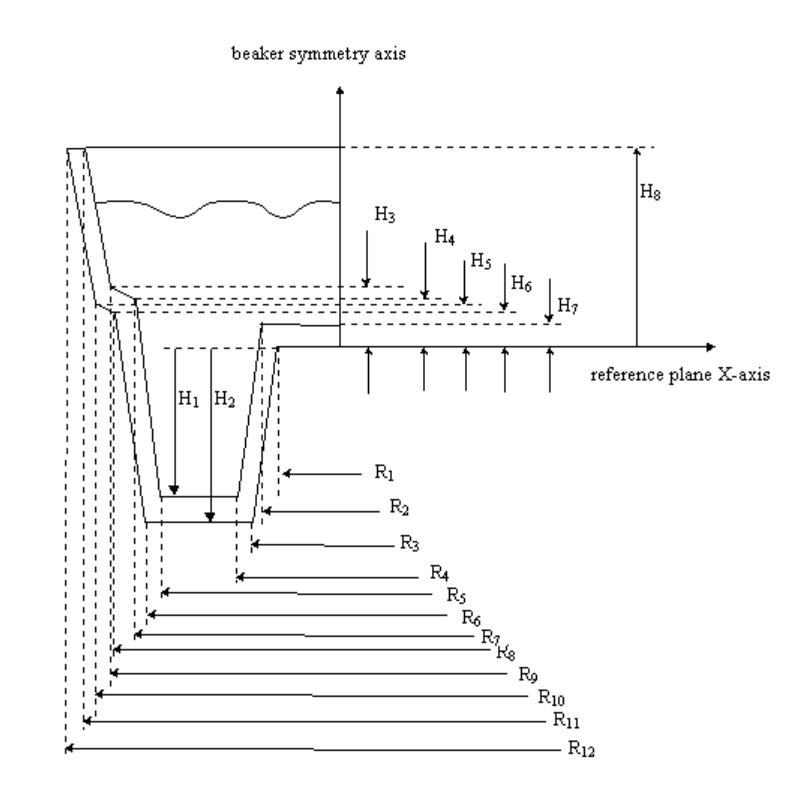

#### **User's File Definition for the Beaker in Example 3**

# complex Marinelli beaker

#clockwise ordering of fragments

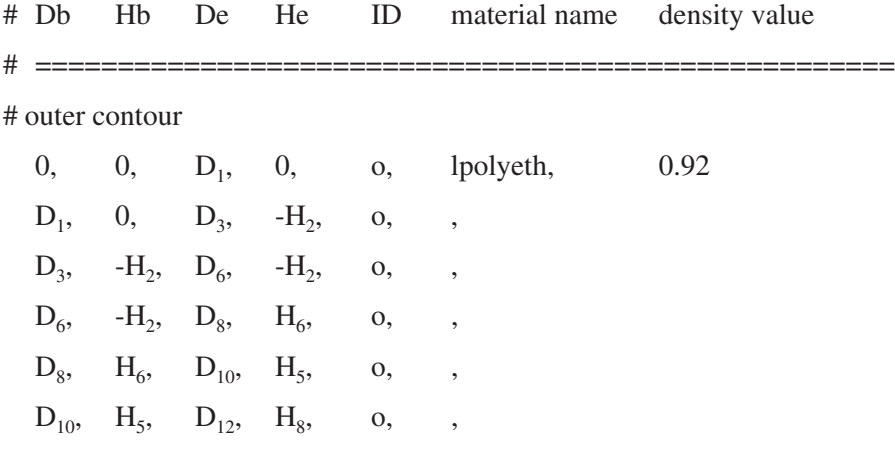

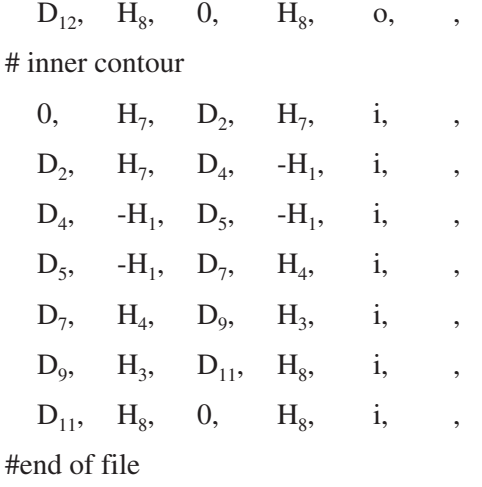

### **Predefined Beaker Files**

Laboratories routinely measure radioactive sources contained within standard containers. A set of six files describing six standard laboratory containers are distributed along with the LabSOCS software. The distributed beaker files are for the following containers:

- 1. A 20 cc Liquid Scintillation Vial (20cc.BKR)
- 2. A 125 mL Nalgene Bottle (125ml.BKR)
- 3. A 1 liter GA-MA 130G Marinelli Beaker (130g.BKR)
- 4. A 1 liter GA-MA 138G Marinelli Beaker (138g.BKR)
- 5. A 4 liter GA-MA 430G Marinelli Beaker (430g.BKR)
- 6. A 500 mL GA-MA 590G Marinelli Beaker (590g.BKR)
- 7. A container in the shape of a wine glass to demonstrate that any rotationally symmetric, arbitrary shaped container can be described in LabSOCS (winegls.BKR).

The LabSOCS drawings for the seven containers are attached, along with information regarding the manufacturers/suppliers of these standard containers.

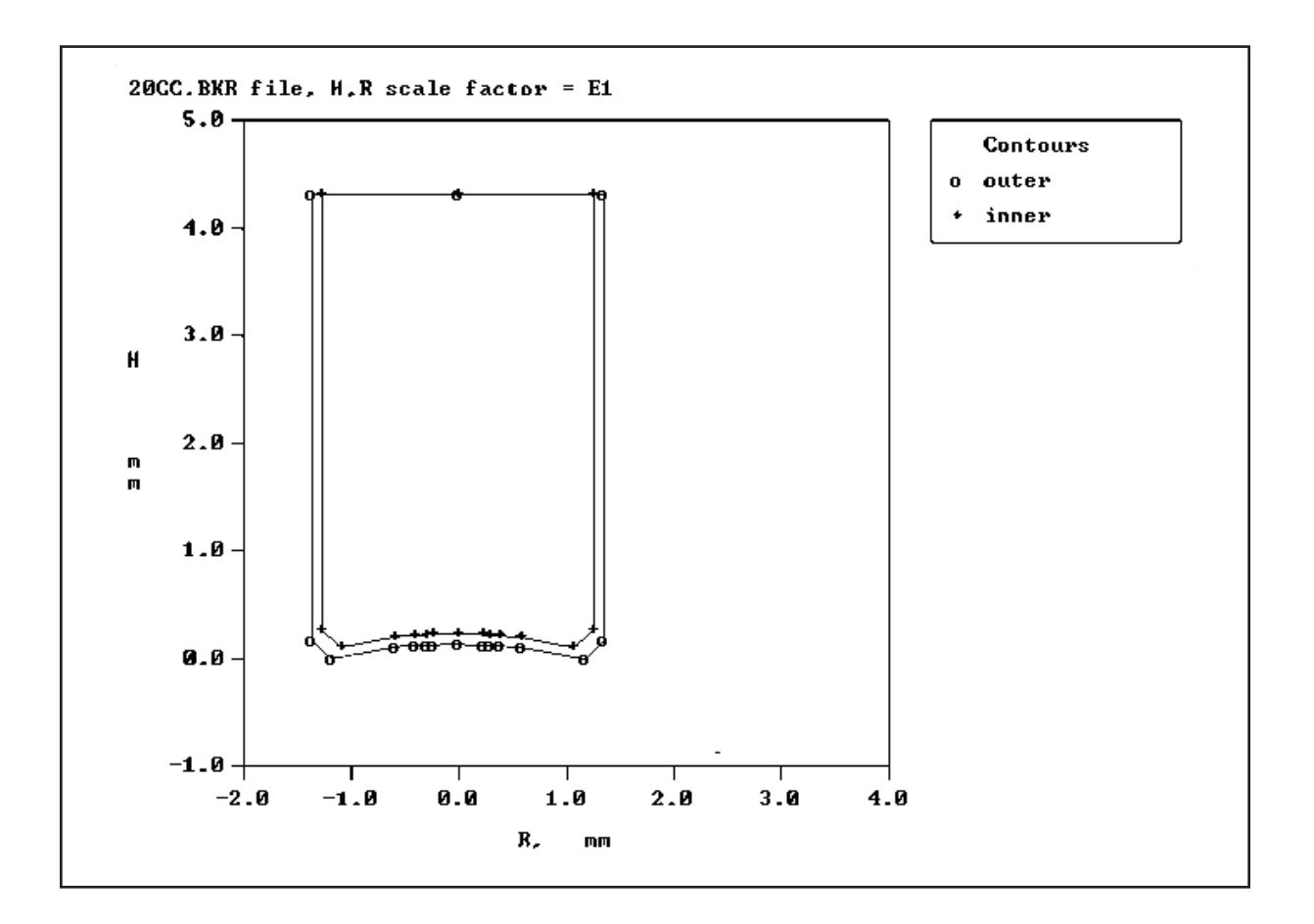

This file consists of dimensions for a 20 cc Liquid Scintillation Vial. Packard BioScience Company manufactures LSC vials of various types. The Order Number for the LSC vial shown in this drawing, is 6001085. For more information, contact:

Packard BioScience Company 800 Research Parkway Meriden, CT 06450 Phone: (203) 238-2351

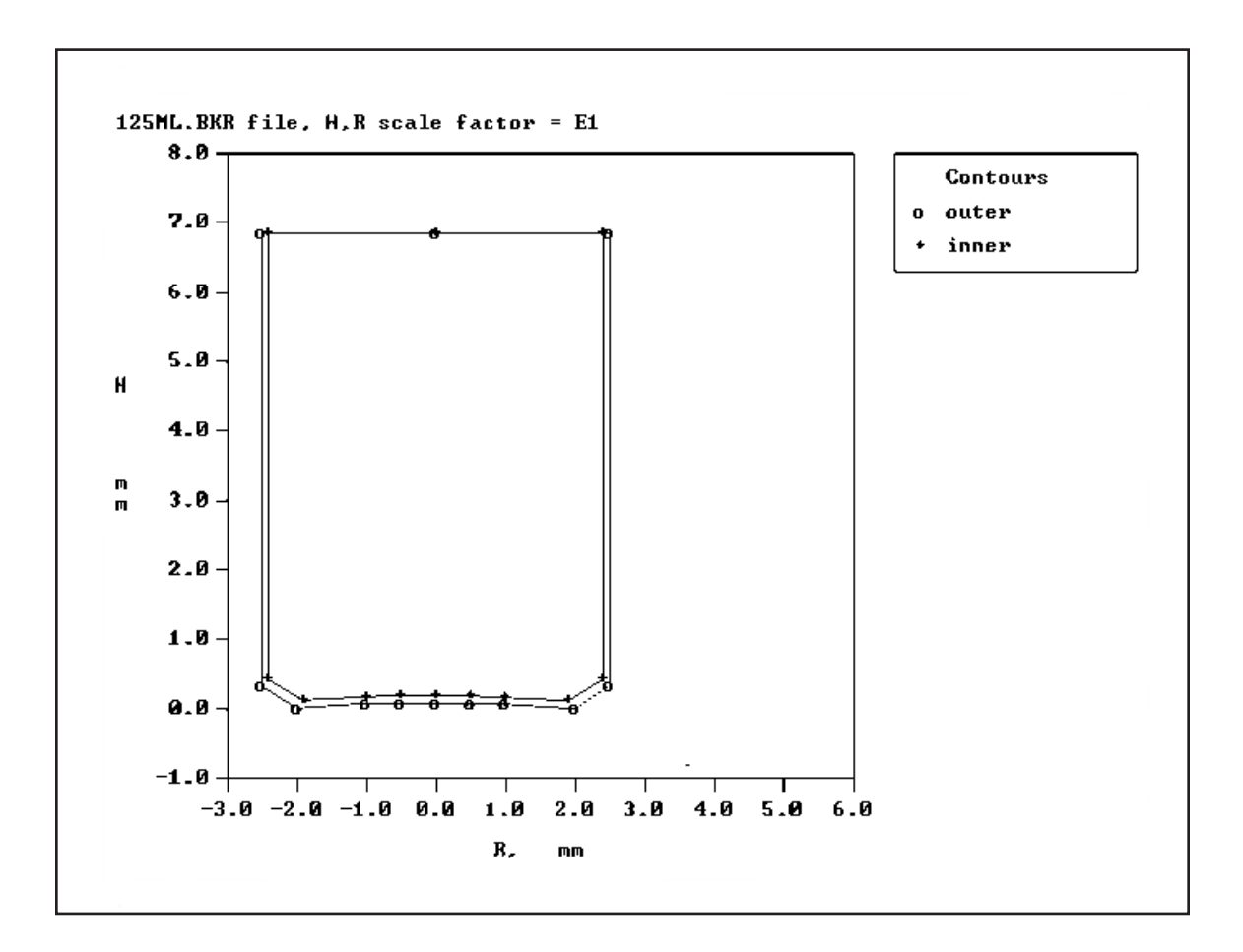

This file consists of dimensions for a 125 mL wide-mouth Nalgene bottle. The part number is 37275LK.

For more information contact a Nalgene products distributor (such as Consolidated Plastics Company, Inc., 8181 Darrow Road, Twinsburg OH 44087, 1-800-362-1000).

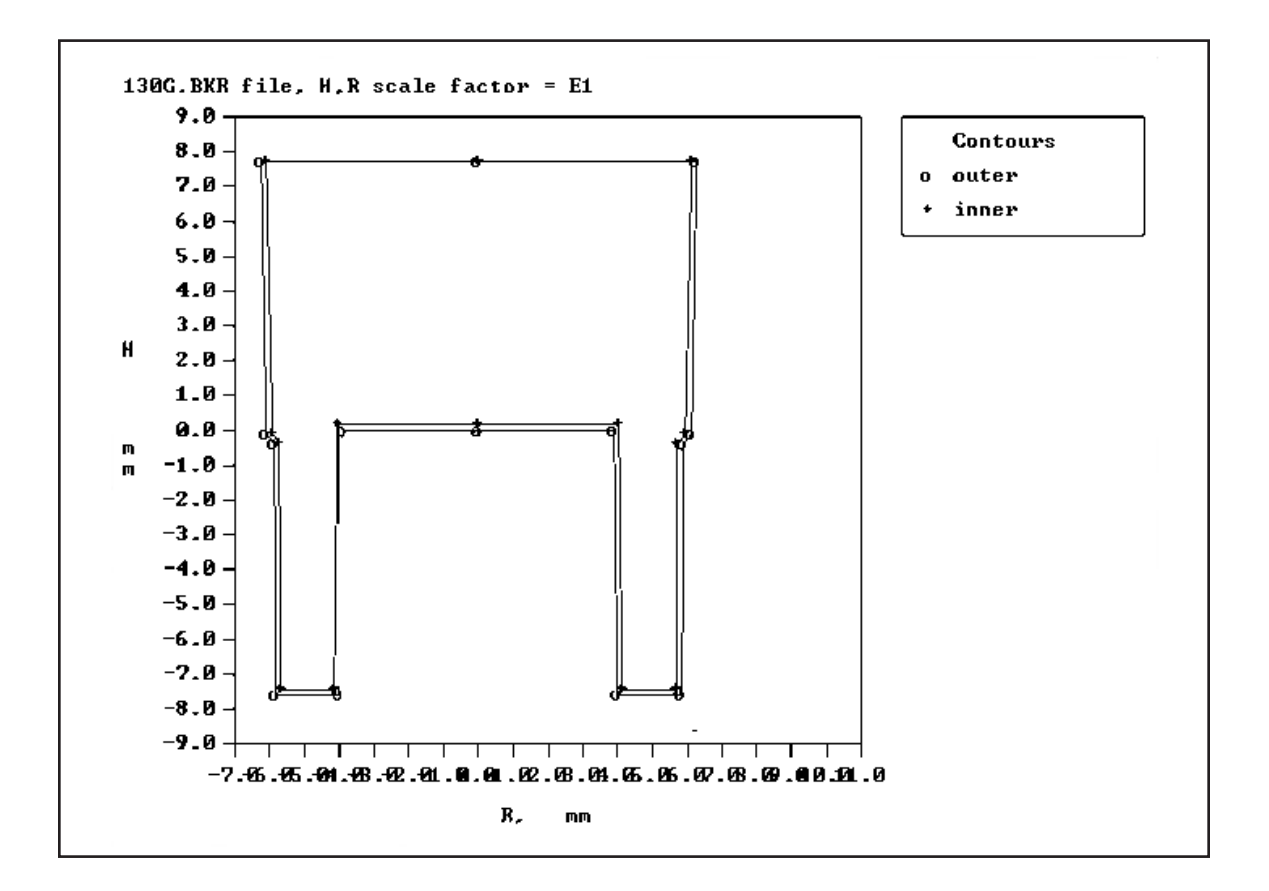

This file consists of dimensions for a 1 liter GA-MA Marinelli Beaker with a well I.D. of 77.6 mm. The container (product number 130G) is manufactured by:

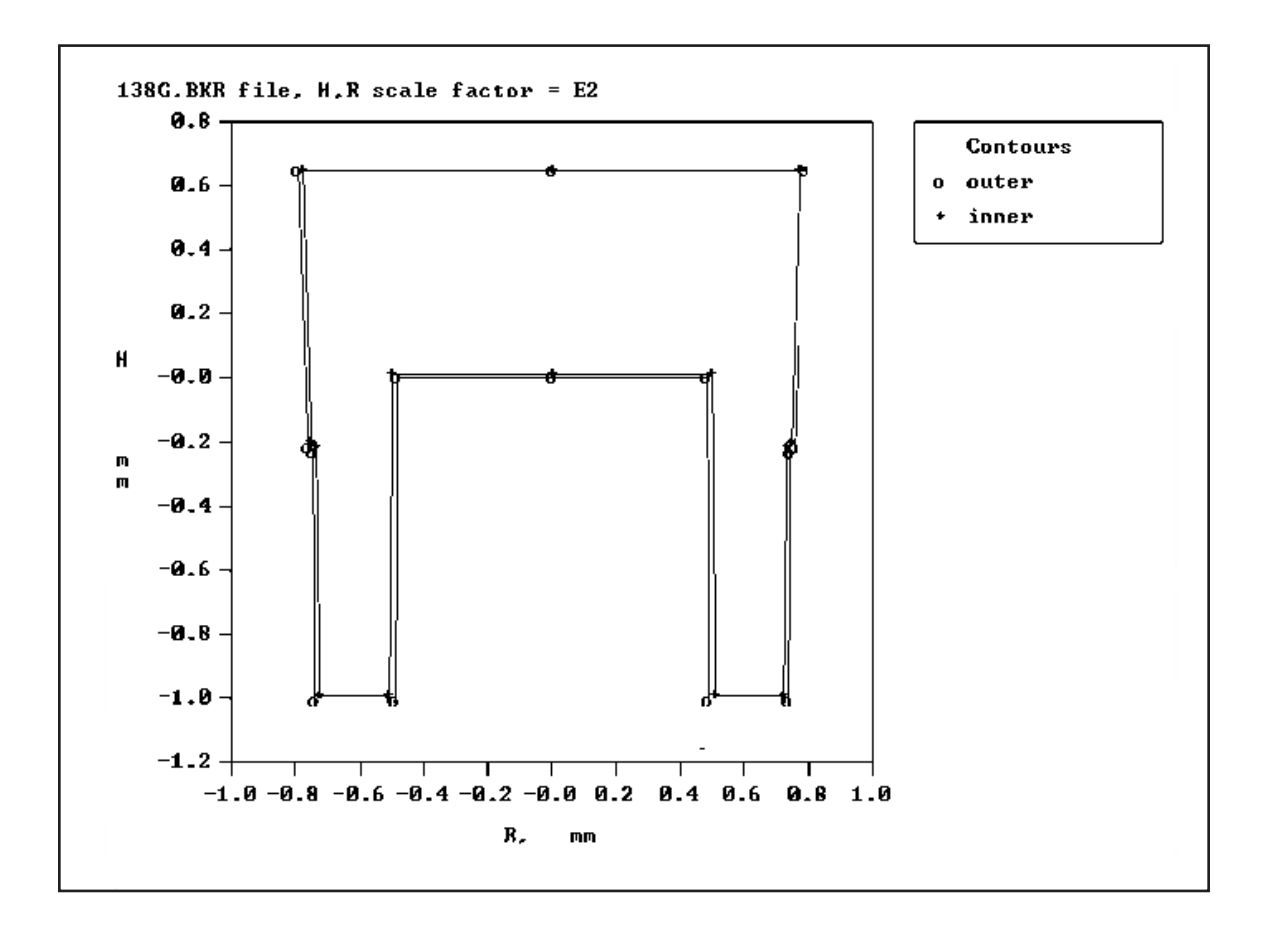

This file consists of dimensions for a 1 liter GA-MA Marinelli Beaker with a well I.D. of 96.6 mm. The container (product # 138G) is manufactured by:

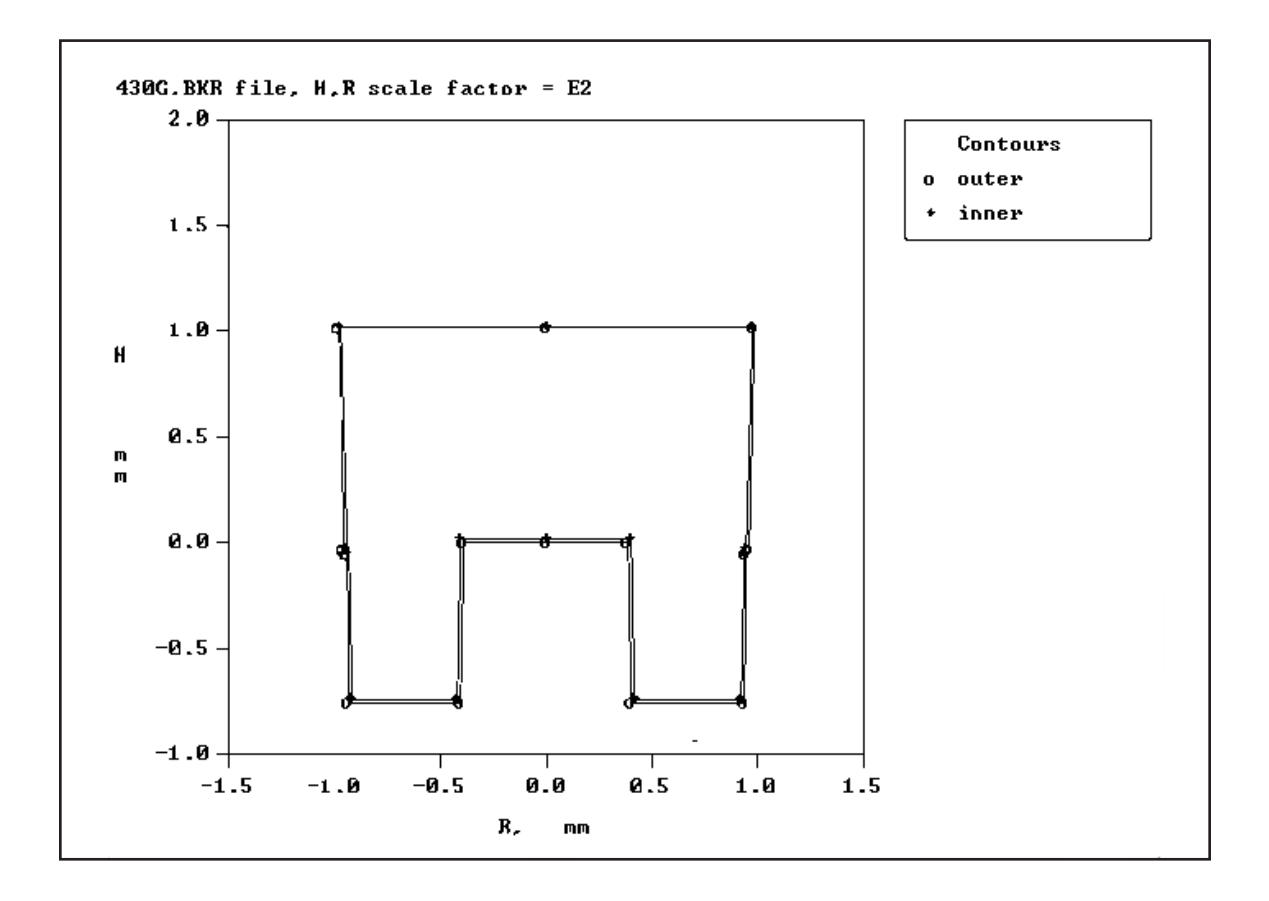

This file consists of dimensions for a 4 liter GA-MA Marinelli Beaker with a well I.D. 77.7 mm. The container (product # 430G) is manufactured by:

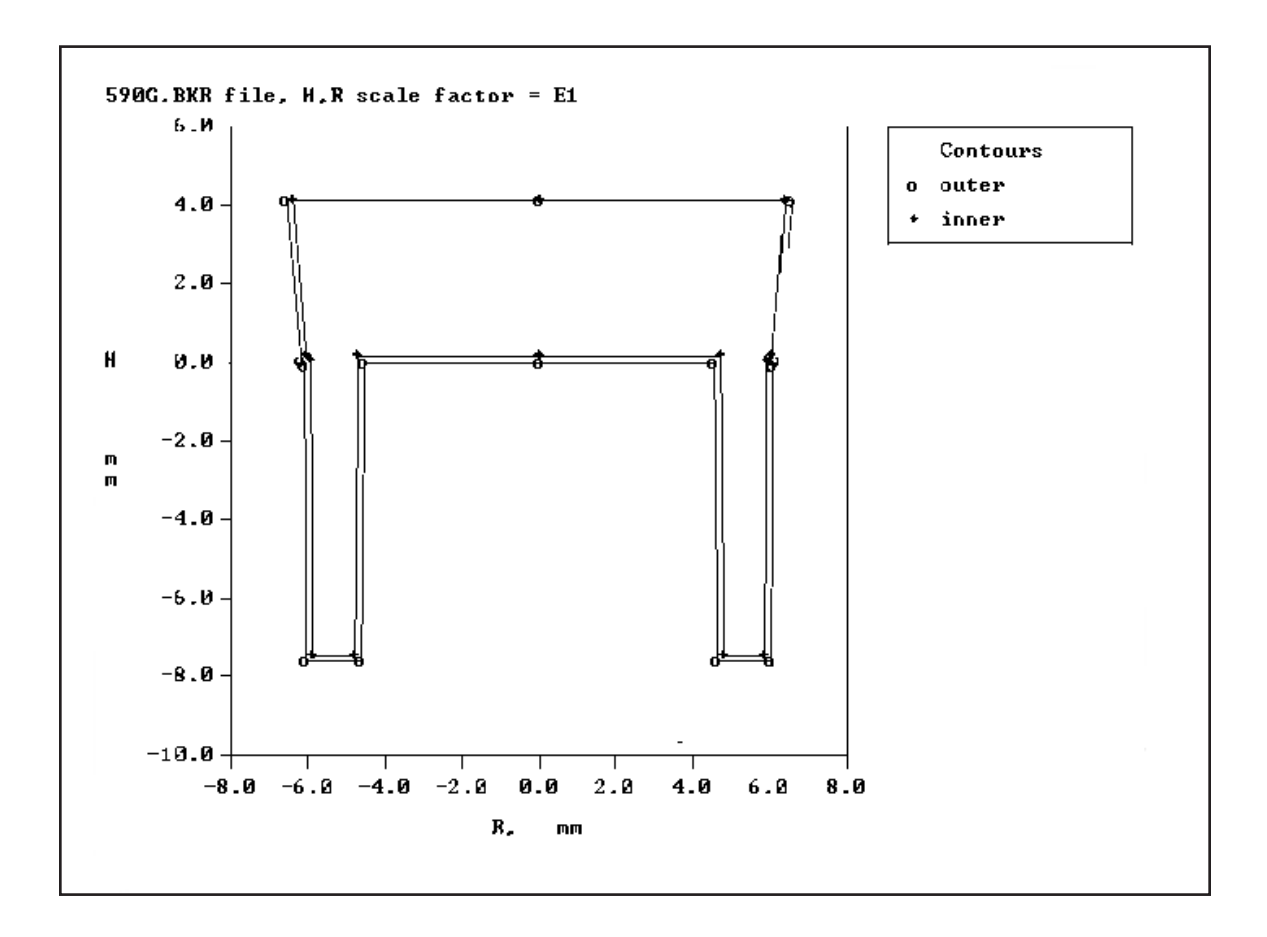

This file consists of dimensions for a 500 mL GA-MA Marinelli Beaker with a well I.D. of 91.2 mm. The container (product # 590G) is manufactured by:

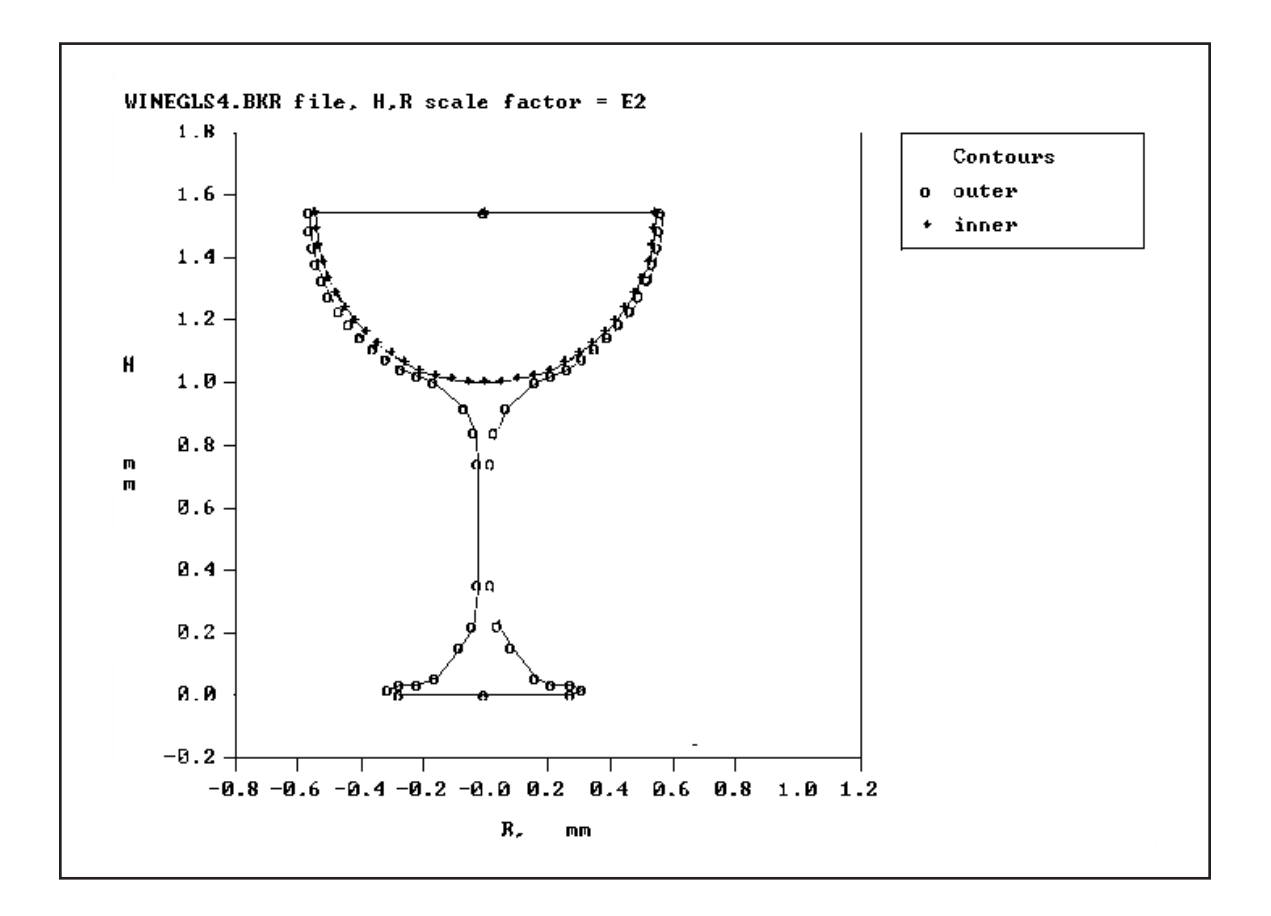

This file consists of dimensions for a wine-glass shaped container. The origin is at the base of the wine glass. The LabSOCS Beaker template can be used to configure any rotationally symmetric, arbitrary shaped container.

# **9. LabSOCS/ISOCS Technical Notes**

The following are extended explanations of some of the elements of the software.

Note: ISOCS and LabSOCS use the same software core executables. Only the templates and user interfaces are different. All statements here apply equally to both ISOCS and LabSOCS.

### **Technical Note 1**

Technical Note 1 includes Massimetric Efficiency, the Efficiency\*Area Calibration option, and the Efficiency\*Length Calibration option.

#### **Massimetric Efficiency**

Traditional efficiency units are [counts per second]/[gammas per second emitted]. Select "Efficiency" if you want to use those units. The traditional units are appropriate for small samples, and where the end result desired is activity per sample.

Massimetric efficiency units are defined as [counts per second detected]/[gammas per second emitted *per gram of sample*]. Mathematically, this is the product of traditional efficiency and the mass of the sample.

With the traditional efficiency, as the sample size increases, the mass of the sample increases linearly, but the efficiency decreases from self-absorption effects and from geometrical effects. But, as long as you can measure a sample in the same geometry as you calibrated, the answer is correct. If you want to express the result in concentration [activity/gram], simply divide by the weight of the sample.

Massimetric efficiency is best used for very large [infinitely large] samples. When the efficiency is expressed this way, the efficiency asymptotically approaches a constant value as the sample becomes very large. This means that the sample is "infinitely large." Under these conditions changes in sample size have little effect on the sample efficiency.

As an example, consider the case of *in situ* gamma spectroscopy of soil, where the detector is placed 1 meter above the ground. This data was computed with ISOCS, using a 42% coaxial detector. The soil had a constant thickness of 1.6 g/cc. the variable was the sample diameter. Figure [13](#page-504-0) shows the traditional efficiency as a function of diameter.
<span id="page-504-0"></span>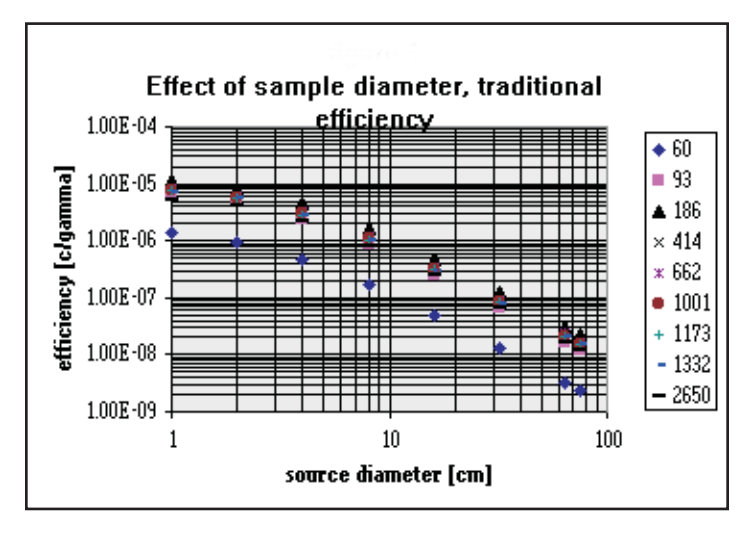

Figure 13 Effect of Sample Diameter, Traditional **Efficiency** 

Figure [14](#page-504-0) shows the massimetric efficiency as a function of diameter.

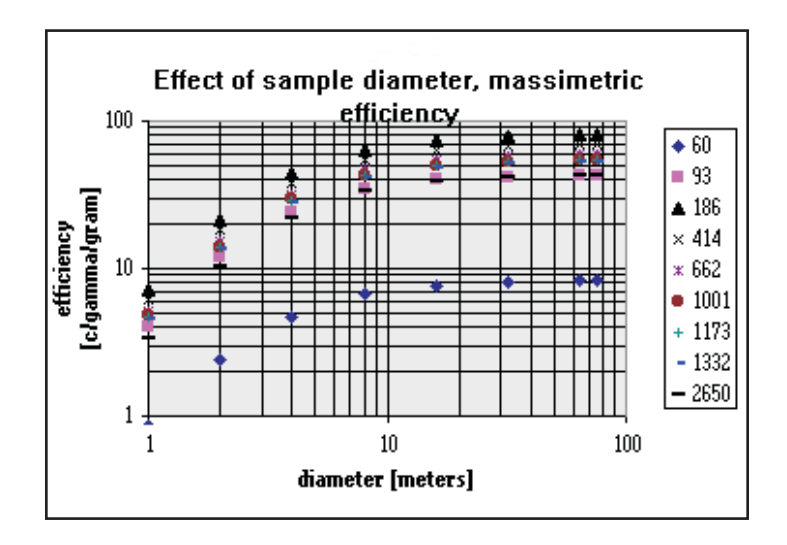

Figure 14 Effect of Sample Diameter, Mass **Efficiency** 

<span id="page-505-0"></span>Note The massimetric efficiency approaches a nearly constant value at 20 m for low energies, and 40 m for high energies. This is better illustrated in Figure [15](#page-505-0), in which each efficiency is divided by the efficiency for the 75 m diameter source. For all diameters greater than approximately 20-40 m, the massimetric efficiency is the same.

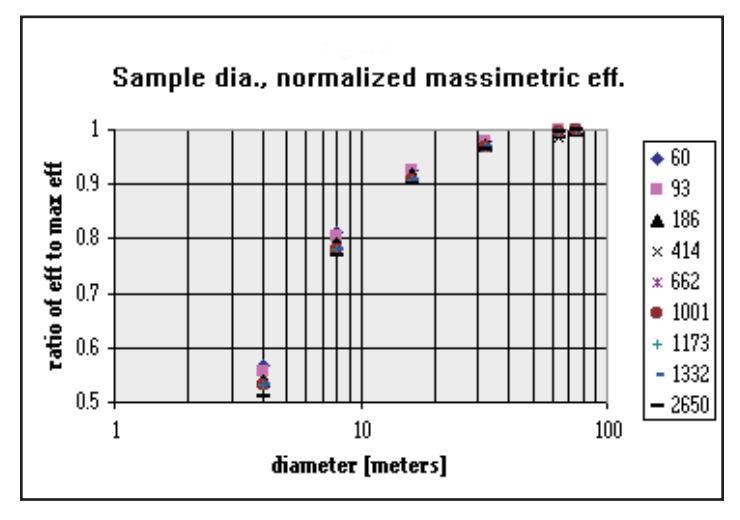

Figure 15 Sample Diameter, Normalized Massimetric **Efficiency** 

Now, for the same *Insitu* situation, the next test holds the diameter constant at 75 m and the density constant at 1.6 g/cc, and only the sample thickness is varied. Figure [16](#page-506-0) shows how the traditional efficiency calibration changes.

<span id="page-506-0"></span>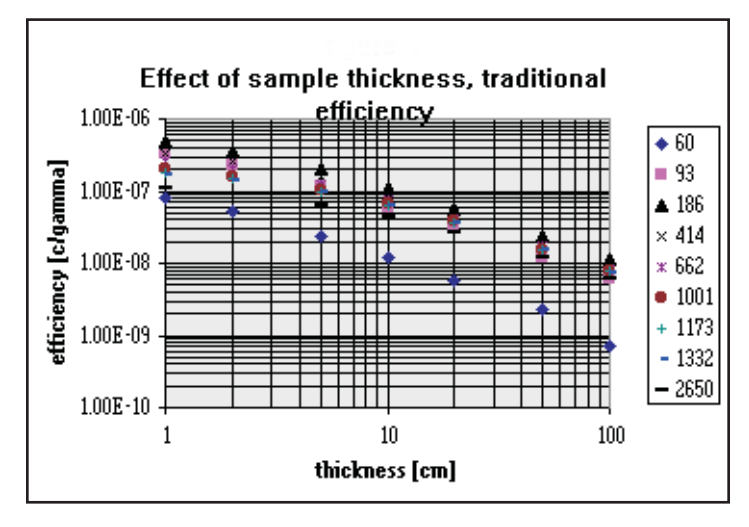

Figure 16 Effect of Sample Thickness, Traditional **Efficiency** 

Figure [17](#page-506-0) is the massimetric efficiency. Again, the efficiency approaches an asymptotic value at the "infinite" thickness.

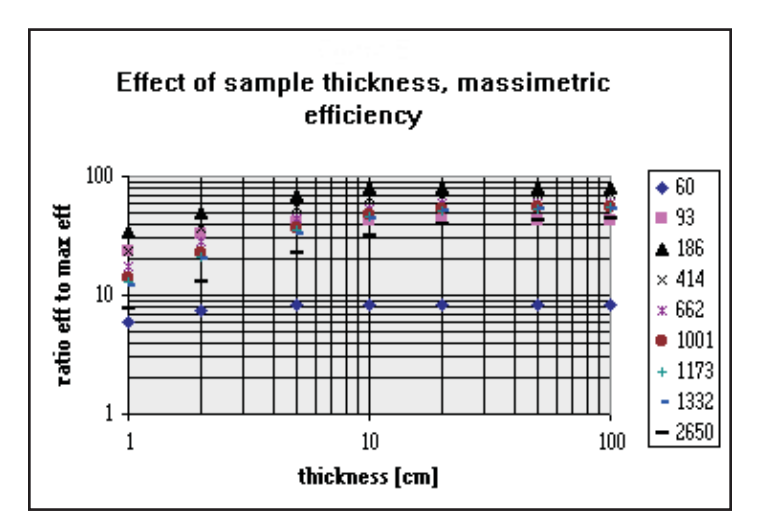

Figure 17 Effect of Sample Thickness, Massimetric **Efficiency** 

Figure [18](#page-507-0) is the normalized massimetric efficiency, with the data normalized to the 100 cm value. For an energy of 60 keV, infinite thickness is reached at 4-5 cm, but at 2650 keV it takes 40-50 cm.

<span id="page-507-0"></span>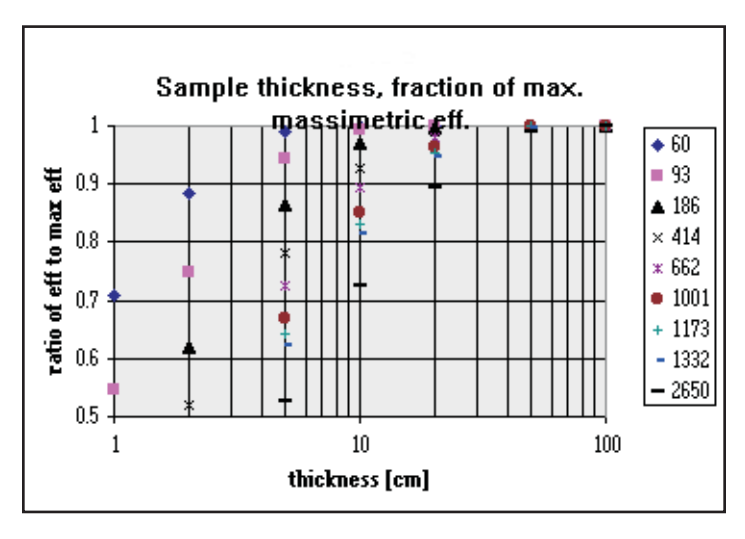

Figure 18 Sample Thickness, Fraction of Maximum Massimetric Efficiency

Finally, Figures [19](#page-507-0) and [20](#page-508-0) show the effects of density on the same *InSitu* counting situation. The diameter is constant at 75 m and the thickness is constant at 50 cm, while the density is varied. Again, note the large changes in the traditional efficiency, and the minimal changes in the massimetric efficiency.

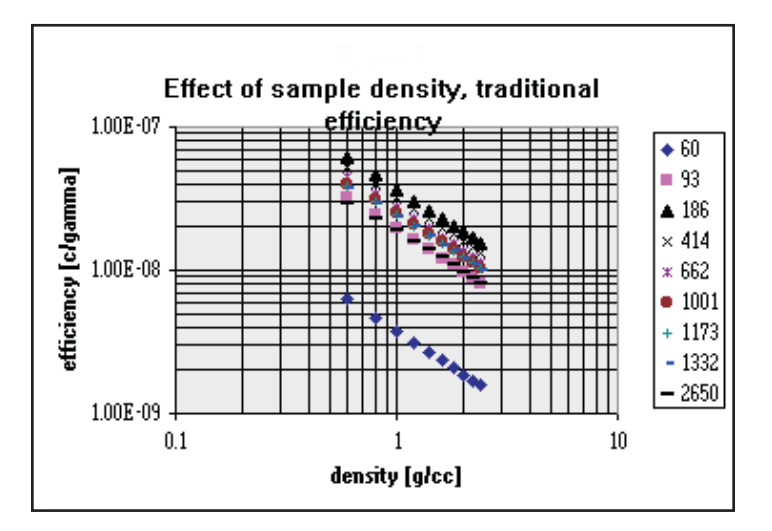

Figure 19 Effect of Sample Density, Traditional **Efficiency** 

<span id="page-508-0"></span>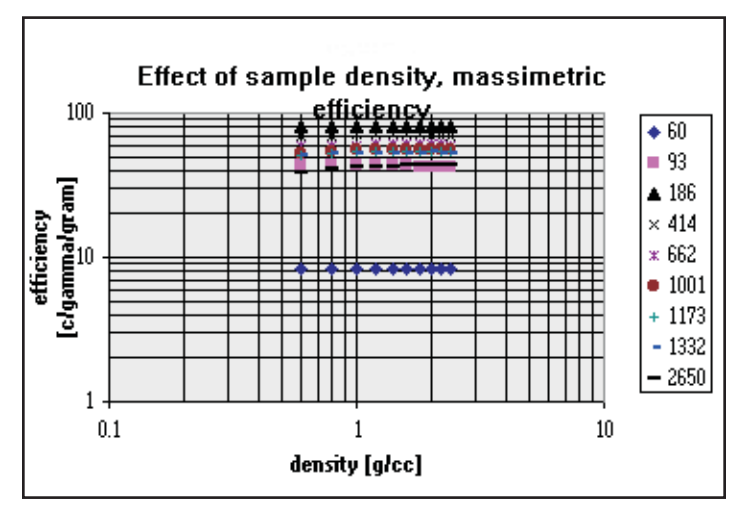

Figure 20 Effect of Sample Density, Massimetric **Efficiency** 

Figure [21](#page-508-0) shows the normalized massimetric efficiency, with the data normalized to 1.6 g/cc. Here, there is essentially no change in efficiency for approximately a factor of 2 change in sample density, even at high energies.

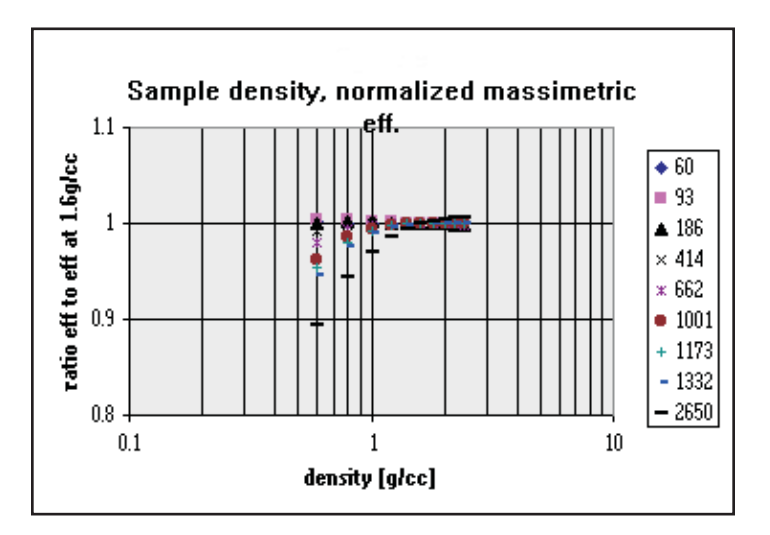

Figure 21 Sample Density, Normalized Massimetric **Efficiency** 

<span id="page-509-0"></span>Now consider the case of a Marinelli beaker. The sample under consideration is dirt, at a density of 1.6 g/cc. For the first cases, the size of the beaker was systematically increased. The internal well had fixed dimensions of 10 cm diameter and 10 cm length. The variables were the detector sidewall dimensions (i.e. the sample thickness at the side of the detector), and the sample thickness of the dirt above the endcap of the detector. Both were kept equal. The data was plotted as a function of Marinelli beaker sample mass (Figure [22\)](#page-509-0).

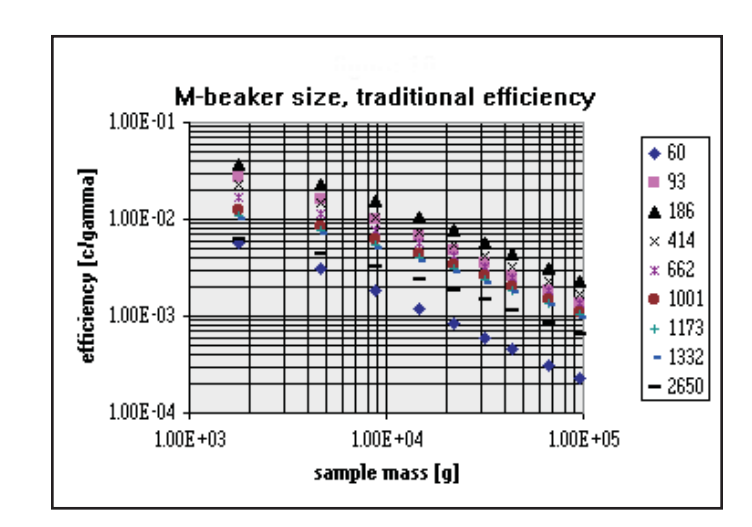

Figure 22 M-Beaker Size, Traditional Efficiency

Here, since the sample thickness is small compared to the infinite thickness, there is some variation in the massimetric efficiency, but not as much as in the traditional efficiency (Figure [23\)](#page-510-0). In this example, we want to select a Marinelli beaker with the best sensitivity. And since this is an InSitu measurement project we are simulating, these measurements are done out in the field where there is plenty of dirt. But, it is really inconvenient to carefully weigh out each sample. Is that really necessary? Not if the sample chamber is optimized and if we are using massimetric efficiency calibrations.

<span id="page-510-0"></span>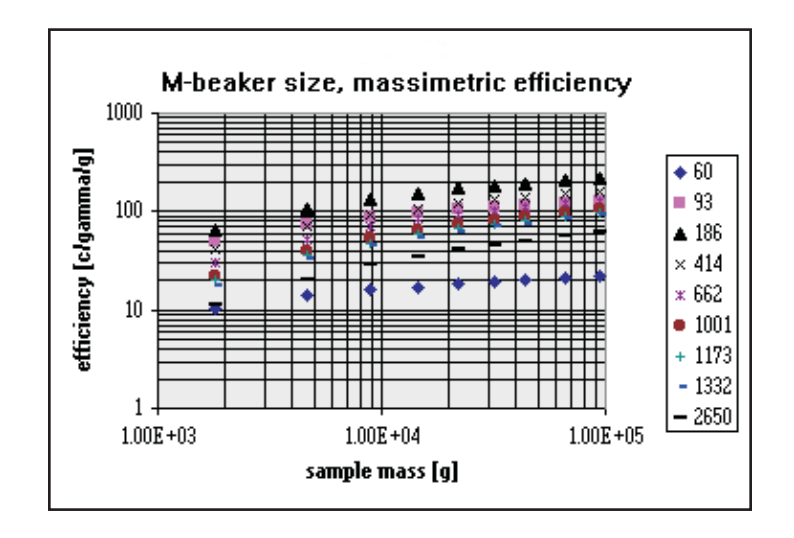

Figure 23 M-Beaker Size, Massimetric Efficiency

Figures [24](#page-510-0) and [25](#page-511-0) show data for a Marinelli beaker with 20 cm as the distance between the endcap and the sidewall of the container, and 20 cm as the normal fill height above the endcap. The variable is the actual fill height.

Here again, for the massimetric efficiency, there is less variation in efficiency as the container fill height is changed.

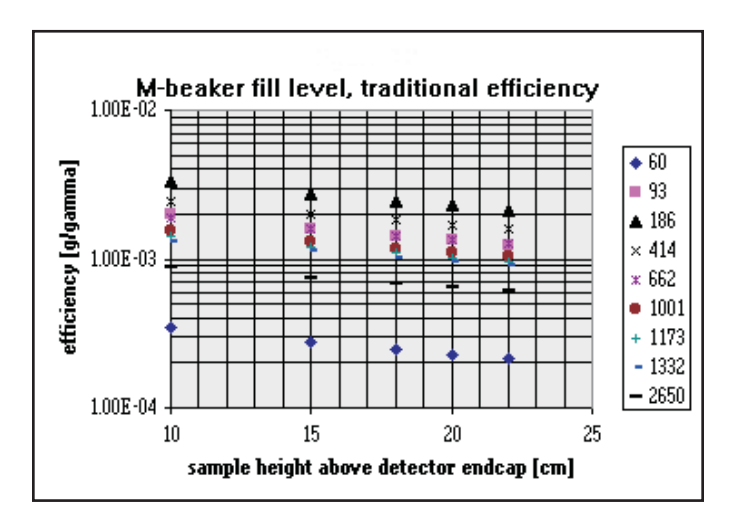

Figure 24 M-Beaker Fill Level, Traditional **Efficiency** 

<span id="page-511-0"></span>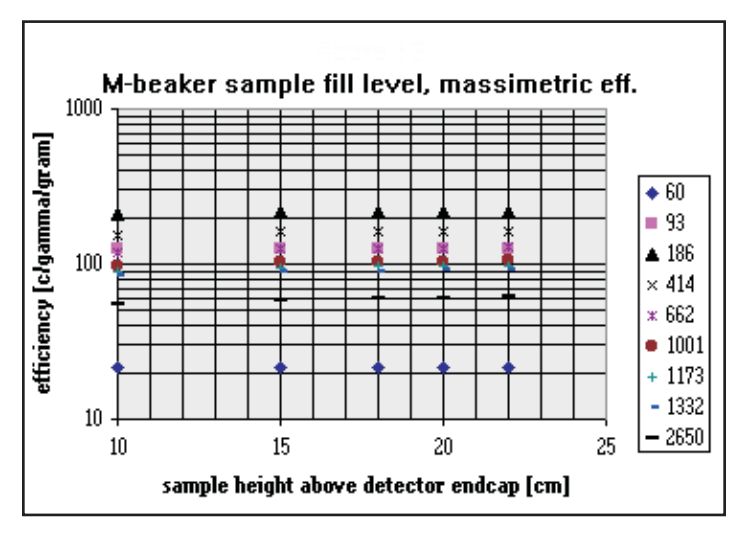

Figure 25 M-Beaker Sample Fill Level, Massimetric **Efficiency** 

Figure [26](#page-511-0) and [27](#page-512-0) present the same data, but normalized to a standard "calibrated" fill height of 20 cm.

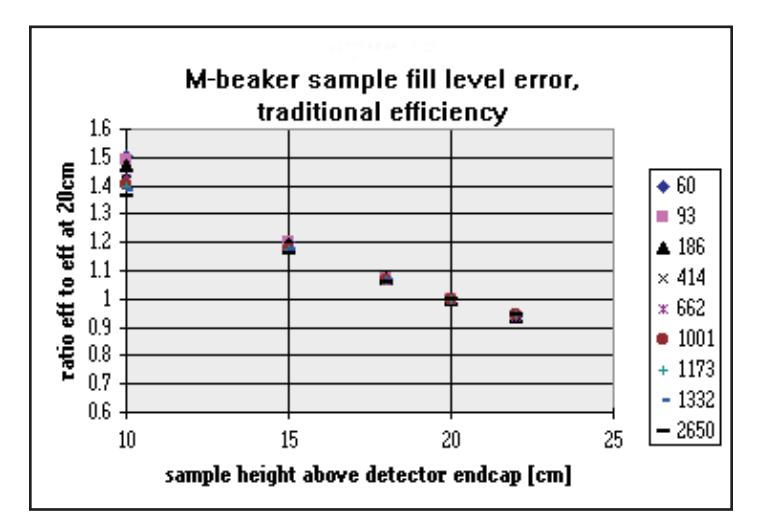

Figure 26 M-Beaker Sample Fill Level Error, Traditional Efficiency

<span id="page-512-0"></span>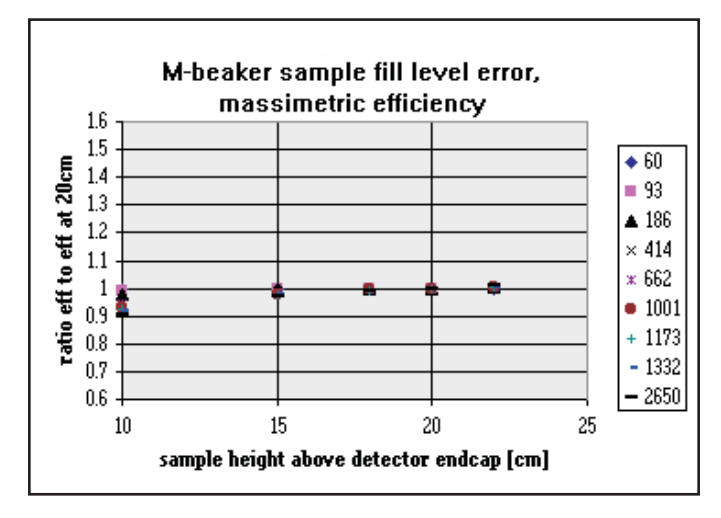

Figure 27 M-Beaker Sample Fill Level Error, Massimetric Efficiency

### **The Efficiency\*Area Calibration Option**

After the calculation is completed, the Efficiency\*Area mode can be selected for creating the efficiency CAM file (Figure [28](#page-512-0)).

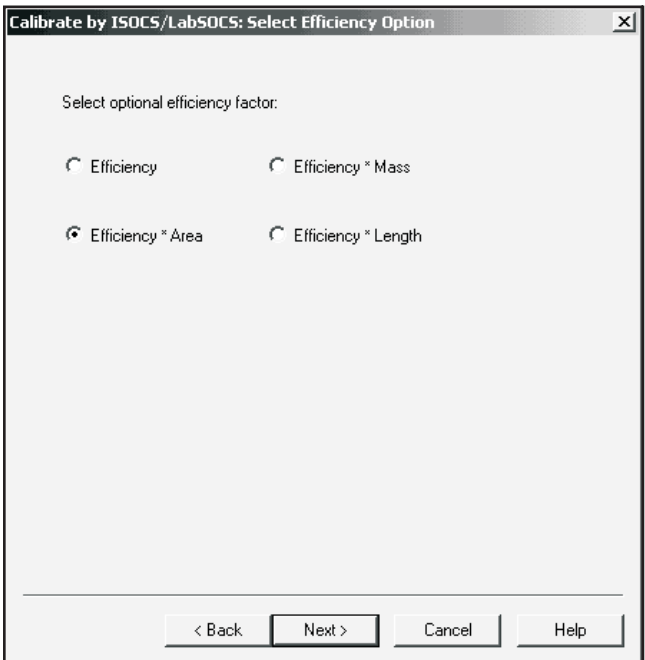

Figure 28 Select Efficiency Option

<span id="page-513-0"></span>When the resulting Efficiency\*Area calibration file is used in the analysis of a gamma ray spectrum, the nuclide activities will be reported in units of Activity/m<sup>2</sup>. For example, in applications involving *in situ* soil counting, total inventory of radioactivity is usually reported in the units Activity/ $m<sup>2</sup>$  integrated to an "infinite" soil depth.

The product Efficiency\*Area behaves in the same manner as the massimetric efficiency. As the surface area of the sample is increased, the Efficiency\*Area increases initially, and as the sample area becomes infinitely large, the Efficiency\*Area asymptotically reaches a constant value. As an example, an *in situ* soil counting geometry modeled using the Exponential Circular Plane template is discussed. The relaxation length of the exponential distribution was chosen to be 10 cm. The source layer thickness was set at 30cm, a value close to "infinite depth". The density of the soil matrix was set at 1.6 g/cc. The Efficiency\*Area was calculated by progressively increasing the sample diameter. The results are shown in Figure [29](#page-513-0).

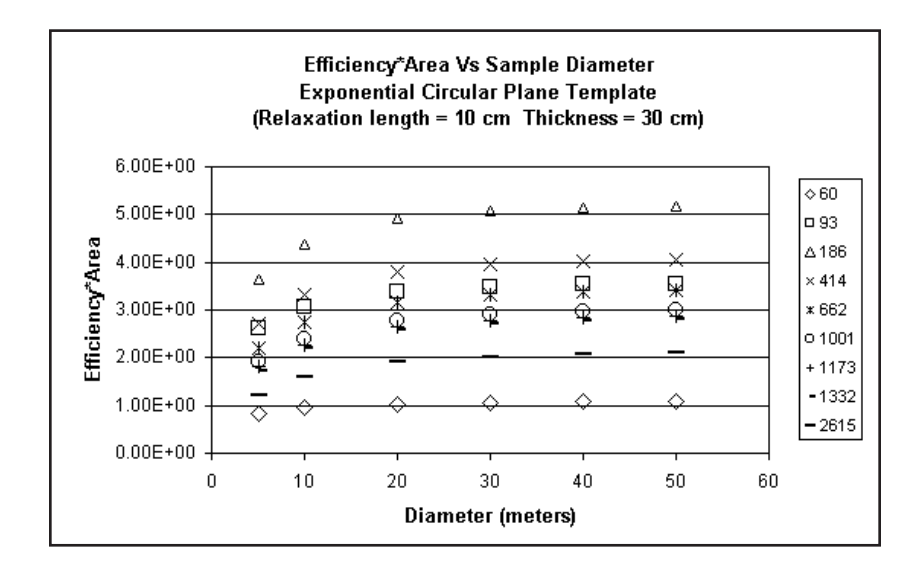

Figure 29 Efficiency\*Area vs Sample Diameter

The Efficiency\*Area increases initially with the sample diameter, and asymptotically approaches a constant value. Thus a value close to 30 meters can be considered to be "infinite diameter". Any further increase in the diameter results in very little change in Efficiency\*Area. Also, the "infinite diameter" is smaller for lower energies than for the high energies.

#### **Source Area Calculation**

When the Efficiency\*Area option is selected, the software calculates the area of the source based on the input dimensions, and multiplies it with efficiency. The formulas used by the software to calculate the source area for the various templates are given below.

Note: LabSOCS users can use the Efficiency\*Area calculation mode, but should always check the displayed Area (in  $m<sup>2</sup>$ ) to see if it matches the desired value. The value can be edited if it's incorrect.

#### **Simplified\_Box (For LabSOCS)**

Area=d1.2\*d1.3

where d1.2 and d1.3 are the interior width and length of the box.

#### **Simple Box (for ISOCS)**

Area=d1.2\*SUM(dx.1), x=2,3

where d1.2 is the length of the box dx.1 is the height of layer x.

 $dx.1$  is included in the SUM only if  $xC>0$ , where  $xC$  is the radioactivity concentration for layer x.

#### **Cylinder\_From\_Side (for LabSOCS)**

Area=d1.2\*d1.3

where d1.2 is the inside diameter of the cylinder d1.3 is the inside height of the source layer.

#### **Simple Cylinder (for ISOCS)**

Area=d1.2\*SUM(dx.1), x=2,3

where d1.2 is the inside diameter of the cylinder dx.1 is the height of the x-th source layer.

 $dx.1$  is included in the SUM only if  $xC>0$ , where  $xC$  is the radioactivity concentration for layer x.

#### **Simplified\_Sphere (for LabSOCS) and Sphere (for ISOCS)**

Area=π\*D\*D

where D=d1.2 - 2\*d1.1 d1.1 is the wall thickness d1.2 is the outer diameter of the sphere.

#### **General Purpose Marinelli Beaker (for LabSOCS) and Well/Marinelli Beaker (for ISOCS)**

 $Area=\pi*(d1.2+2*d1.1)*(d1.3+d2.1) + \pi*(d1.2+2*d1.1)*(d1.2+2*d1.1)/4$ 

where d1.1 is the side-wall thickness of the Marinelli well

d1.2 is the inside diameter of the well

d1.3 is the depth of the well

d2.1 is the bottom wall thickness of the Marinelli well.

The first term is equal zero if the source-side is non-radioactive [3C=0]

The second term is equal zero if the source-end is non-radioactive [4C=0]

#### **Special Sphere (for ISOCS)**

.

Area = π\*Dmin\*Dmin (*sphere surface area of the minimal radioactive sphere*)

where Dmin=  $d3.1$  in case of  $3C > 0$ Dmin=  $d3.1 + 2 \cdot d4.1$  in case of  $3C = 0$  and  $4C > 0$ Dmin=  $d3.1 + 2*(d4.1 + d5.1)$  in case of  $3C = 4C = 0$  and  $5C > 0$ .

Dmin=  $d3.1 + 2*Sum(dx.1); x = 4, ..., 10$  in case of  $3C = 4C = ... = 9C = 0$  and  $10C > 0$ 

where d3.1 is the core diameter d4.1 is the 1st shell thickness d5.1 is the 2nd shell thickness .

d10.1 is the 7th shell thickness.

#### **Round Tube with Internal/External Contamination (for ISOCS)**

Area = π\*(d1.2+2\*d1.1)\*d1.3 (*outside surface area of Round Tube without ends*)

where d1.1 is the side-wall thickness of the Round Tube.

d1.2 is the inside diameter of the Round Tube

d1.3 is the length of the Round Tube.

#### **U Channel with External Contamination (for ISOCS)**

Area = [ (d1.2 - 2\*d1.4) + 2\*(d1.3 - d1.5) ]\*d1.1 (*inside surface area of U-channel with respect to Orientation #1*)

- where d1.1 is the length of the U-channel
	- d1.2 is the outside width of the U-channel
	- d1.3 is the outside depth of the U-channel
	- d1.4 is the side-wall thickness of the U-channel

d1.5 is the bottom thickness of the U-channel.

#### **L Angle with External Contamination (for ISOCS)**

Area = [ (d1.2 - d1.4) + (d1.3 - d1.5) ]\*d1.1 (*inside surface area of L-beam with respect to Orientation #1*)

where d1.1 is the length of the L-angle

d1.2 is the outside width of the L-angle

d1.3 is the outside depth of the L-angle

d1.4 is the side-wall thickness of the L-angle

d1.5 is the bottom thickness of the L-angle.

#### **H/I Beam with External Contamination (for ISOCS)**

Area = 2\*[ (d1.2 - d1.4) + (d1.3 - 2\*d1.5) ]\*d1.1 (*inside surface area of H-beam with respect to Orientation #1*)

where d1.1 is the length of the H-beam

d1.2 is the outside height of the H-beam

d1.3 is the outside width of the H-beam

d1.4 is the bridge thickness of the H-beam

d1.5 is the side-wall thickness of the H-beam.

#### **Rectangular Tube with Internal/External Contamination (for ISOCS)**

Area = 2\*(d1.3 + d1.4)\*d1.2 (*outside surface area of Rectangular Tube without ends*)

where d1.2 is the length of the Rectangular Tube

d1.3 is the outside height of the Rectangular Tube

d1.4 is the outside width of the Rectangular Tube.

#### **Room/Box with Internal Surface Contamination (for ISOCS)**

Area = S2 + S3 + S4 + S5 + S6 + S7 (*area of the contaminated room surfaces*)

where  $\int d1.1 * d1.2$ , if  $2C > 0$  $S2 = \{$  S2 is the room back surface  $\begin{bmatrix} 0 & \cdot & \cdot & \cdot \end{bmatrix}$  if 2C= 0  $S3 = \begin{cases} d1.1 * d1.3, & \text{if } 3C > 0 \\ 0 & \text{if } 3C > 0 \end{cases}$ S3 is the room top surface  $\begin{array}{ccc} 0 & \text{if } 3C = 0 \end{array}$ 

 $S4 = \begin{cases} d1.1 * d1.2, & \text{if } 4C > 0 \\ 0 & \text{if } 4C > 0 \end{cases}$ S4 is the room front surface if  $4C=0$  $\int d1.1 * d1.3$ , if  $5C > 0$  $SS = \{$  S5 is the room bottom surface  $\begin{bmatrix} 0 & \cdot & \cdot \end{bmatrix}$ , if  $5C=0$  $\int d1.2 * d1.3$ , if  $6C > 0$ S6 is the room right-side surface<br>if  $6C = 0$  $\begin{cases} 0 & , \text{if } 6C = 0 \end{cases}$  $\int d1.2 * d1.3$ , if  $7C > 0$  $S7 = \begin{cases} S7 & \text{is the room left-side surface} \\ 0 & \text{if } 7C = 0 \end{cases}$ if  $7C=0$ 

d1.1 is the length of the Room d1.2 is the height of the Room d1.3 is the width of the Room.

xC is the relative concentration for surface  $x = 2, 3, \dots, 7$ .

#### **Tank Partially Full of Fluid (for ISOCS)**

Area = d1.2\*d1.3 ( *cross-section area of the tank inside volume along the tank rotation axis*)

where d1.2 is the inside diameter of the Tank d1.3 is the inside length of the Tank.

#### **Conical Container (for ISOCS)**

Area = d3.1\*(d1.2 + Dtop)/2 ( *cross-section area of the source volume along the cone rotation axis*)

WhereDtop =  $d1.2 + d3.1*(d1.3 - d1.2)/d1.4$ 

d1.2 is the inside bottom diameter of the Cone

d1.3 is the inside top diameter of the Cone

d1.4 is the inside height of the Cone

d3.1 is the source height.

### <span id="page-518-0"></span>**The Efficiency\*Length Calibration Option**

The **Efficiency\*Length Calibration** option can be used when the nuclide activities are to be reported in units of Activity/meter. As an example, a long pipe with contamination coated in its interior is discussed. The length of the pipe was increased progressively, and the Efficiency\*Length was calculated. The results are shown in Figure [30](#page-518-0).

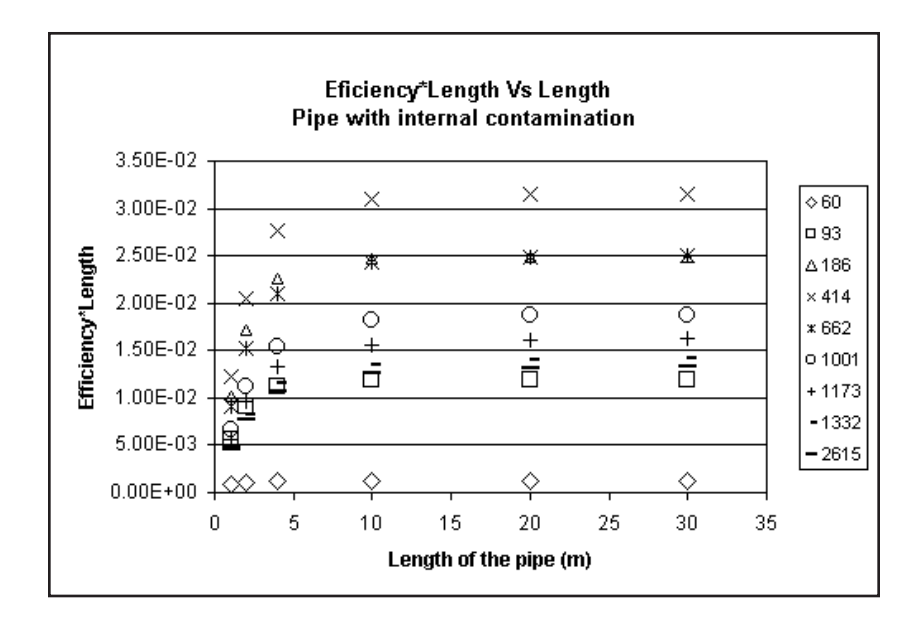

Figure 30 Efficiency\*Length vs Length

The product Efficiency\*Length increases initially with length, but levels off as the pipe becomes infinitely long. For lower energies, the Efficiency\*Length reaches a constant value at smaller lengths than for the high energies.

Note: ISOCS does not calculate this value. A default value of 1 m is used.

### <span id="page-519-0"></span>**Technical Note 2: LabSOCS/ISOCS Convergence Value**

The LabSOCS/ISOCS efficiency calibration process is iterative. Basically, the software divides the radioactive source volume into number of voxels or volume elements(N). A source is placed in each voxel using a pseudo-random algorithm known as LPt sequence. This algorithm assures equal probability of point source location within a group of voxels, and it reaches convergence faster than a purely random point-source location algorithm. The efficiency for each of the voxels is computed at a given energy, modified by attenuation between the point and the detector, and summed with rest of the voxels. The entire process is repeated, but this time with double the number of voxels (2N). The LabSOCS/ISOCS software then repeats this process for a third time, with 4N voxels.

First, the integral efficiencies from iteration 1 with N voxels, and iteration 2 with 2N voxels are compared. The percent relative difference between the integral efficiencies for 1K and 2K voxels is given as follows.

$$
\% \text{DIFF1} = \frac{(\text{INT(N)} - \text{INT(2N)})}{\text{INT(2N)}} \times 100(1)
$$

Secondly, the integral efficiencies from iteration 2 (with 2N voxels) and iteration 3 (with 4N voxels) are compared. The relative difference is calculated as:

$$
\% \text{DIFF2} = \frac{(\text{INT(N)} - \text{INT(4N)})}{\text{INT(4N)}} \times 100(2)
$$

The LabSOCS/ISOCS software requires three convergence criteria to be satisfied, before the efficiency results can be output at a given photon energy. These are:

- 1. abs(%DIFF2) < % Convergence desired
- 2. abs(%DIFF1) <  $2*(%$  Convergence desired)
- 3. abs(%DIFF2-%DIFF1) <  $2*(\%$ Convergence desired)

Criterion (1) checks whether the required % convergence has actually been reached. Criteria (2) and (3) ensure that the oscillations in the computed integral efficiency values are small. If all of the criteria are satisfied, the calculation process is halted, and the integral efficiency computed with 4N voxels is stored. LabSOCS/ISOCS will then move on to the next energy in the user\_defined list.

#### <span id="page-520-0"></span>Convergence Value

If any of the above three criteria are not satisfied, LabSOCS/ISOCS will double the number of voxels to 8N and repeat the efficiency calculation. Thus, the iterations continue until the convergence criteria are met, or, until the maximum limit for the number of voxels has been reached. In LabSOCS/ISOCS, the maximum limit for the number of voxels is 220.

When a LabSOCS/ISOCS efficiency computation is run, the % convergence value that was reached at the end of each successive iteration is displayed, and updated as the computation progresses.

The appropriate convergence value must be chosen based upon a tradeoff between computation time and accuracy. The smaller the convergence value, the better the results, and the longer the computation time. Once the maximum limit for the number of voxels is reached, setting lower values for convergence will not have any effect on the efficiencies.

Figure [31](#page-520-0) shows the change in efficiency as a function of convergence value, for a very large volume and large diameter sample. This is a typical *in situ* soil counting application with a sample diameter of 64 meters and a thickness of 50 centimeters. The efficiency values are normalized to the efficiency at the lowest convergence value.

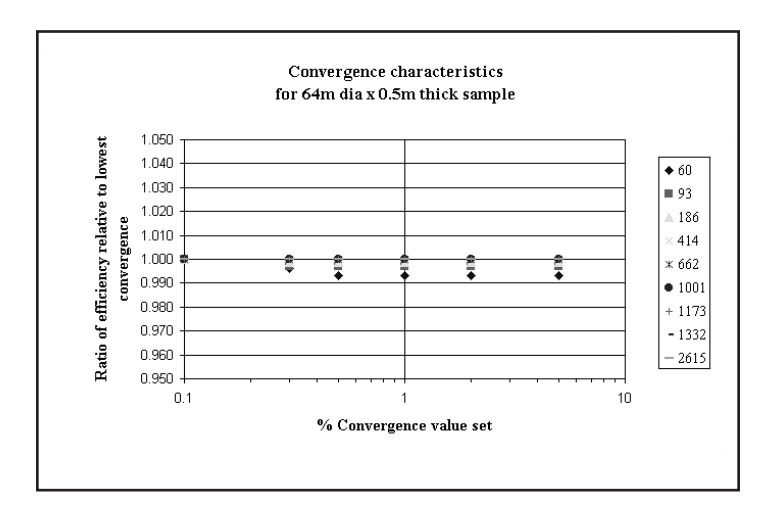

Figure 31 Convergence Characteristics for 64 m Diameter by 0.5 m Thick Sample

The data indicates that, at a convergence value of 1%, the errors in the efficiencies are less than 1%.

<span id="page-521-0"></span>Figure [32](#page-521-0) shows the convergence characteristics for a sample with a relatively small diameter of 6 meters and a large thickness of 50 meters. For this geometry, the data indicates that, at a convergence value of 1%, the errors in the efficiencies are less than 0.05%.

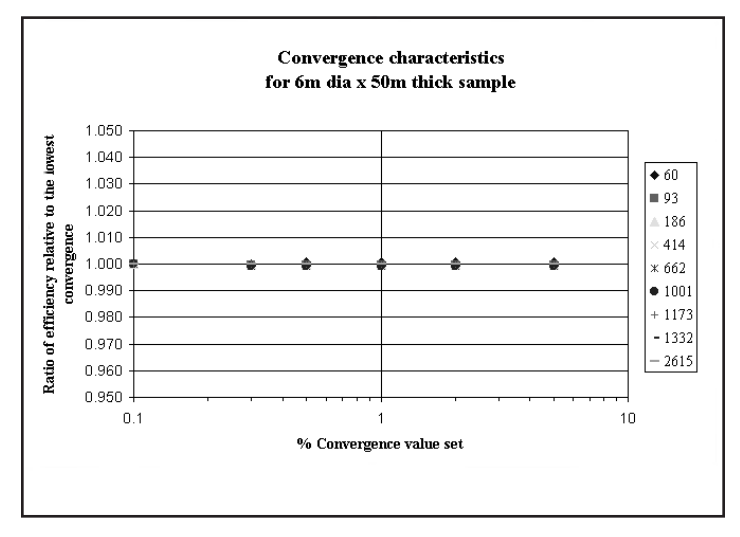

Figure 32 Convergence Characteristics for 6 m Diameter by 50 m Thick Sample

Figure [33](#page-522-0) shows the computation time as a function of the set convergence value.

<span id="page-522-0"></span>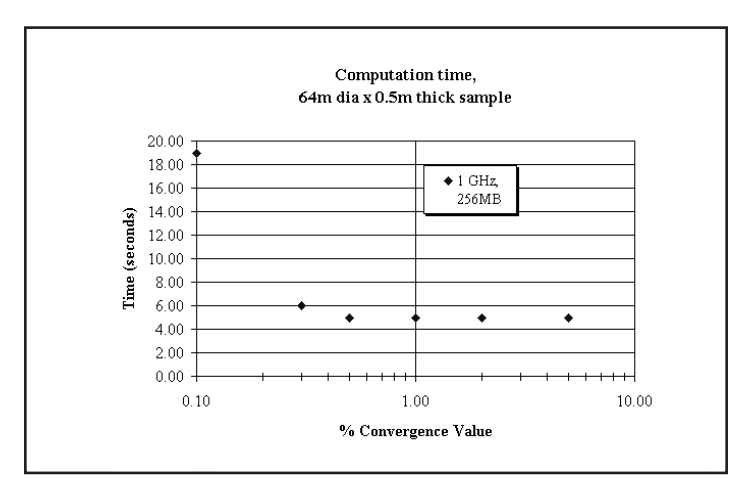

Figure 33 Convergence Characteristics for 64 m Diameter by 0.5 m Thick

The computations were performed using a computer with a 1 GHz Pentium® III processor and 256 MB RAM. No collimator was used in the calculations. From Figure [32](#page-521-0), it is evident that even for convergence values as low as 0.1%, the computation times are less than 20 seconds.

#### **Summary Recommendations**

For most applications, it is sufficient if a convergence value of 1 percent is set. When in doubt, use a lower convergence value, and if it changes the results by more than a percent, continue to lower the convergence value further. But for large samples, and especially with collimators, the computation times will be longer; higher convergence values of 2-5% may be acceptable in order to shorten up the computation time.

### **Technical Note 3: Maximum Detector Reference Point Number (MDRPN)**

The Maximum Detector Reference Point (MDRPN) is a parameter that can be set to increase the accuracy of LabSOCS/ISOCS computations, especially for close thick sources and for attenuators close to the detector. The software divides a radioactive source region into a large number of voxels (or volume elements). A point location is defined within each voxel, in a quasi-random fashion. From the source point within each voxel, a minimal solid angle covering the projected area of the entire active Ge cylinder is defined. A number of uniformly distributed photon pathways are defined within the solid angle, each pathway representing an equal volume part of the minimal solid angle. Thus, if there are N pathways, it means that the minimal solid angle is being divided into N equal volume parts. The number of pathways is dictated by a parameter called the Detector Reference Point Number (DRPN). The number of pathways N is related to the DRPN as follows:

<span id="page-523-0"></span> $N = 2^{DRRPN} - 1$ 

A weighting factor is determined for each pathway, depending upon the probability of photon absorption within the active germanium, and the photon attenuation through materials inside the detector (endcap, holder, Ge dead layers etc.). These weighting factors are then used to average the attenuation factors corresponding to the pathway lengths through all external absorbers.

At close-in geometries, the value set for MDRPN will be used by the software to calculate the number of photon pathways to be distributed. Larger the value of MDRPN, the greater the number of photon pathways. At close-in geometries, the photon path lengths vary more with angle. Larger numbers of photon pathways are required to obtain a better average for the attenuation factors, and a more accurate value for efficiency. However, a larger value of MDRPN does increase the computation time. A value of MDRPN=4 (which is the default) is found to be suitable for most applications involving close source-detector distances. In the Geometry Composer, when the MDRPN check box is enabled , the default value of 4 is set. If the MDRPN check box is disabled, the software uses a single pathway to compute the attenuation factor.

If the radioactive source is far away from the detector, the solid angle from a source voxel to the detector becomes very small. Correspondingly, the directional variation between the pathways becomes very small. Thus, only a fewer number of pathways are required to accurately determine the average attenuation factor. A small value for MDRPN (e.g. 1 or 2) may be sufficient. The software uses an intelligent algorithm to progressively decrease the Detector Reference Point Number from its maximum value to 1 at about a source-detector distance of 1 meter. Accurate results can thus be obtained within a shorter computation time.

### **Technical Note 4: Collimator Reference Point Number (CRPN)**

This technical note applies to ISOCS only.

### **Technical Note 5: Effects of Photon Coherent Scattering**

The three primary modes of photon interaction with matter are, photoelectric, Compton scattering and pair production. Any of these interactions will remove energy from the photon and therefore, it will not be registered in the full energy peak of the gamma spectrum. There are also some lower probability coherent scattering processes such as Thompson and Rayleigh scattering, which could affect the gamma spectrum.

When a photon undergoes coherent scattering in an absorber material, it emerges out of the process without any change in its energy. It can however, undergo a change in its direction. The scattering angle is a function of the photon energy. At lower photon energies, larger scattering angles become more probable. At higher photon energies, (1 MeV and above) coherent scattering tends to be highly peaked in the forward direction.

The coherent scattering effect either adds or removes counts from the photon full energy peak depending on how the source, the absorber and the detector are located. Consider the scenario where the source is far away from the detector, and an absorber is present between the source and the detector. Coherent scattering, even at very small angles, will result in the photon being scattered away from the detector, and thus it is removed from the full energy peak. On the other hand, if the source is located at a closer distance, a photon could undergo coherent scattering but still reach the detector and be accounted for in the full energy peak since the detector now subtends a large forward solid angle. In the case where the absorber is present at the sides of the source or the detector, a photon which otherwise would have missed the detector, could be scattered into the detector and thus be registered as a count in the full energy peak.

Correcting the full energy peak for the effects of coherent scattering is thus a complicated process. Coherent scattering is a potential problem in performing efficiency computations with very thick absorbers. Including the coherent scattering cross sections in the LabSOCS/ISOCS cross section library makes the efficiencies low, especially at low energies. Excluding the coherent scattering cross sections makes the efficiencies high, but closer to the correct results.

The effect of coherent scattering is most significant at high photon attenuations (at low/medium energies through medium/high Z absorbers). For example, at transmission levels of 0.6 through low Z absorbers such as beryllium or water, a 1–2% bias is induced in the efficiencies because of coherent scattering. At transmission levels of 0.4 through a medium Z absorber such as aluminum, the bias due to coherent scattering could be as high as 8%. For higher Z materials such as iron, at transmission levels of 1E-04, the efficiencies could be off by a factor of 2 or more, because of coherent scattering. For most LabSOCS/ISOCS applications, there are usually larger uncertainties in the overall data set, and this effect should not be very important. For very thick sources, coherent scattering still affects the heavily attenuated part of the source. But since the total efficiency is dominated by the part of the source closest to the detector, which is not heavily attenuated as the rest of the source, coherent scattering generally has a negligible effect on the peak efficiencies.

# <span id="page-525-0"></span>**10. User-Modifiable Configuration Files**

## **Distribution Materials Library**

The file C:\GENIE2K\ISOCS\DATA\PARAMETERS\MU04\_8LB.TXT contains the polynomial fit data for Mass Attenuation Coefficients for the materials in the library. These are compounds or mixtures that Canberra has created. As you create new materials, they are stored in this file. You should verify that these entries are suitable for use, and add any additional ones necessary. The library materials that are distributed with the LabSOCS software are listed in the following table.

**CAUTION** The density values entered into the library are from references, but are not always the exact density for the sample being measured. The user MUST assure that the density used for his efficiency computation accurately represents the sample being assayed.

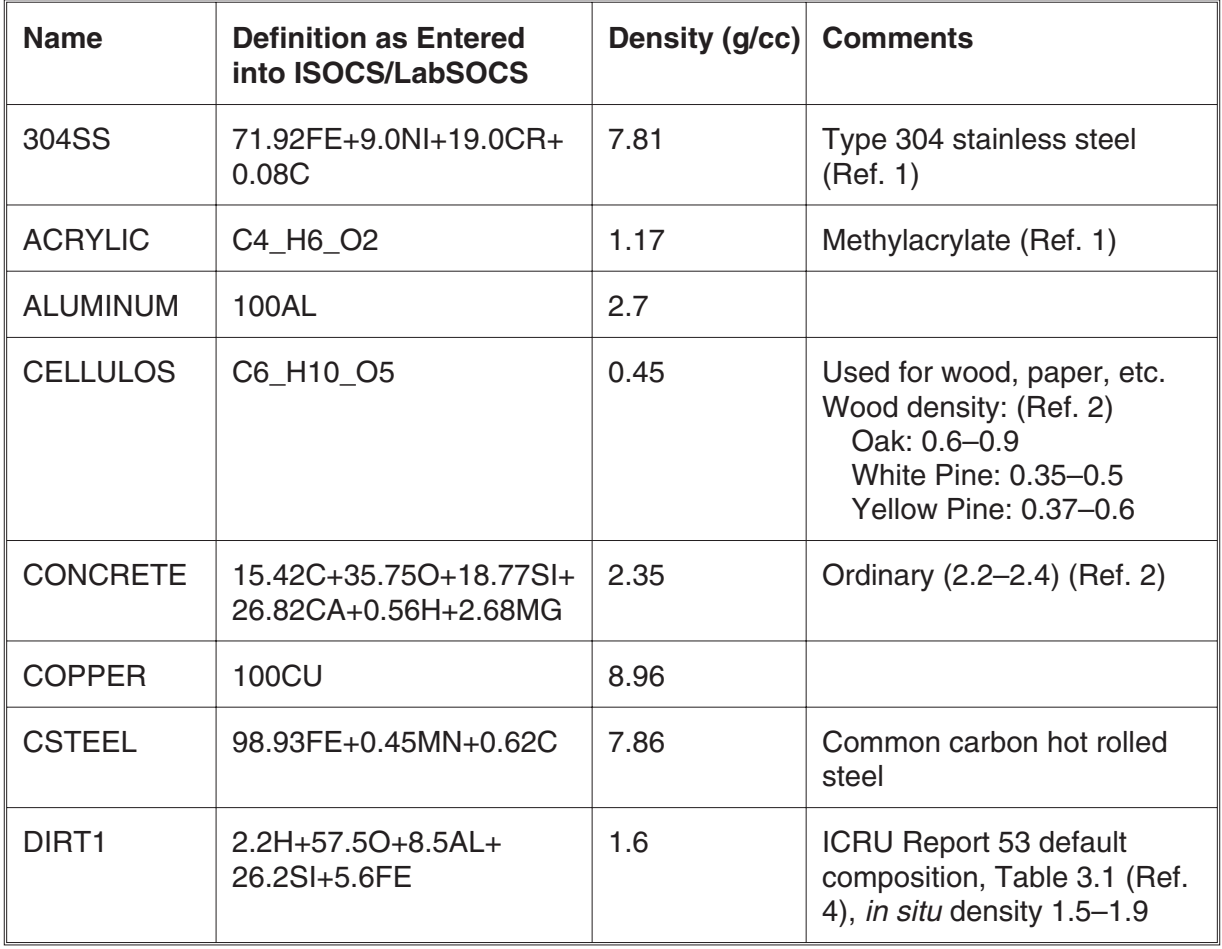

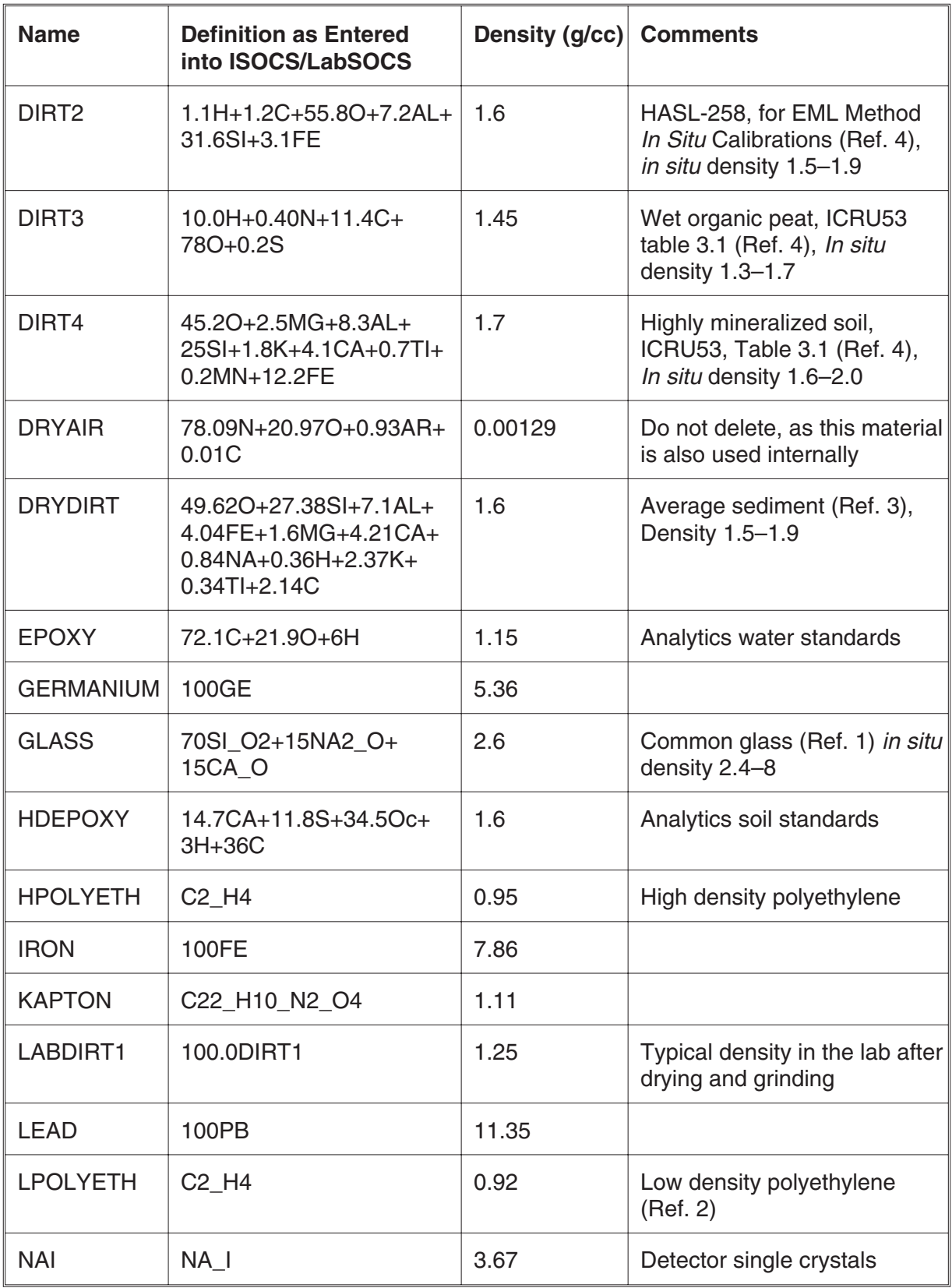

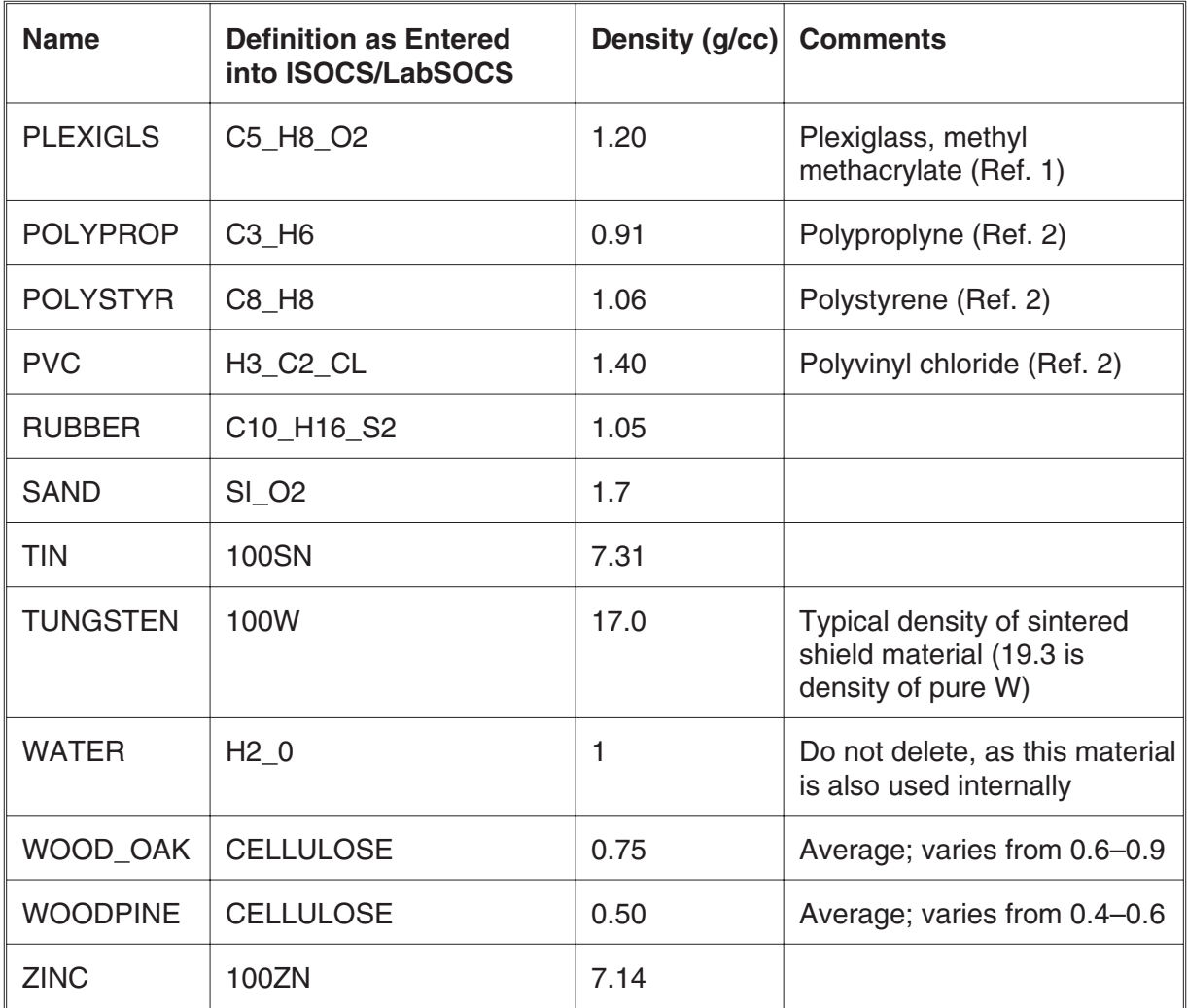

#### **References**

- 1. Materials Handbook, 13th Edition, George S. Brady & Henry R. Clauser, McGraw-Hill, 1991.
- 2. Handbook of Health Physics and Radiation Health, 3rd Edition, Shlein et. al,
- 3. Handbook of Physics and Chemistry, 59th Edition, F-199.
- 4. ICRU Report 53, December 1994.

## <span id="page-528-0"></span>**Energy List Files**

The file DEFAULT.ENR consists of the default list of energies and % errors, which are loaded when LabSOCS/ISOCS is launched. This file resides in the directory C:\GENIE2K\ISOCS\DATA\ENERGY\_LIST\ . The Default list of energies can be edited in the **Options | Default Parameters for New Geometry** menu option.

A series of other energy lists are distributed with the software and can be found in the same subdirectory. These files can be modified through the **Edit | Efficiency Parameters for This Geometry** menu entry. New lists may be created by saving a modified list under new file name.

The following table gives the energy values entered into the various Energy Lists distributed with the LabSOCS software.

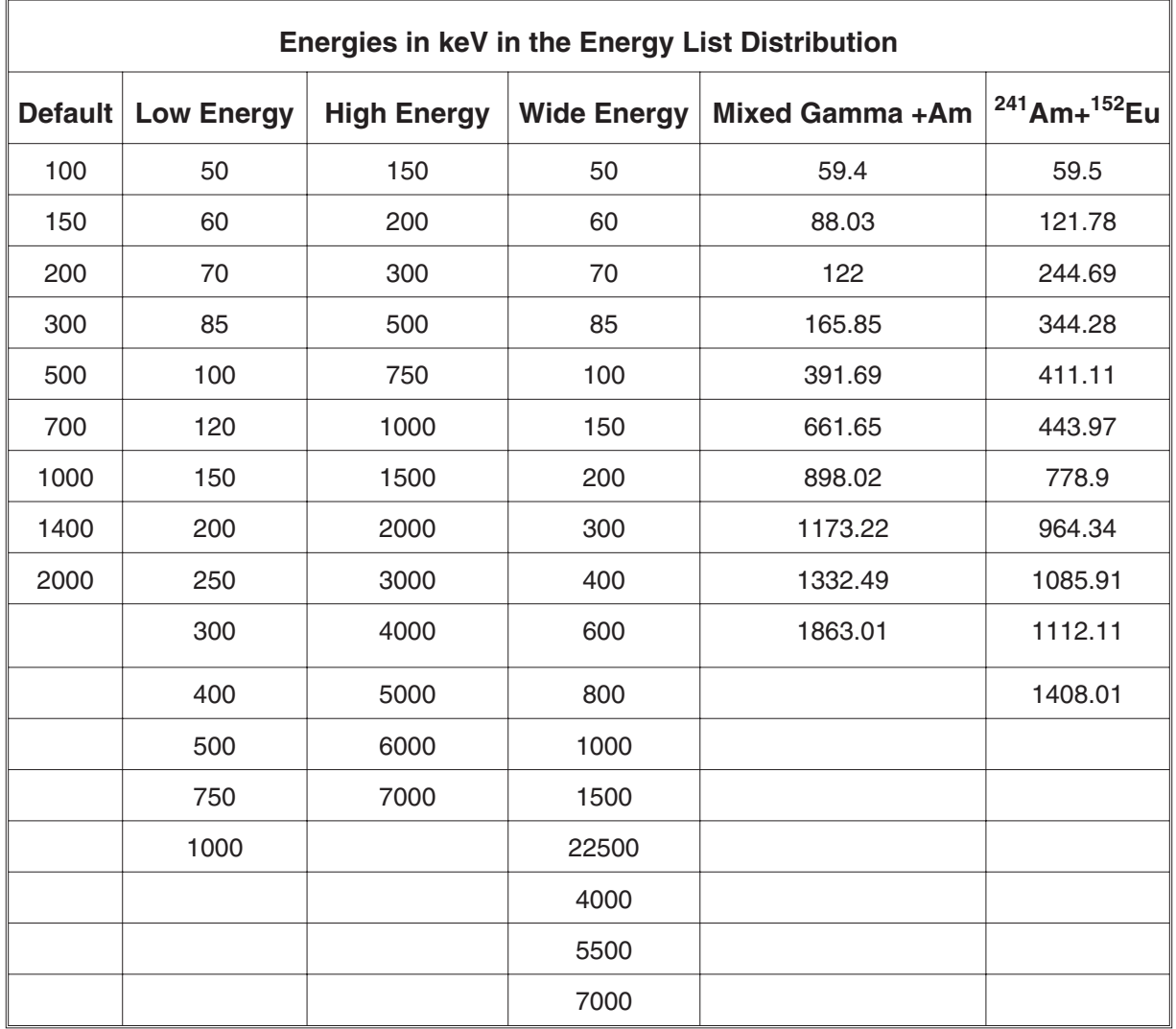

### <span id="page-529-0"></span>**Detector Parameters and Name Listings**

The file C:\GENIE2K\ISOCS\DATA\PARAMETERS\DETECTOR.TXT contains the parameters for the detectors that have been characterized by Canberra, and are available for use on this system. A file similar to the one shown here is delivered with the system.

# Genie 2000 Generic Detector Characterizations #

====================================================== Example,71.0,61.0,0,88.9,150,5,5,26,Example.par,4, Ge,0.77,5.35, # ,,, # AL,1.6,2.7, # Ge,1.0,5.35, # AL,1.03,2.7, #  $AL, 1, 6, 2, 7, \#$ Ge,1.0937,5.35, # AL,3.15,2.7, # AL,5,2.7 • • • Further entries

In the DETECTOR.TXT file, any text that follows the # symbol is considered both a comment and a continuation symbol. The labels of the parameters in the first uncommented line of the file, are as follows:

Detector\_Name, Parameter\_1,….Parameter\_9, Characterization\_file\_name, MDRPN

The \*.PAR file is the actual detector characterization file, and must be located in the C:\GENIE2KISOCS\DATA\DCG directory. The default value for the Maximum Detector Reference Point Number or MDRPN is stored in the DETECTOR.TXT file. Note that in the example file listed above, the default value for MDRPN is 4.

**CAUTION** Do not modify any other parameters in the DETECTOR.TXT file.

When new detectors are characterized by Canberra, the .PAR file must be added to the …\DCG\ directory and the new detector's information must be appended to the DETECTOR.TXT file.

### **Input Geometry Files**

The ISOCS/LabSOCS input geometry files created by the Geometry Composer can be saved using the **Save** or **Save As** command in the **File** menu. The saved geometry files are stored in the paths:

#### **For ISOCS**

C:\GENIE2K\ISOCS\DATA\GEOMETRY\IN-SITU\name

#### **For LabSOCS:**

C:\GENIE2K\ISOCS\DATA\GEOMETRY\LABORATORY\name

where *name* is the name of the template upon which the geometry definition was based (e.g. SIMPLE\_CYLINDER, SIMPLIFIED\_MARINELLI\_BEAKER, etc.). The files are stored with same name that was used when the geometry was defined and an extension of .GIS.

The user may view the geometry files using any standard Windows text editor. The input parameters in a geometry file are defined using keywords. A keyword always begins with the tilde  $(\sim)$  symbol and ends with the "equal to"  $(=)$  symbol, followed by the actual value of the input parameter. The keywords that define the various ISOCS parameters are given below:

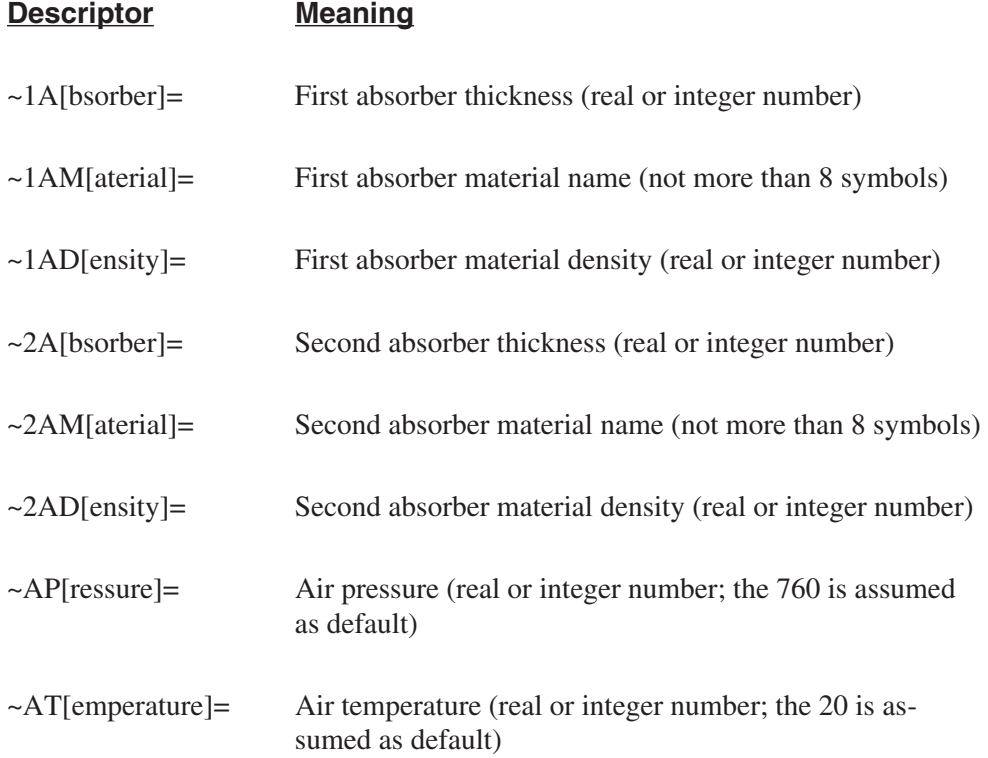

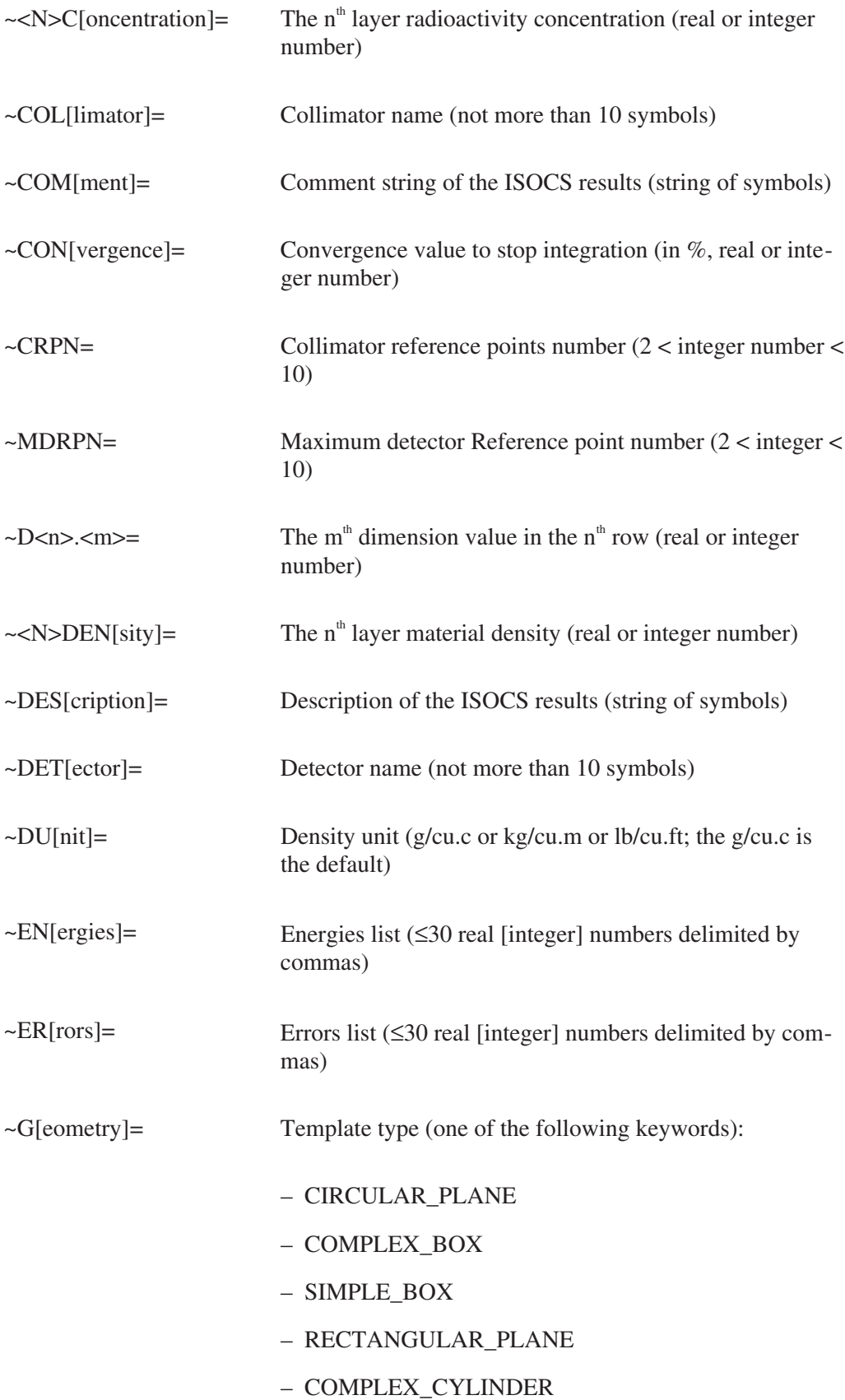

– SIMPLE\_CYLINDER – SPHERE – WELL\_or\_MARINELLI\_BEAKER – PIPE – SPECIAL\_SPHERE – EXPONENT\_CIRCULAR\_PLANE – BEAKER – ROUND\_TUBE – U\_CHANNEL – L\_BEAM – H\_BEAM – RECTANGULAR\_TUBE – ROOM – TANK – CONE ~LO[op]= Loop number to do increment (integer number) ~LU[nit]= Length unit (MM or CM or M or IN or FT; MM is the default)  $\sim$ N>M[aterial]= The n<sup>th</sup> layer material name (not more than 8 symbols) ~MO[de]= ECC running mode (only the A symbol which means Calc & Add) ~O[utput]= Output file name  $\sim$ RH[umidity]= The % relative humidity of air (real or integer number; 50 is the default)  $\sim$ SD $\leq$ m $\geq$ = The m<sup>th</sup> source-detector location parameter (real or integer number)

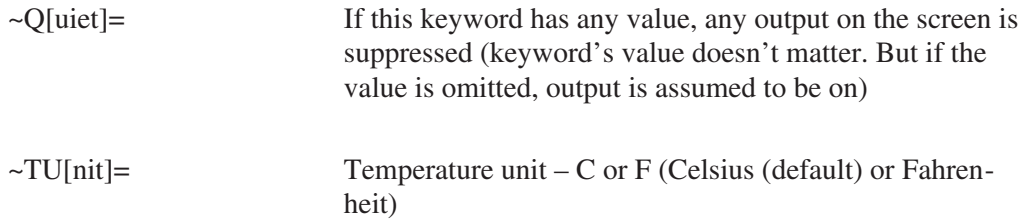

A few rules regarding the keyword definitions:

- 1. The tilde  $(\sim)$  and "equal to" (=) symbols are the limits of a keyword name.
- 2. To identify a keyword name, it is enough if the characters outside of the square brackets alone are present. The characters inside the square brackets are optional.
- 3. The actual LabSOCS/ISOCS parameter value corresponding to a keyword name must be input after the "=" symbol.
- 4. A given keyword name and the corresponding parameter value must be present in the same row of the input file.
- 5. Keywords may be entered in any order.
- 6. Each row in the input geometry file is terminated by CRLF.
- 7. Both upper and lower case alphabets are acceptable for writing keyword names.
- 8. Any row that starts with the # symbol and terminated by CRLF is assumed to be a comment and is disregarded in the calculations.

To demonstrate the use of keyword names, an example ISOCS input geometry file is given below.

```
# ISOCS geometry file exported by 'Geometry Composer'
# The primary data are stored in file
'C:\GENIE2K\isocs\data\GEOMETRY\In-Situ\SIMPLE_CYLINDER\Small Can.geo'
# The primary template is 'SIMPLE_CYLINDER'
#
~Geometry=SIMPLE_CYLINDER
~Description=Aluminum_Can
~Comment=Water
~Detector=Example
~Convergence_%=1.000 ~LPTN=64
~\simMDRPN=4 ~\simCRPN=4
~LUnit=mm ~PUnit=mm.Hg ~TUnit=C ~DUnit=g/cu.c
```
~APressure=760 ~ATemperature=22 ~RHumidity=30.0 #  $~100.00$ # Dimensions:  $~1 - 1.1 = 1.000000$   $~1.2 = 50.000000$   $~1.3 = 100.000000$   $~1$ mater=aluminum ~1density=2.700000 ~1Con=0.000000 ~d3.1=100.000000 ~3mater=water ~3density=1.000000 ~3Con=1.000000 ~Energies\_keV= 100.000, 150.000, 200.000, 300.000, 500.000, 700.000, 1000.000, 1400.000, 2000.000, #  $~\sim$ Error\_''= 10.0, 10.0, 8.0, 8.0, 6.0, 6.0, 4.0, 4.0, 4.0, # ~Output\_Filename=Small Can.ecc

## **Index**

### **A**

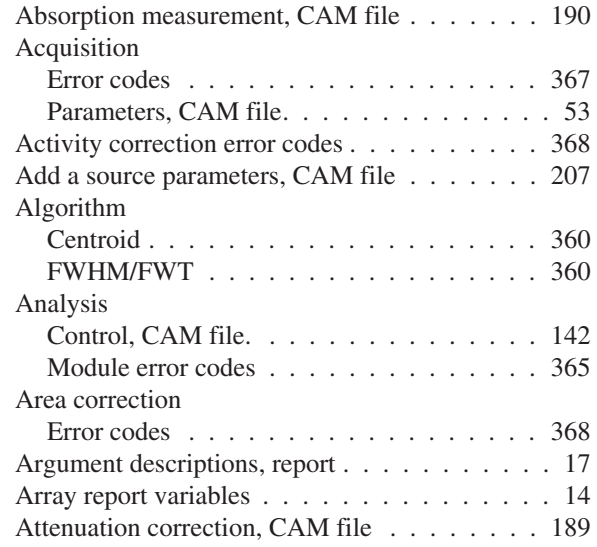

### **B**

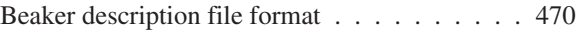

### **C**

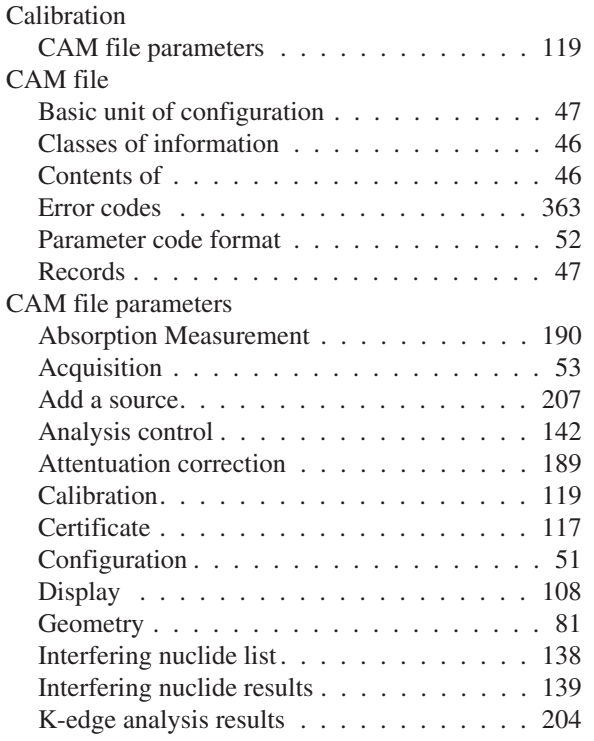

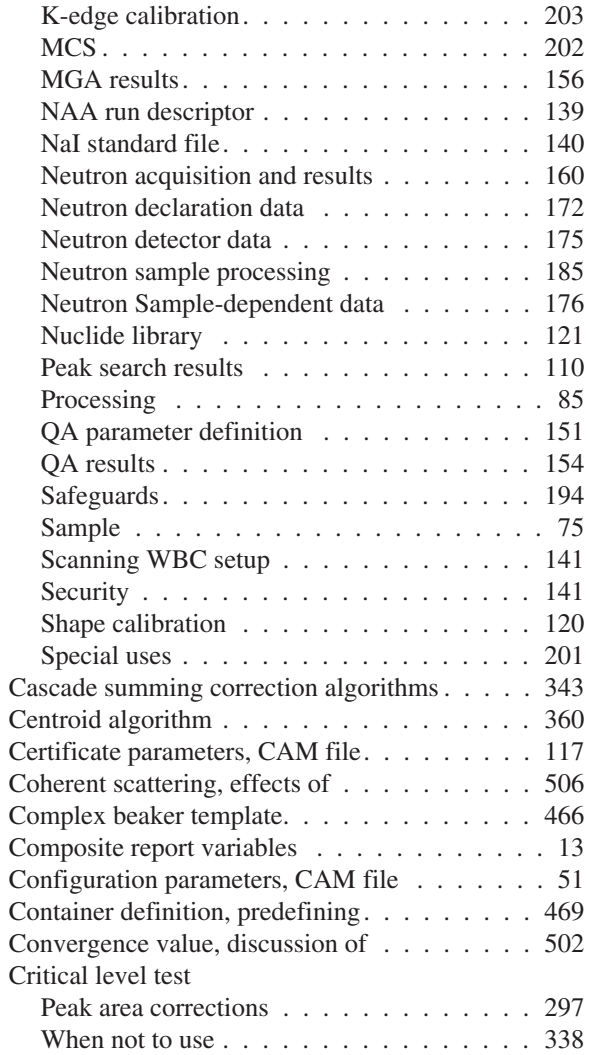

### **D**

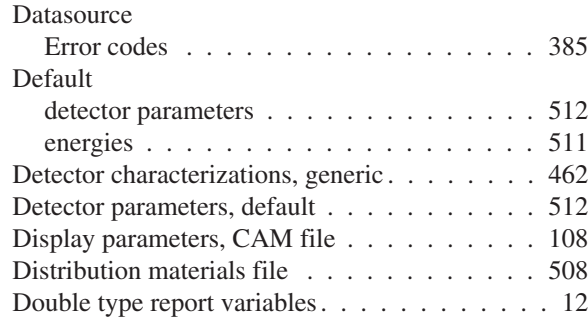

### **E**

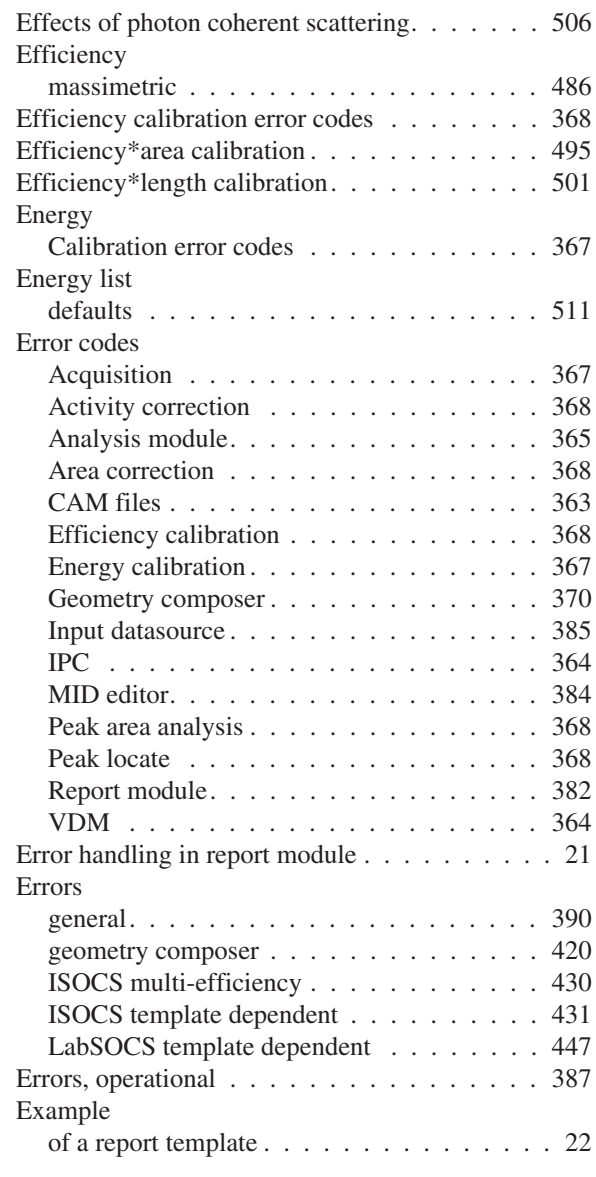

### **F**

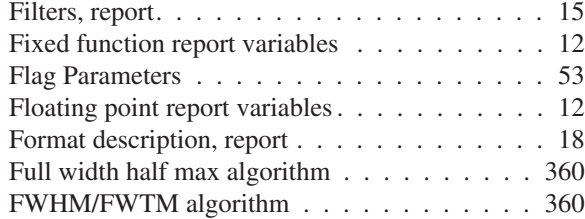

## **G**

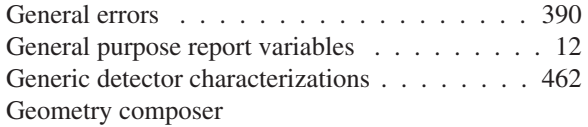

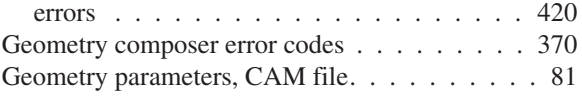

**I**

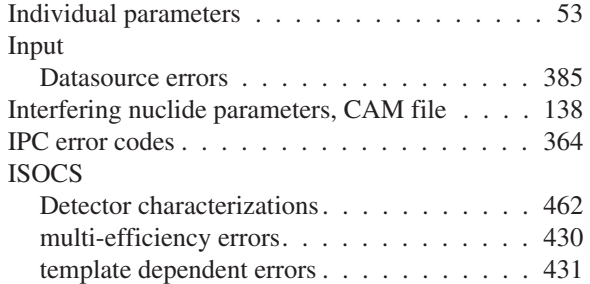

### **K**

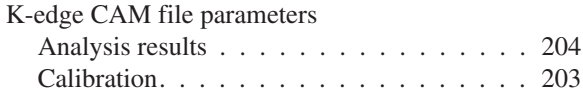

### **L**

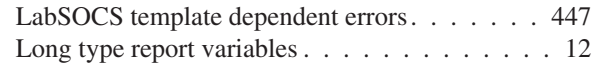

### **M**

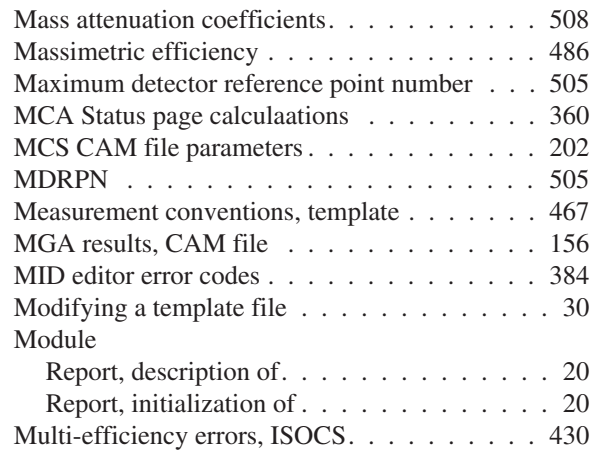

### **N**

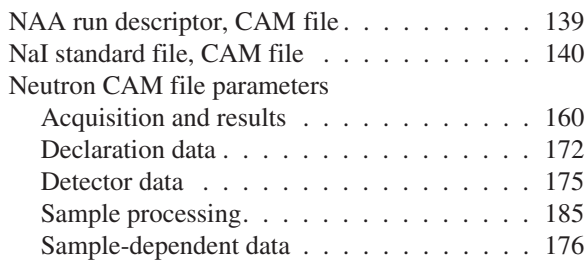

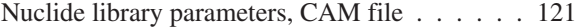

### **O**

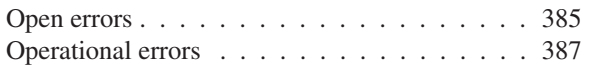

### **P**

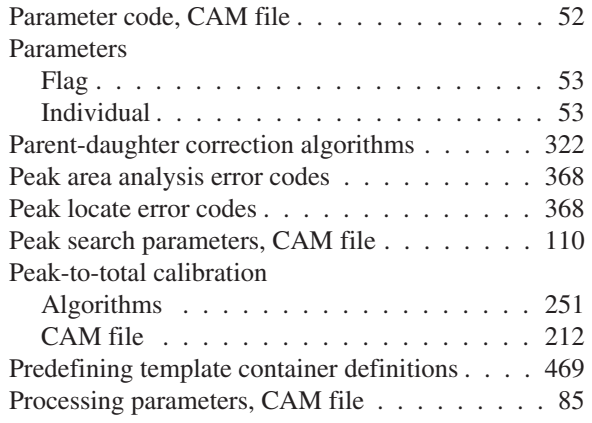

### **Q**

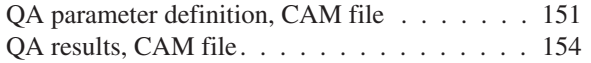

#### **R**

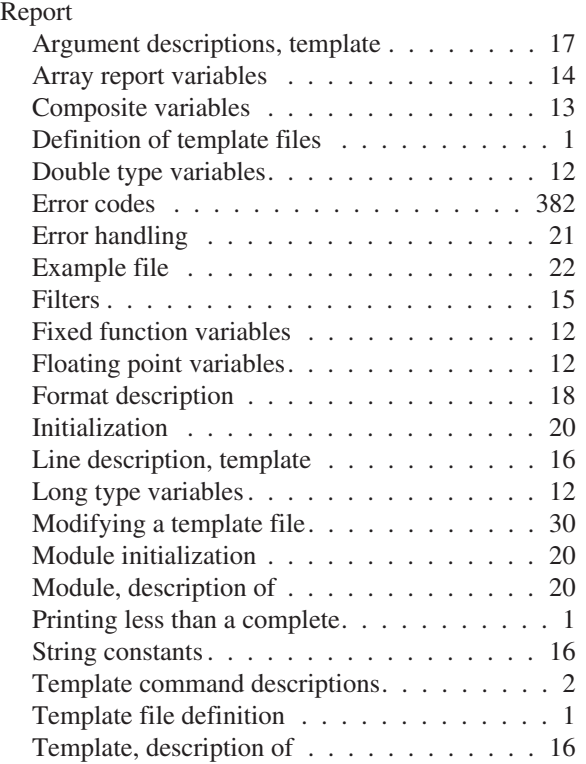

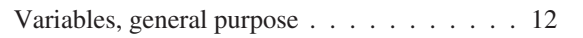

### **S**

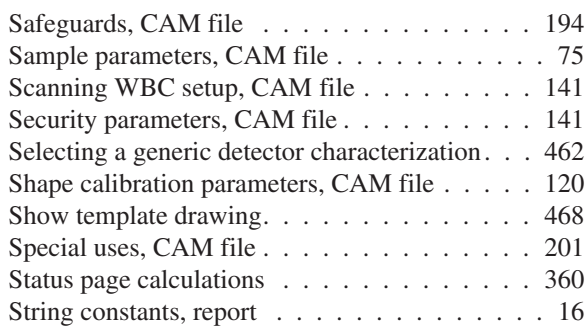

### **T**

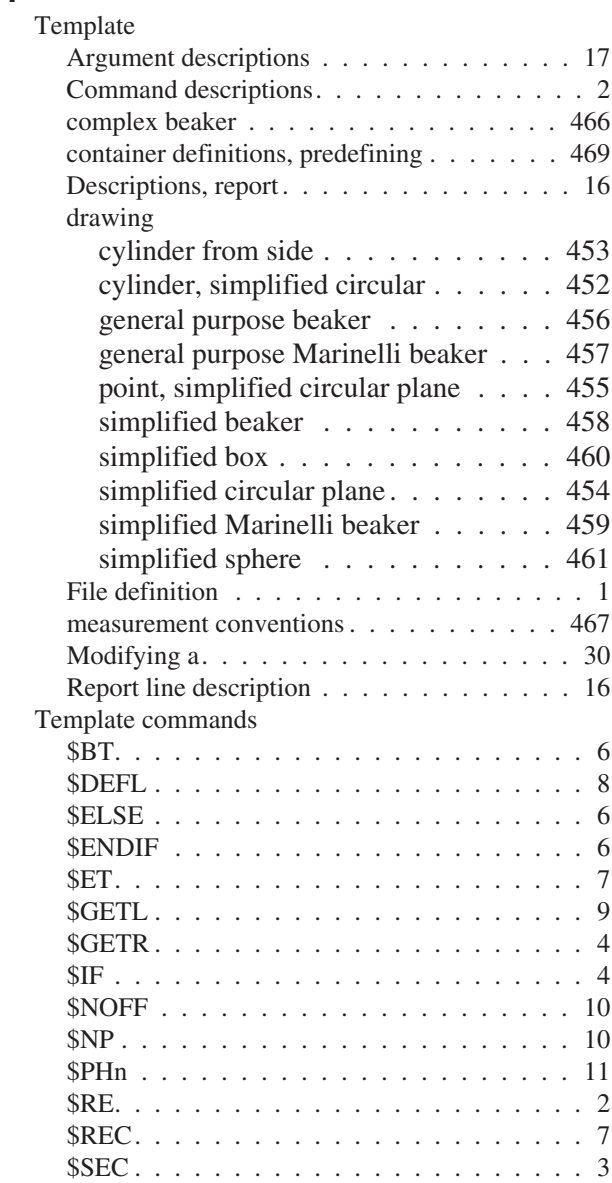

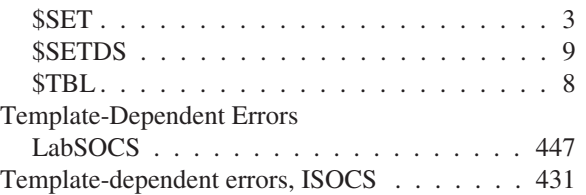

### **V**

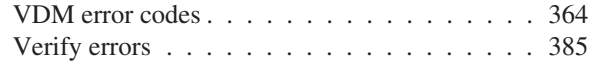

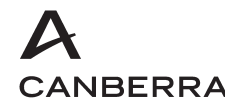

### Warranty

Canberra's product warranty covers hardware and software shipped to customers within the United States. For hardware and software shipped outside the United States, a similar warranty is provided by Canberra's local representative.

#### **DOMESTIC WARRANTY**

Canberra (we, us, our) warrants to the customer (you, your) that equipment manufactured by us shall be free from defects in materials and workmanship under normal use for a period of one (1) year from the date of shipment.

We warrant proper operation of our software only when used with software and hardware supplied by us and warrant that our software media shall be free from defects for a period of 90 days from the date of shipment.

If defects are discovered within 90 days of receipt of an order, we will pay for shipping costs incurred in connection with the return of the equipment. If defects are discovered after the first 90 days, all shipping, insurance and other costs shall be borne by you.

#### **LIMITATIONS**

EXCEPT AS SET FORTH HEREIN, NO OTHER WARRANTIES, WHETHER STATUTORY, WRITTEN, ORAL, EXPRESSED, IMPLIED (INCLUDING WITHOUT LIMITATION, THE WARRANTIES OF MERCHANTABILITY OR FITNESS FOR A PARTICULAR PURPOSE) OR OTHERWISE, SHALL APPLY. IN NO EVENT SHALL CANBERRA HAVE ANY LIABILITY FOR ANY SPECIAL, INDIRECT OR CONSEQUENTIAL LOSSES OR DAMAGES OF ANY NATURE WHATSOEVER, WHETHER AS A RESULT OF BREACH OF CONTRACT, TORT LIABILITY (INCLUDING NEGLIGENCE), STRICT LIABILITY OR OTHERWISE.

#### **EXCLUSIONS**

Our warranty does not cover damage to equipment which has been altered or modified without our written permission or damage which has been caused by abuse, misuse, accident or unusual physical or electrical stress, as determined by our Service Personnel.

We are under no obligation to provide warranty service if adjustment or repair is required because of damage caused by other than ordinary use or if the equipment is serviced or repaired, or if an attempt is made to service or repair the equipment, by other than our personnel without our prior approval.

Our warranty does not cover detector damage due to neutrons or heavy charged particles. Failure of beryllium, carbon composite, or polymer windows or of windowless detectors caused by physical or chemical damage from the environment is not covered by warranty.

We are not responsible for damage sustained in transit. You should examine shipments upon receipt for evidence of damage caused in transit. If damage is found, notify us and the carrier immediately. Keep all packages, materials and documents, including the freight bill, invoice and packing list.

### Software License

When purchasing our software, you have purchased a license to use the software, not the software itself. Because title to the software remains with us, you may not sell, distribute or otherwise transfer the software. This license allows you to use the software on only one computer at a time. You must get our written permission for any exception to this limited license.

#### **BACKUP COPIES**

Our software is protected by United States Copyright Law and by International Copyright Treaties. You have our express permission to make one archival copy of the software for backup protection. You may not copy our software or any part of it for any other purpose.